**MQSeries® for Compaq OpenVMS Alpha®**

TBM

# システム管理ガイド

バージョン 5 リリース *1* 

**MQSeries® for Compaq OpenVMS Alpha®**

TBM

# システム管理ガイド

バージョン 5 リリース *1* 

ご注意! =

本書、および本書がサポートする製品をご使用になる前に、 481ページの『付録L. 特記事項』にある一般的な情 報を必ずお読みください。

本書の内容は、新版で特に指定がない限り、MOSeries for Compaq OpenVMS Alpha、バージョン 5.1 以降のすべての リリースおよびモディフィケーションに適用されます。

本マニュアルに関するご意見やご感想は、次の URL からお送りください。今後の参考にさせていただきます。

http://www.ibm.com/jp/manuals/main/mail.html

なお、日本 IBM 発行のマニュアルはインターネット経由でもご購入いただけます。詳しくは

http://www.ibm.com/jp/manuals/ の「ご注文について」をご覧ください。

(URL は、変更になる場合があります)

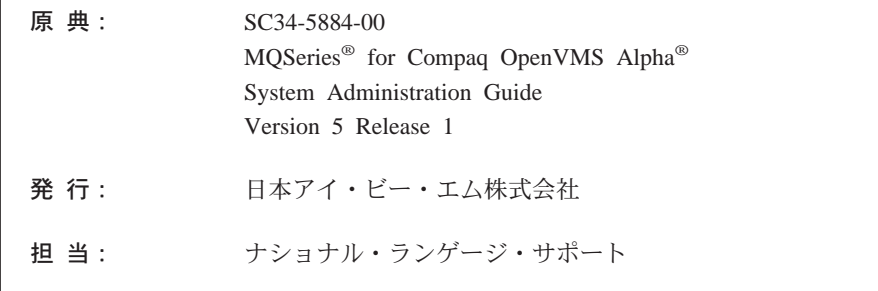

第1刷 2001.5

この文書では、平成明朝体™W3、平成明朝体™W9、平成角ゴシック体™W3、平成角ゴシック体™W5、および平成角ゴ シック体™W7を使用しています。この(書体\*)は、(財) 日本規格協会と使用契約を締結し使用しているものです。フォ ントとして無断複製することは禁止されています。

注\* 平成明朝体"W3、平成明朝体"W9、平成角ゴシック体"W3、 平成角ゴシック体"W5、平成角ゴシック体"W7

© Copyright International Business Machines Corporation 1994, 2001. All rights reserved.

Translation: © Copyright IBM Japan 2001

# 目次

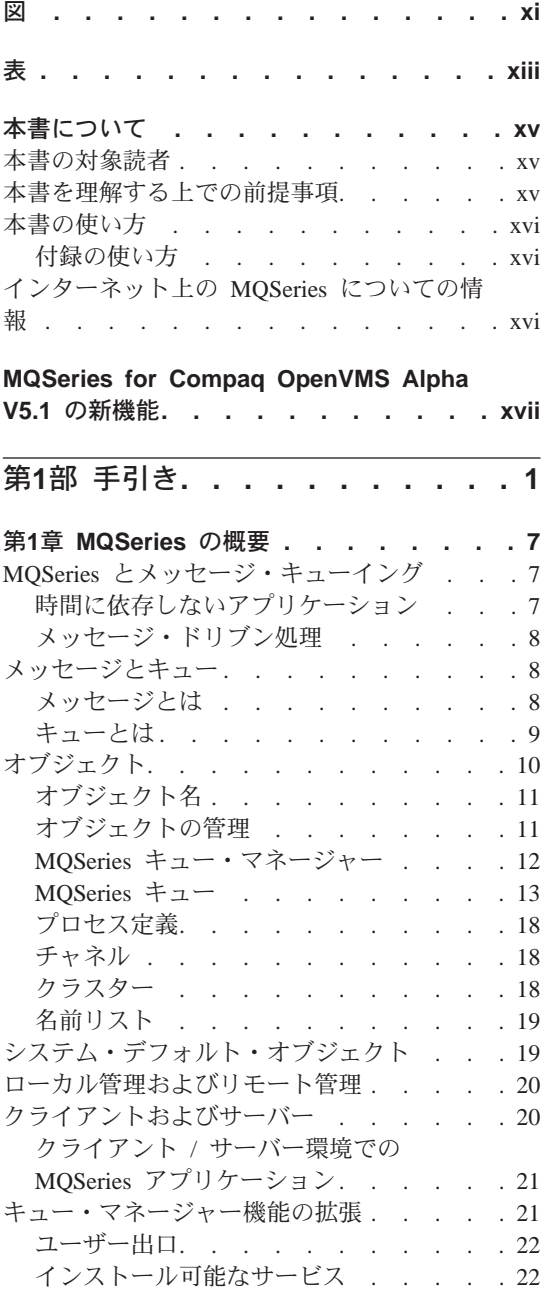

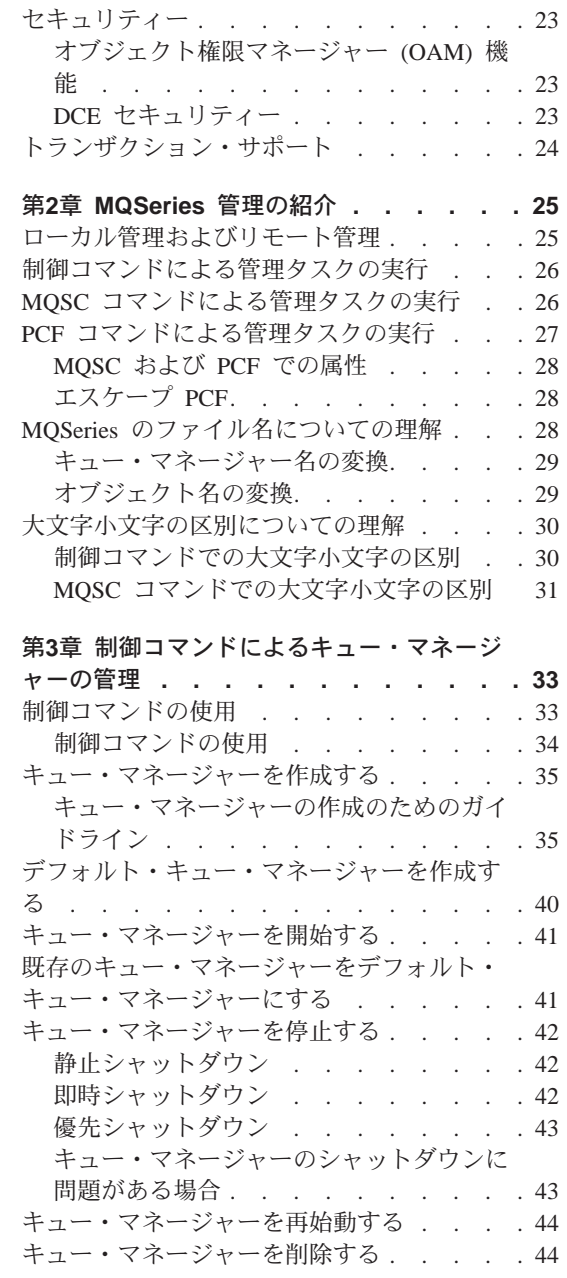

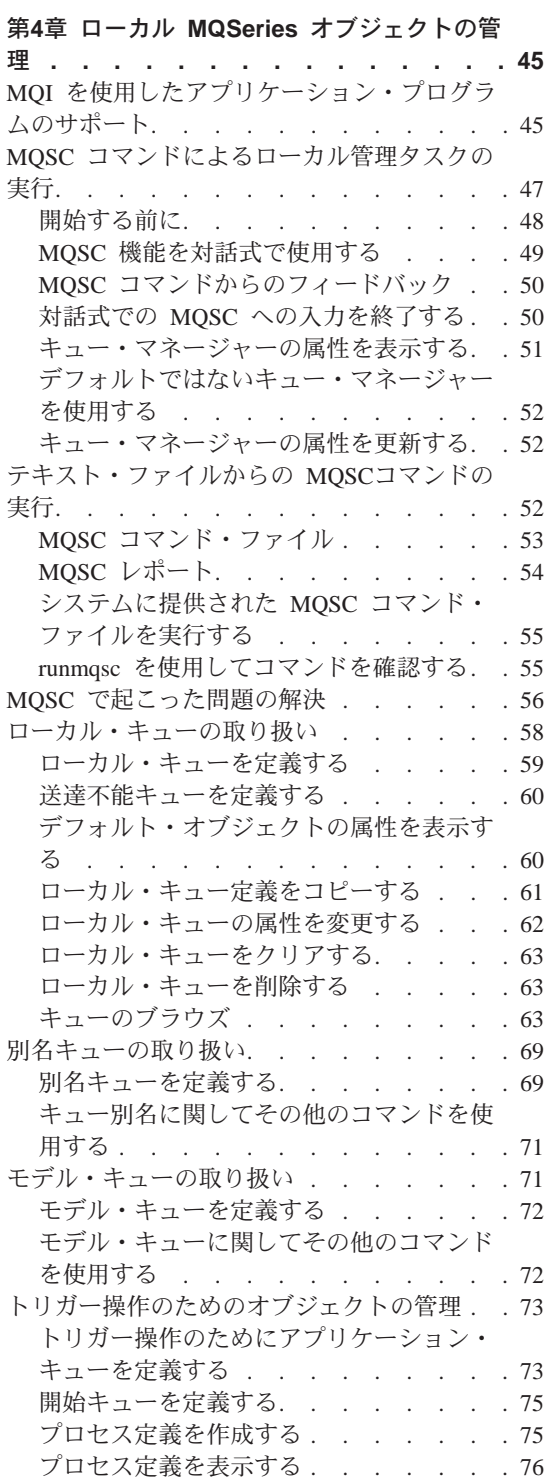

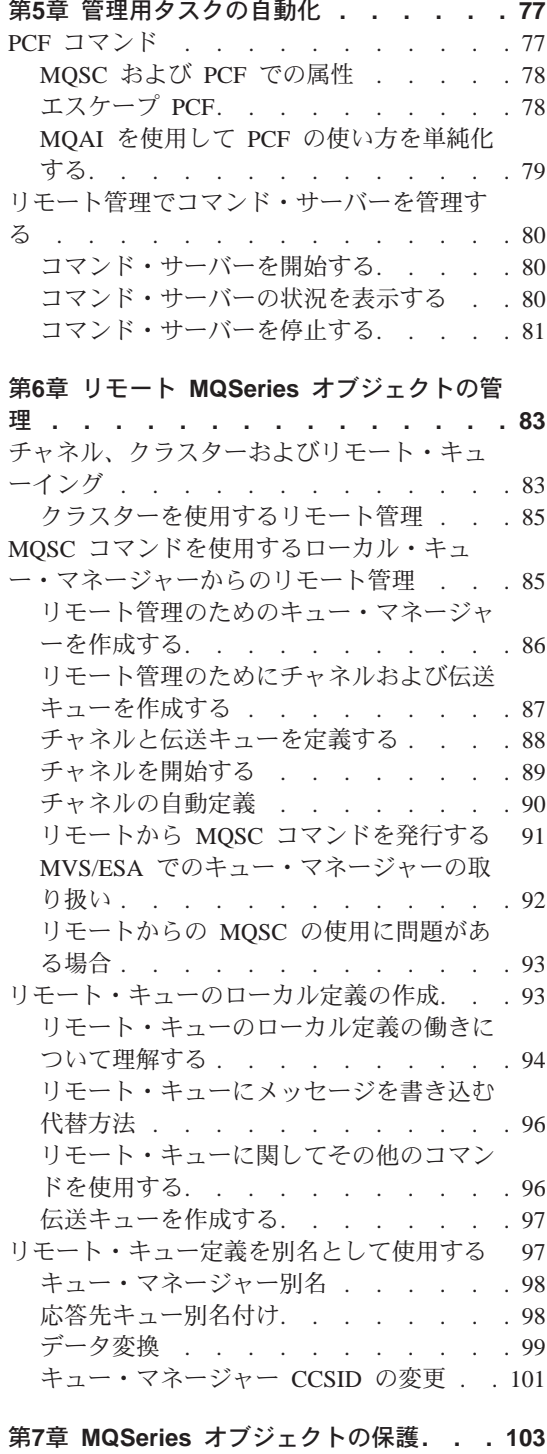

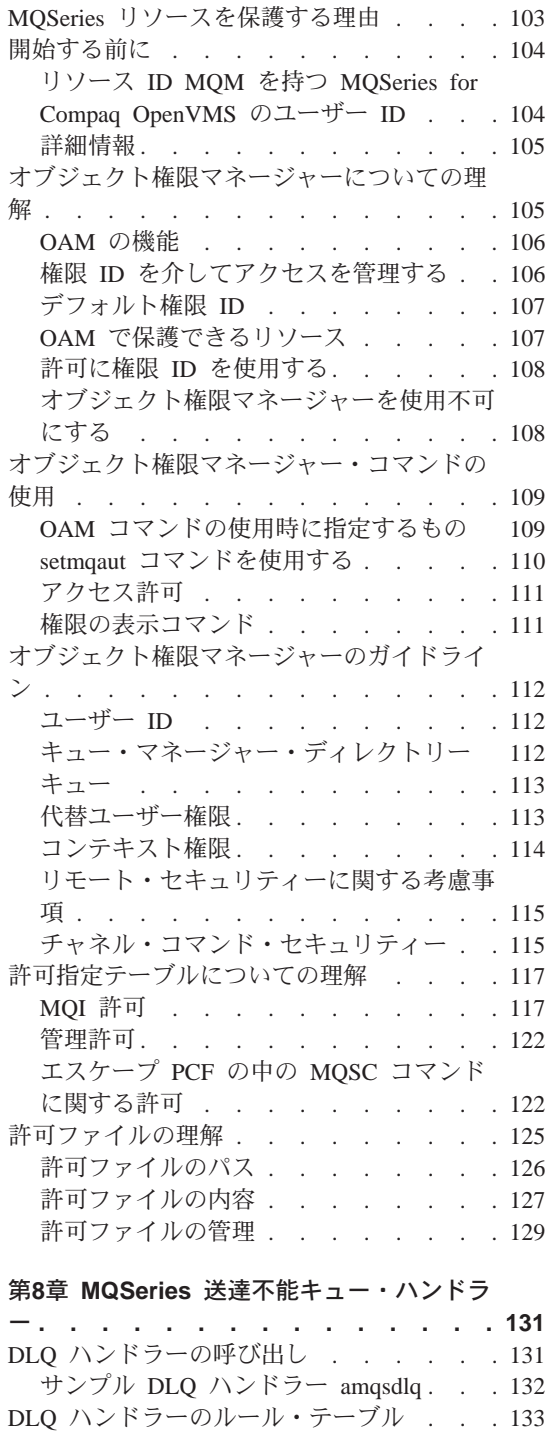

制御データ . . . . . . . . . . . 133

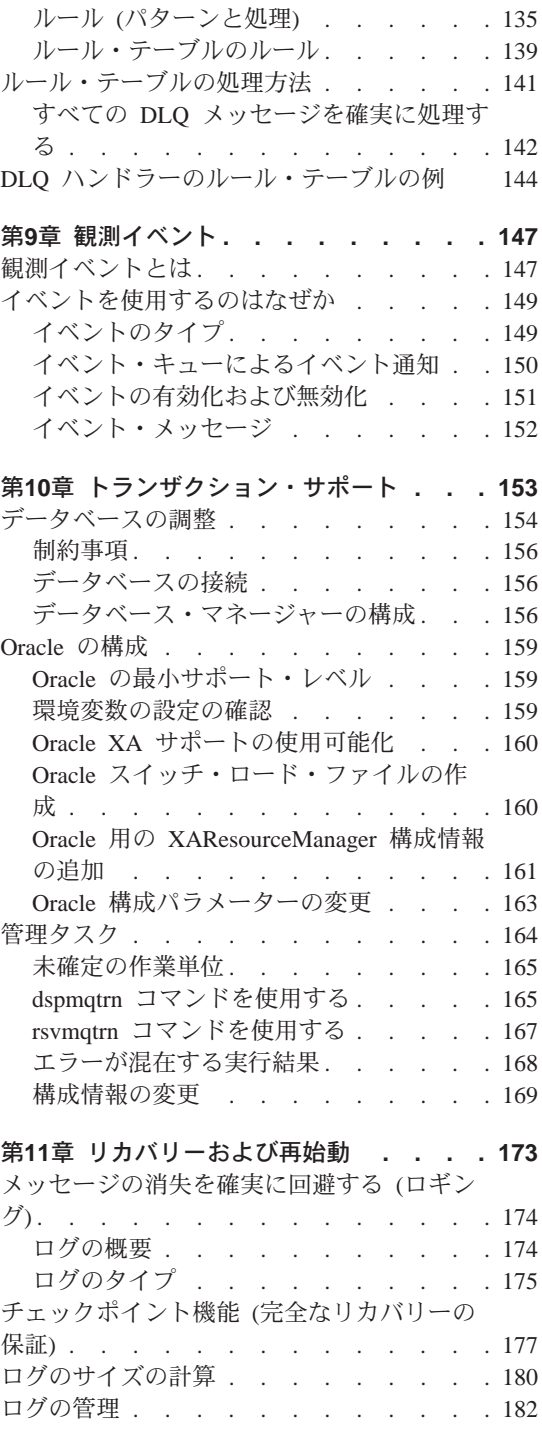

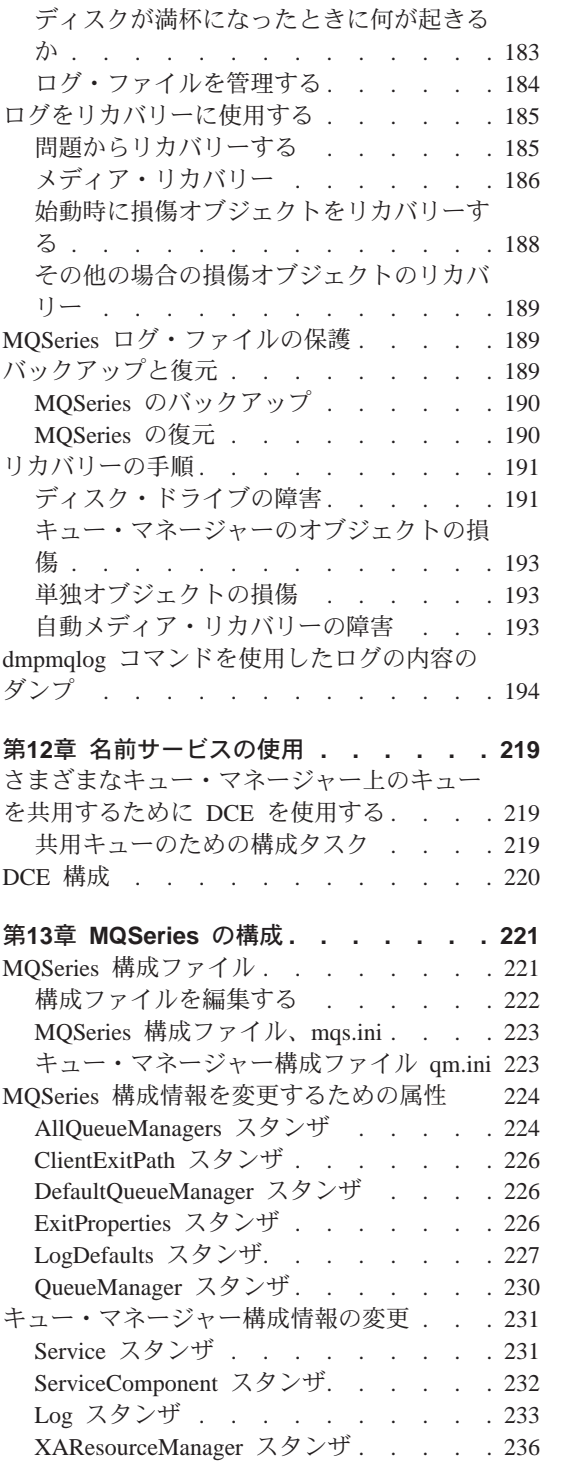

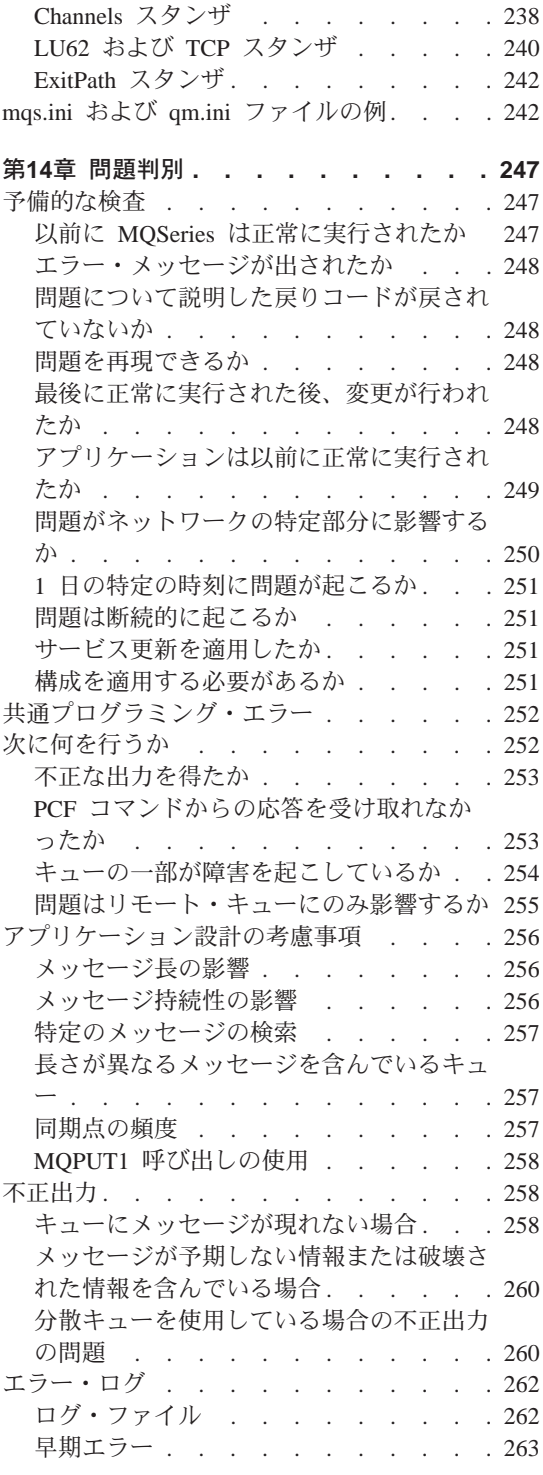

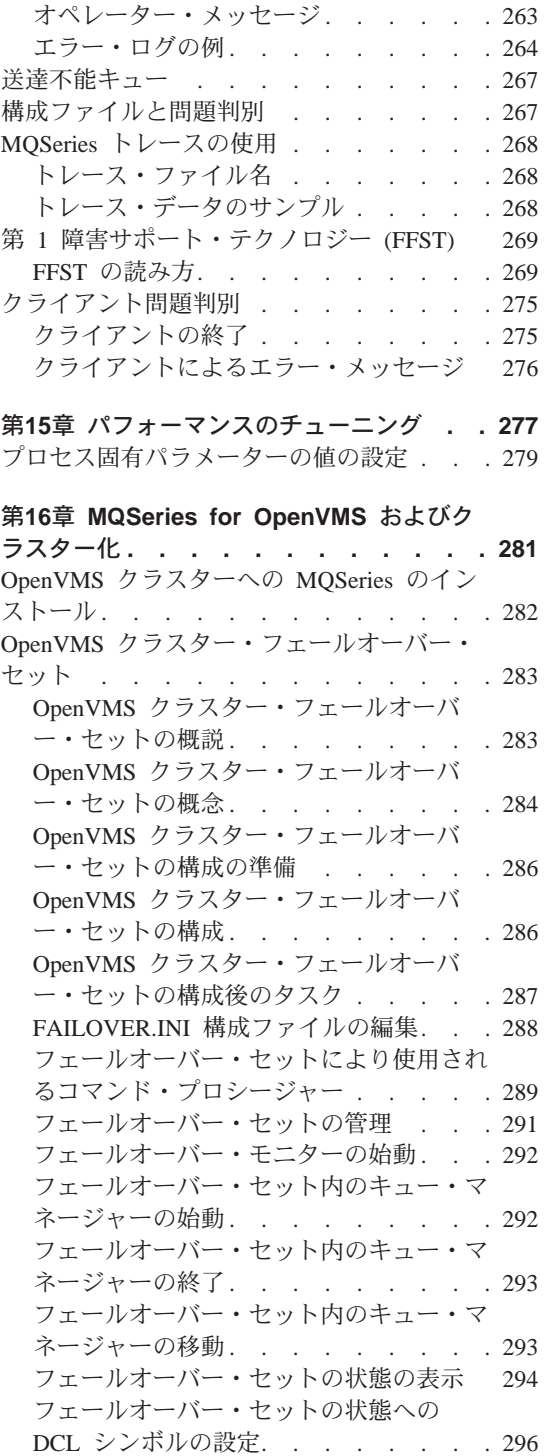

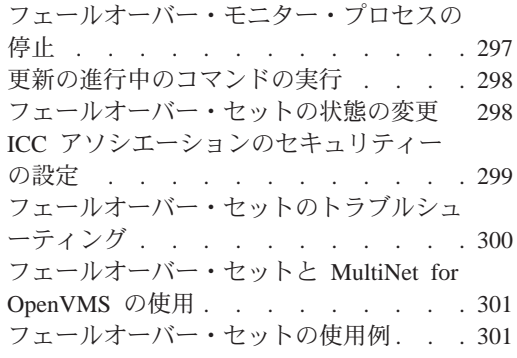

## 第2部 リファレンス. . . . . . 311

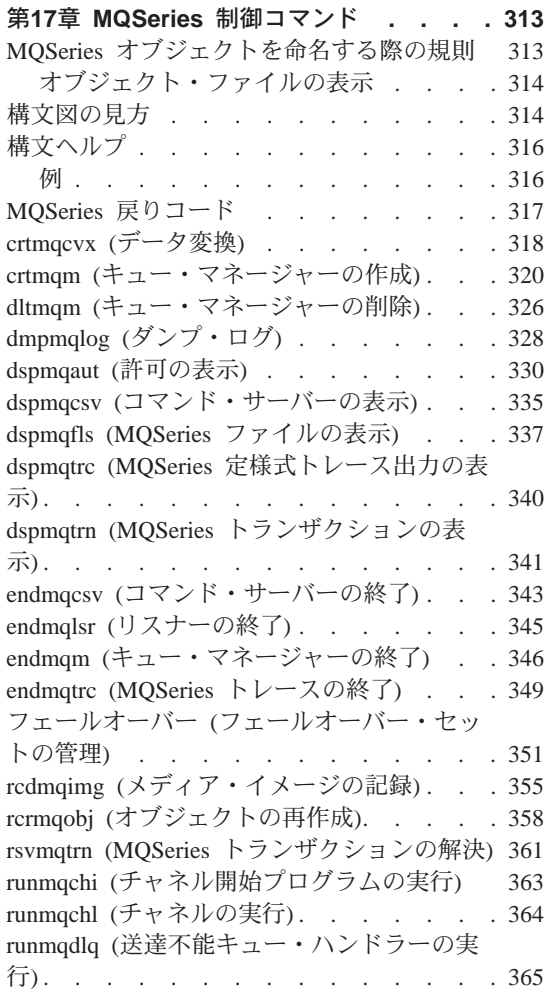

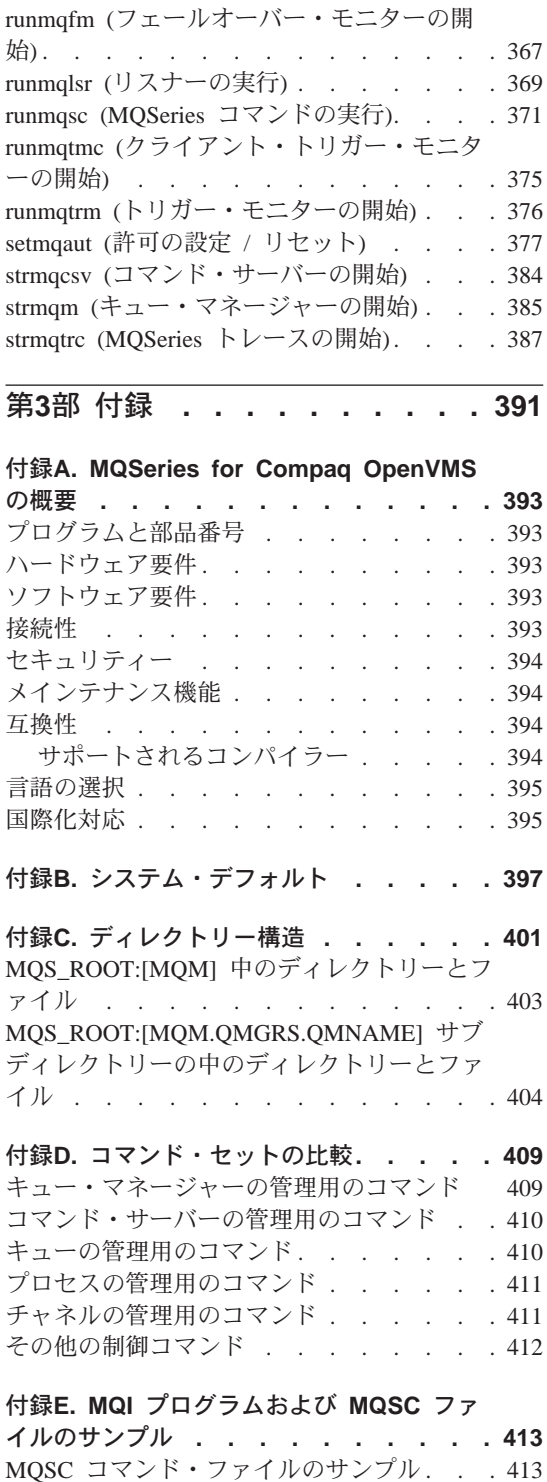

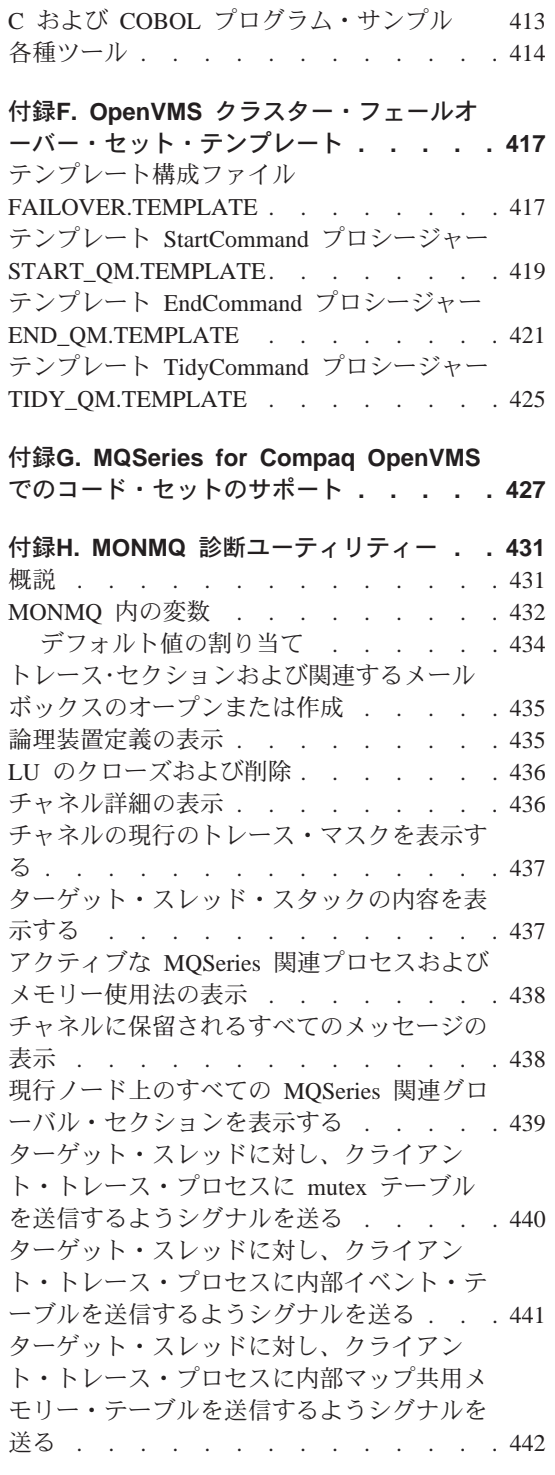

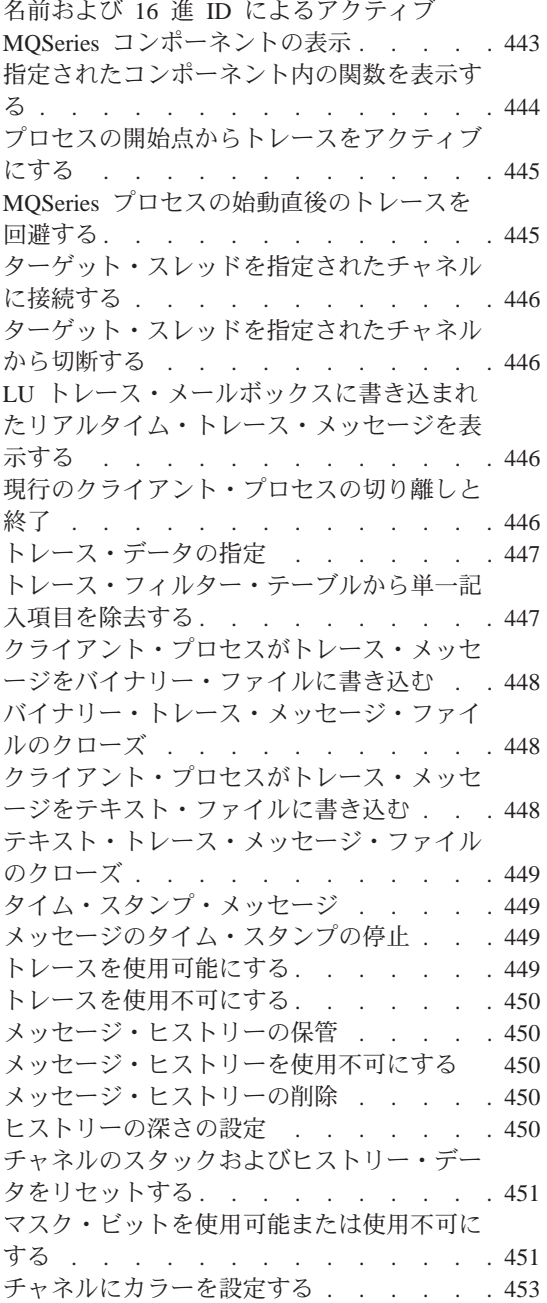

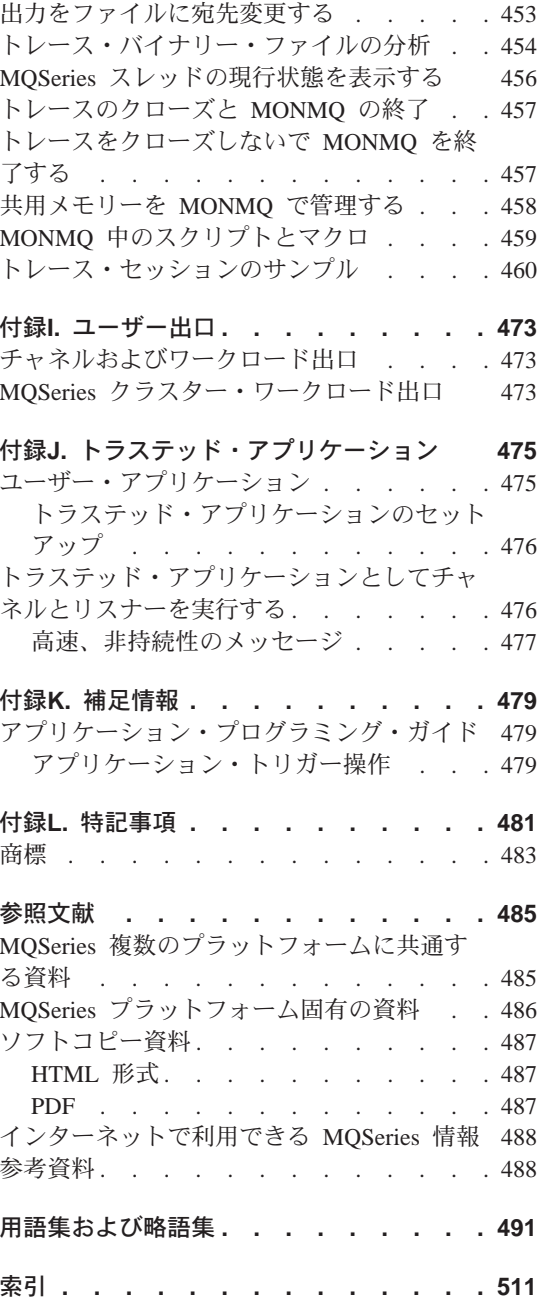

X MQSeries for Compaq OpenVMS Alpha バージョン 5 リリース 1 システム管理ガイド

## <span id="page-12-0"></span>図

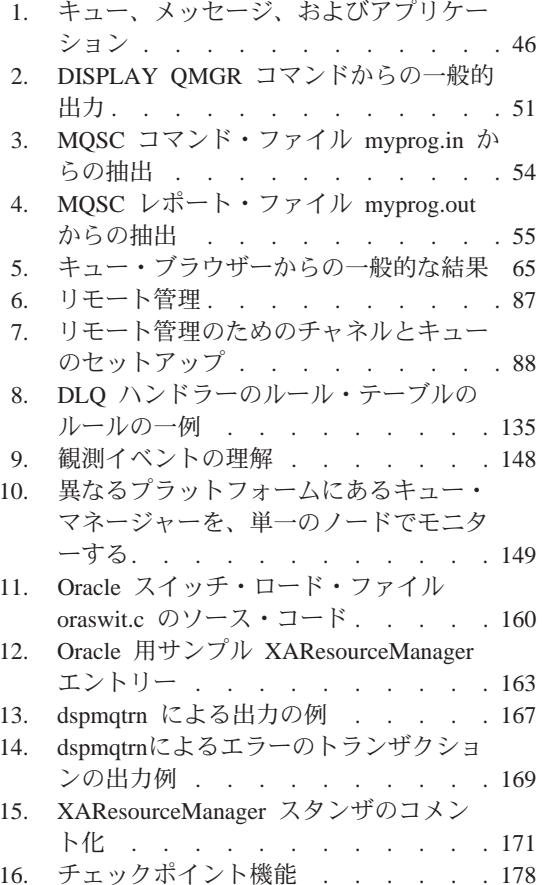

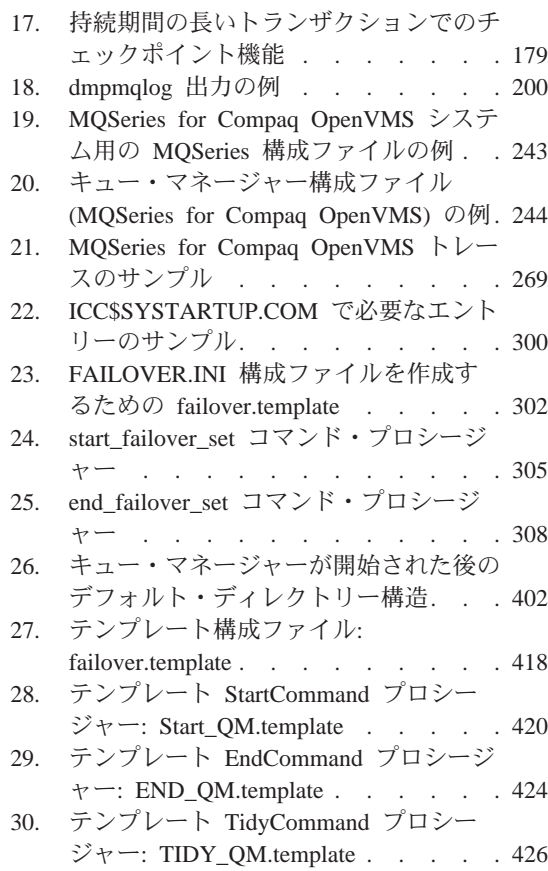

XII MQSeries for Compaq OpenVMS Alpha バージョン 5 リリース 1 システム管理ガイド

## <span id="page-14-0"></span>表

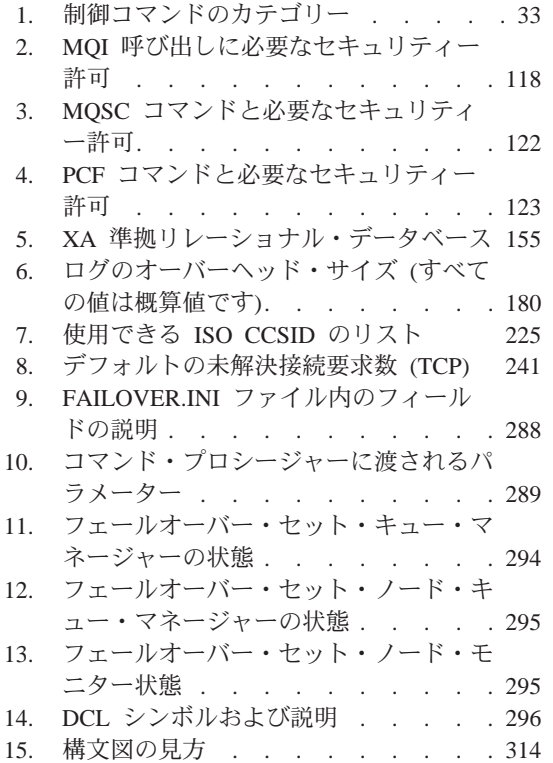

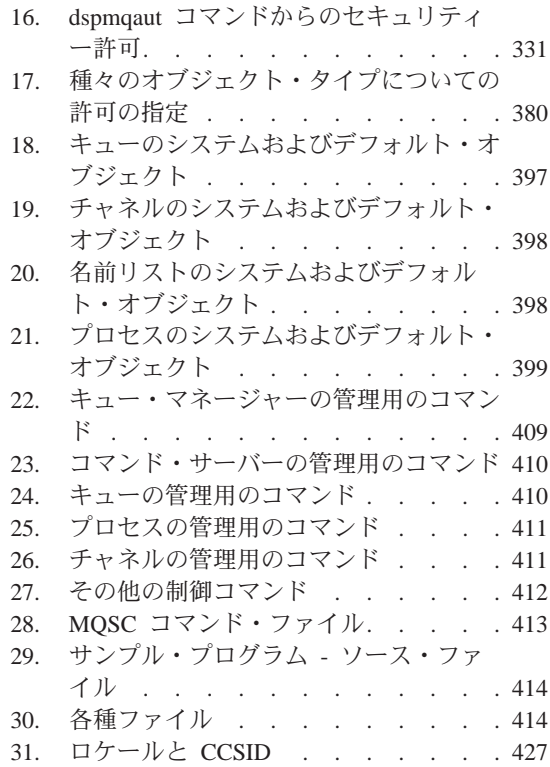

XIV MQSeries for Compaq OpenVMS Alpha バージョン 5 リリース 1 システム管理ガイド

## <span id="page-16-0"></span>本書について

MOSeries for Compaq OpenVMS Alpha V5.1 (本書では文脈に応じて MOSeries for Compaq OpenVMS または MQSeries と呼ばれることもある) は、 MOSeries プロダクト・ファミリーの一部です。これらのプロダクトは、アプリ ケーション・プログラムがメッセージ・キュー を使用して相互に通信できるよ うにするアプリケーション・プログラミング・サービスを提供します。この形 式の通信は、コマーシャル・メッセージングと呼ばれています。関係するアプ リケーションは、広範囲のタイプのマシンおよびオペレーティング・システム の種々のノードに存在できます。アプリケーションは、メッセージ・キューイ ング・インターフェースまたは MOI と呼ばれる共通アプリケーション・プロ グラミング・インターフェースを使用するので、あるプラットフォームで開発 されたプログラムは容易に別のプラットフォームに移すことができます。

本書は、MOSeries for Compaq OpenVMS Alpha V5.1、および OpenVMS 環境 でのコマーシャル・メッセージングをサポートするために MOSeries for Compaq OpenVMS Alpha V5.1 が提供するサービスについて、システム管理の 面から説明します。その中には、アプリケーションがメッセージを受け取るた めに使用するキューの管理や、必要とするキューにアプリケーションが確実に アクセスできるようにすることなども含まれています。

## 本書の対象読者

本書の主な対象読者は、システム管理者、および MQSeries の構成タスクと管 理タスクを管理するシステム・プログラマーです。本書はまた、MOSeries の管 理作業について理解しておく必要のあるアプリケーション・プログラマーにと っても役立つものです。

#### 本書を理解する上での前提事項

本書を使用するためには、本書に記載されている OpenVMS オペレーティン グ・システム、および関連したユーティリティーについてよく理解しておく必 要があります。メッセージ・キューイング・プロダクトを使用した経験はなく ても構いませんが、メッセージ・キューイングの基本概念は理解しておく必要 があります。

## <span id="page-17-0"></span>本書の使い方

本書の主部は、次のことを扱っています。

- MOSeries の紹介
- OpenVMS システムの日常の管理の説明。ローカルおよびリモート MQSeries オブジェクトの管理、セキュリティー、トランザクション・サポート、およ び間題判別について検討します。

#### 付録の使い方

付録には、参照資料があります。一部の情報は、別の機会に他の MQSeries の 資料に組み込まれることになっています。

## インターネット上の MQSeries についての情報

MQSeries の URL

MQSeries プロダクト・ファミリーの URL は、次のとおりです。

http://www.ibm.com/software/ts/mqseries/

## <span id="page-18-0"></span>MQSeries for Compag OpenVMS Alpha V5.1 の新機能

*MOSeries for Compaq OpenVMS Alpha V5.1 システム管理ガイド のこの*版で は、以下の新機能について説明します。

MQSeries キュー・マネージャー・クラスター

複数の MOSeries キュー・マネージャーを結合することによって、キ ュー・マネージャーのクラスターをつくることができます。同じクラス ター内では、どのキュー・マネージャーも、別のキュー・マネージャー に属するキューを使用することができます。キュー・マネージャーが同 じクラスター内の他のキュー・マネージャーにメッヤージを送る場合、 特別なチャネル定義やリモート・キュー定義、各宛先用の伝送キューの 定義はいずれも必要ありません。 MOSeries クラスターの主な利点を 次に挙げます。

- システム管理タスクの減少
- 可用性の向上
- 作業自荷の平衡化

詳細については、18ページの『クラスター』を参照してください。

注: MQSeries クラスターは、OpenVMS クラスターとは異なります。 クラスター という語が用いられる場合、それは MQSeries キュ ー・マネージャー・クラスターを指します。 OpenVMS クラスタ ーは、常に OpenVMS クラスター と呼ばれます。 OpenVMS クラ スターの詳細については、281ページの『第16章 MOSeries for OpenVMS およびクラスター化』を参照してください。

#### MQSeries アプリケーション・インターフェース (MQAI)

MQSeries for Compaq OpenVMS は、MQSeries アプリケーション・イ ンターフェース (MOAI) をサポートするようになりました。これは、 MOSeries を構成するための PCF メッセージの使用を単純化するプロ グラミング・インターフェースです。コマンドの完全な説明を含めた MOAI の詳細については、 MOSeries 管理インターフェースのプログ ラミングの手引きおよび解説書を参照してください。

#### メッセージ・キューの容量

メッヤージ・キューの最大容量は、2 GB です。

#### キュー・マネージャーの制御待機シャットダウン

endmam コマンドに新しいオプションが追加されました。このオプシ ョンを指定すると、キュー・マネージャーを同期制御シャットダウンす ることができます。

## Java<sup>®</sup> のサポート

MQSeries for Compaq OpenVMS は、Java コンパイラーに対応するよ うになりました。

#### Web 管理

Windows NT ® 上の HTML ブラウザー (Netscape Navigator や Microsoft<sup>®</sup> Internet Explorer など) を使用して、以下の MOSeries for Compaq OpenVMS 管理タスクをリモート側で実行できるようになりま した。

- MOSeries 管理者としてログオンする。
- キュー・マネージャーを選択し、キュー・マネージャーに対して MQSC コマンドを発行する。
- MOSC スクリプトを作成、編集および削除する。

# <span id="page-20-0"></span>第1部 手引き

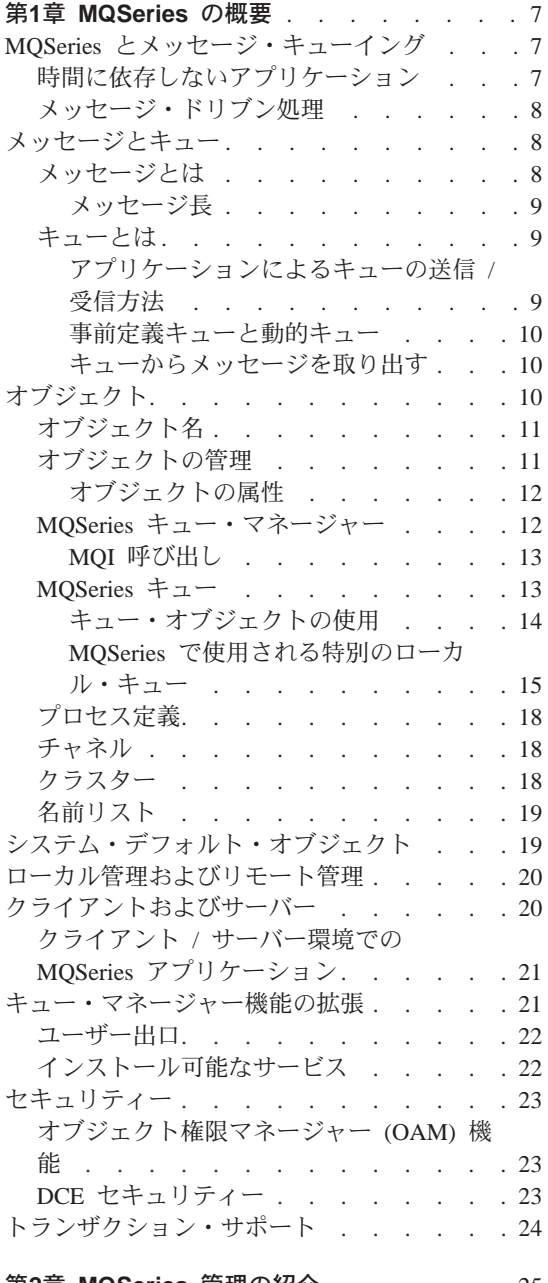

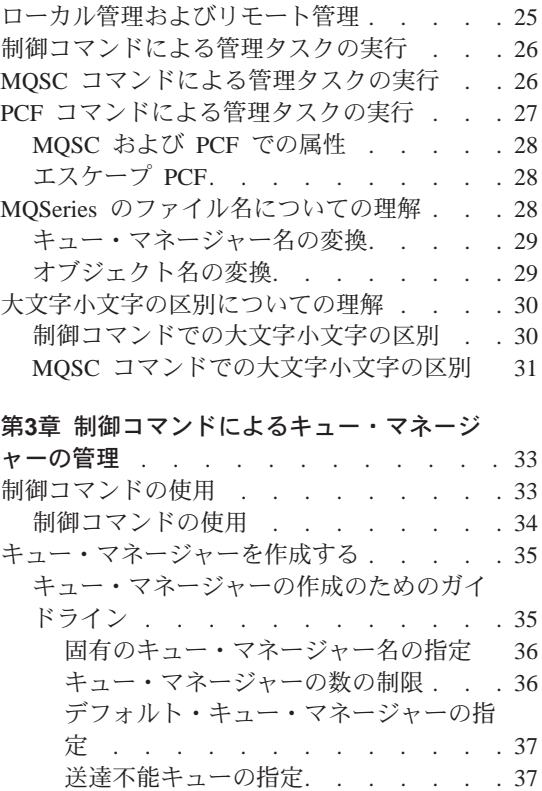

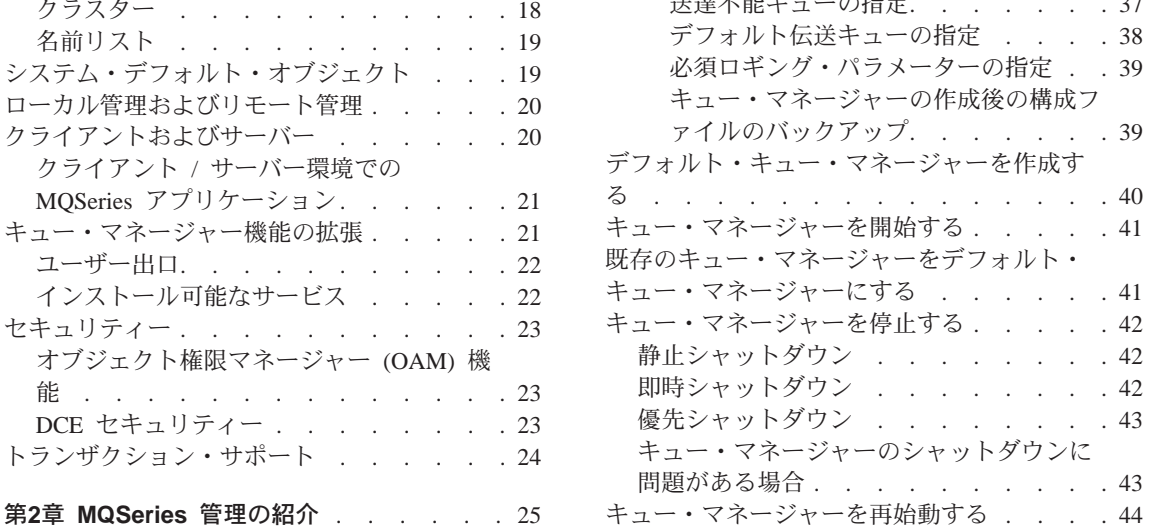

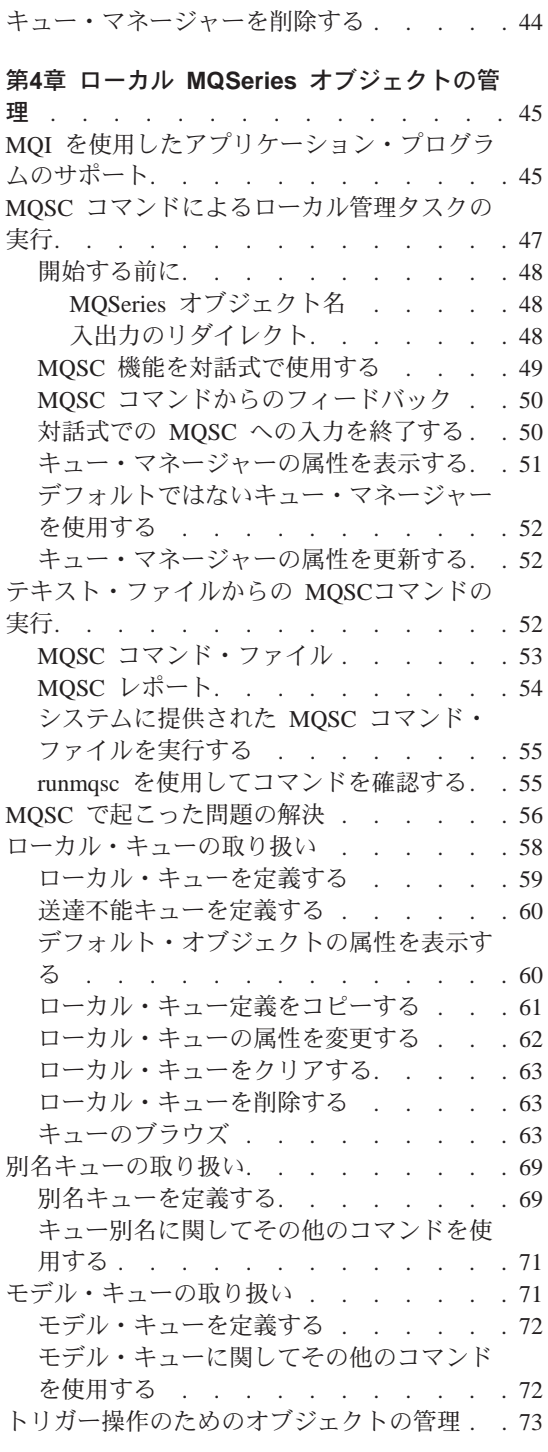

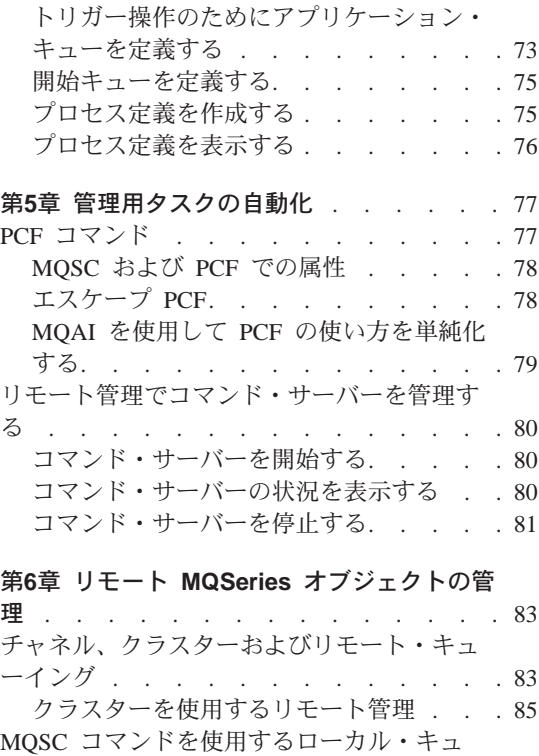

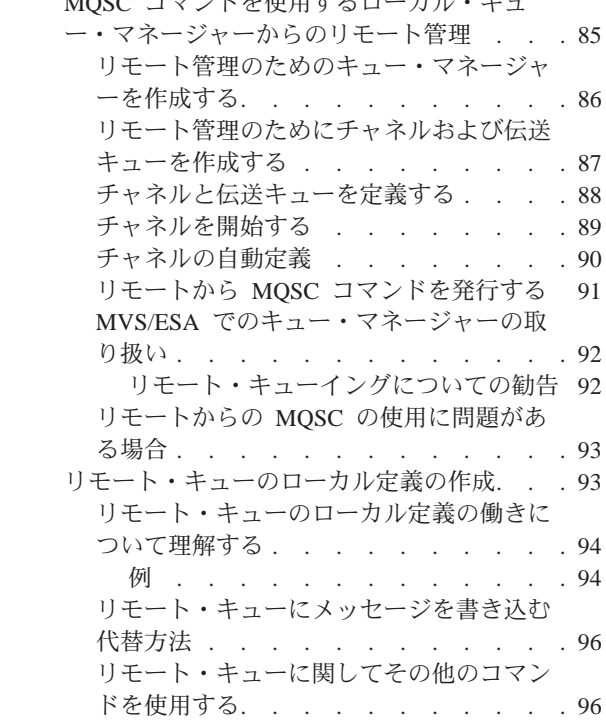

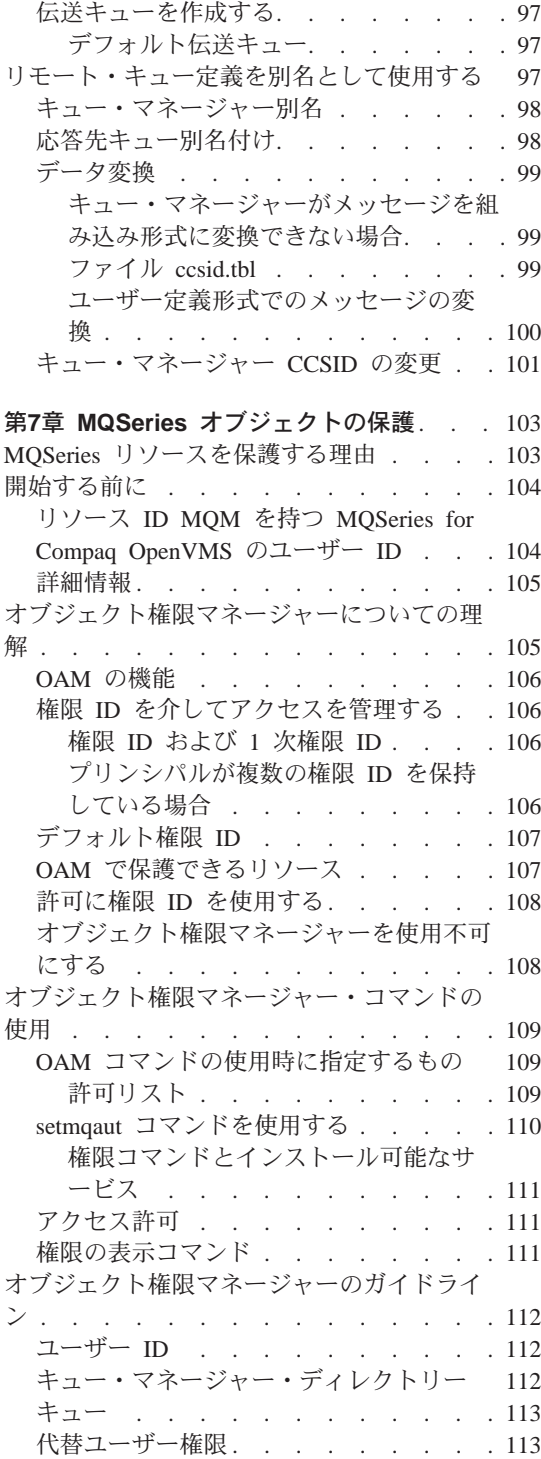

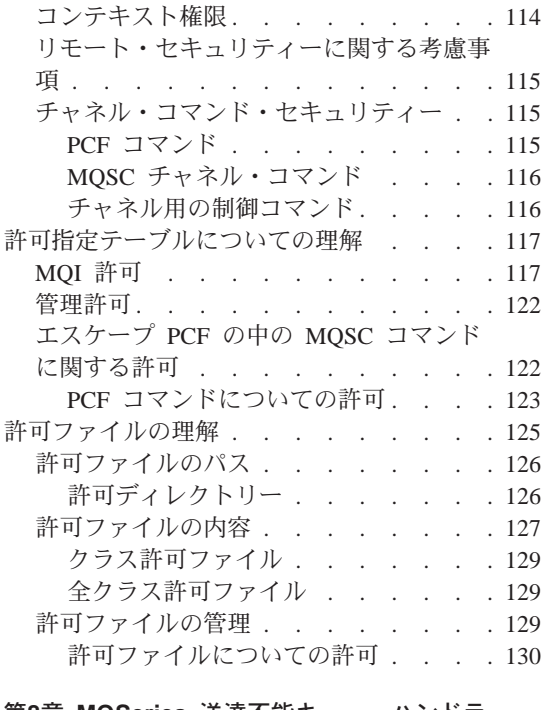

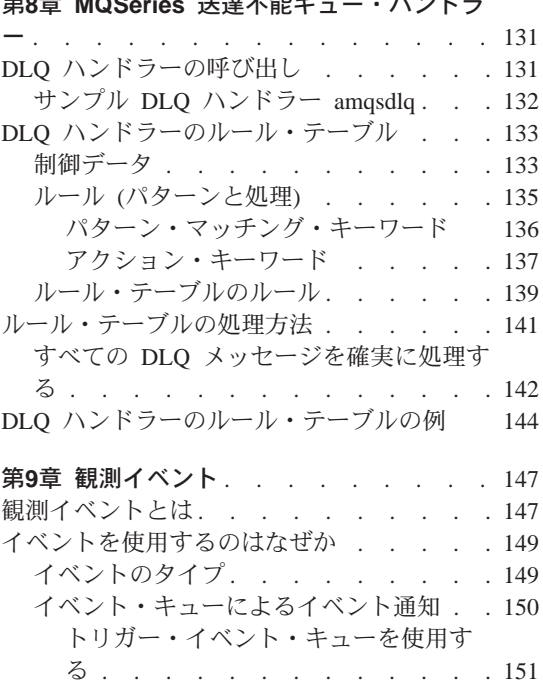

イベントの有効化および無効化 . . . . 151 イベント・メッセージ . . . . . . . 152

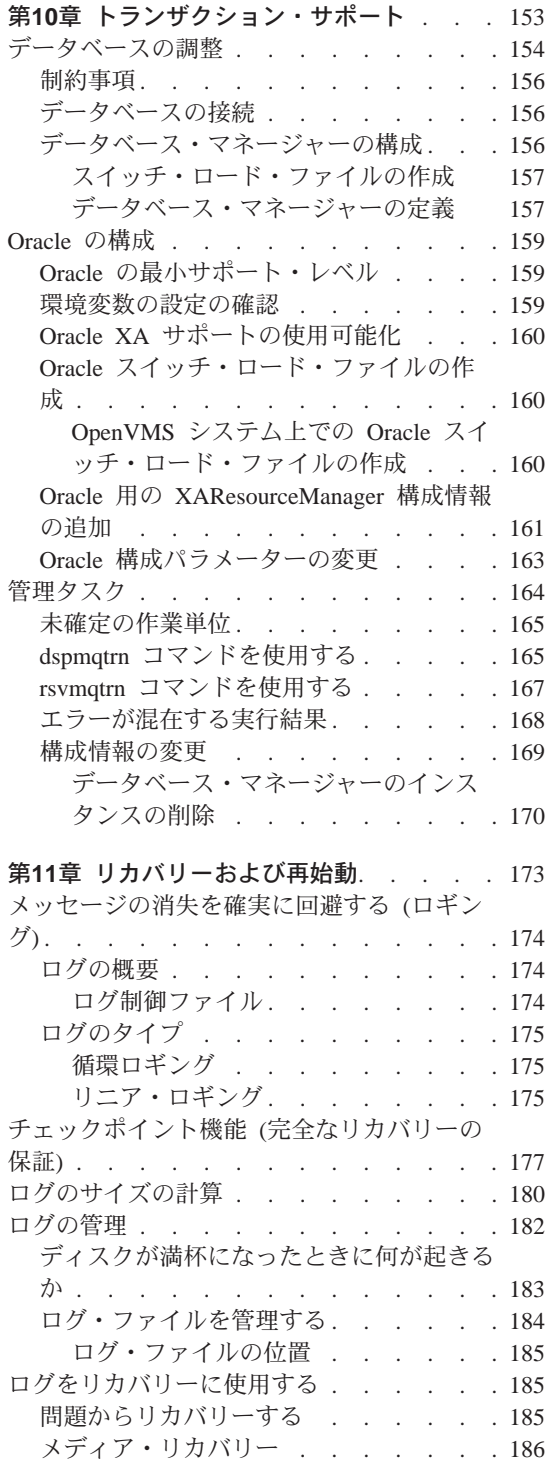

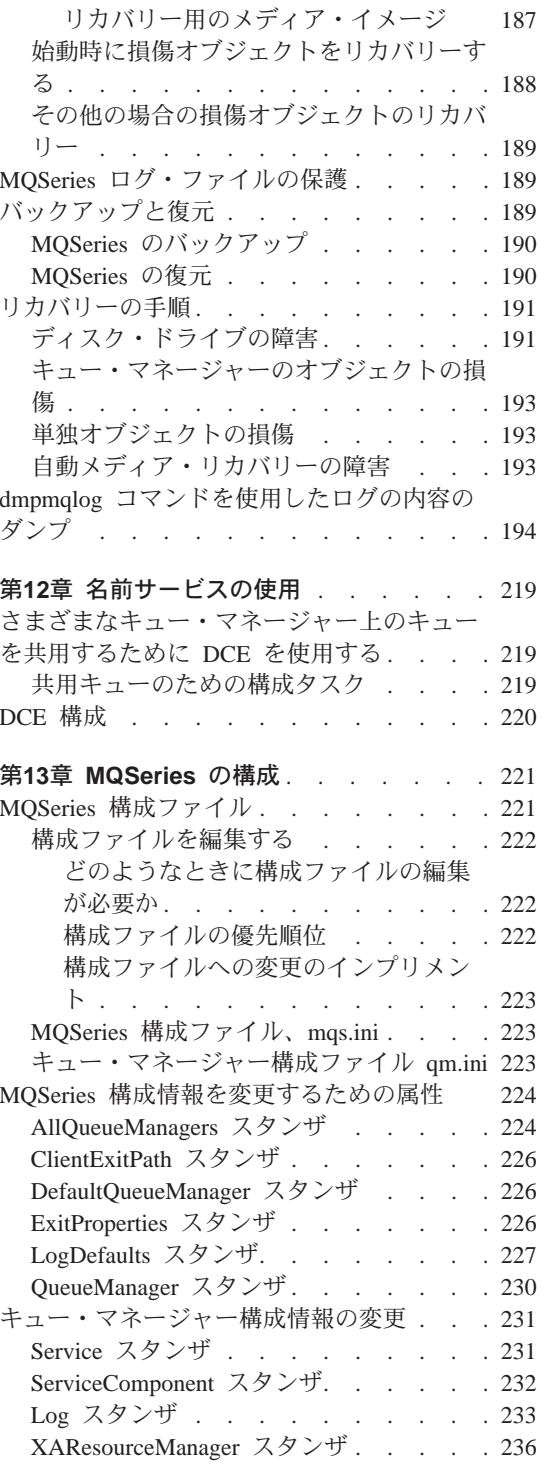

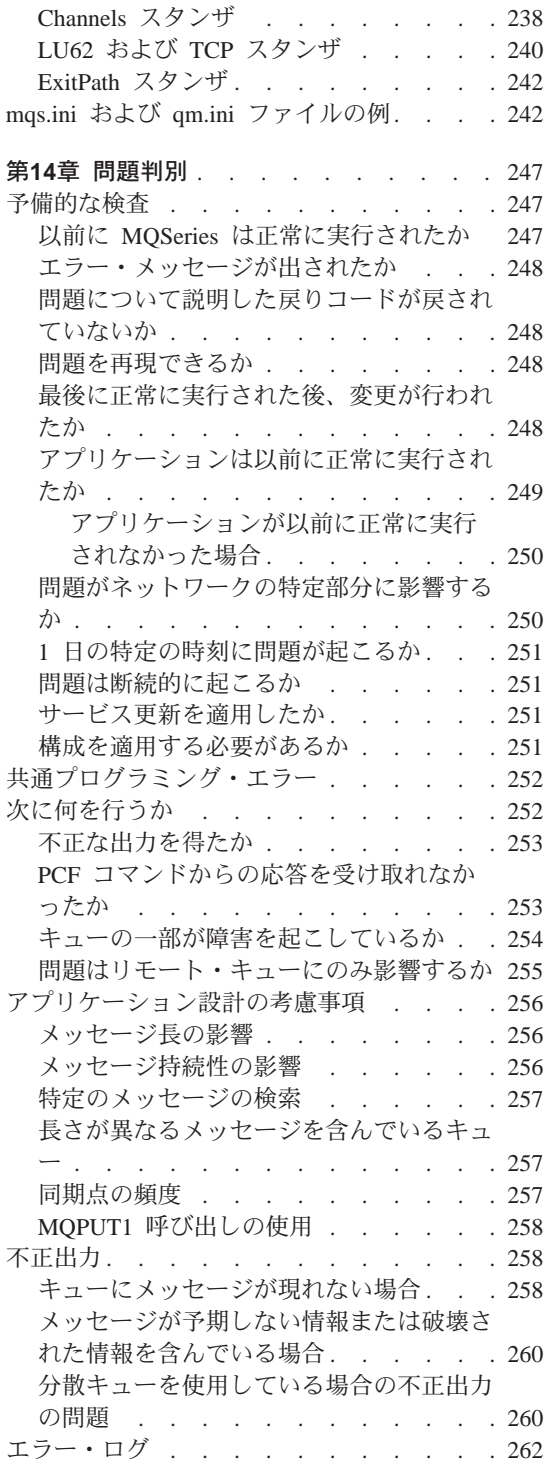

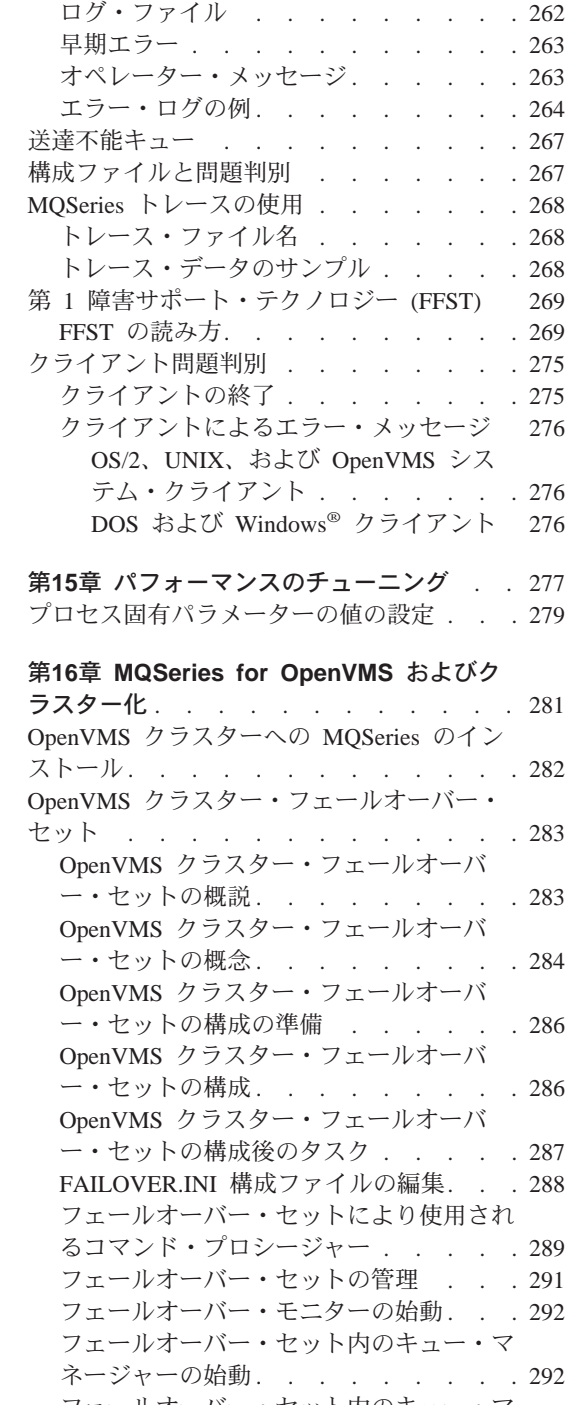

フェールオーバー・セット内のキュー・マ<br>ネージャーの終了. . . . . . . . . . 293

フェールオーバー・セット内のキュー・マ ネージャーの移動. . . . . . . . . 293 フェールオーバー・セットの状態の表示 294 フェールオーバー・セットの状態への DCL シンボルの設定. . . . . . . 296 フェールオーバー・モニター・プロセスの 停止 . . . . . . . . . . . . 297 更新の進行中のコマンドの実行 . . . 298 フェールオーバー・セットの状態の変更 298 ICC アソシエーションのセキュリティー の設定 . . . . . . . . . . . 299 フェールオーバー・セットのトラブルシュ ーティング . . . . . . . . . . 300 フェールオーバー・セットと MultiNet for OpenVMS の使用 . . . . . . . . 301 フェールオーバー・セットの使用例. . . 301 failover.template のカスタマイズ . . . 302 フェールオーバー・セット・コマン ド・プロシージャーの変更. . . . . 303 フェールオーバー・セット始動コマン ド・プロシージャーの例、 start\_failover\_set.com . . . . . . . 303 フェールオーバー・セット終了コマン ド・プロシージャーの例、 end\_failover\_set.com . . . . . . 306

## <span id="page-26-0"></span>第1章 MQSeries の概要

この章では、管理者の観点から MOSeries for Compaq OpenVMS を紹介し、 MOSeries およびメッセージングの基本概念について説明します。この章には、 次の節があります。

- 『MOSeries とメッセージ・キューイング』
- 8ページの『メッセージとキュー』
- 10ページの『オブジェクト』
- 19ページの『システム・デフォルト・オブジェクト』
- 20ページの『ローカル管理およびリモート管理』
- 20ページの『クライアントおよびサーバー』
- 21ページの『キュー・マネージャー機能の拡張』
- 23ページの『ヤキュリティー』

#### MQSeries とメッセージ・キューイング

MOSeries により、アプリケーション・プログラムは、メッセージ・キューイン グを使用して、メッセージ・ドリブン処理を行うことができます。適切なメッ セージ・キューイング・ソフトウェア・プロダクトを使用すれば、プラットフ ォームが異なっていても、アプリケーション・プログラム相互間で通信するこ とができます。たとえば、OpenVMS アプリケーションと MVS/ESA® アプリ ケーションは、それぞれ MOSeries for Compag OpenVMS と MOSeries for OS/390<sup>®</sup> を介して通信を行うことができます。アプリケーションは、基礎とな る通信機構からは保護されています。

MQSeries プロダクトでは、アプリケーションがどのプラットフォームで実行さ れる場合でも、共通アプリケーション・プログラミング・インターフェース (メッセージ・キュー・インターフェース: MQI) が実現されます。このため、 アプリケーションを、あるプラットフォームから別のプラットフォームに移植 するのが容易になります。

MOI については、MOSeries アプリケーション・プログラミング・リファレン ス で詳しく説明されています。

#### 時間に依存しないアプリケーション

メッセージ・キューイングを使用すれば、送信側プログラムと受信側プログラ ム間のメッセージ交換は、時間に依存しなくなります。つまり、送信側と受信

#### <span id="page-27-0"></span>MQSeries とメッセージ・キューイング

側のアプリケーションの相互の結び付きがなくなり、送信側は、受信側からの 受信の通知を待たずに処理を続行することができます。そればかりか、ターゲ ット・アプリケーションが、メッセージの送信時に、実行中である必要もあり ません。ターゲット・アプリケーションは、始動後にメッセージを取り出すこ とができます。

#### メッセージ・ドリブン処理

トリガー操作と呼ばれるメカニズムを使用して、メッセージがキューに到着し たときに自動的にアプリケーションを開始できます。必要に応じて、 メッセー ジの処理が完了したときに、アプリケーションを停止させることもできます。

#### メッセージとキュー

メッセージとキューは、メッセージ・キューイング・システムの基本コンポー ネントです。

#### メッセージとは

メッセージとは、そのメッセージを使用するアプリケーションにとってなんら かの意味を持つ、何バイトかの長さのストリングです。メッセージは、ある 1 つのアプリケーションから別のアプリケーションに (または、同じアプリケー ションの異なる部分に) 情報を転送するために使用されます。アプリケーショ ンが実行されるのは、同じプラットフォーム上でも、異なるプラットフォーム 上でも構いません。

MOSeries のメッセージは次の 2 つの部分で構成されます。

- アプリケーション・データ アプリケーション・データの内容と構造は、それらのデータを使用するアプ リケーション・プログラムによって定義されます。
- メッセージ記述子

メッセージ記述子はそのメッセージを識別するものですが、この中には、そ のメッセージのタイプや送信側のアプリケーションによって与えられた優先 順位などの他の制御情報も格納されています。

メッセージ記述子の形式は、MOSeries によって定義されます。メッセージ 記述子の詳細については、 MOSeries アプリケーション・プログラミング・ リファレンス を参照してください。

<span id="page-28-0"></span>メッセージ長

MOSeries では、最大メッセージ長は 100 MB です (1 MB は 1 048 576 バイ トとします)。ただし、実際には、次のものによってメッセージ長に制限がつき ます。

- 受信側のキュー用に定義した最大メッセージ長
- キュー・マネージャー用に定義した最大メッセージ長
- 送信側のアプリケーションまたは受信側のアプリケーションで定義した最大 メッセージ長
- メッセージ用として使用可能なストレージ量

1 つのアプリケーションが必要とするすべての情報を送るには、複数のメッセ ージが必要な場合があります。

#### キューとは

キューとは、メッセージを保管するためのデータ構造体です。メッセージは、 アプリケーション・プログラムまたはキュー・マネージャーによって、通常の 操作の一部としてキューに書き込まれます。

キューはすべて、キュー・マネージャーに属しています。キュー・マネージャ ーは、所有するキューを管理し、受信したすべてのメッセージを適切なキュー に格納します。

キューの最大サイズは、2 GB です。キューに必要な記憶容量の計画について の情報は、 MOSeries Planning Guide を参照してください。また、次の Web サイトには、プラットフォーム別のパフォーマンス・レポートがあります。

http://www.ibm.com/software/ts/mgseries/txppacs/txpm1.html

#### アプリケーションによるキューの送信 / 受信方法

アプリケーションでは、MOI 呼び出しを使用してメッセージを送受信します。 たとえば、キューにメッセージを書き込むために、アプリケーションでは以下 の処理が行われます。

- 1. MQI MQOPEN 呼び出しを発行して必要なキューをオープンする。
- 2. MOI MOPUT 呼び出しを発行してキューにメッセージを書き込む。
- 3. 別のアプリケーションがそのキューからメッセージを取り出すときには、 MQI MQGET 呼び出しを発行する。

MQI 呼び出しの詳細については、 MQSeries アプリケーション・プログラミン ゲ・リファレンス を参照してください。

#### <span id="page-29-0"></span>事前定義キューと動的キュー

キューは、その作成方法によって特性をもたせることができます。

- 事前定義キュー は、管理者が該当のコマンド・セットを使用して作成するも のです。たとえば、MOSC コマンド DEFINE OLOCAL は、事前定義ローカ ル・キューを作成します。事前定義キューは、永続キューであって、それら を使用するアプリケーションとは無関係に存在し、 MQSeries が再始動して も存続します。
- 動的キューは、アプリケーションがモデル・キューの名前を指定してオープ ン要求を出したときに作成されるものです。作成されたキューは、モデル・ キューであるテンプレート・キュー定義に基づいています。モデル・キュー は、 MOSC DEFINE OMODEL を使用して作成できます。モデル・キュー の属性(たとえば、キューに保管できるメッセージの最大数)は、そのモデ ル・キューから作成される動的キューが継承します。

モデル・キューは、作成される動的キューが永続キューになるか一時キュー になるかを指定する属性を持っています。永続キューは、アプリケーション やキュー・マネージャーが再始動しても存続しますが、一時キューは、再始 動すると失われます。

#### キューからメッセージを取り出す

MQSeries では、アプリケーションに適切な許可が与えられている場合、次の取 り出しアルゴリズムに従ってキューからメッセージを取り出すことができま す。

- 先入れ先出し法 (FIFO)
- メッセージ記述子に定義されたメッセージ優先順位。同じ優先順位を持つメ ッセージは、FIFO 順に取り出されます。
- 特定のメッセージについてのプログラム要求。

アプリケーションからの MQGET 要求によって、使用される方式が決まりま す。

## オブジェクト

本書で説明しているタスクの多くには、 MOSeries オブジェクト の操作が含ま れています。 MOSeriesバージョン 5.1 の場合、オブジェクトのタイプには、 キュー・マネージャー、キュー、プロセス定義、チャネル、クラスター、名前 リストがあります。

オブジェクトの操作または管理では、以下のことが行われます。

• キュー・マネージャーの開始および停止。

- <span id="page-30-0"></span>• アプリケーション用のオブジェクト、特にキューの作成。
- チャネルを使用して、他の(リモート)システムにあるキュー・マネージャ ーへの通信パスを作成。これについては、MOSeries 相互通信 で詳しく説明 されています。
- キュー・マネージャーのクラスターを作成することによって、管理プロセス 全体を簡易化する、または作業負荷のバランスをとる。

本書では、以下の各章で管理についての詳細情報を掲載しています。

- 25ページの『第2章 MOSeries 管理の紹介』
- 33ページの『第3章 制御コマンドによるキュー・マネージャーの管理』
- 45ページの『第4章 ローカル MOSeries オブジェクトの管理』
- 83ページの『第6章 リモート MOSeries オブジェクトの管理』

#### オブジェクト名

MOSeries オブジェクトに関する命名規則は、各オブジェクトによって異なりま す。

キュー・マネージャーの各インスタンスは、その名前で見分けられます。この 名前は、相互接続されたキュー・マネージャーのネットワーク内で固有である 必要があります。固有になっていると、あるキュー・マネージャーは、所定の メッヤージを送るべきターゲットのキュー・マネージャーを明確に識別するこ とができます。

残りの他のタイプのオブジェクトの場合、各オブジェクトにはそれぞれに関連 付けられた名前があり、各オブジェクトはその名前で参照できます。これらの 名前は、1 つのキュー・マネージャーおよびオブジェクト・タイプ内において 固有のものである必要があります。たとえば、同じ名前のついたキューとプロ セスを持つことはできますが、同じ名前の 2 つのキューを持つことはできませ  $\mathcal{h}_{\alpha}$ 

MOSeries では、名前は最大 48 文字までです。ただし、チャネル は例外で、 最大 20 文字までです。名前についての詳細は、313ページの『MOSeries オブ ジェクトを命名する際の規則』を参照してください。

### オブジェクトの管理

オブジェクトの作成、変更、表示、削除を実行するには、以下のものを使用し ます。

• 制御コマンド。キーボードから入力します。

### <span id="page-31-0"></span>オブジェクト

- MQSeriesコマンド (MQSC)。これは、キーボードからの入力とファイルから の入力の両方が可能です。
- プログラム式コマンド形式 (PCF) のコマンド。自動プログラムで使用するこ とができます。
- プログラムからの MOSeries 管理インターフェース (MQAI) 呼び出し。

詳細については、25ページの『第2章 MQSeries 管理の紹介』を参照してくださ  $\mathcal{L}$ 

#### オブジェクトの属性

オブジェクトの特性は、そのオブジェクトの属性によって定義されます。ユー ザー側で指定できる属性もあれば、表示しかできない属性もあります。たとえ ば、キューが収容できる最大メッセージ長は、 MaxMsalenath 属性によって定 義されます。この属性は、キューの作成時に指定できます。 DefinitionType 属性は、キューが作成された方法を指定します。この属性は表示のみできま す。

MOSeriesでは、属性を参照する方法には次の 2 通りがあります。

- 属性の PCF 名 (たとえば、MaxMsgLength) を使用する方法
- 属性の MQSC 名 (たとえば、MAXMSGL) を使用する方法

属性の正式の名前は、その属性の PCF 名です。 MOSC 機能の使用は、本書 の重要な部分を占めているので、本書の例では、与えられている属性について PCF 名よりも MOSC 名の方が多く使用されています。

### MQSeries キュー・マネージャー

キュー・マネージャーは、キューイング・サービスをアプリケーションに提供 し、キュー・マネージャーに属しているキューを管理します。キュー・マネー ジャーによって、次のことが確実に行われます。

- オブジェクトの属性は、受け取ったコマンドに応じて変更されます。
- 該当の条件が満たされたときに、トリガー・イベントや観測イベントなどの 特殊イベントが生成されます。
- メッセージが、MQPUT 呼び出しを行ったアプリケーションの要求により、 正しいキューに書き込まれます。正しいキューに入れられなかった場合に は、アプリケーションに通知され、該当の理由コードが戻されます。

それぞれのキューは、1つのキュー・マネージャーに属しており、そのキュ ー・マネージャーに対してローカル・キュー であるといいます。 アプリケーシ ョンが接続されているキュー・マネージャーは、そのアプリケーションに対し

<span id="page-32-0"></span>てローカル・キュー・マネージャーであるといいます。アプリケーションのロ ーカル・キュー・マネージャーに属しているキューは、そのアプリケーション のためのローカル・キューです。

リモート・キューとは、単に別の管理プログラムに属しているキューのことで す。

リモート・キュー・マネージャー とは、ローカル・キュー・マネージャー以外 の任意のキュー・マネージャーのことです。リモート・キュー・マネージャー は、ネットワーク内のリモート・マシン上にある場合と、ローカル・キュー・ マネージャーと同じマシン上にある場合があります。

MOSeries では、1 つのマシン上で複数のキュー・マネージャーを使用すること ができます。

#### MQI 呼び出し

キュー・マネージャー・オブジェクトは、一部の MOI 呼び出しで使用される 場合があります。たとえば、キュー・マネージャー・オブジェクトの属性につ いて、 MOI 呼び出しの MOINO を使用して問い合わせることができます。

注: メッセージをキュー・マネージャー・オブジェクトに書き込むことはでき ません。メッセージは、必ずキュー・オブジェクトに書き込まれ、キュ ー・マネージャー・オブジェクトには書き込まれません。

#### MOSeries  $#1 -$

MOSeries に対してキューを定義するには、次のコマンドを使用します。

- 該当の MQSC DEFINE コマンド
- PCF キュー作成コマンド

これらのコマンドは、キューのタイプおよびキューの属性を指定します。たと えば、ローカル・キュー・オブジェクトは、アプリケーションがそのキューを MOI 呼び出しで参照したときに何が起こるかを指定する属性を持っています。 属性には次のものがあります。

- アプリケーションがメッセージをキューから取り出せるかどうか (読み取り (GET) 可能)
- アプリケーションがメッセージをキューに書き込めるかどうか (書き込み (PUT) 可能)
- キューへのアクセスが、1 つのアプリケーション専用になるか、または複数 のアプリケーションで共用されるか
- 同時にキューに保管できるメッセージの最大数(キューの最大サイズ)

<span id="page-33-0"></span>• キューに書き込むことのできる最大メッセージ長

キュー・オブジェクトの定義についての詳細は、 MOSeries コマンド・リファ レンス または MOSeries プログラム式システム管理 を参照してください。

#### キュー・オブジェクトの使用

MOSeries には、さまざまなタイプのキュー・オブジェクトがあります。オブジ ェクトのそれぞれのタイプは、プロダクト・コマンドで操作することができ、 それぞれ異なる方法で実際のキューと関連付けられます。

・ ローカル・キュー・オブジェクト

ローカル・キュー・オブジェクトは、アプリケーションが接続されているキ ュー・マネージャーに属するローカル・キューを識別します。それぞれのキ ューが1つのキュー・マネージャーに属しているという意味では、すべての キューがローカル・キューであり、そのキュー・マネージャーについては、 それに属しているキューがローカル・キューです。

• リモート・キュー・オブジェクト

リモート・キュー・オブジェクトは、他のキュー・マネージャーに属するキ ューを識別します。このキューは、そのキュー・マネージャーのローカル・ キューとして定義する必要があります。リモート・キュー・オブジェクトを 定義したときに指定した情報により、ローカル・キュー・マネージャーはリ モート・キュー・マネージャーを見つけることができ、それにより、そのリ モート・キュー宛てのすべてのメッセージは、正しいキュー・マネージャー に渡されるようになります。

別のキュー・マネージャー上のキューにメッセージを送信するには、あらか じめ伝送キューと宛先のキュー・マネージャーとの間のチャネルを定義して おく必要があります。ただし、複数のキュー・マネージャーをクラスターに グループ化してある場合は、その必要はありません。クラスターについての 詳細は、 85ページの『クラスターを使用するリモート管理』を参照してくだ さい。

• 別名キュー・オブジェクト

別名キュー・オブジェクトにより、アプリケーションは、 MOI 呼び出しで 間接的にキューを参照することにより、そのキューをアクセスすることがで きます。別名キュー名が MOI 呼び出しで使用されると、その名前は、実行 時に、ローカル・キューまたはリモート・キューの名前に解決されます。こ れにより、アプリケーションを変更しなくても、単に別名キュー定義を変更 して、別名によって決定される新しいキューの名前になるようにするだけ で、アプリケーションが使用するキューを変更することができます。

<span id="page-34-0"></span>別名キューは、キューではありませんが、他のキューへのアクセスに使用で きるオブジェクトです。

• モデル・キュー・オブジェクト

モデル・キュー・オブジェクトは、動的キュー作成のテンプレートとして使 用するキュー属性のセットを定義します。動的キューは、モデル・キューの 名前であるキュー名を指定した MOOPEN 要求をアプリケーションが出す時 に、キュー・マネージャーによって作成されます。このようにして作成され た動的キューはローカル・キューであり、その属性は、モデル・キュー定義 から継承されます。動的キュー名は、アプリケーションで指定するか、ある いは、キュー・マネージャーがその名前を生成して、アプリケーションにそ れを戻すことができます。

このようにして定義された動的キューは、プロダクトの再始動後に残存しな い一時キューである場合もあれば、再始動後も残存する永続キューである場 合もあります。

#### MQSeries で使用される特別のローカル・キュー

MOSeries は、一部のローカル・キューを、その操作に関連する特定の目的のた めに使用します。これらのキューは、 MQSeries が使用する前に必ず 定義する 必要があります。

アプリケーション・キュー: アプリケーションが (MOI を介して) 使用するキ ューのことを アプリケーション・キュー と言います。このキューは、アプリ ケーションが接続されているキュー・マネージャートのローカル・キューの場 合もあれば、別のキュー・マネージャーが所有するリモート・キューの場合も あります。

アプリケーションは、メッセージを、ローカル・キューやリモート・キューに 入れることができます。ただし、メッセージを読み取ることができるのは、ロ ーカル・キューからのみです。

**開始キュー:** 開始キュー は、トリガー操作に使用するキューです。キュー· マネージャーは、トリガー・イベントが発生すると、開始キューにトリガー・ メッセージを書き込みます。トリガー・イベントとは、キュー・マネージャー によって検出される条件の論理的組み合わせのことです。たとえば、キュート のメッセージの数が、あらかじめ定義されたキューのサイズに達したときにト リガー・イベントが生成される場合があります。このイベントが発生すると、 キュー・マネージャーは指定の開始キューにトリガー・メッセージを入れるこ とになります。このトリガー・メッヤージは、開始キューをモニターする特殊

### オブジェクト

アプリケーションであるトリガー・モニター によって取り出されます。次に、 トリガー・モニターは、トリガー・メッセージに指定されているアプリケーシ ョン・プログラムを始動します。

キュー・マネージャーでこのトリガー操作を使用する場合は、少なくとも 1 つ の開始キューを、そのキュー・マネージャー用に定義する必要があります。

73ページの『トリガー操作のためのオブジェクトの管理』 および 376ページの 『runmqtrm (トリガー・モニターの開始)』 を参照してください。トリガー操 作の詳細については、 MOSeries アプリケーション・プログラミング・ガイド を参照してください。

伝送キュー: 伝送キュー は、リモートのキュー・マネージャー宛てのメッセ ージを一時的に保管するキューです。ローカル・キュー・マネージャーがメッ セージを直接送信する各リモート・キュー・マネージャーごとに、少なくとも 1 つの伝送キューを定義する必要があります。これらのキューは、リモート管 理にも使用されます (85ページの『MOSC コマンドを使用するローカル・キュ ー・マネージャーからのリモート管理』を参照)。分散キューイングでの伝送キ ューの使用法のついての詳細は、 MQSeries 相互通信 を参照してください。

**クラスター伝送キュー:** クラスター内のそれぞれのキュー・マネージャーに は、 SYSTEM.CLUSTER.TRANSMIT.OUEUE というクラスター伝送キューが あります。 MOSeries バージョン 5.1 では、このキューはすべてのキュー・マ ネージャーに対してデフォルトで定義されます。

クラスター内のキュー・マネージャーは、同じクラスター内のすべてのキュ ー・マネージャーに、伝送キュー上のメッセージを送ることができます。

クラスター内のキュー・マネージャーは、同一クラスターには属さないキュ ー・マネージャーと通信することができます。そのためには、従来の分散キュ ーイング環境での場合と同様に、クラスター内のキュー・マネージャーから相 手先のキュー・マネージャーに対して、チャネルと伝送キューを定義する必要 があります。

ネーム・レゾリューション時には、クラスター伝送キューがデフォルト伝送キ ューより優先されます。クラスター外のキュー・マネージャーがリモート・キ ューにメッセージを書き込む場合、宛先のキュー・マネージャーと同名の伝送 キューがなければ、デフォルトでは、デフォルト伝送キューが使用されます。

クラスター内のキュー・マネージャーの場合は、宛先のキュー・マネージャー が同じクラスターに属さないかぎり、デフォルトでは SYSTEM.CLUSTER.TRANSMIT.QUEUE が使用されます。
**送達不能キュー:** 送達不能キューは、正しい宛先に渡すことができないメッセ ージを保管します。このようなことが起きるのは、たとえば、宛先キューが満 杯である場合です。システムに提供された送達不能キューは、 SYSTEM.DEAD.LETTER.OUEUE と呼ばれます。このキューは、他のプラット フォームでは、未配布メッセージ・キューとも呼ばれています。

分散キューイングでは、関係する各キュー・マネージャーごとに 1 つの送達不 能キューを定義する必要があります。

**コマンド・キュー: SYSTEM.ADMIN.COMMAND.OUEUE というコマンド・** キューは、許可を与えられたアプリケーションが処理のために MOSeries コマ ンドを送ることができる送り先のローカル・キューです。次に、これらのコマ ンドは、コマンド・サーバーと呼ばれる MOSeries コンポーネントによって取 り出されます。コマンド・サーバーは、それらのコマンドを検査し、正しいも のをキュー・マネージャーの処理用に渡し、該当の応答先キューに応答を戻し ます。

キュー・マネージャーを作成すると、各キュー・マネージャーごとにコマン ド・キューが自動的に作成されます。

応答先キュー: あるアプリケーションが要求メッセージを送信した場合、その メッセージを受信するアプリケーションは、送信側のアプリケーションに応答 メッセージを戻すことができます。この応答メッセージは、応答先キューと呼 ばれるキューに書き込まれます。このキューは、通常は送信側のアプリケーシ ョンのローカル・キューです。応答先キューの名前は、送信側のアプリケーシ ョンによってメッセージ記述子の一部として指定されます。

イベント・キュー: MQSeries バージョン 5.1 は、 MQI アプリケーションと は無関係にキュー・マネージャーをモニターするのに使用できる観測イベント をサポートします。観測イベントが生成される条件には、次のようなものがあ ります。

- 使用不能または存在しないキューに、アプリケーションがメッセージを書き 込もうとした。
- キューが満杯になった。
- チャネルが開始された。

観測イベントが発生すると、キュー・マネージャーはイベント・キューにイベ ント・メッセージを書き込みます。書き込まれたこのメッセージは、イベント が問題を提示すると、管理者に通知したり何らかの矯正処置を開始する千二夕 ー・アプリケーションにより、読み取られます。

# オブジェクト

注: トリガー・イベントは、同じ条件では発生しない、イベント・メッセージ が生成されない、という 2 点で、観測イベントとはまったく異なります。

観測イベントの詳細については、 MOSeries プログラム式システム管理 を参照 してください。

### プロセス定義

プロセス定義オブジェクト は、 MOSeries キュー・マネージャーでのトリガ ー・イベントに応答して開始されるアプリケーションを定義します。詳細につ いては、15ページの『開始キュー』 を参照してください。

プロセス定義の属性には、アプリケーション ID 、アプリケーション・タイ プ、およびアプリケーション特有のデータがあります。

プロセス定義を作成するには、 MQSC コマンド DEFINE PROCESS または PCF コマンド Create Process を使用します。

# チャネル

チャネルとは、あるキュー・マネージャーと別のキュー・マネージャーを結ぶ 通信パスを提供するオブジェクトのことです。チャネルは、あるキュー・マネ ージャーから別のキュー・マネージャーにメッセージを移すために、分散メッ セージ・キューイングで使用されます。チャネルは、基礎をなす通信プロトコ ルからアプリケーションを保護します。キュー・マネージャーは、同一のプラ ットフォーム上に存在する場合もあれば、異なるプラットフォーム上に存在す る場合もあります。キュー・マネージャーが相互に通信できるようにするに は、メッセージを送信するキュー・マネージャーに 1 つのチャネル・オブジェ クトを定義し、メッセージを受信するキュー・マネージャーに別の補完的なチ ャネル・オブジェクトを定義する必要があります。

チャネルおよびその使用法については、 MQSeries 相互通信 および 87ページ の『リモート管理のためにチャネルおよび伝送キューを作成する』を参照して ください。

# クラスター

分散キューイングを使用する従来の MQSeries ネットワークでは、すべてのキ ュー・マネージャーは独立しています。1つのキュー・マネージャーが別のキ ュー・マネージャーにメッセージを送信する必要がある場合、伝送キュー、リ モート・キュー・マネージャーへのチャネル、メッセージの送信先であるすべ てのキューのリモート・キュー定義を定義しておく必要があります。

クラスターは、複雑な伝送キュー、チャネル、およびキューを定義しなくて も、複数のキュー・マネージャーが単一のネットワーク上で互いに直接通信で きる方法でセットアップされたキュー・マネージャーのグループです。

注: MOSeries クラスターは、OpenVMS クラスターとは異なります。クラスタ ー という語が用いられる場合、それは MOSeries キュー・マネージャー・ クラスターを指します。 OpenVMS クラスターは、常に OpenVMS クラス ター と呼ばれます。 OpenVMS クラスターの詳細については、281ページ の『第16章 MQSeries for OpenVMS およびクラスター化』を参照してくだ さい。

クラスターについては、83ページの『第6章 リモート MOSeries オブジェクト の管理』および MOSeries キュー・マネージャー・クラスター を参照してくだ さい。

# 名前リスト

名前リストは、MOSeries オブジェクトの 1 つで、他の MOSeries オブジェク トのリストが格納されています。通常、名前リストはトリガー・モニターなど のアプリケーションによって、キュー・グループの識別に使用されます。名前 リストを使用した場合の利点は、アプリケーションとは別個に管理できるとい うことです。したがって、更新時に、その名前リストを使用しているアプリケ ーションを停止する必要はありません。また、あるアプリケーションで障害が 起こった場合でも、名前リストには影響はなく、他のアプリケーションは引き 続きその名前リストを使用できます。

名前リストは、キュー・マネージャーのクラスター用にも使用できます。これ によって、複数の MOSeries オブジェクトが参照するクラスターのリストを管 理することができます。

# システム・デフォルト・オブジェクト

システム・デフォルト・オブジェクト とは、キュー・マネージャーの作成時に 各キュー・マネージャーごとに自動的に作成される 1 組のオブジェクト定義の ことです。インストール・システムのアプリケーションで使用するために、こ れらのオブジェクト定義はすべてコピーしたり、修正することができます。デ フォルト・オブジェクト名には、語幹 SYSTEM.DEF が付いています。たとえ ば、デフォルト・ローカル・キューは SYSTEM.DEFAULT.LOCAL.OUEUE で あり、デフォルト受信チャネルは SYSTEM.DEF.RECEIVER です。これらのオ ブジェクトの名前を変更することはできません。これらの名前を持つデフォル ト・オブジェクトは必須です。

# システム・デフォルト・オブジェクト

オブジェクトを定義する際に、明示的に指定されなかった属性は該当するデフ ォルト・オブジェクトからコピーされます。たとえば、ローカル・キューを定 義する場合、指定しなかった属性は、デフォルト・キュー SYSTEM.DEFAULT.LOCAL.QUEUE から取られます。

システム・デフォルトについての詳細は、 397ページの『付録B. システム・デ フォルト』を参照してください。

## ローカル管理およびリモート管理

ローカル管理とは、ローカル・システムに定義したキュー・マネージャーで管 理タスクを実行することです。たとえば、TCP/IP の端末エミュレーション・プ ログラム telnet を介して、他のシステムにアクセスし、そこで管理作業を行 うことができます。 MOSeries では、これをローカル管理と考えることができ ます。なぜなら、チャネルは無関係であり、通信はオペレーティング・システ ムによって管理されるからです。

MOSeries は、リモート管理 という管理方法による、 1 つの地点からの管理を サポートします。これにより、別のシステムで処理されるコマンドを、ユーザ ーのローカル・システムから出すことができます。この場合、別のシステムに ログオンする必要はありませんが、適切なチャネルを定義しておく必要があり ます。ターゲット・システム上のキュー・マネージャーおよびコマンド・サー バーは、実行中である必要があります。たとえば、リモート・コマンドを出し て、リモート・キュー・マネージャー上のキュー定義を変更することができま す。

一部のコマンドは、このような方法では発行することができません。特に、キ ュー・マネージャーの作成や開始、およびコマンド・サーバーの開始などの際 には、このような方法では発行できません。この種のタスクを実行するために は、リモート・システムにログオンしてそこからコマンドを発行するか、ある いはユーザーの代わりにコマンドを発行するプロセスを作成する必要がありま す。

# クライアントおよびサーバー

MQSeries は、MQSeries アプリケーション用のクライアント / サーバー構成を サポートします。

*MOSeries クライアント* は、マシン上にインストールされる MOSeries プロダ クトの一部であり、アプリケーションからの MOI 呼び出しを受け入れて、そ れを MOI サーバー・マシンに渡します。 MQI 呼び出しは、MQI サーバー・

マシン上でキュー・マネージャーによって処理されます。クライアントとサー バーは、通常は異なるマシン上にありますが、同一マシン上に存在する場合も あります。

MOI サーバー とは、キューイング・サービスを 1 つまたは複数のクライアン トに提供するキュー・マネージャーのことです。たとえばキューなどの MQSeries オブジェクトのすべては、キュー・マネージャー・マシン上、つま り、MQI サーバー・マシン上にのみ存在します。サーバーは、通常のローカル MOSeries アプリケーションもサポートできます。

MOI サーバーと通常のキュー・マネージャーとの相違点は、サーバーには、各 クライアントとの専用通信リンクが備わっているという点です。クライアント およびサーバー用のチャネル作成方法についての詳細は、 MOSeries 相互通信 を参照してください。

一般的なクライアントのサポートについては、 MOSeries クライアント を参照 してください。

# クライアント / サーバー環境での MQSeries アプリケーション

サーバーにリンクされていれば、クライアント MOSeries アプリケーション は、ローカル・アプリケーションの場合と同様にして MOI 呼び出しを発行す ることができます。クライアント・アプリケーションは、 MQCONN 呼び出し を発行して、指定のキュー・マネージャーに接続します。接続要求から戻され た接続ハンドルを指定した追加の MQI 呼び出しは、このキュー・マネージャ ーによって処理されます。

ユーザーのアプリケーションを、該当のクライアント・ライブラリーにリンク する必要があります。詳細については、MOSeries クライアント を参照してく ださい。

# キュー・マネージャー機能の拡張

キュー・マネージャーが提供する機能は、次のものによって拡張できます。

- ユーザー出口
- インストール可能なサービス

# ユーザー出口

ユーザー出口は、独自のコードをキュー・マネージャー機能に挿入するメカニ ズムを提供します。サポートされているユーザー出口は次のとおりです。

• チャネル出口

この出口では、チャネルの動作方法を変更できます。チャネル出口について は、 MOSeries 相互通信 で説明されています。

• データ変換出口

この出口では、アプリケーション・プログラムに書き込んでデータの形式を 変換するための部分ソース・コードを作成できます。データ変換出口につい ては、 MOSeries アプリケーション・プログラミング・ガイド で説明されて います。

• クラスター・ワークロード出口

この出口により実行できる機能は、出口のプロバイダーにより定義されま す。呼び出し定義情報については、 MQSeries キュー・マネージャー・クラ スターで説明されています。

すべての出口タイプは、分散キューイングに関連付けられています。これらの 出口およびその使用法については、 MOSeries 相互通信 を参照してください。

## インストール可能なサービス

インストール可能なサービスは、複数のエントリー・ポイントを持つ形式化さ れたインターフェース (API) があるという点で、出口よりもさらに利用範囲の 広いものです。

インストール可能なサービスは、サービス・コンポーネント と呼ばれるもので 実現されます。プロダクトで提供されているコンポーネントを使用することも できますし、必要な機能を実行するコンポーネントを独自に作成することもで きます。

現在、次のようなインストール可能なサービスが用意されています。

• 許可サービス。

これにより、独自のセキュリティー機能を構築することができます。 このサービスを実現するデフォルト・サービス・コンポーネントは、オブジ ェクト権限マネージャー (OAM) です。これはプロダクトと共に提供されて います。デフォルトでは、OAM はアクティブになっています。つまり、 OAM を構成するための作業は一切必要ありません。許可サービス・インタ ーフェースを使用して別のコンポーネントを作成し、 OAM を置き換えたり OAM を補強したりすることができます。 OAM の詳細については、 103ペ ージの『第7章 MQSeries オブジェクトの保護』を参照してください。

• 名前サービス。

これにより、アプリケーションはリモート・キューをローカル・キューであ るかのように認識することができ、キューを共用できます。このサービスを 実現するデフォルト・サービス・コンポーネントは、 MOSeries バージョン 5.1 で提供されています。この MOSereis V5 プロダクトでは、オープン・ ソフトウェア・ファウンデーション (OSF) 分散コンピューター環境 (DCE) を使用しています。たとえば、DCE をインストールしていない場合は、独自 の名前サービス・コンポーネントを作成することもできます。デフォルトで は、名前サービスは使用できない状態になっています。

219ページの『第12章 名前サービスの使用』 および MOSeries プログラム式シ ステム管理を参照してください。

# セキュリティー

MOSeries バージョン 5 プロダクトでは、次の 2 つの方法によりセキュリティ ーを提供しています。

- オブジェクト権限マネージャー (Object Authority Manager: OAM) 機能
- DCE セキュリティー

# オブジェクト権限マネージャー (OAM) 機能

MOI 呼び出しの使用、コマンドの発行、およびオブジェクトへのアクセスのた めの許可は、オブジェクト権限マネージャー (OAM) によって提供されます。 OAM はデフォルトでは使用可能になっています。 MOSeries エンティティー へのアクセスは、MOSeries ユーザー・グループと OAM によって制御されま す。管理者が必要に応じて許可を与えたり取り消したりできるように、コマン ド行インターフェースが提供されています。

許可サービス・コンポーネントについては、 MOSeries プログラム式システム 管理 を参照してください。

## DCE セキュリティー

DCE Generic Security Service (GSS) を使用するチャネル出口が MOSeries によ って提供されています。詳細については、MOSeries 相互通信 を参照してくだ さい。

# トランザクション・サポート

アプリケーション・プログラムは、一連の更新内容を 1 つの作業単位 として グループ化します。作業単位としてグループ化される更新は相互に論理的に関 連しているため、データの一貫性を維持できるように正常に処理されなければ なりません。ある更新処理が正常に行われ、一方で他の更新処理が失敗する と、データの一貫性が失われます。

処理が正常に完了すると、作業単位はコミットされます。この時点で作業単位 内のすべての更新内容が永久的なものとなり、これ以降は取り消し不可能にな ります。作業単位が失敗した場合は、すべての更新がバックアウトされます。 同期点調整とは、データの一貫性を維持しながら作業単位をコミットまたはバ ックアウトするプロセスです。

ローカル 作業単位では、更新されるリソースのみが MQSeries キュー・マネー ジャーのリソースとなります。この場合、キュー・マネージャー自体が単一フ ェーズ・コミットによって同期点を調整します。

グローバル 作業単位では、 XA 準拠データベースなどの他のリソース・マネ ージャーにより管理されているリソースも更新されます。この場合、 2 フェー ズ・コミット手順を実行する必要があり、作業単位はキュー・マネージャー自 体によって調整されます。

詳細については、153ページの『第10章 トランザクション・サポート』を参照 してください。

# 第2章 MQSeries 管理の紹介

この章では、MQSeries での管理の問題について説明します。

管理タスクには、MOSeries オブジェクト (キュー・マネージャー、キュー、プ ロセス、名前リスト、クラスター、およびチャネル)の作成、起動、変更、表 示、停止、および削除があります。

この章には次の節があります。

- 『ローカル管理およびリモート管理』
- 26ページの『制御コマンドによる管理タスクの実行』
- 26ページの『MOSC コマンドによる管理タスクの実行』
- 27ページの『PCF コマンドによる管理タスクの実行』
- 28ページの『MOSeries のファイル名についての理解』.
- 30ページの『大文字小文字の区別についての理解』

# ローカル管理およびリモート管理

MOSeries オブジェクトに対しては、ローカル管理またはリモート管理ができま す。

ローカル管理とは、ローカル・システムに定義したキュー・マネージャーで管 理タスクを実行することです。たとえば、TCP/IP の端末エミュレーション・プ ログラム telnet を介して、他のシステムにアクセスし、そこで管理作業を行う ことができます。 MOSeries では、これをローカル管理と考えることができま す。なぜなら、チャネルは無関係であり、通信はオペレーティング・システム によって管理されるからです。

MOSeries は、リモート管理という管理方法により、1 つの地点からの管理をサ ポートします。これにより、別のシステムで処理されるコマンドを、ユーザー のローカル・システムから出すことができます。この場合、別のシステムにロ グオンする必要はありませんが、適切なチャネルを定義しておく必要がありま す。ターゲット・システム上のキュー・マネージャーおよびコマンド・サーバ ーは、実行中である必要があります。たとえば、リモート・コマンドを出し て、リモート・キュー・マネージャー上のキュー定義を変更することができま す。

# <span id="page-45-0"></span>ローカル管理およびリモート管理

一部のコマンドは、このような方法では発行することができません。特に、キ ュー・マネージャーの作成や開始、およびコマンド・サーバーの開始などの際 には、このような方法では発行できません。この種のタスクを実行するために は、リモート・システムにログオンしてそこからコマンドを発行するか、ある いはユーザーの代わりにコマンドを発行するプロセスを作成する必要がありま す。

リモート管理の詳細は、83ページの『第6章 リモート MQSeries オブジェクト の管理』に記載されています。

# 制御コマンドによる管理タスクの実行

制御コマンドを使用すると、キュー・マネージャーそのものに対して管理タス クを実行することができます。

制御コマンドについての詳細は、33ページの『第3章 制御コマンドによるキュ ー・マネージャーの管理』を参照してください。

# MQSC コマンドによる管理タスクの実行

キュー・マネージャー自体、チャネル、キュー、およびプロセス定義などのキ ュー・マネージャー・オブジェクトを管理するためには、 MOSeries コマンド (MOSC) を使用します。たとえば、指定したキューを定義、更新、表示、およ び削除するためのコマンドがあります。

MOSC コマンドを実行するには、コマンド行から制御コマンド runmgsc を起 動します。 MOSC コマンドは、次のように実行できます。

- キーボードからタイプして対話式に実行する。 49ページの『MOSC 機能を 対話式で使用する』を参照してください。
- ASCII テキスト・ファイルからコマンド・シーケンスとして実行する。 52 ページの『テキスト・ファイルからの MQSCコマンドの実行』を参照してく ださい。

コマンドに設定したフラグによって、 runmqsc コマンドを次の 3 通りのモ ードで実行できます。

- 検証モード。このモードでは、MQSC コマンドはローカル・キュー・マネー ジャー上で検査され、実際には実行されません。
- 直接モード。このモードでは、MOSC コマンドはローカル・キュー・マネ ージャー上で実行されます。

<span id="page-46-0"></span>• *間接モード*。このモードでは、MQSC コマンドはリモート・キュー・マネー ジャー上で実行されます。

MOSC 機能およびテキスト・ファイルの使い方の詳細については、 52ページ の『テキスト・ファイルからの MOSCコマンドの実行』を参照してください。 runmqsc コマンドの詳細については、 371ページの『runmqsc (MOSeries コマ ンドの実行)』を参照してください。

MQSC に指定するオブジェクト属性は、本書では大文字(たとえば、 RQMNAME) で示されます。ただし、大文字小文字の区別はありません。 MQSC 属性名は 8 文字までに制限されています。

MOSC コマンドは、AS/400® および OS/390 などの他のプラットフォームでも 使用できます。

MQSC コマンドについては、409ページの『付録D. コマンド・セットの比較』 にその概要があります。

各 MOSC コマンドとその構文については、 MOSeries コマンド・リファレン スを参照してください。

MOSC コマンドを使用したローカル管理についての詳細は、 47ページの 『MQSC コマンドによるローカル管理タスクの実行』 を参照してください。

## PCF コマンドによる管理タスクの実行

MOSeries プログラム式コマンド形式 (PCF) コマンドの目的は、管理タスクを 管理プログラムに組み込めるようにすることです。このようにして、プログラ ムから、キューやプロセス定義を作成したり、キュー・マネージャーを変更し たりすることができます。

PCF コマンドは、MOSC 機能が提供する機能と同様の処理を行います。

詳細については、77ページの『PCF コマンド』を参照してください。

PCF データ構造およびそれをインプリメントする方法の詳しい説明について は、 MOSeries プログラム式システム管理 を参照してください。

MQSeries 管理インターフェース (MQAI) を使用すると、 PCF メッセージへ のプログラミング上のアクセスが容易になります。詳細については、79ページ の『MOAI を使用して PCF の使い方を単純化する』を参照してください。

## <span id="page-47-0"></span>MQSC および PCF での属性

MOSC に指定するオブジェクト属性は、本書では大文字(たとえば、 ROMNAME) で示されます。ただし、大文字小文字の区別はありません。これ らの属性名は 8 文字までに制限されているので、意味を理解するのが難しいも のもあります (たとえば、ODPHIEV)。 PCF のオブジェクト属性はイタリック 体で表示され、 8 文字までに制限されていないので、読みやすくなっていま す。 ROMNAME と同等の PCF は RemoteOMgrName で、 ODPHIEV と同等の PCF は ODepthHighEvent です。

# エスケープ PCF

エスケープ PCF は、メッセージ・テキスト内に MQSC コマンドを含んでい る PCF コマンドです。 PCF を使用して、リモート・キュー・マネージャーに コマンドを送信することができます。エスケープ PCF の使い方の詳細につい ては、 MOSeries プログラム式システム管理 を参照してください。

## MOSeries のファイル名についての理解

MOSeries のキュー、キュー・マネージャー、名前リスト、およびプロセスの各 オブジェクトは、それぞれファイルによって表されます。これらのオブジェク ト名は必ずしも有効なファイル名ではないので、キュー・マネージャーは、必 要に応じてそのオブジェクト名を有効なファイル名に変換します。

キュー・マネージャー・ディレクトリーへのパスは、次のものから作られま す。

• 接頭部 - 名前の最初の部分 MOS ROOT: [MOM]

接頭部は、キュー・マネージャー構成ファイルに定義されています。

• リテラル

**OMGRS** 

• コード化されたキュー・マネージャー名。これは、有効なディレクトリー名 に変換されたキュー・マネージャー名です。たとえば、

OUEUE.MANAGER

というキュー・マネージャーは、次のように表されます。 **OUEUE\$MANAGER** 

この処理のことを、名前変換 と呼びます。

#### キュー・マネージャー名の変換

MOSeries では、キュー・マネージャーに 48 文字までの名前を付けることがで きます。

たとえば、キュー・マネージャーに次の名前を付けることができます。

QUEUE.MANAGER.ACCOUNTING.SERVICES

しかし、各キュー・マネージャーはファイルで表されるため、ファイル名の最 大長および名前に使用できる文字に制限があります。そのため、オブジェクト を表すファイルの名前は、ファイル・システムの要件に合うように自動的に変 換されます。

名前が OUEUE.MANAGER であるキュー・マネージャーの例を使用した、キュー・ マネージャー名の変換の規則を以下に示します。

- 1. 個々の文字が次のように変換されます。
	- · は \$ に変換
	- / は に変換
	- % は に変換
- 2. それでも名前が正しくない場合
	- a. 8 文字に切り捨てられます。
	- b. 3 文字の数値接尾部が付加されます。

たとえば、デフォルト接頭部であるとすると、キュー・マネージャー名は次の ようになります。

MQS ROOT: [MQM.QMGRS.QUEUE\$MANAGER]

変換アルゴリズムでは、大文字小文字の区別のないファイル・システム上で、 大文字小文字の違いしかない名前を区別することもできます。

## オブジェクト名の変換

オブジェクト名は、必ずしも有効なファイル・システム名になっていません。 そのため、オブジェクト名を変換しなければならない場合があります。使用さ れる変換方法は、キュー・マネージャー名の場合とは異なります。つまり、1 つのマシンにつきキュー・マネージャー名はわずかしかありませんが、各キュ ー・マネージャーごとに相当数の他のオブジェクトが存在する可能性があるた めです。ファイル・システムには、プロセス定義、キュー、および名前リスト のみが提示されます。チャネルは関係しません。

#### <span id="page-49-0"></span>MQSeries の名前についての理解

変換処理で新しい名前が生成されるときに、元のオブジェクト名との関係は簡 単ではありません。 dspmqfls コマンドを使用して、本当のオブジェクト名と 変換されたオブジェクト名の間で変換を行うことができます。

キュー・ファイル名は、文字"O"で始まります。

オブジェクトの命名の詳細については、 313ページの『MQSeries オブジェクト を命名する際の規則』を参照してください。

## 大文字小文字の区別についての理解

#### 制御コマンドでの大文字小文字の区別

通常、OpenVMS は、大文字小文字を区別しないオペレーティング・システム であると説明されます。つまり、一般に、次の 3 つのコマンドはすべて "OUEUEMANAGER" というキュー・マネージャーを作成するということで す。

\$ crtmqm QueueManager

- \$ crtmqm queuemanager
- \$ crtmqm QUEUEMANAGER

MQSeries for Compaq OpenVMS では、キュー・マネージャーの名前 (または 類似のパラメーター)を二重引用符で囲むことによって、大文字小文字の別を 保つことができます。二重引用符を使用すると、次の 3 つのコマンドは、3 つ の異なるキュー・マネージャーを作成するようになります。

QueueManager というキュー・マネージャーを作成します \$ crtmqm "QueueManager" queuemanager というキュー・マネージャーを作成します \$ crtmgm "gueuemanager" \$ crtmqm "QUEUEMANAGER" QUEUEMANAGER というキュー・マネージャーを作成します <span id="page-50-0"></span>OpenVMS バージョン 7.2 には、次の新しいコマンドが導入されています。

 $$ set process / parse style = ( traditional) extended)$ 

このコマンドは、OpenVMS が大文字小文字を処理する方法を変更します。

set process /parse\_style コマンドを使用しない場合、または traditional オ プションを指定してこのコマンドを使用する場合は、 OpenVMS は、大文字小 文字の区別に関してこれまで動作してきたのと同じように動作します。

extended オプションを指定してこのコマンドを使用すると、

LIB\$GET FOREIGN ランタイム・ライブラリー・ルーチンの動作は、検索する テキストの大文字小文字を保持するよう変更されます。 MOSeries は、このル ーチンを使用してコマンド行パラメーターを入手するので、パラメーターを二 重引用符で囲まなくても、パラメーターの大文字小文字は保持されます。

たとえば、次のコマンド・シーケンスは、 3 つの畢なるキュー・マネージャー を作成します。パラメーターが二重引用符で囲まれていないことに注意してく ださい。

\$ set process /parse style = extended \$ crtmqm QueueManager QueueManager というキュー・マネージャーを作成します \$ crtmqm queuemanager queuemanager というキュー・マネージャーを作成します \$ crtmam OUEUEMANAGER OUEUEMANAGER というキュー・マネージャーを作成します

OpenVMS の set process /parse style コマンドは、大文字小文字の区別の他に 多くのことを変更します。 OpenVMS DCL 辞書で提供されている情報からこ のコマンドについての理解を深めた後で、このコマンドをシステムに適用する ことができます。

#### MQSC コマンドでの大文字小文字の区別

MOSeries 制御コマンド (たとえば、MOSC 機能を呼び出す runmqsc) は、大 文字小文字を区別しません。

MOSC コマンドは、属性も含めて、大文字で書いても小文字で書いても構いま せん。 MOSC コマンドの中のオブジェクト名は、単一 引用符で名前を囲まな い限り、自動的に大文字に変換されます。単一引用符を使用しないと、オブジ ェクトは大文字の名前で処理されます。詳細については、MOSeries コマンド・ リファレンス を参照してください。

 $32<sub>2</sub>$ MQSeries for Compaq OpenVMS Alpha バージョン 5 リリース 1 システム管理ガイド

# <span id="page-52-0"></span>第3章 制御コマンドによるキュー・マネージャーの管理

この章では、キュー・マネージャーとコマンド・サーバーに対する操作の実行 方法について説明します。この章には、次の節があります。

- 『制御コマンドの使用』
- 35ページの『キュー・マネージャーの作成のためのガイドライン』
- 40ページの『デフォルト・キュー・マネージャーを作成する』
- 41ページの『キュー・マネージャーを開始する』
- 41ページの『既存のキュー・マネージャーをデフォルト・キュー・マネージ ャーにする』
- 42ページの『キュー・マネージャーを停止する』
- 44ページの『キュー・マネージャーを再始動する』
- 44ページの『キュー・マネージャーを削除する』
- 314ページの『オブジェクト・ファイルの表示』

# 制御コマンドの使用

制御コマンドを使用して、キュー・マネージャー、コマンド・サーバーおよび チャネルに対する操作を実行できます。表1に示すように、制御コマンドは3 つのカテゴリーに分類できます。

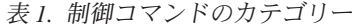

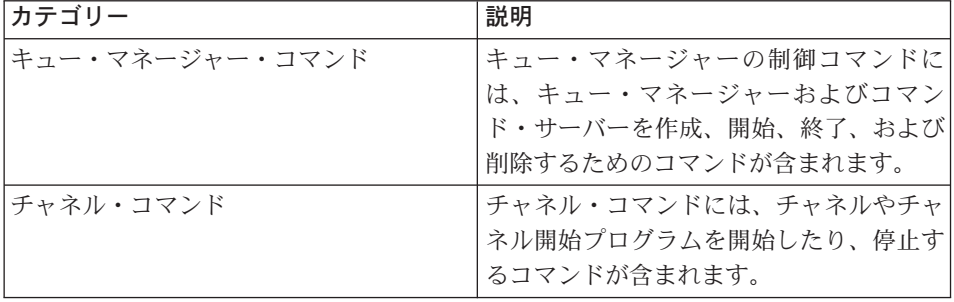

| カテゴリー         | 説明                     |
|---------------|------------------------|
| ユーティリティー・コマンド | ユーティリティー・コマンド以下のものと    |
|               | 関連したコマンドが含まれます。        |
|               | MQSC コマンドの実行           |
|               | 変換出口                   |
|               | 許可管理                   |
|               | • キュー・マネージャー・リソースのメデ   |
|               | ィア・イメージの記録および回復        |
|               | • トランザクションの表示および解決     |
|               | • トリガー・モニター            |
|               | MQSeries オブジェクトのファイル名の |
|               | 表示                     |

表 1. 制御コマンドのカテゴリー (続き)

チャネルの管理タスクに関する詳細については、 MOSeries 相互通信 を参照し てください。

## 制御コマンドの使用

MQSeries for Compaq OpenVMS では、制御コマンドは DCL プロンプトで入 力します。コマンド名およびフラグ自体は大文字小文字の区別はありません が、パラメーターが大文字に変換される場合もあれば、されない場合もありま す。これは、OpenVMS プロセス・オプションや、大文字小文字を保護するた めにパラメーターを二重引用符で囲むかどうかによって異なります。 OpenVMS コマンドと二重引用符が大文字小文字に影響する方法の詳細につい ては、 30ページの『大文字小文字の区別についての理解』を参照してくださ  $\mathcal{U}$ 

一般に、この例の場合は、次のようになります。

crtmqm -u system.dead.letter.queue "jupiter.queue.manager"

• 送達不能キューは、小文字で入力しても SYSTEM.DEAD.LETTER.OUEUE になることがあります。文字が自動的に大文字に変換されるかどうかは、 OpenVMS コマンド set process/parse\_style の設定値によって決まりま す。 30ページの『大文字小文字の区別についての理解』を参照してくださ  $\mathcal{U}$ 

<span id="page-54-0"></span>• キュー・マネージャー名は、二重引用符で囲んでいるので "jupiter.queue.manager" ("JUPITER.queue.manager" とは異なる) として指定さ れます。

したがって、コマンドは例に示されているとおりに入力してください。

# キュー・マネージャーを作成する

キュー・マネージャーは、関連したリソース、特にキュー・マネージャー自体 が所有しているキューを管理します。キュー・マネージャーは、メッセージ・ キューイング・インターフェース (MQI) 呼び出しおよびコマンドが MQSeries オブジェクトを作成、修正、表示、および削除できるように、アプリケーショ ンに対してキューイング・サービスを提供します。

メッセージおよびキューに関して何かを行うためには、その前に少なくとも 1 つのキュー・マネージャーとそれに関連するオブジェクトを作成しておく必要 があります。キュー・マネージャーを作成するには、 MQSeries 制御コマンド crtmgm を使用します。 crtmgm コマンドは、必要なデフォルト・オブジェ クトおよびシステム・オブジェクトを自動的に作成します。デフォルト・オブ ジェクトは、作成されるすべてのオブジェクト定義の基礎となるものです。シ ステム・オブジェクトはキュー・マネージャーの操作に必要なものです。キュ ー・マネージャーとそのオブジェクトが作成されている場合は、 strmam コ マンドを使用してそのキュー・マネージャーを開始します。

# キュー・マネージャーの作成のためのガイドライン

キュー・マネージャーを作成する前に、(特に、実稼働環境では)いくつかの点 を考慮する必要があります。次のチェックリストを調べてください。

- 固有のキュー・マネージャー名の指定。
- キュー・マネージャーの数の制限。
- デフォルト・キュー・マネージャーの指定。
- 送達不能キューの指定。
- デフォルト・伝送キューの指定。
- 必須ロギング・パラメーターの指定。
- キュー・マネージャーの作成後の構成ファイルのバックアップ。

このリストの作業について、これ以降の節で説明します。

# キュー・マネージャーの作成

#### 固有のキュー・マネージャー名の指定

キュー・マネージャーを作成するときには、ネットワーク内のどこにも同じ名 前のキュー・マネージャーがないことを確かめる必要があります。キュー・マ ネージャーの名前は、作成時には検査されません。固有の名前でないと、分散 キューイング用のチャネルを使用することができなくなります。

確実に固有の名前になるようにする方法の1つは、各キュー・マネージャー名 に、接頭部として固有のノード名を付けることです。たとえば、ノードの名前 が accounts の場合は、キュー・マネージャーの名前を

accounts.saturn.queue.manager にすることもできます。ここで、saturn は特 定のキュー・マネージャーを識別し、 queue.manager はすべてのキュー・マネ ージャーに与えることができる拡張子です。この拡張子は省略することもでき ますが、その場合、 accounts.saturn と accounts.saturn.queue.manager と は異なるキュー・マネージャー名になることに注意してください。

他の企業との通信のために MOSeries を使用する場合には、自分の企業を接頭 部として組み込むこともできます。この方法の具体例は示しません。この方法 を一層理解しにくくしてしまうためです。

注: 制御コマンドでのキュー・マネージャー名は、大文字に変換される場合も あれば、されない場合もあります。これは、OpenVMS プロセス・オプシ ョンや、大文字小文字を保護するために名前を二重引用符で囲むかどうか によって異なります。つまり、jupiter.queue.manager という名前と JUPITER.queue.manager という名前の2つのキュー・マネージャーを作成 できるということです。 OpenVMS 処理オプションと二重引用符が大文字 小文字に影響する方法の詳細については、30ページの『大文字小文字の区 別についての理解』を参照してください。

## キュー・マネージャーの数の制限

リソースに余裕がある限り、いくつでもキュー・マネージャーを作成できま す。ただし、各キュー・マネージャーは、独自のリソースを必要とするため、 それぞれが 10 個のキューを持つ 10 個のキュー・マネージャーを作成するよ りも、ノードに 100 個のキューを持つ1個のキュー・マネージャーを作成する 方が一般的には有効です。

実動システムでは、多数のノードが 1 つのキュー・マネージャーで実行されま すが、大規模なサーバー・マシンは複数のキュー・マネージャーで実行される 場合があります。

デフォルト・キュー・マネージャーの指定

デフォルト・キュー・マネージャーを持たない MOSeries をノード上に構成す ることは可能ですが、各ノードにデフォルト・キュー・マネージャーを 1 つず つ持つのが望ましいかたちです。

キュー・マネージャーを作成するには、crtmqm コマンドを使用します。この コマンドおよびそのパラメーターの詳細については、 320ページの『crtmam (キュー・マネージャーの作成)』を参照してください。

## デフォルト・キュー・マネージャーとは

デフォルト・キュー・マネージャーとは、アプリケーションが MOCONN 呼び出しでキュー・マネージャー名を指定しなかった場合 に、そのアプリケーションが接続されるキュー・マネージャーのことで す。また、これは、キュー・マネージャー名を指定せずに runmgsc コマンドを呼び出したときに MQSC コマンドを処理するキュー・マネ ージャーのことでもあります。

#### デフォルト・キュー・マネージャーの指定方法

-g フラグを crtmgm コマンドに組み込み、作成中のキュー・マネージ ャーをデフォルト・キュー・マネージャーとして指定します。作成中の キュー・マネージャーをデフォルト・キュー・マネージャーにしない場 合は、このフラグを省略してください。

あるキュー・マネージャーをデフォルト・キュー・マネージャーとして 指定すると、ノードについての既存のデフォルト・キュー・マネージャ ーの指定は置き換えられます。

### デフォルト・キュー・マネージャーを変更する場合の影響

デフォルト・キュー・マネージャーを変更すると決める場合、他のユー ザーまたはアプリケーションに影響を与える可能性があることに注意し てください。変更しても、現在接続されているアプリケーションに影響 はありません。それらのアプリケーションは、以後の MOI 呼び出しで 元の接続呼び出しからのハンドルを使用できるためです。このハンドル により、呼び出しは確実に同じキュー・マネージャーに対して出されま す。変更後に接続されるアプリケーションは、新しいデフォルト・キュ ー・マネージャーに接続されます。

こうしたことを行う場合には、デフォルト・キュー・マネージャーを変 更する場合はその前に、上記の事柄を考慮する必要があります。

## 送達不能キューの指定

送達不能キューとは、正しい宛先に送ることができなかったメッセージを入れ るローカル・キューのことです。

#### 重要: -

ネットワークの各キュー・マネージャーが送達不能キューを持っているこ とが非常に重要です。キュー・マネージャーがこれを持っていないと、ア プリケーション・プログラムのエラーによってチャネルがクローズされた り、管理者コマンドに対する応答が受信されなかったりする場合がありま す。

たとえば、アプリケーションが別のキュー・マネージャーのキューにメッセー ジを入れようとしたときに、誤ったキュー名が与えられると、チャネルが停止 し、メッセージは伝送キューに残ったままになります。すると、他のアプリケ ーションは、このチャネルを使用して自分のメッセージを送ることができなく なります。

キュー・マネージャーに送達不能キューがある場合には、チャネルは影響を受 けません。未送達メッセージは受信側の送達不能キューに入れられるだけで、 チャネルとその伝送キューはそのまま使用できます。

したがって、キュー・マネージャーを作成するときには、-u フラグを使用し て送達不能キューの名前を指定する必要があります。 MOSC コマンドを使用 してキュー・マネージャーの属性を更新し、使用する送達不能キューを指定す ることもできます。 MOSC ALTER コマンドの例については、 52ページの 『キュー・マネージャーの属性を更新する』を参照してください。

送達不能キュー上にメッセージが見つかった場合、 MOSeries と共に提供され ている送達不能キュー・ハンドラーを使用して、それらのメッセージを処理す ることができます。送達不能キュー・ハンドラーの詳細と、送達不能キューを 指定していれば送達不能キューに入れられるようなメッセージの数を少なくす る方法については、 131ページの『第8章 MOSeries 送達不能キュー・ハンドラ ー』を参照してください。

#### デフォルト伝送キューの指定

伝送キューとは、リモート・キュー・マネージャーへ送られる途中のメッセー ジが、伝送されるまでの間キューイングされるローカル・キューのことです。 デフォルト伝送キューとは、伝送キューが明示的に定義されなかった場合に使 用されるキューのことです。各キュー・マネージャーには、1つのデフォルト 伝送キューを割り当てることができます。

キュー・マネージャーを作成するときには、 -d フラグを使用してデフォルト 伝送キューの名前を指定する必要があります。これによって実際にキューが作 成されるわけではありません。後で明示的にキューを作成する必要がありま す。詳細については、58ページの『ローカル・キューの取り扱い』を参照して ください。

#### 必須ロギング・パラメーターの指定

crtmqm コマンドには、ロギングのタイプ、およびログ・ファイルのパスとサ イズなどのログ・パラメーターを指定できます。開発環境では、デフォルト・ ロギング・パラメーターで十分です。しかし、たとえば、次のような場合には デフォルトを変更できます。

- 大きなログをサポートできないローエンドのシステム構成である場合
- 同時に多数の長いメッセージがキューに留まることが予想される場合

ロギング・パラメーターの指定の詳細に関しては、以下を参照してください。

- crtmam コマンドについては、 320ページの『crtmam (キュー・マネージャ ーの作成)』を参照してください。
- 構成ファイルの使用については、 233ページの『Log スタンザ』を参照して ください。

#### キュー・マネージャーの作成後の構成ファイルのバックアップ

考慮すべき構成ファイルには、次の 2 つがあります。

- 1. プロダクトをインストールするときに、 MOSeries 構成ファイル (mas.ini) が作成されます。これには、キュー・マネージャーのリストが含まれます。 このファイルは、キュー・マネージャーを作成したり削除したりするたびに 更新されます。 1 ノードに 1 つの mgs.ini ファイルがあります。
- 2. 新しいキュー・マネージャーを作成するときに、新しいキュー・マネージャ 一構成ファイル (qm.ini) が自動的に作成されます。これには、そのキュ ー・マネージャーの構成パラメーターが含まれます。

これらのファイルのバックアップを作成する必要があります。問題の原因とな る別のキュー・マネージャーを後で作成した場合、問題の原因を取り除いたと きにバックアップを回復させることができます。一般に、新しいキュー・マネ ージャーを作成するたびに、構成ファイルのバックアップを取る必要がありま す。

構成ファイルの詳細については、221ページの『第13章 MOSeries の構成』を参 照してください。

# <span id="page-59-0"></span>デフォルト・キュー・マネージャーを作成する

crtmam コマンドを使用して、デフォルト・キュー・マネージャーを作成しま す。 q フラグを使用して指定した crtmgm コマンドは、以下を実行します。

- saturn.queue.manager というデフォルト・キュー・マネージャーを作成す る。
- デフォルトおよびシステム・オブジェクトを作成する。
- デフォルト伝送キューおよび送達不能キュー両方の名前を指定する。

crtmqm -q -d MY.DEFAULT.XMIT.QUEUE -u SYSTEM.DEAD.LETTER.QUEUE "saturn.queue.manager"

説明

このキュー・マネージャーがデフォルト・キュー・マネージャーである -a ことを示します。

# -d MY.DEFAULT.XMIT.QUEUE

デフォルト伝送キューの名前です。

#### -u SYSTEM.DEAD.LETTER.QUEUE

送達不能キューの名前です。

#### "saturn.queue.manager"

このキュー・マネージャーの名前です。 crtmqm の場合、これはコマ ンドの最後のパラメーターでなければなりません。

デフォルト・キュー・マネージャーを作成すると、キュー・マネージャー名を 指定しなくても、そのキュー・マネージャーに対していくつかのコマンド (strmqm や runmqsc など) を発行することができます。他のコマンド (endmgm や dltmgm など) については、キュー・マネージャー名を指定する 必要があります。

この例のキュー・マネージャー名は小文字であり、小文字は二重引用符によっ て保護されていることに注意してください。パラメーターについて大文字小文 字の区別が扱われる方法の詳細については、 30ページの『大文字小文字の区別 についての理解』を参照してください。

# <span id="page-60-0"></span>キュー・マネージャーを開始する

キュー・マネージャーを作成しても、キュー・マネージャーが開始されるまで コマンドまたは MOI 呼び出しを処理できません。次のコマンドをタイプし て、キュー・マネージャーを開始します。

strmqm "saturn.queue.manager"

strmam コマンドは、キュー・マネージャーが開始して、接続要求を受け入れ る用意ができるまで、制御を戻しません。

# 既存のキュー・マネージャーをデフォルト・キュー・マネージャーにする

デフォルト・キュー・マネージャーを作成するときに、デフォルト・キュー・ マネージャーの名前が MOSeries 構成ファイル (mgs.ini) の中の DefaultOueueManaaer スタンザのに挿入されます。スタンザとその内容は、ス タンザが存在していない場合には自動的に作成されます。

次の場合、このスタンザを編集しなければならないことがあります。

- ・ 既存のキュー・マネージャーをデフォルト・キュー・マネージャーにする場 合。このためには、このスタンザのキュー・マネージャー名を、新しいデフ ォルト・キュー・マネージャーの名前に変更する必要があります。これは、 テキスト編集プログラムを使用して手動で行います。
- ノード上にデフォルト・キュー・マネージャーがなく、既存のキュー・マネ ージャーをデフォルト・キュー・マネージャーにする場合。このためには、 必要な名前を挿入した DefaultOueueManaaer スタンザをユーザー自身で作成 する必要があります。
- 別のキュー・マネージャーを誤ってデフォルト・キュー・マネージャーにし てしまったため、元のデフォルト・キュー・マネージャーに戻したい場合。 このためには、MOSeries 構成ファイル内の DefaultOueueManager スタンザ を編集し、誤ってデフォルト・キュー・マネージャーにしたキュー・マネー ジャーの名前を、希望するデフォルト・キュー・マネージャーの名前に置き 換えます。

構成ファイルについては、221ページの『第13章 MQSeries の構成』を参照して ください。

スタンザに必須情報を入れたら、キュー・マネージャーを停止して再始動しま す。

# <span id="page-61-0"></span>キュー・マネージャーを停止する

endmam コマンドを使用して、キュー・マネージャーを停止します。たとえ ば、saturn.queue.manager という名前のキュー・マネージャーを停止するに は、次のように入力します。

endmqm "saturn.queue.manager"

# 静止シャットダウン

デフォルトでは、endmam コマンドは、指定されたキュー・マネージャーの 制御された または静止 シャットダウンを実行します。これは完了するまでに 多少の時間がかかります。制御シャットダウンは、接続されたアプリケーショ ンすべて が切断されるまで待機するためです。

このタイプのシャットダウンを使用して、アプリケーションに対して停止する よう通知します。次のように入力する場合、

endmqm -c "saturn.queue.manager"

すべてのアプリケーションが停止されたのがどの時点かは通知されません。 (endmqm -c "saturn.queue.manager" コマンドは、 endmqm "saturn.queue.manager" コマンドと同等です。)

# 即時シャットダウン

即時シャットダウンの場合、現在の MOI 呼び出しは完了することができます が、新しい呼び出しは失敗します。このタイプのシャットダウンは、アプリケ ーションがキュー・マネージャーに接続中でも実行されます。

静止時間の後に任意でキュー・マネージャーを停止するには、通常の方法とし てこのシャットダウンを使用します。即時シャットダウンの場合、次のように 入力します。

endmqm -i "saturn.queue.manager"

### 優先シャットダウン

重要:この方法は、 endmam コマンドを使ってもキュー・マネージャーを停 止できなかったときにのみ使用してください。この方法は、接続されているア プリケーションに予測不能な結果を及ぼす可能性があります。

即時シャットダウンが機能しない場合は、 -p フラグを指定した優先 シャット ダウンを用いる必要があります。たとえば、次のとおりです。

endmqm -p "saturn.queue.manager"

これによって、キュー・マネージャーのコードが即時に停止されます。

注: 強制シャットダウンまたは優先シャットダウンの後、またはキュー・マネ ージャーが失敗した場合は、キュー・マネージャーは、所有する共用メモ リーをクリーンアップせずに終了した可能性があります。この場合には、 問題が再び生じるようになることがあります。 MONMO ユーティリティ ーを使用して、この種の異常終了をクリーンアップする方法についての詳 細は、 458ページの『共用メモリーを MONMQ で管理する』を参照して ください。

#### キュー・マネージャーのシャットダウンに問題がある場合

キュー・マネージャーのシャットダウンにおける問題は、アプリケーションに よって頻繁に引き起こされます。たとえば、次のような場合です。

- アプリケーションが MOI 戻りコードを正しく検査しない場合。
- アプリケーションが静止の通知を要求しない場合。
- アプリケーションが (MODISC 呼び出しを出して)、キュー・マネージャー からの切断を行わずに終了する場合。

キュー・マネージャーのシャットダウンに非常に時間がかかる場合、またはキ ュー・マネージャーが停止しないと確信する場合は、 Ctrl-Y を使用して endmam コマンドを中断することができます。その後、別の endmam コマ ンドを発行できますが、この場合は、即時シャットダウンまたは優先シャット ダウンを指定するフラグを付加します。

endmam コマンドおよびそのオプションの詳細については、 346ページの 『endmqm (キュー・マネージャーの終了)』 を参照してください。

# <span id="page-63-0"></span>キュー・マネージャーを再始動する

キュー・マネージャーを再始動するには、次のコマンドを使用します。

strmgm "saturn.gueue.manager"

# キュー・マネージャーを削除する

キュー・マネージャーを削除するには、まずキュー・マネージャーを停止して から、その後次のコマンドを使用します。

dltmqm "saturn.queue.manager"

重要: キュー・マネージャーの削除は、キュー・マネージャーに関連するすべ てのリソースも削除されるため、大きな影響を与えるステップです。これに は、すべてのキューとそのメッセージだけでなく、すべてのオブジェクト定義 も含まれます。

dltmqm コマンドとそのオプションの詳細については、 326ページの『dltmqm (キュー・マネージャーの削除)』を参照してください。信頼できる管理者のみ にこのコマンドの使用許可を与えるようにします。

# 第4章 ローカル MQSeries オブジェクトの管理

この章では、メッセージ・キュー・インターフェース (MQI) を使用したアプ リケーション・プログラムをサポートするための、ローカル MOSeries オブジ ェクトの管理方法を説明します。ここでは、ローカル管理とは、MOSeries オブ ジェクトを作成、表示、変更、コピー、および削除することを意味していま す。

この章には、次の節があります。

- · 『MQI を使用したアプリケーション・プログラムのサポート』
- 47ページの『MOSC コマンドによるローカル管理タスクの実行』
- 52ページの『テキスト・ファイルからの MOSCコマンドの実行』
- 56ページの『MQSC で起こった問題の解決』
- 58ページの『ローカル・キューの取り扱い』
- 69ページの『別名キューの取り扱い』
- 71ページの『モデル・キューの取り扱い』
- 73ページの『トリガー操作のためのオブジェクトの管理』

# MQI を使用したアプリケーション・プログラムのサポート

MOSeries のアプリケーション・プログラムを正常に実行するためには、一定の オブジェクトが必要です。たとえば、46ページの図1は、キューからメッセー ジを取り出し、そのメッセージを処理し、その後同じキュー・マネージャー上 の別のキューにいくつかの結果を送信するアプリケーションを示しています。

<span id="page-65-0"></span>アプリケーション・プログラム

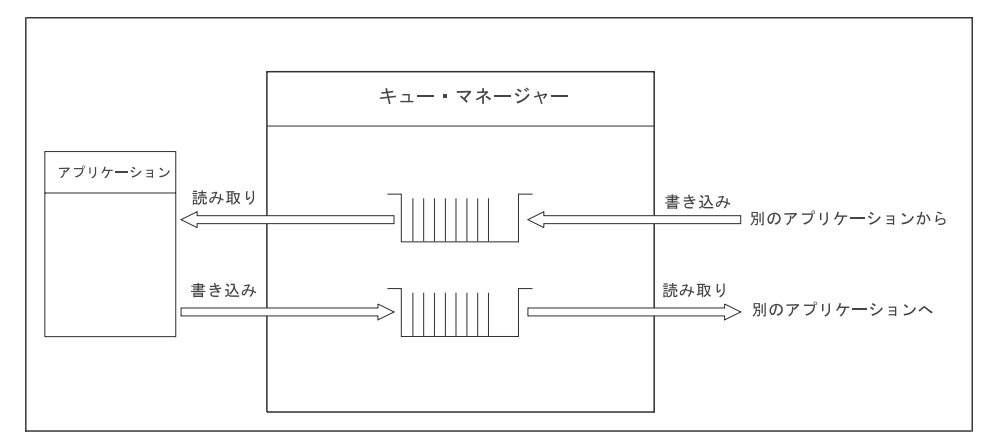

図1. キュー、メッセージ、およびアプリケーション

アプリケーションは、ローカル・キューまたはリモート・キューにメッセージ を (MOPUT を使用して) 書き込むことができますが、ローカル・キューから しかメッセージを (MOGET を使用して) 直接読み取れません。

このアプリケーションが実行されるには、次の条件が満たされている必要があ ります。

- キュー・マネージャーが存在しており、実行されている。
- 最初のアプリケーション・キュー (ここからメッセージが取り出される) が 定義されている。
- 2 番目のキュー (アプリケーションはここにメッセージを書き込む) も定義 されている。
- アプリケーションが、キュー・マネージャーに接続可能である。このために は、アプリケーションはプロダクト・コードにリンクされている必要があり ます。詳細については、 MOSeries アプリケーション・プログラミング・ガ イドを参照してください。
- 最初のキューにメッセージを書き込むアプリケーションも、キュー・マネー ジャーに接続する。また、それらのアプリケーションがリモートである場合 も、伝送キューとチャネルは共にセットアップされている。 図1 には、シス テムのこの部分は示されていません。

#### <span id="page-66-0"></span>MQSC コマンドによるローカル管理タスクの実行

この節では、runmasc コマンドを使用してコマンドを発行することを想定し ています。このことは、対話式で行うことができますし(キーボードからコマ ンドを入力)、 SYS\$INPUT をリダイレクトして ASCII テキスト・ファイルか ら一連のコマンドを実行することもできます。どちらの場合も、コマンドの形 式は同じです。

MOSeries コマンド・リファレンス には、各 MOSC コマンドとその構文が説 明されています。

MOSeries スクリプト・コマンド (MOSC) を使用して、キュー・マネージャー 自体、クラスター、チャネル、キュー、およびプロセス定義などのキュー・マ ネージャー・オブジェクトを管理することができます。この節では、キュー・ マネージャー、キューおよびプロセス定義を扱います。チャネル・オブジェク トの管理に関する詳細については、 MOSeries 相互通信 の『DQM のインプリ メンテーション』を参照してください。

runmasc コマンドを使用して、キュー・マネージャーに対して、 MOSC コマ ンドを発行します。このことは、対話式で行うことができますし(キーボード からコマンドを発行)、標準入力をリダイレクトして ASCII テキスト・ファイ ルから一連のコマンドを実行することもできます。どちらの場合も、コマンド の形式は同じです。

コマンドに設定したフラグによって、 runmqsc コマンドを次の 3 通りのモ ードで実行できます。

- 検証モード。このモードでは、MQSC コマンドはローカル・キュー・マネー ジャー上で検査され、実際には実行されません。
- 直接モード。このモードでは、MQSC コマンドはローカル・キュー・マネ ージャー上で実行されます。
- 閒接モード。このモードでは、MQSC コマンドはリモート・キュー・マネー ジャー上で実行されます。

MOSC に指定するオブジェクト属性は、本書では大文字(たとえば、 ROMNAME) で示されます。ただし、大文字小文字の区別はありません。(大 文字小文字の区別の詳細については、31ページの『MOSC コマンドでの大文字 小文字の区別』を参照してください。) MQSC 属性名は 8 文字までに制限さ れています。

## <span id="page-67-0"></span>MQSC コマンドの発行

## 開始する前に

MOSC コマンドを実行するには、事前にそのコマンドを実行するキュー・マネ ージャーを作成して開始しておく必要があります。 40ページの『デフォルト・ キュー・マネージャーを作成する』を参照してください。

#### MOSeries オブジェクト名

例では、いくつかの長い名前をオブジェクトに使用しています。これは、取り 扱うオブジェクトのタイプを識別するのに役立ちます。

MOSC コマンドを出す場合、必要なことはキューのローカル名を指定すること のみです。例では、次のようなキュー名を使用しています。

ORANGE.LOCAL.QUEUE

この名前の LOCAL.OUEUE という部分は、このキューがローカル・キューで あることを示すためにのみ使用しています。一般に、ローカル・キューの名前 に、この部分は必要ではありません。

キュー・マネージャー名として saturn.queue.manager という名前も使用して います。

この名前の queue.manager の部分は、このオブジェクトがキュー・マネージャ ーであることを示すために使用しているだけです。一般に、キュー・マネージ ャーの名前に、この部分は必要ではありません。

このような名前を使用する必要はありませんが、使用しない場合には、これら の名前を指定している例の中のコマンドを修正する必要があります。

#### 入出力のリダイレクト

他のオペレーティング・システムから OpenVMS へのマイグレーションをより 簡単にするために、 MOSeries では、次のような sys\$input、sys\$output、およ び sys\$error 用の UNIX® スタイルのリダイレクト標識をサポートしていま す。

< は、SYSSINPUT のソースを指定します

> は、SYSSOUTPUT のソースを指定します

2> は、SYSSERROR のソースを指定します

この機能は、サンプル・プログラムの実行可能バージョンにも組み込まれてい ます。ただし、サンプルのソースには組み込まれていません。したがって、ソ ース・コードからサンプルを再作成する場合は、この機能は使用できません。

#### <span id="page-68-0"></span>MQSC 機能を対話式で使用する

コマンドを対話式に入力するには、DCL で次のように入力します。

#### $runmgc$

このコマンドでは、キュー・マネージャー名が指定されていません。したがっ て、MOSC コマンドは、デフォルト・キュー・マネージャーによって処理され ます。この時点で、必要に応じて任意の MOSC コマンドを入力できます。た とえば、次のコマンドを試してください。

DEFINE QLOCAL (ORANGE.LOCAL.QUEUE)

コマンドが次の行に続くことを示すためには連結文字を使用する必要がありま す。

- 負符号 (-) は、コマンドが次の行の先頭に続くことを示します。
- 正符号 (+) は、コマンドが次の行の最初のブランクでない文字に続くことを 示します。

コマンドの入力は、連結文字でなくブランクでもない行の最後の文字で終了し ます。セミコロン(;)を入力して、明示的にコマンド入力を終了することもで きます。(これは、コマンド入力の最終行の終わりで誤って連結文字を入力し てしまった場合などに特に役立ちます。)

## MQSC コマンドの発行

#### MQSC コマンドからのフィードバック

MOSC 機能からコマンドを発行すると、キュー・マネージャーは、そのアクシ ョンを確認するオペレーター・メッセージ、または操作エラーがあったことを 示すオペレーター・メッセージを戻します。たとえば、次のとおりです。

```
AMQ8006: MQSeries queue created
AM08405: Syntax error detected at or near end of command segment below:-
AMQ8426: Valid MQSC commands are:
    ALTER
    CLEAR
    DEFINE
    DELETE
    DISPLAY
    END
    PING
    REFRESH
    RESET
    RESOLVE
    RESUME
    START
    STOP
    SUSPEND
```
最初のメッセージは、キューが作成されたことを確認するものですが、2番目 のメッセージは、構文エラーがあったことを示すものです。これらのメッセー ジは、標準出力装置に送られます。コマンドを正しく入力していなかった場合 は、 MOSeries コマンド・リファレンス を参照して正しい構文を確認してくだ さい。

#### 対話式での MQSC への入力を終了する

MQSC コマンドの対話式入力を終了するには、MQSC END コマンドを入力し ます。

**END** 

あるいは、EOF 文字 <CTRL Z> を入力して終了することもできます。

テキスト・ファイルなどの他の送信元から入力をリダイレクトしている場合 は、このような作業を行う必要はありません。

#### キュー・マネージャーの属性を表示する

runmasc コマンドに指定されたキュー・マネージャーの属性を表示するに は、次の MQSC コマンドを使用します。

DISPLAY OMGR ALL

一般的な出力を 図2 に示してあります。

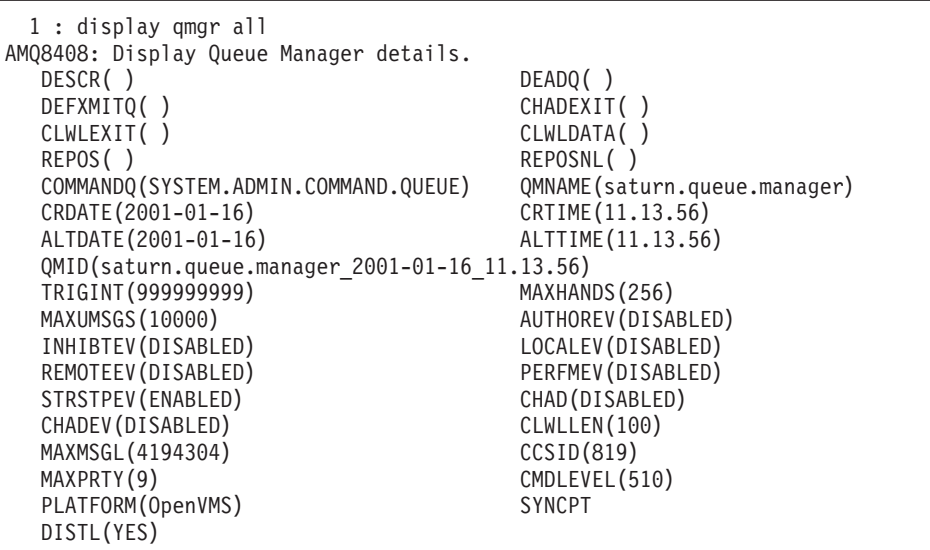

図2. DISPLAY QMGR コマンドからの一般的出力

DISPLAY OMGR コマンドに ALL パラメーターを指定すると、キュー・マネ ージャーのすべての属性が表示されます。特に、コマンドの実行時にキュー・ マネージャーの名前を指定していなかったので、出力では、デフォルト・キュ ー・マネージャー名 (saturn.queue.manager)、送達不能キューの名前 (SYSTEM.DEAD.LETTER.OUEUE) およびコマンド・キューの名前 (SYSTEM.ADMIN.COMMAND.QUEUE) が示されます。

次に進む前に、次のコマンドを入力して、これらのキューが作成されているこ とを確認してください。

DISPLAY QUEUE (SYSTEM.\*)

これにより、語幹 'SYSTEM.\*' に一致したキューのリストが表示されます。括 弧は必ず付けてください。

# <span id="page-71-0"></span>MQSC コマンドの発行

#### デフォルトではないキュー・マネージャーを使用する

runmasc コマンドでキュー・マネージャーの名前を指定して、デフォルトと は別のローカル・キュー・マネージャーに対して MOSC コマンドを実行する ことができます。たとえば、キュー・マネージャー iupiter.gueue.manager に 対して MOSC コマンドを実行するには、次のコマンドを使用します。

runmqsc "jupiter.queue.manager"

この後、入力するすべての MOSC コマンドは、このキュー・マネージャーに よって処理されます。ただし、このキュー・マネージャーが同じノード上にあ って、すでに実行されている場合に限ります。

リモート・キュー・マネージャーに対しても MOSC コマンドを実行できま す。 91ページの『リモートから MQSC コマンドを発行する』を参照してくだ さい。

#### キュー・マネージャーの属性を更新する

runmgsc コマンドに指定されたキュー・マネージャーの属性を更新するに は、変更したい属性および値を指定した MOSC コマンド ALTER OMGR を使 用します。たとえば、jupiter.queue.manager の属性を更新するには、次のコ マンドを使用します。

runmqsc "jupiter.queue.manager"

ALTER OMGR DEADO (ANOTHERDLO) INHIBTEV (ENABLED)

ALTER QMGR コマンドにより、使用されている送達不能キューが変更され、 禁止イベントが使用可能になります。

# テキスト・ファイルからの MQSCコマンドの実行

MOSC コマンドを対話式で実行する方法は、迅速にテストを行うのに適してい ますが、非常に長いコマンドや、繰り返し実行したい一連のコマンドの場合に は、テキスト・ファイルから入力するようにしてください。(リダイレクト標 識の詳細については、 48ページの『入出力のリダイレクト』を参照してくださ い。) これを行うためには、まず、MOSC コマンドを含んでいるテキスト・フ ァイルを、使い慣れたテキスト・エディターを使用して作成します。たとえ
ば、次のコマンドは、テキスト・ファイル myprog.in に含まれている一連のコ マンドを実行します。

 $runmgsc$  <  $myprog.in$ 

同様にして、出力をファイルにリダイレクトすることもできます。入力用の MOSCコマンドが格納されているファイルを MOSC コマンド・ファイル と呼 びます。キュー・マネージャーからの応答が格納されている出力ファイルをレ ポート・ファイル と呼びます。

runmqscコマンドで SYS\$INPUTと SYS\$OUTPUT の両方をリダイレクトするため には、次の形式のコマンドを使用します。

 $runmqsc$  <  $myprog.in$  >  $myprog.out$ 

このコマンドにより、 MQSC コマンド・ファイル myprog.in に含まれている MQSC コマンドが呼び出されます。キュー・マネージャー名を指定していない ので、 MOSC コマンドはデフォルト・キュー・マネージャーに対して実行さ れます。出力は、レポート・ファイル myprog.out に送られます。 54ページの 図3 は、MOSC コマンド・ファイル myproq.in からの抜粋を示しており、 55 ページの図4 は、レポート・ファイル myprog.out の中の対応する部分を示し ています。

デフォルトのものではないキュー・マネージャー (saturn.queue.manager) に ついて、 runmgsc コマンドで SYS\$INPUT および SYS\$OUTPUT をリダイレク トするために、次の形式のコマンドを使用します。

runmqsc "saturn.queue.manager" < myprog.in > myprog.out

#### MQSC コマンド・ファイル

MQSC コマンドは、人が理解できる形式、つまり ASCII テキストで書きま す。

54ページの図3 は、MOSC コマンド・ファイルからの抜粋で、属性が指定され た MQSC コマンド (DEFINE QLOCAL) を示しています。 MQSeries コマン ド・リファレンス には、各 MQSC コマンドとその構文が説明されています。

```
DEFINE OLOCAL(ORANGE.LOCAL.OUEUE) REPLACE +
       DESCR('') +PUT (ENABLED) +
       DEFPRTY(0) +DEFPSIST(NO) +
       GET (ENABLED) +
       MAXDEPTH (5000) +
       MAXMSGL(1024) +
       DEFSOPT(SHARED) +
       NOHARDENBO +
       USAGE (NORMAL) +
       NOTRIGGER
```
図3. MOSC コマンド・ファイル myprog.in からの抽出

MQSeries 環境間での移植性を考えた場合、MQSC コマンド・ファイルでの行 の長さは、最大 72 文字に制限することをお勧めします。正符号(+)は、コマ ンドが次の行に続くことを示します。

MOSeries for Compaq OpenVMS の場合は、各行を継続文字を含めて最大で 80 文字に制限する必要があります。正符号(+)は、コマンドが次の行に続くこと を示します。

MQSC レポート

runmqsc コマンドはレポート を戻し、これは SYS\$0UTPUT に送られます。レ ポートには、次のものが含まれています。

• MOSC をレポートの出所として識別するヘッダー。

Starting MQSeries Commands.

- 発行された MOSC コマンドの番号付きリスト (オプション)。デフォルトで は、入力のテキストが出力にエコーされます。この出力の中では、55ページ の図4 に示されているように、各コマンドには順序番号が先頭に付けられて います。ただし、runmqsc コマンドに -e フラグを指定すると、この出力を 抑制することができます。
- エラーのあったコマンドについての構文エラー・メッセージ。
- 各コマンドの実行結果を示すオペレーター・メッセージ。たとえば、 DEFINE QLOCAL コマンドの正常終了を示すオペレーター・メッセージ は、次のとおりです。

AMQ8006: MQSeries queue created.

- <span id="page-74-0"></span>• スクリプト・ファイルの実行時の一般エラーのために出されるその他のメッ ヤージ。
- 読み取られたコマンドの数、構文エラーのあったコマンドの数、処理できな かったコマンドの数を示す、レポートの簡単な統計の要約。
	- 注: キュー・マネージャーが処理を試みるのは、構文エラーのなかったコマ ンドのみです。

```
Starting MQSeries Commands.
 \ddot{\phantom{0}}12:DEFINE QLOCAL('RED.LOCAL.QUEUE') REPLACE +
                          DESCR('') +\mathbf{L}PUT(ENABLED) +
         \mathbf{L}DEFPRTY(0) +
         \ddot{\phantom{a}}\ddot{\phantom{a}}DEFPSIST(NO) +
                        GET(ENABLED) +
         \ddot{\phantom{a}}\mathbf{r}MAXDEPTH(5000) +
                        MAXMSGL(1024) +
         \ddot{\cdot}DEFSOPT (SHARED) +
         \ddot{\phantom{a}}USAGE(NORMAL) +
         \cdotNOTRIGGER
         \ddot{\cdot}AMQ8006: MQSeries queue created.
         \cdot15 MQSC commands read.
0 commands have a syntax error.
0 commands cannot be processed.
```
図4. MOSC レポート・ファイル myprog.out からの抽出

## システムに提供された MQSC コマンド・ファイルを実行する

MOSeries for Compaq OpenVMS をインストールするときは、次の MOSC コ マンド・ファイルが提供されます。

#### amgscos0.tst

サンプル・プログラムが使用するオブジェクトの定義

このファイルは、ディレクトリー MQS EXAMPLES: にあります。

#### runmasc を使用してコマンドを確認する

runmqsc コマンドを使用すると、MQSC コマンドを実際に実行しなくても、 ローカル・キュー・マネージャーでそれらのコマンドを確認することができま

### MQSC コマンドの実行

す。これを行うには、たとえば次のように、 -v フラグを **runmqsc** コマンド に設定します。

runmqsc  $-v$  < myprog.in > myprog.out

MOSC コマンド・ファイルに対して runmgsc を呼び出すと、キュー・マネー ジャーは、実際に MOSC コマンドを実行することなく、各コマンドを確認し てレポートを戻します。これによって、コマンド・ファイル内のすべてのコマ ンドの構文を検査できます。これは、コマンド・ファイルから多数のコマンド を実行する場合は特に重要です。

このレポートは、55ページの図4 に示されているものと同様です。

リモートから MQSC コマンドを確認するには、この方法を用いることはでき ません。たとえば、次のコマンドを試行するとします。

runmqsc -w 30 -v "jupiter.queue.manager" < myprog.in > myprog.out

キュー・マネージャーがリモートであることを示すために使用する -w フラグ は無視され、コマンドは検証モードでローカルで実行されます。

## MQSC で起こった問題の解決

MOSC コマンドを実行できない場合は、次のチェックリストに記載された共通 問題に該当するものがないか確認してください。生成されたエラーを読んで も、問題は必ずしも明らかにはなりません。

runmqsc コマンドを使用するとき、次の点に注意してください。

• ファイルから入力をリダイレクトする際に間接演算子「<」を使用します。 この間接演算子を省略すると、キュー・マネージャーはそのファイル名をキ ュー・マネージャー名として解釈し、次のエラー・メッセージを発行しま す。

AMQ8118: MQSeries queue manager does not exist.

• 出力をファイルにリダイレクトする場合には、「>」間接演算子を使用しま す。デフォルトでは、**runmasc** コマンドを実行したディレクトリーに出力 されます。出力を特定のファイルおよびディレクトリーに送るには、完全修 飾ファイル名を指定してください。

- コマンドを実行するキュー・マネージャーが作成されているかどうか確認し ます。 これを行うためには、構成ファイル mas.ini を調べます。このファイルは、 デフォルトでは MOS ROOT:[MOM] ディレクトリーにあります。このファ イルには、キュー・マネージャーの名前と、すでに作成されている場合はデ フォルト・キュー・マネージャーの名前が入っています。
- キュー・マネージャーはすでに開始されている必要があります。開始されて いない場合は、開始します。 41ページの『キュー・マネージャーを開始す る』を参照してください。すでに開始されている場合に開始しようとする と、エラー・メッセージが出されます。
- デフォルト・キュー・マネージャーが定義されていない場合、 runmgsc コ マンドにキュー・マネージャー名を指定します。これを定義しなければ、次 のようなエラー・メッセージが出されます。

AMQ8146: MQSeries queue manager not available.

この種の問題を訂正するには、41ページの『既存のキュー・マネージャーを デフォルト・キュー・マネージャーにする』を参照してください。

• MOSC コマンドを runmqsc パラメーターとして指定することはできませ ん。たとえば、次のものは無効です。

runmqsc DEFINE QLOCAL(FRED)

• runmqsc コマンドを発行する前に、DCL から MOSC コマンドを入力する ことはできません。たとえば、次のとおりです。

DEFINE QLOCAL(QUEUE1)

%DCL-W-PARMDEL, invalid parameter delimiter - check use of special characters

## **MQSC で起こった問題**

• runmqsc から制御コマンドを実行することはできません。たとえば、 MQSC を対話式で実行すると、キュー・マネージャーを開始できません。

```
$ runmqsc
0790997, 5724-A38 (C) Copyright IBM Corp. 1996, 2001 ALL RIGHTS RESERVED.
Starting MQSeries Commands.
strmqm saturn.queue.manager
     1 : strmqm saturn.queue.manager
AMQ8405: Syntax error detected at or near end of command segment below:-
s
AMQ8426: Valid MQSC commands are:
    ALTER
    CLEAR
    DEFINE
    DELETE
   DISPLAY
    END
   PING
   REFRESH
    RESET
   RESOLVE
   RESUME
    START
    STOP
    SUSPEND
*CANCEL*One MQSC command read.
One command has a syntax error.
All valid MQSC commands were processed.
$
```
93ページの『リモートからの MOSC の使用に問題がある場合』も参照してく ださい。

# ローカル・キューの取り扱い

この節では、使用できる MQSC コマンドの例をいくつか示します。これらの コマンドの詳細については、 *MOSeries コマンド・リファレンス* を参照してく ださい。

#### <span id="page-78-0"></span>ローカル・キューを定義する

アプリケーションにとって、ローカル・キュー・マネージャーとは、アプリケ ーションが接続されているキュー・マネージャーです。ローカル・キュー・マ ネージャーによって管理されるキューは、そのキュー・マネージャーに対して ローカルであるといいます。

ローカル・キューの定義を作成するため、またキューと呼ばれるデータ構造を 作成するためには、 MOSC コマンド DEFINE OLOCAL を使用します。デフ ォルト・ローカル・キューの特性からのキュー特性を修正することもできま す。

この例では、定義するキュー ORANGE.LOCAL.QUEUE は、次のような特性を 持つものとして指定します。

- 読み取りは可能、書き込みは不可、先入れ先出し法 (FIFO) で操作が行われ る。
- 「通常の」キュー。つまり、開始キューや伝送キューではなく、トリガー・ メッヤージを生成しない。
- キューの最大サイズは、1000個のメッセージで、最大メッセージ長は、2000 バイトである。

次の MOSC コマンドによって、このようなキューが作成されます。

```
DEFINE QLOCAL (ORANGE.LOCAL.QUEUE) +
      DESCR('Queue for messages from other systems') +
       PUT (DISABLED) +
      GET (ENABLED) +
       NOTRIGGER +
      MSGDLVSQ (FIFO) +
       MAXDEPTH (1000) +
       MAXMSGL (2000) +
      USAGE (NORMAL)
```
注:

- 1. これらの属性のほとんどは、プロダクトで提供されているデフォルト値で す。ただし、ここでは、これらは説明の目的で示してあります。デフォルト 値が自分の希望するものであるか、デフォルト値が変更されていないことが 確実ならば、これらは省略することができます。 60ページの『デフォル ト・オブジェクトの属性を表示する』も参照してください。
- 2. USAGE (NORMAL) は、このキューが伝送キューではないことを示しま す。

#### <span id="page-79-0"></span>ローカル・キューの取り扱い

3. 名前が ORANGE.LOCAL.OUEUE である同じキュー・マネージャーにすで にローカル・キューがあると、このコマンドは失敗します。既存のキューの 定義を上書きする場合には、REPLACE 属性を使用してください。ただし、 62ページの『ローカル・キューの属性を変更する』も参照してください。

## 送達不能キューを定義する

正しい宛先に送達できないメッセージを後で取り出すために保管することがで きるよう、各キュー・マネージャーは、送達不能キューとして使用されるロー カル・キューを持っている必要があります。送達不能キューについては、キュ ー・マネージャーに明示的に通知する必要があります。このことは、送達不能 キューを crtmqm コマンドに指定することにより行えます。あるいは ALTER OMGR コマンドを使用して後でそれを指定することができます。送達不能キュ ーを使用するためには、その前にそれを定義しておくことも必要です。

SYSTEM.DEAD.LETTER.QUEUE という名前のサンプル送達不能キューが、プ ロダクトと共に提供されています。このキューは、サンプルを実行すると、自 動的に作成されます。必要ならば、この定義を修正できます。その名前を変更 する必要はありません。

送達不能キューには、以下に示すものを除いて、特別な要件はありません。

- ローカル・キューでなければならない。
- その MAXMSGL (最大メッセージ長) 属性は、キュー・マネージャーが取 り扱う最大メッセージおよび送達不能ヘッダー (MODLH) をキューに収容で きるようにしておく必要があります。

MQSeries には送達不能キュー・ハンドラーがあり、これによって、送達不能キ ュー上で見つかったメッセージの処理方法または除去方法を指定できます。詳 細については、131ページの『第8章 MOSeries 送達不能キュー・ハンドラー』 を参照してください。

#### デフォルト・オブジェクトの属性を表示する

MOSeries オブジェクトを定義した場合、指定していない属性はデフォルト・オ ブジェクトから取られます。たとえば、ローカル・キューを定義すると、この キューは、定義の中で省略された属性を、 SYSTEM.DEFAULT.LOCAL.OUEUE と呼ばれるデフォルト・ローカル・キューから継承します。これらの属性を正 確に知りたい場合には、次のコマンドを使用します。

DISPLAY QUEUE (SYSTEM.DEFAULT.LOCAL.QUEUE) ALL

注: このコマンドの構文は、対応する DEFINE コマンドの構文とは異なってい ます。

属性を個別に指定すると、属性を選択的に表示できます。たとえば、次のとお りです。

```
DISPLAY QUEUE (ORANGE.LOCAL.QUEUE) +
        MAXDEPTH +
        MAXMSGL +
        CURDEPTH
```
このコマンドにより、次のような 3 つの指定の属性が表示されます。

```
AMQ8409: Display Queue details.
    OUEUE (ORANGE.LOCAL.QUEUE)
   MAXDEPTH (1000)
   MAXMSGL (2000)
    CURDEPTH(0)
```
CURDEPTH は、現行キュー項目数、つまりキュー上のメッセージ数です。こ れは、表示すると便利な属性です。キュー項目数を監視することによって、キ ューが満杯にならないようにすることができます。

#### ローカル・キュー定義をコピーする

DEFINE コマンドに LIKE 属性を指定すると、キュー定義をコピーできます。 たとえば、次のとおりです。

DEFINE QLOCAL (MAGENTA.QUEUE) + LIKE (ORANGE.LOCAL.QUEUE)

このコマンドにより、システム・デフォルト・ローカル・キューの属性ではな く、コピー元のキュー ORANGE.LOCAL.QUEUE と同じ属性を持つキューが作 成されます。

この同じ形式の DEFINE コマンドを使用して、キュー定義をコピーし、元のキ ューの属性をいくつか変更することもできます。たとえば、次のとおりです。

<span id="page-81-0"></span>DEFINE OLOCAL (THIRD.OUEUE) + LIKE (ORANGE.LOCAL.QUEUE) + MAXMSGL (1024)

このコマンドにより、キュー ORANGE.LOCAL.QUEUE の属性がキュー THIRD.OUEUE にコピーされ、新しいキューの最大メッセージ長は、2000 バ イトではなく、1024 バイトになるように指定されます。

注:

- 1. DEFINE コマンドの LIKE 属性を使用した場合、キューの属性だけをコピ ーします。キュー上のメッセージはコピーしません。
- 2. LIKE を指定せずにローカル・キューを定義する場合、それは DEFINE LIKE(SYSTEM.DEFAULT.LOCAL.QUEUE)と同じになります。

### ローカル・キューの属性を変更する

キューの属性は 2 通りの方法で変更できます。つまり、ALTER QLOCAL コ マンドを使用するか、あるいは REPLACE 属性を指定した DEFINE OLOCAL コマンドを使用する方法です。 59ページの『ローカル・キューを定義する』で は、キュー ORANGE.LOCAL.QUEUE を定義しました。ここで、たとえば、こ のキューの最大メッセージ長を 10 000 バイトに増やしたいとします。

• ALTER コマンドを使用

ALTER QLOCAL (ORANGE.LOCAL.QUEUE) MAXMSGL(10000)

このコマンドにより、1 つの属性、つまり最大メッセージ長の属性は変更さ れますが、他の属性はすべて変更されません。

• REPLACE オプションを指定した DEFINE コマンドを使用。たとえば、次の ように指定します。

DEFINE QLOCAL (ORANGE.LOCAL.QUEUE) MAXMSGL(10000) REPLACE

このコマンドにより、最大メッセージ長だけでなく、他のすべての属性も変 更されます。他のすべての属性にはデフォルト値が与えられます。このキュ ーは、以前は書き込み禁止でしたが、これで書き込み可能になります。キュ ー SYSTEM.DEFAULT.LOCAL.OUEUE で指定されているとおり、変更され ていない限り、書き込み可能はデフォルト値です。

既存のキューの最大メッセージ長を短くしても、既存のメッセージは影響を 受けません。ただし、新しいメッセージはこの新しい基準に適合する必要が あります。

### ローカル・キューをクリアする

MAGENTA.OUEUE という名前のローカル・キューからすべてのメッセージを 削除するためには、次のコマンドを使用します。

CLEAR QLOCAL (MAGENTA.QUEUE)

次の場合には、キューの内容をクリアすることができません。

- 同期点でコミットされていないメッセージで、そのキューに書き込まれてい るものがある場合
- アプリケーションがそのキューを現在オープンしている場合

#### ローカル・キューを削除する

ローカル・キューを削除するには、 MOSC コマンド DELETE OLOCAL を使 用します。キュー上にコミットされていないメッセージがある場合、そのキュ ーは削除できません。ただし、キューがコミットされたメッセージを 1 つまた は複数持っているが、コミットされていないメッセージがない場合は、 PURGE オプションを指定した場合にのみ削除することができます。たとえ ば、次のとおりです。

DELETE QLOCAL (PINK.QUEUE) PURGE

PURGE の代わりに NOPURGE を指定すると、コミットされたメッセージがキ ューに含まれている場合、そのキューが削除されることはありません。

### キューのブラウズ

キュー上のメッセージの内容を調べる必要がある場合、 MQSeries for OpenVMS では、この目的のためのサンプル・キュー・ブラウザーが用意され ています。ブラウザーは、ソースとしても実行可能なモジュールとしても提供 されています。デフォルトでは、ファイル名とパスは次のとおりです。 ソース MQS EXAMPLES:AMQSBCG0.C

実行可能モジュール

[.BIN]AMQSBCG.EXE (次のディレクトリーの下にある) MQS EXAMPLES:

 $\Box$ 

サンプルは、次の 2 つのパラメーターをとります。

- キュー名。たとえば、SYSTEM.ADMIN.RESPQ.TEST。
- キュー・マネージャー名。たとえば、JJJH。

たとえば、次のコマンドのようになります。

amqsbcg "SYSTEM.ADMIN.RESPQ.TEST" "JJJH"

デフォルトはありません。パラメーターは両方とも必須です。このコマンドの 一般的な結果を 65ページの図5 に示します。

```
$ amqsbcg "SYSTEM.ADMIN.RESPQ.TEST" "JJJH"
AMQSBCG0 - starts here
**********************
MQOPEN - 'SYSTEM.ADMIN.RESPQ.TEST'
MQGET of message number 1
****Message descriptor****
 StrucId : 'MD ' Version : 2
 Report : 0 MsgType : 8
 Expiry : -1 Feedback : 0
 Encoding : 546 CodedCharSetId : 819
 Format : 'MQSTR '
 Priority : 0 Persistence : 0
 MsgId : X'414D51204A4A4A4820202020202020206EC8753A13200000'
 CorrelId : X'000000000000000000000000000000000000000000000000'
 BackoutCount : 0<br>ReplyToQ ...
 ReplyToQ : '
 ReplyToQMgr : 'JJJH '
 ** Identity Context
 UserIdentifier : 'SYSTEM '
 AccountingToken :
  X'0536353534300000000000000000000000000000000000000000000000000006'
 ApplIdentityData : ' '
 ** Origin Context
  PutApplType : '12'
  PutApplName : 'AMQSPUT.EXE '
 PutDate : '20010129' PutTime : '19483901'
 ApplOriginData : ' '
 GroupId : X'000000000000000000000000000000000000000000000000'
 MsgSeqNumber : '1'
 Offset : '0'
 MsgFlags : '0'
 OriginalLength : '14'
**** Message ****
length - 14 bytes
00000000: 7465 7374 206D 6573 7361 6765 2031 'test message 1 '
```
**図5. キュー・ブラウザーからの一般的な結果 (1/5)** 

```
ローカル・キューの取り扱い
```

```
MQGET of message number 2
****Message descriptor****
 StrucId : 'MD ' Version : 2
 Report : 0 MsgType : 8
 Expiry : -1 Feedback : 0
 Encoding : 546 CodedCharSetId : 819
 Format : 'MQSTR '
 Priority : 0 Persistence : 0
 MsgId : X'414D51204A4A4A4820202020202020206EC8753A23200000'
 CorrelId : X'000000000000000000000000000000000000000000000000'
 BackoutCount : 0<br>ReplyToO : '
 ReplyToQ : '
 ReplyToQMgr : 'JJJH '
 ** Identity Context
 UserIdentifier : 'SYSTEM '
 AccountingToken :
  X'0536353534300000000000000000000000000000000000000000000000000006'
 ApplIdentityData : ' '
 ** Origin Context
 PutApplType : '12'
 PutApplName : 'AMQSPUT.EXE '
 PutDate : '20010129' PutTime : '19484323'
 ApplOriginData : ' '
 GroupId : X'000000000000000000000000000000000000000000000000'
 MsgSeqNumber : '1'<br>Offset : '0'
 Offset
 MsgFlags : '0'
 OriginalLength : '14'
**** Message ****
length - 14 bytes
00000000: 6D65 7373 6167 6520 3220 4441 5441 'message 2 DATA '
```
**図5. キュー・ブラウザーからの一般的な結果 (2/5)** 

```
MQGET of message number 3
****Message descriptor****
 StrucId : 'MD ' Version : 2
 Report : 0 MsgType : 8
 Expiry : -1 Feedback : 0
 Encoding : 546 CodedCharSetId : 819
 Format : 'MQSTR '
 Priority : 0 Persistence : 0
 MsgId : X'414D51204A4A4A4820202020202020206EC8753A33200000'
 CorrelId : X'000000000000000000000000000000000000000000000000'
 BackoutCount : 0
  ReplyToQ : ' '
  ReplyToQMgr : 'JJJH '
 ** Identity Context
 UserIdentifier : 'SYSTEM '
 AccountingToken :
 X'0536353534300000000000000000000000000000000000000000000000000006'
 ApplIdentityData : ' '
 ** Origin Context
 PutApplType : '12'
 PutApplName : 'AMQSPUT.EXE '
 PutDate : '20010129' PutTime : '19491145'<br>ApplOriginData : '
 ApplOriginData : ' '
```
図5. キュー・ブラウザーからの一般的な結果 (3/5)

# ローカル・キューの取り扱い

```
GroupId : X'000000000000000000000000000000000000000000000000'
 MsgSeqNumber : '1'<br>Offset : '0'
  Offset : '0'
  MsgFlags : '0'
 OriginalLength : '28'
**** Message ****
length - 28 bytes
00000000: 6D65 7373 6167 6520 3320 6461 7461 202D 'message 3 data -'
00000010: 2065 6E64 206F 6620 696E 666F ' end of info
MQGET of message number 4
****Message descriptor****
 StrucId : 'MD ' Version : 2
 Report : 0 MsgType : 8
 Expiry : -1 Feedback : 0
 Encoding : 546 CodedCharSetId : 819
 Format : 'MQSTR '
 Priority : 0 Persistence : 0
 MsgId : X'414D51204A4A4A4820202020202020206EC8753A43200000'
 CorrelId : X'000000000000000000000000000000000000000000000000'
 BackoutCount : 0
  ReplyToQ : ' '
  ReplyToQMgr : 'JJJH '
 ** Identity Context
 UserIdentifier : 'SYSTEM '
 AccountingToken :
  X'0536353534300000000000000000000000000000000000000000000000000006'
 ApplIdentityData : ' '
 ** Origin Context
 PutApplType : '12'
 PutApplName : 'AMQSPUT.EXE
 PutDate : '20010129' PutTime : '19510318'
 ApplOriginData : ' '
 GroupId : X'000000000000000000000000000000000000000000000000'
 MsgSeqNumber : '1'
 Offset : '0'
 MsgFlags : '0'
 OriginalLength : '81'
```

```
図 5. キュー・ブラウザーからの一般的な結果 (4/5)
```
 $***$ Message  $***$ length - 81 bytes 00000000: 4A4F 484E 534F 4E2C 4441 5649 4420 4D52 'JOHNSON, DAVID MR' 00000010: 2020 2020 3239 2D4A 414E 2D32 3030 3120 ' 29-JAN-2001 ' 00000020: 3133 3A34 3220 3431 3233 3030 3831 2031 '13:42 41230081 1' 00000030: 3238 332E 3334 2020 3030 3235 2E32 3220 '283.34 0025.22 ' 00000040: 2030 3030 302E 3030 2020 3739 3235 2E36 '0000.00 7925.6' 00000050: 35  $15$ No more messages **MOCLOSE** MQDISC  $\hat{\mathbf{r}}$ 

図5. キュー・ブラウザーからの一般的な結果 (5/5)

## 別名キューの取り扱い

別名キュー(キュー別名としても知られています)は、MOI 呼び出しのリダイ レクトの方法を提供します。別名キューは、実際のキューではなく、実際のキ ューに解決される定義です。別名キュー定義は、 TARGQ 属性 (PCF では BaseOName) で指定される宛先キュー名を含んでいます。アプリケーションが MOI 呼び出しの中で別名キューを指定すると、キュー・マネージャーは実行時 に実際のキュー名に解決します。

たとえば、MY.ALIAS.QUEUE という名前のキューにメッセージを入れるよう なアプリケーションが開発されたとします。このアプリケーションは、 MQOPEN 要求を出すときにこのキューの名前を指定し、メッセージをこのキ ューに書き込む場合には、間接的にこのキューの名前を指定します。アプリケ ーションは、キューが別名キューであることに気付きません。この別名を使用 した各 MOI 呼び出しについて、キュー・マネージャーは実際のキュー名に解 決します。このキュー名はローカル・キューか、このキュー・マネージャーに 定義されたリモート・キューのいずれかです。

TARGO 属性の値を変更することにより、 MOI 呼び出しを別のキュー (おそ らく別のキュー・マネージャー上の別のキュー)にリダイレクトできます。こ れは、保守、マイグレーション、および負荷平衡に役立ちます。

### 別名キューを定義する

次のコマンドにより、別名キューが作成されます。

DEFINE QALIAS (MY.ALIAS.QUEUE) TARGQ (YELLOW.QUEUE)

このコマンドは、MOI 呼び出し (MY.ALIAS.OUEUE を指定している) をキュ ー YELLOW.QUEUE にリダイレクトします。このコマンドは、ターゲット・ キューを作成しないので、キュー YELLOW.OUEUE が実行時に存在しなけれ ば、MOI 呼び出しは失敗します。

別名定義を変更すると、MOI 呼び出しを別のキューにリダイレクトできます。 たとえば、次のとおりです。

DEFINE QALIAS (MY.ALIAS.QUEUE) TARGQ (MAGENTA.QUEUE) REPLACE

このコマンドは、MOI 呼び出しを別のキュー MAGENTA.OUEUE にリダイレ クトします。

別名キューを使用すると、単一のキュー(ターゲット・キュー)が、異なるア プリケーションについては畢なる属性を持っているよう見えるようにすること もできます。これは、アプリケーションごとに 1 つの別名、つまり合計 2 つ の別名を定義すると行えます。 2 つのアプリケーションがあるとします。

- アプリケーション ALPHA は、メッセージを YELLOW.OUEUE に書き込む ことができますが、そこからメッセージを読み取ることはできません。
- アプリケーション BETA は、YELLOW.OUEUE からメッセージを読み取る ことはできますが、そこにメッセージを書き込むことはできません。

これは、次のコマンドを使用して行います。

```
* This alias is put enabled and get disabled for application ALPHA
DEFINE QALIAS (ALPHAS.ALIAS.QUEUE) +
       TARGQ (YELLOW.QUEUE) +
       PUT (ENABLED) +
       GET (DISABLED)
* This alias is put disabled and get enabled for application BETA
DEFINE QALIAS (BETAS.ALIAS.QUEUE) +
       TARGQ (YELLOW.QUEUE) +
       PUT (DISABLED) +
       GET (ENABLED)
```
ALPHA は、MQI 呼び出しの中でキュー名 ALPHAS.ALIAS.QUEUE を使用し ますが、 BETAは、キュー名 BETAS.ALIAS.OUEUE を使用します。これらは いずれも同じキューをアクセスしますが、その方法は異なっています。

キュー別名を定義する際には、ローカル・キューの場合と同様にして、 LIKE 属性および REPLACE 属性を使用することができます。

## キュー別名に関してその他のコマンドを使用する

該当の MQSC コマンドを使用すると、キュー別名の属性を表示または更新し たり、キュー別名オブジェクトを削除したりできます。たとえば、次のとおり です。

\* Display the queue alias' attributes \* ALL = Display all attributes DISPLAY QUEUE (ALPHAS.ALIAS.QUEUE) ALL \* ALTER the base queue name, to which the alias resolves. \* FORCE = Force the change even if the queue is open. ALTER QALIAS (ALPHAS.ALIAS.QUEUE) TARGQ(ORANGE.LOCAL.QUEUE) FORCE \* Delete this queue alias, if you can. DELETE QALIAS (ALPHAS.ALIAS.QUEUE)

キュー別名は、たとえば、アプリケーションがそのキューを現在オープンして いたり、このキューに解決されるキューをオープンしている場合には、削除す ることができません。キュー別名コマンドの詳細については、 MOSeries コマ ンド・リファレンスを参照してください。

## モデル・キューの取り扱い

キュー・マネージャーは、モデル・キューとして定義されているキュー名を指 定した MOI 呼び出しをアプリケーションから受け取ると、動的キュー を作成 します。新しい動的キューの名前は、そのキューの作成時にキュー・マネージ ャーによって生成されます。モデル・キュー とは、動的キューの属性を指定し ているテンプレートのことで、動的キューはこのモデル・キューから作成され ます。

モデル・キューは、アプリケーションがキューを必要とするときにそのキュー を作成するための便利な方法を提供します。

モデル・キューの取り扱い

# モデル・キューを定義する

ローカル・キューを定義するのと同じ方法で、1 組の属性を持つモデル・キュ ーを定義します。モデル・キューには、作成される動的キューが一時キューと なるか永続キューとなるかを指定できること以外は、モデル・キューとローカ ル・キューは同じ 1 組の属性を持っています。 (永続キューはキュー・マネー ジャーが再始動しても維持されますが、一時キューは維持されません。)たと えば、次のとおりです。

```
DEFINE OMODEL (GREEN.MODEL.OUEUE) +
       DESCR('Queue for messages from application X') +
       PUT (DISABLED) +
       GET (ENABLED) +
       NOTRIGGER +
       MSGDLVSQ (FIFO) +
       MAXDEPTH (1000) +
       MAXMSGL (2000) +
       USAGE (NORMAL) +
       DEFTYPE (PERDYN)
```
このコマンドにより、モデル・キュー定義が作成されます。 DEFTYPE 属性に より、このテンプレートから作成される実際のキューは、永続動的キューにな ります。

注: 指定されていない属性は、SYSYTEM.DEFAULT.MODEL.OUEUE デフォル ト・キューから自動的にコピーされます。

モデル・キューを定義する際には、ローカル・キューの場合と同様にして、 LIKE 属性および REPLACE 属性を使用することができます。

## モデル・キューに関してその他のコマンドを使用する

該当の MOSC コマンドを使用すると、モデル・キューの属性を表示または更 新したり、モデル・キュー・オブジェクトを削除したりできます。たとえば、 次のとおりです。

\* Display the model queue's attributes \* ALL = Display all attributes DISPLAY QUEUE (GREEN.MODEL.QUEUE) ALL \* ALTER the model to enable puts on any \* dynamic queue created from this model. ALTER QMODEL (BLUE.MODEL.QUEUE) PUT(ENABLED) \* Delete this model queue: DELETE QMODEL (RED.MODEL.QUEUE)

# トリガー操作のためのオブジェクトの管理

MOSeries には、キューで特定の条件が満たされると自動的にアプリケーション を開始するための機能があります。その条件の一例として、キュー上のメッセ ージ数が指定の数に達した場合があります。この機能は、トリガー操作 と呼ば れていて、詳細は、MOSeries アプリケーション・プログラミング・ガイド に 記載されています。この節では、MOSeries for Compaq OpenVMS でのトリガ 一操作をサポートするために必要なオブジェクトのセットアップ方法を説明し ます。

# トリガー操作のためにアプリケーション・キューを定義する

アプリケーション・キューとは、アプリケーションが MOI を介してメッセー ジング用に使用するローカル・キューのことです。トリガー操作では、いくつ かのキュー属性をアプリケーション・キューに定義する必要があります。トリ ガー操作自体は、Trigger 属性 (MOSC の中の TRIGGER) によって使用可能 になります。

以下に示す例では、トリガー・イベントは、 MOTOR.INS.QUEUE というロー カル・キューに優先順位 5 以上のメッセージが 100 個入れられたときに生成 されます。

```
DEFINE OLOCAL (MOTOR.INS.OUEUE) +
    PROCESS (MOTOR.INS.PROC) +
       MAXMSGL (2000) +
       DEFPSIST (YES) +
       INITQ (MOTOR.INS.INT.Q) +
       TRIGGER +
       TRIGTYPE (DEPTH) +
       TRIGDPTH (100)+TRIGMPRI (5)
```
説明

#### OLOCAL (MOTOR.INS.OUEUE)

定義するアプリケーション・キューの名前を指定します。

#### PROCESS (MOTOR.INS.PROC)

トリガー・モニター・プログラムによって開始するアプリケーションの 名前を指定します。

#### MAXMSGL (2000)

キューに入れるメッセージの最大長を指定します。

#### DEFPSIST (YES)

メッセージがこのキューでは永続であることを指定します。

#### INITO (MOTOR.INS.INT.O)

キュー・マネージャーがトリガー・メッセージを入れる開始キューの名 前です。

#### **TRIGGER**

トリガー属性値です。

#### TRIGTYPE (DEPTH)

要求した優先順位 (TRIMPRI) を持つメッセージの数が TRIGDPTH で 指定した数に達したときにトリガー・イベントを生成するように指定し ます。

#### TRIGDPTH (100)

トリガー・イベントを生成するのに必要なメッセージ数を指定します。

#### TRIGMPRI (5)

トリガー・イベントを生成するかどうかを決める際に、キュー・マネー ジャーが考慮に入れるメッセージの優先順位です。優先順位 5 以上の メッヤージだけが考慮に入れられます。

#### 開始キューを定義する

トリガー・イベントが発生すると、キュー・マネージャーは、アプリケーショ ン・キュー定義に指定された開始キューにトリガー・メッセージを入れます。 開始キューには特別の設定値はありませんが、参考として以下に示す MOTOR.INS.INT.O というローカル・キューの定義を使用することができま す。

```
DEFINE QLOCAL(MOTOR.INS.INT.Q) +
       GET (ENABLED) +
       NOSHARE +
       NOTRIGGER +
       MAXMSGL (2000) +
       MAXDEPTH (10)
```
# プロセス定義を作成する

プロセス定義を作成するには、DEFINE PROCESS コマンドを使用します。プ ロセス定義は、アプリケーション・キューを、キューからのメッセージを処理 するアプリケーションと関連付けます。この関連付けは、アプリケーション・ キュー MOTOR.INS.QUEUE の PROCESS 属性によって行われます。次の MOSC コマンドは、この例で識別されている必須プロセス MOTOR.INS.PROC を定義します。

```
DEFINE PROCESS (MOTOR.INS.PROC) +
    DESCR ('Insurance request message processing') +
               APPLTYPE (OPENVMS) +
    APPLICID ('DKA0: [MQM.ADMIN.TEST] IRMP01.EXE') +
               USERDATA ('open, close, 235')
```
説明

#### MOTOR. INS. PROC

プロセス定義の名前です (15 文字までに制限されています)。

#### DESCR ('Insurance request message processing')

キーワードに続く、定義が関連付けられているアプリケーション・プロ グラムの説明テキストです。このテキストは、DISPLAY PROCESS コ マンドを使用すると表示されます。これは、プロセスが行う事柄を識別 するのに役立ちます。ストリングの中でスペースを使用する場合は、ス トリングを単一引用符で囲む必要があります。

#### APPLTYPE (OPENVMS)

OpenVMS 上で実行されるアプリケーションのタイプです。

**APPLICID ('DKA0:[MQM.ADMIN.TEST]IRMP01.EXE')**

アプリケーション実行可能プログラムの名前です。

**USERDATA ('open, close, 235')**

アプリケーションで使用できるユーザー定義のデータです。

# プロセス定義を表示する

定義の結果を調べるには、ALL キーワードを指定して DISPLAY PROCESS コ マンドを使用します。たとえば、次のとおりです。

DISPLAY PROCESS (MOTOR.INS.PROC) ALL 24 : DISPLAY PROCESS (MOTOR.INS.PROC) ALL AMQ8407: Display Process details. DESCR ('Insurance request message processing') + APPLICID ('DKA0:[MQM.ADMIN.TEST]IRMP01.EXE') + USERDATA (open, close, 235) + PROCESS (MOTOR.INS.PROC) + APPLTYPE (OPENVMS)

MQSC コマンド ALTER PROCESS を使用して既存のプロセス定義を更新した り、 DELETE PROCESS を使用してプロセス定義を削除することもできま す。

# 第5章 管理用タスクの自動化

この章の内容を理解するためには、 MQSeries オブジェクト管理の経験が必要 です。

タスクのモニターおよび一部の管理を自動化することがインストールに役立つ と判断する場合があります。プログラム式コマンド形式 (PCF) コマンドを使用 して、ローカル・キュー・マネージャーおよびリモート・キュー・マネージャ ー両方の管理タスクを自動化することができます。

この章は次のことについて説明します。

- プログラム式コマンド形式を使用して、 『PCF コマンド』の管理用タスク を自動化する方法。
- 80ページの『リモート管理でコマンド・サーバーを管理する』におけるコマ ンド・サーバーの使用方法

# PCF コマンド

MOSeries プログラム式コマンド形式 (PCF) コマンドの目的は、管理タスクを 管理プログラムに組み込めるようにすることです。これにより、プログラムか ら、キュー、プロセス定義、チャネル、および名前リストを作成したり、キュ ー・マネージャーを変更したりすることができます。

PCF コマンドは、MOSC 機能が提供する機能と同様の処理を行います。

したがって、単一のノードからネットワーク内の任意のキュー・マネージャー へ PCF コマンドを発行するプログラムを作成することができます。これによ り、管理タスクを中央集中方式にすると同時に自動化することができます。

各 PCF コマンドは、 MOSeries メッセージのアプリケーション・データ部分 に組み込まれたデータ構造です。各コマンドは、他のメッセージの場合と同様 に、 MOI 機能 MOPUT を使用して宛先キュー・マネージャーに送られます。 メッセージを受信するキュー・マネージャー上のコマンド・サーバーは、その コマンドをコマンド・メッセージとして解釈し、実行します。応答を入手する には、アプリケーションが MOGET 呼び出しを発行します。すると、応答デー 夕が別のデータ構造に戻されます。次に、アプリケーションはその応答を処理 し、その応答に応じてアクションを実行します。

## PCF コマンド

注: MOSC コマンドとは異なり、PCF コマンドおよびそれらの応答は、テキス ト形式では読み取ることはできません。

次に、PCF コマンド・メッセージを作成するためにアプリケーション・プログ ラマーが指定する必要のある事項のいくつか簡単に示します。

メッセージ記述子

これは、標準 MQSeries メッセージ記述子です。この中で、次のよう に指定します。

メッセージ・タイプ (MsaTvpe) には、 MOMT REOUEST を指定し ます。

メッセージ形式 (Format) には、 MQFMT ADMIN を指定します。

#### アプリケーション・データ

これには、PCF ヘッダーを含む PCF メッセージが入ります。この中 で、

PCF メッセージ・タイプ (Type) には MOCFT COMMAND を指定 します。

コマンド ID には、 Change Queue (MQCMD\_CHANGE\_Q) などの コマンドを指定します。

PCF データ構造およびそれをインプリメントする方法の詳しい説明について は、 MOSeries プログラム式システム管理 を参照してください。

#### MQSC および PCF での属性

MOSC に指定するオブジェクト属性は、本書では大文字(たとえば、 ROMNAME) で示されます。ただし、大文字小文字の区別はありません。 MQSC 属性名は 8 文字までに制限されています。

PCF でのオブジェクト属性はイタリックで示され、 8 文字までに制限されて いません。たとえば、PCF では、 RQMNAME に相当するものは RemoteOMarName です。

## エスケープ PCF

エスケープ PCF は、メッセージ・テキスト内に MOSC コマンドを含んでい る PCF コマンドです。 PCF を使用して、リモート・キュー・マネージャーに コマンドを送信することができます。エスケープ PCF の使い方の詳細につい ては、 MOSeries プログラム式システム管理 を参照してください。

## MQAI を使用して PCF の使い方を単純化する

MQAI は、OpenVMS 上で使用できる MQSeriesに対する管理インターフェース です。

MOAI は、データ・バッグ を使用することにより、キュー・マネージャー上 の管理タスクを実行します。データ・バッグを使用すると、PCF を使用するよ りも簡単な方法で、オブジェクトのプロパティー(またはパラメーター)を処 理することができます。

MQAI は、次のことを実行するために使用できます。

· PCF メッセージの使い方を単純化する

MQAI は、MQSeries を管理する簡単な方法です。独自の PCF メッセージを 書き込む必要がないので、複雑なデータ構造に関連する問題を回避すること ができます。

MOI 呼び出しを使用して書き込まれたプログラムにおいてパラメーターを渡 すには、 PCF メッセージにコマンドおよびストリングまたは整数データの 詳細を入れる必要があります。これを行うには、すべての構造についてプロ グラムに複数のステートメントを指定する必要があり、メモリー・スペース を割り振る必要があります。このタスクは、時間がかかる大変な作業です。 一方、MQAI を使用して書き込まれたプログラムはパラメーターを適切なデ

ータ・バッグに渡し、構造ごとに1つのステートメントしか必要ありませ ん。 MOAI データ・バッグを使用すると、配列を処理したり、ストレージ を割り振る必要がなく、PCF の詳細を入れる必要がある程度なくなります。

- 自己管理アプリケーションおよびアプリケーション・ツールを実装する たとえば、MQSeries for Windows NT and Windows 2000 バージョン 5.2 に 装備されているアクティブ・ディレクトリー・サービスは、MOAI を使用し ます。(現在、OpenVMS プラットフォーム上でこれを使用している例はあ りません。)
- エラー条件をより簡単に処理する

MOSC コマンドから戻りコードを戻すのは難しいですが、 MQAI によりエ ラー条件の処理が簡単になります。

データ・バッグを作成し入力した後、mqExecute 呼び出しを使用して、管理コ マンド・メッセージをキュー・マネージャーのコマンド・サーバーに送信する ことができます。 maExecute 呼び出しはどの応答メッセージも待ちます。 mqExecute 呼び出しは、コマンド・サーバーとの交換を処理し、応答を応答バ ッグに返します。

#### <span id="page-99-0"></span>PCF コマンド

MQAI の使い方の詳細については、 MQSeries 管理インターフェースのプログ ラミング・ガイドおよびリファレンス を参照してください。

一般的な PCF の詳細については、MOSeries プログラム式システム管理 を参 照してください。

## リモート管理でコマンド・サーバーを管理する

各キュー・マネージャーには、それぞれに関連付けられた 1 つのコマンド・サ ーバーがあります。コマンド・サーバーは、リモート・キュー・マネージャー からの着信コマンド、またはアプリケーションからの PCF コマンドを処理し ます。コマンド・サーバーは処理のために、そのコマンドをキュー・マネージ ャーに渡し、コマンドの発信元に応じて、完了コードやオペレーター・メッセ ージを戻します。

コマンド・サーバーは、 PCF、MQAI に関するすべての管理およびリモート管 理にも必須です。

注: リモート管理では、宛先キュー・マネージャーを確実に実行しているよう にする必要があります。実行していないと、コマンドを含んだメッセージ は、メッセージの発信元のキュー・マネージャーから出ていくことができ ません。代わりに、それらのメッセージは、リモート・キュー・マネージ ャーが使用しているローカル伝送キューに保持されます。こうした状況 は、できるだけ回避する必要があります。

## コマンド・サーバーを開始する

コマンド・サーバーを開始するには、次のコマンドを使用します。

strmqcsv "saturn.queue.manager"

ここで、saturn.queue.manager は、開始されるコマンド・サーバーに関連した キュー・マネージャーです。

#### コマンド・サーバーの状況を表示する

リモート管理では、宛先キュー・マネージャー上でコマンド・サーバーが実行 中であることを確認します。これが実行されていないと、リモート・コマンド を処理できません。コマンドを含んだメッセージは、宛先キュー・マネージャ ーのコマンド・キューに入れられます。

キュー・マネージャー (ここでは saturn.queue.manager) のコマンド・サーバ ーの状況を表示するには、次のコマンドを出します。

dspmqcsv "saturn.queue.manager"

このコマンドは、ターゲット・マシンに対して出す必要があります。コマン ド・サーバーが実行されていると、次のメッセージが戻されます。

AM08027 MQSeries Command Server Status ..: Running

#### コマンド・サーバーを停止する

コマンド・サーバーを停止するには、前の例を使用して、次のコマンドを出し ます。

endmqcsv "saturn.queue.manager"

コマンド・サーバーを停止するには、次の 2 つの方法があります。

- 制御された停止の場合、 -c フラグを指定した endmqcsv コマンドを使用 します。これはデフォルトです。
- 即時停止の場合、-i フラグを指定した endmqcsv コマンドを使用します。
- 注: キュー・マネージャーを停止すると、そのキュー・マネージャーと関連付 けられているコマンド・サーバーも (開始されている場合) 終了します。

# コマンド・サーバーのリモート管理

# 第6章 リモート MQSeries オブジェクトの管理

この章では、別のキュー・マネージャー上の MQSeries オブジェクトを管理す る方法について説明します。また、リモート・キュー・オブジェクトを使用し て、メッセージおよび応答メッセージの宛先を制御する方法についても説明し ます。

この章には、次の節があります。

- 『チャネル、クラスターおよびリモート・キューイング』
- 85ページの『MOSC コマンドを使用するローカル・キュー・マネージャーか らのリモート管理』
- 93ページの『リモート・キューのローカル定義の作成』
- 97ページの『リモート・キュー定義を別名として使用する』

チャネル、その属性およびセットアップ方法の詳細については、 MOSeries 相 互通信 を参照してください。

## チャネル、クラスターおよびリモート・キューイング

キュー・マネージャーはメッセージを送信し、必要な場合には、戻される応答 を受信して他のキュー・マネージャーと通信します。受信側キュー・マネージ ャーは、次のようになります。

- 同じマシン上
- 同じ場所または別の場所にある別のマシン上
- ローカル・キュー・マネージャーと同じプラットフォームで実行
- MOSeries がサポートする別のプラットフォームで実行

メッセージの発信元としては次のようなものがあります。

- あるノードから別のノードにデータを転送するユーザー作成アプリケーショ ン・プログラム
- PCF を使用するユーザー作成管理アプリケーション。
- キュー・マネージャーは、次のものを送信します。
	- 別のキュー・マネージャーに観測イベント・メッセージを送信する。
	- runmgsc コマンドから発行される MOSC コマンドを間接モードで送信 する(この場合、コマンドは別のキュー・マネージャーで実行されます)。

# リモート・オブジェクトの管理

メッセージをリモート・キュー・マネージャーに送信する前に、ローカル・キ ュー・マネージャーには、メッヤージの到着を検出したり、メッヤージを転送 するメカニズムが必要です。そのメカニズムは次のもので構成されます。

- 少なくとも1つのチャネル
- 伝送キュー
- メッセージ・チャネル・エージェント (MCA)
- チャネル・リスナー
- チャネル開始プログラム

チャネルは、2 つのキュー・マネージャー間の単方向通信リンクであり、リモ ート・キュー・マネージャーの多数のキューにメッセージを伝送することがで きます。

チャネルの各端は、個別に定義されます。たとえば、一方の端が送信側、つま りサーバーであれば、他方の端は受信側、つまり要求側にする必要がありま す。簡単なチャネルは、ローカル・キュー・マネージャーの端の送信側チャネ ル定義 およびリモート・キュー・マネージャーの端の受信側チャネル定義 で 構成されます。 2 つの定義の名前は同じにして、共に単一のチャネルを構成す る必要があります。

リモート・キュー・マネージャーを、ローカル・キュー・マネージャーが送信 したメッセージに対して応答するよう設定する場合、 2番目のチャネルは、ロ ーカル・キュー・マネージャーに応答を戻すようにセットアップする必要があ ります。

チャネルは MOSC DEFINE CHANNEL コマンドを使用して定義されます。こ の章では、特に断りがない限り、チャネルに関連した例はデフォルト・チャネ ル属性を使用しています。

チャネルの各端にはメッセージ・チャネル・エージェント (MCA) があり、メ ッセージの送受信を制御します。伝送キューからメッセージを受け取り、キュ ー・マネージャー間の通信リンクにメッセージを書き込むジョブは、MCA が 担当します。

伝送キューは、専用ローカル・キューであり、メッセージを MCA が受信し、 リモート・キュー・マネージャーに送信する前に、一時的にメッセージを保管 します。リモート・キュー定義上の伝送キューの名前を指定します。

87ページの『リモート管理のためにチャネルおよび伝送キューを作成する』 は、リモート管理をセットアップするためにこれらの定義をどのように使用す るかを示しています。

分散キューイングのセットアップに関する詳細については、 MOSeries 相互通 信 を参照してください。

#### <span id="page-104-0"></span>クラスターを使用するリモート管理

分散キューイングを使用する従来の MOSeries ネットワークでは、すべてのキ ュー・マネージャーは独立しています。1つのキュー・マネージャーが別のキ ュー・マネージャーにメッセージを送信する必要がある場合、伝送キュー、リ モート・キュー・マネージャーへのチャネル、メッセージの送信先であるすべ てのキューのリモート・キュー定義を定義しておく必要があります。

クラスター は、複雑な伝送キュー、チャネル、およびキューを定義しなくて も、複数のキュー・マネージャーが単一のネットワーク上で互いに直接通信で きる方法でセットアップされたキュー・マネージャーのグループです。クラス ターは、簡単にセットアップでき、通常は、一部論理的に関連付けられるキュ ー・マネージャーを含み、データまたはアプリケーションを共用する必要があ ります。

クラスターを作成すると、クラスター内のキュー・マネージャーは、複雑なチ ャネルまたはリモート・キューを定義しなくても 互いに通信することができま す。最小クラスターでも、システム管理のオーバーヘッドが短縮します。

クラスター内のキュー・マネージャーのネットワークを確立する場合、従来の 分散キューイング環境を確立するのに比べて、定義が少なくてすみます。作成 する定義が少ないので、ネットワークを素早く、簡単にセットアップまたは変 更することができ、定義にエラーが発生するリスクが軽減されます。

クラスターをセットアップするには、通常、キュー・マネージャーにつき 1 つ のクラスター送信側 (CLUSSDR) 定義と 1 つのクラスター受信側 (CLUSRCVR) 定義が必要です。伝送キュー定義またはリモート・キュー定義は 必要ありません。リモート管理の基本は、クラスター内で使用されるときは同 じですが、定義自体は大幅に単純化されます。

クラスター、その属性およびセットアップ方法の詳細については、 MOSeries キュー・マネージャー・クラスター を参照してください。

## MQSC コマンドを使用するローカル・キュー・マネージャーからのリモート管理

この節では、ローカル・キュー・マネージャーからリモート・キュー・マネー ジャーを管理する方法について説明します。次のものを使用して、ローカル・ ノードからリモート管理を実現できます。

• MQSC コマンド

#### • PCF コマンド

キューおよびチャネルの作成方法は、基本的にはどちらの方法についても同じ です。本書では、理解しやすいように各例で MOSC コマンドを示していま す。ただし、必要に応じて、それらの例を PCF に変換することができます。 PCF を使用した管理プログラムの作成方法に関する詳細については、 MOSeries プログラム式システム管理 を参照してください。

リモート管理では、対話式で、あるいはコマンドを含んでいるテキスト・ファ イルから、 MOSC コマンドをリモート・キュー・マネージャーに送ります。 リモート・キュー・マネージャーは、同じマシン上に存在する場合もあります が、通常は、異なったマシン上に存在します。キュー・マネージャーは、 AIX<sup>®</sup>、AS/400、 MVS/ESA、および OS/2<sup>®</sup> など、さまざまな MOSeries 環境 でリモートから管理することができます。

リモート管理を実施するには、特定のオブジェクトを作成する必要がありま す。特殊な要件がない限り、デフォルト値(メッセージ長など)で十分です。

## リモート管理のためのキュー・マネージャーを作成する

87ページの図6 は、 runmasc コマンドを使用するリモート管理に必要なキュ ー・マネージャーおよびチャネルの構成を示しています。 source.queue.manager は、 MQSC コマンドを発行できる ソース キュー・マ ネージャーであり、それらのコマンド (オペレーター・メッセージ) の結果 も、可能ならここに戻されます。target.queue.manager は、コマンドを処理 し、オペレーター・メッセージを生成する宛先キュー・マネージャーです。

注: source.queue.manager は、デフォルト・キュー・マネージャーでなければ なりません。キュー・マネージャーの作成についての詳細は、320ページ の『crtmqm (キュー・マネージャーの作成)』を参照してください。

<span id="page-106-0"></span>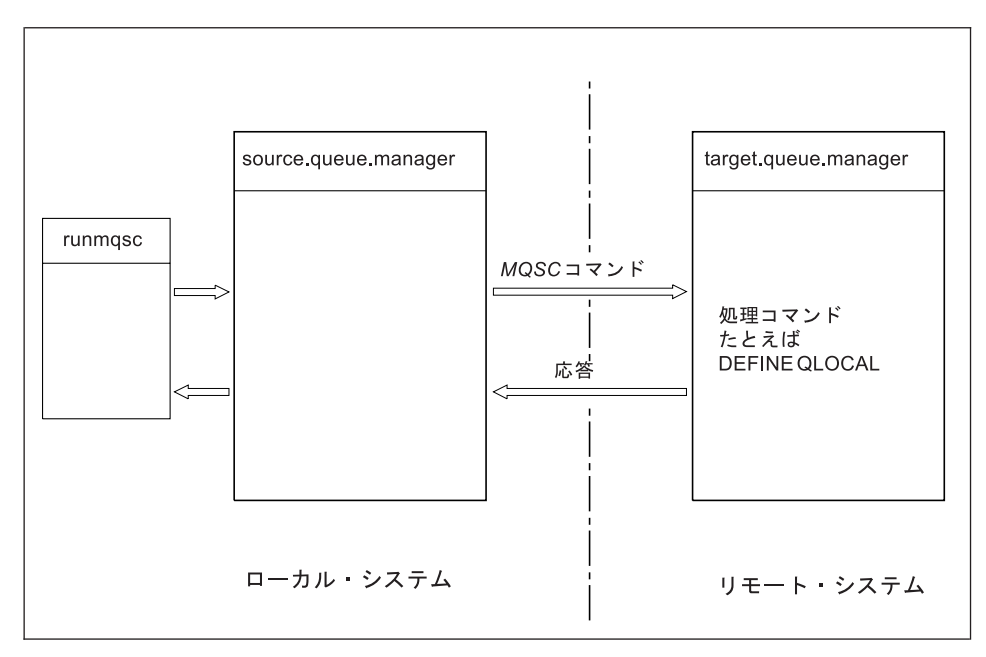

図6. リモート管理

両方のシステムで、次の事柄を行う必要があります(まだ行っていない場合)。

- crtmqm コマンドを使用して、キュー・マネージャーを作成します。
- strmam コマンドを使用して、キュー・マネージャーを開始します。

これらのコマンドは、ローカルで実行するか、 Telnet などのネットワーク機能 を介して実行する必要があります。

宛先キュー・マネージャーに対して、次のようにします。

- コマンド・キュー SYSTEM.ADMIN.COMMAND.OUEUE が存在している。 このキューは、キュー・マネージャーが作成されるときにデフォルトとして 作成されます。
- · strmqcsv コマンドを使用してコマンド・サーバーを開始する。

#### リモート管理のためにチャネルおよび伝送キューを作成する

リモートから MQSC コマンドを実行するには、2つのチャネル (各方向ごと に 1 つ) およびそれらに関連した伝送キューをセットアップする必要がありま す。この例では、TCP/IP がトランスポート・タイプとして使用されているこ と、および関係している TCP/IP アドレスをユーザーが把握していることが前 提条件です。

チャネル source.to.target は、 MOSC コマンドをソース・キュー・マネー ジャーから宛先に送るためのものです。送信側は source.queue.manager であ

# リモート管理

り、受信側はキュー・マネージャー target.queue.manager です。チャネル target.to.source は、コマンドの出力および生成されたオペレーター・メッセ ージをソース・キュー・マネージャーに戻すためのものです。各送信側ごとに 伝送キューを定義する必要もあります。このキューは、受信側のキュー・マネ ージャーの名前が付けられたローカル・キューです。キュー・マネージャー別 名を使用していない限り、リモート管理を行うために、 XMITO 名がリモー ト・キュー・マネージャー名と一致している必要があります。 図7 にこの構成 が示されています。

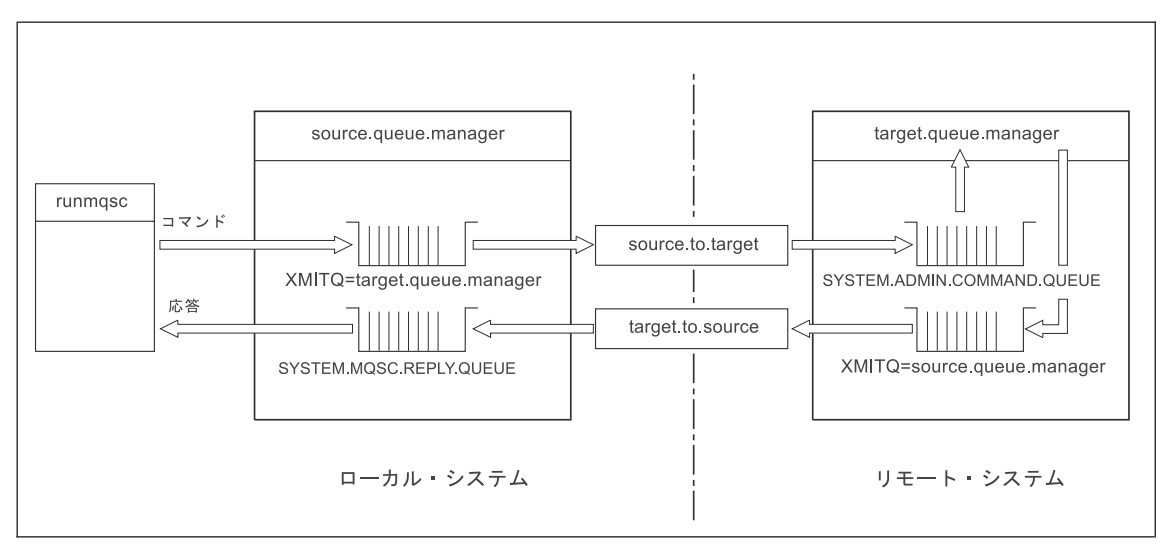

図7. リモート管理のためのチャネルとキューのセットアップ

リモート・チャネルのセットアップに関する詳細については、 MOSeries 相互 通信を参照してください。

#### チャネルと伝送キューを定義する

送信元キュー・マネージャーに対して次の MOSC コマンドを出して、チャネ ルと伝送キューを定義します。
```
* Define the sender channel at the source queue manager
DEFINE CHANNEL ('source.to.target') +
        CHLTYPE(SDR) +
        CONNAME (RHX5498) +
        XMITQ ('target.queue.manager') +
        TRPTYPE(TCP)
  * Define the receiver channel at the source queue manager
 DEFINE CHANNEL ('target.to.source') +
        CHLTYPE(RCVR) +
        TRPTYPE(TCP)
 * Define the transmission queue on the source
 DEFINE QLOCAL ('target.queue.manager') +
        USAGE (XMITQ)
```
これらのコマンドを宛先キュー・マネージャー (target.queue.manager) に対 して発行し、そこにチャネルと伝送キューを作成します。

```
* Define the sender channel on the destination queue manager
DEFINE CHANNEL ('target.to.source') +
      CHLTYPE(SDR) +
       CONNAME (RHX7721) +
       XMITQ ('source.queue.manager') +
       TRPTYPE(TCP)
* Define the receiver channel on the destination queue manager
DEFINE CHANNEL ('source.to.target') +
       CHLTYPE(RCVR) +
       TRPTYPE(TCP)
* Define the transmission queue on the destination queue manager
DEFINE QLOCAL ('source.queue.manager') +
       USAGE (XMITQ)
```
注: 送信側チャネル定義の CONNAME 属性に指定された TCP/IP 接続名は、 説明のためだけに示したものです。 これは、接続の他方 側のマシンのネッ トワーク名です。各自ネットワークに合った値を使用してください。

# チャネルを開始する

次の説明は、両側のチャネルが MQSeries for Compaq OpenVMS 上で実行され ていることを想定しています。このようになっていない場合は、 OpenVMS で はない側のチャネルの該当する資料を参照してください。

# リモート管理

2 つのチャネルを開始するには、両方のノードで TCP/IP サービスが MOSeries 用に構成されていて、接続の両側で実行されていることをまず確認してくださ  $\mathcal{U}$ 

各チャネルの受信側でリスナーを開始します。

• 送信元キュー・マネージャーに対して、次のように入力します。

runmqlsr -m "source.queue.manager" -t tcp

• 宛先キュー・マネージャーに対して、次のように入力します。

runmqlsr -m "target.queue.manager" -t tcp

ソース・キュー・マネージャーはデフォルト・キュー・マネージャーでなけれ ばならないので、ソース・キュー・マネージャーの runmgchl コマンドでは、 キュー・マネージャー名を指定する必要はありません。宛先キュー・マネージ ャーがノード上でデフォルト・キュー・マネージャーになっていない場合は、 宛先キュー・マネージャーの runmchl コマンドでは、キュー・マネージャー 名は必須です。

その後、両方のチャネルを開始します。

• 送信元キュー・マネージャーに対して、次のように入力します。

runmqchl -m "source.queue.manager" -c "source.to.target"

• 宛先キュー・マネージャーに対して、次のように入力します。

runmgch] -m "target.gueue.manager" -c "target.to.source"

runmqlsr コマンドおよび runmqchl コマンドも MQSeries 制御コマンドで す。これらも runmgsc を使用して発行することはできません。リスナーとチ ャネルは、**runmqsc** コマンドまたはスクリプト (start channel と start listener) を使用して開始することができます。

# チャネルの自動定義

チャネルの自動定義は、 MOSeries バージョン 5.1 以降のプロダクトにおいて 宛先キュー・マネージャーが実行している場合にだけ適用します。インバウン ド接続要求を受信して、チャネル定義ファイル (CDF)に適切な受信側またはサ

ーバー接続定義がない場合、 MQSeries は自動的に定義を作成し、その定義を CDF に追加します。自動定義は MQSeries で提供される 2 つのデフォルト定 義 SYSTEM.AUTO.RECEIVER および SYSTEM.AUTO.SVRCONN に基づいて います。

MOSC コマンド、 ALTER OMGR (またはキュー・マネージャーの変更 PCF コマンド)を使用してキュー・マネージャー・オブジェクトを更新することに よって、受信側の自動定義およびサーバー接続定義を使用可能にします。

チャネル定義の自動作成に関する詳細については、 MQSeries 相互通信 を参照 してください。

クラスターのためのチャネルの自動定義に関する詳細については、 MOSeries キュー・マネージャー・クラスター を参照してください。

# リモートから MQSC コマンドを発行する

MOSC コマンドをリモートから処理する場合には、コマンド・サーバーが宛先 キュー・マネージャー上で実行されている必要があります。(ソース・キュ ー・マネージャーで実行されている必要はありません)。

• 宛先キュー・マネージャーに対して、次のように入力します。

strmqcsv "target.queue.manager"

• 次に、送信元キュー・マネージャーに対して次のように入力することによ り、キュー・モードで対話式に MQSC を実行できます。

runmqsc -w 30 "target.queue.manager"

この形式の runmqsc コマンド (-w フラグ付き) は、キュー・モードで MOSC コマンドを実行します。このモードでは、コマンドがコマンド・サーバ ーの入力キューに (修正された形式で) 書き込まれ、順次に実行されます。

MOSC コマンドを入力すると、このコマンドはリモート・キュー・マネージャ ー (ここでは、 target.gueue.manager) にリダイレクトされます。タイムアウ トは 30 秒に設定されます。したがって、30 秒以内に応答がなければ、ローカ ル(送信元)キュー・マネージャーで次のメッセージが生成されます。

AMQ8416: MQSC timed out waiting for a response from the command server.

# リモート管理

MOSC セッションの終了時に、ローカル・キュー・マネージャーは、到着した タイムアウト応答を表示します。 MQSC セッションが終了すると、それ以降 の応答は破棄されます。

間接モードでは、MOSC コマンドもリモート・キュー・マネージャー上で実行 することができます。たとえば、次のとおりです。

runmqsc -w 60 "target.queue.manager" < mycomds.in > report.out

ここで、mycomds.in は MQSC コマンドを含んでいるファイルであり、 report.outはレポート・ファイルです。

# MVS/ESA でのキュー・マネージャーの取り扱い

MQSeries for Compaq OpenVMS キュー・マネージャーから、 MVS/ESA キュ ー・マネージャーに対して MOSC コマンドを発行することができます。ただ し、これを行うには、送信側の runmqsc コマンドとチャネル定義を修正する 必要があります。

特に、OpenVMS ノード側で runmqsc コマンドに -x フラグを追加します。

runmqsc -w 30 -x "target.queue.manager"

送信側チャネルで、CONVERT 属性を YES に設定します。これで、システム 間で必要なデータ変換が OpenVMS 側で実行されることが指定されます。チャ ネル定義コマンドは、次のようになります。

\* Define the sender channel at the source queue manager on OpenVMS DEFINE CHANNEL ('source.to.target') + CHLTYPE(SDR) + CONNAME (RHX5498) + XMITQ ('target.queue.manager') + TRPTYPE(TCP) + CONVERT (YES)

前と同じように、送信元キュー・マネージャーに受信側チャネルと伝送キュー を定義する必要もあります。この例でも、TCP/IP が伝送プロトコルとして使用 されていることを想定しています。

#### リモート・キューイングについての勧告

リモート・キューイングを実施する際に、次のようにしてください。

- <span id="page-112-0"></span>1. リモート・システムで実行する MQSC コマンドは、コマンド・ファイルに 入れます。
- 2. runmqsc コマンドに -v フラグを指定することにより、MOSC コマンドを ローカルで確認します。

runmasc を使用して別のキュー・マネージャー上の MOSC コマンドを確 認することはできません。

- 3. コマンド・ファイルがローカルでエラーなしで実行されることを可能な限り 確認します。
- 4. 最後に、そのコマンド・ファイルをリモート・システムに対して実行しま す。

### リモートからの MQSC の使用に問題がある場合

リモートから MOSC コマンドを実行する際に問題が生じた場合、次のリスト に従ってチェックしてください。

- 宛先キュー・マネージャーのコマンド・サーバーを開始しましたか。
- 有効な伝送キューを定義しましたか。
- 次の両方について、メッセージ・チャネルの両端を定義しましたか。 - コマンドが送信されるチャネル
	- 応答が戻されるチャネル
- チャネル定義に正しい結合名 (CONNAME) を指定しましたか。
- メッセージ・チャネルを開始する前に、リスナーを開始しましたか。
- 切断時間の間隔が期限切れでないかどうか(チャネルが開始したが、しばら くしてシャットダウンされた場合など) について検査しましたか。これは、 チャネルを手動操作で開始した場合に特に重要です。
- 意味をなさない要求(新しいパラメーターを含んだ要求など)を発信元キュ ー・マネージャーから宛先キュー・マネージャーに送信しないようにしてく ださい。

56ページの『MQSC で起こった問題の解決』も参照してください。

# リモート・キューのローカル定義の作成

リモート・キュー定義は、リモート・キューのローカル定義として使用できま す。別のキュー・マネージャー上のローカル・キューを識別するために、自分 のローカル・キュー・マネージャーにリモート・キュー・オブジェクトを作成 します。

リモート・キューのローカル定義

### リモート・キューのローカル定義の働きについて理解する

アプリケーションは、ローカル・キュー・マネージャーに接続し、その後 MOOPEN 呼び出しを出します。オープン呼び出しで指定されるキュー名は、 ローカル・キュー・マネージャー上のリモート・キュー定義のキュー名です。 リモート・キュー定義は、宛先キューの名前、宛先キュー・マネージャーの名 前、および伝送キューの名前(オプション)を提供します。リモート・キュー にメッセージを書き込むためには、アプリケーションは、MOOPEN 呼び出し から戻されたハンドルを指定して、 MOPUT 呼び出しを出します。キュー・マ ネージャーは、リモート・キュー名およびリモート・キュー・マネージャー名 を、メッセージの伝送ヘッダーに追加します。この情報は、ネットワーク内の 正しい宛先にメッヤージを転送するために使用されます。

管理者は、リモート・キュー定義を更新することにより、メッセージの宛先を 制御できます。

#### 例

**目的:** アプリケーションは、リモート・キュー・マネージャーが所有している キューにメッセージを書き込む必要があります。

**処理内容:** アプリケーションはキュー・マネージャー (saturn.queue.manager など)に接続します。宛先キューは、別のキュー・マネージャーが所有してい ます。

MOOPEN 呼び出しで、アプリケーションは次のフィールドを指定します。

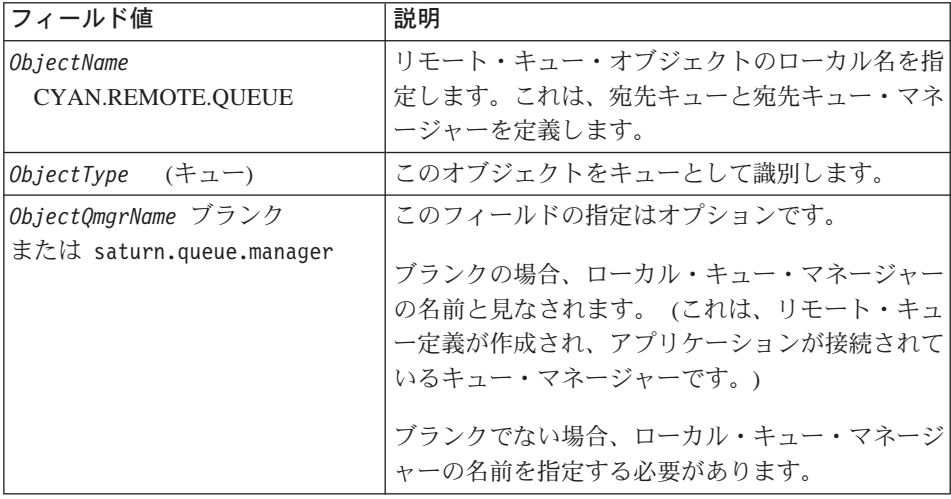

この後、アプリケーションはこのキューにメッセージを書き込むために、 MOPUT 呼び出しを出します。

ローカル・キュー・マネージャーでは、次の MQSC コマンドを使用してリモ ート・キューのローカル定義を作成することができます。

DEFINE QREMOTE (CYAN.REMOTE.QUEUE) + DESCR ('Queue for auto insurance requests from the branches') + RNAME (AUTOMOBILE.INSURANCE.QUOTE.QUEUE) + RQMNAME ('jupiter.queue.manager') + XMITQ (INQUOTE.XMIT.QUEUE)

説明

#### QREMOTE (CYAN.REMOTE.QUEUE)

リモート・キュー・オブジェクトのローカル名を指定します。これは、 このキュー・マネージャーに接続されたアプリケーションが、リモー ト・キュー・マネージャー jupiter.queue.manager 上のキュー AUTOMOBILE.INSURANCE.QUOTE.QUEUE をオープンするために、 MQOPEN 呼び出しに指定する必要のある名前です。

DESCR ('Queue for auto insurance requests from the branches') キューの用途を説明する追加テキストです。

#### RNAME (AUTOMOBILE.INSURANCE.OUOTE.OUEUE)

リモート・キュー・マネージャーの宛先キューの名前を指定します。こ れは、アプリケーションが送信する、キュー名 CYAN.REMOTE.QUEUE を指定したメッセージの実際の宛先キューで す。キュー AUTOMOBILE.INSURANCE.QUOTE.QUEUE を、ローカ ル・キューとしてリモート・キュー・マネージャーに定義する必要があ ります。

### RQMNAME ('jupiter.queue.manager')

宛先キュー AUTOMOBILE.INSURANCE.OUOTE.OUEUE を所有するリ モート・キュー・マネージャーの名前を指定します。この名前は、単一 引用符で囲む必要があります。

### XMITQ (INQUOTE.XMIT.QUEUE)

伝送キューの名前を指定します。この指定はオプションです。これを指 定しないと、リモート・キュー・マネージャーと同じ名前のキューが使 用されます。

# リモート・キューのローカル定義

いずれの場合でも、伝送キューであることを指定する Usage 属性 (MOSC に USAGE(XMIT) を指定) を持つローカル・キューとして、 該当の伝送キューを定義する必要があります。

# リモート・キューにメッセージを書き込む代替方法

リモート・キューのローカル定義を使用する方法以外にも、リモート・キュー にメッセージを書き込む方法があります。アプリケーションは、リモート・キ ュー・マネージャー名を含んでいる完全なキュー名を、 MOOPEN 呼び出しの 一部として指定することができます。この場合、リモート・キューのローカル 定義は不要です。ただし、この代替方法の場合、アプリケーションがリモー ト・キュー・マネージャーの名前を認識しているか、実行時にリモート・キュ ー・マネージャーの名前にアクセスできなければなりません。

### リモート・キューに関してその他のコマンドを使用する

該当の MOSC コマンドを使用すると、リモート・キュー・オブジェクトの属 性を表示または変更したり、リモート・キュー・オブジェクトを削除したりす ることができます。たとえば、次のとおりです。

\* Display the remote queue's attributes. \* ALL = Display all attributes DISPLAY QUEUE (CYAN.REMOTE.QUEUE) ALL \* ALTER the remote queue to enable puts. \* This does not affect the destination queue, \* only applications that specify this remote queue. ALTER QREMOTE (CYAN.REMOTE.QUEUE) PUT(ENABLED) \* Delete this remote queue \* This does not affect the destination queue \* only its local definition DELETE OREMOTE (CYAN.REMOTE.OUEUE)

注: リモート・キューを削除する場合、削除するのはリモート・キューのロー カル表示のみです。リモート・キューやリモート・キュー上のメッヤージ は削除されません。

### 伝送キューを作成する

伝送キューとは、キュー・マネージャーがメッセージ・チャネルを介してメッ セージをリモート・キュー・マネージャーに転送する際に使用されるローカ ル・キューのことです。チャネルは、リモート・キュー・マネージャーへの片 方向リンクを提供します。メッセージは、チャネルがメッセージを受け入れる ことができるまで、伝送キューにキューイングされます。チャネルを定義する 際には、メッセージ・チャネルの送信側に伝送キュー名を指定してください。

Usage 属性 (MOSC 内の USAGE) は、キューが伝送キューであるか、通常キ ューであるかを定義します。

# デフォルト伝送キュー

XmitOName属性 (MOSC 内の XMITO) を任意で使用して、伝送キューをリモー ト・キュー・オブジェクトに指定できます。伝送キューを定義しなければ、デ フォルト値が使用されます。アプリケーションがメッセージをリモート・キュ ーに書き込む際に、宛先キュー・マネージャーと同じ名前を持つ伝送キューが 存在している場合、そのキューが使用されます。このキューが存在していなけ れば、ローカル・キュー・マネージャーの DefaultXmitQ 属性 (MQSC 内の DEFXMITQ) によって指定されたキューが使用されます。

たとえば、次の MQSC コマンドでは、target.queue.manager に送られるメッ セージ用として、デフォルト伝送キューが source.queue.manager に作成され ます。

DEFINE QLOCAL ('target.queue.manager') + DESCR ('Default transmission queue for target gm') + USAGE (XMITQ)

アプリケーションは、適切なヘッダーを指定して伝送キューに直接メッセージ を書き込んだり、間接的に(たとえば、リモート・キュー定義を介して)書き 込んだりすることができます。 93ページの『リモート・キューのローカル定義 の作成』も参照してください。

# リモート・キュー定義を別名として使用する

キューを別のキュー・マネージャーに置くだけでなく、リモート・キューのロ ーカル定義を次の 2 つの作業に使用することもできます。

- キュー・マネージャー別名付け
- 応答先キュー別名付け

いずれのタイプの別名も、リモート・キューのローカル定義を使用して解決さ れます。

リモート・キューイングで通常行われているように、メッセージがその宛先に 到着するためには、該当のチャネルをセットアップする必要があります。

# キュー・マネージャー別名

別名付けとは、宛先キュー・マネージャーの名前(メッセージ内に指定されて いる)をメッヤージ経路上のキュー・マネージャーによって変更するためのプ ロセスです。キュー・マネージャー別名は重要です。キュー・マネージャーの ネットワーク内でメッセージの宛先を制御するのに、この別名を使用できるた めです。

これを行うには、制御点でキュー・マネージャーのリモート・キュー定義を変 更します。送信アプリケーションは、指定されたキュー・マネージャー名が別 名であることを認識しません。

キュー・マネージャー別名に関する詳細については、 MOSeries 相互通信 を参 照してください。

# 応答先キュー別名付け

オプションとして、アプリケーションは、要求メッセージ をキューに入れる際 に、応答先キューの名前を指定することができます。メッセージを処理するア プリケーションは、その応答先キューの名前を取り出すときに、必要に応じて 応答メッセージの送り先を確認します。

応答先キュー別名付けとは、応答先キューの名前 (要求メッセージ内で指定さ れている) をメッセージ経路上のキュー・マネージャーによって変更するため のプロセスです。送信アプリケーションは、指定された応答先キュー名が別名 であることを認識しません。

応答先キュー別名を使用すると、応答先キューの名前を更新でき、オプション でそのキュー・マネージャーを更新することもできます。これによって、応答 メッセージに使用される経路を制御することができます。

要求メッヤージ、応答メッヤージおよび応答先キューの詳細については、 MOSeries アプリケーション・プログラミング・リファレンス を参照してくだ さい。応答先キュー別名に関する詳細については、 MOSeries 相互通信 を参照 してください。

# データ変換

MOSeries で定義された形式 (組み込み形式とも呼ばれる) のメッセージ・デー 夕は、キュー・マネージャーによって 1 つのコード化文字セットからもう 1 つのコード化文字セットに変換することができます。ただし、2 つのコード化 文字セットが、 1 つの言語または類似する言語グループに関連付けられている ことが必要です。

たとえば、ID (CCSID) がそれぞれに 850 と 500 であるコード化文字セット 間の変換は、両方とも西欧の言語に該当するため、サポートされます。

ASCIIへの EBCDIC 改行 (NL) 文字変換については、 224ページの 『AllQueueManagers スタンザ』を参照してください。

サポートされている変換は、 MOSeries アプリケーション・プログラミング・ リファレンスのコード・ページ変換表で定義されています。

### キュー・マネージャーがメッセージを組み込み形式に変換できない場合

CCSID が別の各国語グループを表している場合には、キュー・マネージャーは メッセージを組み込み形式に自動的に変換することはできません。たとえば、 CCSID 850 と CCSID 1025 (キリル文字スクリプトを使用する言語用の EBCDIC コード化文字セット) 間の変換はサポートされていません。これは、 一方のコード化文字セットの文字の多くが、もう一方のコード化文字セットで 表現できないためです。さまざまな各国語で稼働しているキュー・マネージャ ーのネットワークがあり、一部のコード化文字ヤット間でのデータ変換がサポ ートされていない場合に、デフォルト変換を使用することができます。デフォ ルトのデータ変換については、 100ページの『デフォルトのデータ変換』で説 明しています。

### ファイル ccsid.tbl

ファイル ccsid.tbl は、次のものを指定します。

- すべての追加のコード・セット。追加のコード・セットを指定するには、 ccsid.tbl を編集する必要があります (これを行う方法はファイルで指示され ています)。
- すべてのデフォルトのデータ変換。

ccsid.tbl に記録されている情報を更新することができます。たとえば、使用し ているオペレーティング・システムの将来のリリースで追加のコード化文字セ ットがサポートされる場合に、更新が必要となる場合があります。

MQSeries for Compaq OpenVMS では、サンプルの ccsid.tbl ファイルが次のフ ァイルとして提供されています。

<span id="page-119-0"></span>MQS EXAMPLES:CCSID.TBL

アクティブ ccsid.tbl ファイルは、次のディレクトリーにあります。 MQS ROOT: [MQM.CONV.TABLE]

デフォルトのデータ変換: デフォルトのデータ変換を実施するには、ccsid.tbl を編集して、デフォルト EBCDIC CCSID とデフォルト ASCII CCSID を指定 し、さらにデフォルト CCSID も指定します。この方法に関する指示は、 ccsid.tbl に入っています。

ccsid.tbl を更新してデフォルト・データ変換を実施する場合は、変更内容が有 効になる前にキュー・マネージャーを再始動する必要があります。

デフォルトのデータ変換プロセスは、次のようになります。

- ソース CCSID とターゲット CCSID の間の変換がサポートされていなくて も、 CCSID のソース環境およびターゲット環境の両方が EBCDIC または ASCII のいずれかである場合は、文字データは変換されずにターゲット・ア プリケーションに渡されます。
- 一方の CCSID が ASCII コード化文字セットを表し、もう一方の CCSID が EBCDIC コード化文字セットを表す場合、 MOSeries は ccsid.tbl で定義さ れているデフォルトのデータ変換機構 CCSID を使用してデータを変換しま す。
- 注: メッセージ用として指定されたコード化文字セットとデフォルトのコード 化文字セット中で同じコード値を持つ文字に、変換対象文字を制限してく ださい。 MOSeriesオブジェクト名にとって有効な文字のセットのみを使用 する場合には、通常、この要件を満たします。日本で使用されている EBCDIC CCSID 290、930、1279、および 5026 では例外が発生します。こ の場合、小文字は他の EBCDIC CCSID で使用されるものとは異なるコー ドを持ちます。

### ユーザー定義形式でのメッセージの変換

ユーザー定義形式のメッセージを、キュー・マネージャーによって 1 つのコー ド化文字セットから別のコード化文字セットに変換することはできません。ユ ーザー定義形式のデータが変換を必要とする場合は、それぞれの形式ごとにデ ータ変換出口が必要となります。ユーザー定義形式の文字データの変換のため に、デフォルト CCSID を使用することはできますが、お勧めできません。ユ ーザー定義形式のデータ変換およびデータ変換出口の作成に関する詳細につい ては、 MOSeries アプリケーション・プログラミング・ガイド を参照してくだ さい。

# キュー・マネージャー CCSID の変更

キュー・マネージャーの CCSID の変更時には、 ALTER OMGR コマンドの CCSID 属性を使用して、キュー・マネージャーを停止して再始動することをお 勧めします。

これによって、コマンド・サーバーとチャネル・プログラムを含むすべての実 行中のアプリケーションが、停止して再始動するようになります。

キュー・マネージャー CCSID の変更時に実行中であったアプリケーション は、既存の CCSID を使用し続けるので、このことが必要です。

102 MQSeries for Compaq OpenVMS Alpha バージョン 5 リリース 1 システム管理ガイド

# 第7章 MQSeries オブジェクトの保護

この章では、MQSeries for Compaq OpenVMS でのセキュリティー管理につい て、またセキュリティー管理をインプリメントする方法について説明します。

この章には、次の節があります。

- 『MQSeries リソースを保護する理由』
- 104ページの『開始する前に』
- 105ページの『オブジェクト権限マネージャーについての理解』
- 109ページの『オブジェクト権限マネージャー・コマンドの使用』
- 112ページの『オブジェクト権限マネージャーのガイドライン』
- 117ページの『許可指定テーブルについての理解』
- 125ページの『許可ファイルの理解』

### MQSeries リソースを保護する理由

MOSeries キュー・マネージャーは潜在的価値のある情報の転送を取り扱うた め、許可システムによる安全対策が必要になります。これによって、キュー・ マネージャーが所有して取り扱うリソースが無許可アクセスから保護されるこ とになり、データの消失または開示のおそれがなくなります。システム・セキ ュリティーでは、無許可ユーザーまたは無許可アプリケーションが次のものを アクセスしたり、変更できないようにすることが重要です。

- キュー・マネージャーとの接続。
- キュー、クラスター、チャネルおよびプロセスなどの MOSeries オブジェク トへのアクヤス。
- MOSC コマンドおよび PCF コマンドを含むキュー・マネージャー管理用の コマンド。
- MOSeries メッセージへのアクセス。
- メッセージに関連したコンテキスト情報。

どのユーザーにどのリソースをアクセスさせるかについて、独自の方針を確立 してください。

# <span id="page-123-0"></span>開始する前に

すべてのキュー・マネージャー・リソースは、次の VMS 権限 ID を使用して 実行されます。

**MOM** 

この権限 ID は、MOSeries のインストール中に作成され、 MOSeries リソー スを制御する必要のあるすべてのユーザーにこのリソース属性を許可する必要 があります。

# リソース ID MQM を持つ MQSeries for Compaq OpenVMS のユーザー ID

ユーザー ID が MOM OpenVMS 権限 ID を保持している場合は、すべての MQSeries リソースに対するすべての許可を持っています。 crtmqcvx を除く すべての MQSeries for Compaq OpenVMS 制御コマンドを使用するためには、 ユーザー ID が OpenVMS MOM 権限を保持している必要があります。特に、 次の許可が必要です。

- runmqsc コマンドを使用して MQSC コマンドを実行する。
- setmqaut コマンドを使用して、MOSeries for Compaq OpenVMS に関する 許可を管理する。

リモート・システムのキュー・マネージャーにチャネル・コマンドを送信する 場合は、ユーザー ID はターゲット・システムの OpenVMS 権限 ID MQM を 保持している必要があります。 PCF および MQSC チャネル・コマンドにつ いては、 115ページの『チャネル・コマンド・セキュリティー』のリストを参 照してください。

さらに、MOSeries をインストールすると、ID MOS SERVER が作成されま す。これには、VMS が MQSeries 用のロック情報を保持するリソース・ドメ インの所有権が付与されます。デフォルトでは、この ID へのアクセス権限は 次のユーザーに認可されます。

- ユーザー MQM と同じユーザー・グループに属するユーザー。または、
- システム・ユーザー。または、
- · SYSPRV、SYSLCK、または BYPASS 特権セットを持つユーザー。

他のユーザーが MQ リソースにアクセスできるようにするには、次のコマン ドを実行して、 MQS\_SERVER ID が適切な WORLD 特権を持っていること を確かめる必要があります。

SET SECURITY/CLASS=RESOURCE [MQS SERVER] /PROTECTION=(W:RWL)

- <span id="page-124-0"></span>注: 次のものを発行する場合、ユーザー ID が権限 ID MQM を保持していな くても構いません。
	- 管理プログラムから PCF コマンド (エスケープ PCF を含む) を発行す る場合
	- アプリケーション・プログラムから MQI 呼び出しを発行する場合。

### 詳細情報

次のものの詳細については、示されている資料を参照してください。

- MOSeries for Compag OpenVMS コマンド・セットについては、25ページの 『第2章 MQSeries 管理の紹介』を参照してください。
- MQSeries for Compaq OpenVMS 制御コマンドについては、313ページの『第 17章 MOSeries 制御コマンド』を参照してください。
- PCF コマンドおよびエスケープ PCF については、 MOSeries プログラム式 システム管理を参照してください。
- MQI 呼び出しについては、 MOSeries アプリケーション・プログラミング・ ガイド および MOSeries アプリケーション・プログラミング・リファレンス を参照してください。

# オブジェクト権限マネージャーについての理解

デフォルトでは、キュー・マネージャー・リソースへのアクセスは、許可サー ビスのインストール可能なコンポーネントを介して管理されます。このコンポ ーネントは、正式には MOSeries for Compag OpenVMS 用オブジェクト権限マ ネージャー (OAM) と呼ばれます。これは MQSeries for Compaq OpenVMS と 共に提供されており、特別の指定をしない限り、自動的にインストールされ、 作成されるキュー・マネージャーごとに使用可能になります。この章で使用さ れる OAM とは、このプロダクトと共に提供されるオブジェクト権限マネージ ャーのことです。

OAM は、許可サービスのインストール可能なコンポーネント です。 OAM がインストール可能なサービスとして提供されるため、次のような柔軟な対応 が可能です。

- 提供されているインターフェースを使用して、この OAM を独自の許可サー ビス・コンポーネントで置き換える。
- 提供されているインターフェースを再度使用して、独自の許可サービス・コ ンポーネントにより、この OAM の機能を強化する。
- OAM を除去するか、使用不可にして、許可サービスなしで実行する。

# オブジェクト権限マネージャー

インストール可能サービスの詳細については、 MQSeries プログラム式システ 厶管理 を参照してください。

OAM は、キュー、プロセス定義、およびチャネルなどの MQSeries オブジェ クトを操作するためのユーザーの許可を管理します。また、OAMは、特定の オブジェクトへのアクセス許可を特定のグループのユーザーに与えたり、取り 消したりするためのコマンド・インターフェースを提供します。あるリソース へのアクセスを認める決定は OAM が行い、キュー・マネージャーはその決定 に従います。 OAM が決定できない場合は、キュー・マネージャーは該当のリ ソースへのアクセスを妨げます。

### OAM の機能

OAM は、基礎となる OpenVMS オペレーティング・システムのセキュリティ 一機能を利用して働きます。特に、OAM は OpenVMS のユーザー、グループ ID、および権限 ID を使用します。ユーザーは、必要な許可を持っている場合 にだけ、キュー・マネージャー・オブジェクトにアクセスできます。

# 権限 ID を介してアクセスを管理する

コマンド・インターフェースでは、ユーザー ID ではなく、 プリンシパル とい う用語を使用します。その理由は、ユーザー ID に与えられる許可は、別のエ ンティティー、たとえば、MOI 呼び出しを発行するアプリケーション・プログ ラムや PCF コマンドを発行する管理プログラムにも与えられるためです。こ れらの場合、プログラムに関連付けられたプリンシパルは、プログラムの開始 時に使用されたユーザー ID とは限りません。ただし、この章の説明では、プ リンシパルおよびユーザー ID は常に OpenVMS ユーザー ID です。

#### 権限 ID および 1 次権限 ID

MOSeries リソースへのアクセス許可の管理は、OpenVMS 権限 ID、すなわち プリンシパルが保持している ID に基づいています。 1 つのプリンシパルは、 1 つまたは複数の OpenVMS 権限 ID を保持できます。グループは、特定の権 限 ID を許可されたすべてのプリンシパルのセットとして定義されます。

OAM は、個々のプリンシパルではなく権限 ID のレベルで許可を保守しま す。 プリンシパルの ID 名へのマッピングは、OAM 内で実行され、オペレー ションは権限 ID レベルで実行されます。ただし、個々のプリンシパルの許可 を表示することはできます。

#### プリンシパルが複数の権限 ID を保持している場合

プリンシパルの持つ許可は、プリンシパルが保持しているすべての権限 ID の 許可のユニオン、つまりプリンシパルのプロセス権限です。プリンシパルがリ

ソースへのアクセスを要求すると、OAM はこのユニオンを計算し、これに対 する許可を検査します。制御コマンド setmqaut を使用すると、特定のプリン シパルまたは ID の許可を設定できます。

注: setmqaut コマンドを使用して行われたすべての変更の影響は、オブジェ クトが使用中でない限り即時に現れます。オブジェクトが使用中の場合 は、オブジェクトが次にオープンされるときに変更が有効になります。た だし、プリンシパルの権限 ID リストに対する変更は、キュー・マネージ ャーがリセットされない限り、つまり停止されて再始動されない限り有効 になりません。

プリンシパルに関連する許可は、 OAM によって計算される時にキャッシュに 入れられます。キャッシュに入れられた後で ID の許可に対して行われる変更 は、キュー・マネージャーが再始動されるまで認識されません。キュー・マネ ージャーの実行中は、どの許可も変更しないでください。

# デフォルト権限 ID

OAM は、すべてのユーザーが名目上割り当てられるデフォルトを認識しま す。このグループは、'NOBODY' という疑似権限 ID によって定義されます。 'NOBODY' は、 MOSeries コマンドを使用して許可を割り当てるための有効な 権限 ID であるかのように使用できます。デフォルトでは、この ID には許可 は与えられていません。特定の許可を持たないユーザーは、この権限 ID を使 用して MOSeries リソースへのアクセスが許可されます。

# OAM で保護できるリソース

OAM を使用することによって次の事柄が制御できます。

• MQI を介する MQSeries オブジェクトへのアクセス。アプリケーション・プ ログラムがオブジェクトにアクセスしようとすると、 OAM は、要求された 操作に関する (保持されている ID を介した) 許可を要求元のユーザー ID が持っているかどうかを調べます。

特に、これはキューおよびキュー上のメッセージを無許可アクセスから保護 することを意味します。

- MOSC コマンドを使用する許可。権限 ID MOM を保持しているプリンシパ ルだけが、たとえば、キューを作成するために、キュー・マネージャー管理 コマンドを実行できます。
- 制御コマンドを使用する許可。権限 ID MOM を保持しているプリンシパル だけが、たとえば、キュー・マネージャーの作成、コマンド・サーバーの開 始、または runmgsc の使用などの、制御コマンドを実行できます。
- PCF コマンドを使用する許可。

# オブジェクト権限マネージャー

同じオブジェクトに対して、ユーザーごとに異なる種類のアクセス許可を与え ることができます。たとえば、特定のキューに対して、ある ID を保持してい るユーザーには書き込み操作と読み取り操作の両方を許可し、別の ID を保持 しているユーザーにはキューのブラウズ (ブラウズ・オプションによる MQGET) のみを許可することができます。また、複数の ID を持つユーザーに は、あるキューの読み取りおよび書き込みは許可するが、そのキューの変更ま たは削除は認めないということもできます。

### 許可に権限 ID を使用する

個別のプリンシパルでなく、ID を使用することにより、必要な管理タスクの量 を減らすことができます。特定の種類のアクセスを複数のプリンシパルが必要 とするのが普通であるためです。たとえば、特定のアプリケーションの実行を 希望するエンド・ユーザーからなる ID を定義できます。新しいユーザーの場 合は、適切な ID をそのユーザーの OpenVMS ユーザー ID に与えるだけで、 アクヤスを許可できます。

ID の数はできるだけ少なくします。たとえば、最初は、プリンシパルを 1 グ ループのアプリケーション・ユーザーと 1 グループの管理者とに分けることを お勧めします。

### オブジェクト権限マネージャーを使用不可にする

デフォルトでは、OAM は使用可能になっています。 キュー・マネージャーを 作成する前に、次のように論理名 MOSNOAUT を設定すると、OAM を使用不 可にすることができます。

\$ DEFINE/SYSTEM MOSNOAUT TRUE

ただし、一般にこの方法では、あとで OAM を再始動できません。 OAM を 使用可能にして、すべてのユーザーおよびアプリケーションが適切なユーザー ID を介してアクセスできるようにしておく方が賢明です。

また、キュー・マネージャー構成ファイル (qm.ini) の許可サービス・スタンザ を除去することにより、テスト目的だけに OAM を使用不可にすることができ ます。

# <span id="page-128-0"></span>オブジェクト権限マネージャー・コマンドの使用

OAM は、許可を与えたり、取り消したりするためのコマンド・インターフェ ースを提供しています。これらのコマンドを使用するには、そのための許可が 必要です。つまり、ユーザー ID は OpenVMS 権限 ID MQM を保持している 必要があります。この ID は、プロダクトのインストール時にセットアップさ れているはずです。

ユーザー ID が ID MOMを保持している場合は、キュー・マネージャーに対 する管理権限があります。これは、ユーザー ID から、すべての MOI 要求ま たはコマンドを発行する許可が与えられているということです。

OAM は、ユーザーの許可を管理するために OpenVMS DCL から起動できる 2 つのコマンドを提供しています。そのコマンドは次のとおりです。

- setmaaut (権限の設定またはリセット)
- dspmgaut (権限の表示)

権限検査は、MOCONN、MOOPEN、MOPUT1、および MOCLOSE の呼び出し の際に発生します。

権限検査は、これらすべての呼び出しの最初のインスタンスだけで実行され、 リセットする(つまり、クローズして再オープンする)まで権限は修正されま せん。

したがって、setmqaut を使用してオブジェクトの許可に加えられた変更は、 いずれもオブジェクトをリセットするまでは有効になりません。

# OAM コマンドの使用時に指定するもの

権限コマンドは指定したキュー・マネージャーに適用されます。キュー・マネ ージャーを指定しないと、デフォルト・キュー・マネージャーが使用されま す。これらのコマンドには、オブジェクトを固有に指定する必要があります。 つまり、オブジェクト名とそのタイプを指定する必要があります。また、権限 を適用するプリンシパルまたは ID 名も指定する必要があります。

#### 許可リスト

setmaaut コマンドには許可のリストを指定します。この方法は、許可の付与 または取り消しを指定したり、さらに許可が適用されるリソースを指定する場 合に役立ちます。リストの各許可は、小文字のキーワードの前に+または-符号を付けて指定します。指定した許可を追加するときには + 符号を使用し、

# OAM コマンドの使用

許可を取り消すときには - 符号を使用します。単一のコマンドで、許可をいく つでも指定できます。たとえば、次のとおりです。

+browse -get +put

# setmqaut コマンドを使用する

必要な許可を持っている場合は、setmqaut コマンドを使用すると、特定のオ ブジェクトをアクセスする許可をプリンシパルまたは権限 ID に与えたり、取 り消したりできます。次の例は、setmgaut コマンドの使い方を示していま す。

setmqaut -m "saturn.queue.manager" -t queue -n RED.LOCAL.QUEUE -g GROUPA +browse -get +put

この例のそれぞれの指定の意味は次のとおりです。

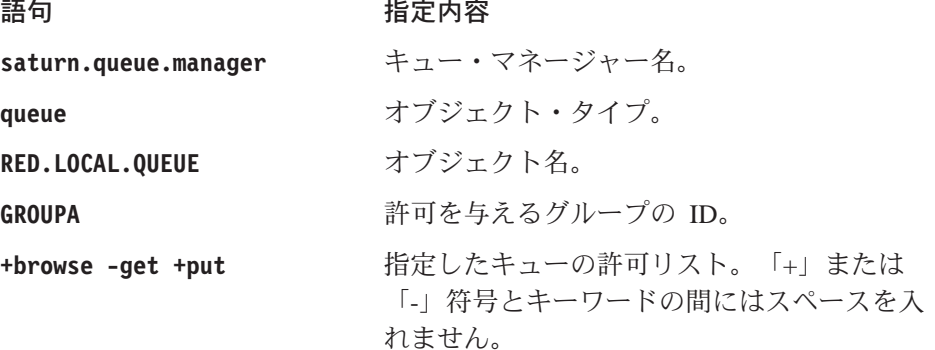

許可リストは、付与される許可を指定します。次のとおりです。

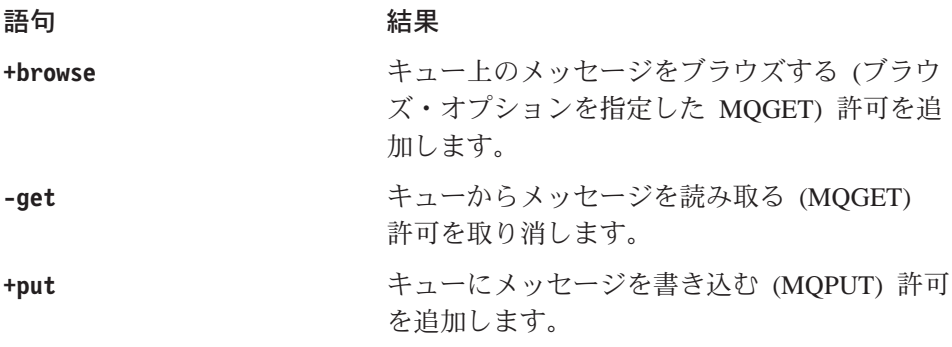

これは、OpenVMS ID GROUPA を保持しているユーザー ID で開始したアプリ ケーションには、これらの許可があるということです。

1 つまたは複数のプリンシパルを指定することができ、また、同時に 1 つまた は複数の ID を指定することができます。たとえば、次のコマンドはキュー MyQueue に対する書き込み権限を、プリンシパル FVUSER と、 ID GROUPA およ び GROUPB に対して取り消します。

setmqaut -m "saturn.queue.manager" -t queue -n "MyQueue" -p FVUSER -g GROUPA -g GROUPB -put

注: このコマンドは、 FVUSER によって保持されているすべての権限 ID (つま り、FVUSER が属するすべてのグループ)の書き込み権限も取り消しま す。

このコマンドの形式的定義と構文については、 377ページの『setmgaut (許可の 設定 / リセット)』を参照してください。

#### 権限コマンドとインストール可能なサービス

setmqaut コマンドは、更新が適用されるインストール可能なサービス・コン ポーネントの名前を指定する追加パラメーターを取ります。同時に実行される 複数のインストール可能なコンポーネントがある場合は、このパラメーターを 指定する必要があります。デフォルトでは、このパラメーターは使用されませ ん。このパラメーターを省略した場合は、最初の該当タイプのインストール可 能なコンポーネント(存在する場合)が更新されます。デフォルトでは、これ はシステムに提供された OAM です。

#### アクセス許可

setmqaut コマンドに関連した許可リストで定義される許可は、次のように類 別できます。

- MOI 呼び出しに関する許可
- 管理コマンドに関する許可
- コンテキスト許可
- 一般許可、すなわち、MQI 呼び出しまたはコマンドに関するもの、あるいは その両方に関するもの

各許可は、setmqaut および dspmqaut コマンドで使用するキーワードで指 定します。これらのコマンドについては、377ページの『setmqaut (許可の設定 /リセット)』で説明しています。

### 権限の表示コマンド

コマンド dspmqaut を使用して、特定のオブジェクトに関して特定のプリン シパルまたは ID が持つ許可を表示することができます。 フラグの意味は、 setmaaut コマンドの場合と同じです。一度に 1 つの ID またはプリンシパル

# <span id="page-131-0"></span>OAM コマンドの使用

の許可のみが表示されます。このコマンドの形式的な指定については、330ペー ジの『dspmqaut (許可の表示)』を参照してください。

たとえば、次のコマンドは、キュー・マネージャー QueueMan1 にある Annuities という名前のプロセス定義について GpAdmin が持っている許可を表 示しています。

dspmgaut -m "QueueMan1" -t process -n "Annuities" -g "GpAdmin"

このコマンドの結果として表示されるキーワードは、アクティブな許可を示し ています。

# オブジェクト権限マネージャーのガイドライン

一部の操作は特に重要度が高いので、その実行は特権ユーザーに限る必要があ ります。たとえば、次のような操作があります。

- キュー・マネージャーの開始および停止
- 伝送キューまたはコマンド・キュー SYSTEM.ADMIN.COMMAND.QUEUE などの特殊キューへのアクセス
- 完全な MQI コンテキスト・オプションを使用するプログラム
- 一般に、アプリケーション・キューの作成およびコピー

### ユーザー ID

プロダクトのインストール中に作成した特殊なユーザー ID MOM は、プロダ クトによる使用のみを目的としています。特権のないユーザーは使用できませ  $h_{\circ}$ 

MO プロセスと関連した許可検査に使用されるユーザー ID は、 OpenVMS ユ ーザー ID です。

# キュー・マネージャー・ディレクトリー

キューおよびその他のキュー・マネージャー・データを入れるディレクトリー は、プロダクト専用です。このディレクトリーの中のオブジェクトには、 OAM 許可に関連する OpenVMS ユーザー許可があります。ただし、OpenVMS の標準コマンドを使用して MQI リソースへの許可を与えたり、取り消したり しないでください。理由は次のとおりです。

• MOSeries オブジェクトは、対応するシステム・オブジェクトと必ずしも同 じではないからです。この点に関する詳細については、28ページの 『MOSeries のファイル名についての理解』を参照してください。

• すべてのオブジェクトはリソース ID MQM によって所有されています。

### キュー

動的キューに対する権限は、それが派生したモデル・キューに対する権限に基 づきます (ただし、必ずしも同じではありません)。詳細については、121ペー ジの1 を参照してください。

別名キューまたはリモート・キューの場合、許可はオブジェクト自体に関する ものであり、別名キューまたはリモート・キューが解決されるキューの許可で はありません。したがって、ユーザー ID に別名キューへのアクセスを許可 し、その解決先のローカル・キューへのアクセスは認めないという場合もあり ます。

キューを作成する権限は、特権ユーザーに限定してください。限定しないと、 一部のユーザーが単に別名を作成して通常のアクセス管理を逃れる事熊になり かねません。

#### 代替ユーザー権限

代替ユーザー権限は、1 つのユーザー ID が MOSeries オブジェクトにアクセ スしている間に、別のユーザー ID の権限を使用できるかどうかを制御するも のです。これは、サーバーがプログラムから要求を受け取り、その要求に必要 な許可をプログラムに与えようとする場合に重要です。サーバーは、要求に必 要な許可があっても、要求したアクションに関する許可がプログラムにあるか どうかを確認する必要があります。

たとえば、次のとおりです。

- ユーザー ID PAYSERV のもとで実行中のサーバーが、キューから要求メッ セージを取り出したとします。この要求メッセージは、ユーザー ID USER1 によってキューに置かれます。
- サーバー・プログラムは、要求メッセージを読み取ると、要求を処理し、要 求メッセージで指定されている応答先キューに応答を書き戻します。
- サーバーは、サーバーのユーザー ID (PAYSERV) を使用して応答先キュー のオープンを許可する代わりに、別のユーザー ID (この場合は USER1) を 指定することができます。この例では、PAYSERV が応答先キューをオープ ンするときに代替ユーザー ID として USER1 を指定できるかどうかを制御 するために、代替ユーザー権限を使用することができます。

代替ユーザー ID は、オブジェクト記述子の AlternateUserId フィールドに指 定します。

注: 代替ユーザー ID は、どの MOSeries オブジェクトでも使用できます。代 替ユーザー ID を使用しても、別のリソース・マネージャーが使用するユ ーザー ID には影響しません。

# コンテキスト権限

コンテキストは、特定のメッセージに適用される情報であって、メッセージの 一部であるメッセージ記述子 MQMD に含まれています。コンテキスト情報は 2 つのセクションからなります。

ID セクション

この部分は、メッセージの発信者を示します。次のフィールドからなり ます。

- UserIdentifier
- AccountingToken
- ApplIdentityData

### 起点セクション

このセクションは、メッセージの発信元のアプリケーションと、キュー に書き込まれた日時を示します。次のフィールドからなります。

- PutApplType
- PutApplName
- PutDate
- PutTime
- ApplOriginData

アプリケーションは、 MQOPEN 呼び出しまたは MQPUT 呼び出しのいずれ かを出すときにコンテキスト・データを指定することができます。このデータ は、アプリケーションによって生成されたり、別のメッセージから渡された り、デフォルトでキュー・マネージャーによって生成されたりします。たとえ ば、コンテキスト・データはサーバー・プログラムによって、要求側の ID の 検査、メッセージの発信元が許可ユーザー ID のもとで実行中のアプリケーシ ョンであるかどうかのテストに使用されることがあります。

サーバー・プログラムは、 UserIdentifier を使用して、代替ユーザーのユー ザー ID を判別することができます。

コンテキスト許可は、ユーザーが MQOPEN 呼び出しまたは MQPUT1 呼び出 しにコンテキスト・オプションを使用できるかどうかを制御するのに使用でき ます。コンテキスト・オプションの詳細については、 MOSeries アプリケーシ ョン・プログラミング・ガイド を参照してください。コンテキストに関連する メッセージ記述子フィールドの説明については、 MOSeries アプリケーショ ン・プログラミング・リファレンス を参照してください。

### <span id="page-134-0"></span>リモート・セキュリティーに関する考慮事項

リモート・セキュリティーについては、次のことを考慮する必要があります。

### 書き込み権限

複数のキュー・マネージャーにまたがるセキュリティーについては、チ ャネルが別のキュー・マネージャーから送られたメッセージを受け取っ たときに使用する書き込み権限を指定することができます。

チャネル属性 PUTAUT は次のように指定します。

- DEF デフォルト・ユーザー ID。これはメッヤージ・チャネル・エ ージェントが実行されるユーザー ID です。
- CTX メッセージ・コンテキスト内のユーザー ID。

### 伝送キュー

キュー・マネージャーは、伝送キューにリモート・メッセージを自動的 に書き込みます。これには特殊権限は必要ありません。しかし、メッセ ージを伝送キューに直接書き込むには、特殊な許可が必要です。 118ペ ージの表2 を参照してください。

### チャネル出口

チャネル出口は、追加されたセキュリティーに使用されます。

詳細については、MQSeries 相互通信 を参照してください。

# チャネル・コマンド・セキュリティー

チャネル・コマンドは、MQAI、MQSC コマンドおよび制御コマンドにより、 PCF コマンドとして発行することができます。

### PCF コマンド

リモート OpenVMS システムの SYSTEM.ADMIN.COMMAND.OUEUE に PCF メッセージを送ることによって、 PCF チャネル・コマンドを発行できます。 PCF メッセージのメッセージ記述子に指定するユーザー ID は、ターゲット・ システムの権限 ID MQM を保持している必要があります。これらのコマンド は、次のとおりです。

- ChangeChannel
- CopyChannel
- $\cdot$  CreateChannel
- DeleteChannel
- PingChannel
- v *ResetChannel*
- v *StartChannel*
- v *StartChannelInitiator*
- v *StartChannelListener*
- v *StopChannel*
- v *ResolveChannel*

PCF セキュリティー要件の詳細については、 MQSeries プログラム式システム 管理を参照してください。

# MQSC チャネル・コマンド

MQSC チャネル・コマンドをリモート OpenVMS システムに出すには、 PCF エスケープ・メッセージでコマンドを直接送信するか、 runmqscを使用して 間接モードでコマンドを発行するかの 2 つの方法があります。関連した PCF メッセージのメッセージ記述子に指定するユーザー ID は、ターゲット・シス テムの権限 ID MOM を保持している必要があります。 (PCF コマンドは、間  $\ddot{\mathcal{B}}$ モードで runmqscから出された MQSC コマンドに暗黙に含まれていま す。) これらのコマンドは、次のとおりです。

- ALTER CHANNEL
- DEFINE CHANNEL
- DELETE CHANNEL
- PING CHANNEL
- RESET CHANNEL
- START CHANNEL
- START CHINIT
- START LISTENER
- STOP CHANNEL
- RESOLVE CHANNEL

**runmqsc** コマンドから発行された MQSC コマンドの場合、 PCF メッセージ 内のユーザー ID は通常、現行ユーザーの ID です。

### チャネル用の制御コマンド

チャネル用の制御コマンドの場合、それらを発行するユーザー ID は権限 ID MQM を保持している必要があります。これらのコマンドは、次のとおりで す。

- runmqchi (チャネル開始プログラムの実行)
- **runmqchl** (チャネルの実行)

### <span id="page-136-0"></span>許可指定テーブルについての理解

118 ページ以降の許可指定テーブルには、許可の機能と、適用される制限が正 確に定義されています。これらの表は、次のような状態に適用されます。

- MOI 呼び出しを発行するアプリケーション。
- MOSC コマンドをエスケープ PCF として発行する管理プログラム。
- PCF コマンドを発行する管理プログラム。

この節では、次のものを指定する 1 組のテーブルとして情報を示します。

### 実行するアクション

MQI オプション、MQSC コマンド、または PCF コマンド

#### アクセス制御オブジェクト

キュー、プロセス、またはキュー・マネージャー

### 必要な許可

「MQZAO 」定数で表す

テーブルの中で、接頭部が MQZAO の定数は、特定のエンティティーに関す る setmqaut コマンドの許可リストのキーワードに対応します。たとえば、 MOZAO BROWSE はキーワード +browse に対応します。また、キーワード MQZAO SET ALL CONTEXT はキーワード +setall などに対応します。これ らの定数は、プロダクトと共に提供されるヘッダー・ファイル cmgzc.h に定義 されています。詳細については、127ページの『許可ファイルの内容』を参照し てください。

# MOI 許可

MOI 呼び出しおよびオプションのいくつかは、アプリケーションを実行するユ ーザー ID (またはアプリケーションが許可を想定できるユーザー ID) が適切 な許可を与えられている場合にのみ、アプリケーションから発行できます。

許可検査を必要とする MQI 呼び出しは、MQCONN、MQOPEN、MQPUT1、 MQCLOSE の 4 つです。

MQOPEN および MQPUT1 の場合、許可検査は、名前が解決された結果の 1 つまたは複数の名前についてではなく、オープンされるオブジェクトの名前に ついて行われます。たとえば、アプリケーションが別名キューをオープンする 許可を与えられていても、別名が解決される基本キューをオープンする許可は 与えられていない場合があります。検査の規則は次のとおりです。名前解決の 渦程で最初に検出された定義について検査が行われます。この定義は、キュ ー・マネージャー別名定義が直接オープンされる場合以外はキュー・マネージ ャー別名ではない定義です。つまり、オブジェクト記述子の ObjectName フィ

# <span id="page-137-0"></span>許可指定テーブル

ールドに現れた名前について検査が行われます。特定のオブジェクトをオープ ンするには必ず許可が必要です。さらに、キューに依存しない追加の許可(キ ュー・マネージャー・オブジェクトに関する許可を介して取得する)が必要な こともあります。

表2 は、各呼び出しに必要な許可を要約したものです。

表 2. MOI 呼び出しに必要なセキュリティー許可

| 必要な許可                                                        | キュー・<br>オブジェクト (1)                         | プロセス・<br>オブジェクト                        | キュー・<br>マネージャー・<br>オブジェクト             | 名前リスト                |
|--------------------------------------------------------------|--------------------------------------------|----------------------------------------|---------------------------------------|----------------------|
| MQCONN オプション                                                 | 適用しない                                      | 適用しない                                  | MQZAO<br><b>CONNECT</b>               | 適用しない                |
| MQOPEN オプション                                                 |                                            |                                        |                                       |                      |
| MQOO_INQUIRE                                                 | (2)                                        | MQZAO_INQUIRE   MQZAO_INQUIRE  <br>(2) | MQZAO_INQUIRE<br>(2)                  | MQZAO_INQUIRE<br>(2) |
| MQOO_BROWSE                                                  | MQZAO_BROWSE                               | 適用しない                                  | 検査しない                                 | 適用しない                |
| MQOO_INPUT_*                                                 | MQZAO_INPUT                                | 適用しない                                  | 検査しない                                 | 適用しない                |
| $MQOO$ <sub>_</sub> SAVE_<br>ALL_CONTEXT (3)                 | MQZAO_INPUT                                | 適用しない                                  | 検査しない                                 | 適用しない                |
| MQOO_OUTPUT (通常キュ)<br>$-)$ (4)                               | MQZAO_OUTPUT                               | 適用しない                                  | 検査しない                                 | 適用しない                |
| MQOO_PASS_<br><b>IDENTITY_CONTEXT (5)</b>                    | MQZAO_PASS_<br>IDENTITY_<br><b>CONTEXT</b> | 適用しない                                  | 検査しない                                 | 適用しない                |
| $MQOO$ <sub>PASS</sub> <sup>_</sup><br>ALL_CONTEXT (5, 6)    | MQZAO_PASS_<br>ALL_CONTEXT                 | 適用しない                                  | 検査しない                                 | 適用しない                |
| MQOO_SET_<br><b>IDENTITY_CONTEXT (5,</b><br>6)               | MQZAO SET<br>IDENTITY_<br><b>CONTEXT</b>   | 適用しない                                  | MQZAO SET<br>IDENTITY_<br>CONTEXT (7) | 適用しない                |
| $MQOO$ <sub>-</sub> $SET$ <sub>-</sub><br>ALL_CONTEXT (5, 8) | MQZAO_SET_<br>ALL_CONTEXT                  | 適用しない                                  | MQZAO_SET_<br>ALL_CONTEXT<br>(7)      | 適用しない                |
| MQOO_OUTPUT (伝送キュ<br>$-)$ (9)                                | MQZAO_SET_<br>ALL_CONTEXT                  | 適用しない                                  | MQZAO_SET_<br>ALL_CONTEXT<br>(7)      | 適用しない                |
| MQOO_SET                                                     | MQZAO SET                                  | 適用しない                                  | 検査しない                                 | 適用しない                |

<span id="page-138-0"></span> $=$  表 2. MQI 呼び出しに必要なセキュリティー許可 (続き)

| 必要な許可                                     | キュー・<br>オブジェクト (1) オブジェクト                 | プロセス・ | キュー・<br>マネージャー・<br>オブジェクト                                    | 名前リスト |  |
|-------------------------------------------|-------------------------------------------|-------|--------------------------------------------------------------|-------|--|
| MQOO_ALTERNATE_<br><b>USER_AUTHORITY</b>  | (10)                                      | (10)  | MQZAO_<br>ALTERNATE_<br>USER<br><b>AUTHORITY</b><br>(10, 11) | (10)  |  |
| MQPUT1 オプション                              |                                           |       |                                                              |       |  |
| MQPMO_PASS_<br>IDENTITY_CONTEXT           | MQZAO_PASS_<br>IDENTITY_<br>CONTEXT (12)  | 適用しない | 検査しない                                                        | 適用しない |  |
| MQPMO_PASS_<br>ALL_CONTEXT                | <b>MQZAO_PASS_</b><br>ALL_CONTEXT<br>(12) | 適用しない | 検査しない                                                        | 適用しない |  |
| MQPMO_SET_<br>IDENTITY_CONTEXT            | MQZAO_SET_<br>IDENTITY_<br>CONTEXT (12)   | 適用しない | MQZAO_SET_<br>IDENTITY_<br>CONTEXT (7)                       | 適用しない |  |
| MQPMO_SET_<br>ALL_CONTEXT                 | MQZAO_SET_<br>ALL_CONTEXT<br>(12)         | 適用しない | MQZAO_SET_<br>ALL_CONTEXT<br>(7)                             | 適用しない |  |
| (伝送キュー) (9)                               | MQZAO_SET_<br>ALL_CONTEXT                 | 適用しない | MQZAO_SET<br>ALL_CONTEXT<br>(7)                              | 適用しない |  |
| MQPMO_ALTERNATE_<br><b>USER_AUTHORITY</b> | (13)                                      | 適用しない | <b>MQZAO</b><br>_ALTERNATE_<br>USER<br><b>AUTHORITY (11)</b> | 適用しない |  |
| MQCLOSE オプション                             |                                           |       |                                                              |       |  |
| MQCO_DELETE                               | MQZAO_DELETE   適用しない<br>(14)              |       | 適用しない                                                        | 適用しない |  |
| MQCO_DELETE_PURGE                         | MQZAO_DELETE<br>(14)                      | 適用しない | 適用しない                                                        | 適用しない |  |

特別な注:

1. モデル・キューがオープンされる場合は、次のようになりま す。

# <span id="page-139-0"></span>許可指定テーブル

- モデル・キューの場合、指定したオープン・オプションに必 要な他のすべての権限に加えて (モデル・キューのための権 限も)、 MQZAO\_DISPLAY 権限が必要です。
- 動的キューを作成する場合、MOZAO CREATE 権限は必要あ りません。
- モデル・キューのオープンに使用したユーザー ID には、作 成された動的キューに関するキュー特有のあらゆる権限が自 動的に与えられます (MQZAO ALL と同等)。
- 2. オープンされるオブジェクトのタイプに応じて、キュー、プロ セス、名前リスト、またはキュー・マネージャー・オブジェク トのいずれかが検査されます。
- 3. MQOO\_INPUT\_\* も指定する必要があります。これは、ローカ ル・キュー、モデル・キュー、または別名キューの場合に有効 です。
- 4. この検査は、注9に示した場合以外は、すべての場合の出力に おいて実行されます。
- 5. MQOO\_OUTPUT も指定する必要があります。
- 6. このオプションは、MQOO PASS IDENTITY CONTEXT も暗 黙的に指定されます。
- 7. この許可は、キュー・マネージャー・オブジェクトと個々のキ ューの両方に対して必要です。
- 8. MQOO PASS IDENTITY CONTEXT, MOOO PASS ALL CONTEXT, および MQOO SET IDENTITY CONTEXT も、このオプションによっ て暗黙的に指定されます。
- 9. この検査は、 Usage キュー属性として MQUS TRANSMISSION を持ち、出力のために直接オープンさ れているローカル・キューまたはモデル・キューについて実行 されます。リモート・キューがオープンされる場合(リモー ト・キュー・マネージャーとリモート・キューの名前を指定す るか、リモート・キューのローカル定義の名前を指定して) は、この検査は適用されません。
- 10. MQOO\_INQUIRE (あらゆるオブジェクト・タイプの場合)、ま たは (キューの場合) MOOO BROWSE、MOOO INPUT \*、 MQOO OUTPUT、または MQOO SET の中から、少なくとも 1 つを指定する必要があります。検査は他の指定されたオプシ ョンの場合と同じで、提供されている代替ユーザー ID を使用

し、特有の名前のあるオブジェクト権限と、

MQZAO ALTERNATE USER IDENTIFIER 検査の現行アプリケ ーション権限を調べます。

- <span id="page-140-0"></span>11. この許可では、任意の AlternateUserId を指定できます。
- 12. MOUS TRANSMISSION の Usage キュー属性がないキューの 場合は、 MQZAO\_OUTPUT 検査も行われます。
- 13. 検査は他の指定されたオプションの場合と同じで、提供されて いる代替ユーザー ID を使用し、特有の名前のあるキュー権限 と、 MQZAO\_ALTERNATE\_USER\_IDENTIFIER 検査の現行ア プリケーション権限を調べます。
- 14. この検査は、次の 2 つの条件が両方とも満たされた場合にのみ 行われます。
	- 永続動的キューがクローズされて削除中である。
	- 使用中のオブジェクト・ハンドルを戻した MQOPEN が作成 したキューではない。

上記以外の場合は、検査は行われません。

#### 一般的な注:

- 1. 特殊許可 MOZAO ALL MOI には、オブジェクト・タイプに関係する次の 許可がすべて含まれます。
	- · MQZAO CONNECT
	- · MQZAO\_INQUIRE
	- MQZAO SET
	- · MQZAO\_BROWSE
	- MOZAO INPUT
	- · MQZAO OUTPUT
	- MQZAO\_PASS\_IDENTITY\_CONTEXT
	- MQZAO PASS ALL CONTEXT
	- MQZAO SET IDENTITY CONTEXT
	- · MQZAO\_SET\_ALL\_CONTEXT
	- · MQZAO ALTERNATE USER AUTHORITY
- 2. MQZAO DELETE (注 14 を参照) および MQZAO DISPLAY は、管理許可 として分類されます。したがって、MQZAO\_ALL\_MQI には含まれません。
- 3. 「検査しない」は、許可検査が行われないことを意味します。
- 4. 「適用しない」は、その検査がこの操作には該当しないことを意味します。 たとえば、プロセス・オブジェクトに MOPUT 呼び出しを発行できませ  $\mathcal{h}_{\alpha}$

### 管理許可

これらの許可を持つユーザーは、管理コマンドを発行できます。これは、エス ケープ PCF メッセージとしての MOSC コマンドの場合と、 PCF コマンドそ れ自体の場合があります。こうした方法を使用して、プログラムは、管理コマ ンドを管理ユーザーに代わって実行させるためにメッセージとしてキュー・マ ネージャーに送ることができます。

# エスケープ PCF の中の MQSC コマンドに関する許可

表3 は、エスケープ PCF に含まれる各 MOSC コマンドに必要な許可を要約 したものです。

表 3. MOSC コマンドと必要なセキュリティー許可

| (2) 必要な許可                                          | キュー・<br>オブジェクト      | プロセス・<br>オブジェクト     | キュー・<br>マネージャー・<br>オブジェクト | 名前リスト                |
|----------------------------------------------------|---------------------|---------------------|---------------------------|----------------------|
| MQSC コマンド                                          |                     |                     |                           |                      |
| ALTER オブジェク                                        | MOZAO CHANGE        | MQZAO_CHANGE        | MQZAO_CHANGE              | MQZAO_CHANGE         |
| <b>CLEAR QLOCAL</b>                                | <b>MQZAO_CLEAR</b>  | 適用しない               | 適用しない                     | 適用しない                |
| DEFINE オブジェク<br>$\upharpoonright$ NOREPLACE (3)    | MQZAO_CREATE<br>(4) | MQZAO_CREATE<br>(4) | 適用しない                     | MQZAO_CREATE<br>(4)  |
| DEFINE オブジェク<br>$\upharpoonright$ REPLACE $(3, 5)$ | MQZAO_CHANGE        | MOZAO CHANGE        | 適用しない                     | MOZAO CHANGE         |
| DELETE オブジェ<br>クト                                  | MQZAO DELETE        | MQZAO_DELETE        | 適用しない                     | MQZAO_DELETE         |
| DISPLAY オブジェ<br>クト                                 | MQZAO_DISPLAY       | MQZAO_DISPLAY       | MQZAO_DISPLAY             | <b>MQZAO_DISPLAY</b> |

#### 特別な注:

- 1. コマンドを実行依頼するプログラム (たとえば、runmasc) を実 行させるユーザー ID は、 キュー・マネージャーに関する MQZAO CONNECT 権限も持っている必要があります。
- 2. オブジェクトのタイプに応じて、キュー、プロセス、名前リス ト、またはキュー・マネージャー・オブジェクトのいずれかが検 査されます。
- 3. DEFINE コマンドでは、 LIKE オブジェクトが指定されている 場合は LIKE オブジェクトに関する、また LIKE が省略されて

いる場合は適切な SYSTEM.DEFAULT.xxx オブジェクトに関す る、 MQZAO\_DISPLAY 許可も必要です。

- <span id="page-142-0"></span>4. MOZAO CREATE 権限は、特定のオブジェクトまたはオブジェ クト・タイプに特有のものではありません。 SETMOAUT コマ ンドで OMGR のオブジェクト・タイプを指定すれば、指定した キュー・マネージャーのすべてのオブジェクトについて作成権限 が与えられます。
- 5. これは、置き換えられるオブジェクトが実際に存在している場合 に適用されます。存在していない場合は、DEFINE オブジェクト NOREPLACE の検査になります。

#### 一般的な注:

- 1. PCF コマンドを実行するためには、キュー・マネージャーに DISPLAY 権 限を持っている必要があります。
- 2. エスケープ PCF を実行する権限は、エスケープ PCF メッセージのテキス ト内の MOSC コマンドに応じて決まります。
- 3. 「適用しない」は、その検査がこの操作には該当しないことを意味します。 たとえば、キュー・マネージャー・オブジェクトに CLEAR OLOCAL を発 行することはできません。

### PCF コマンドについての許可

表4 は、各 PCF コマンドに必要な許可を要約したものです。

表4. PCF コマンドと必要なセキュリティー許可

| (2) 必要な許可                                      | キュー・<br>オブジェクト          | プロセス・<br>オブジェクト     | キュー・<br>マネージャー・<br>オブジェクト | 名前リスト               |
|------------------------------------------------|-------------------------|---------------------|---------------------------|---------------------|
| PCF コマンド                                       |                         |                     |                           |                     |
| オブジェクトの変 MQZAO_CHANGE<br>更                     |                         | MQZAO_CHANGE        | MQZAO_CHANGE              | MQZAO_CHANGE        |
| キューのクリア                                        | <b>MOZAO CLEAR</b>      | 適用しない               | 適用しない                     | 適用しない               |
| ピー (置き換えなし) (4)<br>(3)                         | オブジェクトのコ   MQZAO_CREATE | MQZAO_CREATE<br>(4) | 適用しない                     | MQZAO_CREATE<br>(4) |
| オブジェクトのコ MQZAO_CHANGE<br>ピー (置き換えあり)<br>(3, 6) |                         | MOZAO CHANGE        | 適用しない                     | MQZAO_CHANGE        |

# <span id="page-143-0"></span>許可指定テーブル

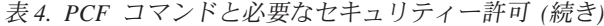

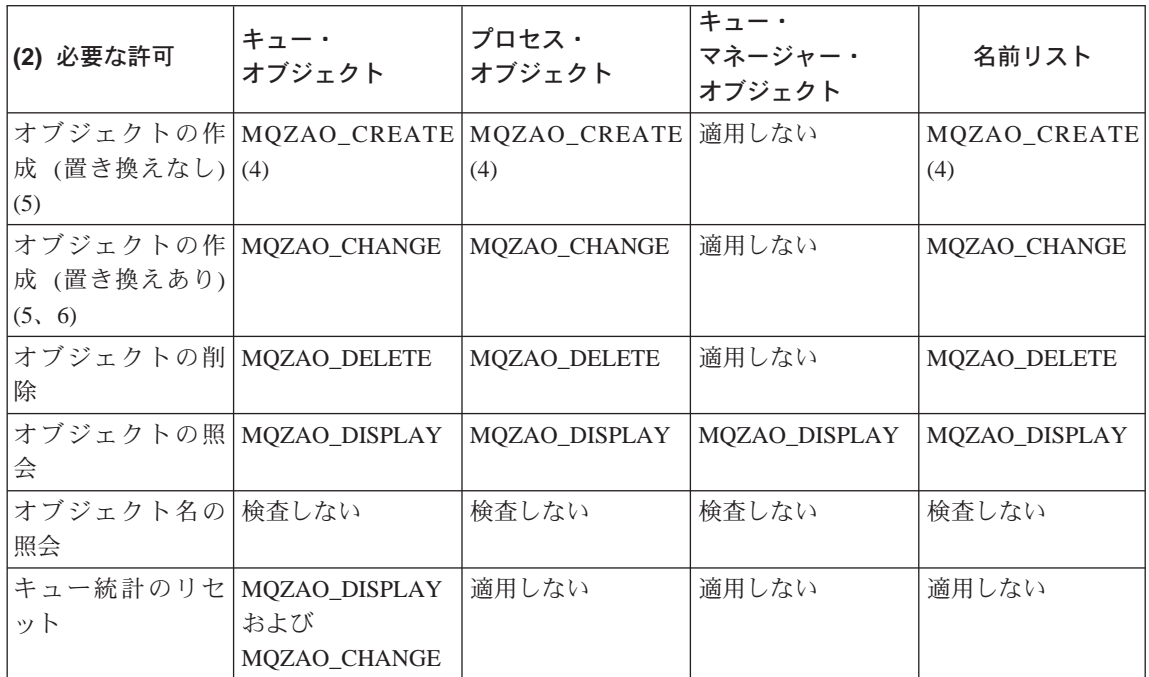

特別な注:

- 1. コマンドを実行依頼するプログラムを実行させるユーザー ID は、そのローカル・キュー・マネージャーに接続する許可と、出 力のためにコマンド管理キューをオープンする許可も持っている 必要があります。
- 2. オブジェクトのタイプに応じて、キュー、プロセス、名前リス ト、またはキュー・マネージャー・オブジェクトのいずれかが検 査されます。
- 3. Copy コマンドでは、From オブジェクトに関する MQZAO DISPLAY 許可も必要です。
- 4. MOZAO CREATE 権限は、特定のオブジェクトまたはオブジェ クト・タイプに特有のものではありません。 SETMOAUT コマ ンドで OMGR のオブジェクト・タイプを指定すれば、指定した キュー・マネージャーのすべてのオブジェクトについて作成権限 が与えられます。
- 5. Create コマンドでは、適切な SYSTEM.DEFAULT.\* オブジェク トに関する MQZAO DISPLAY 権限も必要です。
6.これは、置き換えようとするオブジェクトがすでに存在している 場合に適用されます。存在しない場合は、Copy または Create (置き換えなし)と同じ検査になります。

<span id="page-144-0"></span>一般的な注:

- 1. PCF コマンドを実行するためには、キュー・マネージャーに DISPLAY 権 限を持っている必要があります。
- 2. 特殊許可 MQZAO ALL ADMIN には、オブジェクト・タイプに関係する次 の許可がすべて含まれます。
	- MQZAO CHANGE
	- · MQZAO CLEAR
	- · MQZAO\_DELETE
	- MQZAO DISPLAY

MOZAO CREATE は、個々のオブジェクトまたはオブジェクト・タイプ固 有の許可ではないため、これには含まれません。

- 3. 「検査しない」は、許可検査が行われないことを意味します。
- 4. 「適用しない」は、その検査がこの操作には該当しないことを意味します。 たとえば、プロセス・オブジェクトに Clear Queue コマンドは使用でき ません。

# 許可ファイルの理解

注: この節の情報は問題判別用です。通常の環境下では、許可情報の表示と変 更には許可コマンドを使用してください。

MOSeries for Compaq OpenVMS は、特定のファイル構造体を使用してセキュ リティーを実現します。すべての許可ファイル自体が安全であることを確認す る以外、これらのファイルには何もする必要はありません。

セキュリティーは許可ファイルによって実現されます。この観点からすると、 許可には次の 3 つのタイプがあります。

- 単一のオブジェクトに適用される許可 (キューにメッセージを書き込む権限 など)。
- オブジェクトのクラスに適用される許可(キューを作成する権限など)。
- すべてのクラスのオブジェクトに適用される許可 (別のユーザーの代わりに 操作を行う権限など)

# 許可ファイル

# 許可ファイルのパス

許可ファイルへのパスは、そのタイプによって異なります。たとえば、1つの オブジェクトに関する許可を指定すると、キュー・マネージャーが該当する許 可ファイルを作成します。これらのファイルは 1 つのサブディレクトリーに置 かれ、そのパスは、キュー・マネージャー名、許可のタイプ、および適切な場 合はオブジェクト名によって定義されます。

すべての許可がオブジェクトのインスタンスに直接適用されるわけではありま せん。たとえば、オブジェクトを作成する許可は、個別のインスタンスではな くオブジェクトのクラスに適用されます。また、キュー・マネージャー全体に 適用される許可もあります。たとえば、代替ユーザー権限は、ユーザーが別の ユーザーに関連した権限を仮に受け取ることを意味します。

### 許可ディレクトリー

デフォルトでは、saturn と呼ばれるキュー・マネージャーのデフォルトの許可 ディレクトリーは次のとおりです。

MQS ROOT: [MQM.QMGRS.SATURN.AUTH.QUEUES]

キューの許可ファイル

- MQS ROOT: [MQM.QMGRS.SATURN.AUTH.PROCDEF] プロセス定義の許可ファイル
- MQS ROOT: [MQM.QMGRS.SATURN.AUTH.QMANAGER] キュー・マネージャーの許可ファイル
- MOS ROOT: [MOM.OMGRS.SATURN.AUTH] \$ACLASS すべてのクラスに適用する許可
- MOS ROOT: [MOM.OMGRS.SATURN.AUTH.NAMELIST]

すべての名前リストに滴用する許可

ディレクトリー・ディレクトリーの中で、 SCLASS ファイルはクラス全体に 関連した許可を保持します。

注: SCLASS (特定のクラスに関する許可を指定する許可ファイル)と \$ACLASS (すべてのクラスに関する許可を指定する許可ファイル)は異な ります。

オブジェクト許可ファイルのパスは、オブジェクト自体のパスが基礎となりま すが、オブジェクト・タイプ・ディレクトリーの前に AUTH が挿入されます。 dspmafls コマンドを使用すると、指定したオブジェクトへのパスを表示でき ます。

たとえば、SYSTEM.DEFAULT.LOCAL.QUEUE の名前とパスが次のとおりとし ます。

MQS ROOT: [MQM.QMGRS.SATURN.QUEUES.SYSTEM\$DEFAULT\$LOCAL\$QUEUE]

これに対応する許可ファイルの名前とパスは次のようになります。

MQS ROOT: [MQM.QMGRS.SATURN.AUTH.QUEUES.SYSTEM\$DEFAULT\$LOCAL\$QUEUE]

注: この場合、キューに関連付けられたファイルの実際の名前は、キュー自体 の名前と同じではありません。詳細については、28ページの『MOSeries の ファイル名についての理解』を参照してください。

## 許可ファイルの内容

特定の ID の許可は、許可ファイルの中で 1 組のスタンザによって定義されま す。詳細については、125ページの『許可ファイルの理解』を参照してくださ い。許可は、このファイルに関連付けられたオブジェクトに適用されます。た とえば、次のとおりです。

groupb: Authority=0x0040007

このスタンザは、ID GROUPB の権限を定義しています。許可指定は、次に示す 割り当てに基づく個別のビット・パターンのユニオンです。

# 許可ファイル

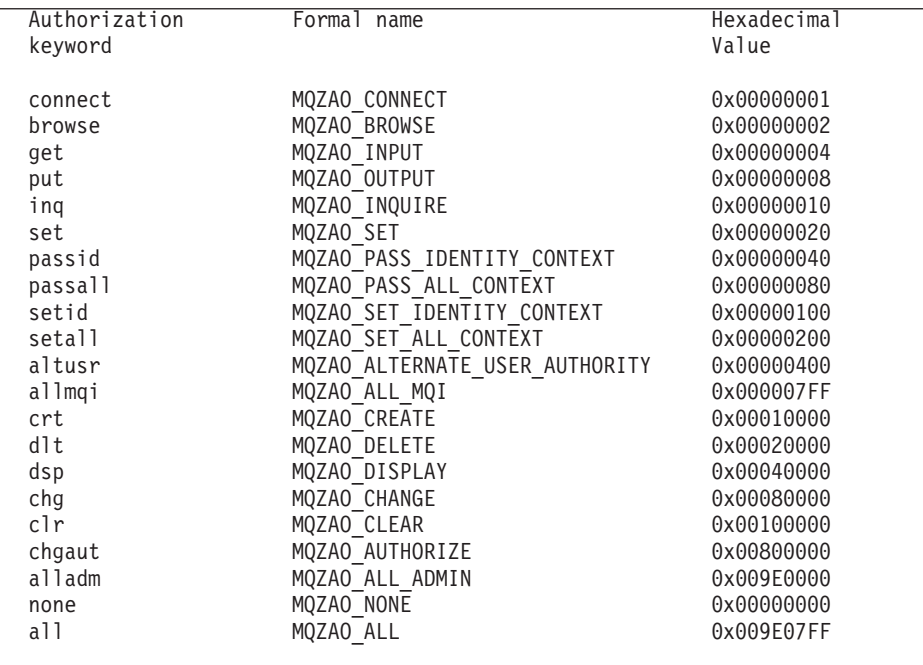

これらの定義は、ヘッダー・ファイル cmqzc.h 内で行われます。次の例では、 16 進数 0x40007 に基づいて、GROUPB に許可が与えられています。これは次に 対応します。

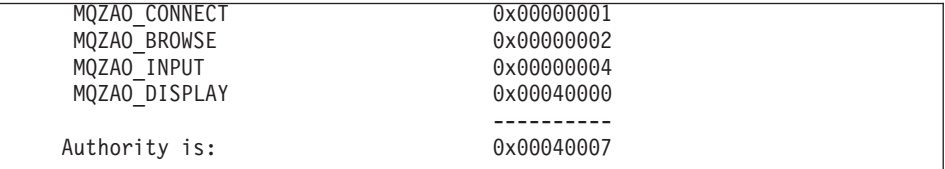

これらのアクセス権限は、GROUPB のユーザーであれば、次の MQI 呼び出しを 発行できることを意味します。

**MQCONN** 

MQGET (ブラウズ付き)

また、この許可ファイルに関連付けられたオブジェクトに関する DISPLAY 権 限を持っていることを意味します。

### クラス許可ファイル

クラス許可ファイル は、クラス全体に関連した許可を保持します。これらのフ ァイルは、「SCLASS」と呼ばれ、特定オブジェクトのファイルと同じディレ クトリーに存在します。 \$CLASS ファイルの項目 MOZAO CRT は、このク ラスにオブジェクトを作成する許可を与えます。これは唯一のクラス権限で す。

### 全クラス許可ファイル

全クラス許可ファイルは、キュー・マネージャー全体に適用される許可を保持 します。このファイルは、「SACLASS」と呼ばれ、キュー・マネージャーの auth サブディレクトリーに存在します。

次の許可は、キュー・マネージャー全体に適用され、全クラス許可ファイルに 保持されます。

項目 与える許可

#### MQZAO\_ALTERNATE\_USER\_AUTHORITY

MOSeries オブジェクトと対話するときに別のユーザーと一致 すると想定します。

### **MQZAO SET ALL CONTEXT**

MQPUT を発行するときにメッセージのコンテキストを設定し ます。

### MQZAO SET IDENTITY CONTEXT

MOPUT を発行するときにメッセージの一致コンテキストを設 定します。

## 許可ファイルの管理

許可ファイルを管理するときに考慮する必要のある事柄を以下に示します。

- 1. 許可ファイルが安全に保護され、信頼性が確認されていない一般ユーザーに よる書き込みアクヤスができないようにしておく必要があります。 130ペー ジの『許可ファイルについての許可』を参照してください。
- 2. ファイル許可の複製を作成できるように、次の 2 つの作業のうち少なくと も 1 つを実行します。
	- 意味のある更新を行うたびに、 AUTH サブディレクトリーのバックアッ プを取る。
	- 使用したコマンドが入っている DCL コマンド・ファイルを保存する。
- 3. 許可ファイルは、コピーして編集することができます。ただし、通常は、許 可ファイルを手動で作成したり、修理したりする必要はありません。万一緊

<span id="page-149-0"></span>急の事態が発生した場合は、ここで示した説明を使用して消失または損傷し た許可ファイルを回復することができます。

# 許可ファイルについての許可

許可ファイルをすべてのプリンシパルが読み取れるようにしておく必要があり ます。ただし、システム管理者と MOM ID を持つユーザーだけにはこれらの ファイルの更新が許可されています。

OAM によって作成された許可ファイルに関する許可は次のとおりです。

S:RWD, O:RWD, G:RWD, W:R (ID=MQM, ACCESS=R+W+E+D+C)

セキュリティーを損なうことがないかどうかを入念に検討せずにこれらの許可 を変更しないでください。

MOSeries for Compaq OpenVMS で提供されているコマンドを使用して許可を 変更するためには、プロセスには MOM 権限 ID が必要です。

# 第8章 MQSeries 送達不能キュー・ハンドラー

未配布メッセージ·キュー とも呼ばれる送達不能キュー (DLQ) とは、宛先キ ューに送達できないメッセージ用の保留キューです。ネットワーク内のすべて のキュー・マネージャーが、関連した DLO を持つ必要があります。

キュー・マネージャー、メッセージ・チャネル・エージェント (MCA)、および アプリケーションは、メッセージを DLQ に書き込むことができます。 DLQ 上のすべてのメッセージの先頭に、送達不能ヘッダー 構造体 MQDLH を付け る必要があります。キュー・マネージャーまたはメッセージ・チャネル・エー ジェントが DLO に書き込むメッセージには、常に MODLH があります。メ ッセージを DLO に書き込むアプリケーションが MODLH を提供することを 推奨します。 MQDLH 構造体の Reason フィールドは、メッセージが DLQ 上にある理由を識別する理由コードを含みます。

DLO 上のメッセージを処理するために定期的に実行されるルーチンが、すべて の MOSeries 環境になければなりません。 MOSeries は、送達不能キュー・ハ ンドラー (DLQ ハンドラー) と呼ばれるデフォルト・ルーチンを提供していま す。 DLQ ハンドラーは、runmqdlq コマンドを使用して呼び出します。

DLO 上のメッセージを処理する命令は、ユーザー作成ルール・テーブル を介 して DLQ ハンドラーに提供されます。つまり、DLQ ハンドラーは DLQ 上 のメッセージとルール・テーブルの項目の突き合わせを行います。 DLO メッ セージがルール・テーブルの項目と一致すると、 DLO ハンドラーはその項目 に関連付けられたアクションを実行します。

この章には次の節があります。

- ・ 『DLO ハンドラーの呼び出し』
- 133ページの『DLQ ハンドラーのルール・テーブル』
- 141ページの『ルール・テーブルの処理方法』
- 144ページの『DLO ハンドラーのルール・テーブルの例』

# DLQ ハンドラーの呼び出し

DLQ ハンドラーは、runmqdlq コマンドを使用して呼び出します。処理した い DLO の名前および使用したいキュー・マネージャーの名前を指定するに は、次の 2 つの方法があります。

# DLQ ハンドラー

• runmqdlq へのパラメーターとしてコマンド・プロンプトから指定する。た とえば、次のとおりです。

runmqdlq ABC1.DEAD.LETTER.QUEUE ABC1.QUEUE.MANAGER < qrule.rul

• ルール・テーブルの中で指定する。たとえば、次のとおりです。

INPUTQ(ABC1.DEAD.LETTER.QUEUE) INPUTQM(ABC1.QUEUE.MANAGER)

上記の例は、キュー・マネージャー ABC1.QUEUE.MANAGER が所有する ABC1.DEAD.LETTER.QUEUE という DLQ に適用されます。

DLO またはキュー・マネージャーを上記の例のように指定しなかった場合は、 インストール先のデフォルト・キュー・マネージャーと共にそのキュー・マネ ージャーが所有する DLO が使用されます。

runmqdlq コマンドは、SYS\$INPUT から入力を取ります。ユーザーはルール・ テーブルから SYSSINPUT をリダイレクトして、ルール・テーブルを runmqdlq に関連付けます。

重要: SYS\$INPUT をルール・ファイルにリダイレクトしないで DLO ハンド ラーを実行すると、 DLQ ハンドラーがループしてしまいます。

DLQ ハンドラーを実行するためには、DLQ 自体、および DLQ 上のメッセー ジの転送先となるあらゆるメッセージ・キューの両方へのアクセスが許可され ていることが必要です。さらに、DLO ハンドラーがメッセージ・コンテキスト 中のユーザー ID の権限を使用してキューにメッセージを書き込むことが可能 になっている場合には、DLO ハンドラーを実行するユーザーは他のユーザーの ID を借用する許可を持っている必要があります。

runmqdlq コマンドの詳細については、 365ページの『runmqdlq (送達不能キ ュー・ハンドラーの実行)』 を参照してください。

# サンプル DLQ ハンドラー amgsdlg

runmadla コマンドを使用して呼び出される DLQ ハンドラーの他に、 MQSeries はサンプル DLQ ハンドラー amgsdlg のソース・コードを提供しま す。サンプル DLQ ハンドラーには、runmqdlq を介して呼び出されるものと 同様な機能があります。ソースはテンプレートとしてのみ提供されているの で、特定のローカル要件に適合した DLO ハンドラーを与えるには、これを力 スタマイズする必要があります。たとえば、送達不能ヘッダーのないメッセー

<span id="page-152-0"></span>ジを処理できる DLQ ハンドラーが必要となる場合があります。 (デフォルト DLQ ハンドラーとサンプルの amgsdlg は、両方共、DLQ 上のメッセージのう ち送達不能ヘッダー MQDLH で始まるもののみを処理するようになっていま す。 MODLH で始まらないメッセージはエラーとして識別され、 DLO 上に いつまでも残ることになります。)

amqsdlq のソースは、次のディレクトリーに提供されています。

[.DLQ], under MQS EXAMPLES

また、コンパイル済みバージョンは次のディレクトリー内にあります。 [.BIN], under MQS EXAMPLES

# DLQ ハンドラーのルール・テーブル

DLQ ハンドラーのルール・テーブルは、 DLQ に到着したメッセージを DLQ ハンドラーがどのように処理するかを定義するものです。ルール・テーブルに は、次の 2 種類の項目があります。

- テーブルの最初の項目は制御データ で、この項目はオプションです。
- テーブルの中の他のすべての項目は、DLO ハンドラーが従うルール です。 各ルールは、パターン (1 組のメッセージ特性) とアクション からなりま す。メッセージはパターンと突き合わされ、指定のパターンと DLO 上の一 致したメッセージにはアクションが実行されます。ルール・テーブルには、 ルールが少なくとも 1 つ必要です。

ルール・テーブルの各項目は、1 つまたは複数のキーワードからなります。

### 制御データ

この節では、DLQ ハンドラーのルール・テーブルの制御データ項目に入れるこ とができるキーワードについて説明します。次の点に注意してください。

- キーワードのデフォルト値 (ある場合) には、下線が引いてあります。
- 縦線 ⑴ によって、代替の値を区切っています。値のうちの 1 つのみを指定 できます。
- キーワードはすべてオプションです。

### **INPUTQ** (*QueueName*|'')

処理したい DLQ の名前を指定します。

- 1. INPUTO 値を runmadla コマンドのパラメーターとして指定した場合 は、ルール・テーブル内の INPUTO 値がそのパラメーターによって指 定変更されます。
- 2. runmqdlq コマンドのパラメーターとして INPUTQ 値を指定しない で、ルール・テーブルの中に値を指定すると、ルール・テーブルの INPUTO 値が使用されます。
- 3. DLO を指定しなかった場合、または ルール・テーブルの中で INPUTO('')を指定した場合は、 runmadla コマンドのパラメーター として名前を指定したキュー・マネージャーが所有する DLO の名前が 使用されます。
- 4. INPUTQ 値を runmqdlq コマンドのパラメーターとしても、ルール・ テーブルの中の値としても指定しなかった場合は、ルール・テーブル内 の INPUTOM キーワードで指定したキュー・マネージャーが所有する DLQ が使用されます。

### $INPUTQM$  (QueueManagerName|'')

INPUTO キーワードで指定した DLO を所有するキュー・マネージャーの 名前を指定します。

- 1. INPUTQM 値を runmqdlq コマンドのパラメーターとして指定した場 合は、ルール・テーブル内の INPUTQM 値がそのパラメーターによっ て指定変更されます。
- 2. INPUTQM 値を runmqdlq コマンドのパラメーターとして指定しなか った場合は、ルール・テーブル内の INPUTQM 値が使用されます。
- 3. キュー・マネージャーを指定しない場合、または INPUTOMC ) をルー ル・テーブルの中に指定した場合は、インストール・システムのデフォ ルト・キュー・マネージャーが使用されます。

### **RETRYINT** (*Interval* [60)

最初の試みで処理できなかった DLQ 上のメッセージについて、試みの反 復が要求されている場合に DLQ ハンドラーが再処理を試みる間隔 (秒数) です。デフォルトでは、再試行間隔は 60 秒です。

### **WAIT (YES|NO|nnn)**

DLQ ハンドラーが処理できるメッセージがこれ以上ないことを DLQ ハン ドラーが検出したとき、 DLO にメッセージが新たに到着するのを DLO ハンドラーが待機するかどうかを指示します。

YES DLQ ハンドラーは無限に待機します。

- **NO** DLQ ハンドラーは、DLQ が空になるか、あるいは処理できるメッ セージがなくなったことを検出すると終了します。
- キューが空であるか、または DLO ハンドラーが処理できるメッセ  $nnn$ ージがキューにないことを DLQ ハンドラーが検出したあと、メッ セージが新たに到着するのを DLQ ハンドラーが nnn 秒間待機す るようにします。

使用頻度の高い DLO については WAIT (YES)、使用頻度の低い DLO に ついては WAIT (NO) または WAIT (nnn) を指定することをお勧めしま す。 DLO ハンドラーが終了するようにした場合は、トリガー操作によっ て DLQ ハンドラーを再び呼び出すことをお勧めします。

ルール・テーブルに制御データを組み込む代わりに、runmqdlq コマンドの 入力パラメーターとして DLQ とそのキュー・マネージャーの名前を指定する ことができます。ルール・テーブルに値を指定した場合や runmgdlg コマン ドの入力で値を指定した場合は、 runmqdlq コマンドで指定した値が優先さ れます。

注: 制御データ項目をルール・テーブルに組み込む場合、その項目は、ルー ル・テーブルの最初の項目でなければなりません。

## ルール (パターンと処理)

図8 は、DLQ ハンドラーのルール・テーブルのルールの一例です。

PERSIST(MQPER PERSISTENT) REASON(MQRC PUT INHIBITED) +  $ACTION (RETRY) RETRY (3)$ 

図8. DLQ ハンドラーのルール・テーブルのルールの一例. このルールは、MQPUT および MOPUT1 の使用が禁止されたため DLO に書き込まれた持続メッセージをその宛先キューに送達 する試みを 3 回行うように、 DLQ ハンドラーに指示しています。

ルールに使用できるすべてのキーワードについて、この節で後程説明します。 次の点に注意してください。

- キーワードのデフォルト値 (ある場合) には、下線が引いてあります。ほと んどのキーワードの場合、デフォルト値は\*(アスタリスク)であり、これ はどの値でも構いません。
- 縦線 ⑴ によって、代替の値を区切っています。値のうちの 1 つのみを指定 できます。
- ACTION 以外のキーワードはすべてオプションです。

# DLQ ハンドラー

この節では、まず、パターン・マッチング・キーワード (DLO 上のメッセージ を突き合わせるキーワード)について説明し、次に、処理キーワード(一致す るメッセージを DLQ ハンドラーが処理する方法を決定するキーワード)につい て説明します。

# パターン・マッチング・キーワード

DLO 上のメッセージを突き合わせる値を指定するために使用するパターン・マ ッチング・キーワードについて、これから説明します。パターン・マッチン グ・キーワードのすべてがオプションです。

### **APPLIDAT** (ApplIdentityData)\*)

DLQ 上のメッセージのメッセージ記述子 MQMD に指定した ApplIdentityData 值。

# **APPLNAME** (*PutApplName*<sup>\*</sup>)

DLQ 上のメッセージのメッセージ記述子 MQMD の PutApplName フィー ルドに指定した、 MOPUT 呼び出しまたは MOPUT1 呼び出しを出したア プリケーションの名前。

## $APPLTYPE$   $(PutApplType|*)$

DLQ 上のメッセージのメッセージ記述子 MQMD に指定した PutApplType 值。

### **DESTQ** (*QueueName*|\*)

メッセージの宛先であるメッセージ・キューの名前。

### **DESTQM** (*QueueManagerName*<sup>\*</sup>)

メッセージの宛先であるメッセージ・キューのキュー・マネージャーの名 前。

# **FEEDBACK** (Feedback)\*)

MsgType 値が MQFB\_REPORT の場合、 Feedback はレポートの性質を記 述します。

記号名を使用できます。たとえば、記号名 MQFB COA を使用して、

DLO 上のメッセージのうち、宛先キューへの到着の確認が必要なものを識 別することができます。

# FORMAT (Format<sup>\*</sup>)

メッセージ・データの形式を記述するためにメッセージの送信側が使用す る名前。

### **MSGTYPE**  $(MsgType|*)$

DLQ 上のメッセージのメッセージ・タイプ。

記号名を使用できます。たとえば、記号名 MOMT REOUEST を使用し て、 DLO 上のメッセージのうち応答が必要なものを識別することができ ます。

**PERSIST (***Persistence***|\*)**

メッセージの持続性の値。(メッセージの持続性によって、キュー・マネ ージャーの再始動後もメッセージが存続するかどうかが決定します。)

記号名を使用できます。たとえば、記号名 MQPER\_PERSISTENT を使用し て、 DLO 上のメッセージのうち持続するものを識別することができま す。

**REASON (***ReasonCode***|\*)**

メッセージが DLQ に書き込まれた理由を記述する理由コード。

記号名を使用できます。たとえば、記号名 MORC O FULL を使用して、 宛先キューが満杯だったために DLQ に置かれたメッセージを識別するこ とができます。

# **REPLYQ (***QueueName***|\*)**

DLQ 上のメッセージのメッセージ記述子 MQMD に指定した応答先キュー の名前。

**REPLYQM (***QueueManagerName***|\*)**

DLO 上のメッセージのメッセージ記述子 MQMD に指定した応答先キュー のキュー・マネージャーの名前。

### **USERID (***UserIdentifier***|\*)**

メッセージ記述子 MOMD に指定した DLO 上のメッセージの発信元のユ ーザーのユーザー ID。

### アクション・キーワード

一致するメッセージの処理方法の記述に使用するアクション・キーワードにつ いて、次に説明します。

### **ACTION (DISCARD|IGNORE|RETRY|FWD)**

このルールに定義したパターンに一致する DLO 上のメッセージに関して 実行されるアクション。

### **DISCARD**

メッセージは、DLQ から削除されます。

### **IGNORE**

メッセージは DLQ 上に残されます。

**RETRY** 

DLO ハンドラーは、メッセージを宛先キューに入れることをもう 一度試みます。

- FWDO キーワードに指定したキューへのメッセージの転送を、 **FWD** DLQ ハンドラーに実行させます。

ACTION キーワードは必須指定です。アクションを実行するための試行の 回数は、 RETRY キーワードで制御します。試行相互間の間隔は、制御デ ータの RETRYINT キーワードで制御します。

### FWDQ (QueueName\&DESTQ\&REPLYQ)

ACTION (FWD) を要求したときのメッセージの転送先のメッセージ・キュ 一の名前。

### *OueueName*

メッセージ・キューの名前です。 FWDO(') は無効です。

#### &DESTQ

MODLH 構造体の DestOName フィールドからキュー名が入手され るようにします。

## &REPLYQ

メッセージ記述子 MQMD の ReplyToQ フィールドからキュー名 が入手されるようにします。

FWDQ(&REPLYQ) を指定したルールが、ブランクの ReplyToQ フ ィールドを持つメッセージと一致したときにエラー・メッセージを 避けるために、メッセージ・パターンで REPLYQ(?\*) を指定する ことができます。

# FWDQM (QueueManagerName|&DESTQM|&REPLYQM|' ')

メッセージの転送先のキューのキュー・マネージャーを識別します。

*QueueManagerName* 

ACTION (FWD) を要求したときの、メッセージの転送先のキュー のキュー・マネージャーの名前。

## &DESTOM

MODLH 構造体の DestOMgrName フィールドからキュー・マネー ジャー名が入手されるようにします。

### &REPLYOM

メッセージ記述子 MOMD の ReplyToOMgr フィールドからキュ ー・マネージャー名が入手されるようにします。

 $\mathbf{r} \cdot \mathbf{r}$ FWDOM(')がデフォルト値です。この値は、ローカル・キュー・ マネージャーを識別します。

### **HEADER (YESINO)**

ACTION (FWD) が要求されたメッセージに MQDLH を残すかどうかを指 定します。デフォルトでは、MODLH はメッセージに残ります。 HEADER キーワードは、FWD 以外の処理に関しては無効です。

## **PUTAUT (DEFICTX)**

- DLO ハンドラーがメッセージを書き込む際の権限を定義します。
- DEF メッセージは DLQ ハンドラー自体の権限で書き込まれます。
- CTX メッセージはメッセージ・コンテキストの中のユーザー ID の権限 で書き込まれます。 PUTAUT (CTX) を指定する場合、他のユーザ 一の ID を使用することが許可されている必要があります。

### **RETRY** (RetryCount(1)

1 から 999.999.999 の範囲の数で、(制御データの RETRYINT キーワード に指定されている間隔で) アクションを試みる回数です。

注: DLO ハンドラーが特定のルールを実行するために行う試みのカウント は、 DLO ハンドラーの現行インスタンスに特有のものであり、再始 動後には持ちこされません。 DLQ ハンドラーが再始動すると、ある ルールに適用された試行のカウントはゼロにリセットされます。

## ルール・テーブルのルール

ルール・テーブルは、その構文、構造、内容に関して次のルールに従う必要が あります。

- ルール・テーブルには、ルールが少なくとも 1 つはなければなりません。
- キーワードは、任意の順序で指定して構いません。
- キーワードは、どのルールにも 1回のみ指定できます。
- キーワードには大文字小文字の区別はありません。
- キーワードとそのパラメーター値は、 1 つ以上のブランクまたはコンマによ って他のキーワードから分離する必要があります。
- ルールの始めまたは終わり、およびキーワード、句読点、値の間には、ブラ ンクをいくつ入れても構いません。
- 各ルールは、新しい行で始まらなければなりません。
- 移植性のために、行の有効長は 72 文字を超えないようにする必要がありま す。

# DLQ ハンドラー

- 次行の最初の非ブランク文字にルールが継続するよう指示するには、行の最 後の非ブランク文字として正符号(+)を使用します。次行の先頭にルールが 継続するよう指示するには、行の最後の非ブランク文字として負符号(-)を 使用します。連結文字がキーワードおよびパラメーターの内部に現れても構 いません。
- 注釈行は、アスタリスク(\*)で始まり、ルール・テーブルのどこにでも指定 することができます。
- ブランク行は無視されます。
- DLO ハンドラーのルール・テーブルの各項目は、 1 つまたは複数のキーワ ードと、それらに関連付けられたパラメーターからなります。そのパラメー ターは、次の構文ルールに従う必要があります。
	- 各パラメーター値には、有効な文字を少なくとも 1 個は含める必要があ ります。引用符で囲んだ値の区切り用の引用符は無効と見なされます。た とえば、次のパラメーターは有効です。

FORMAT ('ABC') 有効な文字は 3 個 FORMAT(ABC) 有効な文字は 3 個

- FORMAT('A') 有効な文字は 1 個
- FORMAT(A) 有効な文字は 1 個
- FORMAT(' ') 有効な文字は 1 個

次のパラメーターは、有効な文字が 1 個も含まれていないため無効で す。

```
FORMAT('')
```
FORMAT()

```
FORMAT()
```
**FORMAT** 

- ワイルドカード文字がサポートされます。後書きブランク以外の 1 文字 の代わりに疑問符(?)を使用することができます。 0個以上の隣接した 文字の代わりにアスタリスク (\*) を使用することができます。アスタリス ク (\*) および疑問符 (?) は、パラメーター値の中では**常に** ワイルドカー ド文字と解釈されます。
- 次のキーワードのパラメーターの中には、ワイルドカード文字を含めるこ とはできません。 ACTION、HEADER、RETRY、FWDQ、FWDQM、お よび PUTAUT。
- パラメーター値の中の後書きブランク、および DLQ 上のメッセージ内の それに対応するフィールドの中の後書きブランクは、ワイルドカード突き

<span id="page-160-0"></span>合わせの実行時には無効です。しかし、引用符で囲んだストリングの中の 先行ブランクと組み込みブランクは、ワイルドカード突き合わせでも有効 です。

- 数値パラメーターには、疑問符 (?) のワイルドカード文字を含むことはで きません。 1 個の数値パラメーター全体の代わりにアスタリスク(\*)を 使用できますが、数値パラメーターの一部分として含めることはできませ ん。たとえば、次の数値パラメーターは有効です。

MSGTYPE(2) 応答メッセージのみが適格

MSGTYPE(\*) どのメッセージ・タイプも滴格

MSGTYPE('\*') どのメッセージ・タイプも適格

しかし、MSGTYPE('2\*')は無効です。数値パラメーターの一部分としてア スタリスク (\*) が含まれているためです。

- 数値パラメーターの有効範囲は、0 から 999.999.999 です。パラメーター 値がこの範囲内であるなら、キーワードが関連するフィールドで現在無効 であっても、パラメーター値は受け入れられます。数値パラメーターに は、記号名を使用できます。
- キーワードが関連する MQDLH または MQMD 内のフィールドよりもス トリング値が短い場合、そのストリング値は、フィールドの長さになるま でブランクが埋め込まれます。ストリング値 (アスタリスクを除外して) がフィールドより長い場合は、エラーの診断が下されます。たとえば、次 のストリング値は、8 文字のフィールドに関してすべて有効です。

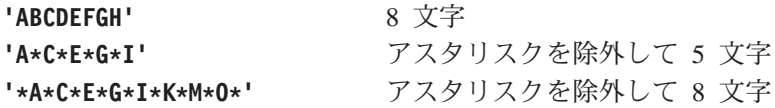

- ブランク、小文字、もしくはピリオド (.)、斜線 (/)、下線 ( )、およびパ ーセント記号 (%) を除く特殊文字が含まれているストリングは、単一引 用符で囲む必要があります。引用符で囲んでいない小文字は、大文字に変 換されます。ストリングに引用符を含む場合は、その引用符の始めと終わ りの両方を示すために、2個の単一引用符を使用する必要があります。 ストリングの長さが計算されるとき、二重引用符の各オカレンスは、1 個の文字としてカウントされます。

# ルール・テーブルの処理方法

DLQ ハンドラーはルール・テーブルを検索し、 DLQ 上のメッセージとその パターンが一致するルールを求めます。検索は、ルール・テーブルの最初のル ールから始まって、表中を順番に進んでゆきます。一致するパターンを持つル ールが見つかると、そのルールの処理が試行されます。 DLO ハンドラーは、

# DLQ ハンドラー

そのルールの適用を試行するたびに、ルールの再試行カウントを 1 つずつ増分 します。最初の試行が失敗すると、なされた試行のカウントが、 RETRY キー ワードに指定した数と一致するまで、試行は繰り返されます。試行がすべて失 敗すると、 DLO ハンドラーは、ルール・テーブルの中の次に一致するルール を検索します。

このプロセスは、アクションが正常に実行されるまで、一致するルールについ て順番に繰り返されます。一致するルールがそれぞれ RETRY キーワードで指 定されている回数試みられ、その試みがすべて失敗した場合は、ACTION (IGNORE) であると見なされます。一致するルールがまったく見つからないと きにも、 ACTION (IGNORE) が想定されます。

# 注:

- 1. 一致するルールのパターンは、接頭部が MODLH の DLO 上のメッセージ についてのみ検索されます。接頭部が MQDLH 以外のメッセージは、エラ ーとして定期的に報告され、 DLQ 上にいつまでも残ります。
- 2. すべてのパターン・キーワードを、デフォルトにして、ルールがアクション のみで構成されるようにすることができます。ただし、そのキューにおい て、テーブル内のその他のルールに従って処理されておらず、 MODLH が あるキューの全メッセージにアクションのみのルールが適用されることに注 意してください。
- 3. ルール・テーブルは、DLO ハンドラーの開始時に検査され、その時点でエ ラーのフラグが付けられます。ルール・テーブルにはいつでも変更を加える ことができますが、 DLO ハンドラーが再始動されないと、その変更は有効 になりません。
- 4. DLQ ハンドラーは、メッセージ、MQDLH、メッセージ記述子のいずれの 内容も更新しません。 DLQ ハンドラーは、常にメッセージ・オプション MOPMO PASS ALL CONTEXT でメッセージを他のキューに書き込みま す。
- 5. DLQ ハンドラーは、オプション MQOO\_INPUT\_AS\_Q\_DEF を持つ DLQ をオープンします。
- 6. 同じルール・テーブルを使用して同じキューに DLQ ハンドラーの複数イン スタンスが並行して実行される場合もあります。しかし、DLO と DLO ハ ンドラーの間には、1対1の関係があるのが普通です。

## すべての DLQ メッセージを確実に処理する

DLQ ハンドラーは、すでに参照されたが除去されていない DLQ 上のすべて のメッセージを記録しておきます。 DLO からメッセージの小さいサブセット を抽出するためのフィルターとして DLQ ハンドラーを使用する場合にも、

DLO ハンドラーは、DLO 上にある未処理のメッセージの記録を保持し続けま す。また、DLQ が先入れ先出し (FIFO) として定義されても、 DLQ に到着す る新規メッセージが参照されることを DLQ ハンドラーは保証できません。し たがって、キューが空でない限り、すべてのメッセージを検査するために DLO が定期的に再走査されます。以上の点から、必ず DLQ にはできるだけ少数の メッセージを入れるようにしてください。廃棄したり他のキューに転送したり できない(その理由が何であっても)メッセージをキュー上に累積させると、 DLO ハンドラーの作業負荷が増大し、DLQ 自体が満杯になる恐れがありま す。

特定の対策を取って、DLQ ハンドラーに DLQ を空にさせることができま す。たとえば、ACTION (IGNORE) は、 DLQ 上のメッセージを単に放置する だけなので、使用しないようにしてください。(テーブルの中の他のルールに よって明示的に処理されないメッセージには、 ACTION (IGNORE) が適用さ れることに注意してください。)その代わり、無視するメッセージに関して、 別のキューにそのメッセージを移動するアクションを実行してください。たと えば、次のとおりです。

ACTION (FWD) FWDO (IGNORED.DEAD.OUEUE) HEADER (YES)

また、テーブルの最後のルールは、テーブルの中のそれまでのルールから漏れ たメッセージをまとめて扱えるものにする必要があります。たとえば、テーブ ルの中の最後のルールは、次のようなものにすることができます。

ACTION (FWD) FWDQ (REALLY.DEAD.QUEUE) HEADER (YES)

テーブルの中の最後のルールが適用されることになったメッセージは、このア クションによってキュー REALLY.DEAD.OUEUE に転送されます。このキューで、 そのメッセージを手動によって処理できます。このようなルールがない場合 は、メッセージが DLQ に無期限に残ることになります。

```
DLQ ハンドラー
```
# DLQ ハンドラーのルール・テーブルの例

```
1 つの制御データ項目といくつかのルールが含まれているルール・テーブルの
例を示します。
*************************************************************************
        An example rules table for the runmodlo command
*************************************************************************
* Control data entry
* ------------------
* If no queue manager name is supplied as an explicit parameter to
* runmqdlq, use the default queue manager for the machine.
* If no queue name is supplied as an explicit parameter to runmqdlq,
* use the DLQ defined for the local queue manager.
*
inputqm(' ') inputq(' ')
* Rules
* - - - - -* We include rules with ACTION (RETRY) first to try to
* deliver the message to the intended destination.
* If a message is placed on the DLQ because its destination
* queue is full, attempt to forward the message to its
* destination queue. Make 5 attempts at approximately
* 60-second intervals (the default value for RETRYINT).
REASON(MQRC_Q_FULL) ACTION(RETRY) RETRY(5)
* If a message is placed on the DLQ because of a put inhibited
* condition, attempt to forward the message to its
* destination queue. Make 5 attempts at approximately
* 60-second intervals (the default value for RETRYINT).
REASON(MQRC_PUT_INHIBITED) ACTION(RETRY) RETRY(5)
* The AAAA corporation are always sending messages with incorrect
* addresses. When we find a request from the AAAA corporation,
* we return it to the DLQ (DEADQ) of the reply-to queue manager
* (&REPLYQM).
* The AAAA DLQ handler attempts to redirect the message.
MSGTYPE(MQMT_REQUEST) REPLYQM(AAAA.*) +
  ACTION(FWD) FWDQ(DEADQ) FWDQM(&REPLYQM)
* The BBBB corporation never do things by half measures. If
* the queue manager BBBB.1 is unavailable, try to
* send the message to BBBB.2
DESTOM(bbbb.1) +action(fwd) fwdq(&DESTQ) fwdqm(bbbb.2) header(no)
* The CCCC corporation considers itself very security
* conscious, and believes that none of its messages
* will ever end up on one of our DLQs.
```

```
* Whenever we see a message from a CCCC queue manager on our
* DLQ, we send it to a special destination in the CCCC organization
* where the problem is investigated.
REPLYQM(CCCC.*) +
  ACTION(FWD) FWDQ(ALARM) FWDQM(CCCC.SYSTEM)
* Messages that are not persistent run the risk of being
* lost when a queue manager terminates. If an application
* is sending nonpersistent messages, it should be able
* to cope with the message being lost, so we can afford to
* discard the message.
PERSIST(MQPER_NOT_PERSISTENT) ACTION(DISCARD)
* For performance and efficiency reasons, we like to keep
* the number of messages on the DLQ small.
* If we receive a message that has not been processed by
* an earlier rule in the table, we assume that it
* requires manual intervention to resolve the problem.
* Some problems are best solved at the node where the
* problem was detected, and others are best solved where
* the message originated. We don't have the message origin,
* but we can use the REPLYQM to identify a node that has
* some interest in this message.
* Attempt to put the message onto a manual intervention
* queue at the appropriate node. If this fails,
* put the message on the manual intervention queue at
* this node.
REPLYOM('?*)' +ACTION(FWD) FWDQ(DEADQ.MANUAL.INTERVENTION) FWDQM(&REPLYQM)
```
ACTION(FWD) FWDQ(DEADQ.MANUAL.INTERVENTION)

DLQ ハンドラー

# 第9章 観測イベント

キュー・マネージャーの操作をモニターするために、 MQSeries の観測イベン トを使用することができます。この章では、観測イベントについて簡単に紹介 します。詳細については、 MOSeries プログラム式システム管理 の観測イベン トについて節を参照してください。

# 観測イベントとは

事前定義された 1 組の条件をキュー・マネージャーが検出するたびに、観測イ ベントによって、イベント・メッセージ と呼ばれる特殊なメッセージが生成さ れます。たとえば、次のような条件によってキュー満杯 イベントが発生するこ とが考えられます。

- キュー満杯イベントは、指定されたキューについて有効です。
- アプリケーションは、そのキューにメッセージを書き込むために MOPUT 呼 び出しを発行しますが、キューが満杯であるため、その呼び出しは失敗しま す。

観測イベントを引き起こす可能性のあるその他の条件には、次のようなものが あります。

- キューのメッセージ数に関するしきい値の限度に達した。
- 指定した時間枠内にキューの運用が実行されない。
- チャネル・インスタンスが開始または停止した。
- MQSeries for Compaq OpenVMS システムでは、アプリケーションが、許可 されていないユーザー ID を指定してキューをオープンしようとした。

チャネル・イベントの例外として、すべての観測イベントは、生成される前に 有効な状態になっている必要があります。

観測イベント

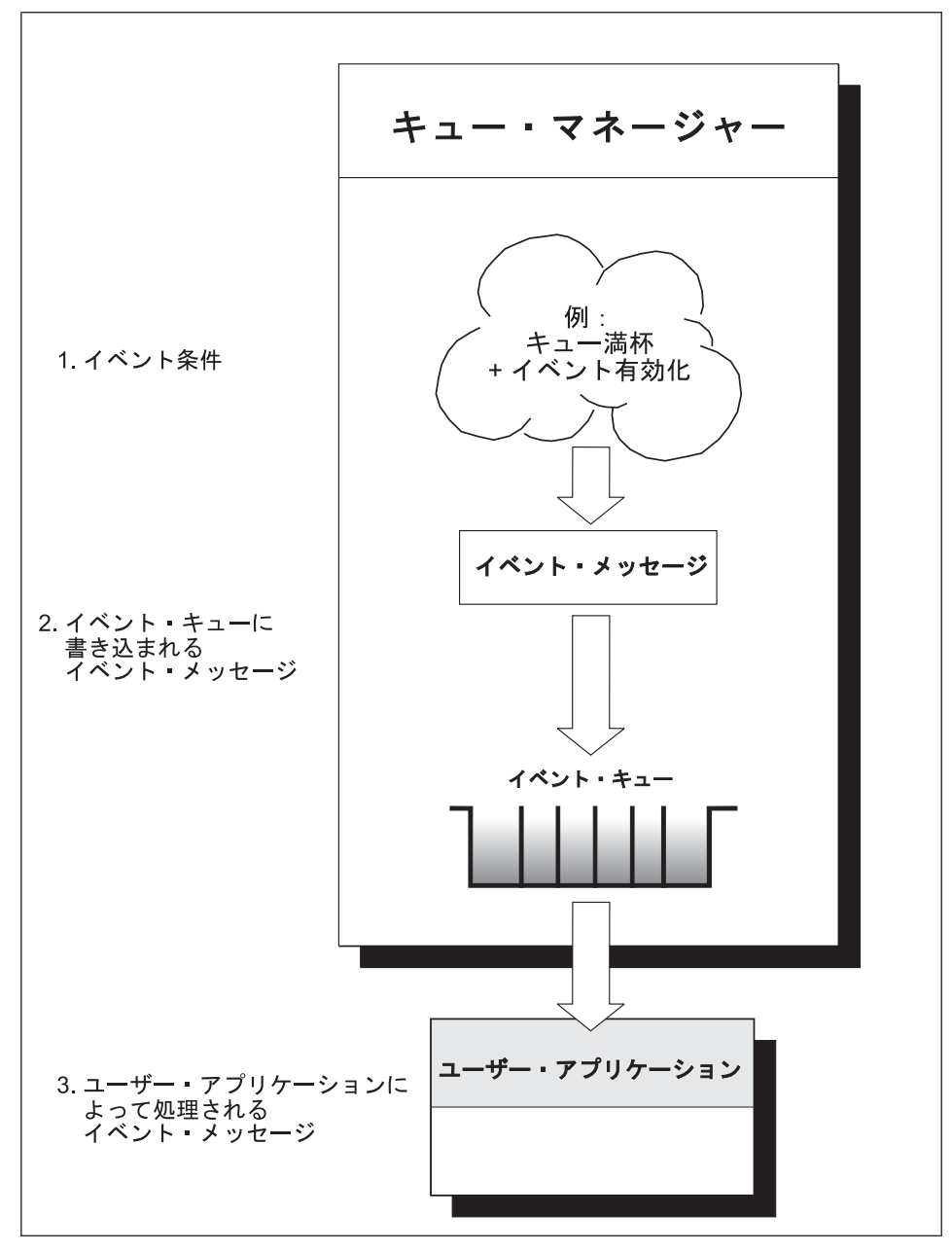

図9. 観測イベントの理解. 観測イベントの条件が満たされたことを検出すると、キュー・マネージ ャーは、イベント・メッセージを該当のイベント・キューに書き込みます。

イベント・メッセージ (イベントを引き起こした条件についての情報が入って いる)は、イベント・キュー に書き込まれます。アプリケーションは、分析の ためにこのキューからイベント・メッセージを取り出すことができます。

148 MQSeries for Compaq OpenVMS Alpha バージョン 5 リリース 1 システム管理ガイド

# イベントを使用するのはなぜか

イベント・キューをリモート・キューとして指定する場合、すべてのイベン ト・キューを (観測イベントをサポートする複数のノード用として) 1 つのキ ュー・マネージャーに置くことができます。すると、生成されたイベントを使 用して、単一のノードからキュー・マネージャーのネットワークをモニターで きます。 図10 にこのことが示されています。

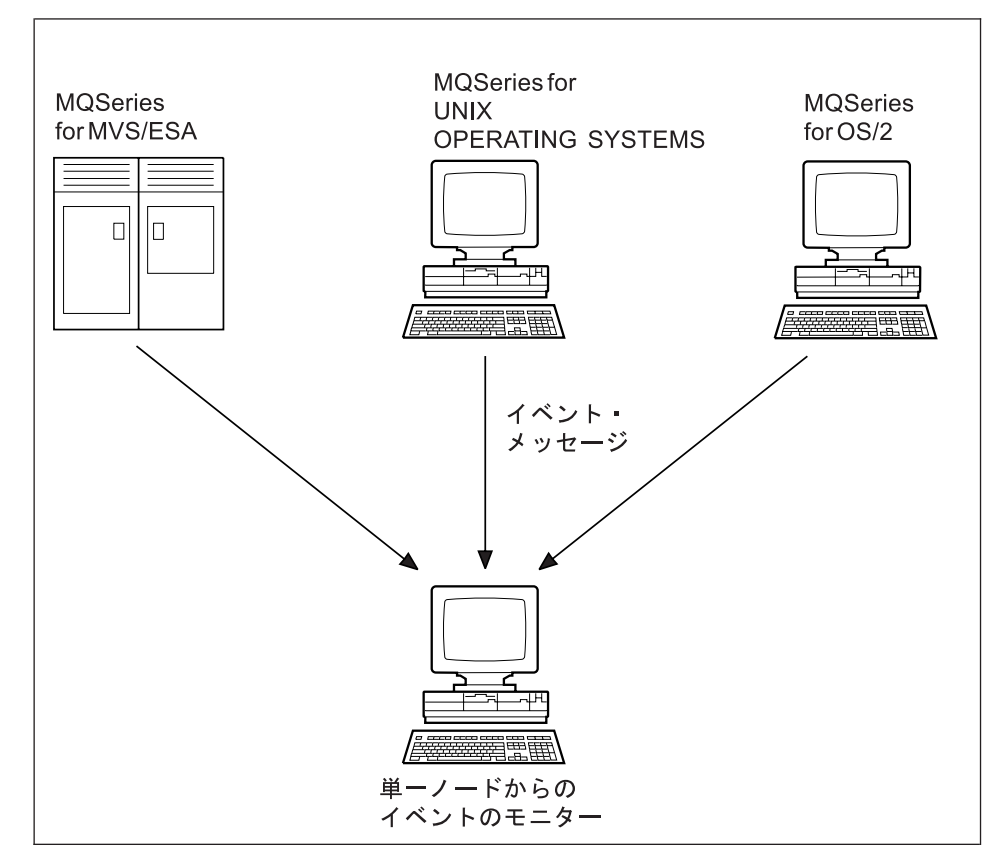

図10. 異なるプラットフォームにあるキュー・マネージャーを、単一のノードでモニターする

## イベントのタイプ

MQSeries イベントは、次のように分類することができます。

## キュー・マネージャー・イベント

このタイプのイベントは、キュー・マネージャー内のリソースの定義に 関係したものです。たとえば、アプリケーションが、存在しないキュー にメッセージを書き込もうとする場合です。

# イベントの使用

パフォーマンス・イベント

このタイプのイベントは、リソースのしきい値条件に達したことを通知 するものです。たとえば、キューの制限項目数に達した場合や、あるい は取得後に、事前定義された時間制限内にキューが運用されなかった場 合です。

チャネル・イベント

このタイプのイベントは、チャネル操作時に検出された条件の結果とし て、チャネルによって報告されます。たとえば、チャネルが停止する場 合です。

・トリガー・イベント 一

本書および他の MOSeries の資料でトリガー操作について説明するとき に、トリガー・イベントに言及することがあります。このイベントは、 トリガー・イベントの条件が満たされたことをキュー・マネージャーが検 出したときに起こります。たとえば、メッセージが到着するたびにトリガ ー・イベントを生成するようキューを構成できます。 (トリガー・イベン トと観測イベントの条件はまったく異なります。)

トリガー・イベントが起きると、トリガー・メッセージが開始キューに入 れられ、オプションで、アプリケーション・プログラムが開始されます。

# イベント・キューによるイベント通知

イベントが起こると、キュー・マネージャーはイベント・メッセージを該当の イベント・キュー (定義されている場合) に書き込みます。イベント・メッセ ージには、次のような適切な MOI アプリケーション・プログラムを作成すれ ば取り出すことができるイベントの情報が入っています。

- キューからメッセージを取得するアプリケーション。
- イベント・データを取り出すメッセージを処理するアプリケーション。イベ ント・メッセージの形式については、 MOSeries プログラム式システム管理 を参照してください。

イベントの各カテゴリーには、それぞれのイベント・キューがあります。その カテゴリーのイベントが起こると、すべて同じキューにイベント・メッセージ が入れられることになります。

イベント・キュー

入れられるメッセージの発生元

### **SYSTEM.ADMIN.QMGR.EVENT**

キュー・マネージャー・イベント

SYSTEM.ADMIN.PERFM.EVENT

パフォーマンス・イベント

#### SYSTEM.ADMIN.CHANNEL.EVENT

チャネル・イベント

イベント・キューは、ローカル・キューとして、またはリモート・キューとし て定義できます。イベント・キューすべてをリモート・キューとして同じキュ ー・マネージャーに定義すると、モニター活動を単一地点で統括的に行うこと ができます。

## トリガー・イベント・キューを使用する

イベントが生成されると、イベント・メッセージがイベント・キューに書き込 まれ、それによって (ユーザー作成) モニター・アプリケーションが開始され るように、トリガー付きのイベント・キューをヤットアップできます。このア プリケーションはイベント・メッセージを処理し、適切なアクションを実行で きます。たとえば、オペレーターに通知する必要のあるイベントもあれば、一 部の管理タスクを自動的に実行するアプリケーションを開始するイベントもあ ります。

## イベントの有効化および無効化

イベントのタイプに応じて、キュー・マネージャーまたはキュー属性、あるい はその両方に該当の値を指定することにより、イベントを有効化または無効化 します。これには、次のいずれかを使用します。

- MOSC コマンド。詳細については、MOSeries コマンド・リファレンス を参 照してください。
- UNIX システム、OpenVMS システム、および OS/2 上の PCF コマンド。 詳細については、MOSeries プログラム式システム管理 を参照してくださ  $U_{\lambda}$
- MOAI コマンド。詳細については、*MOSeries 管理インターフェースのプロ* グラミングの手引きおよび解説書 を参照してください。

イベントの有効化は、イベントのカテゴリーによって異なります。

• キュー・マネージャー・イベントは、キュー・マネージャー上の属性を設定 することにより、有効化されます。

# イベントの使用

- パフォーマンス・イベントは全体として、キュー・マネージャー上で有効化 する必要があります。そうしないと、パフォーマンス・イベントは起こりま せん。その後、該当のキュー属性を設定して、特定のパフォーマンス・イベ ントを有効化します。さらに、イベントを引き起こす条件(たとえば、キュ 一項目数の上限)も指定する必要があります。
- チャネル・イベントは自動的に起こるので、有効化する必要はありません。 チャネル・イベントをモニターしない場合には、チャネル・イベント・キュ ーを書き込み禁止にすることができます。

# イベント・メッセージ

イベント・メッセージには、イベントの発生元に関係した情報(イベントのタ イプ、イベントを引き起こしたアプリケーションの名前など)、さらにパフォー マンス・イベントの場合にはキューの短い統計要約も含まれています。

イベント・メッセージの形式は、PCF 応答メッセージの形式と類似していま す。メッセージ・データは、 MOSeries プログラム式システム管理 に説明され ているデータ構造を使用したユーザー作成の管理プログラムによって、イベン ト・メッセージから取り出すことができます。

# 第10章 トランザクション・サポート

MOSeries アプリケーション・プログラミング・ガイド に、この章のトピック に関する詳しい紹介があります。この章ではトランザクション・サポートにつ いて簡単に解説します。

アプリケーション・プログラムは、一連の更新内容を 1 つの作業単位 として グループ化します。作業単位としてグループ化される更新は相互に論理的に関 連しているため、データの一貫性を維持できるように正常に処理されなければ なりません。ある更新処理が正常に行われ、一方で他の更新処理が失敗する と、データの一貫性が失われます。

処理が正常に完了すると、作業単位はコミットされます。この時点で作業単位 内のすべての更新内容が永久的なものとなり、これ以降は取り消し不可能にな ります。作業単位が失敗した場合は、すべての更新がバックアウト されます。 同期点調整 とは、データの一貫性を維持しながら作業単位をコミットまたはバ ックアウトするプロセスです。

ローカル 作業単位では、更新されるリソースのみが MOSeries キュー・マネー ジャーのリソースとなります。この場合、キュー・マネージャー自体が単一フ ェーズ・コミットによって同期点を調整します。

グローバル 作業単位では、 XA 準拠データベースなどの他のリソース・マネ ージャーにより管理されているリソースも更新されます。この場合、2フェー ズ・コミット手順を実行する必要があり、作業単位はキュー・マネージャー自 体によって調整されます。

つまり、キュー・マネージャーのリソースはローカルまたはグローバルの作業 単位の一部として更新できます。

## ローカル作業単位

MOSeries キュー・マネージャーのリソースのみを更新する場合にロー カル作業単位を使用します。更新のコミットには MOCMIT を、更新 のバックアウトには MOBACK をそれぞれ使用します。

## グローバル作業単位

XA 準拠データベース・マネージャーのリソースの更新も必要な場合 に、グローバル作業単位を使用します。調整処理はキュー・マネージャ ーの内部または外部で行われます。

キュー・マネージャー調整

MOBEGIN でグローバル作業単位を開始し、 MOCMIT でコミ ットするか、または MQBACK でバックアウトします。 2 フ ェーズ・コミット・プロセスは、 Oracle® などの XA 準拠の リソース・マネージャーに、まず最初にコミットの準備をさせ る必要がある場合に使用します。すべてのプログラムで正常に コミットの準備ができると、次にコミットするよう通知されま す。コミットの準備ができないと通知してくるリソース・マネ ージャーには、バックアウトを実行するよう通知されます。

### 外部調整

ここでは、IBM CICS<sup>®</sup>、Transarc Encina、または BEA Tuxedo などの XA 準拠のトランザクション・マネージャーによって 調整が行われます。作業単位の開始とコミットはこれらのトラ ンザクション・マネージャーの管理下で行われます。 MQBEGIN、MQCMIT、 MQBACK は実行できません。

この章では、グローバル作業単位のサポートを使用可能にする方法について説 明します (ローカル作業単位のサポートは、特別に使用可能にする必要はあり ません)。

この章には、次の節があります。

- 『データベースの調整』
- 159ページの『Oracle の構成』
- 164ページの『管理タスク』

# データベースの調整

キュー・マネージャーによりグローバル作業単位を管理している場合、データ ベースの更新を MQ の作業単位に統合できるようになります。つまり、MQI と SOL の両方を使用してアプリケーションを作成し、 MOCMIT と MOBACK を使用してキューとデータベースへの変更を一斉にコミットまたは ロールバックできます。

キュー・マネージャーでは、 2 フェーズ・コミット・プロトコルによりこの処 理を行います。作業単位をコミットする場合、キュー・マネージャーはまず作 業単位にかかわっている各データベース・マネージャーに対して、更新する準 備ができているかどうかを確認します。キュー・マネージャーをはじめ、作業 単位にかかわっているすべてのプログラムおよびデータベースがコミットでき

る状態にある場合にのみ、キューおよびデータベースの更新がすべてコミット されます。更新できない状態にあるプログラムが 1 つでもあると、作業単位は バックアウトされます。

コミット・プロトコル中にキュー・マネージャーとデータベース・マネージャ ーとの間の連絡が断たれた場合には、完全リカバリー・サポートを使用できま す。データベース・マネージャーが未確定で使用できない場合、つまりコミッ トできる状態になっているがコミットまたはバックアウトの通知を受信してい ない場合には、キュー・マネージャーは通知を正常に送信できるまで作業単位 の実行結果を保管しておきます。同様に、コミット操作が完了していないまま の状態でキュー・マネージャーが終了した場合には、キュー・マネージャーの 再開時にはこの未完了の状態が保管されています。

データベースの更新が含まれる作業単位を示すには、必ず MOI 動詞の MQBEGIN を使用します。 MQSeries アプリケーション・プログラミング・ガ イドに、 MOSeries とデータベースの更新を 1 つの作業単位にまとめるプロ グラム例が記載されています。

キュー・マネージャーは X/Open Distributed Transaction Processing: The XA *Specification* (ISBN 1 872630 24 3) に記載されている XA インターフェース を使ってデータベース・マネージャーと通信します。つまり、キュー・マネー ジャーが通信できるデータベース・マネージャーは、この規格に準拠している ことになります。このようなデータベース・マネージャーは、 XA 準拠 デー タベース・マネージャーと呼ばれています。

表5 に、 MQSeries バージョン 5.1 がサポートしている XA 準拠のデータベ ース・マネージャーを示します。

| MQSeries プロダクト                              | $DB2^{\circledR}$ | Oracle | $\mathsf{Synase}^\circledR$ |
|---------------------------------------------|-------------------|--------|-----------------------------|
| MOSeries for AIX                            | はい                | はい     | はい                          |
| MOSeries for HP-UX                          | はい                | はい     | いいえ                         |
| MOSeries for Sun Solaris                    | はい                | はい     | はい                          |
| MQSeries for Compaq OpenVMS<br>Alpha        | いいえ               | はい     | いいえ                         |
| MOSeries for Windows NT and<br>Windows 2000 | はい                | いいえ    | はい                          |

表 5. XA 準拠リレーショナル・データベース

# 制約事項

### 制約事項

データベース調整サポートに適用される制約事項は次のとおりです。

- MOSeries の作業単位内でのデータベース更新の調整は、 MQI クライアン ト・アプリケーションではサポートされていません。
- MOI 更新とデータベース更新は、同一のキュー・マネージャー・サーバー・ マシンで実行してください。
- データベース・サーバーは、キュー・マネージャー・サーバーとは別のマシ ンにインストールされていることがあります。この場合、データベースには そのデータベース・マネージャーの XA 準拠クライアント機能を使ってアク ヤスしなければなりません。
- キュー・マネージャー自体は XA に準拠していますが、その他のキュー・マ ネージャーをグローバル作業単位の一部として構成できない場合もありま す。これは、一度に 1 つの接続のみがサポートされるためです。

# データベースの接続

キュー・マネージャーへの標準接続を確立するアプリケーションは、個別の口 ーカル・キュー管理エージェント・プロセスのスレッドと関連付けられます。 アプリケーションによって MOBEGIN が出されると、次にこのアプリケーシ ョンとエージェント・プロセスはいずれも作業単位に属しているデータベース へ接続しなければなりません。アプリケーションがキュー・マネージャーに接 続している限り、データベースへの接続は維持されます。このことは、データ ベースによってサポートされるユーザーおよび接続の数が限られている場合に は重要な考慮事項となります。

接続数を減らす方法として、アプリケーションで MQCONNX 呼び出しを使用 して高速パス結合を要求します。この場合、アプリケーションとローカル・キ ュー・マネージャー・エージェントは同一のプロセスとなり、1つのデータベ ース接続を共有できるようになります。この操作を行うまえに、高速パス・ア プリケーションに適用される制限事項を確認するため、 MOSeries アプリケー ション・プログラミング・ガイド を参照してください。

# データベース・マネージャーの構成

キュー・マネージャーが調整するグローバル作業単位でデータベース・マネー ジャーを使用するには、前もって次の作業を行ってください。

- 1. データベース・マネージャー用の XA スイッチ・ロード・ファイル<sup>1</sup> を作成 する。
- 2. キュー・マネージャーの構成ファイル qm.ini 内に、データベース・マネー ジャーを定義する。

スイッチ・ロード・ファイルの名前を始めとするいくつかの項目を、 gm.ini ファイル内に、定義する必要があります。

## スイッチ・ロード・ファイルの作成

サポートされているデータベース・マネージャーのスイッチ・ロード・ファイ ルを作成するための説明については、 160ページの『Oracle スイッチ・ロー ド・ファイルの作成』を参照してください。

インストール手順についての詳細は、 MOSeries のインストール・マニュアル を参照してください。

スイッチ・ロード・ファイルの作成に使用するすべてのサンプル・ソース・モ ジュールに、 MQStart という関数が含まれています。スイッチ・ロード・ファ イルがロードされると、キュー・マネージャーにより MOStart が呼び出され、 この MOStart によって XA スイッチと呼ばれる構造体のアドレスが戻されま す。スイッチ・ロード・ファイルはデータベース・マネージャーのライブラリ ーとリンクされます。これにより、MOSeries はこのデータベース・マネージャ ーを呼び出すことができるようになります。

Oracle 用のスイッチ・ロード・ファイルの作成で使用するサンプル・ソース・ モジュールは、 oraswit.c です。

## データベース・マネージャーの定義

データベース・マネージャー用のスイッチ・ロード・ファイルを作成したあと で、その位置をキュー・マネージャーに指定する必要があります。これは、キ ュー・マネージャーの qm.ini ファイルの XAResourceManager スタンザに指定 します。

キュー・マネージャーで調整する予定の個々のデータベース・マネージャーに ついて、 XAResourceManager スタンザを 1 つずつ追加する必要があります。

XAResourceManager スタンザの属性は次のとおりです。

<sup>1.</sup> XA スイッチ・ロード・ファイルは動的にロードされるオブジェクトで、キュー・マネージャーとデータベース・マ ネージャーの間の通信を可能にします。

#### Name=name

データベース・マネージャーのインスタンスを識別するユーザー指定のス トリング。

キュー・マネージャーの名前は必須指定属性で、長さは 31 文字までで す。これは固有の名前でなければなりません。単にデータベース・マネー ジャーの名前を指定することもできますが、複雑な構成で固有の名前を維 持するには、更新するデータベースの名前などを含めておく方法などがあ ります。

dspmatrn コマンドの実行時には、キュー・マネージャーはメッセージと 出力の両方でこの名前を使用してデータベース・マネージャーのインスタ ンスを参照するため、指定する名前は分かりやすいものにしておくことを お薦めします。

一度指定した名前は変更しないでください。構成情報の変更については、 169ページの『構成情報の変更』に説明があります。

# SwitchFile=name

データベース・マネージャーの XA スイッチ・ロード・ファイルの完全修 飾名です。この属性は必須指定属性です。

### **XAOpenString=string**

これは、呼び出しに入れてデータベース・マネージャーの xa open 入り口 点へ渡されるデータ・ストリングです。このストリングの形式はデータベ ース・マネージャーによって異なりますが、通常は更新されるデータベー スの名前を識別するものでなければなりません。

この属性はオプションです。省略するとブランクのストリングが想定され ます。

### **XACloseString=string**

これは、呼び出しに入れてデータベース・マネージャーの xa close 入り口 点へ渡されるデータ・ストリングです。このストリングの形式はデータベ ース・マネージャーによって異なります。

この属性はオプションです。省略するとブランクのストリングが想定され ます。

## ThreadOfControl=THREAD|PROCESS

*ThreadOfControl* 値は THREAD または PROCESS のいずれかです。キュ ー・マネージャーはこの値を使用して直列化を行います。

# データベース・マネージャーの構成

<span id="page-178-0"></span>データベース・マネージャーが「スレッド・セーフ」である場合は、 ThreadOfControl の値として THREAD を指定することができ、キュー・マ ネージャーは複数のスレッドから同時にデータベース・マネージャーを呼 び出すことができます。

データベース・マネージャーがスレッド・セーフでない場合は、 ThreadOfControl の値に PROCESS を指定する必要があります。キュー・ マネージャーは、データベース・マネージャーへの呼び出しをすべて直列 化し、特定のプロセス内からの呼び出しが一度に 1回ずつ行われるように します。

これらの属性の詳細については、236ページの『XAResourceManager スタン ザ』を参照してください。

サポートされている各データベース・マネージャーと共に MOSeries を構成す る場合に必要な特定の作業については、 『Oracle の構成』に詳しい説明があ ります。

# Oracle の構成

次の作業を行う必要があります。

- Oracle レベルの確認およびパッチの適用 (まだ行っていない場合)
- 環境変数の設定の確認
- Oracle XA サポートの使用可能化
- Oracle スイッチ・ロード・ファイルの作成
- XAResourceManager 構成情報の qm.ini ファイルへの追加
- 必要な場合には、Oracle 構成パラメーターの変更

### Oracle の最小サポート・レベル

OpenVMS 上の Oracle では 8.1.6 以上がサポートされています。

### 環境変数の設定の確認

Oracle 環境変数がアプリケーション・プロヤスとキュー・マネージャー・プロ セスに対応して設定されていることを確認する必要があります。特に、キュ ー・マネージャーを開始する前に次の環境変数を設定しておかなければなりま せん。

# **ORACLE HOME**

Oracle ホーム・ディレクトリーです。

#### **ORACLE SID**

使用中の Oracle SID です。

# <span id="page-179-0"></span>Oracle XA サポートの使用可能化

Oracle XA サポートが使用できる状態になっていることを確認してください。 特に、Oracle 共用ライブラリーが作成されていることを確認します。このライ ブラリーは Oracle XA ライブラリーのインストール時に作成されます。

Oracle8 のインストール時には、このライブラリーは自動的に作成されます。 ライブラリーを再作成する必要がある場合は、ご使用のプラットフォームに対 応する Oracle8 Administrator's Reference を参照してください。

# Oracle スイッチ・ロード・ファイルの作成

Oracle スイッチ・ロード・ファイルを作成する最も簡単な方法は、サンプル・ ファイルを使用する方法です。 Oracle スイッチ・ロード・ファイルを作成す るために使用するソース・コードを図11 に示します。

```
#include <cmac.h>
#include "xa.h"
extern struct xa switch t xaosw;
struct xa switch t * MQENTRY MQStart(void)
   return(&xaosw);
ł
```
図 11. Oracle スイッチ・ロード・ファイル oraswit.c のソース・コード

組み込まれている xa.h ヘッダー・ファイルは MOSeries に添付されており、 oraswit.c と同じディレクトリーに入っています。

### OpenVMS システム上での Oracle スイッチ・ロード・ファイルの作成

OpenVMS システムで Oracle スイッチ・ロード・ファイルを作成する場合、 oraswit.c をコンパイルして、Oracle クライアント・ライブラリー "oraclient\_v816.exe" にリンクする必要があります。

- 1. 作成する Oracle スイッチ・ロード・ファイル oraswit の保存先ディレクト リーを作成します。
- 2. 次のファイルを mgs examples:[xatm] から、作成したディレクトリーにコ ピーします。
	- $\bullet$  xa.h
	- oraswit.c
- 3. コピーしたソース・ファイル (oraswit.c) をコンパイルします。たとえば、 次のとおりです。
$s$  cc oraswit0.c

4. 次のようにして、スイッチ・ロード・ファイルを生成します。

```
$ link/share oraswit0.obj, sys$input/options
ora root: [util] oraclient v816.exe/share
SYMBOL VECTOR=(MQStart=PROCEDURE)
```
5. MOStart プロシージャーは、生成されたイメージから実行時に動的にロード されます。したがって、".exe" 拡張子のない生成ファイルを指すようにす るために、論理名がシステム論理名テーブルで定義されているか、ファイル を sys\$share にコピーする必要があります。たとえば、作成されたファイル の位置が、ディスク \$a device:[a directory]oraswit0.exe の場合は、次のいず れかを使用してください。

\$ define/sys/exec oraswit0 disk\$a device: [a directory]oraswit0

または、

\$ copy disk\$a device: [a directory] oraswit0.exe sys\$share: oraswit0.exe

#### Oracle 用の XAResourceManager 構成情報の追加

次に、キュー・マネージャーの qm.ini 構成ファイルを変更して、 Oracle を グローバル作業単位に参加するプログラムとして定義します。 XAResourceManager スタンザに次の属性を追加する必要があります。

#### Name=name

これは必須属性です。作業単位にかかわるプログラムに適切な名前を指定 します。更新するデータベースの名前を含めることもできます。

#### SwitchFile=name

これは必須属性です。 Oracle スイッチ・ロード・ファイルの完全修飾名。

#### **XAOpenString=string**

Oracle 用 XA オープン・ストリングの形式は次のとおりです。

Oracle XA+Acc=P//|P/userName/passWord +SesTm=sessionTimeLimit [+DB=dataBaseName] [+GPwd=P/groupPassWord]  $[+LogDir=]$ ogDir $]$ [+MaxCur=maximumOpenCursors]  $[+Sq<sup>1</sup>Net=connectString]$ 

#### 説明

必須指定属性です。ユーザー・アクセス情報を指定します。 P//  $Acc=$ を指定すると、ユーザーまたはパスワード情報が明示的に指定され ず、 ops\$login 形式が使用されます。 P/userName/passWord に は、有効な ORACLE ユーザー ID と対応するパスワードを指定し ます。

#### $SesTm =$

必須指定属性です。トランザクションが自動的に削除されるまで に、そのトランザクションがアクティブでない状態にある最大時間 を指定します。秒単位で指定します。

データベース名を指定します。 DataBaseName には、Oracle プリ  $DB =$ コンパイラーがデータベースを識別する際に使用する名前を指定し ます。このフィールドを指定する必要があるのは、アプリケーショ ンによって明示的にデータベース名が指定される場合 (SOL 文の AT 句を使用する場合) です。

#### $GPwd=$

サーバー・セキュリティー・パスワードを指定します。 P/groupPassWord に、サーバー・セキュリティー・グループ・パス ワード名を指定します。サーバー・セキュリティー・グループによ り、1つの ORACLE インスタンスに対して稼動している複数の アプリケーションの保護が強化されます。デフォルトでは ORACLE 定義のサーバー・セキュリティー・グループが指定され ます。

#### LogDir=

ローカル・マシンで、 Oracle XA ライブラリー・エラーおよびト レース情報のログを記録するディレクトリーを指定します。値を指 定しないと、現行ディレクトリーが想定されます。ユーザー mqm がこのディレクトリーへの書き込みアクセスを持っていることを確 認してください。

#### $MaxCur=$

データベースのオープン時に割り振られるカーソルの数を指定しま す。このオプションを指定すると、プリコンパイラー・オプション の maxopencursors を指定したときと同じ効果が得られます。

#### SqlNet=

システムへのログオン時に使用される SOL\*Net 接続ストリングを 指定します。指定できる接続ストリングは SQL\*Net V1 ストリン グ、 SQL\*Net V2ストリング、SQL\*Net V2 別名のいずれかです。 キュー・マネージャーが稼動しているマシンとは別のマシン上に Oracle をセットアップする場合は、このフィールドを必ず指定して ください。

詳細については、 Oracle8 Server Application Developer's Guide (資料番号 A54642-01) を参照してください。

#### **XACloseString=string**

Oracle では XA クローズ・ストリングは必要ありません。

### ThreadOfControl=THREAD|PROCESS

MQSeries for Compaq OpenVMS プラットフォームではこのパラメーター を指定する必要はありません。

上記の各属性の詳細な説明については、 236ページの『XAResourceManager ス タンザ』を参照してください。

図12 では、更新されるデータベースは MQBankDB です。 XA オープン・ス トリングに LogDir を追加して、すべてのエラーおよびトレース情報のログが 同一のディレクトリー内に記録されるようにしておくことをお勧めします。こ の例では、Oracle スイッチ・ロード・ファイルの作成後、このファイルが sys\$share ディレクトリーにコピーされていることを想定しています。

```
XAResourceManager:
 Name=Oracle MQBankDB
  SwitchFile=sys$share:oraswit0
  XAOpenString=Oracle_XA+Acc=P/jim/tiger+SesTm=35+LogDir=/tmp/ora.log+DB=MOBankDB
```
図 12. Oracle 用サンプル XAResourceManager エントリー

### Oracle 構成パラメーターの変更

キュー・マネージャーとユーザー・アプリケーションでは、 Oracle への接続 時には XA オープン・ストリングに指定されているユーザー ID が使用されま す。

### Oracle の構成

• データベース権限 オープン・ストリングに指定される Oracle ユーザー ID は、 DBA PENDING TRANSACTIONS ビューへのアクセス権限が付与され ているものでなければなりません。

この権限は次のコマンドによって付与できます。 userID には、アクセス権 限が付与されるユーザー ID が入ります。

grant select on DBA PENDING TRANSACTIONS to userID;

セキュリティーについての詳細は、103ページの『第7章 MOSeries オブジェ クトの保護』を参照してください。

### 管理タスク

通常の運用では、構成タスクの完了後には、最小限の管理タスクのみが必要と されます。キュー・マネージャーは、データベース・マネージャーが使用でき ない状況でもその影響を受けることが少ないため、管理ジョブは容易です。特 に、次のような特長があります。

- キュー・マネージャーを開始する際に、前もって各データベース・マネージ ャーを開始する必要はありません。
- いずれかのデータベース・マネージャーが使用できなくなった場合に、キュ ー・マネージャーを停止して再始動する必要はありません。

つまり、データベース・マネージャーとは別にキュー・マネージャーを開始お よび停止できます。同様に、データベース・マネージャーがキュー・マネージ ャーをサポートしている場合には、キュー・マネージャーとは別にデータベー ス・マネージャーを開始および停止できます。

キュー・マネージャーとデータベース・マネージャーの連絡が失われた場合に は、両方のプログラムが回復した後に再同期する必要があります。

再同期とは、該当するデータベースが関連している未確定の作業単位を完了す るプロセスです。通常、再同期は自動的に実行されるため、ユーザーが介入す る必要がありません。キュー・マネージャーはデータベース・マネージャーに 対して、未確定の作業単位のリストを要求します。次に、キュー・マネージャ ーは未確定の作業単位をそれぞれコミットまたはロールバックするよう、デー タベース・マネージャーに通知します。

キュー・マネージャーが停止した場合、プログラムの再始動時に各データベー ス・マネージャー・インスタンスと再同期する必要があります。あるデータベ ース・マネージャーが使用できない状態になった場合、キュー・マネージャー が再同期する必要があるのはこのプログラムのみです。キュー・マネージャー は次の再始動時にこのデータベース・マネージャーが使用可能な状態に戻った と認識します。

新しいグローバル作業単位が開始されると、キュー・マネージャーは使用でき ない状態にあるデータベース・マネージャーとの連絡を自動的に回復しようと します。あるいは、rsvmatrn コマンドを実行して、すべての未確定の作業単 位を明示的に解決することもあります。

#### 未確定の作業単位

データベース・マネージャーは、準備 (PREPARE) するよう通知を受けた後に キュー・マネージャーとの連絡を失った場合、このデータ・マネージャーがか かわっている作業単位が未確定になることがあります。データベース・マネー ジャーは、キュー・マネージャーから COMMIT または ROLLBACK の実行結 果を受信するまでは、更新に関連するデータベース・ロックを維持する必要が あります。

このロックにより、他のアプリケーションがデータベース・レコードの更新ま たは読み取りを実行できなくなるため、できるだけ早く再同期を実行する必要 があります。

何らかの理由により、キュー・マネージャーによるデータベースの自動再同期 よりも早い時点で再同期を行わなければならない場合には、データベース・マ ネージャーの機能を使用してデータベースの更新を手動でコミットまたはロー ルバックすることもあります。これは発見的 (heuristic) 決定法と呼ばれる方法 ですが、データの一貫性を失う可能性があるため、できるだけ使用しないよう にしてください。あるデータベースの更新を手動でコミットしたところ、その 他のすべての接続データベースがロールバックしたり、その逆の事能が発生す ることがあります。

このような場合、自動再同期を開始するには、キュー・マネージャーを再始動 するか、データベースがすでに再始動している場合には rsvmqtrn コマンドを 実行する方法のほうがはるかに安全です。

### dspmqtrn コマンドを使用する

データベース・マネージャーが使用不能な状態になっている場合には、 dspmatrn コマンドを実行して、該当するデータベースが含まれる未解決の作 業単位 (UOW) の状態を確認できます。

データベース・マネージャーが使用不能な状態になると、 2 フェーズ・コミッ ト・プロセスに入る前に、データベース・マネージャーが関与している未完了

## 管理タスク

の UOW はすべてロールバックされます。 データベース・マネージャー自体 は、次の再始動時に未完了の UOW をロールバックします。

dspmqtrn コマンドを実行すると、キュー・マネージャーからの COMMIT ま たは ROLLBACK を待機しており、未確定の状態にあるプログラム (participant) が 1 つまたは複数ある作業単位のみを表示します。

作業単位ごとに、各接続データベース (participant) の状態が表示されます。特 定のリソース・マネージャーのリソースを更新しなかった作業単位は表示され ません。

未確定の作業単位の状況に応じて、リソース・マネージャーは、次のいずれか が済んだ状態と見なされます。

#### 準備済み (Prepared)

リソース・マネージャーでは更新をコミットする準備ができて います。

コミット済み (Committed)

リソース・マネージャーによる更新のコミットはすでに実行さ れています。

ロールバック済み (Rolled-back)

リソース・マネージャーによる更新のロールバックはすでに実 行されています。

認識 (Participated)

リソース・マネージャーは作業単位にかかわっていますが、準 備できておらず、またコミットもロールバックも済んでいませ  $h_{\alpha}$ 

キュー・マネージャーでは、作業単位にかかわっているプログラムの個別の状 熊は再始動時には保管されません。キュー・マネージャーを再始動した時に連 絡をとれないデータベース・マネージャーがある場合、再始動時にそのデータ ベース・マネージャーがかかわっている未確定の作業単位は解決されません。 この場合、再同期が行われるまで、データベース・マネージャーは準備済み 状 熊であるとして報告されます。

dspmqtrn コマンドによって未確定の UOW を表示すると、まず最初に、関与 している可能性のあるリソース・マネージャーがすべてリストされます。これ らのプログラムには固有の ID *RMId* が割り振られています。この ID は、未 確定の UOW に基づいてリソース・マネージャーの状態が報告される場合に、 リソース・マネージャーの Name の代わりに使用されます。

図13 は、次のコマンドを発行した結果の出力を示します。

dspmgtrn -m MY QMGR

```
AMQ7107: Resource manager 0 is MQSeries.
AMQ7107: Resource manager 1 is Oracle MQBankDB
AMQ7107: Resource manager 2 is Oracle MQFeeDB
AMQ7056: Transaction number 0.1.
   XID: formatID 5067085, gtrid length 12, bqual length 4
         gtrid [3291A5060000201374657374]
        bqual [00000001]
AMQ7105: Resource manager 0 has committed.
AMQ7104: Resource manager 1 has prepared.
AMQ7104: Resource manager 2 has prepared.
```
図 13. dspmqtrn による出力の例

図13 の出力は、 3 つのリソース・マネージャーがキュー・マネージャーに関 連付けられていることを示しています。 1 番目のリソース・マネージャー 0 は、キュー・マネージャー自体です。その他の 2 つのリソース・マネージャ ー・インスタンスは MOBankDB および MOFeeDB Oracle データベースです。

この例では、未確定の作業単位は 1 つのみです。 3 つのリソース・マネージ ャーすべてについて 1 つのメッセージが出されます。これは、キュー・マネー ジャーと 2 つの Oracle データベースに対して作業単位内で変更が行われたこ とを示します。

キュー・マネージャー、つまりリソース・マネージャー 0 に対して行われた更 新は、コミット済み の状態です。 Oracle データベースに対する更新は準備済 み状態にあります。これは、データベース MQBankDB および MQFeeDB に 対する更新をコミットするために Oracle が呼び出された時点よりも前に、 Oracle が使用できない状態にあったことを示します。

未確定の作業単位には、拡張子 XID が付いています。これは、Oracle と更新 を関連付ける拡張子です。

#### **rsvmgtrn コマンドを使用する**

図13 に示す出力には、両方の Oracle データベースに対してコミットの決定が まだ送達されていない未確定 UOW が 1 つあることが示されています。

## 管理タスク

この作業単位を完了するには、Oracle が次に使用可能な状態になった時点でキ ュー・マネージャーと Oracle を再同期する必要があります。キュー・マネー ジャーでは、新しい作業単位の開始時に Oracle との連絡を再度獲得しようと します。あるいは、rsvmatrn コマンドを使用して明示的に再同期を実行する よう、キュー・マネージャーに指定することもできます。未確定の作業単位と 関連するデータベース・ロックをできるだけ早く解放するため、 Oracle が再 始動した直後にキュー・マネージャーに対してこのように指定してください。

このためには、キュー・マネージャーに対してすべての未確定の作業単位を解 決するよう指示する -a オプションを使用します。次の例では、Oracle が再始 動しているため、キュー・マネージャーが未確定の作業単位を解決できます。

rsvmgtrn -m MY QMGR -a

未確定のトランザクションは、すべて解決されます。

#### エラーが混在する実行結果

キュー・マネージャーは 2 フェーズ・コミット・プロトコルを使用しますが、 作業単位の実行結果とエラーが混在する可能性を完全に取り除くわけではあり ません。作業単位にかかわっているプログラムのうち、一部が更新をコミット し、一部が更新をバックアウトした場合にこのような混在が発生します。

ある作業単位で実行結果にエラーが混在すると、共用リソースが整合性のない 状態になってしまうため、深刻な影響が出る可能性があります。

実行結果にエラーが混在する事態は、キュー・マネージャーによって未確定の 作業単位を解決せずに、発見的な方法で作業単位について決定を下した場合に 主に発生します。

キュー・マネージャーは発見的方法による障害を検出すると、必ず FFST® 情 報を作成し、エラー・ログにその障害を記録し、次のいずれかのメッセージを 表示します。

• データベース・マネージャーがコミットの代わりにロールバックした場合に は次のメッセージが表示されます。

AM07606 A transaction has been committed but one or more resource managers have rolled back.

• データベース・マネージャーがロールバックの代わりにコミットした場合に は次のメッヤージが表示されます。

AM07607 A transaction has been rolled back but one or more resource managers have committed.

さらに、発見的方法によって障害が発生したデータベースを識別するメッセー ジが表示されます。この場合、障害のあるデータベースに対して適切なリカバ リー処置を行い、整合性を復元してください。このリカバリー処置は複雑で す。まず、誤ってコミットまたはロールバックした更新を隔離し、次にデータ ベースの変更を手動でやり直しまたは再実行しなければなりません。

ソフトウェアが原因で損害を受ける可能性はこれよりも低くなります。ソフト ウェアが原因となって発生したエラーの影響を受ける作業単位には、メッセー ジ AMO7112 によってそのトランザクション番号が報告されます。この場合、 作業単位にかかわっているプログラムなどは整合性のない状態になっている可 能性があります。

```
rsvmqtrn -m MY_QMGR
AMQ7107: Resource manager 0 is MQSeries.
AMQ7107: Resource manager 1 is Oracle MQBankDB
AMQ7107: Resource manager 2 is Oracle MQFeeDB
AMQ7112: Transaction number 0,1 has encountered an error.
    XID: formatID 5067085, gtrid length 12, bqual length 4
         gtrid [3291A5060000201374657374]
        bqual [00000001]
AMQ7105: Resource manager 0 has committed.
AMQ7104: Resource manager 1 has prepared.
AMQ7104: Resource manager 2 has rolled back.
```
図 14. dspmqtrnによるエラーのトランザクションの出力例

キュー・マネージャーは、次の再始動時までこのような障害のリカバリーを行 いません。 図14 では、作業単位を解決する rsvmqtrn が出されても、リソー ス・マネージャー 1、つまりデータベース MOBankDB に対する更新は 準備 済み (prepared) 状態のままになります。

#### 構成情報の変更

キュー・マネージャーが正常に開始され、グローバル作業単位を調整する準備 ができた後で、 qm.ini ファイル内の XAResourceManager スタンザに変更を 加える際には、十分に注意する必要があります。

## 管理タスク

gm.ini ファイルは、変更する必要があればいつでも変更できますが、変更内容 が有効になるのはキュー・マネージャーの再始動後です。たとえば、データベ ース・マネージャーに渡される XA オープン・ストリングを変更しなければな らない場合、このストリングの変更を有効にするにはキュー・マネージャーを 再始動する必要があります。

XAResourceManager スタンザを削除すると、実際にはキュー・マネージャーが データベース・マネージャーと連絡をとる機能が除去されるので注意してくだ さい。

XAResourceManager スタンザの Name 属性は、絶対に変更しないでください。 この属性により、キュー・マネージャーに対してデータベース・マネージャー のインスタンスが識別されます。この固有の ID が変更されると、キュー・マ ネージャーはデータベース・マネージャーのインスタンスが削除されており、 まったく新しいインスタンスが追加されているものと想定します。キュー・マ ネージャーは未解決の作業単位をその古い名前 (Name) に関連付けており、こ の時データベースは未確定の状態になっています。

### データベース・マネージャーのインスタンスの削除

システム構成からデータベースまたはデータベース・マネージャーを削除する 必要がある場合、まず初めにデータベースが未確定状態でないことを確認して ください。また、この確認はキュー・マネージャーを再始動する前に行ってく ださい。ほとんどのデータベース・マネージャーには、未確定のトランザクシ ョンのリストを表示するコマンドがあります。未確定トランザクションがある 場合は、XAResourceManager スタンザを削除する前に、まずキュー・マネージ ャーとデータベース・マネージャーを再同期させます。

ユーザーがこのプロシージャーを監視できない場合、キュー・マネージャー が、該当するデータベースを対象とするすべての未確定作業単位を保管してい ます。キュー・マネージャーの再始動時に毎回警告メッセージ AMQ7623 が出 されます。今後、このデータベースをキュー・マネージャーを使用して構成す ることがない場合、 rsvmatrn コマンドの -r オプションを使用して、このよ うな未確定のトランザクション内のデータベースの関連するプログラムをすべ て消去するようプログラムに指示します。

注: キュー・マネージャーは、すべての関連するプログラムについて同期点処 理が完了した時にはじめて、完全にトランザクションを消去します。

XAResourceManager スタンザを一時的に削除する必要がある場合があります。 このような場合には、今後スタンザを復元する際に簡単に復元できるように、 スタンザをコメント化する方法が最も適切です。キュー・マネージャーが特定

### 管理タスク

のデータベースまたはデータベース・マネージャーと連絡をとる時に毎回エラ ーが発生する場合、この処置を行います。該当する XAResourceManager エン トリーを一時的に削除すると、キュー・マネージャーはその作業単位にかかわ るその他のプログラムなどがすべてが含まれているグローバル作業単位を開始 します。 XAResourceManager スタンザのコメント化の例を次に示します。

# This database has been temporarily removed

- #XAResourceManager:
- # Name=Oracle MQBankDB
- # SwitchFile=sys\$share:oraswit0
- # XAOpenString=MQBankDB

図 15. XAResourceManager スタンザのコメント化

172 MQSeries for Compaq OpenVMS Alpha バージョン 5 リリース 1 システム管理ガイド

# 第11章 リカバリーおよび再始動

メッセージ・システムでは、システムに入ってきたメッセージが確実にその宛 先に配布されます。これは、システム内のメッセージを追跡し、何らかの理由 でシステムに障害が起きた場合でもメッセージをリカバリーする手段が必要で あることを意味します。

MOSeriesでは、メッセージの受信、伝送、および配布を取り扱うキュー・マネ ージャーの活動の記録(ログ)を維持することにより、メッセージが失われな いようにしています。 MOSeriesは、次の 3 つのタイプのリカバリーに関して ログを使用します。

- 1. 再始動リカバリー。計画どおりにMOSeriesを停止した場合
- 2. 破損リカバリー。予期しない障害によってMQSeriesが停止した場合
- 3. メディア・リカバリー。損傷したオブジェクトを復元する場合

いずれの場合も、リカバリーによってキュー・マネージャーは、停止した時の 状態に復元されます。すべての未完了トランザクションはロールバックされ、 キュー・マネージャーの停止時にコミットされていなかったメッセージはキュ ーから除去されます。リカバリーによって、持続メッセージはすべて復元さ れ、非持続メッセージはこのプロセスの間に失われることになります。

この章の残りの部分では、リカバリーと再始動の概念をさらに詳しく紹介し、 問題が起きたときにリカバリーする方法を説明します。この章では、次の事柄 を説明します。

- 174ページの『メッセージの消失を確実に回避する (ロギング)』
- 177ページの『チェックポイント機能 (完全なリカバリーの保証)』
- 180ページの『ログのサイズの計算』
- 182ページの『ログの管理』
- 185ページの『ログをリカバリーに使用する』
- 189ページの『MOSeries ログ・ファイルの保護』
- 189ページの『バックアップと復元』
- 191ページの『リカバリーの手順』
- 194ページの『dmpmqlog コマンドを使用したログの内容のダンプ』.

### <span id="page-193-0"></span>メッセージの消失を確実に回避する (ロギング)

MOSeries は、キュー・マネージャーが制御するデータに対する重要な変更をす べてログに記録します。ログには、オブジェクトの作成および削除、すべての 持続メッセージの更新、トランザクション状態、オブジェクト属性の変更、お よびチャネル活動が含まれます。したがって、ログは、メッセージ・キューの すべての更新をリカバリーするために必要な情報を、次の方法によって格納し ます。

- キュー・マネージャーの変更の記録を保持する
- 再始動プロセス用としてキューの更新の記録を保持する
- ハードウェア障害またはソフトウェア障害の後にデータを復元できるように する

### ログの概要

MOSeriesのログは、次の 2 つのコンポーネントからなっています。

- 1. 1 つまたは複数のログ・データ・ファイル
- 2. ログ制御ファイル

記録されているデータを含んでいるいくつかのログ・ファイルがあります。そ れらの数とサイズを (180ページの『ログのサイズの計算』で説明されているよ うに) 定義することもできますし、あるいはシステム・デフォルト値の 3 ファ イル (それぞれ 4MB のサイズ) を取ることもできます。

キュー・マネージャーを作成するときに、定義するログ・ファイルの数は、割 り振られる 1 次 ログ・ファイルの数です。数を指定しないと、デフォルト値 が使用されます。ログ・パスを変更していなければ、ログ・ファイルは次のデ ィレクトリーに作成されます。

MQS ROOT: [MQM.LOG.QmName.ACTIVE]

MOSeriesは、これらの 1 次ログ・ファイルと共に開始しますが、このログが満 杯になり始めると、 2 次 ログ・ファイルを割り振ります。 MQSeries はこれ を動的に行い、ログ・スペースの要求が少なくなったら、それを除去します。 デフォルトでは、8MB の余分のディスク・スペースがあれば、最高 2 個の 2 次ログ・ファイルを割り振ることができます。デフォルトの数を変更すること もできます。 221ページの『第13章 MOSeries の構成』を参照してください。

#### ログ制御ファイル

ログ制御ファイルには、ログ・ファイルの使用状況をモニターするために必要 な情報 (サイズと位置、次に使用可能なファイルの名前など) が入っていま す。

注: キュー・マネージャーを開始するときに作成されるログが、アプリケーシ ョンで取り扱うメッヤージのサイズとボリュームに十分見合った大きさに なるようにしてください。デフォルトのログの数とサイズは、要件に合わ せて修正する必要があるでしょう。デフォルト値の変更方法については、 180 ページで説明されています。

### ログのタイプ

MOSeries では、ロギングに使用されるファイルの数は、ファイル・サイズ、受 け取ったメッセージの数、およびメッセージ長によって異なります。キュー・ マネージャー・アクティビティーのレコードを維持する方法には、循環ロギン グとリニア・ロギングの2つがあります。

#### 循環ロギング

ログを使用してシステムの停止時に処理中であったトランザクションをロール バックするだけの再始動リカバリーでよい場合には、循環ロギングを使用して ください。

循環ロギングでは、すべての再始動データをログ・ファイルのリングに保持し ます。ロギングでは、リングの最初のファイルに記入され、それから次のファ イルに進むといった方法で、すべてのファイルに記入されます。その後、リン グの最初のファイルに戻って、再び記入が開始されます。この操作は、プロダ クトが使用されている間ずっと行われるので、ログ・ファイルが不足するとい うことは決してありません。

上記は循環ロギングの簡単な説明です。しかし、複雑な問題点もあります。キ ュー・マネージャーをデータの消失なしに再始動するために必要なログ項目 は、キュー・マネージャーのデータ・リカバリーの必要性がなくなるまで保持 されるという点です。再利用のためにログ・ファイルを解放するためのメカニ ズムについては、 177ページの『チェックポイント機能 (完全なリカバリーの 保証)』で説明されています。現時点では、MOSeries は、ログの容量を必要に 応じて拡張するために、 2 次ログ・ファイルを使用するということを知ってお いてください。

#### リニア・ロギング

再始動リカバリーおよびメディア・リカバリー (または順方向リカバリー)の 両方を望む場合には、リニア・ロギングを使用します。メディア・リカバリー は、ログの内容を再生することにより、消失または損傷したデータを再作成す るものです。

リニア・ロギングでは、ログ・データを連続したファイルに保持します。この 方法では、スペースは再利用されません。キュー・マネージャーが作成された 時点以降のログ記録をいつでも取り出すことができます。

ディスク・スペースは限られているので、保存の形式について考慮を要する場 合があります。管理者は、必要に応じて既存のスペースを再利用したり拡張し たりして、ログのディスク・スペースを管理してください。

リニア・ロギングで使用されるログ・ファイルの数は、メッセージ・フローや キュー・マネージャーの持続期間によっては、非常に大きくなる可能性があり ます。ただし、アクティブと呼ばれているいくつかのファイルがあります。ア クティブ・ファイルには、キュー・マネージャーを再始動するのに必要なログ 項目が入ります。アクティブ・ログ・ファイルの数は、通常は、構成ファイル に定義された 1 次ログ・ファイルの数です。 (数を定義する方法の詳細につい ては、 180ページの『ログのサイズの計算』を参照してください。)

ログ・ファイルがアクティブと呼ばれるかそうでないかを制御する重要なイベ ントは、チェックポイント です。 MOSeries チェックポイントは、キュー・マ ネージャーの再始動を正常に行えるようにする情報が含まれているログ・レコ ードのグループです。以前に記録された情報は、キュー・マネージャーを再始 動するのには不要なので、非アクティブと呼ばれます。 (チェックポイント機 能の詳細については、

177ページの『チェックポイント機能(完全なリカバリーの保証)』を参照して ください。)

非アクティブ・ログ・ファイルが必要でなくなる時期を判別する必要がありま す。それらのログ・ファイルを保存することもできますし、操作に必要でなく なった場合は削除することもできます。ログ・ファイルの後処理の詳細につい ては、182ページの『ログの管理』を参照してください。

新しいチェックポイントが、2番目以降の 1次ログ・ファイルに記録された場 合、最初のファイルは非アクティブになり、新しい 1 次ファイルがフォーマッ トされて 1 次プールの最後に追加されます。こうしてロギングに使用される 1 次ファイルの数が復元されます。このようにして、1次ログ・ファイル・プー ルは、絶えず拡張されるログ・ファイル・リスト中にある現行のファイル・セ ットのように見えます。また、管理者は操作の要件に応じて非アクティブ・フ ァイルを管理してください。

2 次ログ・ファイルはリニア・ロギング用として定義されますが、このファイ ルは通常の操作では使用されません。持続期間の長いトランザクションのため に、アクティブ・プールからファイルを解放できないような状態が生じた場合 <span id="page-196-0"></span>には(そのファイルが再始動に必要とされる可能性がまだ存在するため)、2 次ファイルがフォーマットされて、アクティブ・ログ・ファイル・プールに追 加されます。

使用可能な 2 次ファイルの数が使い果たされたら、ログ活動を必要とするそれ 以降のほとんどの操作の要求は拒否され、 MORC RESOURCE PROBLEM が アプリケーションに戻されます。

いずれのタイプのロギングも、予期しない停電に対処できます。ただし、ハー ドウェア障害が起こらないことを想定した場合です。

### チェックポイント機能 (完全なリカバリーの保証)

メッセージ・キューに対する持続更新は、2段階で行われます。まず、更新を 表すレコードがログに書き込まれ、その後にキュー・ファイルが更新されま す。つまり、ログ・ファイルの方が、キュー・ファイルよりも最新のものにな ります。再始動処理が確実に整合点から開始されるようにするために、 MOSeries はチェックポイントを使用します。チェックポイントとは、ログに記 述されているレコードとキューのレコードが一致する時点(ポイント)です。 チェックポイント自体は、キュー・マネージャーを再始動するのに必要な一連 のログ・レコードです。たとえば、チェックポイントの時点でアクティブであ ったすべてのトランザクション (つまり作業単位) の状態です。

チェックポイントは、MQSeries によって自動的に生成されます。チェックポイ ントは、キュー・マネージャーの開始時、シャットダウン時、ログ・スペース が不足してきたとき、および 1000 回の操作がログに記録されるたびに取られ ます。キューが取り扱うメッセージが増えるにつれて、チェックポイント・レ コードは、キューの現在の状態と一致しなくなります。

MOSeries は、再始動された時に、ログの中の最新のチェックポイント・レコー ドを見つけます。その情報は、すべてのチェックポイントの最後に更新される チェックポイント・ファイルに保持されています。チェックポイント・レコー ドは、ログとデータの間の最新の整合点を表すものです。このチェックポイン トのデータは、チェックポイント時に存在していたとおりのキューを再作成す るのに使用されます。キューが再作成されると、システムの障害時以前または 停止時以前の状態にキューを戻すために、ログを作動させます。

MQSeries は、ログのヘッドとテールを指し示す内部ポインターを維持します。 MOSeries は、ヘッドを指すポインターを、リカバリー・メッセージ・データと の整合性がある最新のチェックポイントに動かします。

チェックポイントは、リカバリーを効率よく行ったり、 1 次ログ・ファイルお よび 2 次ログ・ファイルの再利用を制御するために使用されます。

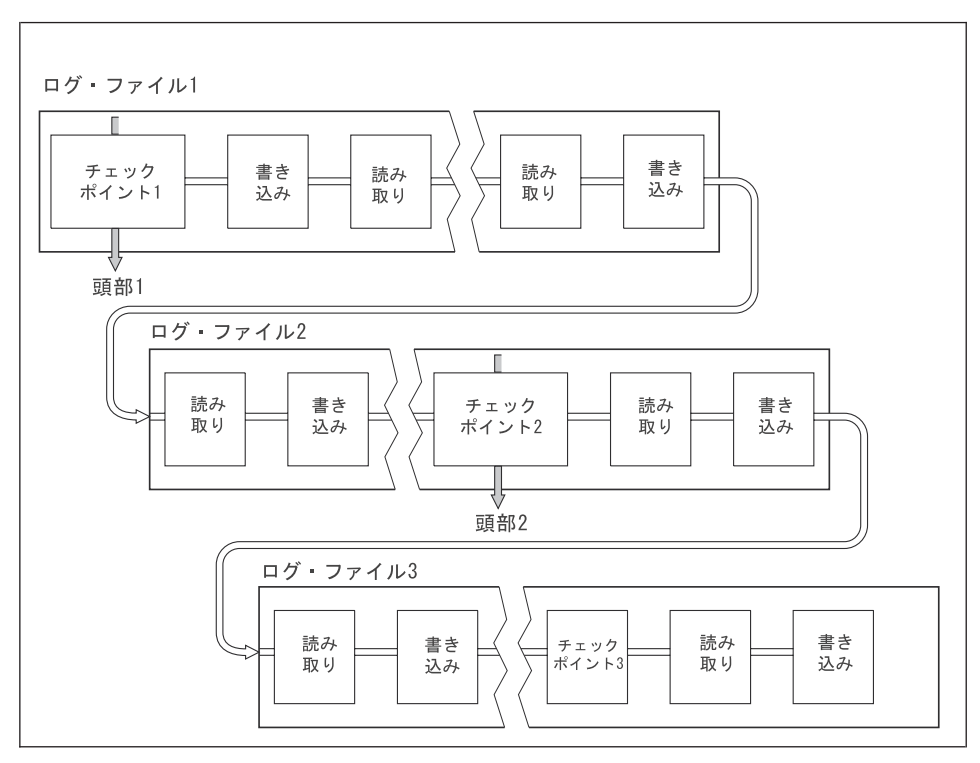

図16. チェックポイント機能. 説明を簡単にするために、ログ・ファイルの両端のみを示してあり ます。

図16 では、最新のチェックポイント (チェックポイント 2) より前のすべての レコードは、 MOSeries にはもう必要ありません。このチェックポイント情報 およびその後のログ項目から、キューをリカバリーすることができます。循環 ロギングでは、チェックポイントより前の解放されたファイルは再利用できま す。リニア・ロギングでは、解放されたログ・ファイルは、通常の操作ではア クセスする必要がなくなり、非アクティブになります。例では、キューのヘッ ド・ポインターは、最新のチェックポイント (チェックポイント 2) の地点に 移され、これが新しいキューのヘッド (ヘッド2) になります。これでログ・ ファイル 1 を再利用できるようにようになりました。

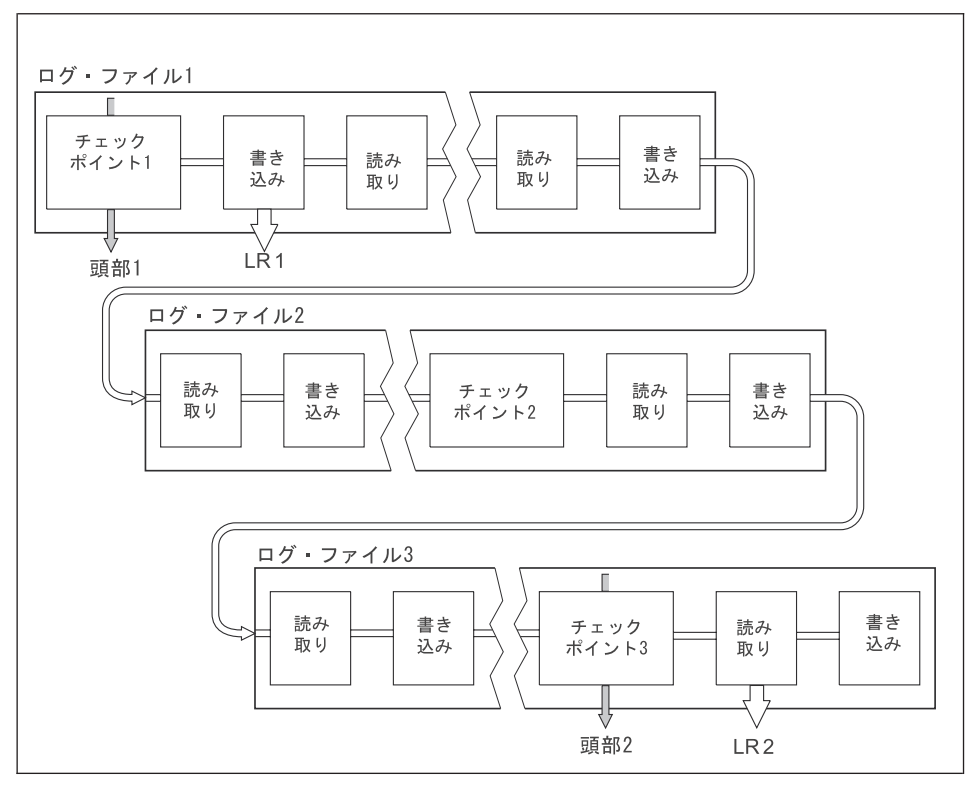

図17. 持続期間の長いトランザクションでのチェックポイント機能. 説明を簡単にするために、ロ グ・ファイルの両端のみを示してあります。

図17 は、持続期間の長いトランザクションが、ログ・ファイルの再利用にどん な影響を与えるかを示したものです。例では、持続期間の長いトランザクショ ンによって、示されている最初のチェックポイントの後に LR 1 で示されてい るログへの入力が開始されました。 3 番目のチェックポイントの後までトラン ザクションは完了しません (LR 2 で示されています)。 LR 1 以降のすべての ログ情報は、このトランザクションのリカバリーを行うために、必要であれば トランザクションが完了するまで保持されます。

持続期間の長いトランザクションが完了した後に (LR 2)、ログのヘッドがチェ ックポイント 3 (ログに記録された最も新しいチェックポイント)に移されま す。チェックポイント 3 (ヘッド 2) より前のログ・レコードを含んでいるフ ァイルは、不要になります。循環ロギングを使用している場合には、スペース は再利用できます。

持続期間の長いトランザクションが完了する前に 1 次ログ・ファイルがすべて 記入された場合には、ログ満杯状況のリスクを避けるために、可能ならば2次 ログ・ファイルが使用されます。

### <span id="page-199-0"></span>チェックポイント機能

循環ロギングを使用している場合に、ログのヘッドが移されたときは、 1 次ロ ゲ・ファイルが再利用できます。ロガーは、カレント・ファイルが満杯になっ た後に、使用できる最初の 1 次ファイルを再利用します。リニア・ロギングを 使用している場合は、ログのヘッドはアクティブ・プールのさらに後方に移さ れて、最初のファイルが非アクティブになります。新しい 1 次ファイルがフォ ーマットされて、将来のロギング活動に備えてプールの下部に追加されます。

### ログのサイズの計算

キュー・マネージャーで循環ロギングとリニア・ロギングのどちらを使用する かを決めたら、次の作業は、キュー・マネージャーに必要なログのサイズを見 積もることです。ログのサイズは、次のログ構成パラメーターによって決まり ます。

#### **LogFilePages**

4 KB のページを 1 単位として表した、個々の 1 次ログ・ファイルま たは 2 次ログ・ファイルのサイズ

#### **LogPrimaryFiles**

事前に割り振る 1 次ログ・ファイルの数

#### **LogSecondaryFiles**

1 次ログ・ファイルが満杯になったときに使用するために作成可能な 2 次ログ・ファイルの数

表6 は、各種の操作の場合にキュー・マネージャーがログに記録するデータの 量を示します。キュー・マネージャーが実行するほとんどの操作では、最少量 のログ・スペースしか必要ありません。しかし、持続メッセージをキューに入 れる場合は、メッセージのリカバリーを可能にするために、すべてのメッセー ジ・データをログに書き込む必要があります。したがって、ログのサイズは、 通常、キュー・マネージャーが取り扱う必要がある持続メッセージの数とサイ ズによって決まります。

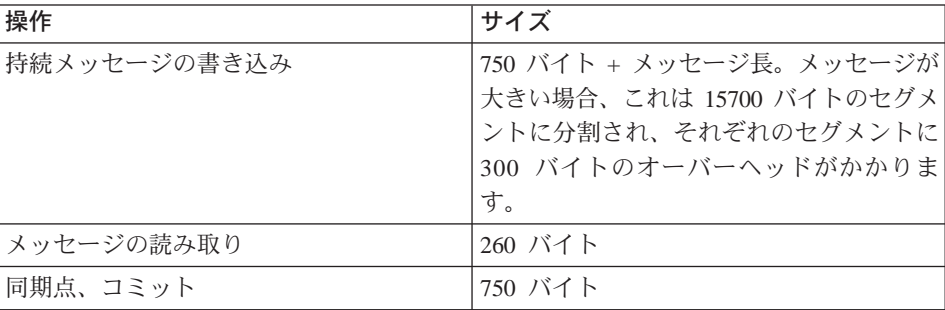

表6. ログのオーバーヘッド・サイズ (すべての値は概算値です)

| 操作           | サイズ                                                                                                    |
|--------------|----------------------------------------------------------------------------------------------------|
| 同期点、ロールバック   | 1000 バイト + 12 バイト (ロールバックさ                                                                                                    |
|              | れる読み取りまたは書き込みごとに)                                                                                                    |
| オブジェクトの作成    | 1500 バイト                                                                                                    |
| オブジェクトの削除    | 300 バイト                                                                                                    |
| 属性の更新        | 1024 バイト                                                                                                    |
| メディア・イメージの記録 | 800 バイト + イメージ。イメージは 15700」<br>バイトのセグメントに分割され、それぞれ<br>のセグメントに 300 バイトのオーバーヘッ<br>ドがかかります。                                           |
| チェックポイント     | 750 バイト + 200 バイト (各アクティブ作<br>業単位ごとに)。パフォーマンス上の理由<br>でバッファーに入れられている、コミット<br>されていない書き込みまたは読み取り用<br>に、さらに他のデータがログに記録される<br>可能性があります。 |

表6. ログのオーバーヘッド・サイズ (すべての値は概算値です) (続き)

注:

- 1. 1 次ログ・ファイルと 2 次ログ・ファイルの数は、キュー・マネージャー を始動するたびに変更することができます。
- 2. ログ・ファイルのサイズは変更できません。また、このサイズは、キュー・ マネージャーを作成する前に決定する必要があります。
- 3. 1 次ログ・ファイルの数およびログ・ファイル・サイズによって、キュー・ マネージャーの作成時に事前に割り振るログ・スペースの量が決まります。 このスペースの編成は、小さいログ・ファイルが多数入った形より、大きい ログ・ファイルが少数入った形にすることをお勧めします。
- 4. 1 次ログ・ファイルと 2 次ログ・ファイルの合計数は 63 以下でなければ なりません。したがって、長時間実行型のトランザクションがある場合は、 キュー・マネージャーが再始動リカバリーに使用できるログ・スペースの最 大量が制限されることになります。メディア・リカバリーのためにキュー・ マネージャーが使用するログ・スペースの量は、この制限には拘束されませ  $h_{\alpha}$
- 5. 循環 ロギングを使用している場合は、キュー・マネージャーは 1 次ログ・ スペースを再利用します。これは、キュー・マネージャーがログに記録する 必要がある量として見積もったデータ量より、キュー・マネージャーのログ の方が小さくてもよいということです。ログ・ファイルが満杯になり、シー

## <span id="page-201-0"></span>チェックポイント機能

ケンス内の次の 1 次ログ・ファイルが使用できない場合には、キュー・マ ネージャーは 2 次ログ・ファイルを割り振り、限度に達するまでこれを続 けます。

6. チェックポイントの時点で、1次ログ・ファイルは再利用できるようになり ます。ログ・スペースの量は徐々に小さくなるので、キュー・マネージャー は、1次ログ・スペースおよび 2次ログ・スペースの両方を考慮に入れて チェックポイントをとります。

定義した 1 次ログ・ファイルの数が 2 次ログ・ファイルより少なかった場 合は、チェックポイントがとられる前にキュー・マネージャーが 2 次口 グ・ファイルを割り振る可能性があります。これで、1次ログ・ファイルの 再利用ができる状態になります。

### ログの管理

時間の経過と共に、作成されたログ・レコードの一部はキュー・マネージャー の再始動には不要になり、キュー・マネージャーはログ・ファイルの空きスペ ースを再利用します。この活動はユーザーには気付かれないで行われます。割 り振られるスペースは迅速に再利用されるため、使用されるディスク・スペー スの量が減少するのは通常は分かりません。

ログ・レコードのうち、最後の完全なチェックポイントの開始以降に書き込ま れたもの、およびアクティブ・トランザクションによって書き込まれたものの みが、キュー・マネージャーの再始動に必要です。チェックポイントが長い間 取られなかったり、持続期間の長いトランザクションがずっと前にログ・レコ ードを作成した場合は、ログが満杯になる可能性があります。キュー・マネー ジャーは、最初の問題を回避するために、頻繁にチェックポイントを取ろうと します。

持続期間の長いトランザクションがログを満杯にしてしまうと、ログ・レコー ドを書き込む試みは失敗し、一部の MOI 呼び出しは

MORC RESOURCE PROBLEM を戻します。 (すべての未完了トランザクショ ンをコミットまたはロールバックするためにスペースが予約されているので、 MQCMIT や MQBACK は失敗しません。)

キュー・マネージャーは、過度にログ・スペースを消費するトランザクション をロールバックします。トランザクションがこのようにしてロールバックされ たアプリケーションは、それ以降の MQPUT や MQGET の操作を、同じトラ ンザクションの下で同期点を指定して実行することができなくなります。この 状熊の同期点でメッセージの書き込みまたは読み取りを行おうとすると、 MORC BACKED OUT が戻されます。この場合、アプリケーションは、

MOCMIT を出す (MORC BACKED OUT が戻される) か、 MOBACK を出し て、新しいトランザクションを開始することができます。過度にログ・スペー スを消費するトランザクションがロールバックされると、そのログ・スペース が解放され、キュー・マネージャーは操作を正常に続行します。

ログが満杯になると、メッセージが出されます (AMO7463)。さらに、持続期間 の長いトランザクションがスペースの解放を妨げているためにログが満杯にな った場合、メッセージ AMO7465 が出されます。

最後に、非同期ハウスキーピング・プロセスが処理できる以上の速度でレコー ドがログに書き込まれていると、メッセージ AMQ7466 が出されます。このメ ッセージが出されたら、ログ・ファイルの数を増やすか、あるいはキュー・マ ネージャーが処理するデータの量を減らす必要があります。

### ディスクが満杯になったときに何が起きるか

キュー・マネージャーのロギング・コンポーネントは、満杯のディスクおよび 満杯のログ・ファイルに対処できます。ログ・ファイルを含んでいるディスク が満杯になると、キュー・マネージャーはメッセージ AMO6708 を出し、エラ ー・レコードが取られます。

ログ・ファイルは、ログ・レコードが書き込まれるにつれて拡張されるのでは なく、最大のサイズのものが作成されます。これは、MQSeriesが新しいファイ ルを作成しているときにのみ、ディスク・スペースが不足する可能性があるこ とを意味します。したがって、レコードをログに書き込んでいるときにスペー スが不足することはありません。 MOSeries は、既存のログ・ファイルに使用 可能なスペースがどれだけあるかを常に認識しており、ファイル内のスペース をそれに応じて管理します。

ログ・ファイルを含んでいるドライブが満杯になった場合には、一部のディス ク・スペースを解放できることがあります。リニア・ログを使用している場合 は、別のドライブまたは装置にコピーできる非活動ログ・ファイルがログ・デ ィレクトリーにいくつかある場合があります。それでもスペースが足りない場 合には、キュー・マネージャーの構成ファイル内のログの構成が正しいかどう か検査してください。使用可能なスペースよりもログが大きくならないよう に、1次または2次ログ・ファイルの数を減らすこともできます。既存のキ ュー・マネージャーでは、ログ・ファイルのサイズを変更することはできない ので注意してください。キュー・マネージャーは、すべてのログ・ファイルが 同じサイズであると想定しています。

### ログ・ファイルを管理する

循環ロギングを使用している場合、ログ・ファイルを保持できるだけの十分な スペースを確保してください。これは、システムの構成時に行います (227ページの『LogDefaults スタンザ』および 233ページの『Log スタンザ』を 参照してください)。ログが使用するディスク・スペースの量は、必要な時に作 成される 2 次ファイルのスペースも含めて、ディスクの構成サイズによって制 限されます。

リニア・ログを使用している場合は、データがログに記録されるにつれて、ロ グ・ファイルが連続的に追加され、使用されるディスク・スペースの量は時間 と共に増大します。データのログの速度が速いと、ディスク・スペースは新し いログ・ファイルによって急速に使用されます。

時間の経過と共に、リニア・ログの古いログ・ファイルは、キュー・マネージ ャーの再始動または損傷したオブジェクトのメディア・リカバリーの実行に は、必要なくなります。キュー・マネージャーは、周期的に次のような一対の メッセージを出して、どのログ・ファイルが必要かを示します。

- メッセージ AMO7467 は、キュー・マネージャーを再始動するために必要な 最も古いログ・ファイルの名前を示します。このログ・ファイルおよびそれ より新しいすべてのログ・ファイルは、キュー・マネージャーの再始動時に 使用できる必要があります。
- メッセージ AMO7468 は、メディア・リカバリーを実行するために必要な最 も古いログ・ファイルの名前を示します。

これらよりも古いログ・ファイルは、オンラインにする必要はありません。そ れらは、災害時リカバリー用にテープなどのアーカイブ・メディアにコピーし て、アクティブ・ログ・ディレクトリーから除去することができます。メディ ア・リカバリーに必要であっても再始動には不要なログ・ファイルもすべてア ーカイブ・メディアにコピーして、負荷を軽減させることができます。

必要なログ・ファイルが見つからないと、オペレーター・メッセージ AMO6767 が出されます。そのログ・ファイル、およびそれ以降のすべてのロ グ・ファイルをキュー・マネージャーが使用できるようにして、操作を再試行 してください。

注: メディア・リカバリーの実行中に、必要なログ・ファイルはすべてログ・ ファイル・ディレクトリーの中で同時に使用可能である必要があります。 必要なログ・ファイルをすべて保持するためのディスク・スペースが不足 しないようにするために、リカバリーしたいオブジェクトのメディア・イ メージを必ず定期的にとるようにしてください。

<span id="page-204-0"></span>ログ・ファイルの位置

ログ・ファイルの位置を選択する際には、ディスク・スペースの不足のために MOSeries が新しいログをフォーマットできないと、操作に重大な影響が及ぶの で注意してください。

循環ログを使用している場合は、少なくとも構成された 1 次ログ・ファイル用 の十分なスペースをドライブ上に確保してください。また、ログが大きくなる 場合に必要な少なくとも 1 つの 2 次ログ・ファイル用のスペースも残してお く必要があります。

リニア・ログを使用している場合は、十分にスペースを見込んでおく必要があ ります。というのは、ログが使用するスペースは、データがログに記録される につれて絶えず増大するからです。

ログ・ファイルは、キュー・マネージャーのデータとは別個のディスク・ドラ イブに置くのが理想的です。これは、パフォーマンスの面からの利点がありま す。また、ミラーリング配置の複数のディスク・ドライブにログ・ファイルを 置くこともできます。この場合、ログを含んでいるドライブに障害が起きた場 合に保護となります。ミラーリングがない場合にはおそらく、 MQSeries シス テムの最新のバックアップを使用するしか方法がありません。

### ログをリカバリーに使用する

データが損傷する原因は、いくつか考えられます。 MQSeries for Compaq OpenVMS は次のような状況からリカバリーするのに役立ちます。

- データ・オブジェクトの損傷
- システムの停電
- 诵信障害
- ログ・ボリュームの損傷

この節では、これらの問題からリカバリーするのにログがどのように使用され るかを調べます。

#### 問題からリカバリーする

MOSeriesは、通信障害や停電の場合からリカバリーすることができます。さら に、場合によっては、不注意によるファイルの削除といった、その他のタイプ の問題からもリカバリーすることができます。

通信障害の場合、メッセージは、受信側のアプリケーションがそれらを取り除 くまでキューに残っています。メッセージが伝送中である場合は、正常に伝送

### ログの使用

できるまで、メッセージは伝送キューにとどまっています。通信障害からリカ バリーするためには、通常は、障害を起こしたリンクを使用しているチャネル を再始動するだけで十分です。

停電の場合には、キュー・マネージャーが再始動されたときに、 MOSeries が 障害が起きたときの状態にキューを復元します。これにより、持続メッセージ が失われることはなくなります。非持続メッセージは破棄されます。これらの メッセージは、MOSeries が停止した場合には残りません。

MOSeries オブジェクトが使用不能になる場合があります。たとえば、不注意で 損傷した場合などです。そのようなときには、システム全体かまたはその一部 をリカバリーする必要があります。どのような処置が必要かは、損傷が検出さ れた時期、選択されているログ方法がメディア・リカバリーをサポートするか どうか、およびどのオブジェクトが損傷したかによって異なります。

### メディア・リカバリー

メディア・リカバリーとは、リニア・ログだけに記録されている情報からオブ ジェクトを再作成することを意味します。循環ロギングでは、メディア・リカ バリーはサポートされていません。たとえば、オブジェクト・ファイルが不注 意で削除された場合、あるいはその他の理由で使用不能になった場合、それを 再作成するのにメディア・リカバリーを使用することができます。オブジェク トのメディア・リカバリーに必要なログ内の情報のことを、メディア・イメー ジ と呼びます。メディア・イメージは、rcdmqimg コマンドを使用して手動 で記録するか、あるいは特定の状況では自動的に記録することができます。

メディア・イメージは、オブジェクトのイメージを含んでいる一連のログ・レ コードであり、そこからオブジェクト自体を再作成できます。

オブジェクトを再作成するのに必要な最初のログ・レコードは、メディア・リ カバリー として知られています。これは、オブジェクトの最新のメディア・イ メージの開始点です。各オブジェクトのメディア・リカバリー・レコードは、 チェックポイント時に記録された情報の一部です。

メディア・イメージからオブジェクトを再作成する際には、最新のイメージが 取られた時以降にオブジェクトに対して行われた更新を記述しているログ・フ ァイルを再生する必要もあります。

たとえば、持続メッセージがキューに書き込まれる前にとられたキュー・オブ ジェクトのイメージを持っているローカル・キューを考えてみます。そのオブ

ジェクトの最新のイメージを再作成するには、イメージ自体を再生するだけで なく、キューにメッヤージが書き込まれたことを記録しているログ項目を再生 することも必要です。

オブジェクトが作成されるときに、作成されるログ・レコードには、そのオブ ジェクトを完全に再作成するのに十分な情報が入れられます。それらのレコー ドは、オブジェクトの最初のメディア・イメージを構成することになります。 その後、メディア・イメージは、次の状態ではキュー・マネージャーによって 自動的に記録されます。

- すべてのプロセス・オブジェクトおよび非ローカル・キューのイメージが、 シャットダウンのたびに取られる
- キューが空になるとローカル・キュー・イメージが取られる

メディア・イメージは、 355ページの『rcdmqimg (メディア・イメージの記 録)』で説明されている rcdmqimg コマンドを使用して、手動で記録すること もできます。

#### リカバリー用のメディア・イメージ

MOSeriesは、いくつかのオブジェクトが破壊されているかまたは損傷している ことを検出すると、メディア・イメージからそれらを自動的にリカバリーしま す。特に、通常のキュー・マネージャーの始動時に損傷していることが検出さ れたオブジェクトに、このことが当てはまります。キュー・マネージャーの最 後のシャットダウン時にいずれかのトランザクションが完了していなければ、 影響を受けたキューも、始動操作を完了するために自動的にリカバリーされま す。

rcrmqobi コマンドを使用して、他のオブジェクトを手動でリカバリーする必 要があります。このコマンドは、MOSeries オブジェクトを再作成するために、 ログ中のレコードを再生します。オブジェクトは、ログの中にある最新のイメ ージから再作成されます。また、その際に、イメージが保管されてから再作成 コマンドが出されるまでの間のすべての適当なログ・イベントも再作成に使用 されます。 MOSeries オブジェクトが損傷した場合には、実行できる有効な処 置は、オブジェクトを削除するか、あるいはこの方法でオブジェクトを再作成 することです。ただし、非持続メッセージは、この方法ではリカバリーできな いことに注意してください。

**rcrmqobj** コマンドの詳細については、358ページの『rcrmqobj (オブジェクト の再作成)』を参照してください。

オブジェクトのメディア・リカバリーを試みる際には、メディア・リカバリ ー・レコードを含んでいるログ・ファイル、およびそれ以降のすべてのログ・

### ログの使用

ファイルがログ・ファイル・ディレクトリーの中にあって、使用可能状態にな っていなければならないということを忘れないでください。このことは重要で す。必要なファイルが見つからない場合には、オペレーター・メッセージ AMO6767 が出され、メディア・リカバリー操作は失敗します。再作成したい オブジェクトのメディア・イメージを定期的に取っていないと、オブジェクト を再作成するために必要なすべてのログ・ファイルを保持するためのディス ク・スペースが不足するといった事態に陥る可能性があります。

### 始動時に損傷オブジェクトをリカバリーする

始動時に損傷オブジェクトを見つけた場合、キュー・マネージャーが行うアク ションは、オブジェクトのタイプや、キュー・マネージャーがメディア・リカ バリーをサポートするように構成されているかどうかによって異なります。

キュー・マネージャーのオブジェクトが損傷している場合、キュー・マネージ ャーはそのオブジェクトをリカバリーできなければ、開始できません。キュ ー・マネージャーがリニア・ログと共に構成されていて、メディア・リカバリ ーをサポートしている場合には、 MQSeries は、自動的にメディア・イメージ から MOSeries のオブジェクトを再作成しようとします。選択したログの方法 がメディア・リカバリーをサポートしていない場合には、キュー・マネージャ ーのバックアップを復元するか、あるいはキュー・マネージャーを削除するこ とができます。

キュー・マネージャーが停止したときにアクティブ状態のトランザクションが あると、それらのトランザクションの中で書き込まれたり読み取られた持続メ ッセージ (コミットされていないもの) のあるローカル・キューも、キュー・ マネージャーを正常に開始させるためには必要です。キュー・マネージャーが メディア・リカバリーをサポートしている場合で、これらのキューのいずれか が損傷していることが分かった場合は、キュー・マネージャーは、メディア・ イメージからそれらのキューを自動的に再作成しようとします。それらのキュ ーのいずれかがリカバリーできないときは、MQSeries は開始できません。

メディア・リカバリーをサポートしないキュー・マネージャーの始動処理時 に、コミットされていないメッセージを含んでいる損傷したローカル・キュー が検出された場合、それらのキューには損傷オブジェクトのマークが付けら れ、それに入っているコミットされていないメッセージは無視されます。その 理由は、そのようなキュー・マネージャーでは、損傷オブジェクトのメディ ア・リカバリーを実行できず、それらを削除するという処置しか行えないため です。損傷を報告するメッセージ AMO7472 が出されます。

### <span id="page-208-0"></span>その他の場合の損傷オブジェクトのリカバリー

オブジェクトのメディア・リカバリーが自動的に行われるのは、始動時のみで す。その他の場合に、オブジェクトの損傷が検出されたときには、オペレータ ー・メッセージ AMO7472 が出され、そのオブジェクトを使用するほとんどの 操作は失敗します。キュー・マネージャーが開始された後の任意の時点でキュ ー・マネージャーのオブジェクトが損傷した場合には、キュー・マネージャー は優先シャットダウンを実行します。オブジェクトが損傷している場合には、 それを削除することができます。あるいは、キュー・マネージャーがリニア・ ログを使用している場合には、 rcrmqobj コマンドを使用して、メディア・イ メージからそのオブジェクトのリカバリーを試みてください (詳細について は、 358ページの『rcrmqobj (オブジェクトの再作成)』を参照してください)。

## MQSeries ログ・ファイルの保護

MOSeries キュー・マネージャーの実行中は、ログ・ファイルを手動で削除しな いようにすることが重要です。キュー・マネージャーの再始動に必要なログ・ ファイルをユーザーが誤って(または何らかの悪意により)削除した場合で も、 MOSeries はエラー・メッセージを発行しないで、持続メッセージが入っ ているデータの処理を続けます。この場合、キュー・マネージャーは正常に終 了しますが、再始動はできなくなります。そして、メッセージのメディア・リ カバリーも不可能になります。

アクティブなキュー・マネージャーで使用中のログを削除する権限を持つユー ザーは、キュー・マネージャーのその他の重要なリソース(許可ファイル、キ ュー・ファイル、オブジェクト・カタログ、MOSeries 実行ファイルなど) を削 除する権限も持っています。したがって、そのようなユーザーは、おそらくは 経験不足から、場合によっては意図的に、 MOSeries が防ぎきれない方法で実 行中または休止中のキュー・マネージャーに損傷を与える場合があります。

ユーザーに高い特権または MQM 権限 ID を与えるときには、注意してくださ  $\mathcal{L}$ 

### バックアップと復元

定期的にキュー・マネージャーのデータのバックアップを取ることによって、 ハードウェア障害によるデータの破壊からシステムを保護することができま す。ただし、メッセージ・データは存続期間が短いことが多いため、バックア ップを取らないようにすることもできます。

### MQSeries のバックアップ

キュー・マネージャーのデータのバックアップを取るには、次の作業が必要で す。

1. キュー・マネージャーが実行中でないことを確認します。

キュー・マネージャーが実行されている場合は、 endmam コマンドでそ れを停止してください。

- 注:実行中のキュー・マネージャーのバックアップを取ろうとすると、ファ イルがコピーされたときに更新が准行中であるため、バックアップが一 貫していない可能性があります。
- 2. キュー・マネージャーのデータとログ・ファイルが置かれているディレクト リーを探し出します。

これらのディレクトリーを判別するために、構成ファイル中の情報を使用で きます。この作業の詳細については、221ページの『第13章 MOSeries の構 成』を参照してください。

- 注: ディレクトリーに現れている名前を理解するのは難しい場合がありま す。これは、使用しているMOSeriesのプラットフォームとの互換性を持 たせるために、名前が変換されているためです。名前の変換の詳細につ いては、28ページの『MQSeries のファイル名についての理解』を参照 してください。
- 3. キュー・マネージャーのデータおよびログのすべてのディレクトリーを、す べてのサブディレクトリーも含めて、コピーしてください。 どのファイルもコピーし忘れないようにしてください。特に、ログ制御ファ イルと構成ファイルのコピーは忘れないでください。一部のディレクトリー は空である場合がありますが、後日バックアップを復元する際にはそれらも すべて必要になるので、それらも保管するようお勧めします。
- 4. ファイルの所有権も存続させるようにしてください。 BACKUP コマンドと /BY OWNER パラメーターを使用して、これを行うことができます。

### MQSeries の復元

キュー・マネージャーのデータのバックアップを復元するには、次の作業が必 要です。

- 1. キュー・マネージャーが実行中でないことを確認します。
- 2. キュー・マネージャーのデータとログ・ファイルが置かれているディレクト リーを探し出します。これについての情報は、構成ファイルの中に保持され ています。
- <span id="page-210-0"></span>3. バックアップ・データをこれから入れるディレクトリーを空にしてくださ  $\mathcal{L}$
- 4. バックアップされたキュー・マネージャーのデータおよびログ・ファイル を、正しい場所にコピーします。

できあがったディレクトリー構造を検査して、必要なディレクトリーがすべて 入っていることを確認してください。

MOSeries のディレクトリーおよびサブディレクトリーの詳細については、 401 ページの『付録C. ディレクトリー構造』を参照してください。

ログ・ファイルだけでなく、ログ制御ファイルもあることを確認してくださ い。また、MQSeries が復元データを見つけるために正しい場所を調べられるよ うに、 MQSeries およびキュー・マネージャーの構成ファイルが一貫している かどうか検査してください。

データが正しくバックアップされ復元されていれば、キュー・マネージャーは 開始します。

注: キュー・マネージャーのデータおよびログ・ファイルが異なるディレクト リーに保持されているとしても、それらのディレクトリーのバックアップ および復元を同時に行う必要があります。キュー・マネージャーのデータ とログ・ファイルの経過日数が異なっていると、キュー・マネージャーは 有効な状態ではなく、おそらく開始しません。たとえ開始したとしても、 データはほぼ間違いなく破壊されます。

### リカバリーの手順

この節では、考えられるいくつかの問題を示すと共に、それらの問題からリカ バリーする方法について説明します。

#### ディスク・ドライブの障害

キュー・マネージャーのデータ、ログ、あるいはその両方を含んでいるディス ク・ドライブに関する問題が生じる場合があります。それらの問題には、デー 夕の損失や破壊なども含まれています。これら 3 つのケースの相違点は、デー 夕のどの部分が損失や破壊を免れたか(ある場合)という点だけです。

すべてのケースで、まず損傷がないかどうかディレクトリー構造を検査し、必 要ならば、そうした損傷を修理する必要があります。キュー・マネージャーの データを失った場合には、キュー・マネージャーのディレクトリー構造が損傷 している危険性があります。そのような場合には、キュー・マネージャーを再

始動する前に、手動でディレクトリー・ツリーを再作成する必要があります。 構造上の損傷がないかどうかを検査した上で、使用しているロギングのタイプ に応じて、次のように実行できる事柄がいくつかあります。

- ディレクトリー構造の大きな損傷またはログの多少の損傷がある場合には、 すべての古いファイルを (構成ファイル、ログ、およびキュー・マネージャ ーのディレクトリーを含めて)QMgrNameレベルに戻し、最新のバックアップ を復元し、キュー・マネージャーの再始動を試みます。
- ・ メディア・リカバリーが行われるリニア・ロギングの場合には、ディレクト リー構造が完全であることを確認した上で、キュー・マネージャーの再始動 を試みます。キュー・マネージャーが再始動しない場合は、バックアップを 復元してください。キュー・マネージャーが再始動した場合は、 MOSC を 使用して、他に損傷しているオブジェクトがないか検査してください。見つ かった損傷オブジェクトは、rcrmqobj コマンドを使用してリカバリーさせ ます。たとえば、次のようにします。

rcrmgobj -m QMgrName -t  $*$ 

ここで、OMgrNameは、リカバリーさせられるキュー・マネージャーです。 -t \* \* は、すべてのタイプすべてのオブジェクトがリカバリーされるというこ とを示しています。損傷しているオブジェクトが 1 つまたは 2 つのみな ら、それらのオブジェクトの名前を指定して、ここに入力できます。

注:これらのコマンドは、チャネルには適用できません。

・ メディア・リカバリーが行われるリニア・ロギングであり、ログが損傷して いない場合には、キュー・マネージャーのデータのバックアップを復元しま すが、既存のログ・ファイルおよびログ制御ファイルは変更しないままにす ることができる場合があります。キュー・マネージャーを開始すると、ログ からの変更が適用され、キュー・マネージャーは障害が起きた時点の状態に 戻されます。

この方法は、次の 2 つの点に依存しています。まず、チェックポイント・フ ァイルが、キュー・マネージャーのデータの一部として復元できなければな りません。このファイルには、一貫性のあるキュー・マネージャーを得るた めに、ログ内のどれだけのデータを適用する必要があるかを決定するための 情報が含まれています。

2 番目に、バックアップ時にキュー・マネージャーの開始に必要とされた最 も古いログ・ファイル、およびそれ以降のすべてのログ・ファイルがあり、 それらのファイルがログ・ファイル・ディレクトリーに入っている必要があ ります。

これが不可能なら、キュー・マネージャーのデータとログの両方のバックア ップ(両方同時にとられたもの)を復元してください。

• 循環ロギング、またはメディア・リカバリーが行われないリニア・ロギング の場合には、所有している最新のバックアップからキュー・マネージャーを 復元する必要があります。バックアップを復元したら、キュー・マネージャ ーを再始動し、損傷オブジェクトがないかどうかを上述のとおり検査しま す。ただし、メディア・リカバリーが行われないため、損傷オブジェクトを 再作成するための別の方法を見つける必要があります。

#### キュー・マネージャーのオブジェクトの損傷

通常の操作時に、キュー・マネージャーのオブジェクトの損傷が報告された場 合、キュー・マネージャーは優先シャットダウンを実行します。こうした状況 では、使用しているロギングのタイプに応じて、リカバリー方法が 2 通りあり ます。

- リニア・ロギングのみの場合、損傷オブジェクトを含んでいるファイルを手 動で削除し、キュー・マネージャーを再始動します。損傷オブジェクトのメ ディア・リカバリーは、自動的に行われます。
- 循環ロギングまたはリニア・ロギングの場合、キュー・マネージャーのデー 夕およびログの最新のバックアップを復元し、キュー・マネージャーを再始 動します。

#### 単独オブジェクトの損傷

通常の操作時に、単独オブジェクトの損傷が報告された場合、使用しているロ ギングのタイプに応じて、リカバリー方法が2通りあります。

- リニア・ロギングの場合、メディア・イメージからオブジェクトを再作成し ます。
- 循環ロギングの場合、キュー・マネージャーのデータおよびログの最新のバ ックアップを復元し、キュー・マネージャーを再始動します。

#### 自動メディア・リカバリーの障害

リニア・ログによるキュー・マネージャーの始動に必要なローカル・キューが 損傷している場合で、自動メディア・リカバリーが失敗した場合には、キュ ー・マネージャーのデータおよびログの最新のバックアップを復元し、キュ ー・マネージャーを再始動します。

<span id="page-213-0"></span>dmpmqlog コマンドを使用したログの内容のダンプ

キュー・マネージャーのログの内容をダンプするには、dmpmaloa コマンド を使用します。デフォルトでは、すべてのアクティブなログ・レコードがダン プされます。つまり、このコマンドは、ログのヘッドからダンプを開始しま す。通常、最後に終了したチェックポイントの最初からです。

キュー・マネージャーが実行されていない場合にのみログをダンプできます。 終了中にキュー・マネージャーはチェックポイントを取るため、通常ログのア クティブ部分には、ログ・レコードの小さい数が入ります。ただし、次のオプ ションのいずれかを使用すると、 dmpmqloq コマンドによりログ・レコード をより多くダンプするよう指示され、ダンプの開始位置を変更することができ ます。

- 最も簡単なオプションは、ログの ベース からダンプを開始するものです。 ログのベースとは、ログのヘッドを含むログ・ファイルの中の最初のログ・ レコードです。この場合、ダンプされるデータ追加量は、ログのヘッドがロ グ・ファイルの中で位置付けされる場所によって異なります。ログ・ファイ ルの最初に近い場合には、少量の追加データしかダンプされません。ログ・ ファイルの終わりに近い場合には、極めて多量のデータがダンプされます。
- もう 1 つのオプションは、ダンプの開始位置を個々のログ・レコードとして 指定できます。各ログ・レコードは、固有の ログ順序番号 (LSN) により識 別されます。循環ログの場合、この開始ログ・レコードをログのベースの前 に置くことはできません。この制限は、リニア・ログには適用されません。 非アクティブ・ログ・ファイルは、コマンドを実行する前に、リカバリーさ せる必要がある場合があります。このオプションでは、開始位置として有効 な LSN を指定しなければなりません。これは、直前の dmpmqlog 出力か ら行う必要があります。

たとえば、リニア・ロギングでは、最後の dmpmqloq 出力から nextlsn を指定します。すると、次の LSN が Log File Header に表示され、次の口 グ・レコードの LSN が書き込まれることを示します。したがって、ログが 最後にダンプされた後に、書き込まれるログ・レコードをすべてフォーマッ トするため、開始位置としてこれを使用することができます。

• 第 3 のオプションはリニア・ログ専用です。指定のログ・ファイル・エクス テントからログ・レコードのフォーマット化を開始するようダンパーに指示 できます。この場合、ログ・ダンパーにより、このログ・ファイル、および アクティブ・ログ・ファイルと同じディレクトリーにある次のファイルが検 索されます。このオプションは循環ログには適用されません。それは、ロ グ・ダンパーがログのベース前のログ・レコードにアクセスできないためで す。

dmpmqloq コマンドからの出力は、 ログ・ファイル・ヘッダー および一連 のフォーマット済みログ・レコードです。キュー・マネージャーは、いくつか のログ・レコードを使用して、データに対する変更を記録します。

フォーマットされる一部の情報は、内部的に使用されるものです。次のリスト には、最も役立つログ・レコードを示しています。

#### Log File Header

各ログには単一のログ・ファイル・ヘッダーがあり、 dmpmqlog コマン ドにより必ず最初にフォーマットされます。これには、次のようなフィー ルドがあります。

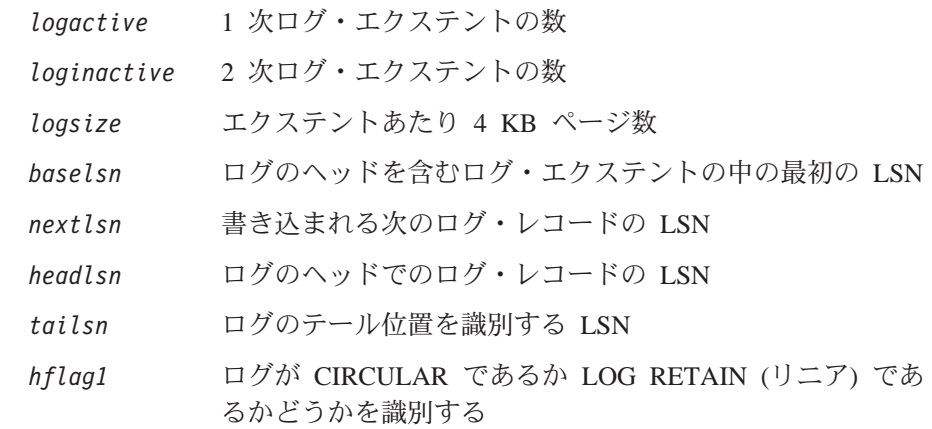

HeadExtentID ログのヘッドを含むログ・エクステント

#### Log Record Header

ログ内の各ログ・レコードには以下の情報を含む固定のヘッダーがありま す。

LSN ログの順序番号

LogRecdType ログ・レコードのタイプ

このログ・レコード (ある場合) と関連したトランザクシ XTranid  $\exists$  > ID

> MQI の TranType は MQ トランザクションのみを示しま す。 XA の TranType は、他のリソース・マネージャーに 関連するトランザクションを示します。同じ作業単位内に 含まれる更新には同じ XTranid があります。

*QueueName* このログ・レコード (ある場合) と関連したキュー

Qid キュー用の固有の内部 ID

### dmpmqlog の使用

同じトランザクション内の前のログ・レコード (ある場合) PrevLSN  $O$  ISN

 $\div$  H  $\pm$  1 1  $\div$   $\div$  H  $\div$  H  $\rightarrow$  H  $\leftrightarrow$   $\div$ 

#### **Start Queue Manager**

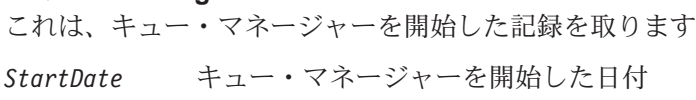

StartTime キュー・マネージャーを開始した時刻

 $\sim$ 

#### **Stop Queue Manager**  $-1011 + L$  $\rightarrow$   $\rightarrow$

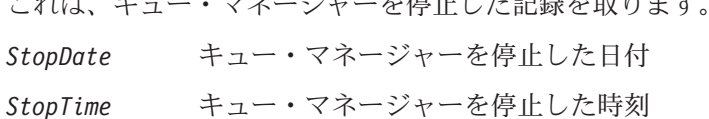

使用した終了のタイプ ForceFlaa

#### **Start Checkpoint**

これはキュー・マネージャーのチェックポイントの開始を示します。

#### **End Checkpoint**

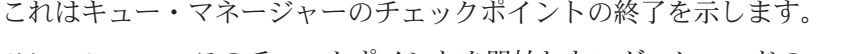

ChkPtLSN このチェックポイントを開始したログ・レコードの LSN

#### **Put Message**

これはキューに書き込んだ持続メッセージの記録を取ります。メッセージ が同期点で書き込まれた場合、ログ・レコード・ヘッダーには非空文字 XTranid が入ります。レコードの残りには以下のものが入ります。

- キュー上のメッセージの ID。これは、キューからこのメッ **SpcIndex** セージを得るのに使用した該当する MOGET を突き合わせ る場合に使用できます。この場合、同じ QueueName および SpcIndex が含まれている次の Get Message ログ・レコー ドを検出できます。この時点で、キューにメッセージを続 けて書き込むために SpcIndex ID を再使用できます。
- このログ・レコードに 16 谁ダンプで含まれているもの  $Data$ は、メッセージ記述子 (目印 MD) およびメッセージ・デ ータ自体が後に続く内部データです。

#### **Put Part**

単一のログ・レコードとしては長すぎる持続メッセージは、複数の Put Part ログ・レコードが後に続く単一の Put Message レコードとして記録 されます。
前のログ・レコードが終了した場所のメッセージ・データが続きま Data す。

#### **Get Message**

持続メッセージの読み取りのみが記録されます。メッセージが同期点で読 み取られた場合、ログ・レコード・ヘッダーには非空文字 XTranid が入り ます。レコードの残りには以下のものが入ります。

キューから得られたメッセージを識別します。同じ **SpcIndex** QueueName および SpcIndex を含む最新の Put Message ロ グ・レコードは得られたメッセージを識別します。

キューから得られたメッセージの優先順位。 OPriority

#### **Start Transaction**

新規トランザクションの開始を示します。 MQI の TranType は MQ トラ ンザクションのみを示します。 XA の TranType は、他のリソース・マネ ージャーに関連するトランザクションを示します。このトランザクション が行ったすべての更新には同じ XTranid があります。

## **Prepare Transaction**

キュー・マネージャーは、指定した XTranid と関連した更新をコミットす る準備が整っていることを示します。このログ・レコードは、他のリソー ス・マネージャーに関連する 2 フェーズ・コミットの一部として書き込ま れます。

## **Commit Transaction**

トランザクションが行ったすべての更新をキュー・マネージャーがコミッ トしたことを示します。

#### **Rollback Transaction**

このログ・レコードは、キュー・マネージャーがトランザクションをロー ルバックしようとしていることを表します。

## **End Transaction**

このログ・レコードはロールバック・トランザクションの終了を表しま す。

#### **Transaction Table**

このレコードは同期点の最中に書き込まれます。これは持続更新を行った トランザクションそれぞれの状態を記録します。トランザクションごと に、次の情報が記録されます。

トランザクション ID XTranid

トランザクションと関連した最初のログ・レコードの LSN  $FirstISN$ 

トランザクションと関連した最後のログ・レコードの LSN LastLSN

#### **Transaction Participants**

このログ・レコードは、キュー・マネージャーの XA トランザクション・ マネージャーのコンポーネントによって書き込まれます。これは、トラン ザクションに関連する外部リソース・マネージャーを記録します。関連す るプログラムごとに次の情報が記録されます。

- リソース・マネージャーの名前 RMName
- リソース・マネージャー ID。これは後続の Transaction RMId Prepared ログ・レコードにもログインします。このレコー ドはリソース・マネージャーが関連しているグローバル・ トランザクションを記録するものです。
- SwitchFile このリソース・マネージャー用のスイッチ・ロード・ファ イル
- XAOpenString このリソース・マネージャー用の XA オープン・ストリン ゲ
- XACloseString このリソース・マネージャー用の XA オープン・ストリン ゲ

#### **Transaction Prepared**

このログ・レコードは、キュー・マネージャーの XA トランザクション・ マネージャーのコンポーネントによって書き込まれます。指定したグロー バル・トランザクションが正常に作成されたことを示します。関連するリ ソース・マネージャーのそれぞれにコミットが指示されます。準備済みの 各リソース・マネージャーの RMId は、ログ・レコードに記録されます。 キュー・マネージャー自体がトランザクションに関連している場合、RMID がゼロである Participant Entry が示されます。

#### **Transaction Forget**

このログ・レコードは、キュー・マネージャーの XA トランザクション・ マネージャーのコンポーネントによって書き込まれます。コミットの決定 が関連する各プログラムに出された場合に Transaction Prepared ログ・ レコードの後に続くものです。

#### **Purge Queue**

これは、キュー上のすべてのメッセージが、たとえば RUNMOSC CLEAR コマンドを使用して除去されたという事実の記録を取ります。

## Queue Attributes

これは、キューの属性の初期化または変更の記録を取ります。

### **Create Object**

MQSeries オブジェクトの作成記録を取ります。

Ob.iName 作成したオブジェクトの名前

UserId 作成を実行するユーザー ID

## **Delete Object**

MQSeries オブジェクトの削除記録を取ります。

 $ObjName$ 削除したオブジェクトの名前

200ページの図18 は、dmpmqlog コマンドからの出力例を示したものです。 特定のログ・レコードの LSN で開始したダンプは、次のコマンドを使用して 実行されます。

dmpmqlog -m "testqm" -s 0:0:0:44162

<span id="page-219-0"></span>AMQ7701: DMPMQLOG command is starting. LOG FILE HEADER \*\*\*\*\*\*\*\*\*\*\*\*\*\*\* counter1 . . . : 23 counter2 . . . : 23<br>FormatVersion . : 2 logtype . . . . : 10  $logtype: . . . . : 10$ logactive . . . : 3 loginactive . . : 2 logsize . . . . 1024 pages baselsn....: <0:0:0:0> nextlsn....: <0:0:0:60864> lowtranlsn . . : <0:0:0:0> minbufflsn . . : <0:0:0:58120> headlsn....: <0:0:0:58120> taillsn....: <0:0:0:60863> logfilepath . . : "" hflag1 ....:1 -> CONSISTENT -> CIRCULAR HeadExtentID .: 1 LastEID . . . .: 846249092 LogId . . . . . 846249061 LastCommit . . . 0 FirstArchNum . : 4294967295 LastArchNum . . : 4294967295<br>nextArcFile . . : 4294967295 firstRecFile . : 4294967295 nextArcFile..: 4294967295 firstRecFile . : 4294967295 firstDlteFile . : 4294967295 lastDeleteFile : 4294967295 RecHeadFile . . : 4294967295 FileCount . . . : 3 frec\_trunclsn . : <0:0:0:0> frec\_readlsn . : <0:0:0:0> frec<sup>extnum</sup>..: 0 LastCId....: 0 onlineBkupEnd .: 0 softmax . . . .: 4194304 LOG RECORD - LSN <0:0:0:44162> \*\*\*\*\*\*\*\*\*\* HLG Header: lrecsize 212, version 1, rmid 0, eyecatcher HLRH LogRecdType . . : ALM Start Checkpoint (1025) Eyecatcher . . : ALRH Version . . . . : 1 LogRecdLen . . : 192 LogRecdOwnr..: 1024 (ALM) XTranid....: TranType: NULL QueueName...: NULL  $Qid$ ...... $\{NULL$   $QID\}$ ThisLSN....: <0:0:0:0> PrevLSN . . . . : <0:0:0:0> No data for Start Checkpoint Record

図 18. dmpmqlog 出力の例 (1/16)

```
LOG RECORD - LSN <0:0:0:44374>
**********
HLG Header: lrecsize 220, version 1, rmid 0, eyecatcher HLRH
LogRecdType . . : ATM Transaction Table (773)
Eyecatcher . . : ALRH Version....:1
                                  LogRecdOwner . . : 768 (ATM)
XTranid....: TranType: NULL
QueueName...: NULL
Qid......|NULLQID\rangleThisLSN....: <0:0:0:0>
PrevLSN . . . . : <0:0:0:0>
Version . . . . : 1
TranCount...:0
LOG RECORD - LSN <0:0:0:44594>
**********
HLG Header: lrecsize 1836, version 1, rmid 0, eyecatcher HLRH
LogRecdType..: Transaction Participants (1537)
Eyecatcher . . : ALRH Version . . . . : 1
LogRecdLen . . : 1816 LogRecdOwnr..: 1536 (T)
XTranid....: TranType: NULL
QueueName...: NULL
Qid......|NULLQID\rangleThisLSN....: <0:0:0:0>
PrevLSN....: <0:0:0:0>
Id. . . . . . . : TLPH
Version \dots: 1 Flags.....: 3
Count.....:2
Participant Entry 0
RMName . . . . : DB2 MQBankDB
RMId .....:1
SwitchFile . . : /Development/sbolam/build/devlib/tstxasw
XAOpenString . :
XACloseString . :
Participant Entry 1
RMName . . . . : DB2 MQBankDB
RMId .....:2
SwitchFile . . : /Development/sbolam/build/devlib/tstxasw
XAOpenString . :
XACloseString . :
```
**図18. dmpmqlog 出力の例 (2/16)** 

LOG RECORD - LSN <0:0:0:46448> \*\*\*\*\*\*\*\*\*\* HLG Header: lrecsize 236, version 1, rmid 0, eyecatcher HLRH LogRecdType . . : ALM End Checkpoint (1026) Eyecatcher . . : ALRH Version....:1 LogRecdOwnr . . : 1024 (ALM) XTranid....: TranType: NULL QueueName...: NULL  $Qid$ ...... $\{NULL$   $QID\}$ ThisLSN  $\ldots$   $\ldots$  :  $\leq 0:0:\overline{0}:0>$ PrevLSN . . . . : <0:0:0:0> ChkPtLSN ...: <0:0:0:44162> OldestLSN...: <0:0:0:0> MediaLSN . . . : <0:0:0:0> LOG RECORD - LSN <0:0:0:52262> \*\*\*\*\*\*\*\*\*\* HLG Header: lrecsize 220, version 1, rmid 0, eyecatcher HLRH LogRecdType . . : ATM Start Transaction (769) Eyecatcher . . : ALRH Version . . . . : 1 LogRecdLen . . : 200 LogRecdOwnr . . : 768 (ATM) XTranid....: TranType: MQI TranNum{High 0, Low 1} QueueName...: NULL  $Qid$ ...... $\{NULL$   $QID\}$ ThisLSN....: <0:0:0:0> PrevLSN....: <0:0:0:0> Version . . . . : 1 SoftLogLimit . : 10000 図 18. dmpmqlog 出力の例 (3/16)

LOG RECORD - LSN <0:0:0:52482> \*\*\*\*\*\*\*\*\*\* HLG Header: lrecsize 730, version 1, rmid 0, eyecatcher HLRH LogRecdType . . : AQM Put Message (257) Eyecatcher . . : ALRH<br>LogRecdLen . . : 710 Version . . . . : 1<br>LogRecdOwnr . . : 256  $(AQM)$ XTranid . . . . : TranType: MQI TranNum{High  $0$ , Low  $1$ } QueueName . . . : Queue1 Qid . . . . . . : {Hash 196836031, Counter: 0} ThisLSN . . . . : <0:0:0:0> PrevLSN . . . . : <0:0:0:52262> Version  $\ldots$  : 3  $SpcIndex$  . . . : 1 PrevLink.Locn . : 36 PrevLink.Length: 8 PrevDataLink . : {High 0, Low 2048} Data. Locn . . . : 2048 Data.Length . . : 486 Data . 00000: 41 51 52 48 00 00 00 04 FF FF FF FF FF FF FF FF AQRH...........  $\ldots \ldots \ldots \ldots \ldots \ldots$   $\&\#192$ ; 00032: 00 00 00 00 00 00 00 01 00 00 00 22 00 00 00 00 . . . . . . . . . . . . " . . . . 00048: 00 00 00 00 41 4D 51 20 74 65 73 74 71 6D 20 20<br>00064: 20 20 20 20 33 80 2D D2 00 00 10 13 00 00 00 00 ....AMQ testqm  $3\epsilon$ -....... . . . . . . . . . . . . . . . . . . . . . . . . . . . . . . . . . . . . . . . . . . . . . . . . . . . . . . . . . " . . . . . . . . 00144: 00 00 00 00 00 00 00 C9 2C B5 C0 25 FF FF FF FF 60160: 4D 44 20 20 00 00 00 01 00 00 00 00 00 00 00 08  $\ldots \ldots \ldots$   $\&\#26$ ;,  $\&\#181$ ;  $\&\#192$ ;  $\&\ldots$  $MD$  ........... 00176: 00 00 00 00 00 00 01 11 00 00 03 33 20 20 20 20 . . . . . . . . . . . 3 00192: 20 20 20 20 00 00 00 00 00 00 00 01 20 20 20 20 . . . . . . . . . 00240: 20 20 20 20 20 20 20 20 20 20 20 20 74 65 73 74 test  $\text{cm}$ 00288: 20 20 20 20 20 20 20 20 20 20 20 20 73 62 6F 6C sbol 00304: 61 6D 20 20 20 20 20 20 04 37 34 38 30 00 00 00  $.7480...$  $am$ . . . . . . . . . . . . . . . . .

図 18. dmpmqlog 出力の例 (4/16)

. . . . . . . . 00368: 20 20 20 20 20 20 20 20 00 00 00 06 75 74 7A 61 ....utza рi 00400: 20 20 20 20 20 20 20 20 31 39 39 37 30 35 31 39 19970519 00416: 31 30 34 32 31 35 32 30 20 20 20 20 00 00 00 00  $10421520$  ... . . . . . . . . . . . . . . . . 00448: 50 65 72 73 69 73 74 65 6E 74 20 6D 65 73 73 61 Persistent messa 00464: 67 65 20 70 75 74 20 75 6E 64 65 72 20 73 79 6E ge put under syn 00480: 63 70 6F 69 6E 74 cpoint LOG RECORD - LSN <0:0:0:53458> \*\*\*\*\*\*\*\*\*\* HLG Header: 1 recsize 734, version 1, rmid 0, eyecatcher HLRH LogRecdType . . : AQM Put Message (257) Eyecatcher . . : ALRH Version  $\ldots$  : 1 LogRecdLen . . : 714  $LogRecdOwner$ . . . 256 (AQM) XTranid . . . . : TranType: NULL QueueName . . . : Queue2 Qid . . . . . . : {Hash 184842943, Counter: 2} ThisLSN . . . . :  $<0:0:0:0>$ PrevLSN . . . . : <0:0:0:0> Version . . . . : 3  $SpcIndex$  . . . : 1 PrevLink.Locn . : 36 PrevLink.Length : 8 PrevDataLink . :  $\{High\ 0, Low\ 2048\}$ Data. Locn . . . : 2048 Data.Length . . : 490 Data . . . . . :

図 18. dmpmqlog 出力の例 (5/16)

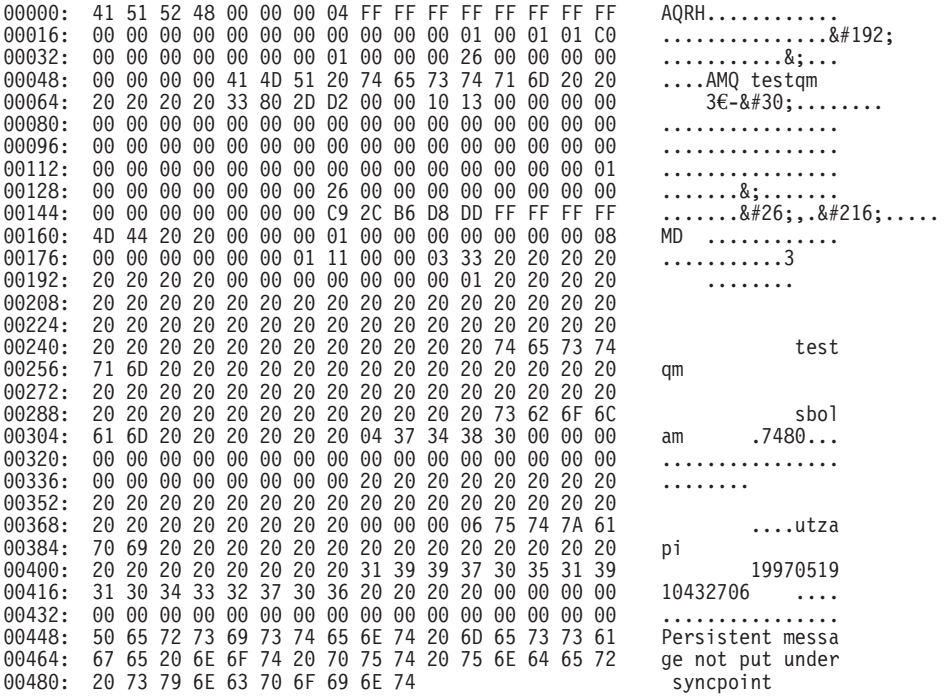

図 18. dmpmqlog 出力の例 (6/16)

```
LOG RECORD - LSN <0:0:0:54192>
**********
HLG Header: lrecsize 216, version 1, rmid 0, eyecatcher HLRH
LogRecdType . . : ATM Commit Transaction (774)
Eyecatcher . . : ALRH Version . . . . : 1
LogRecdLen . . : 196 LogRecdOwnr . . : 768 (ATM)
XTranid . . . . : TranType: MQI TranNum{High 0, Low 1}
QueueName...: NULL
Qid......|NULLQID\rangleThisLSN....: <0:0:0:0>
PrevLSN . . . . : <0:0:0:52482>
Version . . . . : 1
LOG RECORD - LSN <0:0:0:54408>
**********
HLG Header: lrecsize 220, version 1, rmid 0, eyecatcher HLRH
LogRecdType . . : ATM Start Transaction (769)
Eyecatcher . . : ALRH Version . . . . : 1
LogRecdLen . . : 200 LogRecdOwnr . . : 768 (ATM)
XTranid . . . . : TranType: MQI TranNum{High 0, Low 3}
QueueName...: NULL
Qid......|NULLQID}
ThisLSN....: <0:0:0:0>
PrevLSN....: <0:0:0:0>
Version . . . . : 1
SoftLogLimit . : 10000
LOG RECORD - LSN <0:0:0:54628>
**********
```
**図18. dmpmqlog 出力の例 (7/16)** 

HLG Header: lrecsize 240, version 1, rmid 0, eyecatcher HLRH LogRecdType . . : AQM Get Message (259) Eyecatcher . . : ALRH Version . . . . : 1 LogRecdLen . . : 220 LogRecdOwnr . . : 256 (AQM) XTranid....: TranType: MQI TranNum{High 0, Low 3} QueueName...: Queue1 Qid . . . . . . : {Hash 196836031, Counter: 0} ThisLSN....: <0:0:0:0> PrevLSN . . . . : <0:0:0:54408> Version . . . . : 2 SpcIndex . . . : 1 QPriority . . . : 0 PrevLink.Locn . : 36 PrevLink.Length : 8 PrevDataLink . : {High 4294967295, Low 4294967295}

図 18. dmpmqlog 出力の例 (8/16)

```
LOG RECORD - LSN <0:0:0:54868>
**********
HLG Header: lrecsize 240, version 1, rmid 0, eyecatcher HLRH
LogRecdType . . : AQM Get Message (259)
Eyecatcher . . : ALRH Version . . . . : 1
LogRecdLen . . : 220 LogRecdOwnr . . : 256 (AQM)
XTranid....: TranType: NULL
QueueName...: Queue2
Qid . . . . . . : {Hash 184842943, Counter: 2}
ThisLSN....: <0:0:0:0>
PrevLSN....: <0:0:0:0>
Version . . . . : 2
SpcIndex . . . : 1 QPriority . . . : 0
PrevLink.Locn . : 36 PrevLink.Length : 8
PrevDataLink . : {High 4294967295, Low 4294967295}
LOG RECORD - LSN <0:0:0:55108>
**********
HLG Header: lrecsize 216, version 1, rmid 0, eyecatcher HLRH
LogRecdType . . : ATM Commit Transaction (774)
Eyecatcher . . : ALRH Version . . . . : 1
LogRecdLen . . : 196 LogRecdOwnr . . : 768 (ATM)
XTranid....: TranType: MQI TranNum{High 0, Low 3}
QueueName...: NULL
Qid . . . . . . : {NULL QID}
ThisLSN....: <0:0:0:0>
PrevLSN . . . . : <0:0:0:54628>
Version . . . . : 1
LOG RECORD - LSN <0:0:0:55324>
**********
```
図 18. dmpmqlog 出力の例 (9/16)

HLG Header: lrecsize 220, version 1, rmid 0, eyecatcher HLRH LogRecdType . . : ATM Start Transaction (769) Eyecatcher . . : ALRH Version . . . . : 1 LogRecdLen . . : 200 LogRecdOwnr . . : 768 (ATM) XTranid....: TranType: XA XID: formatID 5067085, gtrid\_length 14, bqual\_length 4 gtrid [3270BDB40000102374657374716D] bqual [00000001] QueueName...: NULL Qid . . . . . . : {NULL\_QID} ThisLSN....: <0:0:0:0> PrevLSN . . . . : <0:0:0:0> Version . . . . : 1 SoftLogLimit . : 10000

図 18. dmpmqlog 出力の例 (10/16)

LOG RECORD - LSN <0:0:0:55544> \*\*\*\*\*\*\*\*\*\* HLG Header: 1 recsize 738, version 1, rmid 0, eyecatcher HLRH LogRecdType . . : AQM Put Message (257) Version  $\ldots$  : 1  $Eyecatcher$  . . : ALRH LogRecdLen . . : 718 LogRecdOwnr . . : 256  $(AQM)$ XTranid . . . . : TranType: XA XID: formatID 5067085, gtrid length 14, bqual length 4 gtrid [3270BDB40000102374657374716D]<br>bqual [00000001] QueueName . . . : Queue2 Qid . . . . . . : {Hash 184842943, Counter: 2} ThisLSN . . . . : <0:0:0:0> PrevLSN . . . . : <0:0:0:55324> Version  $\ldots$   $\ldots$  3  $SpcIndex \ldots : 1$ PrevLink.Locn . : 36 PrevLink.Length : 8 PrevDataLink . : {High 0, Low 2048} Data. Locn . . . : 2048 Data.Length . . : 494 Data. 00000: 41 51 52 48 00 00 00 04 FF FF FF FF FF FF FF FF AORH...........  $\ldots \ldots \ldots \ldots \ldots \ldots$  .  $2 \# 192$ ; 00032: 00 00 00 00 00 00 00 01 00 00 00 2A 00 00 00 00 . . . . . . . . . . . \* . . . . ....AMQ testqm 00048: 00 00 00 01 41 4D 51 20 74 65 73 74 71 6D 20 20 00064: 20 20 20 20 33 80 2D D2 00 00 10 13 00 00 00 00  $3\epsilon - 8\#30; \ldots$ ... . . . . . . . . . . . . . . . . . . . . . . . . . . . . . . . . . . . . . . . . . . . . . . . . 00128: 00 00 00 00 00 00 00 2A 00 00 00 00 00 00 00 00 . . . . . . . \* . . . . . . . . 00144: 00 00 00 00 00 00 00 C9 2C B8 3E E8 FF FF FF FF  $\ldots \ldots \ldots \frac{8 \# 26}{3}$ ,  $\frac{8 \# 184}{3}$ ,  $\ldots$ 00160: 4D 44 20 20 00 00 00 01 00 00 00 00 00 00 00 08  $MD$  ........... 00176: 00 00 00 00 00 00 01 11 00 00 03 33 20 20 20 20 . . . . . . . . . . . 3 00192: 20 20 20 20 00 00 00 00 00 00 00 01 20 20 20 20 . . . . . . . . test  $qm$ 00288: 20 20 20 20 20 20 20 20 20 20 20 20 73 62 6F 6C shol 00304: 61 6D 20 20 20 20 20 20 04 37 34 38 30 00 00 00  $.7480...$  $Am$ . . . . . . . . . . . . . . . .  $00336:$ . . . . . . . .  $00352:$ 00368: 20 20 20 20 20 20 20 20 00 00 00 06 75 74 7A 61 ....utza 00384: рi 00400: 20 20 20 20 20 20 20 20 31 39 39 37 30 35 31 39 19970519 00416: 31 30 34 34 35 38 37 32 20 20 20 20 00 00 00 00 10445872  $\ldots$ . . . . . . . . . . . . . . . . 00448: 41 6E 6F 74 68 65 72 20 70 65 72 73 69 73 74 65 Another persiste 00464: 6E 74 20 6D 65 73 73 61 67 65 20 70 75 74 20 75 nt message put u 00480: 6E 64 65 72 20 73 79 6E 63 70 6F 69 6E 74 nder syncpoint

図18. dmpmglog 出力の例 (11/16)

```
LOG RECORD - LSN <0:0:0:56282>
**********
HLG Header: lrecsize 216, version 1, rmid 0, eyecatcher HLRH
LogRecdType . . : ATM Prepare Transaction (770)
Eyecatcher . . : ALRH Version . . . . : 1
LogRecdLen . . : 196 LogRecdOwnr . . : 768 (ATM)
XTranid....: TranType: XA
  XID: formatID 5067085, gtrid_length 14, bqual_length 4
       gtrid [3270BDB40000102374657374716D]
       bqual [00000001]
QueueName...: NULL
Qid \tldots \tldots \tldots : {NULL QID}
ThisLSN....: <0:0:0:0>
PrevLSN . . . . : <0:0:0:55544>
Version . . . . : 1
LOG RECORD - LSN <0:0:0:56498>
**********
HLG Header: lrecsize 708, version 1, rmid 0, eyecatcher HLRH
LogRecdType..: Transaction Prepared (1538)
Eyecatcher . . : ALRH Version . . . . : 1
LogRecdLen . . : 688 LogRecdOwnr..: 1536 (T)
XTranid....: TranType: XA
  XID: formatID 5067085, gtrid length 14, bqual length 4
       gtrid [3270BDB40000102374657374716D]
       bqual [00000001]
QueueName...: NULL
Qid......|NULL QID}
ThisLSN....: <0:0:0:0>
PrevLSN . . . . : <0:0:0:0>
Id. . . . . . . : TLPR
Version . . . . : 1 Flags . . . . . : 1
Count.....:3
Participant Entry 0
RMId . . . . . : 0 State . . . . . : 2
Participant Entry 1
RMId . . . . . : 1 State . . . . . : 2
Participant Entry 2
RMId . . . . . : 2 State . . . . . : 2
```
**図18. dmpmqlog 出力の例 (12/16)** 

```
LOG RECORD - LSN <0:0:0:57206>
**********
HLG Header: lrecsize 216, version 1, rmid 0, eyecatcher HLRH
LogRecdType . . : ATM Commit Transaction (774)
Eyecatcher . . : ALRH Version....:1
                                   LogRecdOwnr . . : 768 (ATM)
XTranid....: TranType: XA
  XID: formatID 5067085, gtrid_length 14, bqual_length 4
       gtrid [3270BDB40000102374657374716D]
       bqual [00000001]
QueueName...: NULL
Qid......\{NULL QID\}ThisLSN....: <0:0:0:0>
PrevLSN . . . . : <0:0:0:56282>
Version . . . . : 1
LOG RECORD - LSN <0:0:0:57440>
**********
HLG Header: lrecsize 224, version 1, rmid 0, eyecatcher HLRH
LogRecdType..: Transaction Forget (1539)
Eyecatcher . . : ALRH Version . . . . : 1
LogRecdLen . . : 204 LogRecdOwnr..: 1536 (T)
XTranid....: TranType: XA
  XID: formatID 5067085, gtrid_length 14, bqual_length 4
       gtrid [3270BDB40000102374657374716D]
       bqual [00000001]
QueueName...: NULL
Qid \ldots \ldots : {NULL_QID}
ThisLSN....: <0:0:0:0>
PrevLSN . . . . : <0:0:0:0>
Id. . . . . . . : TLFG
Version . . . . : 1 Flags . . . . . : 0
```
**図18. dmpmqlog 出力の例 (13/16)** 

```
LOG RECORD - LSN <0:0:0:58120>
**********
HLG Header: lrecsize 212, version 1, rmid 0, eyecatcher HLRH
LogRecdType . . : ALM Start Checkpoint (1025)
Eyecatcher . . : ALRH Version . . . . : 1
LogRecdLen . . : 192 LogRecdOwnr..: 1024 (ALM)
XTranid....: TranType: NULL
QueueName...: NULL
Qid \tldots \tldots \tldots : {NULL QID}
ThisLSN....: <0:0:0:0>
PrevLSN . . . . : <0:0:0:0>
No data for Start Checkpoint Record
LOG RECORD - LSN <0:0:0:58332>
**********
HLG Header: lrecsize 220, version 1, rmid 0, eyecatcher HLRH
LogRecdType . . : ATM Transaction Table (773)
Eyecatcher . . : ALRH Version . . . . : 1
LogRecdLen . . : 200 LogRecdOwnr . . : 768 (ATM)
XTranid....: TranType: NULL
QueueName...: NULL
Qid . . . . . . : {NULL_QID}
ThisLSN....: <0:0:0:0>
PrevLSN . . . . : <0:0:0:0>
Version . . . . : 1
TranCount...:0
```
**図18. dmpmqlog 出力の例 (14/16)** 

```
LOG RECORD - LSN <0:0:0:58552>
**********
HLG Header: lrecsize 1836, version 1, rmid 0, eyecatcher HLRH
LogRecdType..: Transaction Participants (1537)
Eyecatcher . . : ALRH Version . . . . : 1
LogRecdLen . . : 1816 LogRecdOwnr . . : 1536 (T)
XTranid....: TranType: NULL
QueueName...: NULL
Qid......|NULLQID\rangleThisLSN....: <0:0:0:0>
PrevLSN....: <0:0:0:0>
Id. . . . . . . : TLPH<br>Version . . . . : 1
                                   Flags. . . . . : 3Count.....:2
Participant Entry 0
RMName . . . . : DB2 MQBankDB
RMId .....:1
SwitchFile . . : /Development/sbolam/build/devlib/tstxasw
XAOpenString . :
XACloseString . :
Participant Entry 1
RMName . . . . : DB2 MQFeeDB
RMId .....:2
SwitchFile . . : /Development/sbolam/build/devlib/tstxasw
XAOpenString . :
XACloseString . :
LOG RECORD - LSN <0:0:0:60388>
**********
HLG Header: lrecsize 236, version 1, rmid 0, eyecatcher HLRH
LogRecdType . . : ALM End Checkpoint (1026)
Eyecatcher . . : ALRH
LogRecdLen . . : 216 LogRecdOwnr..: 1024 (ALM)
XTranid....: TranType: NULL
QueueName...: NULL
Qid......\{NULL QID\}ThisLSN....: <0:0:0:0>
PrevLSN....: <0:0:0:0>
ChkPtLSN ...: <0:0:0:58120>
OldestLSN...: <0:0:0:0>
MediaLSN . . . : <0:0:0:0>
```

```
図 18. dmpmqlog 出力の例 (15/16)
```

```
LOG RECORD - LSN <0:0:0:60624>
**********
HLG Header: 1 recsize 240, version 1, rmid 0, eyecatcher HLRH
LogRecdType . . : ALM Stop Queue Manager (1028)
Eyecatcher . . : ALRH
                                      Version \ldots : 1
                                       LogRecdOwner . . : 1024 (ALM)
LogRecdLen . . : 220
XTranid . . . . : TranType: NULL
QueueName . . . : NULL
Qid......: \{NULL QID\}ThisLSN . . . . : <0:0:0:0>PrevLSN . . . . : \leq 0:0:0:0Version \ldots \ldots : 1
StopDate . . . : 19970519
                                       StopTime . . . : 10490868
SessionNumber . : 0
                                       ForceFlag . . . : Quiesce
```
AMQ7702: DMPMQLOG command has finished successfully.

図 18. dmpmqlog 出力の例 (16/16)

## 200ページの図18 の注:

- 1. Log File Header の headlsn の値は <0:0:0:58120> です。これは、別の開 始 LSN を要求しなかった場合にダンプが開始する場所です。
- 2. nextlsn は <0:0:0:60864> で、キュー・マネージャーを次に再始動する場 合にプログラムが書き込む最初のログ・レコードの LSN です。
- 3. HeadExtentID は 1 で、ログのヘッドが現在ログ・ファイル S0000001.LOG に常駐していることを示します。
- 4. フォーマットされる最初のログ・レコードは Start Checkpoint ログ・レ コードです。<0:0:0:46448> の End CheckPoint まで、チェックポイント はログ・レコード数を測ります。
- 5. チェックポイント中に保管されるレコードの 1 つは、 <0:0:0:44594> の Transaction Participants ログ・レコードです。これは、キュー・マネー ジャーが調整したグローバル・トランザクションに関連するリソース・マ ネージャーの詳細を示すものです。
- 6. <0:0:0:52262> の Start Transaction ログ・レコードは、トランザクショ ンの開始を表しています。 XTranid は MQI の TranType を示しており、 MO 更新のみを含むローカル・トランザクションであることを表していま す。
- 7.次のログ・レコードは Put Message ログ・レコードで、トランザクション を開始した同期点の下の持続 MOPUT を記録します。 MOPUT がキュー *Oueue1* に対して行われ、メッセージ・データが Persistent message put

under syncpoint として記録されます。このメッセージに 1 の SpcIndex が割り振られますが、これはこのメッセージの後の MQGET と一致しま す。

- 8. LSN <0:0:0:53458> の次のログ・レコードも *Put Message* レコードです。 この持続メッセージは別のキュー Oueue2 に書き込まれますが、 *XTranid* が NULL であるため、同期点の下では書き込みが行われませんでした。 SpcIndex も 1 で、この特定のキューに固有の ID です。
- 9. LSN <0:0:0:54192> の次のログ・レコードが同期点の下に書き込まれたメ ッセージをコミットします。
- 10. ログ・レコード <0:0:0:54408> および <0:0:0:54628> では、キュー Queue1 用の同期点の下で、 MQGET により新規トランザクションが開始されま す。 Get Message ログ・レコードの SpcIndex は 1 であり、 <0:0:0:52262> の Queue1 に書き込まれたメッセージと同じであることを示 します。
- 11. 次のログ・レコードには、他の Put Message ログ・レコードにより Queue2 に書き込まれたメッセージが入ります。
- 12. <0:0:0:55108> の Commit Transaction が示したように、同期点の下の MOGET がコミットされました。
- 13. 最終的には、MQBEGIN を使用して、<0:0:0:55324> の Start Transaction ログ・レコードにあるグローバル・トランザクションを開始 します。このログ・レコードの XTranid には、 XA の TranType があり ます。
- 14. 次の Put Message が Queue2 に書き込まれた持続メッセージを記録しま す。これは、前のログ・レコードと同じ XTranidを共用します。
- 15. *Transaction Prepared* ログ・レコードがこの *Xtranid* に書き込まれる場 合は、トランザクションを全体的にコミットしなければなりません。この ようなログ・レコードがない場合、トランザクションがロールバックされ たと見なすことができます。この場合、Transaction Prepared ログ・レコ ードが <0:0:0:56498> で検出されます。これは、RMId がゼロである関連す るプログラムとしてキュー・マネージャー自体を記録します。さらに、2 つの関連するプログラムがあり、 1 と 2 の RMIds を、前の *Transaction*  $Participants$  ログ・レコードと一致させることができます。
- 16. コミット中に、キュー・マネージャーの XA トランザクション・マネージ ャーのコンポーネントは、関連するプログラムから個々の応答を記録しま せん。このログは、キュー・マネージャーの更新がコミットされたかどう かを示すだけです。<0:0:0:57206> の *Commit Transaction* ログ・レコー ドは、メッセージが実際に Queue2 にコミットされることを示していま す。

17. <0:0:0:57440> の Transaction Forget ログ・レコードは、コミットの決定 が、他の 2 つのリソース・マネージャーに対しても出されることを示して います。 2 つのリソース・マネージャーが更新のコミットに失敗する場合 は、キュー・マネージャーのエラー・ログで診断が実行されます。

# 第12章 名前サービスの使用

名前サービスはインストール可能なサービスであり、あるキュー・マネージャ ーに接続されたアプリケーションが、ローカル・キューであると判断するもの をオープンできるようにします。これらのキューは、別のキュー・マネージャ 一上(別のマシン上)で定義されている実際のキューで、 SCOPE 属性が CELL に設定されています。

アプリケーションは、この方法でオープンされたキューに対して、リモート・ キューに許可されたすべての操作を実行できます。提供されているインプリメ ンテーションでは、 DCE (分散コンピューティング環境) が使用されますが、 DCE を使用しない独自のコンポーネントを自由に作成することができます。

提供されている名前サービス・コンポーネントを使用するには、名前サービス とそのインストール済みのコンポーネントをキュー・マネージャーに定義する 必要があります。これは、適切なスタンザをキュー・マネージャーの構成ファ イル (am.ini) ファイルに挿入することによって行います。詳細については、 *MOSeries プログラム式システム管理 を*参照してください。いくつかの DCE 構成を行う必要もあります。

## さまざまなキュー・マネージャー上のキューを共用するために DCE を使用する

キュー・マネージャーが分散コンピューティング環境 (DCE) セル内にある場 合は、キューを共用するようにキュー・マネージャーを構成することができま す。このようにすると、アプリケーションはあるキュー・マネージャーに接続 して、別のノード上の別の キュー・マネージャーにあるキューをオープンでき ます。アプリケーションにとっては、これは透過的です。つまり、アプリケー ションは、キューが実際には別のキュー・マネージャーにあることを識別しま せん。(通常、キュー・マネージャーは、キューがキュー・マネージャー上に 存在しない場合は、ローカル・アプリケーションからのオープン要求を拒否し ます。)

#### 共用キューのための構成タスク

この節では、DCE ヤル内のノードにあるキュー・マネージャートの共用キュー をセットアップする方法について説明します。

各キュー・マネージャーについて、次のようにします。

# キューの共用

- 1.必要な名前サービス・スタンザをキュー・マネージャーの構成ファイルに追 加することによって、名前サービスを構成します。このスタンザの内容につ いては、 MOSeries プログラム式システム管理 で説明されています。名前 サービスを起動するには、キュー・マネージャーを再始動する必要がありま す。
- 2. キュー・マネージャーが実行中の場合は、 endmqm コマンドを使用して キュー・マネージャーを停止します。
- 3. strmqm コマンドを使用して、キュー・マネージャーを再始動します。
- 4. キュー・マネージャー間のメッセージング用にチャネルをセットアップしま す。 87ページの『リモート管理のためにチャネルおよび伝送キューを作成 する』を参照してください。

共用するすべてのキューについて、SCOPE 属性を CELL に指定してくださ い。次のような MOSC コマンドを使用してください。

DEFINE OLOCAL(GREY.PUBLIC.OUEUE) SCOPE(CELL)

#### または、

ALTER QLOCAL(PINK.LOCAL.QUEUE) SCOPE(CELL)

作成または更新されたキューは、 DCE セル内のノードにあるキュー・マネー ジャーに属している必要があります。

## DCE 構成

提供されている名前サービス・コンポーネントを使用するには、 OSF 分散コ ンピューティング環境 (DCE) をインストールしておく必要があります。この サービスによって、あるキュー・マネージャーに接続しているアプリケーショ ンが、同じ DCE セル内の別のキュー・マネージャーに属しているキューをオ ープンできるようになります。

提供されている名前サービスを実行できるようにする DCL シェル・スクリプ トの例は、 mqs examples:dcesetu.com にあります。

# 第13章 MQSeries の構成

この章では、個々のキュー・マネージャーの動作、つまりノードの動作を、使 用しているシステムの要件に合わせて変更する方法について説明します。

MQSeries 構成を変更するには、MQSeries の動作を決定する一連の構成属性 (またはパラメーター)に指定されている値を変更します。

この構成情報を変更する方法、および MQSeries が変更を保管する場所は、プ ラットフォームによって異なります。 MQSeries for Compaq OpenVMS のユー ザーは、MQSeries 構成ファイルを編集することにより、構成情報を変更しま す。

この章の内容は次のとおりです。

- 224ページの『MOSeries 構成情報を変更するための属性』では、 MOSeries 構成情報を変更するために使用できる属性について説明します。
- 231ページの『キュー・マネージャー構成情報の変更』では、キュー・マネー ジャー構成情報を変更するために使用できる属性について説明します。
- 242ページの『mas.ini および am.ini ファイルの例』では、 MOSeries for Compaq OpenVMS の mqs.ini および qm.ini ファイルの例を提供します。

# MQSeries 構成ファイル

MQSeries for Compaq OpenVMS のユーザーは、次のファイル内で MQSeries 構成属性を変更します。

- ノード上の MOSeries 全体に変更するには、 MOSeries 構成ファイル (mqs.ini)。ノードあたり mqs.ini ファイルは1つです。
- 特定のキュー・マネージャーについて変更を加えるには、キュー・マネージ ャー構成ファイル (qm.ini)。 qm.ini ファイルは、ノード上のそれぞれのキ ュー・マネージャーごとに 1 つずつあります。

構成ファイル (スタンザ・ファイルまたは .ini ファイルとも呼ばれます) に は、1つまたは複数のスタンザが含まれています。スタンザは、単にファイル 内の行のグループで、全体で 1 つの機能を表しているか、ログ機能、チャネル 機能、およびインストール可能サービスなどのシステムの一部を定義するもの です。

構成ファイルに対する変更の効力が発生するのは、次回にキュー・マネージャ ーを始動したときです。

#### 構成ファイルを編集する

構成ファイルを編集する前にバックアップをとって、必要な場合にコピーを使 って復元できるようにしておいてください。

構成ファイルの編集方法には次の 2 つがあります。

- 自動。これには、ノード上のキュー・マネージャーの構成を変更するコマン ドを使用します。
- 手動。これには標準テキスト・エディターを使用します。

MOSeries 構成ファイル内のデフォルト値は、インストール後に変更することが できます。

構成ファイル属性のどれかに誤った値を設定した場合、その値は無視され、問 題を示すオペレーター・メッセージが表示されます(その結果、その属性をま ったく指定しなかった場合と同じになります)。

新規のキュー・マネージャーを作成するときは、必ず次の操作をしてくださ  $\mathcal{U}$ 

- MOSeries 構成ファイルのバックアップをとる
- 新しいキュー・マネージャー構成ファイルのバックアップをとる

#### どのようなときに構成ファイルの編集が必要か

構成ファイルを編集する必要があるのは、たとえば次のような場合です。

- 構成ファイルが失われた場合。バックアップがある場合は、それから回復し ます。
- 1 つまたは複数のキュー・マネージャーを新しいディレクトリーに移す必要 がある場合。
- デフォルトのキュー・マネージャーを変更する必要がある場合。これは、既 存のキュー・マネージャーを誤って削除してしまった場合などに必要です。
- S.E. から編集するよう勧められた場合。

## 構成ファイルの優先順位

構成ファイルの属性値は、次の優先順位に従って設定されます。

• コマンド行に入力されたパラメーターは、構成ファイル内で定義されている 値より優先されます。

• qm.ini ファイル内で定義されている値は、 mqs.ini ファイル内で定義され ている値より優先されます。

## 構成ファイルへの変更のインプリメント

構成ファイルを編集する場合は、キュー・マネージャーにより変更が即時にイ ンプリメントされることはありません。 MOSeries 構成ファイルになされる変 更は、 MOSeries の始動時にのみインプリメントされます。キュー・マネージ ャー構成ファイルになされる変更は、キュー・マネージャーの始動時にインプ リメントされます。変更の際にキュー・マネージャーが実行している場合に は、この変更をシステムが認識するように、このキュー・マネージャーを停止 してから再始動しなければなりません。

## MQSeries 構成ファイル、mgs.ini

MQSeries 構成ファイル mqs.ini は、ノード上のすべてのキュー・マネージャ ーに関連する情報を含んでいます。これは、インストール時に自動的に作成さ れます。特に、mgs.ini ファイルは、各キュー・マネージャーに関連したデー 夕を見つけるために使用されます。

mqs.ini ファイルは、デフォルトでは、データ・ディレクトリー MQS\_ROOT:[MQM]に保管されます。

mgs.ini ファイルには次のものが含まれています。

- キュー・マネージャーの名前
- デフォルト・キュー・マネージャーの名前
- 各キュー・マネージャーに関連したファイルの位置

mgs.ini の内容についての詳細は、224ページの『MOSeries 構成情報を変更す るための属性』を参照してください。

# キュー・マネージャー構成ファイル qm.ini

キュー・マネージャー構成ファイル gm.ini は、特定のキュー・マネージャー に関係のある情報を含んでいます。各キュー・マネージャーごとに、 1 つのキ ュー・マネージャー構成ファイルがあります。 qm.ini ファイルは、関連した キュー・マネージャーが作成されるときに、自動的に作成されます。

cm.ini ファイルは、キュー・マネージャーが占有するディレクトリー・ツリー のルートに保持されます。

たとえば、MQSeries for Compaq OpenVMS では、QMNAME という名前のキ ュー・マネージャーの構成ファイルのパスと名前は、次のとおりです。 MQS ROOT: [MQM.QMGRS.QMNAME] QM.INI

## <span id="page-243-0"></span>キュー・マネージャー構成ファイル。

注: キュー・マネージャーの名前の長さは 48 文字までです。ただし、この名 前が有効である、または固有であるかは保証されません。このため、キュ ー・マネージャー名に基づいてディレクトリー名が生成されます。このプ ロセスは名前変換と呼ばれています。その説明については、28ページの 『MQSeries のファイル名についての理解』を参照してください。

qm.ini についての詳細は、231ページの『キュー・マネージャー構成情報の変 更』を参照してください。

## MQSeries 構成情報を変更するための属性

mas.ini には、以下の属性のグループが表示されます。

- AllOueueManagers スタンザ
- 226ページの『ClientExitPath スタンザ』
- 226ページの『DefaultQueueManager スタンザ』
- 226ページの『ExitProperties スタンザ』
- 227ページの『LogDefaults スタンザ』
- 230ページの『OueueManager スタンザ』

mqs.ini のサンプルを 242ページの『mqs.ini および qm.ini ファイルの例』 に 示してあります。

## AllQueueManagers スタンザ

AllQueueManagers スタンザには次のものを指定できます。

- キュー・マネージャーに関連したファイルが保管されている amgrs ディレク トリーへのパス
- EBCDIC 形式のデータを ASCII 形式に変換するメソッド

## DefaultPrefix=directory name

この属性には、キュー・マネージャー・データが保管されている qmgrs デ ィレクトリーへのパスを指定します。

キュー・マネージャーのデフォルトの接頭部を変更する場合は、インスト ール時に作成されているディレクトリー構造を複製する必要があります( 401ページの『付録C. ディレクトリー構造』を参照)。

特に、qmgrs 構造体の作成が必要になります。デフォルト接頭部を変更す る前に MQSeries を停止してください。 MQSeries の再始動は、構造が新 しい位置に移され、デフォルト接頭部が変更された後に行ってください。

デフォルト接頭部を変更する代わりに、論理 MQSPREFIX を使用して、 crtmqm コマンドの DefaultPrefix を指定変更することもできます。

#### ConvEBCDICNewline=NL\_TO\_LF|TABLE|ISO

EBCDIC コード・ページには、 ASCII コード・ページではサポートされな い改行 (NL) 文字が含まれています。ただし、ISO 仕様の ASCII には、こ の改行文字と同等の文字が含まれているものもいくつかあります。

ConvEBCDICNewline 属性には、 EBCDIC の NL 文字を ASCII 形式に変 換するときに MOSeries が使用するメソッドを指定します。

#### **NL TO LF**

EBCDIC から ASCII へのすべての変換について、 EBCDIC の NL 文 字 (X'15') が ASCII の改行 (LF) 文字 (X'0A') に変換されるようにす るには、 NL\_TO\_LF を指定します。

NL\_TO\_LF はデフォルトです。

#### **TABLE**

ご使用のプラットフォームで EBCDIC から ASCII への変換に使用し ている変換テーブルに従って、EBCDIC の NL 文字が変換されるよう にするには、TABLE を使用します。

このタイプの変換の結果は、プラットフォームと言語によって異なる場 合があるので、注意が必要です。同じプラットフォーム上でも、使用す る CCSID が異なれば動作が違ってくる場合があります。

#### **ISO**

次の場合は ISO を指定します。

- TABLE メソッドを使用して ISO CCSID を変換したい場合
- NL TO LF メソッドを使用してその他のすべての CCSID を変換し たい場合

使用できる ISO CCSID は、表7 に示されています。

表 7. 使用できる ISO CCSID のリスト

| <b>CCSID</b> | コード・セット            |
|--------------|--------------------|
| 819          | ISO8859-1          |
| 912          | ISO8859-2          |
| 915          | ISO8859-5          |
| 1089         | ISO8859-6          |
| 813          | ISO8859-7          |
| 916          | ISO8859-8          |
| 920          | ISO8859-9          |
| 1051         | roman <sub>8</sub> |

ASCII CCSID が ISO サブセットの 1 つではない場合は、デフォルト により、ConvEBCDICNewline は NL TO LF に設定されます。

データ変換の詳細については、MOSeries アプリケーション・プログラミン グ・ガイド または 99ページの『データ変換』を参照してください。

# <span id="page-245-0"></span>ClientExitPath スタンザ

ClientExitPath スタンザには、クライアント上のチャネル出口の位置のデフォ ルト・パスを指定します。

## ExitsDefaultPath=defaultprefix

ExitsDefaultPath 属性には、プラットフォームのデフォルト接頭部を指定し ます。

## DefaultQueueManager スタンザ

DefaultOueueManager スタンザには、ノードのデフォルト・キュー・マネージ ャーを指定します。

#### Name=default queue manager

デフォルト・キュー・マネージャーは、キュー・マネージャー名が明示的 に指定されていないすべてのコマンドを処理します。

DefaultOueueManager 属性は、新規のデフォルト・キュー・マネージャー を作成すると、自動的に更新されます。誤って新規のデフォルト・キュ ー・マネージャー作成した場合、それを元のプログラムに戻したいとき

は、 DefaultOueueManager 属性を手動で変更する必要があります。

# ExitProperties スタンザ

ExitProperties スタンザには、キュー・マネージャーの出口プログラムが使用 する構成オプションを指定します。

#### **CLWLMode=SAFE|FAST**

クラスター作業負荷出口 CLWL では、 MQAPI 呼び出し (MQOPEN また は MOPUT など)に応えて、クラスター内のどのクラスター・キューをオ ープンするかを指定できます。 CLWL 出口は、CLWLMode 属性に指定す る値に応じて、FAST モードまたは SAFE モードで実行されます。 CLWLMode 属性を指定しなかった場合は、クラスター作業負荷出口は SAFE モードで実行されます。

## **SAFE**

SAFE オプションは、キュー・マネージャーから独立したプロセスで CLWL 出口を実行することを指定します。これはデフォルトです。

<span id="page-246-0"></span>SAFE モードでの実行中にユーザー作成の CLWL に問題が起きた場合 は、次のような結果が生じます。

- CLWL サーバー・プロセス (amqzlwa0) は失敗します。
- キュー・マネージャーは CLWL サーバー・プロセスを再始動しま す。
- エラーがエラー・ログに記録されます。進行中の MOAPI 呼び出し がある場合は、不成功を示す戻りコードが戻されます。

キュー・マネージャーの保全性は維持されます。

注: CLWL 出口を独立したプロセスで実行すると、オーバーヘッドが 発生し、パフォーマンスが影響を受けることがあります。

#### **FAST**

クラスター出口をキュー・マネージャー内でインラインで実行したい場 合は、 FAST を指定します。

このオプションを指定すると、 SAFE モードで実行した場合のオーバ ーヘッドを回避できるのでパフォーマンスは向上しますが、代わりにキ ュー・マネージャーの保全性が保証されないことになります。したがっ て、CLWL 出口を FAST モードで実行するのは、 CLWL 出口にまっ たく問題がないという確信があり、パフォーマンス・オーバーヘッドが 特に重要な要素である場合のみにしてください。

CLWL 出口を FAST モードで実行しているときに問題が起きると、キ ュー・マネージャーは失敗し、キュー・マネージャーの保全性が損なわ れる恐れがあります。

#### LogDefaults スタンザ

LogDefaults スタンザには、ノードのデフォルトのログ属性を指定します。ロ グ属性は、ユーザーがキュー・マネージャーを作成するときにデフォルト値と して使用されますが、 **crtmqm** コマンドにログ属性を指定することにより、 指定変更することができます。このコマンドの詳細については、320ページの 『crtmqm (キュー・マネージャーの作成)』を参照してください。

キュー・マネージャーが作成されたあとは、そのキュー・マネージャーのログ 属性は、 am.ini ファイル内のログ・スタンザから読み取られます。

AllOueueManagers スタンザの DefaultPrefix 属性と、 LogDefaultsスタンザの 中の LogPath 属性を使用すると、キュー・マネージャーとそのログを別々の物 理ドライブに入れておくことができます。デフォルトではこの 2 つは同じドラ イブに入りますが、別々のドライブを使用する方をお勧めします。

## MQSeries 構成ファイルの変更

ログ・サイズを計算する方法については、 180ページの『ログのサイズの計 算』を参照してください。

注: 次のパラメーター・リストに示す制限は、 MQSeries により設定される制 限です。オペレーティング・システムの制限により、設定可能なログ・サ イズが削減されることがあります。

#### LogPrimaryFiles=3|2-62

1 次ログ・ファイルは、将来の利用のために作成時に割り振られるログ・ ファイルです。

1 次ログ・ファイルの最小数は 2 で、最大数は 62 です。デフォルトは 3 です。

1 次ログ・ファイルと 2 次ログ・ファイルの合計数は 63 を超えてはなら ず、3 より小さくてもなりません。

キュー・マネージャーが作成される際には、 crtmqm コマンドの -lp パラ メーターによりこの値が上書きされます。

#### LogSecondaryFiles=2|1-61

2 次ログ・ファイルは、1 次ファイルが足りなくなったときに割り振られ るログ・ファイルです。

2 次ログ・ファイルの最小数は 1 であり、最大数は 61 です。デフォルト の数は 2 です。

1 次ログ・ファイルと 2 次ログ・ファイルの合計数は 63 を超えてはなら ず、3 より小さくてもなりません。

キュー・マネージャーが作成される際には、 crtmgm コマンドの -ls パラ メーターによりこの値が上書きされます。

#### LogFilePages=number

ログ・データは、ログ・ファイルと呼ばれる一連のファイルに保持されま す。ログ・ファイル・サイズは、4 MB ページ単位で指定します。

MOSeries for Compag OpenVMS の場合は、ログ・ファイルのデフォルト のページ数は 1024 で、その場合のログ・ファイルのサイズは 4 MB にな ります。ログ・ファイルの最小ページ数は 64 ページであり、最大ページ 数は、16 384 ページです。

キュー・マネージャーが作成される際には、 crtmam コマンドの -If パラ メーターによりこの値が上書きされます。

#### LogType=CIRCULAR|LINEAR

LogType 属性は、使用するタイプを定義するために使用します。デフォル トは CIRCULAR です。

## **CIRCULAR**

ログを使用して、システムの停止時に処理中だったトランザクションを ロールバックするために再始動リカバリーを開始したい場合は、この値 を指定します。

循環ロギングの詳細については、 175ページの『循環ロギング』を参照 してください。

#### **LINEAR**

再始動リカバリーと、メディア・リカバリーまたは順方向リカバリー (ログの内容を再生することにより、消失または損傷したデータを作成 する)の両方を使用したい場合は、この値を指定します。

リニア・ロギングの詳細については、 175ページの『リニア・ロギン グ』を参照してください。

デフォルトのログ・タイプを変更したい場合は、mqs.ini ファイルで LogType 属性を編集できます。または、 crtmqm コマンドで -11 パラメー ターを使用してリニア・ロギングを指定することにより、デフォルトを変 更することができます。キュー・マネージャーを作成したあとにロギング の方法を変更することはできません。

#### LogBufferPages=17|4-32

書き込み用としてバッファー・レコードに割り振るメモリーの量は、構成 可能です。バッファーのサイズは、4 KB ページ単位で指定します。

バッファーの最小ページ数は 4 であり、最大ページ数は 32 です。バッフ ァーが大きいとスループットが高くなりますが、これは特に大きなメッセ ージに適用されます。

デフォルトのバッファー・ページ数は 17 であり、これは 68 KB と同じ 大きさです。

この値は、キュー・マネージャーの作成時または開始時に調べられ、その 時に増やしたり減らしたりすることができます。ただし、この値の変更 は、キュー・マネージャーが再始動されるまで有効になりません。

#### LogDefaultPath=directory name

キュー・マネージャーのログ・ファイルが置かれるディレクトリーを指定 できます。ディレクトリーは、キュー・マネージャーが書き込みを行える

## <span id="page-249-0"></span>MQSeries 構成ファイルの変更

ローカル装置に置く必要があり、できればメッセージ・キューとは異なる ドライブに置く必要があります。異なるドライブを指定すると、システム 障害時の保護機能が加わります。

MQSeries for Compaq OpenVMS の場合のデフォルトは MQS ROOT: [MQM.LOG] です。

代わりに、 crtmam コマンドで -ld フラグを使用して、ディレクトリーの 名前を指定することもできます。キュー・マネージャーが作成されると、 キュー・マネージャー・ディレクトリーの下にもう 1 つディレクトリーが 作成され、ログ・ファイルの保存に使用されます。このディレクトリーの 名前はキュー・マネージャー名に基づいて付けられます。これによってロ グ・ファイル・パスが確実に固有になり、ディレクトリー名の長さに関す る制限にも抵触しないことになります。

crtmqm コマンドで -ld を指定しなかった場合は、 mgs.ini ファイル内の LogDefaultPath 属性の値が使用され、これは、MQS ROOT:[MQM.LOG] にな ります。

複数のキュー・マネージャーで別々のログ・ディレクトリーが使用される ように、キュー・マネージャー名がログ・ファイル・ディレクトリー名に 付加されます。

キュー・マネージャーが作成されると、qm.ini ファイル内のログ・スタン ザの中に LogPath 値が作成されて、キュー・マネージャーのログ・ファイ ル用の完全ディレクトリー名が与えられます。この値は、キュー・マネー ジャーの開始時または削除時に、ログ・ファイルを見つけるために使用さ れます。

## QueueManager スタンザ

各キュー・マネージャーごとに、 QueueManager スタンザが 1 つずつありま す。これらの属性は、キュー・マネージャーの名前と、そのキュー・マネージ ャーに関連したファイルが含まれているディレクトリーの名前を指定します。 ディレクトリーの名前はキュー・マネージャー名に基づいていますが、キュ ー・マネージャー名が有効なファイル名でない場合は、変換されます。

名前変換の詳細については、28ページの『MOSeries のファイル名についての理 解』を参照してください。

Name=queue\_manager\_name

この属性には、キュー・マネージャーの名前を指定します。

Prefix= $prefix$ 

この属性には、キュー・マネージャーのファイルが保管される場所を指定

します。デフォルトでは、mqs.ini ファイル内の AllQueueManager スタン ザの DefaultPrefix 属性に指定されている値と同じです。

#### <span id="page-250-0"></span>Directory=name

この属性は、キュー・マネージャーのファイルの記憶先のサブディレクト リーの名前を指定します。これは通常、代替接頭部値が指定されない限 り、 MOS ROOT:「MOM.OMGRS] の下にあります。この名前はキュー・マネー ジャー名に基づくものですが、重複する名前がある場合、またはキュー・ マネージャー名が無効なファイル名の場合は、変換される場合がありま す。

## キュー・マネージャー構成情報の変更

次の各属性グループは、特定のキュー・マネージャーに固有の gm.ini ファイ ルに含まれるもので、 mgs.ini に設定されている値を指定変更するためにも使 用されます。

- 『Service スタンザ』
- 232ページの『ServiceComponent スタンザ』
- 233ページの『Log スタンザ』
- 236ページの『XAResourceManager スタンザ』
- 238ページの『Channels スタンザ』
- 240ページの『LU62 および TCP スタンザ』
- 242ページの『ExitPath スタンザ』

## Service スタンザ

Service スタンザには、インストール可能なサービスの名前、およびそのサー ビスの入り口点の数を指定します。使用する各サービスについて、 Service ス タンザが 1 つずつ必要です。

1 つのサービス内の各コンポーネントについて、 ServiceComponent スタンザ が 1 つずつ必要です。このスタンザは、そのコンポーネントのコードを含むモ ジュールの名前とパスを識別します。詳細については、『ServiceComponent ス タンザ』を参照してください。

### Name=AuthorizationServicelNameService

必要なサービスの名前を指定します。

## **AuthorizationService**

MOSeries の場合は、 Authorization Service コンポーネントはオブジェ クト権限管理プログラム (OAM) と呼ばれるものです。

## <span id="page-251-0"></span>MQSeries 構成ファイルの変更

MQSeries for Compaq OpenVMS では、キュー・マネージャーの作成時 に、 AuthorizationService スタンザとそれに関連した

ServiceComponent スタンザが自動的に追加されますが、これは、キュ ー・マネージャーを作成する前に mgsnoaut を使用して mgsnoaut 論理 を設定することにより、指定変更できます。(詳細については、108ペ ージの『オブジェクト権限マネージャーを使用不可にする』を参照して ください。) その他の ServiceComponent スタンザは、すべて手動で追 加する必要があります。

### **NameService**

提供されている名前サービスを使用可能にするには、 NameService ス タンザを手動で qm.ini ファイルに追加する必要があります。

#### EntryPoints=number-of-entries

このサービス用として定義する入り口点の数を指定します。これには、初 期化入り口点と終了入り口点も含まれます。

インストール可能なサービスおよびコンポーネントの詳細については、 MOSeries プログラム式システム管理 を参照してください。

一般的なセキュリティー・サービスに関する詳細については、 103ページの 『第7章 MQSeries オブジェクトの保護』を参照してください。

## ServiceComponent スタンザ

ServiceComponent スタンザは、このコンポーネントのコードを含むモジュール の名前とパスを識別します。

1 つのサービスについて複数の ServiceComponent スタンザがあってもかまい ませんが、各 ServiceComponent スタンザはそれぞれ対応する Service スタン ザに一致していることが必要です。

MOSeries for Compaq OpenVMS の場合、デフォルトでは、許可サービス・ス タンザが事前に送られて、関連するコンポーネントである OAM がアクティブ になっています。

#### Service=service name

必要なサービスの名前を指定します。この名前は、Service スタンザの Name 属性に指定されている値に一致していることが必要です。

#### Name=component name

サービス・コンポーネントの記述名を指定します。この名前は、固有のも のであること、および MOSeries オブジェクトの名前 (たとえばキュー名) として有効な文字のみを含むものであることが必要です。この名前は、サ
ービスにより生成されるオペレーター・メッセージの中で使用されます。 したがって、この名前は、企業の商標やそれに類似した識別性の高いスト リングで始めることをお勧めします。

#### Module=module name

このコンポーネントのコードを含むモジュールの名前を指定します。

注: 絶対パス名を指定してください。

#### **ComponentDataSize=size**

各呼び出しでコンポーネントに渡されるコンポーネント・データ域のサイ ズをバイト数で指定します。コンポーネント・データが不要な場合は、ゼ 口を指定します。

インストール可能なサービスおよびコンポーネントの詳細については、 MOSeries プログラム式システム管理 を参照してください。

### Log スタンザ

Log スタンザには、特定のキュー・マネージャーのログ属性を指定します。デ フォルトでは、これらの属性は、**crtmqm** コマンドの特定のパラメーターに上 書きされない限り、キュー・マネージャーの作成時に mas.ini ファイル内の LogDefaults スタンザで指定されている設定から継承されます。詳細について は、227ページの『LogDefaults スタンザ』および 320ページの『crtmqm (キュ ー・マネージャーの作成)』の両方を参照してください。

このスタンザの属性は、このキュー・マネージャーを他のキュー・マネージャ ーと違う構成にしたい場合に限り、変更するようにしてください。

gm.ini ファイル内の属性に指定されている値は、キュー・マネージャーの始動 時に読み取られます。この構成ファイルは、キュー・マネージャーの作成時に 作成されます。

ログ・サイズを計算する方法については、180ページの『ログのサイズの計 算』を参照してください。

注: 次のパラメーター・リストに示す制限は、 MQSeries により設定される制 限です。オペレーティング・システムの制限により、設定可能なログ・サ イズが削減されることがあります。

### LogPrimaryFiles=3|2-62

1 次ログ・ファイルは、将来の利用のために作成時に割り振られるログ・ ファイルです。

1 次ログ・ファイルの最小数は 2 で、最大数は 62 です。デフォルトは 3 です。

1 次ログ・ファイルと 2 次ログ・ファイルの合計数は 63 を超えてはなら ず、3 より小さくてもなりません。

この値は、キュー・マネージャーの作成時または開始時に調べられます。 キュー・マネージャーが作成された後に、この値を変更することができま す。ただし、この変更された値は、キュー・マネージャーが再始動される まで有効にはならず、効果はただちには現れません。

#### LogSecondaryFiles=2|1-61

2 次ログ・ファイルは、1 次ファイルが足りなくなったときに割り振られ るログ・ファイルです。

2 次ログ・ファイルの最小数は 1 であり、最大数は 61 です。デフォルト の数は 2 です。

1 次ログ・ファイルと 2 次ログ・ファイルの合計数は 63 を超えてはなら ず、3 より小さくてもなりません。

この値は、キュー・マネージャーの始動時に検査されます。この値は変更 することができます。ただし、変更された値は、キュー・マネージャーが 再始動されるまでは有効にはならないし、有効になった場合でも効果がた だちに現れるとは限りません。

#### LogFilePages=number

ログ・データは、ログ・ファイルと呼ばれる一連のファイルに保持されま す。ログ・ファイル・サイズは、4 MB ページ単位で指定します。

MQSeries for Compaq OpenVMS では、ログ・ファイルのデフォルトのペ ージ数は 1024 です。これは、4 MB のログ・ファイル・サイズと同じで す。ログ・ファイルの最小ページ数は 64 ページであり、最大ページ数 は、16 384 ページです。

注: キュー・マネージャーの作成時に指定したログ・ファイルのサイズ を、既存のキュー・マネージャーについて変更することはできませ  $h_{\alpha}$ 

### LogType=CIRCULAR|LINEAR

LogType 属性は、キュー・マネージャーにより使用されるロギングのタイ プを定義します。ただし、キュー・マネージャーの作成後に、使用するロ ギングのタイプを変更することはできません。必要とするタイプのロギン グを持つキュー・マネージャーを作成する方法については、227ページの 『LogDefaults スタンザ』の LogType 属性の説明を参照してください。

#### **CIRCULAR**

ログを使用して、システムの停止時に処理中だったトランザクションを ロールバックするために再始動リカバリーを開始したい場合は、この値 を指定します。

循環ロギングの詳細については、 175ページの『循環ロギング』を参照 してください。

#### **LINEAR**

再始動リカバリーと、メディア・リカバリーまたは順方向リカバリー (ログの内容を再生することにより、消失または損傷したデータを作成 する) の両方を使用したい場合は、この値を指定します。

リニア・ロギングの詳細については、 175ページの『リニア・ロギン グ』を参照してください。

#### LogBufferPages=17|4-32

書き込み用としてバッファー・レコードに割り振るメモリーの量は、構成 可能です。バッファーのサイズは、4 KB ページ単位で指定します。

バッファーの最小ページ数は 4 であり、最大ページ数は 32 です。バッフ ァーが大きいとスループットが高くなりますが、これは特に大きなメッセ ージに適用されます。

デフォルトのバッファー・ページ数は 17 であり、これは 68 KB と同じ 大きさです。

この値は、キュー・マネージャーの始動時に検査され、その時点で増減さ れる場合があります。ただし、この値の変更は、キュー・マネージャーが 再始動されるまで有効になりません。

#### LogPath=directory name

キュー・マネージャーのログ・ファイルが置かれるディレクトリーを指定 できます。ディレクトリーは、キュー・マネージャーが書き込みを行える ローカル装置に置く必要があり、できればメッセージ・キューとは異なる ドライブに置く必要があります。異なるドライブを指定すると、システム 障害時の保護機能が加わります。

デフォルトは、MQS ROOT:[MQM.LOG] です。

ディレクトリーの名前は、 -ld フラグを使用して crtmqm コマンドに指定 できます。キュー・マネージャーが作成されると、キュー・マネージャ ー・ディレクトリーの下にもう 1 つディレクトリーが作成され、ログ・フ ァイルの保存に使用されます。このディレクトリーの名前はキュー・マネ

### MQSeries 構成ファイルの変更

ージャー名に基づいて付けられます。これによってログ・ファイル・パス が確実に固有になり、ディレクトリー名の長さに関する制限にも抵触しな いことになります。

crtmqm コマンドで -ld を指定しなかった場合は、 mgs.ini ファイル内の LogDefaultPath 属性の値が使用されます。

注: MOSeries for Compaq OpenVMS では、ユーザー ID mqm およびグル ープ mgm はログ・ファイルについてすべての許可を持っている必要 があります。これらのファイルの位置を変更する場合は、それらの許 可を取得する必要があります。ログ・ファイルがプロダクトで提供さ れたデフォルト位置にある場合、これは必要ありません。

#### XAResourceManager スタンザ

XAResourceManager スタンザには、キュー・マネージャーで調整するグローバ ル作業単位に関与するリソース・マネージャーを指定します。

グローバル作業単位に関係するリソース・マネージャーのインスタンスごとに qm.ini で 1 つの XAResourceManager スタンザが必要となります。 mqs.ini を介してこのスタンザに提供されるデフォルト値はありません。

XAResourceManager 属性を qm.ini に追加する方法の詳細については、 154ペ ージの『データベースの調整』を参照してください。

#### Name=name (必須)

この属性は、リソース・マネージャーのインスタンスを識別します。

Name 値は長さが 31 文字までで、 qm.ini の中で固有の名前でなければな りません。 XA スイッチ構造で定義されているリソース・マネージャーの 名前を使用することができます。ただし、同じリソース・マネージャーの 複数のインスタンスを使用している場合は、各インスタンスごとに固有の 名前を作成する必要があります。たとえば、次のように、データベースの 名前を Name ストリングに組み込むことによって、それぞれの名前を固有 に保つことができます。

MOSeries は、メッセージおよび dspmqtrn コマンドからの出力で Name 値を使用します。

関連するキュー・マネージャーが開始され、リソース・マネージャー名が 有効になったら、リソース・マネージャーのインスタンスの名前を変更し たり、 gm.ini からの項目を削除したりしないことをお勧めします。

#### SwitchFile=name (必須)

この属性は、リソース・マネージャーの XA スイッチ構造が含まれている ロード・ファイルの完全修飾名です。

### XAOpenString=string (オプション)

この属性には、リソース・マネージャーの xa\_open 入り口点に渡されるデ ータのストリングを指定します。このストリングの内容は、リソース・マ ネージャーによって異なります。たとえば、このリソース・マネージャー のインスタンスがアクセスするデータベースを識別します。この属性の定 義方法については、161ページの『Oracle 用の XAResourceManager 構成情 報の追加』を参照し、リソース・マネージャーの資料で適切なストリング を調べてください。

#### XACloseString=string (オプション)

この属性は、リソース・マネージャーの xa\_close 入り口点に渡されるデー タのストリングを指定します。このストリングの内容は、リソース・マネ ージャーによって異なります。この属性の定義方法については、161ページ の『Oracle 用の XAResourceManager 構成情報の追加』を参照し、データ ベースの資料で適切なストリングを調べてください。

#### ThreadOfControl=THREAD|PROCESS

キュー・マネージャーは、自身のマルチスレッド・プロセスの 1 つからリ ソース・マネージャーを呼び出す必要がある場合に、 ThreadOfControl 属 性に設定されている値を使用して、逐次化の処理をします。

#### **THREAD**

これは、リソース・マネージャーが完全に「スレッド認識型」であるこ とを意味します。マルチスレッド MOSeries プロセスでは、 XA 関数 呼び出しを外部のリソース・マネージャーに対して複数の論理経路から 同時に行うことができます。

#### **PROCESS**

これは、リソース・マネージャーが「スレッド・セーフ」ではないこと を意味します。マルチスレッド MOSeries プロセスでは、リソース・ マネージャーに対して行える XA 関数呼び出しは一度に 1 つだけで す。

ThreadOfControl 項目は、マルチスレッド・アプリケーション・プロセス のキュー・マネージャーによって発行される XA 関数呼び出しには適用さ れません。通常、別々の論理経路に並行する複数の作業単位を持つアプリ ケーションは、各リソース・マネージャーでサポートされるためにこのモ ードの操作が必要となります。

### MQSeries 構成ファイルの変更

## Channels スタンザ

Channels スタンザにはチャネルに関する情報が入っています。

#### MaxChannels=100|number

この属性には、使用できるチャネルの最大数を指定します。デフォルトは 100 です。

#### MaxActiveChannels=MaxChannels value

この属性には、任意のある時点でアクティブにできるチャネルの最大数を 指定します。デフォルトは、MaxChannels 属性に指定されている値です。

### MaxInitiators=3|number

この属性には、開始プログラムの最大数を指定します。

#### MQIBINDTYPE=FASTPATH|STANDARD

この属性には、アプリケーションのバインディングを指定します。

### **FASTPATH**

チャネルは MOCONNX FASTPATH を使用して接続されます。つま り、エージェント・プロセスはありません。

### **STANDARD**

チャネルは STANDARD を使用して接続されます。

#### AdoptNewMCA=NO|SVR|SDR|RCVR|CLUSRCVR|ALL|FASTPATH

MOSeries がチャネル開始の要求を受け取ったときに、同じチャネルについ てすでに amacrsta プロセスが存在している場合は、その既存のプロセスを 停止してからでなければ、新しいプロセスを開始することはできません。 AdoptNewMCA 属性を使用することにより、指定したチャネル・タイプにつ いて、既存のプロセスの終了と新規プロセスの開始を制御することができ ます。

特定のチャネル・タイプについて AdoptNewMCA 属性を指定してあるとき に、そのチャネルがすでに実行中であるために新規チャネルが始動できな い場合は、次のようになります。

- 1. 新規チャネルは、規定の手順に基づく終了要求を出して、既存のチャネ ルを停止しようとします。
- 2. 既存のチャネル・サーバーが、 AdoptNewMCATimeout に指定されてい る待ち時間が満了するまでにこの要求に応じない場合は、既存のチャネ ル・サーバーのプロセス (またはスレッド) は強制終了されます。
- 3. ステップ 2 を実行したあとも既存のチャネル・サーバーが終了してい ない場合は、 AdoptNewMCATimeout の待ち時間が 2 回目に満了した 時点で、 MOSeries は、そのチャネルを終了し、 「CHANNEL IN USEI エラーを戻します。

下記のリストから 1 つまたは複数の値を選んで、コンマまたはブランクで 区切って指定します。

- **NO** AdoptNewMCA 機能が不要であることを意味します。これはデフォル トです。
- SVR サーバー・チャネルが採用されます。
- SDR 送信側チャネルが採用されます。
- RCVR 受信側チャネルが採用されます。

#### **CLUSRCVR**

クラスター受信側チャネルが採用されます。

FASTPATH チャネルを除くすべてのチャネル・タイプが採用され **ALL** ます。

#### **FASTPATH**

該当チャネルが FASTPATH チャネルのときは、そのチャネルが採 用されます。これが起きるのは、

AdoptNewMCA=RCVR,SVR,FASTPATH などのように該当のチャネ ル・タイプも指定されている場合だけです。

### - 重要! -

FASTPATH チャネルの場合は、キュー・マネージャーの内部 設計が原因で、 AdoptNewMCA 属性が予期しない動作をする ことがあります。したがって、FASTPATH チャネルについて AdoptNewMCA 属性を使用可能にするときは、十分な注意が必 要です。

### AdoptNewMCATimeout=60|1--3600

この属性は、新プロセスが旧プロセスの終了を待つ時間を秒数で指定しま す。 1 ~ 3600 秒の範囲内の値を指定してください。デフォルトは 60 で す。

#### AdoptNewMCACheck=QM|ADDRESS|NAME|ALL

AdoptNewMCACheck 属性には、 AdoptNewMCA属性を使用可能にするときに必 要なタイプ検査を指定します。故意または不注意によりチャネルが遮断さ れるのを防ぐためには、次の 3 種類の検査をすべて行うことが重要です。 最低限、チャネル名が一致することだけは確認してください。

### MQSeries 構成ファイルの変更

下記から 1 つまたは複数の値を選んで、コンマまたはブランクで区切って 指定します。

リスナー・プロセスが、キュー・マネージャー名が一致しているこ **NO** とを確認しなければならないことを示します。

#### **ADDRESS**

リスナー・プロセスが通信アドレスを検査しなければならないこと を示します。たとえば、TCP/IP アドレス。

- NAME リスナー・プロセスが、チャネル名が一致していることを確認しな ければならないことを示します。
- ALL リスナー・プロセスは、キュー・マネージャー名の一致、通信アド レス、およびチャネル名の一致を検査します。

デフォルトは、FAP1、FAP2、および FAP3 の場合は AdoptNewMCACheck=NAME,ADDRESS で、 FAP4 以降の場合は AdoptNewMCACheck=NAME,ADDRESS,QM です。

### LU62 および TCP スタンザ

これらのスタンザは、ネットワーク・プロトコル構成パラメーターを指定しま す。これらのスタンザは、チャネルのデフォルトの属性を指定変更します。

注: 指定する必要があるのは、デフォルト値に対する変更を表す属性だけで す。

#### **LU62**

次の属性を指定できます。

#### **TPName**

この属性には、リモート・サイトで始動する TP 名を指定します。

#### LocalLU

これは、ローカル・システムで使用する論理装置の名前です。

#### **TCP**

次の属性を指定できます。

#### Port=1414|port number

この属性には、TCP/IP セッション用のデフォルトのポート番号を 10 進表記で指定します。 MOSeries の場合の「事前割り当て」ポート番 号は 1414 です。

#### KeepAlive=YES|NO

この属性は、KeepAlive 機能をオンまたはオフに切り替えるために使用

します。 KeepAlive=YES を指定すると、TCP/IP は、接続の相手側が まだ使用可能かどうかを定期的に検査します。使用可能でない場合は、 チャネルはクローズされます。

### **ListenerBacklog=number**

TCP/IP で受信するときに、未解決の接続要求の最大数を設定します。 これは、TCP/IP ポート上でリスナーからの受け入れを待っている要求 のバックログと考えることができます。デフォルトのリスナー・バッ クログ値は、 表8 に示すとおりです。

表 8. デフォルトの未解決接続要求数 (TCP)

| プラットフォーム               | ListenerBacklog のデフォルト値 |
|------------------------|-------------------------|
| OS/390                 | 255                     |
| $OS/2$ Warp            | 10                      |
| Windows NT Server      | 100                     |
| Windows NT Workstation | 5                       |
| AS/400                 | 255                     |
| Sun Solaris            | 100                     |
| HP-UX                  | 20                      |
| AIX V4.2 以降            | 100                     |
| AIX V4.1 以前            | 10                      |
| その他のすべてのプラットフォーム       | 5                       |

バックログが表8 に示されている値に達すると、 TCP/IP 接続は拒否さ れ、チャネルは始動できなくなります。

MCA チャネルの場合は、結果としてチャネルは RETRY 状態にな り、あとで接続を再試行することになります。

クライアント接続の場合は、クライアントは、 MQCONN から理由コ ード MQRC Q MGR NOT AVAILABLE を受け取り、あとで接続を再 試行することが必要になります。

ListenerBacklog 属性を使用すると、 TCP/IP リスナーの場合のデフォ ルトの未解決要求数を指定変更することができます。

注: オペレーティング・システムの中には、表に示されているデフォル トより大きい値をサポートするものもあります。必要なら、この特 性を利用して、接続限界数に達するのを防ぐことができます。

## ExitPath スタンザ

### **ExitDefaultPath=string**

ExitDefaultPath 属性は、下記の出口の位置を指定します。

- クライアント用のチャネル出口
- サーバー用のチャネル出口およびデータ変換出口

出口パスは、クライアントの場合は mgs.ini ファイル内の ClientExitPath スタンザから読み取られ、サーバーの場合はこのスタンザ (ExitPath) から 読み取られます。

# mqs.ini および qm.ini ファイルの例

243ページの図19 に、MQSeries for Compaq OpenVMS の mqs.ini ファイルの 例を示します。

```
#* Module Name: mqs.ini
                                                   ~\star#
      : MQSeries Configuration File
                                                   *#
\#* Type
#* Function : Define MQSeries resources for the node
                                                   ~\star#
#*
                                                   ~\star#
#* Notes
                                                *#
\# + 1) This is an example MQSeries configuration file
                                                   ~\star \#*#
#*
AllOueueManagers:
  \#* The path to the qmgrs directory, below which queue manager data *#
  #* is stored
                                                   ~\star\#DefaultPrefix=mgs root: [mqm]
ClientExitPath:
  ExitsDefaultPath=mqs root: [mqm.exits]
LogDefaults:
  LogPrimaryFiles=3
  LogSecondaryFiles=2
  LogFilePages=1024
  LogType=CIRCULAR
  LogBufferPages=17
  LogDefaultPath=mqs root: [mqm.log]
QueueManager:
  Name=saturn.queue.manager
  Prefix=mqs root: [mqm]
  Directory=saturn$queue$manager
DefaultQueueManager:
  Name=saturn.queue.manager
QueueManager:
  Name=pluto.queue.manager
  Prefix = mgs root: [mqm]Directory=pluto$queue$manager
```
図 19. MQSeries for Compaq OpenVMS システム用の MQSeries 構成ファイルの例

244ページの図20 は、 MQSeries for Compaq OpenVMS のキュー・マネージャ 一構成ファイル内で属性のグループをどのように配置するかを示しています。

## <span id="page-263-0"></span>MQSeries 構成ファイルの変更

```
#* Module Name: qm.ini
                                                       ~\star#
        : MQSeries queue manager configuration file
                                                       \star#
#* Type
# Function : Define the configuration of a single queue manager *#
#\star\star\#*#
#* Notes
           \ddot{\cdot}\#* 1) This file defines the configuration of the queue manager
                                                       *#
#*\star#
ExitPath:
  ExitsDefaultPath=mqm root: [mqm.exits]
Service:
  Name=AuthorizationService
  EntryPoints=9
ServiceComponent:
  Service=AuthorizationService
  Name=MQSeries.UNIX.auth.service
  Module=amqzfu
  ComponentDataSize=0
Service:
  Name=NameService
  EntryPoints=5
ServiceComponent:
  Service=NameService
  Name=MQSeries.DCE.name.service
  Module=amqzfa
  ComponentDataSize=0
Log:LogPrimaryFiles=3
  LogSecondaryFiles=2
  LogFilePages=1024
  LogType=CIRCULAR
  LogBufferPages=17
  LogPath=mqm root: [mqm.log.saturn$queue$manager]
```
図20. キュー・マネージャー構成ファイル (MQSeries for Compaq OpenVMS) の例 (1/2)

```
XAResourceManager:
  Name=Oracle Resource Manager Bank
  SwitchFile=sys$share:oraswit0.exe
  XAOpenString=MQBankDB
  XACloseString=
  ThreadOfControl=PROCESS
CHANNELS:
  MaxChannels = 20; Maximum number of Channels allowed.
                           : Default is 100.
 MaxActiveChannels = 10 ; Maximum number of Channels allowed to be
                           ; active at any time. The default is the
                           ; value of MaxChannels.
TCP:
                           ; TCP/IP entries.
  KeepAlive = Yes
                           ; Switch KeepAlive on
```
図20. キュー・マネージャー構成ファイル (MOSeries for Compaq OpenVMS) の例 (2/2)

#### 注:

ノード上の MOSeries は、キュー・マネージャー用のデフォルト位置とログ用 のデフォルト位置を使用しています。

キュー・マネージャー saturn.queue.manager は、ノードでのデフォルト・キュ ー・マネージャーです。このキュー・マネージャーに関連したファイルのディ レクトリーは、 OpenVMS ファイル・システムで有効なファイル名に自動的に 変換されています。

MQSeries 構成ファイルは、キュー・マネージャーに関連したデータを見つける ために使用されるので、構成ファイルが存在しなかったり、正しくなかったり すると、一部または全部の MQSeries コマンドが失敗します。また、アプリケ ーションは、MQSeries 構成ファイルに定義されていないキュー・マネージャー には接続できません。

246 MQSeries for Compaq OpenVMS Alpha バージョン 5 リリース 1 システム管理ガイド

# 第14章 問題判別

この章では、 MQSeries for Compaq OpenVMS の使用中に生じる問題を処理す る方法を提案します。

問題の中には、すぐには解決できないものもあります。たとえば、パフォーマ ンスの問題は、ハードウェアの限界が原因となる場合があります。また、問題 の原因が MQSeries コードにあると考えられる場合は、 IBM® の S.E. に連絡 ください。この章には、次の節があります。

- 『予備的な検査』
- 252ページの『共通プログラミング・エラー』
- 252ページの『次に何を行うか』
- 256ページの『アプリケーション設計の考慮事項』
- 258ページの『不正出力』
- 262ページの『エラー・ログ』
- 267ページの『送達不能キュー』
- 267ページの『構成ファイルと問題判別』
- 268ページの『MOSeries トレースの使用』
- 269ページの『第 1 障害サポート・テクノロジー (FFST)』
- 275ページの『クライアント問題判別』

## 予備的な検杳

MOSeries の問題は、通常、以下のいずれかのコンポーネントで発生します。

- MOSeries
- ネットワーク
- アプリケーション
- 基礎となるオペレーティング・システム。

以下のセクションでは、問題を調査する際に考慮しなければならない基本的な 質問をいくつか提供します。

### 以前に MQSeries は正常に実行されたか

もし、MOSeries が以前に正常に実行されていなければ、正しくセットアップし ていない可能性があります。 MOSeries for Compaq OpenVMS Alpha バージョ ン 5.1 スタートアップ・ガイド を参照して、MQSeries が正しくインストール およびセットアップされたかどうかを確認してください。

### エラー・メッセージが出されたか

MOSeries は、エラー・ログを使用して、MOSeries 自体の操作、ユーザーが開 始したキュー・マネージャー、および使用中のチャネルからのエラー・データ に関係したメッセージを取り込みます。問題に関連したメッセージが記録され ていないかどうか、エラー・ログを検査してください。

エラー・ログの内容と位置については、262ページの『エラー・ログ』を参照し てください。

#### 問題について説明した戻りコードが戻されていないか

メッセージ・キュー・インターフェース (MOI) 呼び出しが失敗したことを示 す戻りコードをアプリケーションが受け取っている場合、 MOSeries アプリケ ーション・プログラミング・リファレンス で、戻りコードの説明を参照してく ださい。

#### 問題を再現できるか

問題を再現できる場合は、問題再現が可能な次の条件を考慮してください。

• 問題は、コマンドまたはそれと同等の管理要求によって引き起こされます か。

別の方法で入力した場合に、操作はうまくいきますか。コマンド行から入力 した場合にはコマンドは作動するが、コマンド行以外からの場合には作動し ない場合、コマンド・サーバーが停止していないかどうか検査してくださ い。またキュー定義の SYSTEM.ADMIN.COMMAND.OUEUE が変更されて いないかどうか検査してください。

- 問題はプログラムによって引き起こされますか。すべての MOSeries システ ムおよびすべてのキュー・マネージャーで失敗しますか、それとも一部のも のだけで失敗しますか。
- 問題が生じる時にいつもシステムで実行されていると思われるアプリケーシ ョンを識別することができますか。識別できる場合、そのアプリケーション にエラーがないかどうか調べてください。

#### 最後に正常に実行された後、変更が行われたか

最近行われた可能性のある変更について考慮する場合は、MOSeries システムに ついて考えてください。また、MOSeries システムがインターフェースする他の プログラムや、ハードウェアおよび新しいアプリケーションについても考えて ください。さらに、ユーザーの気付いていない新しいアプリケーションがシス テムで実行されている可能性はないかどうかも考慮してください。

• キュー定義を変更、追加、または削除しましたか。

- チャネル定義を変更または追加しましたか。変更は、MOSeries チャネル定 義、またはアプリケーションが必要とする基本的な通信定義に行われた可能 性があります。
- アプリケーションは、ユーザーが行った変更の結果としてアプリケーション が受け取る可能性のある戻りコードを処理しますか。

### アプリケーションは以前に正常に実行されたか

ある特定のアプリケーションが関係する問題であると思われる場合には、その アプリケーションが以前に正常に実行されたかどうか考えてください。

この質問に対してはいと答える前に、次の点を考慮してください。

- そのアプリケーションが最後に正常に実行された後、そのアプリケーション に何らかの変更が行われましたか。 変更が行われた場合、アプリケーションの新しい部分または修正部分のどこ かにエラーがある可能性があります。変更部分を調べて、問題の明白な理由 があるかどうか見てください。アプリケーションの前のバージョンを使用し て再試行できますか。
- アプリケーションのすべての機能が以前に完全に動作したか。
	- 以前に呼び出されたことのないアプリケーションの一部が初めて使用された ときに問題が起きた可能性はありませんか。もしそうなら、アプリケーショ ンのその部分にエラーがある可能性があります。障害が起きたときにアプリ ケーションが何を実行していたかを突きとめ、プログラムのその部分のソー ス・コードにエラーがないかどうか検査してください。

以前はたいていプログラムが正常に実行されていたという場合は、エラーが 起きたときに処理されていた現行のキューの状態およびファイルを検査して ください。プログラムでめったに使用されないパスを呼び出すようなごくま れなデータ値が、それに含まれている可能性があります。

• アプリケーションはすべての戻りコードを検査しますか。

MOSeries システムは、おそらく小さな点で変更されている可能性がありま すが、その変更の結果出される戻りコードをアプリケーションは検査しませ ん。たとえば、アプリケーションは自分がアクセスするキューは共用できる と想定しています。もしキューが排他的として再定義された場合には、その アプリケーションは、そのキューがアクセス不能になったことを示す戻りコ ードを処理できますか。

• アプリケーションは他の MOSeries システムで実行されますか。

この MOSeries システムのセットアップの仕方に異なった点があり、それが 間題を引き起こしている可能性がありますか。たとえば、キューは同じメッ セージ長または優先順位で定義されていますか。

### アプリケーションが以前に正常に実行されなかった場合

アプリケーションがこれまでに正常に実行されたことがない場合は、そのアプ リケーションにエラーがないかどうか注意深く調べる必要があります。

コードを調べる前に、コードに使用されているプログラム言語に応じて、エラ ーが報告されていないかどうか、変換プログラムからの出力、またはコンパイ ラーとリンケージ・エディター (該当する場合) からの出力を調べてくださ  $\mathcal{U}^{\lambda}$ 

アプリケーションが、ロード・ライブラリーに変換、コンパイル、またはリン ク・エディットされない場合には、そのアプリケーションを呼び出そうとした 場合、そのアプリケーションは実行できません。アプリケーションの作成の詳 細については、 MQSeries アプリケーション・プログラミング・リファレンス を参照してください。

出力文書が、それぞれのステップがエラーなしで行われたことを示している場 合は、アプリケーションのコーディング論理を検討する必要があります。問題 の症状は、機能の障害を示しており、その原因がコード内のエラーである場合 があります。MOSeries アプリケーションで問題の原因となる共通エラーの例に ついては、 252ページの『共通プログラミング・エラー』を参照してくださ  $U_{\lambda}$ 

### 問題がネットワークの特定部分に影響するか

問題の影響を受けるネットワークの特定の部分 (たとえば、リモート・キュー) を識別できる場合があります。リモート・メッセージ・キュー・マネージャー へのリンクが働いていない場合、メッセージはリモート・キューに送ることが できません。

2 つのシステム間の接続が使用可能かどうか、また MOSeries の相互通信コン ポーネントが始動しているかどうかを検査してください。

メッセージが伝送キューに到達しているかどうかを検査し、伝送キューのロー カル・キュー定義およびリモート・キューを検査してください。

ネットワーク関連の変更を行ったり、問題の理由の説明となる可能性がある MQSeries 定義を変更しましたか。

### 1 日の特定の時刻に問題が起こるか

1 日の特定の時刻に問題が起こる場合は、問題にシステム負荷が関与している 可能性があります。普通、システム負荷のピークは、午前の中ごろと午後の中 ごろです。そのため、この時間帯に負荷に依存する問題が起こる可能性が最も 高くなります (MOSeries ネットワークが複数の時間帯にまたがっている場合に は、システム負荷のピークは、1日の別の時間帯に起こる可能性があります)。

### 問題は断続的に起こるか

断続的な問題は、プロセスが互いに独立して実行できるということを考慮に入 れておかなかったことが原因となっている可能性があります。たとえば、プロ グラムは、前のプロセスが完了する前に、待機オプションを指定せずに MOGET 呼び出しを出すことができます。メッセージを書き込む呼び出しが未 確定であるとき (つまり、コミットされるかバックアウトされる前)に、アプ リケーションがキューからメッセージを読み取ろうとする場合にも、断続的な 問題が起こる可能性があります。

### サービス更新を適用したか

サービス更新が MOSeries に適用された場合、更新処置が正常に完了したかど うか、またエラー・メッセージが生成されていないかどうかを検査してくださ  $\mathcal{U}$ 

- 更新には、特別の指示がありませんでしたか。
- 更新が正しく完全に適用されたことを確認するためのテストが行われました か。
- MOSeries が前のサービス・レベルに復元されても、まだ問題が解消しませ んか。
- インストールが正常に行われている場合、パッチ・エラーがないかどうか、 IBM の S.E. に問い合わせてください。
- パッチが他のプログラムに適用されている場合には、MOSeries がそのプロ グラムとインターフェースをとる際の影響を考慮してください。

### 構成を適用する必要があるか

MQSeries は、基礎となるオペレーティング・システム (OpenVMS)、および TCP/IP などの各種のネットワーキング製品に依存します。それぞれのベンダー に連絡を取り、これらの製品で必要なサービス更新をすべて適用したかを確認 してください。

# <span id="page-271-0"></span>共通プログラミング・エラー

次のリストのエラーでは、MOSeries プログラムの実行中に検出される問題に共 通する原因の大部分が示されています。MOSeries システムの問題が、次のエラ ーの 1 つまたは複数によって引き起こされる可能性があることを考慮する必要 があります。

- キューが共用可能であると想定しているが、実際は排他的である場合
- MOI 呼び出しで誤ったパラメーターを渡す場合
- MOI 呼び出しで不十分なパラメーターを渡す場合。これは、MOI が、アプ リケーションが処理できるような完了コードおよび理由コードをセットアッ プできないことを意味します。
- MOI 要求からの戻りコードを検査できない場合
- 誤った長さを指定した変数を渡す場合
- 間違った順序でパラメーターを渡す場合
- MsqId および CorrelId を正しく初期化しなかった場合

## 次に何を行うか

予備的な検査を行えば、問題の原因を見つけることができます。見つけたら、 今度はできる限り MQSeries ライブラリー (参考文献を参照)、および他のライ センス・プログラムのライブラリーのその他の資料を使って、その問題を解決 する必要があります。

原因がまだ分からない場合には、さらに詳しく問題を調査してください。

この節は、予備的な検査で原因を識別できなかった場合、問題の原因を突き止 めるのに役立ちます。

システムに変更が行われていないこと、アプリケーション・プログラムに問題 がないことを確証したら、問題の症状を最も的確に表している項目を選んでく ださい。

- 253ページの『不正な出力を得たか』
- 253ページの『PCF コマンドからの応答を受け取れなかったか』
- 255ページの『問題はリモート・キューにのみ影響するか』

これらの症状がいずれもユーザーの問題を表していない場合には、システムの 別のコンポーネントが原因となっていないかどうか考慮してください。

### <span id="page-272-0"></span>不正な出力を得たか

本書で「不正出力」とは、次のことを指します。

- アプリケーションが、予期していたメッヤージを受け取らないこと
- アプリケーションが、予期しない情報または破壊された情報を含んでいるメ ッセージを受け取ること
- アプリケーションが、予期していなかったメッセージ (たとえば、別のアプ リケーションに向けられたメッセージ)を受け取ること

いずれの場合にも、アプリケーションが使用しているキューまたはキュー・マ ネージャーの別名が正しく指定されているかどうか検査し、ネットワークに対 して行われた変更を配慮してください。

MOSeries エラー・メッセージ (すべて先頭に「AMO」の文字が付いている ) が生成されたら、エラー・ログを見てください。詳細については、262ページの 『エラー・ログ』 を参照してください。

#### PCF コマンドからの応答を受け取れなかったか

コマンドを出したが応答を受け取れなかった場合には、次の質問を考慮してく ださい。

• コマンド・サーバーが実行されていますか。

dspmqcsv コマンドを使用して、コマンド・サーバーの状況を検査してくだ さい。

- このコマンドに対する応答が、コマンド・サーバーが実行されていないこ とを示したら、 strmqcsv コマンドを使用してそれを開始してくださ  $\mathcal{U}$
- コマンドに対する応答が、MOGET 要求に対して SYSTEM.ADMIN.COMMAND.QUEUE が使用できないことを示したな ら、そのキューを MQGET 要求に対して使用できるようにしてくださ  $\mathcal{U}$
- 応答は送達不能キューへ送られましたか。

送達不能キューのヘッダー構造は、問題を説明する理由またはフィードバッ ク・コードを含んでいます。送達不能キューのヘッダー構造 (MODLH) につ いては、 MOSeries アプリケーション・プログラミング・リファレンス を参 照してください。

送達不能キューにメッセージが入っている場合は、提供されているブラウズ のサンプル・アプリケーション (amqsbcg) を使用し、MQGET 呼び出しを用 いてメッセージをブラウズできます。サンプル・アプリケーションは、命名 されたキュー・マネージャーの指定されたキューのすべてのメッセージを処

- メッセージはエラー・ログに送られましたか。 詳細については、262ページの『エラー・ログ』 を参照してください。
- キューは、読み書き操作に対して使用可能ですか。
- WaitInterval の長さは充分ですか。 MOGET 呼び出しがタイムアウトの場合は、完了コード MOCC FAILED お よび理由コード MQRC NO MSG AVAILABLE が戻されます。 (WaitInterval フィールドについて、および MOGET からの完了コードと理 由コードについては、MQSeries アプリケーション・プログラミング・リファ レンス を参照してください。)
- ユーザー自身のアプリケーション・プログラムを使用して、コマンドを SYSTEM.ADMIN.COMMAND.QUEUE に入れる場合には、同期点をとる必要 がありますか。 要求メッセージを同期点から特別に除外しない限り、応答メッセージを受け 取ろうとする前に同期点をとる必要があります。
- キューの MAXDEPTH 属性および MAXMSGL 属性は、十分高い値に設定 されていますか。
- CorrelId フィールドおよび MsgId フィールドを正しく使用していますか。 キューからのすべてのメッヤージを受け取ることができるように、アプリケ ーションで MsgId および CorrelId の値を設定してください。

コマンド・サーバーを停止し、その後再始動するよう試みて、生成されたエラ ー・メッセージに応答してください。

それでもシステムが応答しなければ、問題は、キュー・マネージャーか、また は MOSeries システム全体のいずれかに関係している可能性があります。ま ず、個々のキュー・マネージャーを停止してみて、障害を起こしたキュー・マ ネージャーを分離してみてください。これによって問題が明らかにならないと きは、エラー・ログに生成されているいずれかのメッセージに応えて、 MOSeries を停止してから再始動してみてください。

再始動後にもまだ問題が起きる場合は、IBM の S.E. に連絡してください。

## キューの一部が障害を起こしているか

キューのサブセットのみで問題が起きている疑いがある場合には、疑いのある ローカル・キューに問題があるかどうか検査してください。

- <span id="page-274-0"></span>1. 各キューについての情報を表示します。 MQSC コマンド DISPLAY OUEUE を使用すればこの情報を表示できます。
- 2. 表示されたデータを使用して、次の検査を行います。
	- CURDEPTH が MAXDEPTH になっている場合、それは、そのキューが 処理されていないことを示します。すべてのアプリケーションが正常に実 行されているかどうか検査してください。
	- CURDEPTH が MAXDEPTH になっていない場合、次のキュー属性を検 査してそれらが正しいかどうか確認してください。
		- トリガー操作が使用されている場合
			- トリガー・モニターは実行されていますか。
			- トリガーのサイズが大き過ぎませんか。つまり、トリガー操作によ ってトリガー・イベントは充分な頻度で生成されますか。
			- プロセス名は正しいですか。
			- プロセスは入手でき、操作可能ですか。
		- キューは共用可能ですか。共用可能でなければ、別のアプリケーショ ンがすでにそのキューを入力の目的でオープンしている可能性があり ます。
		- キューは、読み取り (GET) および書き込み (PUT) が適切に行えるよ うになっていますか。
	- キューからメッセージを入手するアプリケーション・プロセスがない場 合、その理由を判別してください。アプリケーションを開始する必要があ る、接続が中断している、あるいは MOOPEN 呼び出しが何らかの理由 で障害を起こしているなどの可能性があります。

キュー属性の IPPROCS および OPPROCS を検査してください。これら の属性は、キューが入力および出力のためにオープンされているかどうか を示します。値がゼロの場合、該当するタイプの操作は行われないことを 示します。それらの値は変更されている可能性があること、およびオープ ンされていたキューがクローズされてしまうことに注意してください。 メッセージの書き込みまたは読み取りを予期している時の状況を検査する 必要があります。

問題を解決できない場合、IBM の S.E. に連絡してください。

### 問題はリモート・キューにのみ影響するか

間題がリモート・キューにのみ影響する場合には、次の検査を行ってくださ  $\mathcal{U}$ 

- <span id="page-275-0"></span>• 必要とされるチャネルは開始されているかどうか、トリガーが可能かどう か、および必要とされる開始プログラムが実行されているかどうかを検査し ます。
- リモート・キューにメッセージを書き込む必要のあるプログラムが問題を報 告していないかを検査します。
- トリガー操作を使用して分散キューイング・プロセスを開始する場合、伝送 キューのトリガー操作がオンに設定されているかを検査します。また、チャ ネル開始プログラムが実行しているかを検査します。
- チャネル・エラーや問題を示すようなメッセージがないかエラー・ログを検 査します。
- 必要ならば、チャネルを手動で開始します。この方法については、 MOSeries 相互通信 を参照してください。

チャネルの定義方法については、 MOSeries 相互通信 を参照してください。

## アプリケーション設計の考慮事項

設計の悪いプログラムは、いろいろな方法でパフォーマンスに影響を与える可 能性があります。どのような方法で影響するかを見つけるのは難しい場合があ ります。そのプログラムはうまく実行されているように見えても、他のタスク のパフォーマンスに影響していることがあるためです。 MOSeries 呼び出しを 行うプログラムに特有のいくつかの問題を、以降の各節で解説します。

アプリケーション設計の詳細については、 MOSeries アプリケーション・プロ グラミング・ガイド を参照してください。

### メッセージ長の影響

MQSeries では、100MB のデータを保持できることになっていますが、メッセ ージ内のデータの量はメッセージを処理するアプリケーションのパフォーマン スに影響します。アプリケーションの最高のパフォーマンスを達成するために は、メッセージ内の重要なデータのみを送信する必要があります。たとえば、 銀行預金口座の借方勘定に記入する要求では、クライアントからサーバー・ア プリケーションに渡す必要のある情報は、口座番号と借方の金額だけです。

### メッセージ持続性の影響

持続メッセージはログに記録されます。メッセージをログに記録すると、アプ リケーションのパフォーマンスは低下します。したがって、重要なデータの持 続メッセージのみを使用する必要があります。キュー・マネージャーが停止す るか障害を起こした場合にメッセージ内のデータが破棄されても構わない場合 には、非持続性メッセージを使用してください。

#### 特定のメッセージの検索

MOGET 呼び出しでは、通常、キューの最初のメッセージが取り出されます。 しかし、メッセージ記述子内のメッセージ ID と相関 ID (MsqId および CorrelId) を使用して特定のメッセージを指定すると、キュー・マネージャー は、そのメッセージを見つけるまでキューを検索しなければなりません。この ような方法で MOGET 呼び出しを使用すると、アプリケーションのパフォーマ ンスに影響します。

### 長さが異なるメッセージを含んでいるキュー

キュートのメッヤージの長さが様々である場合、メッヤージのサイズを決める ために、アプリケーションでは BufferLength フィールドをゼロに設定した MOGET 呼び出しを使用できます。このようにすると、その呼び出しは失敗す るが、メッセージ・データのサイズが戻されます。その後、アプリケーション は最初の呼び出しで調べたメッセージの ID と正しいサイズのバッファーを指 定して、呼び出しをもう一度行うことができます。ただし、同じキューをサー ビスしている別のアプリケーションがある場合には、ユーザーのアプリケーシ ョンのパフォーマンスは低下します。 2 番目に出す MOGET 呼び出しは、最 初の呼び出しと 2 番目の呼び出しの間に別のアプリケーションによって取り出 されたメッセージを見つけるために時間を費やしてしまうからです。

アプリケーションが固定長のメッセージを使用できない場合、この問題の別の 解決方法は、MOINO 呼び出しを使用して、キューが受け入れることのできる メッセージの最大サイズを調べ、その後 MOGET 呼び出しでその値を使用する ことです。キューのメッセージの最大サイズは、キューの MaxMsalenath 属性 に保管されています。ただし、このキュー属性の値は 100 MB (MQSeries for Compaq OpenVMS で許容されている最大値) という大きな値である場合がある ので、この方法は大きなストレージを使用する可能性があります。

### 同期点の頻度

1 つの同期点内で多数の MOPUT 呼び出しをコミットなしで出すプログラム は、パフォーマンス効率の問題を起こす可能性があります。影響を受けるキュ ーは、現在アクセス不能なメッセージで満杯になり、他のタスクはそれらのメ ッセージを読み取るために待機することがあります。これには、ストレージの 観点、およびメッセージを読み取ろうとしているタスクと関連付けられている スレッドの観点から、考慮すべき点があります。

### <span id="page-277-0"></span>アプリケーション設計の考慮事項

#### **MQPUT1 呼び出しの使用**

キューに 1 つのメッセージを入れる場合にのみ MQPUT1 呼び出しを使用しま す。複数のメッセージを書き込みたい場合は、MOOPEN 呼び出しと、その後 に続けて一連の MOPUT 呼び出しおよび 1 つの MOCLOSE 呼び出しを使用 します。

## 不正出力

「不正出力」という用語は、見方により異なった解釈ができます。本書で問題 判別するため、その意味は 253ページの『不正な出力を得たか』で説明してい ます。

この節では、次の2つのタイプの不正な出力について解説します。

- 予期していたときに現れないメッセージ
- 不正な情報または破壊された情報を含んでいるメッセージ

アプリケーションが分散キューの使用を含んでいる場合に起こる可能性のある 別の問題についても解説します。

### キューにメッセージが現れない場合

予期していたときにメッセージが現れない場合、次の点を検査してください。

- メッセージはキューに正常に書き込まれましたか。
	- キューは正しく定義されていますか。たとえば、MAXMSGL の大きさは 充分ですか。
	- キューは書き込みが行えるようになっていますか。
	- キューが満杯になっていませんか。満杯になっていると、アプリケーショ ンは必要なメッセージをキューに書き込めません。
- メッセージをキューから読み取ることができますか。
	- 同期点をとる必要がありますか。 同期点内でメッセージが書き込まれたり取り出されたりしている場合、リ カバリー単位がコミットされるまで他のタスクはそれらのメッセージを使 用できません。
		- 待機間隔の長さは十分ですか。 待機間隔は、MOGET のオプションとして設定できます。応答を待つ時間 を十分に長くする必要があります。
		- メッセージ識別子または相関識別子 (MsqId または CorrelId) で識別され た特定のメッセージを待っていますか。

正しい MsqId または CorrelId のメッセージを待っているかどうか検査 してください。正常な MQGET 呼び出しでは、これらの値は取り出され たメッセージの値に設定されます。したがって、別のメッセージを正常に 読み取るためにこれらの値をリセットする必要があります。 他のメッセージをそのキューから取得できるかどうかも検査してくださ

 $\mathcal{V}^{\mathcal{I}^{\circ}}$ 

- 他のアプリケーションは、キューからメッセージを取得できますか。
- 予期しているメッセージは、持続メッセージとして定義されましたか。 持続メッセージとして定義されていなくて、MQSeries が再始動した場合 には、メッセージは失われています。
- 別のアプリケーションがそのキューを排他的にアクセスしていましたか。

キューに問題が見いだされず、MQSeries が実行されている場合には、ユーザー が考えていたキューへのメッセージの書き込み処理について次の検査を行って ください。

- アプリケーションは開始されていましたか。 トリガーで開始されたと思われる場合には、正しいトリガー・オプションが 指定されていたかどうか検査してください。
- アプリケーションは停止しましたか。
- トリガー・モニターは実行されていますか。
- トリガー・プロセスは正しく定義されていましたか。
- アプリケーションは正しく完了しましたか。 ジョブ・ログに異常終了の記録がないかどうか調べてください。
- アプリケーションは変更をコミットしましたか、あるいは変更はバックアウ トされましたか。

複数のトランザクションがキューをサービスしている場合、それらは互いに対 立する可能性があります。たとえば、あるトランザクションは、バッファー長 ゼロを指定した MQGET 呼び出しを出してメッセージの長さを調べ、その後、 そのメッセージの MsgId を指定した特定の MQGET 呼び出しを出すとしま す。しかし、一方で、別のトランザクションは、そのメッセージについて正常 な MOGET 呼び出しを出すため、最初のアプリケーションは理由コード MORC NO MSG AVAILABLE を受け取ることになります。複数サーバー環境 で実行されることが予期されるアプリケーションは、この状況に対処できるよ う設計されている必要があります。

メッセージは受信されたが、アプリケーションがある点でそれを処理できなか った場合を考えてください。たとえば、予期した形式のメッセージにエラーが

あったためプログラムがそれを拒否しましたか。そのような場合は、『メッセ ージが予期しない情報または破壊された情報を含んでいる場合』を参照してく ださい。

### メッセージが予期しない情報または破壊された情報を含んでいる場合

メッセージに含まれている情報が、アプリケーションの予期していたものでは ない場合、あるいはその情報がある点で破壊されていた場合、次の点を考慮し てください。

• ユーザーのアプリケーション、つまりメッセージをキューに入れるアプリケ ーションは変更されましたか。

変更はすべて、その変更を認識している必要のあるすべてのシステムで同時 に反映されるようにしてください。

たとえば、メッセージ・データの形式が変更された可能性がある場合、どち らのアプリケーションもその変更を取り入れるために再コンパイルする必要 があります。一方のアプリケーションが再コンパイルされていなければ、他 方のアプリケーションにとってはデータが破壊されているように見えます。

• アプリケーションは、誤ったキューにメッセージを送信していますか。 ユーザーのアプリケーションが受け取っているメッセージは、実際には別の キューをサービスしているアプリケーションに向けられたものではないかど うか検査してください。無許可のアプリケーションが誤ったキューにメッセ ージを書き込むのを防ぐために、必要に応じてセキュリティー定義を変更し

アプリケーションが別名キューを使用していた場合は、別名が正しいキュー を指し示しているかどうか検査してください。

• トリガー情報は、このキューについて正しく指定されていますか。 ユーザーのアプリケーションが開始されていたのか、または別のアプリケー ションが開始されていたのかを検査してください。

上記の検査を行っても問題を解決できない場合には、メッセージを送信するプ ログラムとメッセージを受信するプログラムの両方のアプリケーション論理を 検杳しなければなりません。

## 分散キューを使用している場合の不正出力の問題

てください。

アプリケーションが分散キューを使用する場合には、次の点を考慮してくださ  $\mathcal{U}^{\lambda}$ 

• MOSeries は、送信側のシステムと受信側のシステムの両方に正しくインス トールされ、分散キューイング用に正しく構成されていますか。

- 2 つのシステム間でリンクは使用できますか。 両方のシステムが使用可能で、かつ MOSeries に接続されているかどうか検 査してください。 2 つのシステムの間の接続、および 2 つのキュー・マネ ージャーの間のチャネルがアクティブかどうかを検査してください。
- トリガー操作が、送信側のシステムでオンに設定されていますか。
- 待機の対象となっているメッセージは、リモート・システムからの応答メッ ヤージですか。 トリガー操作が、リモート・システムでアクティブにされているかを検査し てください。
- キューが満杯になっていませんか。

満杯になっていると、アプリケーションは必要なメッセージをキューに書き 込めません。その場合は、メッセージが送達不能キューに書き込まれている かを検査してください。

送達不能キューのヘッダーは、メッセージが宛先キューに書き込まれなかっ た理由を示す理由コードまたはフィードバック・コードを含んでいます。送 達不能キューのヘッダー構造については、 MOSeries アプリケーション・プ ログラミング・リファレンス を参照してください。

• 送信側のキュー・マネージャーと受信側のキュー・マネージャーの間に不整 合がありませんか。

たとえば、メッセージ長が、受信側のキュー・マネージャーの取り扱える長 さより長い場合があります。

• 送信側のチャネルと受信側のチャネルのチャネル定義に互換性があります か。

たとえば、順序番号折り返しに不整合があると、分散キューイング・コンポ ーネントは停止します。分散キューイングの詳細については、 MOSeries 相 互通信 を参照してください。

• データ変換が関係していますか。送信側のアプリケーションと受信側のアプ リケーションの間でデータ形式が異なっている場合には、データ変換が必要 です。データ形式が、組み込まれている形式の 1 つとして認識される場合 は、 MOGET が出された時に変換が自動的に行われます。 データ・セットが変換を行えるものとして認識されない場合には、ユーザー 自身のルーチンで変換を行えるように、データ変換出口が取られます。 例外は、データを MQSeries for MVS/ESA に送信している場合に発生しま す。

データ変換の詳細については、 MOSeries 相互通信 を参照してください。

# <span id="page-281-0"></span>エラー・ログ

MOSeries は、MOSeries 自体の操作、ユーザーが開始したキュー・マネージャ ー、および使用中のチャネルからのエラー・データに関係したメッセージを取 り込むために、多数のエラー・ログを使用します。

エラー・ログが保管される位置は、キュー・マネージャー名が知られているか どうか、およびエラーがクライアントに関連しているかどうかによって異なり ます。

• キュー・マネージャー名が知られていて、キュー・マネージャーが使用可能 である場合は、次の位置になります。

MQS ROOT: [MQM.QMGRS.QMgrName.ERRORS]AMQERR01.LOG

- キュー・マネージャーが使用可能でない場合には、次の位置になります。 MQS ROOT: [MQM.QMGRS.\$SYSTEM.ERRORS]AMQERR01.LOG
- エラーがクライアント・アプリケーションで発生した場合には、次の位置に なります。

MQS ROOT: [MQM.ERRORS] AMQERR01.LOG

- 第 1 障害サポート・テクノロジー (Support Technology®) (FFST) 269ペー ジの『FFST の読み方』を参照してください。
- 注: クライアントの場合、エラーは、クライアントのルート・ドライブに保管 されます。

### ログ・ファイル

インストール時に、[MOM.OMGRS.\$SYSTEM.ERRORS] ディレクトリーが OMGRS ファイル・パスに作成されます。この errors サブディレクトリーには、次のよ うな名前のエラー・ログ・ファイルを 3 つまで入れることができます。

- AMQERR01.LOG
- AMQERR02.LOG
- · AMQERR03.LOG

キュー・マネージャーの作成後、キュー・マネージャーが必要とするときに 3 つのエラー・ログ・ファイルが作成されます。これらのファイルの名前は、 SSYSTEM の名前と同じです。つまり、

AMQERR01、AMQERR02、AMQERR03 であり、それぞれの容量は 256 KB です。これらのファイルは、作成した各キュー・マネージャーのエラー・サブ ディレクトリーに置かれます。

エラー・メッセージが生成されるたびに、AMOERR01 に入れられます。 AMQERR01 が 256 KB よりも大きなメッセージを受け取ると、それは

AMQERR02 にコピーされます。そのコピーの前に、AMQERR02 が AMQERR03.LOG にコピーされます。 AMQERR03 の前の内容 (ある場合) は、破棄されます。

このようにして、最新のエラー・メッセージは常に AMOERR01 に入れられ、 他のファイルは、エラー・メッセージのヒストリーを保持する目的で使用され ます。

チャネルに関連したすべてのメッセージも、該当のキュー・マネージャーのエ ラー・ファイルに入れられます。ただし、キュー・マネージャーの名前が知ら れていない場合や、キュー・マネージャーが使用できない場合は別です。キュ ー・マネージャー名が入手できない場合やその名前を判別できない場合には、 チャネル関連メッセージは [MOM.OMGRS.\$SYSTEM.ERRORS] サブディレク トリーに入ります。

エラー・ログ・ファイルの内容を調べるためには、通常の OpenVMS エディタ ーを使用します。

#### 早期エラー

上記のエラー・ログがまだ確立されていないときにエラーが起こるような特別 のケースがあります。 MOSeries は、そのようなエラーをエラー・ログに記録 しようとします。ログの位置は、どの程度のキュー・マネージャーが確立され たかによって異なります。

構成ファイルの破壊などのため位置情報を判別できない場合は、エラーは、イ ンストール時にルート・ディレクトリーに作成された errors ディレクトリー mam にログ記録されます。

MOSeries 構成ファイルが読み取り可能で、 AllOueueManagers スタンザの DefaultPrefix 属性が読み取り可能である場合、エラーは DefaultPrefix[.errors] ディレクトリーにログ記録されます。

構成ファイルの詳細については、221ページの『第13章 MOSeries の構成』を参 照してください。

### オペレーター・メッセージ

MQSeries for Compaq OpenVMS では、オペレーター・メッセージの通常エラ ーを識別します。通常エラーは、普通、有効でないパラメーターをコマンドに 指定するといった事柄をユーザーが行うと直接生成されます。オペレーター・ メッセージは、各国語 (NLS) が有効であり、メッセージ・カタログが標準位置 にインストールされています。

### エラー・ログ

これらのメッセージは関連したウィンドウ (ある場合) に書き込まれ、キュ ー・マネージャー・ディレクトリーにあるエラー・ログ AMQERR01.LOG にも 書き込まれます。たとえば、次のとおりです。

MQS\_ROOT:[MQM.QMGRS.QUEUE\$MANAGER.ERRORS]

さらに、キュー・マネージャーのディレクトリーの AMQERR01.LOG ファイル にログ記録されるエラー、エラー・ログの \$SYSTEM ディレクトリー・コピー に記録されるエラーもあります。

### エラー・ログの例

...

以下の例は、MQSeries for Compaq OpenVMS エラー・ログの一部を示しま す。

06/29/00 09:41:39 AMQ7467: The oldest log file required to start queue manager BKM1 is S0000000.LOG.

EXPLANATION: The log file S0000000.LOG contains the oldest log record required to restart the queue manager. Log records older than this may be required for media recovery. ACTION: You can move log files older than S0000000.LOG to an archive medium to release space in the log directory. If you move any of the log files required to recreate objects from their media images, you will have to restore them to recreate the objects. --------------------------------------------- --

06/29/00 09:41:39 AMQ7468: The oldest log file required to perform media recovery of queue manager BKM1 is S0000000.LOG.

EXPLANATION: The log file S0000000.LOG contains the oldest log record required to recreate any of the objects from their media images. Any log files prior to this will not be accessed by media recovery operations. ACTION: You can move log files older than S0000000.LOG to an archive medium to release space in the log directory.

06/29/00 09:42:05 AMQ7467: The oldest log file required to start queue manager BKM1 is S0000000.LOG.

EXPLANATION: The log file S0000000.LOG contains the oldest log record required to restart the queue manager. Log records older than this may be required for media recovery. ACTION: You can move log files older than S0000000.LOG to an archive medium to release space in the log directory. If you move any of the log files required to recreate objects from their media images, you will have to restore them to recreate the objects. --------------------------------------- --

06/29/00 09:42:05 AMQ7468: The oldest log file required to perform media recovery of queue manager BKM1 is S0000000.LOG.

EXPLANATION: The log file S0000000.LOG contains the oldest log record required to recreate any of the objects from their media images. Any log files prior to this will not be accessed by media recovery operations. ACTION: You can move log files older than S0000000.LOG to an archive medium to release space in the log directory. --------------------------------------- --

06/29/00 09:42:06 AMQ8003: MQSeries queue manager started.

EXPLANATION: MQSeries queue manager BKM1 started. ACTION: None. --------------------------------------- -- 06/29/00 09:42:06 AMQ7467: The oldest log file required to start queue manager BKM1 is S0000000.LOG.

--------------------------------------------- --

EXPLANATION: The log file S0000000.LOG contains the oldest log record required to restart the queue manager. Log records older than this may be required for media recovery. ACTION: You can move log files older than S0000000.LOG to an archive medium to release space in the log directory. If you move any of the log files required to recreate objects from their media images, you will have to restore them to recreate the objects. --------------------------------------- --

06/29/00 09:42:06 AMQ7468: The oldest log file required to perform media recovery of queue manager BKM1 is S0000000.LOG.

EXPLANATION: The log file S0000000.LOG contains the oldest log record required to recreate any of the objects from their media images. Any log files prior to this will not be accessed by media recovery operations.

ACTION: You can move log files older than S0000000.LOG to an archive medium to release space in the log directory. --------------------------------------- --

06/29/00 09:46:27 AMQ7030: Request to quiesce the queue manager accepted. The queue manager will stop when there is no further work for it to perform.

EXPLANATION: You have requested that the queue manager end when there is no more work for it. In the meantime, it will refuse new applications that attempt to start, although it allows those already running to complete their work.

ACTION: None. --------------------------------------- --

06/29/00 09:46:43 AMQ7467: The oldest log file required to start queue manager BKM1 is S0000000.LOG.

EXPLANATION: The log file S0000000.LOG contains the oldest log record required to restart the queue manager. Log records older than this may be required for media recovery.

ACTION: You can move log files older than S0000000.LOG to an archive medium to release space in the log directory. If you move any of the log files required to recreate objects from their media images, you will have to restore them to recreate the objects.

06/29/00 09:46:43 AMQ7468: The oldest log file required to perform media recovery of queue manager BKM1 is S0000000.LOG.

EXPLANATION: The log file S0000000.LOG contains the oldest log record required to recreate any of the objects from their media images. Any log files prior to this will not be accessed by media recovery operations. ACTION: You can move log files older than S0000000.LOG to an archive medium to release space in the log directory. ----------------------------------- --

06/29/00 09:46:44 AMQ8004: MQSeries queue manager ended.

EXPLANATION: MQSeries queue manager BKM1 ended. ACTION: None. ----------------------------------- --

------------------------------------- --

----------------------------------- --

06/29/00 09:46:59 AMQ7467: The oldest log file required to start queue manager BKM1 is S0000000.LOG.

EXPLANATION: The log file S0000000.LOG contains the oldest log record required to restart the queue manager. Log records older than this may be required for media recovery. ACTION: You can move log files older than S0000000.LOG to an archive medium to release space in the log directory. If you move any of the log files required to recreate objects from their media images, you will have to restore them to recreate the objects.

06/29/00 09:47:00 AMQ7468: The oldest log file required to perform media recovery of queue manager BKM1 is S0000000.LOG.

EXPLANATION: The log file S0000000.LOG contains the oldest log record required to recreate any of the objects from their media images. Any log

### エラー・ログ

files prior to this will not be accessed by media recovery operations. ACTION: You can move log files older than S0000000.LOG to an archive medium to release space in the log directory. -------------------------------------06/29/00 09:47:08 AMQ7472: Object TEST1, type queue damaged. EXPLANATION: Object TEST1, type queue has been marked as damaged. This indicates that the queue manager was either unable to access the object in the file system, or that some kind of inconsistency with the data in the object was detected. ACTION: If a damaged object is detected, the action performed depends on whether the queue manager supports media recovery and when the damage was detected. If the queue manager does not support media recovery, you must delete the object as no recovery is possible. If the queue manager does support media recovery and the damage is detected during the processing performed when the queue manager is being started, the queue manager will automatically initiate media recovery of the object. If the queue manager supports media recovery and the damage is detected once the queue manager has started, it may be recovered from a media image using the rcrmqobj command or it may be deleted. -------------------------------------- -- 06/29/00 09:47:09 AMQ8003: MQSeries queue manager started. EXPLANATION: MQSeries queue manager BKM1 started. ACTION: None. --------------------------------------- -- 06/29/00 09:47:09 AMQ7467: The oldest log file required to start queue manager BKM1 is S0000000.LOG. EXPLANATION: The log file S0000000.LOG contains the oldest log record required to restart the queue manager. Log records older than this may be required for media recovery. ACTION: You can move log files older than S0000000.LOG to an archive medium to release space in the log directory. If you move any of the log files required to recreate objects from their media images, you will have to restore them to recreate the objects. ------------------------------------ -- 06/29/00 09:47:10 AMQ7468: The oldest log file required to perform media recovery of queue manager BKM1 is S0000000.LOG. EXPLANATION: The log file S0000000.LOG contains the oldest log record required to recreate any of the objects from their media images. Any log files prior to this will not be accessed by media recovery operations. ACTION: You can move log files older than S0000000.LOG to an archive medium to release space in the log directory. ------------------------------------- -- 06/29/00 09:47:47 AMQ7081: Object TEST1, type queue recreated. EXPLANATION: The object TEST1, type queue was recreated from its media image. ACTION: None. ------------------------------------- -- 06/29/00 11:22:10 AMQ7467: The oldest log file required to start queue manager BKM1 is S0000000.LOG. EXPLANATION: The log file S0000000.LOG contains the oldest log record required to restart the queue manager. Log records older than this may be required for media recovery. ACTION: You can move log files older than S0000000.LOG to an archive medium to release space in the log directory. If you move any of the log files required to recreate objects from their media images, you will have to restore them to recreate the objects. ----------------------------------- -- 06/29/00 11:22:10 AMQ7468: The oldest log file required to perform media recovery of queue manager BKM1 is S0000000.LOG. EXPLANATION: The log file S0000000.LOG contains the oldest log record

required to recreate any of the objects from their media images. Any log files prior to this will not be accessed by media recovery operations. ACTION: You can move log files older than S0000000.LOG to an archive medium

<span id="page-286-0"></span>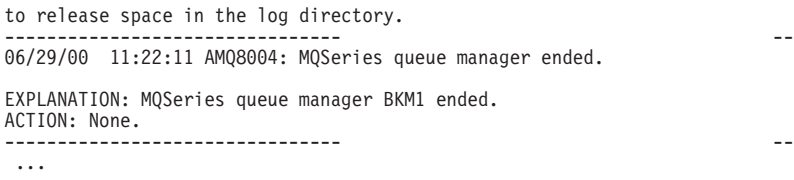

## 送達不能キュー

何らかの理由で送達できないメッセージは、送達不能キューに入れられます。 MOSC DISPLAY OUEUE コマンドを出すことにより、キューが何らかのメッ セージを含んでいるかどうかを検査できます。キューがメッセージを含んでい る場合、提供されているブラウズのサンプル・アプリケーション (amgsbcg) を 使用し、MOGET 呼び出しを使用してキュー上のメッセージをブラウズできま す。サンプル・アプリケーションは、命名されたキュー・マネージャーの指定 されたキューのすべてのメッセージを処理し、指定されたキューのすべてのメ ッセージのメッセージ記述子フィールドとメッセージ・コンテキスト・フィー ルドの両方を表示します。

送達不能キューにメッセージが入れられた理由に応じて、そのキューにあるメ ッヤージの後処理の方法を決める必要があります。

使用しているそれぞれのキュー・マネージャーに送達不能エラーがない場合 に、問題が発生することがあります。 crtmam コマンドを使用してキュー・ マネージャーが作成される際に、デフォルト・オブジェクトとして、送達不能 レターのキュー SYSTEM.DEAD.LETTER.QUEUE が自動的に作成されます。た だし、このキューは、キュー・マネージャーの送達不能キューとしては定義さ れません。 60ページの『送達不能キューを定義する』を参照してください。

#### 構成ファイルと問題判別

構成ファイルにエラーがあると、通常、キュー・マネージャーが見つからず、 「キュー・マネージャーは利用不能」というタイプのエラーが起こります。

構成ファイルで実行する検査がいくつかあります。

- 構成ファイルが存在することを確認します。
- 適切な許可があるかどうかを確認します。たとえば、次のようにします。 MQS.INI;1 MQM (RWED, RWED, RW, R) (identifier=MQM, ACCESS=READ+WRITE+EXECUTE+DELETE+CONTROL)
- MOSeries 構成ファイルが確実に正しいキュー・マネージャーとログ・ディ レクトリーを参照するようにします。

## <span id="page-287-0"></span>MQSeries トレースの使用

MQSeries for Compaq OpenVMS は、トレース機能に以下のコマンドを使用し ます。

- strmqtrc 387ページの『strmqtrc (MQSeries トレースの開始)』を参照
- dspmqtrc 340ページの『dspmqtrc (MQSeries 定様式トレース出力の表 示)』を参照
- endmqtrc 349ページの『endmqtrc (MQSeries トレースの終了)』を参照

トレース機能では、トレースされているそれぞれのエンティティーごとに1つ のファイルを使用し、トレース情報は適切なファイルに記録されます。

トレースに関連したファイルは、ディレクトリー MQS\_ROOT:[MQM.TRACE] に作成されます。

このディレクトリーのファイルは、キュー・マネージャーの詳細、およびすべ ての初期トレースやすべての SSYSTEM トレースを組み込みます。

### トレース・ファイル名

トレース・ファイル名は、以下のように構成されます。

AMQppppppppp.TRC

この pppppppp は、トレースを生成するプロセスのプロセス識別子 (PID) で す。

注:

- 1. MQSeries for Compaq OpenVMS では、プロセス ID の値の長さは、常に 8 文字です。
- 2. トレースされるエンティティーの一部として実行されるプロセスごとに 1 つのトレース・ファイルが作成されます。

## トレース・データのサンプル

以下のサンプルは、OpenVMS トレースの抜粋です。
| $\cdots$<br>ID                                                                                                    |                                                                                                    |  |  |
|----------------------------------------------------------------------------------------------------|----------------------------------------------------------------------------------------------------|--|--|
| 30d<br>30d<br>30d<br>30d<br>30d<br>30d<br>30d<br>30d<br>30d<br>30d<br>30d<br>30d<br>30d<br>30d<br>30d<br>30d<br>30d<br>30d | 0 0 MQS CEI Exit!. 12484.1 xcsWaitEventSem rc=10806020<br>0 0 MQS CEI Exit! 12484.1 zcpReceiveOnLink rc=20805311<br>0 0 MQS FNC Entry 12484.1 zxcProcessChildren<br>0 0 MQS CEI Entry. 12484.1 xcsRequestMutexSem<br>1 0 MQS CEI Entry 12484.1 xcsHSHMEMBtoPTR<br>1 0 MQS CEI Exit 12484.1 xcsHSHMEMBtoPTR rc=00000000<br>1 0 MQS FNC Entry 12484.1 xllSemGetVal<br>1 0 MQS FNC Exit 12484.1 xllSemGetVal rc=00000000<br>1 0 MQS FNC Entry 12484.1 x11SemReq<br>1 0 MQS FNC Exit 12484.1 xllSemReq rc=00000000<br>1 0 MOS CEI Exit 12484.1 xcsRequestMutexSem rc=00000000<br>2 0 MQS CEI Entry. 12484.1 xcsReleaseMutexSem<br>2 0 MQS CEI Entry 12484.1 xcsHSHMEMBtoPTR<br>2 0 MQS CEI Exit 12484.1 xcsHSHMEMBtoPTR rc=00000000<br>2 0 MQS FNC Entry 12484.1 x11SemRe1<br>2 0 MOS FNC Exit 12484.1 xllSemRel rc=00000000<br>2 0 MOS CEI Exit 12484.1 xcsReleaseMutexSem rc=00000000<br>2 0 MQS CEI Entry. 12484.1 xcsHSHMEMBtoPTR |  |  |
| .                                                                                                    |                                                                                                    |  |  |

図 21. MQSeries for Compaq OpenVMS トレースのサンプル

#### 注:

- 1. この例では、データの切り捨てが行われていますが、実際のトレースには完 全な機能名と戻りコードが提示されます。
- 2. 戻りコードはリテラルではなく値として戻されます。

# 第 1 障害サポート・テクノロジー (FFST)

通常 FFST ログに記録される情報は、 MQSeries for Compaq OpenVMS で は、MQS\_ROOT:[MQM.ERRORS] ディレクトリーにあるファイルに記録されま す。

記録されるエラーは、通常、重大な回復不能エラーであって、システム関連の 構成問題か MQSeries の内部エラーを示します。

### FFST の読み方

ファイル名の形式は AMQnnnnnnnnn mm.FDC です。ここで、 nnnnnnnn

エラーを報告するプロセス ID です。 は順序番号であり、通常、0です。  $mm$ 

プロセスが FFST を作成すると、システム・エラー・ログにエントリーを書き 込むこともします。問題の自動追跡に役立つように、このレコードには FFST ファイルの名前が格納されています。

+-----------------------------------------------------------------------------+ MQSeries First Failure Symptom Report | ===================================== | | | Date/Time :- Monday January 29 21:32:03 GMT 2001 Host Name :- CELERY (Unknown)<br>PIDS :- 5697175 | PIDS:- 5697175 | | LVLS:- 510 | Product Long Name :- MQSeries for OpenVMS Alpha | Vendor :- IBM | | Probe Id :- ZX005025 | Application Name :- MQM Component :- zxcProcessChildren | Build Date :- Jan 8 2001 | | Userid :- [400,400] (SJACKSON) | | Program Name :- AMQZXMA0.EXE | | Process :- 202001DA | | Thread :- 00000001 | | QueueManager :- JJJH | | Major Errorcode :- zrcX\_PROCESS\_MISSING | | Minor Errorcode :- OK | Probe Type :- MSGAMQ5008 Probe Severity :- 2 Probe Description :- AMQ5008: An essential MQSeries process 538968541 cannot be found and is assumed to be terminated. | Arith1 :- 538968541 202001dd | | VMS Errorcode :- -SYSTEM-W-NONEXPR, nonexistent process (000008E8) | | | | JPI Quota information: | | ====================== | | ASTCNT=247/250(98%) \* BIOCNT=500/500(100%) \* | | BYTCNT=183616/183616(100%) \* DIOCNT=250/250(100%) \* | | ENQCNT=4885/5000(97%) \* FILCNT=241/250(96%) \* | | PAGFILCNT=975280/1000000(97%) \* TQCNT=246/250(98%) \* | | FREPTECNT=2147483647 APTCNT=0 | | GPGCNT=5808 PPGCNT=5872 | | VIRTPEAK=203264 DFWSCNT=1392 | WSAUTHEXT=65536<br>WSPEAK=11680 | WSEXTENT=65536 WSPEAK=11680 | WSQUOTA=2784<br>CPULIM=0  $\text{MAXDETACH=}0$ <br>  $\text{MAXJOBS}=0$ <br>  $\text{JOBPRCCNT}=2$ JOBPRCCNT=2 PAGEFLTS=2895 PRCCNT=2/100(2%) +  $(*)$  - % resource remaining,  $(+)$  - % resource used | | Privilege and rights information: | ================================= | | CURPRIV=bugchk detach netmbx prmgbl sysgbl sysprv tmpmbx world | | IMAGPRIV=bugchk prmgbl sysgbl world | | AUTHPRIV=bugchk detach netmbx prmgbl sysgbl sysprv tmpmbx world | | SJACKSON INTERACT | | REMOTE MQM |  $\blacksquare$  SYS IMAGE RIGHTS= SYS\$NODE\_CELERY  $\begin{array}{ccc} & - & \\ S & \text{YI} & \text{information:} \end{array}$ ===============<br>ACTIVE CPU=1/1(100%) + CLUSTER NODES=1  $ACTIVE CPU=1/1(100%) +$ | FREE\_GBLPAGES=16000528/16174643(98%) \* GBLPAGFIL=1000000 | | FREE\_GBLSECTS=936/1550(60%) \* MEMSIZE=16384 | | PAGEFILE\_FREE=16888/16888(100%) \* PAGE\_SIZE=8192 | | SWAPFILE\_FREE=936/936(100%) \* MAXPROCESSCNT=102 |

```
FFST
```

```
| PROCSECTCNT=64 BALSETCNT=100 |
                                           NPAGEDYN=2269184
 | NPAGEVIR=9437184 PAGEDYN=1597440 |
 VIRTUALPAGECNT=2147483647<br>PQL DASTLM=24
                                           PQL_MASTLM=100<br>| PQL_MBIOLM=100
 PQL_DBIOLM=32<br>PQL_DBYTLM=65536<br>PQL_DCPULM=0
| PQL_DBYTLM=65536 PQL_MBYTLM=100000 |
| PQL_DCPULM=0 PQL_MCPULM=0 |
  | PQL_DDIOLM=32 PQL_MDIOLM=100 |
  | PQL_DFILLM=128 PQL_MFILLM=100 |
  | PQL_DPGFLQUOTA=65536 PQL_MPGFLQUOTA=32768 |
 | PQL_DPRCLM=32 PQL_MPRCLM=10 |
| PQL_DTQELM=16 PQL_MTQELM=0 |
| PQL_DWSDEFAULT=1392 PQL_MWSDEFAULT=1392 |
 | PQL_DWSQUOTA=2784 PQL_MWSQUOTA=2784 |
 | PQL_DWSEXTENT=65536 PQL_MWSEXTENT=65536 |
                                           PQL_MENQLM=300<br>POL_MJTOUOTA=0
 PQL_DJTQUOTA=4096<br>CLISYMTBL=750
                                           DEFMBXMXMSG=256<br>CHANNELCNT=5000
 | DEFMBXBUFQUO=1056 CHANNELCNT=5000 |
 DLCKEXTRASTK=2560 PIOPAGES=575<br>CTLPAGES=256 CTLPAGES=256
 CTLPAGES=256
  (*) - % resource remaining, (+) - % resource used
    +-----------------------------------------------------------------------------+
MQM Function Stack
zxcProcessChildren
xcsFFST
MQM Trace History
                     --> xllFreeSem
                    <-- xllFreeSem rc=OK
                    --> xcsFreeQuickCell
                     --> xllSpinLockRequest
                     <-- xllSpinLockRequest rc=OK
                      --> xstFreeCell
                     <-- xstFreeCell rc=OK
                     --> xllSpinLockRelease
                     <-- xllSpinLockRelease rc=OK
                    <-- xcsFreeQuickCell rc=OK
                    <-- xcsCloseEventSem rc=OK
                    --> xcsFreeMemBlock
                    --> xstFreeMemBlock
                     --> xcsRequestThreadMutexSem
                     <-- xcsRequestThreadMutexSem rc=OK
                      --> xcsReleaseThreadMutexSem
                      <-- xcsReleaseThreadMutexSem rc=OK
                      --> xstFreeBlockFromSharedMemSet
                       --> xllSpinLockSlowRequest
                       <-- xllSpinLockSlowRequest rc=OK
                       --> xllSpinLockRelease
                       <-- xllSpinLockRelease rc=OK
                       --> xstFreeBlockInExtent
                        --> xcsQueryMutexSem
                        <-- xcsQueryMutexSem rc=OK
                        --> xcsRequestMutexSem
                        --> xllSemReq
                         --> vms_mtx
                           --> vms_get_lock
<-- vms_get_lock rc=OK
                         \leq - vms \overline{m}tx \overline{r}c=OK
                        <-- xllSemReq rc=OK
                        <-- xcsRequestMutexSem rc=OK
                        --> xclDeleteMutexMem
                         --> xllCSCloseMutex
                         --> xihHANDLEtoSUBPOOLFn
                          --> xihGetConnSPDetailsFromList
                            --> xihGetConnSPDetails
                            <-- xihGetConnSPDetails rc=OK
                          <-- xihGetConnSPDetailsFromList rc=OK
                          <-- xihHANDLEtoSUBPOOLFn rc=OK
```

```
--> xllSpinLockSlowRequest
       <-- xllSpinLockSlowRequest rc=OK
       --> xllSpinLockRelease
       <-- xllSpinLockRelease rc=OK
       --> xllFreeSem
       <-- xllFreeSem rc=OK
       --> vms_mtx
        --> vms_get_lock
       <-- vms_get_lock rc=OK
       \leq - vms \overline{m}tx \overline{r}c=OK
       --> xcsFreeQuickCell
        --> xllSpinLockRequest
        <-- xllSpinLockRequest rc=OK
        --> xstFreeCell
        <-- xstFreeCell rc=OK
        --> xllSpinLockRelease
        <-- xllSpinLockRelease rc=OK
       <-- xcsFreeQuickCell rc=OK
      <-- xllCSCloseMutex rc=OK
     <-- xclDeleteMutexMem rc=OK
     --> xstSerialiseExtent
      --> xllSpinLockRequest
      <-- xllSpinLockRequest rc=OK
     <-- xstSerialiseExtent rc=OK
     --> xstFreeChunk
      --> xstDeleteChunk
      <-- xstDeleteChunk rc=OK
      --> xstInsertChunk
      <-- xstInsertChunk rc=OK
     <-- xstFreeChunk rc=OK
     --> xstReleaseSerialisationOnExtent
      --> xllSpinLockRelease
      <-- xllSpinLockRelease rc=OK
     <-- xstReleaseSerialisationOnExtent rc=OK
    <-- xstFreeBlockInExtent rc=OK
  <-- xstFreeBlockFromSharedMemSet rc=OK
 <-- xstFreeMemBlock rc=OK
<-- xcsFreeMemBlock rc=OK
<-- zcpDeleteIPC rc=OK
--> xcsReleaseMutexSem
--> xllSemRel
 --> vms_mtx
  --> vms_get_lock
  <-- vms_get_lock rc=OK
 <-- vms_mtx rc=OK
<-- xllSemRel rc=OK
<-- xcsReleaseMutexSem rc=OK
--> xcsFreeMemBlock
--> xstFreeMemBlock
 --> xcsRequestThreadMutexSem
 <-- xcsRequestThreadMutexSem rc=OK
  --> xcsReleaseThreadMutexSem
 <-- xcsReleaseThreadMutexSem rc=OK
 --> xstFreeBlockFromSharedMemSet
  --> xllSpinLockSlowRequest
  <-- xllSpinLockSlowRequest rc=OK
  --> xllSpinLockRelease
  <-- xllSpinLockRelease rc=OK
  --> xstFreeBlockInExtent
   --> xcsQueryMutexSem
   <-- xcsQueryMutexSem rc=OK
   --> xcsRequestMutexSem
     --> xllSemReq
      --> vms_mtx
       --> vms_get_lock
       <-- vms_get_lock rc=OK
      <-- vms_mtx rc=OK
     <-- xllSemReq rc=OK
    <-- xcsRequestMutexSem rc=OK
    --> xclDeleteMutexMem
```

```
--> xllCSCloseMutex
       --> xihHANDLEtoSUBPOOLFn
        --> xihGetConnSPDetailsFromList
         --> xihGetConnSPDetails
         <-- xihGetConnSPDetails rc=OK
        <-- xihGetConnSPDetailsFromList rc=OK
       <-- xihHANDLEtoSUBPOOLFn rc=OK
       --> xllSpinLockSlowRequest
       <-- xllSpinLockSlowRequest rc=OK
       --> xllSpinLockRelease
       <-- xllSpinLockRelease rc=OK
       --> xllFreeSem
       <-- xllFreeSem rc=OK
       --> vms_mtx
        --> vms_get_lock
        <-- vms_get_lock rc=OK
       \leq - vms \overline{m}tx \overline{r}c=OK
       --> xcsFreeQuickCell
        --> xllSpinLockRequest
        <-- xllSpinLockRequest rc=OK
        --> xstFreeCell
        <-- xstFreeCell rc=OK
        --> xllSpinLockRelease
        <-- xllSpinLockRelease rc=OK
       <-- xcsFreeQuickCell rc=OK
      <-- xllCSCloseMutex rc=OK
     <-- xclDeleteMutexMem rc=OK
     --> xstSerialiseExtent
      --> xllSpinLockRequest
      <-- xllSpinLockRequest rc=OK
     <-- xstSerialiseExtent rc=OK
     --> xstFreeChunk
      --> xstDeleteChunk
      <-- xstDeleteChunk rc=OK
      --> xstInsertChunk
      <-- xstInsertChunk rc=OK
     <-- xstFreeChunk rc=OK
     --> xstReleaseSerialisationOnExtent
      --> xllSpinLockRelease
      <-- xllSpinLockRelease rc=OK
     <-- xstReleaseSerialisationOnExtent rc=OK
    <-- xstFreeBlockInExtent rc=OK
   <-- xstFreeBlockFromSharedMemSet rc=OK
  <-- xstFreeMemBlock rc=OK
 <-- xcsFreeMemBlock rc=OK
<-- zxcCleanupAgent rc=OK
--> xcsReleaseMutexSem
 --> xllSemRel
  --> vms_mtx
   -- vms get lock
   <-- vms_get_lock rc=OK
  \leftarrow - vms \overline{m}tx \overline{rc}=0K<-- xllSemRel rc=OK
<-- xcsReleaseMutexSem rc=OK
--> xcsCheckProcess
 --> kill
 <-- kill rc=OK
<-- xcsCheckProcess rc=OK
--> xcsCheckProcess
 --> kill
 \leq - kill rc=OK
<-- xcsCheckProcess rc=OK
--> xcsRequestMutexSem
 --> xllSemReq
  --> vms_mtx
   --> vms_get_lock
   <-- vms_get_lock rc=OK
  <-- vms_mtx rc=OK
 <-- xllSemReq rc=OK
<-- xcsRequestMutexSem rc=OK
```
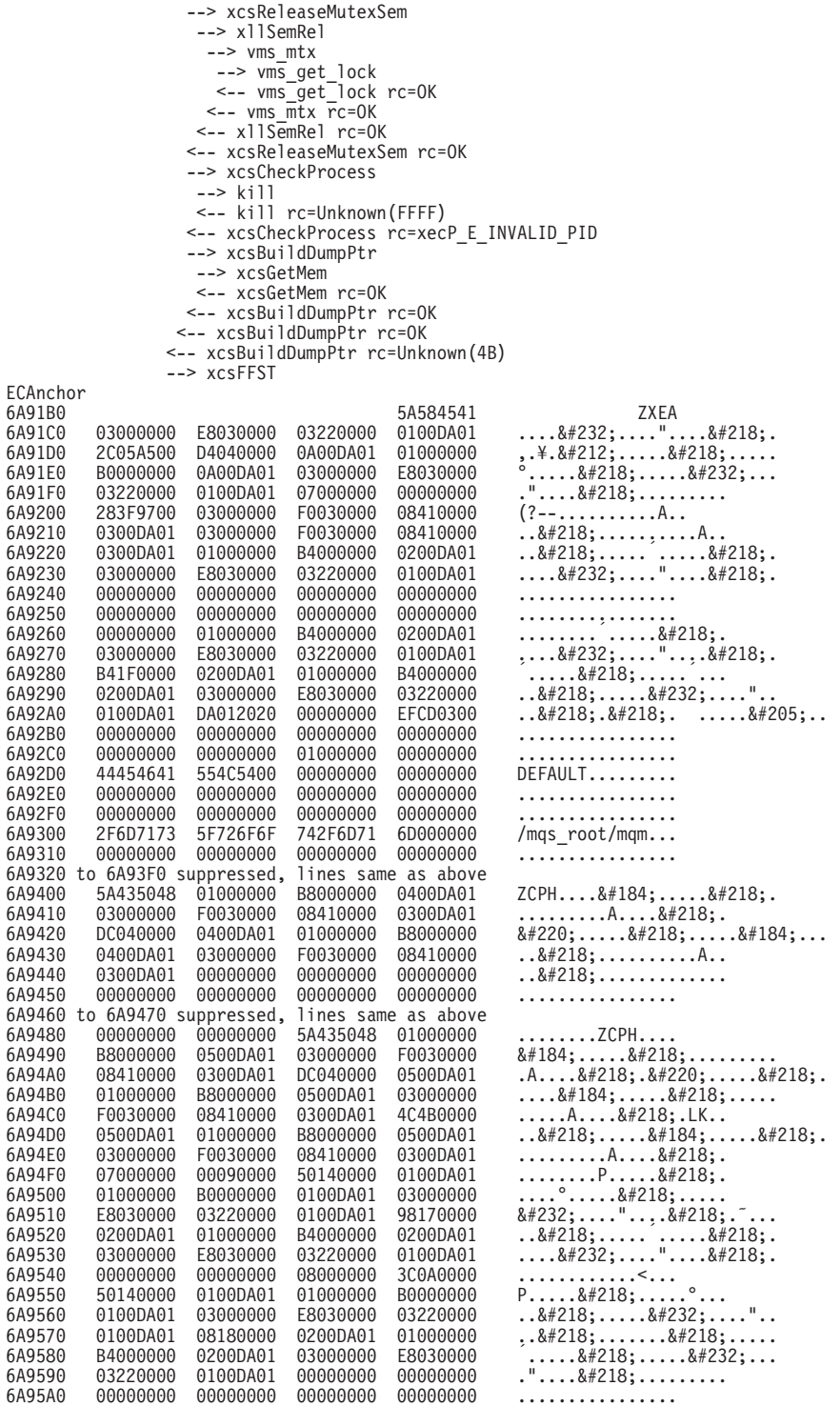

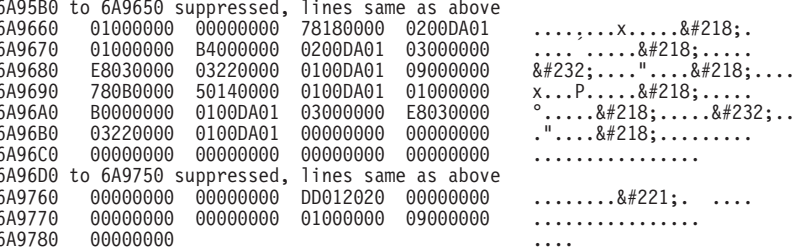

「Function Stack」と「Trace History」は、問題判別を支援するために IBM が 使用します。ほとんどの場合、FFST が生成されても、システム管理者が行う ことは、 SE を通じて問題を提示する以外にはほとんどありません。

ただし、解決可能な問題もあります。内部機能の 1 つを呼び出そうとしたと き、 FFST に 「out of resource」または 「out of space on device」が示された 場合は、該当する SYSGEN パラメーターの限界を超えたためと考えられま す。

この問題を解決するには、システム・パラメーターを調整して内部限度を大き くしてください。詳細については、221ページの『第13章 MQSeries の構成』 を参照してください。

# クライアント問題判別

MQI クライアント・アプリケーションは、非クライアントの MOI アプリケー ションと同じ方法で MORC \* 理由コードを受け取ります。しかし、クライア ントに関連したエラー条件による理由コードが追加されました。たとえば、次 のとおりです。

- リモート・マシンが応答しない
- 通信回線エラー
- 無効な機械アドレス

最も共通してエラーが起こるのは、アプリケーションが MQCONN を出して、 応答 MORC O MOR NOT AVAILABLE を受け取った場合です。エラーの原 因を説明するエラー・メッセージが、クライアント・ログ・ファイルに書き込 まれます。障害の性質によっては、メッセージはサーバーにもログ記録される 場合があります。

### クライアントの終了

クライアントが終了しても、サーバーではプロセスがまだキューをオープンし ておくことが可能です。 通常、これは短い時間だけであり、通信層によりパー トナーが終了したことが検出されるまでです。

### クライアントによるエラー・メッセージ

クライアント・システムでエラーが発生したときには、可能であれば、サーバ ーに関連するエラー・ファイルにエラー・メッセージが書き込まれます。エラ ー・メッセージをそこに入れることができない場合は、クライアント・コード は、クライアント・マシンのルート・ディレクトリーのエラー・ログにエラ ー・メッセージを入れようとします。

#### OS/2、UNIX、および OpenVMS システム・クライアント

OS/2、UNIX、および OpenVMS システムのクライアントに関するエラー・メ ッセージは、それぞれの MOSeries サーバー・システムと同じ方法でエラー・ ログに書き込まれます。通常、これらのファイルは、OpenVMSシステムでは MQS ROOT: [MQM.ERRORS] ディレクトリーに、 UNIX システムでは /var/mqm/errors に表示されます。

### DOS および Windows® クライアント

ログ・ファイル AMOERR01.LOG の位置は、MODATA 環境変数で設定されま す。 MODATA によって指定変更されていなければ、デフォルト位置は次のよ うになります。

 $C:Y$ 

DOS 環境で作業する場合には、環境変数 MQDATA が重要な働きをします。

これは、クライアント・コードがトレースおよびエラー情報を保管するために 使用するデフォルト・ライブラリーです。これは、qm.ini ファイルが保管され るディレクトリー名も保持します (NetBIOS セットアップに必要)。指定しなか った場合は、デフォルトで C ドライブが使用されます。

このライブラリー内に保持されるデフォルト・ファイルの名前は次のとおりで す。

#### AMQERR01.LOG

エラー・メッセージ用

### AMOERR01.FDC

第1障害データ検知メッセージ用

# 第15章 パフォーマンスのチューニング

この章では、 OpenVMS システムを調整して、MQSeries で最善のパフォーマ ンスを得る方法を説明します。

MQSeries のような製品では、あらゆるチューニング OpenVMS パラメーター に関して、すべての状況に渡って正しい値を定義することは不可能です。最も 効果的な値は、MQSeries 自体、そして OpenVMS システム全体のワークロー ドにより判別されます。 MQSeries for Compaq OpenVMS Alpha バージョン 5.1 スタートアップ・ガイド に記載されているパラメーター設定では、道理に かなった最小値または初期値を挙げていますが、キュー・マネージャーのワー クロードが大きくなるにしたがって、これらの値を大きくする必要がありま す。これを行うプロセスのことを、「チューニング」と呼びます。

OpenVMS システムのパフォーマンス・チューニングについては、 OpenVMS Performance Management で説明されています。このマニュアルの情報、そし て、特に MQSeries に関係のある以下の点に注意してください。

• チューニングの中には、システム全体(たとえば、GBLPAGES)に適用され るものがあります。これらのパラメーターは SYSGEN ユーティリティーに より制御されるため、 SYSGEN パラメーターと呼ばれる場合もあります。 AUTOGEN FEEDBACK 機構を正しく使うことにより、システムが使用する リソースをモニターし、 SYSGEN パラメーターを自動的に調整して、変化 するワークロードをトラックできるようになります。これにより、システム を適正に調整するのに必要な手操作による介入を大幅に削減することがで き、リソースの消耗が原因のエラーを避ける助けになります。 MOSeries に 関係のある SYSGEN パラメーターは、以下のとおりです。

#### **GBLPAGES、GBLSECTIONS、および GBLPAGFIL**

キュー・マネージャーは、共用(グローバル)メモリーを介して通信 する協調プロセスのセットとしてインプリメントされます。したが って、グローバル・メモリー (GBLPAGES、GBLSECTIONS、および GBLPAGFIL) を制御する SYSGEN パラメーターに十分大きな値を 指定することが重要になります。MOSeries for Compag OpenVMS Alpha バージョン 5.1 スタートアップ・ガイド では、これらのパラ メーターについて、道理にかなった初期値を挙げています。 MOSeries のユーザーの数が多くなると、グローバル・メモリーへの 要求も大きくなるため、対応する SYSGEN パラメーターも大きくす る必要が生じます。

**CHANNELCNT** 

キュー・マネージャー・プロヤスは、プロヤス間通信および同期機 構として OpenVMS メールボックスを使用します。これらのメール ボックスは、チャネルを介してアクセスされるため、 SYSGEN パラ メーター CHANNELCNT に十分大きな値を指定しなければなりませ ん。たいていの場合、インストール時に設定された値で十分でしょ う。ただし、アクティブな MOSeries プロセスの多い負荷の高いシ ステムでは、この値を大きくしなければならないかもしれません。

SYSGEN パラメーターを明示的にセットするには、 OpenVMS Performance Management で説明されているように、ファイル MODPARAMS.DAT を変更 してください。

• OpenVMS チューニング・パラメーターの中には、個々のユーザー名または プロセス(たとえば、PGFLOUOTA)に適用されるものがあります。これら のパラメーターは、(常にではないとしても) 通常、 AUTHORIZE ユーティ リティーにより制御されます。これらのパラメーターを調整するための自動 メソッドはありません。ただし、これらのパラメーターは、特定のプロセス が使用できるいくつかのリソースの量の限度を示すため、必要最低限より高 く値を設定して、時折起きるロードのピークに備えて余分に能力を提供した いと思われるでしょう。 MQSeries に関係のあるプロセス固有のパラメータ ーは、以下のとおりです。

#### **PGFLQUOTA**

これは、プロセスが使用できるページ・ファイルのスペースの量を 制御します。 MOSeries の典型的な処理はメッセージを移動するこ とですが、メッセージは非常に大きかったり、数が多かったりする ことがあります。したがって、大量のページ・ファイル・スペース を消費する可能性があります。

#### **PRCLM**

このパラメーターは、指定されるプロセスが作成できるサブプロセ スの数を制御します。たいていの MOSeries プロセスは、実行コン トローラーのサブプロセスとして作成されているため、システムで は、PRCLM に高い値を使用することが必要になります。

### **ENOLM, ASTLM, TOELM**

すでに述べたとおり、キュー・マネージャーは、協調プロセスのセ ットとしてインプリメントされます。これらのプロセスは、 OpenVMS ロック・マネージャー、非同期システム・トラップ (AST) およびタイマーを使用して、これらのアクティビティーを同期化し

### パフォーマンスのチューニング

ます。これらのリソースの使用を制限する 3 つのパラメーターは、 キュー・マネージャーの必要に対応できるように、十分に大きな値 に設定しなければなりません。

#### プロセス固有パラメーターの値の設定

これらのパラメーターを設定する最も一般的な方法は、 AUTHORIZE ユーテ ィリティーを使用して、適切なユーザー名の値 (MOSeries には通常、MOM) を調整することです。

ただし、OpenVMS では、プロセス割り当て量の中には、同じジョブのすべて のプロセス、つまり、親プロセス、または親のサブプロセスである他のすべて のプロセスにより共用されるものがあります。このカテゴリーのプロセス割り 当て量には、 BYTLM、FILLM、PGFLOUOTA、PRCLM、TOELM、および ENQLM が含まれ、これらはプール割り当て量と呼ばれます。

大半のキュー・マネージャーは、実行コントローラーのサブプロセスとして作 成されるため、結果として、プール割り当て量は、すべてのキュー・マネージ ャー・プロセスにより共用されることになります。したがって、通常、これら の割り当て量を、単一のプロセスには大きすぎると思える値に設定することが 必要になります。これは、PGFLQUOTA の場合には、特にそう言えます。この パラメーターは、キュー・マネージャー・プロセスが集合的に作成できる仮想 メモリーの量を制限するためです。この理由により、実行コントローラーが始 動されると、 AUTHORIZE により保守される許可ファイルから初期の割り当 て量の値を取得せずに、コントローラー自体が適当な値にこれらを設定しま す。この結果、これらの値を変更するのに AUTHORIZE を使用することはで きなくなります。代わりに、以下の論理名を使用して、明示的な割り当て量の 値を変更することができます。

MOS ASTLM MOS BIOLM MQS BYTLM MQS DIOLM MQS ENQLM MQS FILLM MQS PGFLQUOTA MOS PRCLM MQS TQELM

# プロセス固有パラメーターの設定

これらの論理は、ファイル SYS\$MANAGER:MQS SYSTARTUP.COM を使用して設定で きます。 MQSeries には、編集および名前変更が可能な、 SYS\$MANAGER:MQS SYSTARTUP.TEMPLATE というファイルが用意されています。た とえば、PGFLOUOTA パラメーターに異なる値を提供するには、以下のように します。

- 1. MQS\_SYSTARTUP.TEMPLATE という .TEMPLATE ファイルを、.COM ファイルに コピーします。
- 2. 上で作成した MQS SYSTARTUP.COM ファイルを編集して、 mqs pgflquota な どのプロセス割り当て量に対応する論理を定義する行をコメント解除 (活動 化) します。
- 3. 新しい値を定義します。 たとえば、次のとおりです。

\$! DEFINE/SYSTEM MQS PGFLQUOTA 1000000

は、以下のようになります。

\$ DEFINE/SYSTEM MQS PGFLQUOTA 5000000

4. 論理を定義するために mqs systartup ファイルを起動します。たとえば、 次のとおりです。

\$ @sys\$manager:mgs systartup

通常、これは、システム始動プロシージャーの一部として実行されます。

プール割り当て量が不足しているのが明らかになるのは、新しいクライアン ト・アプリケーションがキュー・マネージャーの接続に失敗した場合や、新し い接続でリソースを消費しすぎたために別のアプリケーションに障害が発生し た場合などです。

また、実行コントローラーは、この割り当て量の多くについて明示設定を使用 して始動されるため、 SYSGEN POL D\* パラメーターは EC に適用されない ことに注意してください。

# 第16章 MQSeries for OpenVMS およびクラスター化

OpenVMS クラスター と MOSeries キュー・マネージャー・クラスター は、 互いに独立した 2 つの異なるものです。

注: クラスター という語が用いられる場合、それは MQSeries キュー・マネー ジャー・クラスターを指します。 OpenVMS クラスターは、常に OpenVMS クラスター と呼ばれます。

MOSeries キュー・マネージャー・クラスターは、OpenVMS クラスター相互通 信プロトコル、 OpenVMS クラスター分散ロック・マネージャー、あるいは OpenVMS クラスター・ファイル・システムを使用するとは限りません。 MOSeries クラスターでのキュー・マネージャー間の通信はすべて、サポートさ れるプロトコルの 1 つを使用して MOSeries チャネルを介して実行されます。 したがって、同じ OpenVMS クラスターの一部ではない OpenVMS システム 上で実行するキュー・マネージャーを使用して、 MQSeries キュー・マネージ ャー・クラスターを実行することが可能です。

MQSeries キュー・マネージャーが OpenVMS クラスター内で構成されている 場合、この MQSeries キュー・マネージャーは、OpenVMS 内では一度に 1 つ の OpenVMS ノード (この章では、この先、ノードと呼びます) でしか実行で きません。単一の MQSeries キュー・マネージャーの機能は、 OpenVMS クラ スター内の複数の OpenVMS ノードに配布することはできません。複数の OpenVMS ノードで MOSeries キュー・マネージャーを始動しようとすると、 エラーが戻されます。ただし、OpenVMS クラスター内で複数の MQSeries キ ュー・マネージャーが構成されている場合には、これらは、OpenVMS クラス ター内の異なる OpenVMS ノード上で実行することができます。

OpenVMS クラスターでの MQSeries キュー・マネージャーの可用性をさらに 高水準なものにするため、フェールオーバー・セットと呼ばれる新しい機能が MOSeries V5.1 に導入されました。これにより、障害が発生した場合には、別 の OpenVMS クラスター・ノードでキュー・マネージャーが自動的に再始動さ れるようになります。この機能は、 MQSeries キュー・マネージャー・クラス ターで使用することも、 MOSeries キュー・マネージャー・クラスターなしで 使用することもできます。 (283ページの『OpenVMS クラスター・フェールオ ーバー・セット』を参照してください)。

# OpenVMS クラスターへの MQSeries のインストール

OpenVMS クラスターへの MQSeries for Compaq OpenVMS Alpha V5.1 のイ ンストールは、スタンドアロン OpenVMS システムへの MOSeries のインスト ールに大変類似しています。ただし、インストールの前に、以下のことを考慮 する必要があります。

- OpenVMS クラスターに複数のシステム・ディスクがある場合には、ノード のブート元であり、かつ MQSeries を実行しなければならないそれぞれのシ ステム・ディスクに MOSeries をインストールする必要があります。 MQSeries は、ノードごとにではなく、システム・ディスクごとに一度イン ストールするだけで構いません。
- MOS ROOT ディレクトリー構造を保持するディスクは、ディレクトリー構 造に含まれているキュー・マネージャーを実行する OpenVMS ノード上に、 システム全体のレベルでマウントされなければなりません。それぞれのノー ドに異なる MOS ROOT ディレクトリー構造を使用することができます。し かし、フェールオーバー・セットが構成される場合には、 1 つのフェールオ ーバー・セットにあるそれぞれの OpenVMS ノードは、同じ MQS\_ROOT ディレクトリー構造を参照しなければなりません。 MQSeries をインストー ルする際には、インストールを行うたびに、('Enter the root device for the MQSeries datafiles:' の質問に応答する形で) MQS\_ROOT ディレクトリーを 指定しなければなりません。
- キュー・マネージャーのログ・ファイルを含むディスクが、MOS ROOT を 含むディスクと異なる場合には、フェールオーバー・セットにあるすべての ノード上に、このログ・ファイルを含むディスクをマウントしなければなり ません。
- MOSeries は、デフォルト・ディレクトリー SYS\$SPECIFIC:[MOS\_SERVER] のある MQM アカウントを使用します。このディレクトリーは、MQSeries がインストールされているノードにのみ作成されます。ディレクトリーは、 同じシステム・ディスクからブートし、かつ MQSeries を実行するそれぞれ の追加ノードに実行されなければなりません。これは、それぞれの追加ノー ド上で以下の DCL コマンドを実行することにより可能です。

```
$create/directory sys$specific: [mgs server]/owner= [mgs server] -
/protection=(s:rwed, o:rwed, q, w)$set sec/acl=(identifier=mqm,options=default,access=r+w+e+d+c) -
sys$specific: [000000]mqs server.dir
$set sec/acl=(identifier=mgm, access=r+w+e+d+c) -
sys$specific: [000000]mqs server.dir
```
# <span id="page-302-0"></span>OpenVMS クラスター・フェールオーバー・セット

### OpenVMS クラスター・フェールオーバー・セットの概説

OpenVMS クラスター・フェールオーバー・セットは、 MQSeries for Compaq OpenVMS V5.1 で使用可能な新機能です。これにより、MOSeries キュー・マ ネージャーに障害が起きた場合には、 OpenVMS クラスターにある別の OpenVMS ノードで MOSeries キュー・マネージャーを自動的に再始動するこ とができるようになります。 OpenVMS クラスター・フェールオーバー・セッ トでは、以下の障害のタイプがサポートされています。

- MOSeries キュー・マネージャーを実行する OpenVMS ノードの一時停止
- MQSeries キュー・マネージャーを実行する OpenVMS ノードのシステムの 破捐
- MOSeries キュー・マネージャーの完全終了がなされていない、MOSeries キ ュー・マネージャーを実行する OpenVMS ノードのシャットダウン
- MQSeries キュー・マネージャーの Execution Controller プロセスの障害。

OpenVMS クラスター・フェールオーバー・セットでは、以下の障害のタイプ はサポートされていません。

- MOSeries キュー・マネージャーを実行している OpenVMS ノードでの障害 で、ノードまたは MQSeries キュー・マネージャーに障害を引き起こさない もの。
- Execution Controller プロセス以外の MQSeries キュー・マネージャー・プロ セスの障害。 MOSeries キュー・マネージャーが、同じノードで自動的に再 始動されることはありません。
- MOSeries キュー・マネージャーのキュー・ファイルおよびログ・データを 保持するディスクのソフトウェアまたはハードウェアの障害。
- MOSeries キュー・マネージャー・キュー・ファイルまたはログ・データの 破壊。

OpenVMS クラスター・フェールオーバー・セットは、 MOSeries チャネルに TCP/IP プロトコルを使用するキュー・マネージャーにのみサポートされていま す。以下の TCP/IP スタックがサポートされています。

- Digital<sup>®</sup> TCP/IP Services for OpenVMS V5.0A
- Porcess Software  $\oslash$  TCPware<sup>®</sup> for OpenVMS V5.4
- Process Software  $\oslash$  Multinet® for OpenVMS 4.3

### OpenVMS クラスター・フェールオーバー・セットの概念

# OpenVMS クラスター・フェールオーバー・セットの概念

OpenVMS クラスター・フェールオーバー・セットは、もしかすると MQSeries キュー・マネージャーを実行するかもしれない OpenVMS ノードのコレクショ ンです。 OpenVMS クラスター・フェールオーバー・セットには、1 つから 4 つの OpenVMS ノードを入れることができ、すべての OpenVMS ノードは、 同じ OpenVMS クラスターのメンバーでなければなりません。 1 つの OpenVMS クラスター・フェールオーバー・セットは、 1 つの MQSeries キュ ー・マネージャーに限定されます。 1 つの OpenVMS クラスターに構成され る OpenVMS クラスター・フェールオーバー・セットは複数あります。 OpenVMS クラスター・フェールオーバー・セットによりサポートされるキュ ー・マネージャー名の最大長は、 25 文字であることに注意してください。

フェールオーバー とは、サポートされる障害の発生時に MQSeries キュー・マ ネージャーが別の OpenVMS ノード上で再始動されるプロセスのことです。こ のプロセスが完了すると、 MOSeries キュー・マネージャーはフェールオーバ ーしたということになります。

フェイルバック とは、障害の解決後に MQSeries キュー・マネージャーが元の OpenVMS ノード上で再始動されるプロセスのことです。 OpenVMS クラスタ ー・フェールオーバー・セットは、自動フェイルバックをサポートしません が、手動で実行することはできます。このプロセスが完了すると、MOSeries キュー・マネージャーはフェイルバックしたということになります。

フェールオーバー・モニター は、 OpenVMS クラスター・フェールオーバ ー・セットのそれぞれのメンバーで実行するプロセスです。フェールオーバ ー・モニターは、フェールオーバー・セットのすべての機能の実行を担当しま す。 OpenVMS クラスター・フェールオーバー・セット内のフェールオーバ ー・モニターは、互いに協調し、これらの機能を提供します。フェールオーバ ー・モニターは、runmgfm コマンドを使用して始動されます。(このコマン ドの詳細については、 367ページの『runmqfm (フェールオーバー・モニターの 開始)』を参照してください。)

1 つのフェールオーバー・モニターが監視プログラム・フェールオーバー・モ ニターに指定されます。このフェールオーバー・モニターを、監視状態にある といいます。フェールオーバー・セットで最初に始動するフェールオーバー・ モニターが、最初の監視プログラム・フェールオーバー・モニターです。最初 のフェールオーバー・モニターが始動されると、フェールオーバー・セットは ライブ になります。この監視プログラム・フェールオーバー・モニターに障害 が起きたり、これが実行している OpenVMS ノードに障害が起きた場合には、 他のフェールオーバー・モニターが、自動的に監視プログラム・フェールオー

### OpenVMS クラスター・フェールオーバー・セットの概念

バー・モニターに指定されます。監視プログラム・フェールオーバー・モニタ ーは、 MOSeries キュー・マネージャーが実行していることを検査したり、サ ポート対象の障害が発生した場合にフェールオーバー操作を始動したりするこ とを担当します。別の OpenVMS ノードで実行しなければならない操作は、監 視プログラム・フェールオーバー・モニターにより、関係する OpenVMS ノー ド上の実際に操作を実行するフェールオーバー・モニターに転送されます。

OpenVMS クラスター・フェールオーバー・セットは、DCL コマンド failover を使用して管理されます。 failover コマンドは、OpenVMS クラスター・フェ ールオーバー・セットの任意のノードから使用できます。すべてのコマンド は、監視プログラム・フェールオーバー・モニターに送信され、ここで、この コマンドを処理するフェールオーバー・モニターはどれか、また、別のフェー ルオーバー・モニターにこれを転送する必要があるかどうかを決定します。

OpenVMS クラスター・フェールオーバー・セット構成ファイルは、 OpenVMS ノードの番号および名前を含む、OpenVMS クラスター・フェール オーバー・セットの詳細を含みます。ファイルの名前は FAILOVER.INI であ り、ディレクトリー MOS ROOT:[MOM.OMGRS.queuemanagername] にあります。こ れはテキスト・ファイルであり、テキスト・エディターで変更されます。最初 のフェールオーバー・モニターを始動する前に、このファイルを作成しなけれ ばなりません。テンプレート構成ファイル FAILOVER.TEMPLATE がディレクトリ ー MQS EXAMPLES に用意されています。構成ファイルにあるパラメーターは、 動的に変更することはできません。変更を有効にするには、すべてのフェール オーバー・モニターを停止してから再始動しなければなりません。フェールオ ーバー・モニターが始動されていない場合には、 MOSeries キュー・マネージ ャーの自動フェールオーバーが起こることはないため、これを実行する際に は、注意が必要です。

フェールオーバー・セット内の MOSeries キュー・マネージャーでは、 strmqm および endmqm コマンド以外のすべての MQSeries コマンドは、通 常通りに処理されます。これら 2 つのコマンドは、ライブ・フェールオーバ ー・セットに MOSeries キュー・マネージャーがある場合にエラーを戻しま す。 MOSeries キュー・マネージャーを始動および終了するには、 failover コマンドを使用しなければなりません。

OpenVMS ノードの優先順位は、 OpenVMS クラスター・フェールオーバー・ セットにあるそれぞれの OpenVMS ノードに指定される優先順位であり、障害 が発生した後にどの OpenVMS ノードでキュー・マネージャーを始動するかを 判別するのに使用されます。優先順位の数値が最も小さい OpenVMS ノード が、最も高い優先順位になります。

### OpenVMS クラスター・フェールオーバー・セットの概念

OpenVMS クラスター・フェールオーバー・セット TCP/IP アドレスは、フェ ールオーバー・セットに割り当てられる TCP/IP アドレスです。フェールオー バー・セット・キュー・マネージャーを参照するすべてのチャネルは、接続名 にこの TCP/IP アドレスを指定するように構成されなければなりません。それ ぞれの OpenVMS クラスター・フェールオーバー・セットは、固有の TCP/IP アドレスを使用しなければなりません。 OpenVMS クラスター・フェールオー バー・セット内のすべての OpenVMS ノードには、同じサブネットのインター フェース TCP/IP アドレスがなければならず、 OpenVMS クラスター・フェー ルオーバー・セット TCP/IP アドレスは、同じサブネットになければなりませ  $\mathcal{h}_{\alpha}$ 

### OpenVMS クラスター・フェールオーバー・セットの構成の準備

OpenVMS クラスター・フェールオーバー・セットを構成する前に、以下のス テップを実行しなければなりません。

- 1. crtmam を使用して、キュー・マネージャーを作成します(これが存在して いない場合)。
- 2. OpenVMS クラスター・フェールオーバー・セットの TCP/IP アドレスを取 得します。
- 3. OpenVMS クラスター TCP/IP フェールオーバー・セット TCP/IP アドレス を使用するための MQSeries チャネルを作成または変更します。
- 4. OpenVMS クラスター・フェールオーバー・セットに入れる OpenVMS ノ ードを決定し、それらの優先順位を決定します。
- 5. MOS ROOT 論理が、OpenVMS クラスター・フェールオーバー・セット内 のすべての OpenVMS ノードで同じディレクトリーを参照していること、 およびすべてのノード上でディスクがシステム全体のレベルでマウントされ ていることを確認します。 MQS ROOT ディレクトリーおよびログ・ファイル を含むディスクは、フェールオーバー・セット内のあるノードから別のノー ドに処理される MSCP にすることはできません。ディスクを処理している ノードが使用不可になると、ディスクが処理されているノードがディスクに アクセスできなくなってしまうためです。

# OpenVMS クラスター・フェールオーバー・セットの構成

OpenVMS クラスター・フェールオーバー・セットを構成するには、以下のス テップを実行してください。

1. MQS EXAMPLES: FAILOVER. TEMPLATE ファイルを MQS ROOT:[MQM.QMGRS.*queuemanagername*]FAILOVER.INI にコピーします。

# OpenVMS クラスター・フェールオーバー・セットの構成

- 2. MQS ROOT:[MQM.QMGRS.queuemanagername]FAILOVER.INI ファイルを編集し、 この OpenVMS クラスター・フェールオーバー・セット構成用に変更しま す。(288ページの『FAILOVER.INI 構成ファイルの編集』を参照してくだ さい。)
- 3. START QM.COM, END QM.COM および TIDY QM.COM コマンド・プ ロシージャーを編集します。 (289ページの『フェールオーバー・セットに より使用されるコマンド・プロシージャー』を参照してください。)
- 4. フェールオーバー・モニターにより使用される ICC アソシエーションの ICC セキュリティーをセットアップします (299ページの『ICC アソシエー ションのセキュリティーの設定』を参照)。
- 5. runmgfm -m queuemanagername コマンドを使用して、 OpenVMS クラス ター・フェールオーバー・セットのそれぞれのノードでフェールオーバー・ モニターを始動します。
- 6. failover -m queuemanagername -n nodename -s コマンドを使用して、キュ ー・マネージャーを始動します。
- 7. サイト固有シャットダウンを以下のように変更します。
	- シャットダウン時にノード上でキュー・マネージャーが実行している場合 には、これを終了または移動します。
	- フェールオーバー・モニターを停止します。

### OpenVMS クラスター・フェールオーバー・セットの構成後のタスク

以下は、クラスター・フェールオーバー・セットが構成された後に実行できる タスクです。

- runmqfm コマンドを使用して、システム始動ファイルを編集し、 OpenVMS クラスター・フェールオーバー・セットにあるそれぞれのノード 上でフェールオーバー・モニター・プロセスを始動します。 runmafm コマ ンドは、MQSeries を始動するためのコマンドの後に置いてください。
- システムの始動時にキュー・マネージャーを自動的に始動する必要がある場 合には、関連するノード上でシステム始動にコマンドを配置して、フェール オーバー・モニターの始動後に、キュー・マネージャーを始動するようにし てください。ノード上でキュー・マネージャーを始動するためのコマンド は、 failover -m queuemanagername -n nodename -s です。
- サイト固有のシャットダウンを変更して、システムのシャットダウン時にフ ェールオーバー・モニターを終了するようにします。また、シャットダウン 時にノード上でキュー・マネージャーが実行している場合には、これを終了 または移動します。

### <span id="page-307-0"></span>FAILOVER.INI 構成ファイルの編集

FAILOVER.INI ファイルは、それぞれの OpenVMS クラスター・フェールオー バー・セットごとにカスタマイズしなければなりません。それぞれのフィール ドの意味は、 表9 にリストされています。 MOS EXAMPLES で提供されるテンプ レート構成ファイルは、 417ページの『付録F. OpenVMS クラスター・フェー ルオーバー・セット・テンプレート』にあります。フェールオーバー・モニタ ー・プロセスがこれを読み取る際、先頭に '#' 文字がある行はすべて無視され ます。ファイル内にあるフィールド名の大文字と小文字は、テンプレート・フ ァイルで指定されたのと同じでなければなりません。それぞれのフィールド名 の後には '=' 文字と、関連した値を続けます。テンプレートにあるフィールド はすべて必須であるため、どのフィールドも除去してはなりません。

| フィールド名              | 説明                                                                                                    |
|---------------------|----------------------------------------------------------------------------------------------------|
| IpAddress           | フェールオーバー・セットにより使用される TCP/IP アドレス                                                                      |
| PortNumber          | キュー・マネージャーのリスナーにより使用される TCP/IP ポ<br>ート番号                                                              |
| TimeOut             | このタイムアウト値は EndCommand プロシージャーに渡されま<br>す。 289ページの『フェールオーバー・セットにより使用され<br>るコマンド・プロシージャー』を参照してください。      |
| <b>StartCommand</b> | キュー・マネージャーを始動するのに使用されるコマンド・<br>プロシージャー                                                                |
| EndCommand          | キュー・マネージャーを終了するのに使用されるコマンド・<br>プロシージャー                                                                |
| TidyCommand         | キュー・マネージャーの障害後に OpenVMS ノードが存続して<br>いるノードの整理に使用されるコマンド・プロシージャー                                        |
| LogDirectory        | StartCommand、EndCommand、および TidyCommand プロシー<br>ジャーで作成されるログ・ファイルを保持するディレクトリ<br>$ \circ$               |
| NodeCount           | フェールオーバー・セットにあるノードの数。このフィール<br>ドの後に定義されるノード・トリプレットの数は、この値に<br>対応しなければなりません。サポートされるノードの最大数<br>は 4 つです。 |
| NodeName            | ノードのノード名。これは、SCSNODE OpenVMS システム・<br>パラメーターに指定される値です。                                                |

表 9. FAILOVER.INI ファイル内のフィールドの説明

<span id="page-308-0"></span>表 9. FAILOVER.INI ファイル内のフィールドの説明 (続き)

| フィールド名    | 説明                                                  |
|-----------|-----------------------------------------------------|
| Interface | Digital TCP/IP Services for OpenVMS TCP/IP スタックを使用す |
|           | る場合の、ノードの TCP/IP インターフェース名。これは、                     |
|           | \$tcpip show interface コマンドの出力から取得できます。             |
|           | TCPware for OpenVMS TCP/IP または Multinet for OpenVMS |
|           | TCP/IP スタックを使用する際には、このフィールドが使用され                    |
|           | ることはないものの、デフォルト値 we0 を指定しなければなり                     |
|           | ません。 (構成ファイルからこのフィールドを除去しないでくだ                      |
|           | さい。)                                                |
| Priority  | これは、フェールオーバー・セット内でこのノードに指定さ                         |
|           | れた優先順位です。この値の範囲は、1~10です。値1は、                        |
|           | 優先順位が最も高くなります。複数のノードの同じ優先順位                         |
|           | を指定することができます。障害が発生した場合、あるい                          |
|           | は、 <b>failover</b> -s または -f コマンドで特定のノードが指定され       |
|           | ていない場合には、キュー・マネージャーは、使用可能な優                         |
|           | 先順位の最も高いノードで始動されます。                                 |

# フェールオーバー・セットにより使用されるコマンド・プロシージャー

フェールオーバー・セットは、3 つのコマンド・プロシージャーを使用して、 いくつかの機能をインプリメントします。これらのコマンド・プロシージャー の位置は、FAILOVER.INI 構成ファイルのフィールド名 StartCommand、 EndCommand、および TidyCommand で指定されています。これらのコマン ド・プロシージャーのそれぞれのテンプレート・ファイル、 START QM.TEMPLATE, END QM.TEMPLATE, および TIDY QM.TEMPLATE は、 MQS EXAMPLES に提供されています。これらのフ ァイルは、417ページの『付録F. OpenVMS クラスター・フェールオーバー・ セット・テンプレート』にリストされています。

コマンド・プロシージャーには、5 つまたは 6 つのパラメーターが渡されま す。これらは、表10 にリストされています。

| パラメーター         | 値                   |
|----------------|---------------------|
| P <sub>1</sub> | キュー・マネージャー名         |
| P2             | キュー・マネージャー・ディレクトリー名 |
| P <sub>3</sub> | クラスターの TCP/IP アドレス  |
| <b>P4</b>      | ノードのインターフェース名       |
| <b>P5</b>      | listener のポート番号     |

表 10. コマンド・プロシージャーに渡されるパラメーター

# コマンド・プロシージャー

表 10. コマンド・プロシージャーに渡されるパラメーター (続き)

| パラメーター |                                        |
|--------|----------------------------------------|
| P6     | キュー・マネージャーの終了のタイムアウト (EndCommand プロシージ |
|        | ャーのみ)                                  |

StartCommand プロシージャーは、以下の状況でキュー・マネージャーを始動す るのに使用されます。

- failover コマンドの -s フラグで明示的に指定される場合
- キュー・マネージャーが、failover コマンドの -f フラグを使用して、別の OpenVMS ノードに移動される場合。
- キュー・マネージャーの障害の後に、自動的に再始動される場合

デフォルトでは、StartCommand プロシージャーは、フェールオーバー・セット TCP/IP アドレスを構成してキュー・マネージャーを実行し、 strmam -m aueuemanagername コマンドを使用して、キュー・マネージャーを始動しま す。システム要件によっては、コマンド・プロシージャーは以下の方法で変更 できます。

- strmqm コマンドを変更する。
- コマンドを追加して、listener などの追加の MQSeries プロセスを始動する。
- アプリケーション・プロセスを始動するコマンドを追加する。

キュー・マネージャーの始動後このキュー・マネージャーがモニターされるよ うにするには、 StartCommand プロシージャーは、状況 1 で終了しなければな りません。

EndCommand プロシージャーは、以下の状況でキュー・マネージャーを終了す るのに使用されます。

- failover コマンドの -e フラグで明示的に指定される場合
- キュー・マネージャーが、failover コマンドの -f フラグを使用して、別の OpenVMS ノードに移動される場合

デフォルトでは、EndCommand プロシージャーは、 endmam -i queuemanagername コマンドを使用してキュー・マネージャーを終了しようと します。構成ファイルで指定されているタイムアウト期間内にキュー・マネー ジャーが終了しなかった場合、プロシージャーは、 endmgm -p queuemanagername コマンドを使用してキュー・マネージャーを終了しようと します。さらにタイムアウト期間が経過してもキュー・マネージャーが終了し ない場合には、このキュー・マネージャーは、Execution Controller プロセスを 削除することにより終了されます。キュー・マネージャーが終了すると、フェ ールオーバー・セット TCP/IP アドレスは構成解除されます。 endmam コマ ンドを使用してキュー・マネージャーが正常に終了すると、状況 SS\$ NORMAL が戻されます。 Execution Controller の削除によりキュー・マ ネージャーが終了した場合、状況 SS\$ ABORT が戻されます。 3 度目のタイ ムアウト期間が経過してもキュー・マネージャーが終了しなかった場合には、 状況 SSS TIMEOUT が戻されます。これらの状況は、監視プログラム・フェ ールオーバー・モニターにより、 EndCommand プロシージャーの結果を判別 したり、それに従ってフェールオーバー・セットの状態を設定したりするのに 使用されます。システム要件によっては、コマンド・プロシージャーは以下の 方法で変更できます。

- コマンドを追加して、リスナーなどの追加の MQSeries プロセスを終了しま す。
- コマンドを追加して、アプリケーション・プロセスを終了します。

TidyCommand プロシージャーは、キュー・マネージャーに障害が発生したもの の、 OpenVMS の実行が継続する場合に、OpenVMS ノード上を整理するため に使用されます。

デフォルトでは、TidyCommand プロシージャーは、フェールオーバー・セット TCP/IP アドレスを構成解除します。システム要件によっては、コマンド・プロ シージャーは以下の方法で変更できます。

- コマンドを追加して、リスナーなどの依然として実行中の任意の MOSeries プロセスを終了します。
- コマンドを追加して、依然として実行中のアプリケーション・プロセスを終 了します。

テンプレート・ファイルは、デフォルトで、 TCP/IP アドレスの構成と構成解 除を Digital TCP/IP Services for OpenVMS のコマンドを使って行うように設 定されています。 TCPware for OpenVMS または MultiNet for OpenVMS を使 用している場合、 Digital TCP/IP Services for OpenVMS コマンドをコメント 化 (非活動化) し、 TCPware for OpenVMS または MultiNet for OpenVMS コ マンドをコメント解除 (活動化) してください。

### フェールオーバー・セットの管理

フェールオーバー・セットは、 SYSTEM アカウントまたは MOSeries 管理ア カウントから管理されなければなりません。フェールオーバー・セットは、2 つのコマンド、DCL runmqfm および failover を使用して管理されます。 runmqfm コマンドは failover モニターを始動するのに使用され、 failover

# コマンド・プロシージャー

コマンドは、その他のすべての管理タスクを実行します。これらのコマンドに ついては、367ページの『runmqfm(フェールオーバー・モニターの開始)』およ び351ページの『フェールオーバー (フェールオーバー・セットの管理)』で説 明しています。

### フェールオーバー・モニターの始動

フェールオーバー・モニターは、フェールオーバー・モニターの始動が必要な OpenVMS ノード上で runmqfm コマンドを実行することにより始動されま す。たとえば、キュー・マネージャー TESTOM についてフェールオーバー・モ ニターを始動するには、以下のコマンドを使用します。

\$ runmgfm -m TESTOM

これにより、キュー・マネージャー名に基づき、末尾に FM が付いた切り離さ れたプロセスが作成されます。この例では、プロセス名は TESTQM FM です。こ のプロセスは、monmg アクティブ表示でリストされます。

ログ・ファイルが必要な場合には、 runmqfm コマンドの出力をリダイレクト することによりこれを指定することができ、 -d フラグを指定すると追加のデ バッグ情報をログ・ファイルに表示できます。たとえば、次のとおりです。

\$ runmqm -m TESTQM -d > sys\$manager:fm.log

runmqfm コマンドは、フェールオーバー・モニター・プロセスを始動するだ けであり、キュー・マネージャーは始動しないことに注意してください。

#### フェールオーバー・セット内のキュー・マネージャーの始動

フェールオーバー・ヤット内でキュー・マネージャーを始動するには、少なく とも 1 つのフェールオーバー・モニターが実行していなければならず、キュ ー・マネージャーを始動しようとしているノードにフェールオーバー・モニタ ーが実行していなければなりません。キュー・マネージャーは、failover コマ ンドの-s フラグを使用して始動されます。このコマンドは、フェールオーバ ー・セット内にある任意の OpenVMS ノードから実行できます。たとえば、ノ ード BATMAN でキュー・マネージャー TESTOM を始動したい場合には、以下の コマンドを使用してください。

\$ failover -m TESTQM -n BATMAN -s

### フェールオーバー・モニターの始動

使用可能な最高の優先順位の OpenVMS ノード上でキュー・マネージャーを始 動する必要がある場合、コマンドから -n フラグを除去してください。たとえ ば、次のとおりです。

\$ failover -m TESTOM -s

(任意のノード上で) キュー・マネージャーにフェールオーバー・モニターがい ったん始動されると、 **strmqm** コマンドを使用してキュー・マネージャーを 始動しようとする試みは失敗します。ただし、キュー・マネージャーについて すべてのフェールオーバー・モニターが停止されたら、strmqm コマンドは 普通どおりに使用できます。

### フェールオーバー・セット内のキュー・マネージャーの終了

フェールオーバー・セット内でキュー・マネージャーを終了するには、キュ ー・マネージャーが実行しているノードにフェールオーバー・モニターが実行 していなければなりません。キュー・マネージャーは、failover コマンドの -e フラグを使用して終了されます。このコマンドは、フェールオーバー・セッ ト内にある任意の OpenVMS ノードから実行できます。たとえば、キュー・マ ネージャー TESTOM を終了したい場合には、以下のコマンドを使用してくださ  $\mathcal{U}^{\lambda}$ 

\$ failover -m TESTOM -e

(任意のノード上で) キュー・マネージャーにフェールオーバー・モニターがい ったん始動されると、 **endmqm** コマンドを使用してキュー・マネージャーを 終了しようとする試みは失敗します。ただし、キュー・マネージャーについて すべてのフェールオーバー・モニターが停止されたら、endmam コマンドは 普通どおりに使用できます。

### フェールオーバー・セット内のキュー・マネージャーの移動

フェールオーバー・セット内でキュー・マネージャーを移動するとは、現在キ ュー・マネージャーが実行しているノードでこれを停止し、それから、フェー ルオーバー・セット内の別のノードでこれを始動し直すことを意味します。フ ェールオーバー・セット内でキュー・マネージャーを移動するには、少なくと も 1 つのフェールオーバー・モニターが現在実行していなければならず、キュ ー・マネージャーを移動しようとしているノードにフェールオーバー・モニタ ーが実行していなければなりません。

### キュー・マネージャーの移動

キュー・マネージャーは、 **failover** コマンドの -f フラグを使用して移動され ます。このコマンドは、フェールオーバー・セット内にある任意の OpenVMS ノードから実行できます。たとえば、キュー・マネージャー TESTOM をノード ROBIN に移動させたい場合には、以下のコマンドを使用してください。

\$ failover -m TESTQM -n ROBIN -f

使用可能な最高の優先順位の OpenVMS ノードにキュー・マネージャーを移動 する必要がある場合、コマンドから -n フラグを除去してください。たとえ ば、次のとおりです。

\$ failover -m TESTOM -f

#### フェールオーバー・セットの状態の表示

フェールオーバー・セットの全体の状態を説明するのに、3 つのタイプの状態 があります。

- フェールオーバー・セット・キュー・マネージャーの状態
- フェールオーバー・セット・ノード・キュー・マネージャーの状態 (それぞ れのノードに 1 つ)
- フェールオーバー・セット・ノード・モニターの状態 (それぞれのノードに  $12)$

それぞれの状態で指定可能な値は、以下の 3 つのテーブルで説明されていま す。

| 状態             | 説明                            |
|----------------|-------------------------------|
| <b>STOPPED</b> | フェールオーバー・セットでキュー・マネージャーが始動された |
|                | ことはありません。あるいは、キュー・マネージャーは、完全に |
|                | シャットダウンされています。                |
| <b>STARTED</b> | フェールオーバー・セットでキュー・マネージャーが始動されま |
|                | した。キュー・マネージャーの障害が発生した場合、フェールオ |
|                | ーバー・セットは、キュー・マネージャーを再始動しようとしま |
|                | す。                            |

表11 フェールオーバー・セット・キュー・マネージャーの状態

キュー・マネージャーの移動

| 状態              | 説明                                                             |
|-----------------|----------------------------------------------------------------|
| AVAILABLE       | 他のノードで障害が発生した場合には、このノードでキュー・マ                                  |
|                 | ネージャーを始動できます。                                                  |
| <b>RUNNING</b>  | キュー・マネージャーは、このノードで実行しています。                                     |
| <b>EXCLUDED</b> | ノード自体に障害はないものの、このノードにおけるキュー・マ<br>ネージャーの停止の方法が不完全です。他のノードでキュー・マ |
|                 | ネージャーに障害が起きた場合には、このノードで再始動される                                  |
|                 | ことはありません。                                                      |

表 12. フェールオーバー・セット・ノード・キュー・マネージャーの状態

表 13. フェールオーバー・セット・ノード・モニター状態

| 状態              | 説明                                                 |
|-----------------|----------------------------------------------------|
| <b>STARTED</b>  | フェールオーバー・モニターはこのノード上で実行中ですが、こ<br>れは監視プログラムではありません。 |
|                 |                                                    |
| <b>WATCHING</b> | フェールオーバー・モニターはこのノード上で実行中であり、こ<br>れは監視プログラムです。      |
| <b>STOPPED</b>  | このノード上で実行しているフェールオーバー・モニターはあり<br>ません。              |

フェールオーバー・セットの状態は、 failover コマンドの -q フラグを使用し て表示されます。少なくとも 1 つのフェールオーバー・モニター・プロセスが 実行していなければならず、このコマンドは、フェールオーバー・セット内に ある任意のノードから実行できます。たとえば、キュー・マネージャー TESTOM についてフェールオーバー・セットの状態を表示するには、以下のコ マンドを使用してください。

\$ failover -m TESTQM -q

このコマンドの出力例を以下に示します。

83H8439, 5697-270 (C) Copyright IBM Corp. 1996. ALL RIGHTS RESERVED. OpenVMS Cluster Failover Set - Configuration and State. Queue Manager Name : TESTQM Sequence No  $\therefore$  11 TCP/IP Address  $: 10.20.30.40$ Listener Port Number  $: 1414$ Timeout to end the Queue Manager : 30 Queue Manager state in Failover Set : STARTED OpenVMS Node - Configuration and State Node name : BATMAN Priority  $\therefore$  2 TCP/IP Interface : we0 Queue Manager state : RUNNING Failover Monitor state : WATCHING : ROBIN Node name Priority  $\therefore$  1 TCP/IP Interface : we0 Queue Manager state : EXCLUDED Failover Monitor state: STARTED

# フェールオーバー・セットの状態への DCL シンボルの設定

フェールオーバー・セットを制御するために DCL コマンド・プロシージャー を作成しなければならない場合があります。 failover コマンドの -1 フラグ は、 3 つのローカル DCL シンボルを設定して、フェールオーバー・セットの 状態を示します。これらのシンボルは、キュー・マネージャーの状態に基づい た条件に従ったアクションを実行するのに使用されます。少なくとも 1 つのフ ェールオーバー・モニター・プロセスが実行していなければならず、このコマ ンドは、フェールオーバー・セット内にある任意のノードから実行できます。 セットされるシンボルは、表14に示されています。

表 14. DCL シンボルおよび説明

| DCL シンボル名      | 説明                      |
|----------------|-------------------------|
| MQS\$QMGR_NODE | キュー・マネージャーを実行している       |
|                | OpenVMS に設定されます。どのキュー・マ |
|                | ネージャーも実行していない場合には、ヌ     |
|                | ル・ストリングになります。           |

表 14. DCL シンボルおよび説明 (続き)

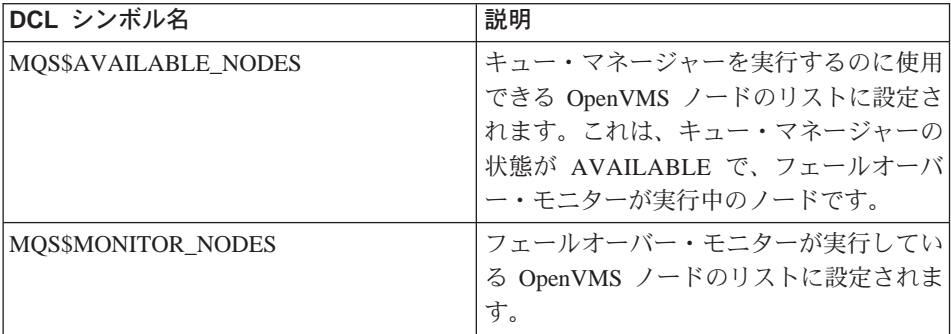

たとえば、キュー・マネージャー TESTOM についてフェールオーバー・セット の状態にシンボルを設定するには、以下のコマンドを使用してください。

\$ failover -m TESTQM -T

シンボルの設定の結果例を以下に示します。

```
MOS$AVAILABLE NODES = ""
MQS$MONITOR NODES = "BATMAN, ROBIN"
MQS$OMGR NODE = "BATMAN"
```
### フェールオーバー・モニター・プロセスの停止

OpenVMS ノード上のフェールオーバー・モニター・プロセスは、 failover コ マンドの -h フラグを使用して停止できます。このコマンドは、フェールオー バー・セット内にある任意のノードから実行できます。たとえば、ノード BATMAN でキュー・マネージャー TESTOM のフェールオーバー・モニターを 停止するには、以下のコマンドを使用してください。

\$ failover -m TESTOM -n BATMAN -h

停止しようとしているフェールオーバー・モニターが監視プログラム・フェー ルオーバー・モニターである場合、別のフェールオーバー・モニターが存在す るなら、それが監視プログラムになります。停止しようとしているフェールオ ーバー・モニターがフェールオーバー・セットで最後のフェールオーバー・モ ニターである場合、このフェールオーバー・セットは、ライブではなくなりま す。この場合、キュー・マネージャーは **strmqm** および **endmqm** コマンド を使用して、始動したり停止したりできるようになります。フェールオーバ

### フェールオーバー・モニターの停止

ー・コマンドの -h フラグで、キュー・マネージャーを終了することはありま せん。停止しようとしているフェールオーバー・モニターのある OpenVMS ノ ード上でキュー・マネージャーが実行中の場合には、このキュー・マネージャ ーは実行を継続します。

### 更新の進行中のコマンドの実行

failover コマンドでフラグ -s、-e、-f、および -c が指定されると、これは、更 新と見なされます。これらのコマンドが進行中の際には、進行フラグでの更新 は、監視プログラム・フェールオーバー・モニターにより設定されます。この フラグが設定されると、同時更新は許可されないため、他の更新およびフェー ルオーバー・モニター停止コマンドは失敗します。 -g および -l フラグなどの 非更新コマンドは、更新が進行中の場合には、作業を継続します。

まれなことですが、障害の起きた更新が、進行フラグ・セットに更新を残した ままにしてしまう可能性があります。 failover コマンドに -u フラグを指定す ると、進行フラグでの更新をクリアできます。このコマンドを使用する際に は、十分注意してください。たとえば、キュー・マネージャー TESTOM の進行 フラグの更新をクリアするには、以下のコマンドを使用してください。

\$ failover -m TESTQM -u

#### フェールオーバー・セットの状態の変更

状況によっては、フェールオーバー・セットの状態を変更することが必要な場 合もあります。これは、 failover コマンドの -c フラグを使用して実行されま す。障害が発生した後にノードのキュー・マネージャー状態が EXCLUDED に なっており、ノードを終結処理した後でこの状態を AVAILABLE に戻そうと している場合などに、これが必要になるでしょう。たとえば、ノード BATMAN 上のキュー・マネージャー TESTOM について、状況を AVAILABLE に変更するには、以下のコマンドを使用してください。

\$ failover -m TESTQM -n BATMAN -c -qmgr available

また、あるノードを、キュー・マネージャーを実行できる候補から一時的に除 外したい場合には、ノード・キュー・マネージャー状態を AVAILABLE から EXCLUDED に変更することもできます。たとえば、ノード BATMAN 上のキ ュー・マネージャー TESTOM について、状況を EXCLUDED に変更するには、 以下のコマンドを使用してください。

<span id="page-318-0"></span>\$ failover -m TESTQM - n BATMAN -c -qmgr excluded

また、他の状態すべてを変更することも可能ですが、要求される変更が、実行 中のシステムと一貫性のある場合にしか、変更は有効になりません。たとえ ば、ノード上でフェールオーバー・モニターが実行中の場合に、このモニター の状態の STOPPED に変更しようとしても、この変更は有効になりません。監 視プログラム・フェールオーバー・モニターは、30 秒ごとに保全性を検査し、 実行中のシステムの間に矛盾がある場合には、状態に変更と実行するため、ノ ード・キュー・マネージャーの状態を EXCLUDED と AVAILABLE との間で 変更する以外は、状態の変更コマンドを使用する必要はないでしょう。

### ICC アソシエーションのセキュリティーの設定

フェールオーバー・セット・モニターおよびクライアント・プログラムは、 OpenVMS Intra Cluster Communication (ICC) 呼び出しを使用して、メッセージ を渡します。許可のないユーザーが、フェールオーバー・モニター・プロセス にメッセージを送信しないようにするには、

SYS\$STARTUP:ICC\$SYSTARTUP.COM コマンド・プロシージャーで ICC アソシエーションを構成しなければりません。

それぞれのフェールオーバー・セットは、2 つのアソシエーション名を使用し ます。 1 つは、監視プログラム・フェールオーバー・モニターとの通信に使用 されるキュー・マネージャーの名前が付いたもの、そして、もう 1 つは、それ ぞれのフェールオーバー・モニターとの通信に使用されるキュー・マネージャ 一の名前に MQ FM が付加されたものです。

フェールオーバー・セットのそれぞれのノードについて、 ICC\$SYSTARTUP.COM で必要なエントリーの例を 300ページの図22に示しま す。フェールオーバー・セットには BATMAN および ROBIN という 2 つの ノードがあり、キュー・マネージャー名は TESTOM です。

```
$1$ nodeactions = "/BATMAN/ROBIN/"
$ if f$locate("/"+nodename+"/",nodeactions) .eq. f$length(nodeactions) -
then goto exit ! No action for this node
$ goto 'nodename' ! Go to action code for this node
$1SBATMAN:
$ROBIN:
$!
$! Place in here calls to @SYS$MANAGER: ICC$CREATE SECURITY OBJECT and
$! @SYS$MANAGER:ICC$ADD_REGISTRY_TABLE that apply to FAilover odes in the
$! cluster
$!$1$ @SYS$MANAGER:ICC$CREATE SECURITY OBJECT ICC$::"TESTQM" -
"/owner=MQM/acl=((id=MQM,access=open+access),(id=*,access=none))"
$!$ @SYS$MANAGER:ICC$CREATE SECURITY OBJECT 'nodename'::"TESTQM" -
"/owner=MQM/acl=((id=MQM,access=open+access),(id=*,access=none))"
$1$ @SYS$MANAGER:ICC$CREATE SECURITY OBJECT 'nodename'::"TESTQM MQ FM" -
"/owner=MQM/acl=((id=MQM,access=open+access),(id=*,access=none))"
$!$ set security/class=logical_name_table icc$registry_table -
       /acl=(id=MQM, access=read+write)
$1$ GOTO EXIT
$1
```
図 22. ICC\$SYSTARTUP.COM で必要なエントリーのサンプル

ICC アソシエーション名の長さが 31 文字に制限されている場合、フェールオ ーバー・セットで使用される際に、 MOSeries キュー・マネージャー名にサポ ートされている最大長は 25 文字であることに注意してください。 ICC アソ シエーションのセキュリティーを設定することについての詳細は、 OpenVMS System Manager's Manual に説明されています。

# フェールオーバー・セットのトラブルシューティング

start gm.com、end gm.com、および tidy gm.com プロシージャーが実行 されると、 failover.ini 構成ファイルで指定される LogDirectory にログ・フ ァイルが書き込まれます。ログ・ファイルの名前は、 qmgrname procedurename.log です。たとえば、キュー・マネージャー名が TESTQM の場合、 start\_qm.com コマンド・プロシージャーは、ログ・ファイ ル testqm start qm.log を生成します。

# トラブルシューティング

デフォルトでは、フェールオーバー・モニターはログ・ファイルを生成しませ んが、 runmafm コマンドでリダイレクト・パラメーターを使用してログ・フ ァイルを指定することができます。 runmqfm コマンドに -d パラメーターを 指定すると、追加のデバッグ情報をファイルに書き込むことができます。

FDC ファイルが生成されたかどうかは、MOS ROOT:[MOM.ERRORS] で検査してく ださい。

# フェールオーバー・セットと MultiNet for OpenVMS の使用

フェールオーバー・セットと共に Multinet for OpenVMS を使用するには、ク ラスター別名サービスが使用可能になっていなければなりません。クラスター 別名サービスを使用可能にするには、以下のコマンドを使用します。

\$ MULTINET CONFIGURE/SERVERS SERVER-CONFIG> ENABLE CLUSTERALIAS SERVER-CONFIG> EXIT

テンプレート・コマンド・ファイルでは、クラスター別名アドレスは 1 つしか なく、これはフェールオーバー・セットにより使用されることを前提としてい ます。ただし、他のクラスター別名アドレスが使用されている場合には、コマ ンド・プロシージャーを変更して、 MULTINET CLUSTER IP ALIASES 論理 名に他のアドレスを使用する必要があります。

### フェールオーバー・セットの使用例

以下は、OpenVMS クラスターにある 2 つのノード、 BATMAN および ROBIN を、キュー・マネージャー TESTOM のフェールオーバー・セットに構 成する例です。フェールオーバー・セットの TCP/IP アドレスは 10.20.30.40 であり、 TCP/IP リスナー・ポートは 1414 です。ノード BATMAN は 1 次 ノード、ROBIN は 2 次ノードに指定されています。最初は BATMAN でキュ ー・マネージャーが始動され、このキュー・マネージャーが失敗した場合に は、ROBIN で再始動されます。キュー・マネージャーが ROBIN で実行して いる場合、この ROBIN がリブートされても、キュー・マネージャーが BATMAN にフェイルバックされることはありません。キュー・マネージャー を実行しているノードがシャットダウンされると、このキュー・マネージャー は終了し、フェールオーバー・モニターは停止します。ノードが実行していな い場合でも、キュー・マネージャーがシャットダウンすることはなく、フェー ルオーバー・モニターのみ停止されます。

# フェールオーバー・セットの例

# failover.template のカスタマイズ

```
failover.template ファイルは以下のように変更され、
mqs root: [mqm.qmgrs.testqm]failover.ini としてコピーされます。
```

```
# FAILOVER.TEMPLATE
# Template for creating a FAILOVER.INI configuration file
# All lines beginning with a '#' are treated as comments
#
# OpenVMSCluster Failover Set Configuration information
# ------------------------------------------------------
#
# The TCP/IP address used by the OpenVMS Cluster Failover Set
#
IpAddress=10.20.30.40
#
# The TCP/IP port number used by the MQSeries Queue Manager
#
PortNumber=1414
#
# The timeout used by the EndCommand command procedure
#
TimeOut=30
#
# The command procedure used to start the Queue Manager
#
StartCommand=@sys$manager:start_qm
#
# The command procedure used to end the Queue Manager
#
EndCommand=@sys$manager:end_qm
#
# The command procedure used to tidy up on a node after a
# Queue Manager failure but the OpenVMS node did not fail
#
TidyCommand=@sys$manager:tidy_qm
#
# The directory in which the log files for the start, end and
# tidy commands are written
#
LogDirectory=mqs root: [mqm.errors]
#
# The number of nodes in the OpenVMSCluster Failover Set. The
# number of nodes defined below must agree with this number
#
NodeCount=2
#
# The Name of the OpenVMS node
#
```
図 23. FAILOVER.INI 構成ファイルを作成するための failover.template (1/2)

```
NodeName=BATMAN
# The TCP/IP interface name for the node
#Interface=we0
# The priority of the node
Priority=1
# The Name of the OpenVMS node
NodeName=ROBIN
# The TCP/IP interface name for the node
Interface=we0
# The priority of the node
Priority=2
```
図 23. FAILOVER.INI 構成ファイルを作成するための failover.template (2/2)

### フェールオーバー・セット・コマンド・プロシージャーの変更

このコマンド・プロシージャーは、テンプレート・ファイルからコピーされま す。変更された点は、start qm.com でのリスナーの始動、および

end am.com でのリスナーの終了がコメント解除 (活動化) されていることだ けです。停止および始動するアプリケーションがある場合には、適切なコマン ドをコマンド・プロシージャーに追加することができます。

# フェールオーバー・セット始動コマンド・プロシージャーの例、

#### start\_failover\_set.com

start failover set.com コマンド・プロシージャーは、各ノードでフェールオ ーバー・モニターを始動するのに使用され、条件によってはキュー・マネージ ャーを始動します。このプロシージャーは、 MQS STARTUP.COM コマン ド・プロシージャーが実行された後に、システム始動から呼び出されます。プ ロシージャーには、2 つのパラメーター、キュー・マネージャー名および 1 次 ノード名が渡されます。この場合、以下のように呼び出されます。

\$@start failover set testqm batman

start failover set.com コマンド・プロシージャーは、フェールオーバー・モ ニターを始動してから、 failover コマンドで -1 パラメーターを使用して、フ ェールオーバー・セットの状態を検出します。 failover コマンドの実行時にフ ェールオーバー・モニターが完全に始動されない場合もあり、その場合には、1

# フェールオーバー・セットの例

秒間隔でこのコマンドが最大 3回再試行されることに注意してください。した がって、このノードが 1 次ノードであり、キュー・マネージャーが始動されて いない場合には、キュー・マネージャーは failover コマンドの -s パラメータ ーを使用して始動されます。
```
$on error then exit
$@sy$manager:mqs symbols
$!
$! start failover set.com
$! ----------------------
$! Command procedure to start a Failover Set Queue Manager during startup
$1$! p1 = Queue Manager name
$! p2 = Primary Node name
$!
$! Check that the Queue Manager has been specified
$!$if p1 .eqs ""
$then
$ Write sys$output "Queue Manager name omitted"
$ exit
$else
\frac{1}{2} qmgr name = p1
$endif
$!$! Check that the primary node name has been specified
$!$if p2 .eqs ""
$then
$ Write sys$output "Node name omitted"
$ exit
$else
$ primary node = p2$endif
$1$! Get the node name of this node
$1$this node=f$getsyi("nodename")
$!
$! Start the Failover Monitor on this node
$1$runmqfm -m 'qmgr name'
$!$! Check that the Failover Monitor has fully started
$! Wait up to 3 seconds
$!$count = 0$check start:
$on error then continue
$!$! Set the MQS$* symbols to the state of Failover Set
$! Wait up to 3 seconds
$!
```
図 24. start\_failover\_set コマンド・プロシージャー (1/2)

# フェールオーバー・セットの例

```
$failover -m 'qmgr name' -1
$!$! If an error is returned wait a second and try again
$1$if ( ($status/8) .and %xfff ) .ne. 0 then goto wait
$!$! If this node is not listed as running a monitor wait a second and try again
$!
$if f$locate( this node, mqs$monitor nodes ) .ne. f$length( mqs$monitor nodes )
$then
$ goto start qm
$endif
$wait:$on error then exit
%count = count + 1
$1$! If we have waited 3 seconds display an error and exit
$!$if count .ge. 3
$then
$ write sys$output "Failover Monitor not started"
$ exit
$else
$ wait 00:00:01
$ goto check start
$endif
$start qm:
$!$! Only start the Queue Manager on the primary node
$!
$if this node .nes. primary node
$then
$ write sys$output "Queue Manager not started on Secondary node"
$ exit
Sendif
$1$! Start the Queue Manager on the primary node if it is not already running.
$!$if mqs$qmgr node .eqs. ""
$then
$ failover -m 'qmgr name' -n 'this node' -s
$else
write sys$output "Queue Manager already started"
Sendif
Sexit
```
図 24. start\_failover\_set コマンド・プロシージャー (2/2)

# フェールオーバー・セット終了コマンド・プロシージャーの例、 end failover set.com end\_failover\_set.com コマンド・プロシージャーは、各ノードで、キュー・ マネージャー、そしてフェールオーバー・モニターを条件に応じて終了するの

に使用されます。このプロシージャーは、 MQS\_SHUTDOWN.COM コマン ド・プロシージャーが実行される前に、サイト固有のシャットダウンから呼び 出されます。プロシージャーには、1 つのパラメーター、キュー・マネージャ 一名が渡されます。この場合、以下のように呼び出されます。

\$@start failover set testqm

end failover set.com コマンド・プロシージャーは、 failover コマンドの -1 パラメーターを使用して、フェールオーバー・セットの状態を取得します。こ のノード上でキュー・マネージャーが実行している場合には、これは終了しま す。それから、フェールオーバー・モニターが停止します。

# フェールオーバー・セットの例

```
on error then exit
$@sys$manager:mqs symbols
$!$! end failover set.com
$! --------------------------
$! Command procedure to end a Failover Set Queue Manager during shutdown
$1$! p1 = Queue Manager name
$!$! Check that the Queue Manager has been specified
$!
$if p1 .eqs ""
$then
$ Write sys$output "Queue Manager name omitted"
$ exit
$else
\text{\$ qmgr name = p1
$endif
$1$! Get the node name of this node
$!
$this node=f$getsyi("nodename")
$1$! Set the MQS$* symbols to the state of the Failover Set
$!$failover -m 'qmqr name' -1
$!$! If an error then exit
$1$if (($status/8) .and %xff ) .ne. 0
$then
$ write sys$output "Error querying Failover Set"
$ exit
$endif
$!$! If the Queue Manager is not running on this node then exit
$!
$ if mqs$qmgr node .nes. this node
$then
$ write sys$output "Queue Manager not running on this node"
$ goto halt fm
$endif
$!
$! End the Queue Manager
$!$failover -m gjtest -e
$halt fm:
$!
$! Halt the Failover Monitor
$1$failover -m gjtest -n 'this node' -h
図25. end_failover_set コマンド・プロシージャー
```
310 MQSeries for Compaq OpenVMS Alpha バージョン 5 リリース 1 システム管理ガイド

# 第2部 リファレンス

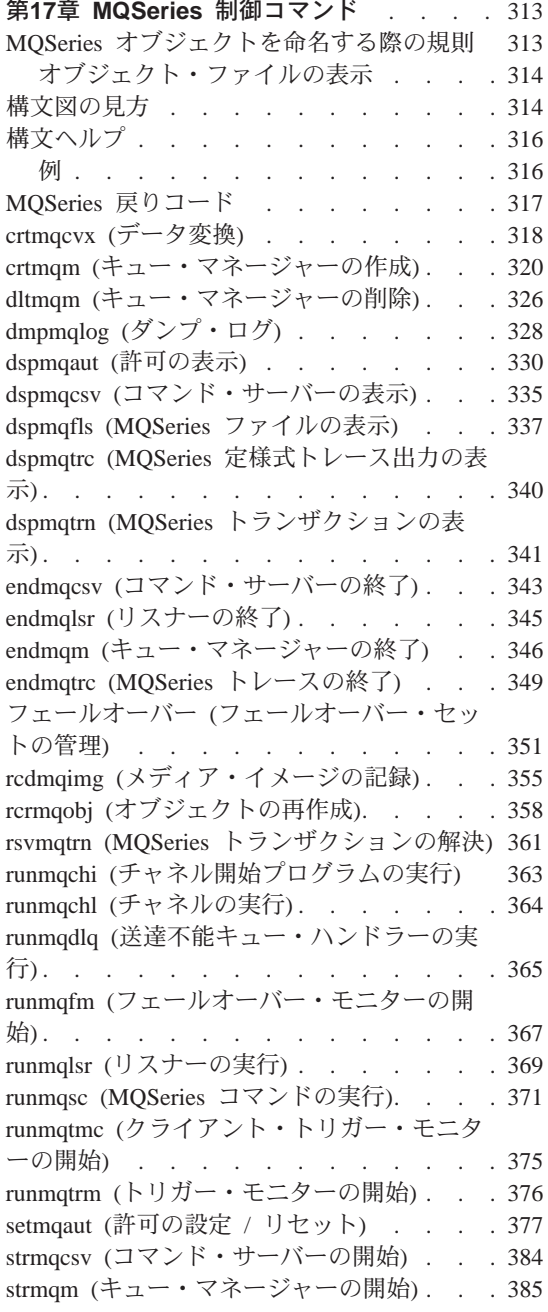

strmqtrc (MQSeries トレースの開始). . . . 387

312 MQSeries for Compaq OpenVMS Alpha バージョン 5 リリース 1 システム管理ガイド

# <span id="page-332-0"></span>**第17章 MQSeries 制御コマンド**

この章は、MQSeries for Compaq OpenVMS で使用する制御コマンドについて の参照資料です。この章に示すコマンドは、すべて OpenVMS DCL プロンプ トから発行できます。

コマンド名およびフラグは大文字小文字の区別をしません。コマンド名および フラグを大文字、小文字または大文字と小文字の組み合わせで入力することが できます。しかし、制御コマンドのパラメーター (キュー名など) は大文字小 文字の区別をする場合があります。詳細については、30ページの『制御コマン ドでの大文字小文字の区別』を参照してください。

最後にリブートした後で mqs\_startup を実行していなければ、制御コマンドは 伸用できません。

# MQSeries オブジェクトを命名する際の規則

一般に、MQSeries オブジェクトの名前は、最高 48 文字までです。この規則 は、次のすべてのオブジェクトに当てはまります。

- キュー・マネージャー (ただし、キュー・マネージャーが OpenVMS クラス ター・フェールオーバー・セットによりサポートされている場合には、最大 長は 25 文字です。)
- キュー
- プロセス定義
- 名前リスト
- クラスター

チャネル名の最大長は 20 文字です。

すべての MOSeries の名前に使用できる文字は、次のとおりです。

- 大文字 A-Z
- 小文字 a-z
- 数值 0 9
- ピリオド()
- 下線()
- 斜線 (/) (注 1を参照)
- パーセント記号 (%) (注 1を参照)

#### <span id="page-333-0"></span>**Names**

注:

- 1. 斜線とパーセント記号は、特殊文字です。ただし、名前の先頭に斜線および パーセント記号を使用することはできます。名前の中でこの 2 つの文字の いずれかを使用する場合、名前は必ず二重引用符で囲む必要があります。
- 2. 先行ブランクも組み込みブランクも許されていません。
- 3. 各国語文字は許されていません。
- 4. 名前は二重引用符で囲むことができますが、これは、特殊文字が名前に含ま れている場合、あるいは大文字と小文字が区別される場合にのみ必要です。

# オブジェクト・ファイルの表示

MOSeries キュー、キュー・マネージャー、またはプロセス・オブジェクトは、 それぞれファイルによって表されます。これらのオブジェクト名は必ずしも有 効なファイル名ではないので、キュー・マネージャーは、必要に応じてそのオ ブジェクト名を有効なファイル名に変換します。これについては、28ページの 『MQSeries のファイル名についての理解』で説明しています。

オブジェクトの実ファイル名を表示する方法については、 337ページの 『dspmqfls (MOSeries ファイルの表示)』を参照してください。

#### 構文図の見方

この章では、構文図 (「幹線」図ともいう) を示しています。

各構文図は 二重の右矢印で始まり、右矢印と左矢印の対で終了します。 1 つ の右矢印で始まる行は、継続行です。構文図を見る場合は左から右、上から下 へ、矢印の方向に従って進みます。

構文図で使用される他の規則は次のとおりです。

表 15. 構文図の見方

| 規則 | 意味            |  |  |                                      |  |
|----|---------------|--|--|--------------------------------------|--|
|    |               |  |  | →◀ 値 A、B、および C を指定しなければなりません。必須の値は、構 |  |
|    | 文図の主線上に示されます。 |  |  |                                      |  |

#### 表 15. 構文図の見方 (続き)

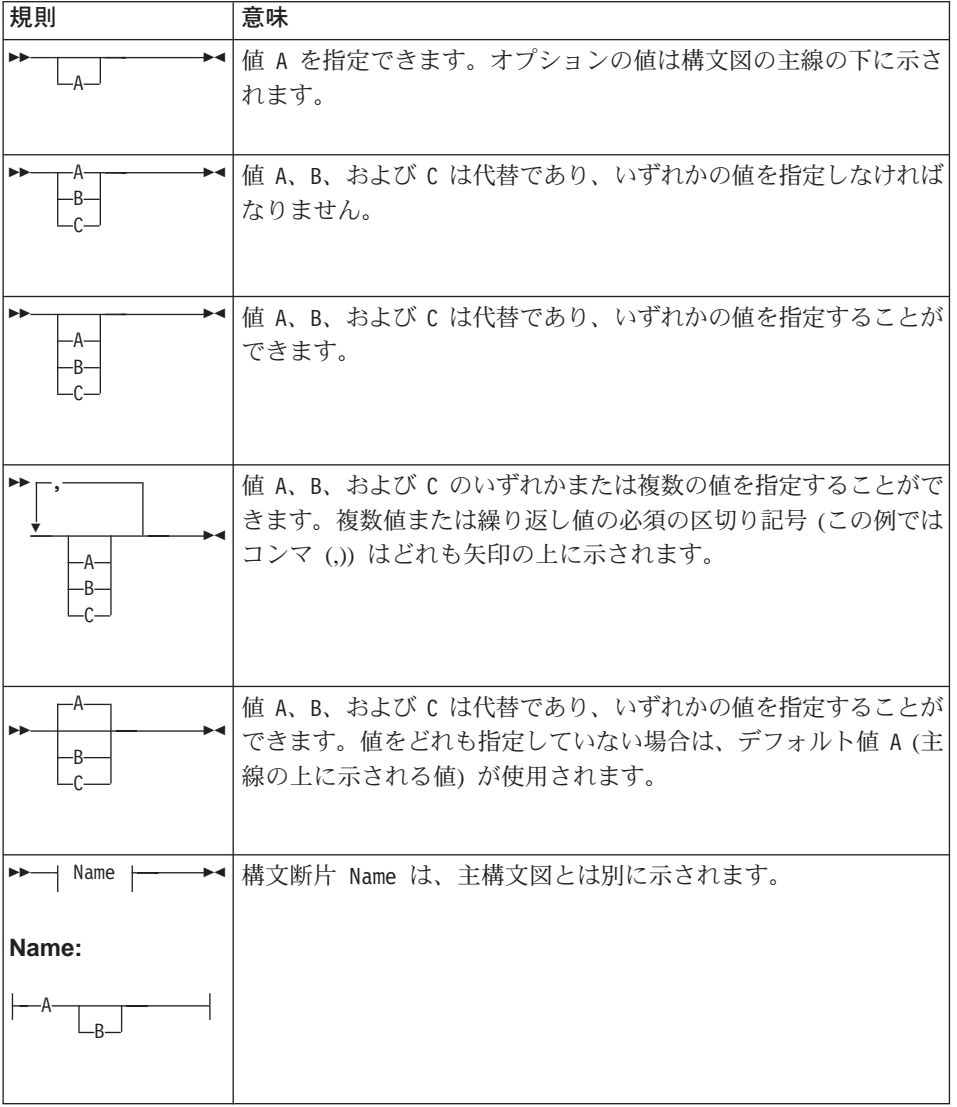

# <span id="page-335-0"></span>構文ヘルプ

この章に示されているコマンドの構文についてのヘルプは、該当のコマンドと その後に疑問符を入力すると得られます。 MQSeriesは、選択したコマンドに必 要な構文をリストすることにより、応答します。構文には、該当のコマンドに 関連したすべてのパラメーターと変数が示されます。パラメーターが必須かど うかを指示するために、各種の括弧を使用します。たとえば、次のとおりで す。

CmdName  $[-x$  OptParam  $]$   $(-c$   $-b$   $)$   $\{-p$  principal  $\}$  argument

説明 CmdName ヘルプが要求されたコマンドの名前です。 大括弧は、これがオプション・パラメーターで [-x OptParam ] あることを示します。 必須のフィールド。この場合、フラグ c また  $(-c \mid -b)$ は b のいずれかを選択しなければなりませ  $\mathcal{h}_{\mathcal{P}}$ 提供できるオプションの変数のリスト。ただ  $\{-p\$  principal  $\}$ し、これが表示される場合には、コマンドの入 力時に少なくとも 1 つの変数を提供しなけれ ばなりません。 このコマンドに提供する必要のある引き数。照 argument 会の応答として表示される場合には、これは必 須です。

#### 例

1. endmam ? を入力すると、次のような応答があります。

endmqm [-z] [-c | -i | -p] QMgrName

2. rcdmqimq? を入力すると、次のような応答があります。

rcdmgimg [-z] [-m QMgrName] -t ObjType [GenericObjName]

#### <span id="page-336-0"></span>MQSeries 戻りコード

**crtmqm** などの、大半の MQSeries コマンドは、終了時に状況表示行を表示 し、コマンドが正常に実行されたか、障害が発生したかを示します。

DCL コマンド・ファイルでコマンドの状況を検査する場合には、 MOSeries プ ログラムから戻される状況値を解釈する必要があるでしょう。

MOSeries 戻りコードは、メッセージ・ファイル SYS\$MESSAGE:MQS MSG.EXE に 定義されています。

ファイルで戻りコードに関連したメッセージ・テキストにアクセスするには、 DCL SET MESSAGE コマンドを使用しなければなりません。このコマンド は、プロセスのメッセージ・テーブルにメッセージ・コードをロードします。 たとえば、次のとおりです。

\$ SET MESSAGE SYS\$MESSAGE:MQS MSG.EXE

この後、F\$MESSAGE 字句機能を使用して、 MQSeries の戻りコードのテキスト を出力できます。たとえば、次のとおりです。

\$ strmqm ) (\*bad-qm-name&%\$# The queue manager name is either not valid or not known \$ WRITE SYS\$OUTPUT F\$MESSAGE(\$STATUS) %MQS-F-CSPRC Q MGR NAM, Queue manager name error

OpenVMS 戻りコードを、 MOSeries for OS/2 または UNIX システムで使用 される戻りコードに変換するには、以下の DCL 式を使用できます。

 $S RC = SSTATUS / 8 .AND.$   $% XFFF$ 

たとえば、次のとおりです。

#### <span id="page-337-0"></span>crtmqcvx

 $$$  crtmam  $&\ast$ )  $\star$  ( The queue manager name is either not valid or not known \$ RC = \$STATUS / 8 .AND. %xFFF \$ SHOW SYMBOL RC Hex =  $00000048$  Octal =  $00000000110$  $RC = 72$ 

# crtmqcvx (データ変換)

#### 目的

crtmqcvx コマンドは、データ・タイプ構造のデータ変換を実行するコード断 片を作成するために使用します。このコマンドは、C構造体を変換するために 出口で使用できるC関数を生成します。

このコマンドは、変換される構造体を含んでいる入力ファイルを読み取ってか ら、それらの構造を変換するコード断片を含んでいる出力ファイルを書き込み ます。

このコマンドおよび使用方法の詳細については、 MOSeries アプリケーショ ン・プログラミング・ガイドを参照してください。

#### 構文

>>-crtmgcvx-SourceFile-TargetFile-

#### 必須パラメーター

#### SourceFile

変換されるC構造体を含んでいる入力ファイルを指定します。

#### TargetFile

構造体を変換するために生成されたコード断片を含んでいる出力ファイル を指定します。

#### 戻りコード

- コマンドは正常に終了しました。  $\mathbf{0}$
- コマンドは終了しましたが、予期しない結果がでました。  $10<sup>1</sup>$
- 20 処理中にエラーが起きました。

次の例は、ソースC構造体に対してデータ変換コマンドを使用した結果を示し ています。次のコマンドが出されました。

crtmqcvx source.tmp target.c

入力ファイル source.tmp は、次のようなものです。

```
/* This is a test C structure which can be converted by the *//* crtmqcvx utility
                                                             \star/struct my structure
\{int code;
   MOLONG value;
\};
```
コマンドによって生成される出力ファイル target.c を次に示します。 アプリ ケーションでこれらのコード断片を使用すれば、データ構造体を変換できま す。ただし、これを行う場合には、コード断片が MQSeries ヘッダー・ファイ ル amqsvmha.h. に与えられているマクロを使用することを理解しておく必要が あります。

#### <span id="page-339-0"></span>**crtmqm**

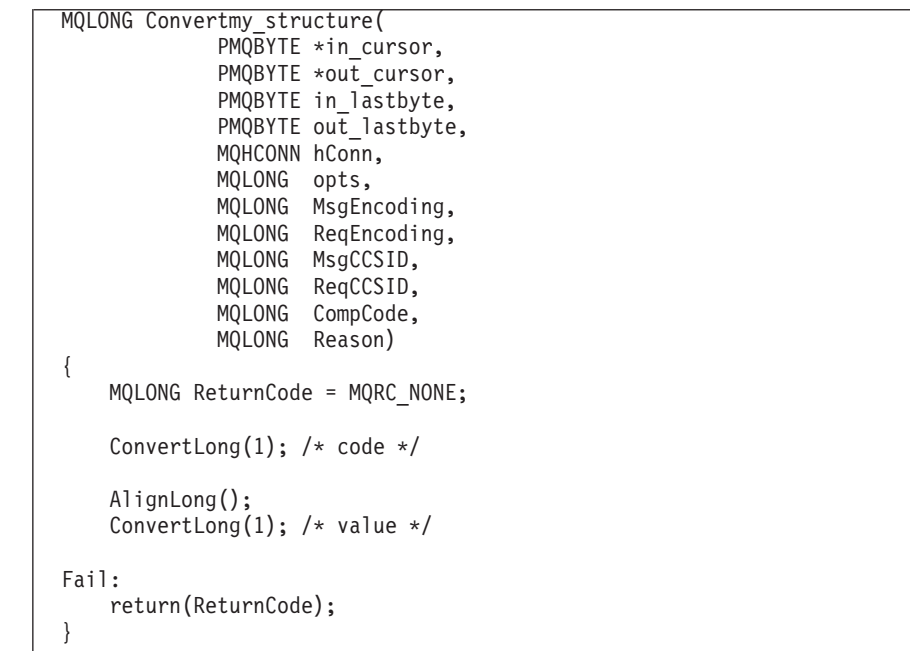

# crtmqm (キュー・マネージャーの作成)

目的

crtmqm コマンドは、ローカル・キュー・マネージャーを作成します。キュ - ・マネージャーが作成された場合は、 strmqm コマンドを使ってそれを開 始します。

# 構文

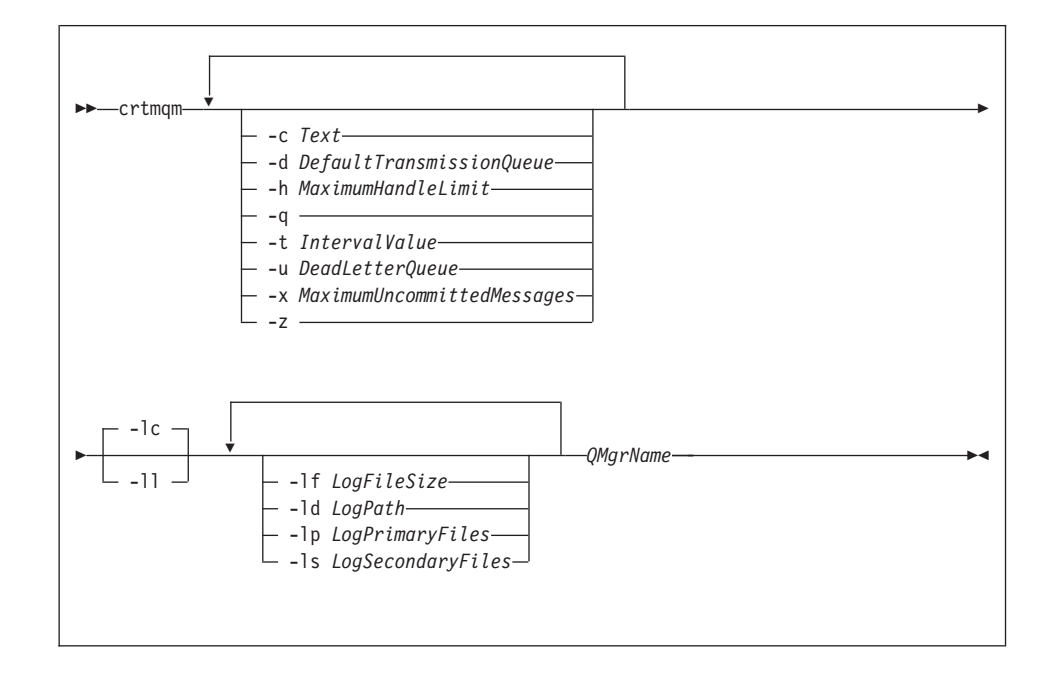

# 必須パラメーター

#### **QMgrName**

作成するキュー・マネージャーの名前を指定します。この名前は、最高 48 文字までです。これは、このコマンドの最後の項目にする必要がありま す。

#### オプション・パラメーター

 $-c$  Text

このキュー・マネージャーの記述テキストをいくつか指定します。デフォ ルトは、すべてブランクです。

最高 64 文字まで使用できます。大文字と小文字を混合して指定する必要 がある場合には、記述を二重引用符で囲まなければなりません。

#### -d DefaultTransmissionQueue

伝送キューが宛先について明示的に定義されなかったときにリモート・メ ッセージが置かれるローカル伝送キューの名前を指定します。デフォルト はありません。

 $-h$  MaximumHandleLimit

どのアプリケーションでも同時にオープンできるハンドルの最大数を指定 します。

1 から 999 999 999 までの範囲の値を指定します。デフォルト値は 256 です。

-a このキュー・マネージャーが、デフォルト・キュー・マネージャーになる ことを指定します。新しいキュー・マネージャーは、デフォルトとして既 存のキュー・マネージャーと置き換わります。

誤ってこのフラグを使用した場合で、既存のキュー・マネージャーをデフ ォルト・キュー・マネージャーに戻したい場合には、MQSeries 構成ファイ ルの中のDefaultQueueManager スタンザを編集することができます。構成 ファイルについては、221ページの『第13章 MQSeries の構成』を参照して ください。

 $-1$  Interval Value

このキュー・マネージャーが制御するすべてのキューについて、トリガー 時間間隔(ミリ秒単位)を指定します。この値は、トリガー生成メッセージ を受け取った後、トリガー操作が中断される時間を指定します。つまり、 あるメッセージがキューに到着してトリガー・メッセージが開始キューに 入れられると、指定された時間間隔内に同じキューにメッセージが到着し ても、別のトリガー・メッセージは生成されません。

このトリガー時間間隔を使用すれば、アプリケーションは、同じキューの 別のメッセージを取り扱うよう警告されるまでに、トリガー条件を取り扱 うための十分な時間の余裕が与えられます。生じるすべてのトリガー・イ ベントを見たい場合があります。その場合には、このフィールドに小さな 値かまたはゼロを設定してください。

0 から 999 999 999 までの範囲の値を指定します。デフォルトは、 999 999 999 ミリ秒 (11 日以上) です。効果的にデフォルトが使用される ようにすると、トリガー操作は最初のトリガー・メッセージの後、使用不 可になることになります。ただし、そのキューをサービスするアプリケー ションは、キュー更新コマンドを使用してトリガー属性をリセットし、ト リガー操作を使用可能にすることができます。

-u DeadLetterQueue

送達不能(未配布メッセージ)キューとして使用されるローカル・キューの 名前を指定します。メッセージが正しい宛先に送られない場合は、メッセ ージはこのキューに書き込まれます。

属性が省略された場合のデフォルトは、送達不能キューなしです。

-x MaximumUncommittedMessages

同期点においてコミットされないメッセージの最大数を指定します。つま り、これは次のものの合計です。

- キューから取り出すことができるメッセージの数
- キューに書き込むことができるメッセージの数
- この作業単位内で生成されたトリガー・メッセージ

この限界は、同期点以外で取り出したり書き込まれたりするメッセージに は当てはまりません。

値は、1から 10 000 までの範囲で指定します。デフォルト値は、1000 個 のコミットされていないメッセージになります。

-z エラー・メッセージを抑制します。

このフラグは、通常、MOSeries の中で不要なエラー・メッセージを抑制す るために使用します。このフラグを使用することによって情報が失われる 可能性があるので、コマンド行からコマンドを入力する場合には、これは 使用しないようお勧めします。

以下のフラグのセットは、作成中のキュー・マネージャーにより使用されるロ ギングを定義するのに使用されます。ログについての詳細は、185ページの『ロ グをリカバリーに使用する』を参照してください。

- 循環ロギングが使用されます。これは、デフォルトのロギングの方法で -lc す。
- リニア・ロギングが使用されます。 -11
- -If LogFileSize

ログ・ファイルのサイズを 4 KB の倍数として指定します。最小値は 64、最大値は 16384 です。デフォルト値は 1024 であり、これは、 4 MB のデフォルト・ログ・サイズになります。

-Id LogPath

ログ・ファイルを保持するために使用されるディレクトリーを指定しま す。デフォルトは、MQS ROOT: [MQM.LOG] です。 MQSeries がカスタマ イズされる際にも、デフォルトを変更することができます。

ユーザー ID mqm およびグループ mqm はログ・ファイルについてす べての許可を持っている必要があります。これらのファイルの位置を変 更する場合は、それらの許可を取得する必要があります。ログ・ファイ ルがデフォルトの位置にある場合、これは自動的に行われます。

-Ip LogPrimaryFiles

割り振る 1 次ログ・ファイルの数を指定します。デフォルト値は 3、 最小値は 2、最大値は 62 です。

-Is LogSecondaryFiles

割り振る 2 次ログ・ファイルの数を指定します。デフォルト値は 2、 最小値は 1. 最大値は 61 です。

注: ログ・ファイルの総数は、要求された数にかかわらず 63 に制限さ れます。

直前のパラメーターの記述に指定する制限は、MOSeries により設 定される制限です。オペレーティング・システムの制限により、設 定可能なログ・サイズが削減されることがあります。

#### 戻りコード

- キュー・マネージャーが作成されました。  $\mathbf{0}$
- 8 キュー・マネージャーはすでに存在しています。
- 49 キュー・マネージャーは停止中です。
- ストレージが利用不能です。 69
- キュー・スペースが利用不能です。 70
- $71$ 予期しないエラーです。
- キュー・マネージャー名のエラーです。 72
- $100 -$ ログの位置が無効です。
- キュー・マネージャーが作成されました。ただし、プロダクト構成ファ  $111$ イル内のデフォルト・キュー・マネージャー定義の処理中に問題があり ました。デフォルト・キュー・マネージャーの指定が誤りである可能性 があります。
- $115$ ログ・サイズが無効です。

#### 例

1. 次のコマンドでは、Paint.queue.manager という名前のデフォルト・キュ ー・マネージャーが作成されます。これには、Paint shop という説明が与 えられています。これは、リニア・ロギングが使用されることも指定しま す。

crtmqm -c "Paint shop" -11 -q "Paint.queue.manager"

2. この例は、あらゆるログ・ファイルを要求します。 2 つの 1 次ログ・ファ イルおよび 3 つの 2 次ログ・ファイルが指定されます。

crtmqm -c "Paint shop" -11 -1p 2 -1s 3 -q "Paint.queue.manager"

3. この例では、別のキュー・マネージャー travel が作成されます。トリガー 間隔は 5000 ミリ秒 (5 秒) に定義され、送達不能レター・キューは、 SYSTEM.DEAD.LETTER.QUEUE になります。

crtmgm -t 5000 -u SYSTEM.DEAD.LETTER.QUEUE "travel"

トリガー・イベントが一度生成されると、追加のトリガー・イベントは 5 秒間使用不可になります。

#### 関連コマンド

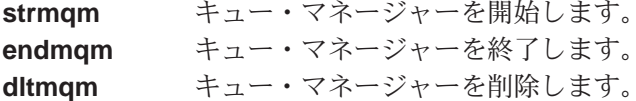

# <span id="page-345-0"></span>dltmqm (キュー・マネージャーの削除)

#### 目的

dltmqm コマンドは、指定したキュー・マネージャーを削除するために使用し ます。削除されるキュー・マネージャーに関連したすべてのオブジェクトも削 除されます。キュー・マネージャーを削除するためには、その前に endmgm コマンドでそれを終了しておく必要があります。

構文

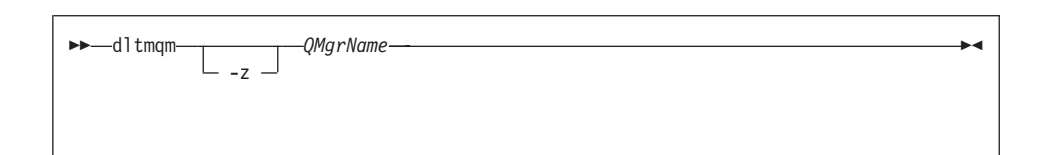

#### 必須パラメーター

**OMgrName** 

削除するキュー・マネージャーの名前を指定します。

#### オプション・パラメーター

-z エラー・メッヤージを抑制します。

#### 戻りコード

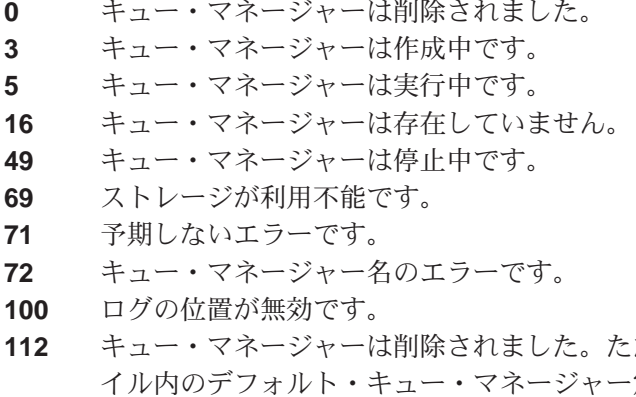

だし、プロダクト構成ファ 定義の処理中に問題があり ました。デフォルト・キュー・マネージャーの指定が誤りである可能性 があります。

1. 次のコマンドは、キュー・マネージャー saturn.queue.manager を削除しま す。

dltmqm "saturn.queue.manager"

2. 次のコマンドは、キュー・マネージャー travel を削除し、コマンドによっ て引き起こされるメッセージを抑制します。

dltmqm -z "travel"

#### 関連コマンド

例

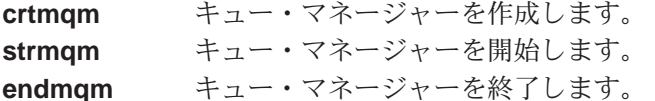

<span id="page-347-0"></span>dmpmqlog (ダンプ・ログ)

#### 目的

dmpmqlog コマンドは、MQSeries システム・ログの形式化されたバージョン のダンプをとるために使用されます。

ダンプがとられるログは、このコマンドを出すのに使用されるオペレーティン グ・システムと同じタイプで作成されなければなりません。

構文

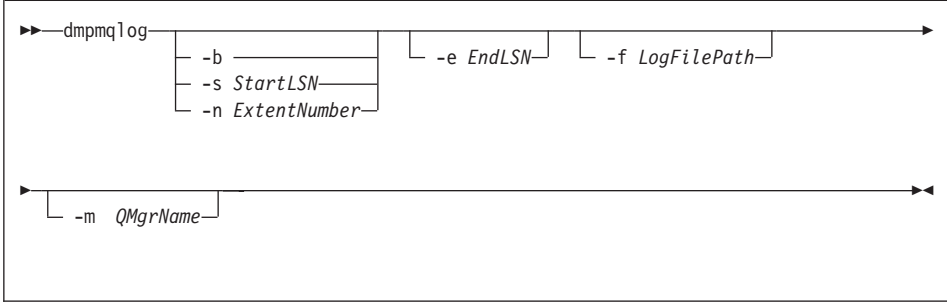

# オプション・パラメーター

#### ダンプの開始点

次のパラメーターのいずれかを使用して、ダンプを開始するログの順序番 号(LSN)を指定します。開始点が指定されていない場合、デフォルトで は、アクティブなログの最初のレコードの LSN からダンプが開始しま す。

- -b 基本 LSN からダンプを開始すべきであることを指定します。基本 LSN は、アクティブなログの開始を含むログ・エクステントの開始を 識別します。
- $-$ s Startl $SN$

ダンプを指定した LSN から開始すべきであることを指定します。 LSN は、形式 nnnn:nnnn:nnnn:nnnn で指定されます。

循環ログを使用している場合、LSN 値は、ログの基本 LSN 値以上で なければなりません。

-n ExtentNumber

ダンプを指定したエクステント番号から開始すべきであることを指定し ます。エクステント番号の範囲は 0-9 999 999 でなければなりませ  $h<sub>o</sub>$ 

このパラメーターは、LogType (構成ファイル qm.ini に記録される場 合) が LINEAR であるキュー・マネージャーにのみ有効です。

 $-e$   $EndLSN$ 

ダンプが指定した LSN で終了すべきことを指定します。 LSN は、形式 nnnn:nnnn:nnnn:nnnn で指定されます。

-f LogFilePath

これは、ログ・ファイルの相対ディレクトリー・パス名ではなく、絶対デ ィレクトリー・パス名です。指定したディレクトリーには、ログ・ヘッダ ー・ファイル (amghlctl.1fh) および アクティブというサブディレクトリ ーが入っていなければなりません。アクティブなサブディレクトリーには ログ・ファイルが入っている必要があります。デフォルトでは、mas.ini および qm.ini ファイルに指定したディレクトリーにログ・ファイルがあ ると想定しています。このオプションを使用すると、キュー・マネージャ ー名に明示的に-m オプションを指定し、しかもキュー・マネージャーの ディレクトリー・パスにオブジェクト・カタログ・ファイルがある場合に 限り、キュー ID と関連するキュー名がダンプに示されます。

長いファイル名をサポートするシステムでは、このファイルの名前は gmgmob.jcat となります。キュー ID をキュー名にマップするため、ログ· ファイルの作成時に使用したファイルでなければなりません。 am1 という キュー・マネージャーを例にすると、オブジェクト・カタログ・ファイル はディレクトリー MOS ROOT: [MOM.OMGRS.OM1.OMANAGER] にあります。マッ ピングを実行するには、たとえば tmpqという一時キュー・マネージャーを 作成し、そのオブジェクト・カタログを特定のログ・ファイルと関連する ファイルと置き換え、次に dmpmqlog を開始して、絶対ディレクトリー・ パス名を持つ -m tmpq および -f をログ・ファイルに指定する必要があり ます。

-m QMgrName

キュー・マネージャーの名前です。このパラメーターを省略すると、デフ ォルトのキュー・マネージャーの名前が使用されます。

dmpmqlog コマンドが出される場合は、指定するキュー・マネージャーま たはデフォルトのキュー・マネージャーを実行してはなりません。また、 dmpmqlog の実行中は、キュー・マネージャーを開始してはなりません。

# <span id="page-349-0"></span>dspmqaut (許可の表示)

#### 目的

dspmqaut コマンドは、指定したオブジェクトに対する現在の許可を表示する ために使用します。

1つのグループのみを指定できます。

ユーザー ID が複数のグループのメンバーである場合、このコマンドは、すべ てのグループの許可を組み合わせて表示します。

#### 構文

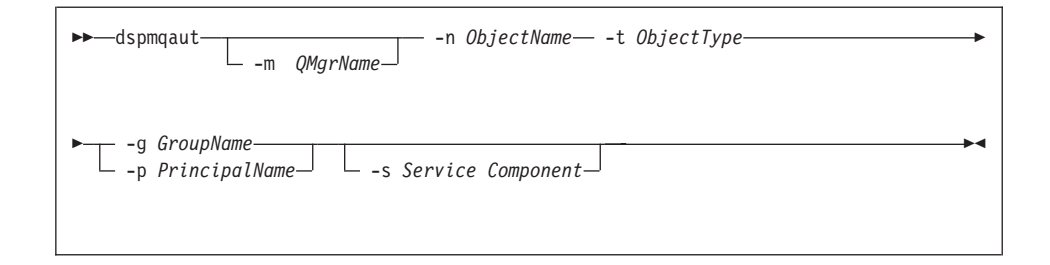

## 必須パラメーター

#### -n ObjectName

照会が行われる対象となるオブジェクトの名前を指定します。

照会の対象がキュー・マネージャー自身でない限り、これは必須パラメー ターです。どの場合も組み込んではなりません。

キュー・マネージャー、キュー、またはプロセス定義の名前を指定しなけ ればなりません。

 $-t$   $ObjectType$ 

照会が行われる対象となるオブジェクトのタイプを指定します。可能な値 は次のとおりです。

queueまたはq オブジェクト・タイプ・パラメーターに一致するキュー (1 つまたは複数)

キュー・マネージャー・オブジェクト qmgr

processまたはprcs

プロセス

# namelist または nl

名前リスト

# オプション・パラメーター

-mQMgrName

照会が行われる対象となるキュー・マネージャーの名前を指定します。

-g GroupName

照会が行われる対象となるユーザー・グループの名前を指定します。指定 できるのは 1 つの 名前のみであり、既存の権限 ID の名前である必要が あります。

-p PrincipalName

表示しようとしている指定のオブジェクトに対する許可を持っているユー ザーの名前を指定します。

-S ServiceComponent

このパラメーターは、インストール可能な許可サービスを使用している場 合にのみ適用されます。それ以外は、無視されます。

インストール可能な許可サービスがサポートされている場合、このパラメ ーターは、許可が適用される許可サービスの名前を指定します。このパラ メーターはオプションです。これを指定しないと、サービスの最初のイン ストール可能なコンポーネントに対して許可照会が行われます。

# 戻りパラメーター

このコマンドは、許可リストを戻します。その中には、許可パラメーターが何 も含まれていないこともあれば、1 つまたはそれ以上の許可パラメーターが含 まれていることもあります。戻される各許可パラメーターは、指定のグループ の中のユーザー ID が、そのパラメーターで定義された操作を実行する許可を 持っていることを意味します。

表16 は、種々のオブジェクト・タイプに与えることができる許可を示したもの です。

| 許可     | キュー | プロセス | キュー・マネー<br>ジャー | 名前リスト |
|--------|-----|------|----------------|-------|
|        |     |      |                |       |
| all    | مما | مما  | مما            | ▰     |
| alladm | مما | ممرا | ↙              |       |
| allmqi | مما | مھما | مما            | ▰     |
| altusr |     |      | مما            |       |
| browse | مما |      |                |       |
| chg    | مرا |      | مما            |       |

表 16. dspmqaut コマンドからのセキュリティー許可

# dspmqaut

| 許可                        | キュー                   | プロセス                     | キュー・マネー                  | 名前リスト      |
|---------------------------|-----------------------|--------------------------|--------------------------|------------|
|                           |                       |                          | ジャー                      |            |
| clr                       | $\sqrt{2}$            |                          |                          |            |
| connect                   |                       |                          | $\blacktriangleright$    |            |
| $ $ cpy                   | $\sqrt{2}$            | $\sqrt{2}$               | $\blacktriangleright$    | $\sqrt{ }$ |
| $\ensuremath{\text{crt}}$ | $\overline{v}$        | $\sqrt{2}$               | $\sqrt{ }$               | $\sqrt{2}$ |
| $d$ lt                    | $\sqrt{ }$            | $\sqrt{ }$               | $\sqrt{ }$               | $\sqrt{ }$ |
| dsp                       | $\blacktriangleright$ | $\overline{\phantom{a}}$ | $\overline{\phantom{a}}$ | $\sqrt{2}$ |
| get                       | $\overline{v}$        |                          |                          |            |
| inq                       | $\sqrt{ }$            | $\sqrt{2}$               | $\sqrt{2}$               | $\sqrt{2}$ |
| passall                   | $\overline{v}$        |                          |                          |            |
| passid                    | $\blacktriangleright$ |                          |                          |            |
| put                       | $\sqrt{ }$            |                          |                          |            |
| set                       | $\sqrt{ }$            | $\sqrt{2}$               | $\sqrt{2}$               |            |
| setall                    | $\blacktriangleright$ |                          | $\blacktriangleright$    |            |
| setid                     | ✔                     |                          | $\overline{\phantom{a}}$ |            |

表 16. dspmqaut コマンドからのセキュリティー許可 (続き)

次のリストは、各パラメーターに関連した許可の定義を示したものです。

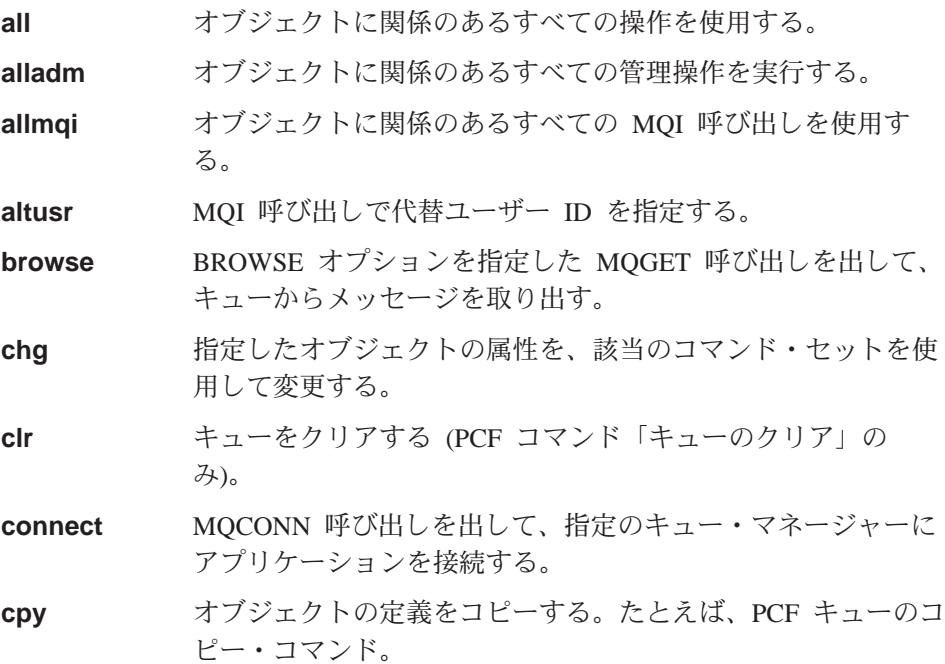

- 指定のタイプのオブジェクトを、該当のコマンド・セットを使 crt 用して作成する。
- 指定のオブジェクトを、該当のコマンド・セットを使用して削 dlt 除する。
- 指定のオブジェクトの属性を、該当のコマンド・セットを使用 dsp して表示する。
- MOGET 呼び出しを出して、キューからメッセージを取り出 qet す。
- MQINQ 呼び出しを出して、特定のキューの照会を行う。 ing

passall すべてのコンテキストを渡す。

passid 識別コンテキストを渡す。

- MQPUT 呼び出しを出して、特定のキューにメッセージを書き put 込む。
- MQSET 呼び出しを出して、MQI からキューに属性を設定す set る。
- setall キューにすべてのコンテキストを設定する。
- setid キューの識別コンテキストを設定する。

管理操作の許可は、サポートされている場合には、次のコマンド・セットに適 用されます。

- 制御コマンド
- MOSC コマンド
- PCF コマンド

戻りコード

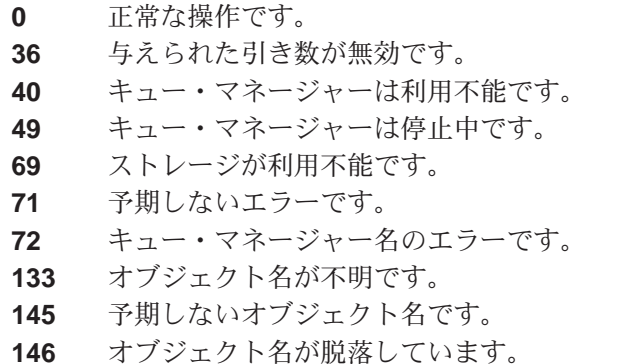

147 オブジェクト・タイプが脱落しています。

# dspmqaut

- 148 オブジェクト・タイプが無効です。
- 149 エンティティー名が脱落しています。

# 例

次の例は、ユーザー・グループ staff に関連したキュー・マネージャー saturn.queue.manager に関する許可を表示するためのコマンドを示していま す。

dspmqaut -m "saturn.queue.manager" -t qmgr -g staff

このコマンドの結果を次に示します。

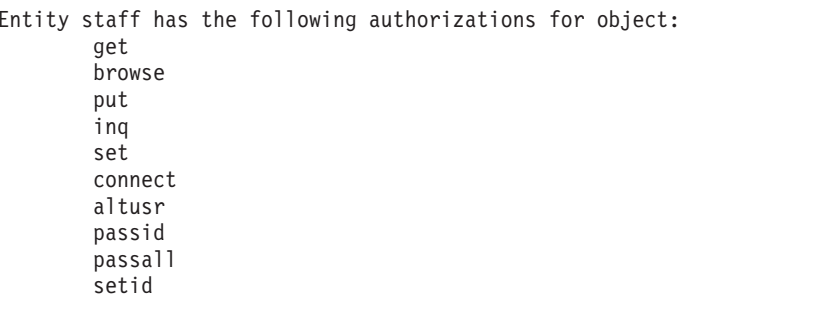

# 関連コマンド

setmqaut 許可の設定またはリセット

# <span id="page-354-0"></span>dspmqcsv (コマンド・サーバーの表示)

# 目的

dspmqcsv コマンドは、指定したキュー・マネージャーのコマンド・サーバー の状況を表示するために使用します。

状況は次のいずれかです。

- 開始中
- 実行中
- SYSTEM.ADMIN.COMMAND.QUEUE で実行中 (読み取り不可)
- 終了中
- 停止

構文

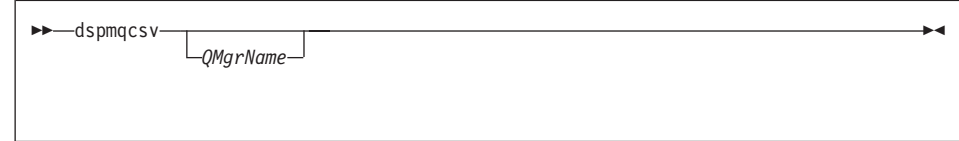

# オプション・パラメーター

#### **OMarName**

コマンド・サーバーの状況を要求する対象となるローカル・キュー・マネ ージャーの名前を指定します。

#### 戻りコード

- コマンドは正常に終了しました。  $\mathbf{0}$
- コマンドは終了しましたが、予期しない結果がでました。  $10$
- 20 処理中にエラーが起きました。

#### 例

次のコマンドは、venus.q.mgr: に関連するコマンド・サーバーの状況を表示し ます。

dspmqcsv "venus.q.mgr"

#### 関連コマンド

strmqcsv コマンド・サーバーを開始します。

# dspmqcsv

endmqcsv コマンド・サーバーを終了します。

# <span id="page-356-0"></span>dspmqfls (MQSeries ファイルの表示)

#### 目的

dspmqfls コマンドは、指定した基準に一致するすべての MOSeries オブジェ クトの実際のファイル・システム名を表示するために使用します。このコマン ドを使用すれば、特定の MOSeries オブジェクトに関連したファイルを識別す ることができます。これは、特定のオブジェクトのバックアップをとるのに役 立ちます。名前変換の詳細については、28ページの『MOSeries のファイル名に ついての理解』を参照してください。

#### 構文

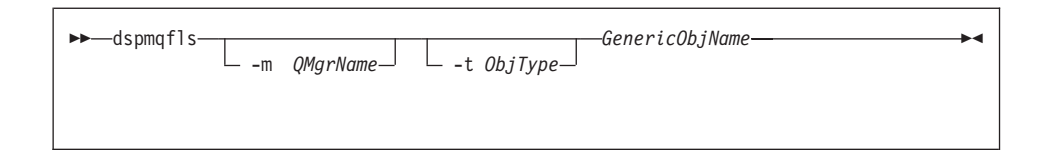

# 必須パラメーター

GenericObjName

MQSeries オブジェクトの名前を指定します。名前は、フラグなしのストリ ングで、必須パラメーターです。名前を省略すると、エラーが戻されま す。

このパラメーターは、ストリングの最後にワイルドカード文字 \* を指定で きます。

# オプション・パラメーター

-m0MarName

ファイルを調べる対象となるキュー・マネージャーの名前を指定します。 これを省略すると、コマンドは、デフォルト・キュー・マネージャーに対 して操作を実行します。

 $-t$   $ObjType$ 

MQSeries オブジェクト・タイプを指定します。有効なオブジェクト・タイ プを以下に示します。省略名を最初に示し、その後に完全な名前を示して います。

\* または all すべてのオブジェクト・タイプ。これはデフォルトです。

#### dspmqfls

q または queue オブジェクト名パラメーターに一致するキュー (1 つまた は複数) ql または qlocal ローカル・キュー ga または galias 別名キュー gr または gremote リモート・キュー qm または qmodel **干デル・キュー** キュー・マネージャー・オブジェクト qmgr prcs または process プロセス ctlg または catalog オブジェクト・カタログ

nl または namelist 名前リスト

注: dspmqfls コマンドは、キュー自身の名前ではなく、キューが格納されて いるディレクトリーを表示するコマンドです。

#### 戻りコード

- $\mathbf{0}$ コマンドは正常に終了しました。
- コマンドは完了しましたが、すべて予期したとおりではありません。  $10$
- 20 処理中にエラーが起きました。

#### 例

1. 次のコマンドは、デフォルト・キュー・マネージャーに定義されている、 SYSTEM.ADMIN で始まる名前を持つすべてのオブジェクトの詳細を表示しま す。

dspmqfls SYSTEM.ADMIN\*

# dspmqfls

2. 次のコマンドは、キュー・マネージャー RADIUS に定義された、 PROC で始 まる名前を持つすべてのプロセスのファイルの詳細を表示します。

dspmqfls -m RADIUS -t prcs PROC\*

# <span id="page-359-0"></span>dspmqtrc (MQSeries 定様式トレース出力の表示)

#### 目的

dspmqtrc コマンドは、MQSeries の定様式トレース出力を表示する場合に使 用します。

#### 構文

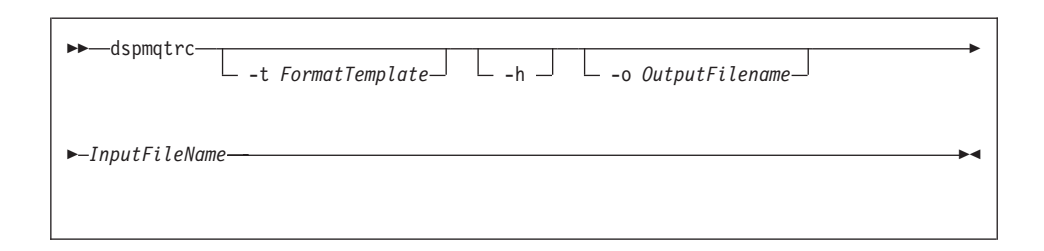

#### 必須パラメーター

InputFileName

不定様式トレースが格納されているファイルの名前を指定します。たとえ ば、MQS ROOT: [MQM.TRACE]AMQ20202345.TRC などです。

# オプション・パラメーター

-t FormatTemplate

トレースの表示方法の詳細を含んでいるテンプレート・ファイルの名前を 指定します。デフォルト値は SYS\$SHARE:AMQTRC.FMT です。

- -h レポートからヘッダー情報を省略します。
- -o output filename 定様式データを書き込むファイルの名前。

#### 例

1. 以下のコマンドは、出力のリダイレクトを示します。

dspmqtrc mqs root: [mqm.trace]amq20202345.trc > mqs root: [mqm.trace]amq20202345.fmt

#### 関連コマンド

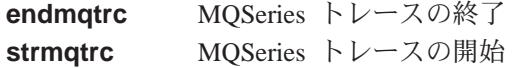
# dspmqtrn (MQSeries トランザクションの表示)

## 目的

dspmgtrn コマンドを使用すると、 2 フェーズ・コミット・プロシージャー で準備済み状況にあり、キュー・マネージャーにより認識されるトランザクシ ョンを表示することができます(下記のアテンションを参照してください)。

各トランザクションは、トランザクション番号(人間が理解できるトランザク ション ID)、トランザクションの状態、およびトランザクション ID として表 示されます。トランザクション ID の長さは、最高 128 文字です。そのため、 トランザクション番号が必要です。

## 構文

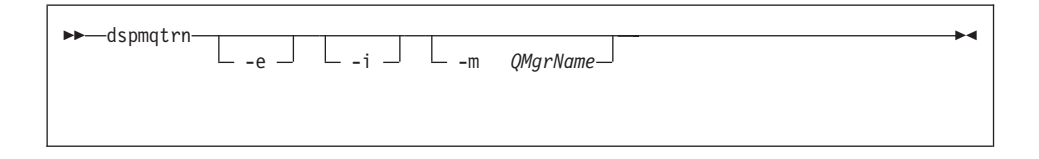

アテンション: このコマンドを使用できるのは、外部トランザクション・マネ ージャーを使用しており、 2 フェーズ・コミットメント・プロシージャーが関 係している場合だけです。 2 フェーズ・コミットを使用しない場合には、この コマンドを使用しないでください。このコマンドは、同期点マネージャーがト ランザクションの解決に失敗した場合にのみ使用してください。

# オプション・パラメーター

#### -m0MarName

トランザクションを調査する対象となるキュー・マネージャーの名前を指 定します。これを省略すると、コマンドは、デフォルト・キュー・マネー ジャーに対して操作を実行します。

- -e 外部的に調整した未確定トランザクションの詳細を要求します。このよう なトランザクションは、MOSeries がコミットの準備を求められたが、ま だ、トランザクションの結果を知らされていないものです。
- -i 内部的に調整した未確定トランザクションの詳細を要求します。このよう なトランザクションは、各リソース・マネージャーがコミットの準備を求 められたが、 MOSeries がまだリソース・マネージャーにトランザクショ ンの結果を知らせていないものです。

# dspmqtrn

関連しているリソース・マネージャーのそれぞれにおいて、トランザクシ ョンの推論状態の情報が表示されます。この情報は、特定のリソース・マ ネージャーの障害の結果を査定するのに役立ちます。

注: -e も -i も指定しない場合は、内部的および外部的に調整された未確定 トランザクション両方の詳細が表示されます。

# 戻りコード

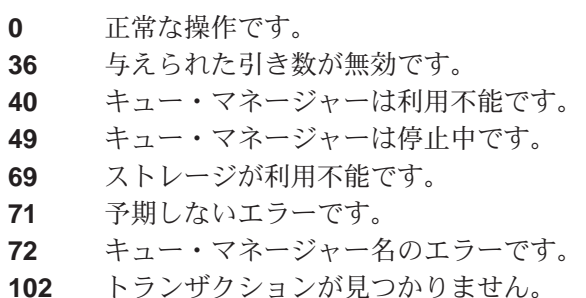

## 関連コマンド

rsvmgtrn MOSeries トランザクションの解決

# endmqcsv (コマンド・サーバーの終了)

## 目的

endmgcsv コマンドは、指定したキュー・マネージャーのコマンド・サーバー を停止するために使用します。

構文

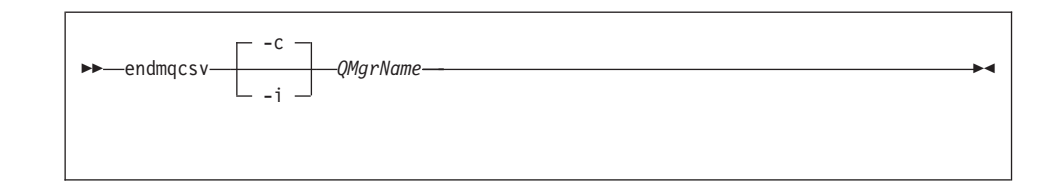

## 必須パラメーター

**OMarName** 

コマンド・サーバーを終了させる対象となるキュー・マネージャーの名前 を指定します。

# オプション・パラメーター

-c コマンド・サーバーが制御された状態で停止することを指定します。コマ ンド・サーバーは、すでに開始されているコマンド・メッセージの処理が あれば、その処理を完了することができます。新しいメッセージが、コマ ンド・キューから読み取られることはありません。

これはデフォルトです。

·i コマンド・サーバーが即時に停止することを指定します。現在処理されて いるコマンド・メッセージに関連したアクションは、完了しない可能性が あります。

### 戻りコード

- $\mathbf{0}$ コマンドは正常に終了しました。
- コマンドは終了しましたが、予期しない結果がでました。  $10<sup>1</sup>$
- 処理中にエラーが起きました。 20

## endmqcsv

例

1. 次のコマンドは、キュー・マネージャー saturn.queue.manager のコマン ド・サーバーを停止します。

endmqcsv -c "saturn.queue.manager"

コマンド・サーバーは、停止する前に、すでに開始しているコマンドの処理 を完了することができます。新しく受け取ったコマンドは、コマンド・サー バーが再始動されるまで、処理されずにコマンド・キューに残ります。

2. 次のコマンドは、キュー・マネージャー pluto のコマンド・サーバーを即 時に停止します。

endmqcsv -i "pluto"

## 関連コマンド

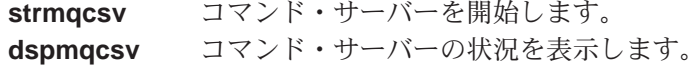

# endmqlsr (リスナーの終了)

# 目的

endmqlsr コマンドは、指定したキュー・マネージャーのリスナー・プロセス をすべて終了します。

endmglsr コマンドを発行する前に、キュー・マネージャーを停止しなければ なりません。

## 構文

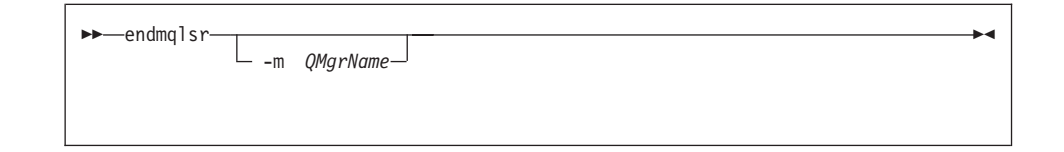

# オプション・パラメーター

#### -mQMgrName

キュー・マネージャーの名前を指定します。名前を指定しない場合、デフ ォルトのキュー・マネージャーに対する処理が実行されます。

## 戻りコード

- 0 コマンドは正常に終了しました。
- 10 コマンドは終了しましたが、予期しない結果がでました。
- 20 処理中にエラーが起きました。

# endmqm (キュー・マネージャーの終了)

### 目的

endmqm コマンドは、指定したローカル・キュー・マネージャーを終了(停 止)するために使用します。このコマンドは、次の 3 つのモードのいずれかで キュー・マネージャーを停止します。

- 正常または静止シャットダウン
- 即時シャットダウン
- 優先シャットダウン

キュー・マネージャーの属性および関連したオブジェクトの属性は、影響を受 けません。strmam (キュー・マネージャーの開始) コマンドを使用すれば、キ ュー・マネージャーを再始動できます。

キュー・マネージャーを削除するためには、それを停止し、その後 dltmgm (キュー・マネージャーの削除) コマンドを使用する必要があります。

構文

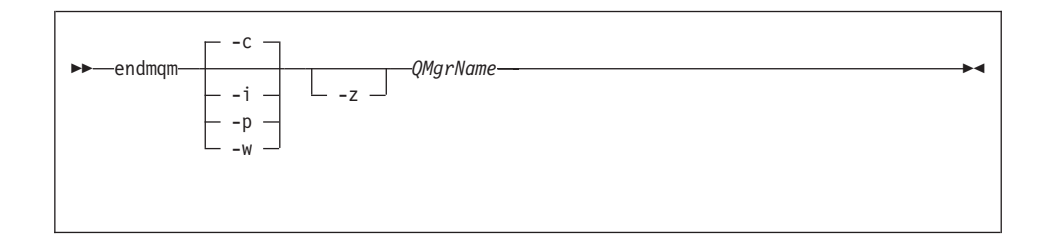

## 必須パラメーター

QMgrName

停止させるメッセージ・キュー・マネージャーの名前を指定します。

## オプション・パラメーター

-c 制御された (または静止) シャットダウン。キュー・マネージャーは、すべ てのアプリケーションが切断された後でのみ停止します。現在処理されて いる MOI 呼び出しはすべて完了します。これはデフォルトです。

制御は即時にその管理者に戻され、キュー・マネージャーが停止した時点 は通知されません。

-w 待機シャットダウン。

このタイプのシャットダウンは、キュー・マネージャーが停止した後での み制御がユーザーに戻されるということを除けば、制御されたシャットダ ウンと同じです。シャットダウンの進行中に "Waiting for queue manager OMgrName to end" というメッセージを受け取ります。

- -i 即時シャットダウン。キュー・マネージャーは、現在処理されている MOI 呼び出しをすべて完了してから停止します。このコマンドが出された後に 出された MQI 要求はすべて失敗します。完了しなかった作業単位は、キ ュー・マネージャーが次に開始されるときに、ロールバックされます。
- **-p** 優先シャットダウン

このタイプのシャットダウンは、例外的な状況でのみ使用してください。 たとえば、キュー・マネージャーが通常の endmam コマンドで停止しな い場合などです。

キュー・マネージャーは、アプリケーションが切断されるのを待たずに、 あるいは MOI 呼び出しが完了するのを待たずに停止します。これによっ て、MOSeries アプリケーションにとって予測不能な結果が生じる可能性が あります。キュー・マネージャー内の停止できなかったすべてのプロセス は、このコマンドが出された後 30 秒してから終了します。

- 注: 強制シャットダウンまたは優先シャットダウンの後、またはキュー· マネージャーが失敗した場合は、キュー・マネージャーは、所有する 共用メモリーをクリーンアップせずに終了した可能性があります。こ の場合には、問題が再び生じるようになることがあります。 MONMO ユーティリティーを使用して、この種の異常終了をクリーンアップす る方法についての詳細は、458ページの『共用メモリーを MONMO で管理する』を参照してください。
- -z コマンドでのエラー・メッセージを抑制します。

#### 戻りコード

- $\mathbf{0}$ キュー・マネージャーは終了しました。
- キュー・マネージャーは作成中です。  $3<sup>1</sup>$
- $16$ キュー・マネージャーは存在していません。
- キュー・マネージャーは利用不能です。 40
- 49 キュー・マネージャーは停止中です。
- ストレージが利用不能です。 69
- $71$ 予期しないエラーです。
- 72 キュー・マネージャー名のエラーです。

## endmqm

## 例

次の例は、指定されたキュー・マネージャーを終了 (停止) させるコマンドを 示しています。

1. 次のコマンドは、mercury.queue.manager という名前のキュー・マネージャ ーを制御された状態で終了させます。現在接続されているすべてのアプリケ ーションは、切断することが可能です。

endmqm "mercury.queue.manager"

2. 次のコマンドは、saturn.queue.manager という名前のキュー・マネージャ ーを即時に終了させます。現行の MQI 呼び出しはすべて完了しますが、新 しい呼び出しは完了できません。

endmqm -i "saturn.queue.manager"

## 関連コマンド

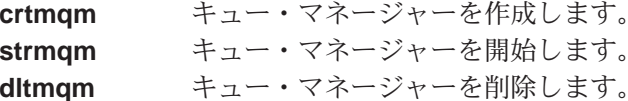

# endmqtrc (MQSeries トレースの終了)

## 目的

endmqtrc コマンドは、指定したエンティティーまたはすべてのエンティティ ーに関するトレースを終了する場合に使用します。

## 構文

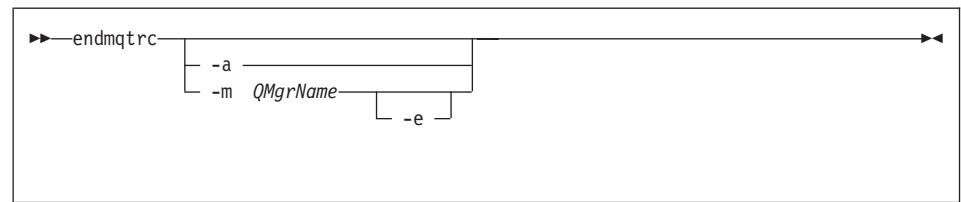

# オプション・パラメーター

#### -mQMgrName

トレースが終了されるキュー・マネージャーの名前です。

このコマンドには、-m フラグおよび関連するキュー・マネージャー名を最 大 1 つしか指定できません。

キュー・マネージャー名および -m フラグは、-e フラグと同じコマンドで 指定できます。

- -e このフラグを指定すると、早期トレースが終了します。
- -a このフラグを指定すると、すべてのトレースが終了します。 このフラグは、必ず単単独で指定してください。

### 戻りコード

このメッセージは、コマンドに無効な引き数を指定した場合に AMQ5611 出されます。

## 例

このコマンドは、QM1 というキュー・マネージャーに関するデータのトレース を終了させます。

endmgtrc -m QM1

# endmqtrc

関連コマンド

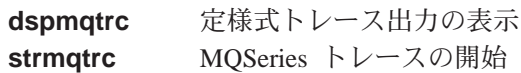

# フェールオーバー (フェールオーバー・セットの管理)

## 目的

failover コマンドは、フェールオーバー・セットを管理するのに使用します。 failover コマンドは、更新および照会パラメーターの両方を組み込みます。 failover コマンドは、フェールオーバー・セット内の任意の OpenVMS ノード から実行できます。

## 構文

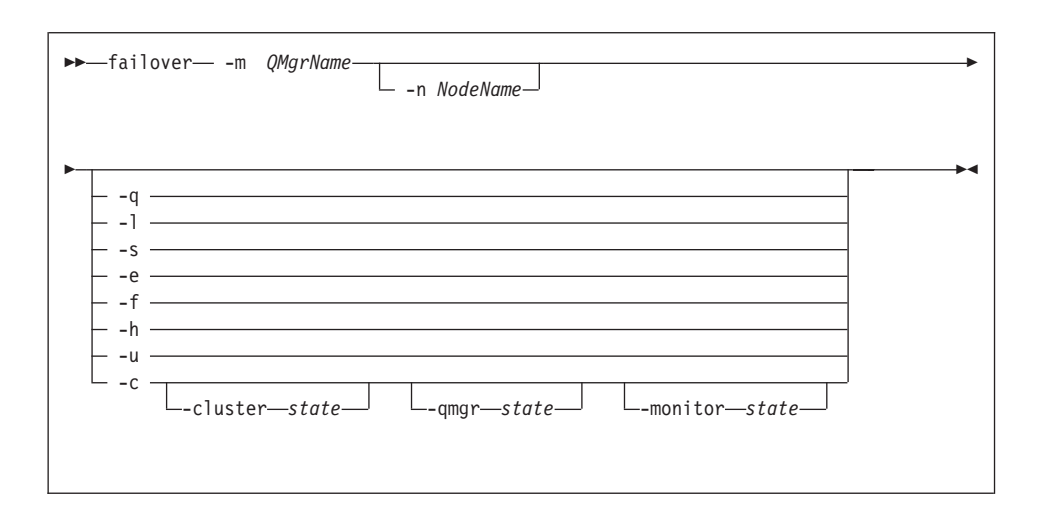

## 必須パラメーター

#### -mQMgrName

failover コマンドを適用する対象となるキュー・マネージャーの名前を指 定します。 OMgrName 名にサポートされている最大長は 25 文字です。

-n NodeName

コマンドの適用対象となる OpenVMS ノードを指定します。このパラメー ターは、-h および -c パラメーターに必須です。

## オプション・パラメーター

- -a フェールオーバー・セットの状態を照会し、出力を表示します。
- -1 フェールオーバー・セットの状態を照会し、以下の DCL シンボルをセッ トします。

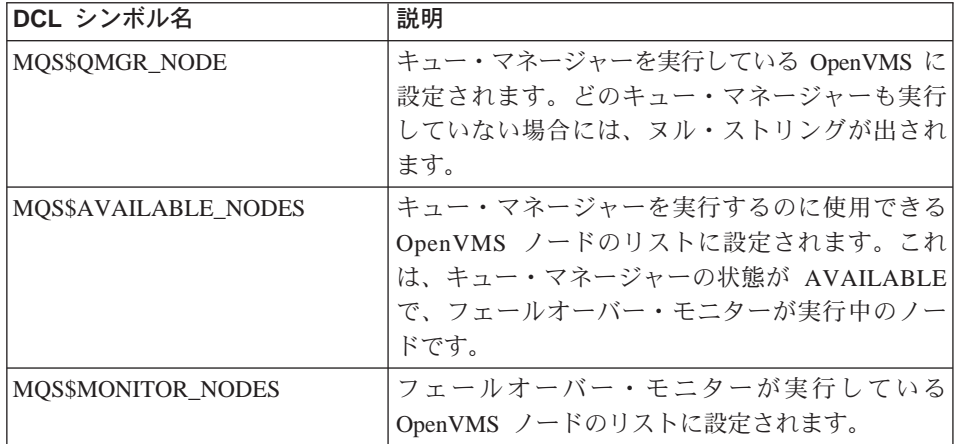

- -s フェールオーバー・セットでキュー・マネージャーを開始します。 -n パ ラメーターが指定されている場合には、指定される OpenVMS ノードでキ ュー・マネージャーが開始されます。指定されていない場合には、優先順 位の最も高いノードで開始されます。
- -e フェールオーバー・セットでキュー・マネージャーを終了します。
- -f フェールオーバー・セットでキュー・マネージャーを別のノードに移動し ます。 -n パラメーターが指定されている場合には、キュー・マネージャ ーは指定されたノードに移動されます。指定されていない場合には、優先 順位の最も高いノードに移動されます。
- -h -n パラメーターで指定されるノード上で実行しているフェールオーバー・ モニターを停止します。
- -u 進行フラグにある更新をクリアします。
- -c フェールオーバー・セットの状態を変更します。変更される状態は、以下 の 3 つのパラメーターによって決定されます。変更は、フェールオーバ ー・セットの実行状態と一貫性がある場合にのみ有効になります。

#### -cluster started | stopped

-c パラメーターと共に、全体のフェールオーバー・セット状態を 変更するために使用されます。

# -qmgr available | running | excluded

-c パラメーターと共に、-n パラメーターで指定されるノードのノ ード・キュー・マネージャー状態を変更するために使用されます。

#### -monitor started | stopped | watching

-c パラメーターと共に、-n パラメーターで指定されるノードのノ ード・フェールオーバー・モニター状態を変更するために使用され ます。

#### 戻りコード

- コマンドは正常に終了しました。  $\mathbf{0}$
- $5^{\circ}$ キュー・マネージャーは実行中です。
- 36 コマンドに提供される引き数は、有効ではありません。
- 326 キュー・マネージャーは実行していません。
- キュー・マネージャー用に開始されているフェールオーバー・モニター 1925 がありません。
- フェールオーバー・セットの更新操作が進行中です。 1926
- 1937 キュー・マネージャーを始動するのに使用できるノードがありません。
- 1939 キュー・マネージャーの終了が強制されました。
- 1940 キュー・マネージャーの終了が完了する前にタイムアウトになりまし た。

#### OpenVMS エラー・コード

- 36 %SYSTEM-F-NOPRIV。特権が不十分であるか、あるいはオブジェクト 保護に違反しています。
- %SYSTEM-F-NOSUCHNODE、リモート・ノードが不明です。 652
- 660 %SYSTEM-F-REJECT、ネットワーク・オブジェクトへの接続が拒否さ れました。

#### 例

1. この例は、キュー・マネージャー testqm のフェールオーバー・セットの状 能を照会します。

failover -m "testqm" -q

2. この例は、ノード batman でキュー・マネージャー testam を開始します。

failover -m "testqm" -n batman -s

3. この例は、キュー・マネージャー testqm を使用可能な最高の優先順位のノ ードに移動します。

failover -m "testqm" -f

# 関連コマンド

runmqfm フェールオーバー・モニターの開始

# rcdmqimg (メディア・イメージの記録)

## 目的

**rcdmqimq** コマンドは、1 つの MOSeries オブジェクトまたはオブジェクトの グループのイメージを、メディア・リカバリー用にログに書き込む場合に使用 します。これに関連したコマンド rcrmqobj は、そのイメージからオブジェク トを再作成するために使用します。

このコマンドは、アクティブ・キュー・マネージャーに関して使用します。そ の後のキュー・マネージャーでの活動は、ログに記録されます。これは、イメ ージが最新のものでなくなったとしても、ログ・レコードがオブジェクトに対 する変更を表すことができるようにするためです。

構文

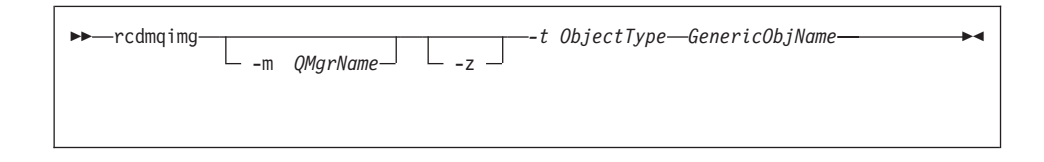

## 必須パラメーター

#### GenericOb.iName

記録されるオブジェクトの名前を指定します。このパラメーターには、後 ろにアスタリスクが付いている場合があります。このアスタリスクは、ア スタリスクの前にくる名前部分と一致する名前のオブジェクトが記録され ることを示すものです。

キュー・マネージャーのオブジェクトまたはチャネル同期ファイルを記録 しているのでなければ、このパラメーターが必要です。チャネル同期ファ イルのオブジェクト名を指定する場合、無視されます。

 $-t$  ObjectType

イメージが記録される対象となるオブジェクトのタイプを指定します。有 効なオブジェクト・タイプは次のとおりです。

prcs または process

プロセス

q または queue

すべてのタイプのキュー

# rcdmqimg

ql または qlocal ローカル・キュー ga または galias 別名キュー gr または gremote リモート・キュー gm または gmodel モデル・キュー キュー・マネージャー・オブジェクト qmgr チャネル同期ファイル syncfile nl または namelist 名前リスト

ctlg または catalog オブジェクト・カタログ

\* または all 上記のすべて

# オプション・パラメーター

-mQMgrName

イメージが記録される対象となるキュー・マネージャーの名前を指定しま す。これを省略すると、コマンドは、デフォルト・キュー・マネージャー に対して操作を実行します。

-z エラー・メッセージを抑制します。

### 戻りコード

- 正常な操作です。  $\mathbf{0}$
- 与えられた引き数が無効です。 36
- キュー・マネージャーは利用不能です。 40
- 49 キュー・マネージャーは停止中です。
- メディア・リカバリーはサポートされていません。 68
- ストレージが利用不能です。 69
- 予期しないエラーです。  $71$
- 72 キュー・マネージャー名のエラーです。
- ユーザーは許可を与えられていません。  $119$
- オブジェクトは処理されませんでした。 128
- $131$ リソースの問題です。
- $132$ オブジェクトが損傷しました。

135 一時オブジェクトを記録できません。

# 例

次のコマンドは、キュー・マネージャー・オブジェクト saturn.queue.manager のイメージをログに記録します。

rcdmqimg -t qmgr -m "saturn.queue.manager"

# 関連コマンド

rcrmqobj キュー・マネージャー・オブジェクトを再作成します。

# rcrmqobj (オブジェクトの再作成)

### 目的

rcrmqobj コマンドは、オブジェクトまたはオブジェクト・グループを、ログ に含まれているそれらのイメージから再作成するために使用します。これに関 連したコマンド rcdmqimg は、オブジェクトのイメージをログに記録するた めに使用します。

このコマンドは、実行中のキュー・マネージャーに対して使用する必要があり ます。イメージが作成された後のキュー・マネージャーの活動はすべてログに 記録されます。オブジェクトを再作成するためには、ログを再生して、オブジ ェクト・イメージが取り込まれた後に起きたイベントを再作成する必要があり ます。

## 構文

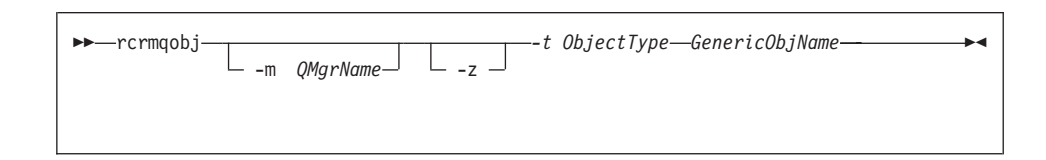

### 必須パラメーター

GenericOb.iName

再作成するオブジェクトの名前を指定します。このパラメーターには、後 ろにアスタリスクが付いている場合があります。このアスタリスクは、ア スタリスクの前にくる名前部分と一致する名前のオブジェクトが再作成さ れることを示すものです。

オブジェクト・タイプがチャネル同期ファイルでない限り、このパラメー ターが必要です。オブジェクト名がこのオブジェクト・タイプに指定され る場合、無視されます。

 $-t$   $ObjectType$ 

再作成するオブジェクトのタイプを指定します。有効なオブジェクト・タ イプは次のとおりです。

prcs または process

プロヤス

## q または queue

すべてのタイプのキュー

ql または qlocal

ローカル・キュー

ga または galias

別名キュー

gr または gremote

リモート・キュー

gm または gmodel

モデル・キュー

nl または namelist

名前リスト

ctlg または catalog

オブジェクト・カタログ

\* または all 上記のものすべて

syncfile チャネル同期ファイル

> 注: このフラグを使用すると、指定されるキュー・マネー ジャーにチャネル同期化ファイルを再生成できます。 rcdmqimq コマンドによりファイルが保管されること はないため、これが必要になります。

# オプション・パラメーター

#### -m0MgrName

オブジェクトが再作成される対象となるキュー・マネージャーの名前を指 定します。これを省略すると、コマンドは、デフォルト・キュー・マネー ジャーに対して操作を実行します。

-z エラー・メッセージを抑制します。

## 戻りコード

- 正常な操作です。  $\mathbf{0}$
- 36 与えられた引き数が無効です。
- キュー・マネージャーは利用不能です。 40
- キュー・マネージャーは停止中です。 49
- 66 メディア・イメージは利用不能です。
- 68 メディア・リカバリーはサポートされていません。
- ストレージが利用不能です。 69
- 予期しないエラーです。  $71$
- キュー・マネージャー名のエラーです。  $72$

# rcrmqobj

- 119 ユーザーは許可を与えられていません。
- 128 オブジェクトは処理されませんでした。
- 135 一時オブジェクトを回復できません。
- 136 オブジェクトは使用中です。

## 例

1. 次のコマンドは、デフォルト・キュー・マネージャーのすべてのローカル・ キューを再作成します。

 $rcrmqobj -t ql *$ 

2. 次のコマンドは、キュー・マネージャー store に関連したすべてのリモー ト・キューを再作成します。

rcrmqobj -m "store" -t qr \*

## 関連コマンド

rcdmqimg MQSeries オブジェクトのログへの記録

# rsvmqtrn (MQSeries トランザクションの解決)

## 目的

rsvmqtrn コマンドは、内部的または外部的に調整された未確定トランザクシ ョンをコミットまたはバックアウトするために使用します。

通常のプロトコルではトランザクションを解決できないことが確かな場合にの み、このコマンドを使用します。このコマンドを出すと、分散トランザクショ ンの場合、リソース・マネージャー相互間でのトランザクションの保全性が失 われる可能性があります。

#### 構文

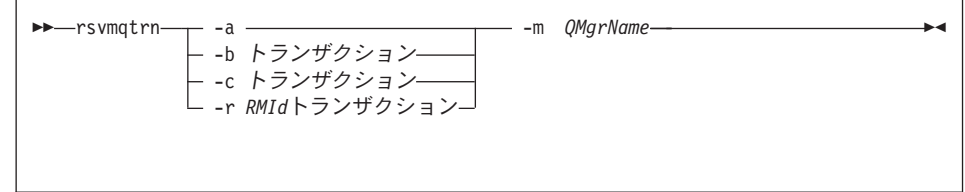

### 必須パラメーター

-m0MarName

キュー・マネージャーの名前を指定します。このパラメーターは必須で す。

### オプション・パラメーター

- **-a** キュー・マネージャーが、内部的に調整した未確定トランザクションすべ て(つまり、グローバル作業単位すべて)の解決を試みる必要があることを 指定します。
- -b バックアウトされる名前付きトランザクションを指定します。このフラグ は、外部的に調整されたトランザクション (つまり、外部の作業単位) に対 してのみ有効です。
- -c コミットされる名前付きトランザクションを指定します。このフラグは、 外部的に調整されたトランザクション (つまり、外部の作業単位)に対して のみ有効です。
- $-**r**$  RMId

コミットまたはバックアウトの決定が下される対象となるリソース・マネ ージャーを識別します。このフラグは、内部的に調整されたトランザクシ

ョンのみ、およびキュー・マネージャーの qm.ini ファイル内で構成され なくなっているリソース・マネージャーに有効です。送達される結果は、 トランザクションに対し MQSeries が下す決定と一貫性があります。

## Transaction

コミットまたはバックアウトされるトランザクションのトランザクション 番号です。関連のあるトランザクション番号を調べるには、dspmqtrn コ マンドを使用します。このパラメーターには、-b、-c、および -r RMId パ ラメーターが必要です。

## 戻りコード

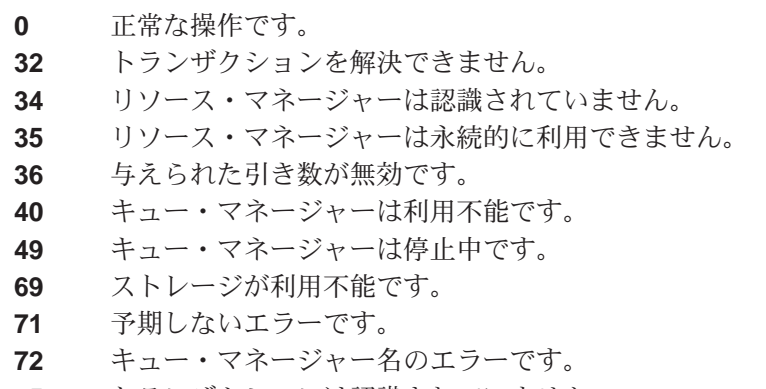

85 トランザクションは認識されていません。

## 関連コマンド

dspmgtrn 準備済みトランザクションのリストを表示します。

# runmqchi (チャネル開始プログラムの実行)

## 目的

runmqchi コマンドは、チャネル開始プログラムのプロセスを実行するために 使用します。このコマンドの使用の詳細については、MOSeries 相互通信 を参 照してください。

## 構文

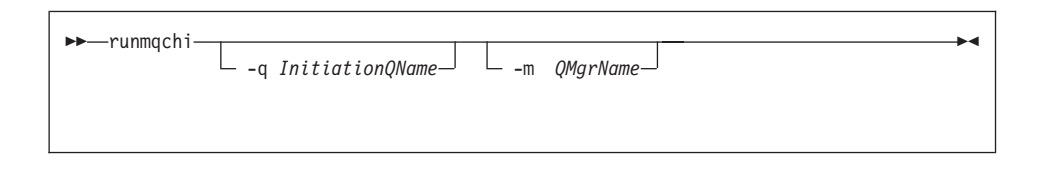

# オプション・パラメーター

-q InitiationQName

このチャネル開始プログラムが処理する開始キューの名前を指定します。 これを指定しなければ、SYSTEM.CHANNEL.INITQ が使用されます。

#### -m0MarName

開始キューが存在しているキュー・マネージャーの名前を指定します。こ の名前を省略した場合、デフォルト・キュー・マネージャーが使用されま す。

### 戻りコード

- $\mathbf{0}$ コマンドは正常に終了しました。
- コマンドは終了しましたが、予期しない結果がでました。  $10<sub>1</sub>$
- $20<sup>°</sup>$ 処理中にエラーが起きました。

戻りコードの 10 か 20 が戻されるようなエラーが起きた場合、チャネルが関 連付けられているキュー・マネージャーのエラー・ログを見て、エラー・メッ セージを調べてください。また、SSYSTEM エラー・ログも見てください。チ ャネルがキュー・マネージャーと関連付けられる前に起きた問題はそこに記録 されています。エラー・ログの詳細については、262ページの『エラー・ログ』 を参照してください。

# runmqchl (チャネルの実行)

## 目的

runmqchl コマンドは、送信側 (SDR) または要求側 (RQSTR) を実行する場合 に使用します。

チャネルは同期して実行されます。チャネルを停止するには、MOSC コマンド STOP CHANNEL を出します。

## 構文

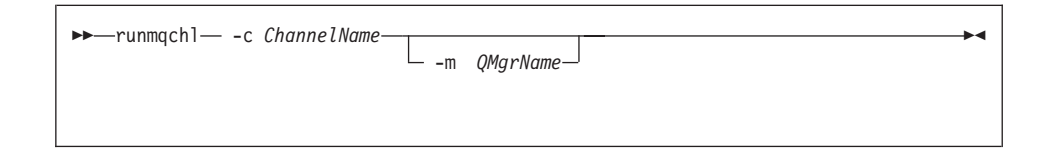

## 必須パラメーター

-C Channel Name

実行するチャネルの名前を指定します。

# オプション・パラメーター

#### -mQMgrName

このチャネルが関連付けられているキュー・マネージャーの名前を指定し ます。名前を指定しない場合、デフォルト・キュー・マネージャーが使用 されます。

## 戻りコード

- $\mathbf{0}$ コマンドは正常に終了しました。
- コマンドは終了しましたが、予期しない結果がでました。  $10<sup>-10</sup>$
- 20 処理中にエラーが起きました。

戻りコードの 10 または 20 が生成された場合、関連したキュー・マネージャ ーのエラー・ログを見て、エラー・メッセージを調べてください。また、 SSYSTEM エラー・ログも見てください。チャネルがキュー・マネージャーと 関連付けられる前に起きた問題はそこに記録されています。

# runmqdlq (送達不能キュー・ハンドラーの実行)

### 目的

runmqdlq コマンドは、送達不能キュー (DLQ) ハンドラーを開始するために 使用します。このハンドラーは、送達不能キューのメッセージのモニターと処 理を行うために実行できるユーティリティーです。

メッセージの選択、およびそのメッセージに関して実行される処理の定義の両 方を行える一組のルールを指定することによって、送達不能キュー・ハンドラ ーを使用して、選択したメッセージに関するさまざまな処理を実行できます。

runmqdlq コマンドは、SYS\$INPUT から入力を受け取ります。コマンドが処理 されると、結果と要約がレポートに書き込まれ、SYS\$OUTPUT に送られます。

SYS\$INPUT をキーボードから受け取ることによって、 runmqdlq ルールを対 話式に入力できます。

入力をファイルからリダイレクトすることによって、指定したキューにルー ル・テーブルを適用できます。ルール・テーブルには、ルールが少なくとも 1 つはなければなりません。

ファイル (規則表) から SYS\$INPUT をリダイレクトしないで DLO ハンドラー をフォアグラウンド・モードで使用する場合には、 DLO ハンドラーは次のよ うになります。

- キーボードから入力を読み取ります。
- · end of file (Ctrl+D) 文字を受け取るまで、指定されたキューの処理は開始し ません。

ルール・テーブルおよびルール・テーブルの構成方法の詳細については、133ペ ージの『DLO ハンドラーのルール・テーブル』を参照してください。

### runmqdlq

# 構文

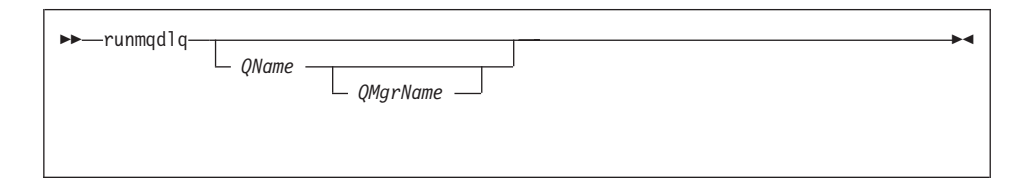

# オプション・パラメーター

注釈行と行結合に関する MOSC のルールは、DLO ハンドラーの入力パラメー ターにも適用されます。

#### **OName**

処理されるキューの名前を指定します。

名前を指定しない場合、ローカル・キュー・マネージャーに定義した送達 不能キューが使用されます。 1 つまたは複数のブランク (') を使用した 場合は、ローカル・キュー・マネージャーの送達不能キューが明示的に割 り当てられます。

DLO ハンドラーを使用すると、特定の処理を行うために、送達不能キュー の特定のメッセージを選択できます。たとえば、複数のメッセージを別々 の送達不能キューにリダイレクトすることができます。DLO ハンドラーの 別のインスタンスによるその後の処理では、異なるルール・テーブルに従 ってメッセージを処理できます。

**OMgrName** 

処理するキューを所有するキュー・マネージャーの名前。

名前を指定しない場合、システムでのデフォルト・キュー・マネージャー が使用されます。1 つまたは複数のブランク (') を使用した場合は、この システムでのデフォルト・キュー・マネージャーが明示的に割り当てられ ます。

# runmqfm (フェールオーバー・モニターの開始)

## 目的

runmqfm コマンドを使用すると、 OpenVMS ノードでフェールオーバー・モ ニターを開始できます。フェールオーバー・モニターは、runmafm コマンド が実行される OpenVMS ノード上で実行します。

## 構文

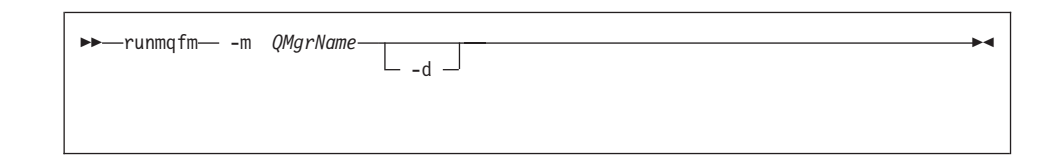

# 必須パラメーター

-mQMgrName

runmgfm コマンドを開始させる対象となるキュー・マネージャーの名前 を指定します。 OMgrName 名にサポートされている最大長は 25 文字で す。

# オプション・パラメーター

-d ログ・ファイルにログ記録する追加のデバッグ情報を指定します。

### 戻りコード

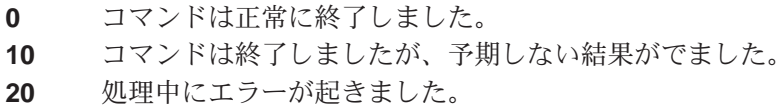

### 例

以下の例は、キュー・マネージャー testam についてフェールオーバー・モニ ターを開始し、ログ・ファイル test.log にデバッグ情報を書き込みます。

runmqfm  $-m$  "testqm"  $-d$  > test.log

runmqfm

関連コマンド

failover フェールオーバー・セットを管理します。

# runmqlsr (リスナーの実行)

目的

runmqlsr (リスナーの実行) コマンドは、リスナー・プロセスを実行します。

構文

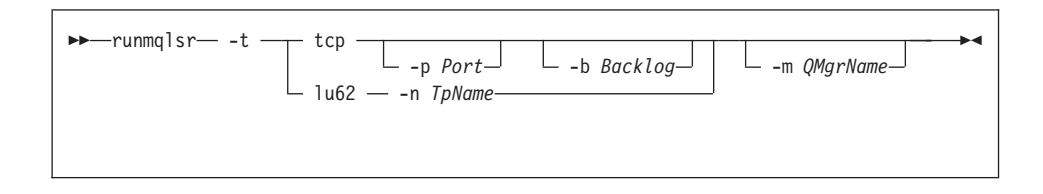

# 必須パラメーター

- -t 使用する伝送プロトコルを指定します。
	- tcp 伝送制御プロトコル / インターネット・プロトコル (TCP/IP)
	- $1<sub>II</sub>62$ SNA LU 6.2。(このパラメーターの使用方法についての最新情報 は、 sys\$help:mqseries0510.release notes のリリース・ノート を参照してください。)

# オプション・パラメーター

 $-p$  Port

TCP/IP の場合のポート番号。このフラグは、TCP と UDP に有効です。 値を指定しなければ、キュー・マネージャー構成ファイルから、またはプ ログラムの中のデフォルトから値が取られます。デフォルト値は 1414 で す。

-n TpName

LU 6.2 トランザクション・プログラム名。このフラグは、LU 6.2 伝送プ ロトコルの場合にのみ有効です。値を指定しなければ、キュー・マネージ ャー構成ファイルから値が取られます。値が与えられなければ、コマンド は失敗します。

-m QMgrName

キュー・マネージャーの名前を指定します。名前を指定しない場合、コマ ンドはデフォルト・キュー・マネージャーに対して操作を実行します。

## runmqlsr

-b Backlog

リスナーがサポートする並行接続要求の数を指定します。デフォルト値の リストおよび補足情報については、240ページの『LU62 および TCP スタ ンザ』を参照してください。

## 戻りコード

- 0 コマンドは正常に終了しました。
- 10 コマンドは終了しましたが、予期しない結果がでました。
- 20 処理中にエラーが起きました。

例

次のコマンドでは、デフォルト・キュー・マネージャー上で TCP/IP プロトコ ルを使用するリスナーを実行します。このコマンドは、リスナーがポート 4321 を使用するように指定します。

runmqlsr  $-t$  tcp  $-p$  4321

# runmqsc (MQSeries コマンドの実行)

## 目的

**runmqsc** コマンドは、キュー・マネージャーに対して MOSC コマンドを出す ために使用します。MOSC コマンドを使用すると、ローカル・キュー・オブジ ェクトの定義、更新、または削除などの管理タスクを実行できます。MOSC コ マンドとその構文については、 MOSeries アプリケーション・プログラミン グ・ガイドで説明しています。

### 構文

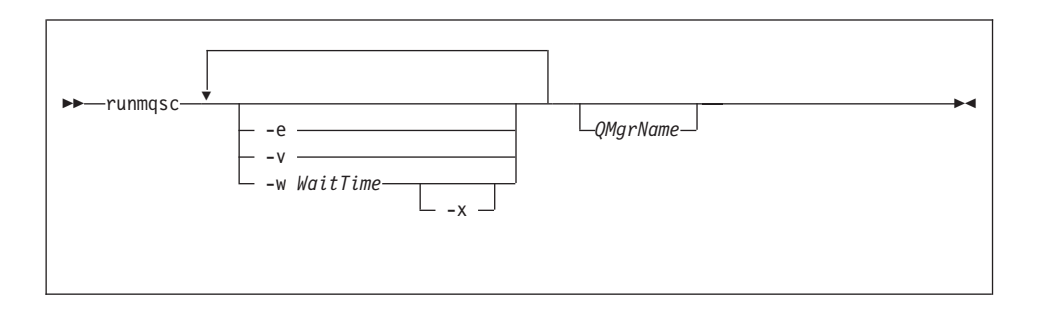

#### 説明

runmgsc コマンドは、次の 3 つのモードで呼び出すことができます。

#### 検証モード

MOSC コマンドは検査されますが、実際には実行されません。各コマ ンドが正常に実行されるか失敗するかを示す出力レポートが生成されま す。このモードは、ローカル・キュー・マネージャーでのみ使用できま す。

#### 直接モード

MOSC コマンドは、ローカル・キュー・マネージャーに直接送られま す。

#### 間接モード

MOSC コマンドは、リモート・キュー・マネージャーで実行されま す。これらのコマンドは、リモート・キュー・マネージャーのコマン ド・キューに書き込まれ、キューに入れられた順序で実行されます。コ マンドからのレポートは、ローカル・キュー・マネージャーに戻されま す。

注: リモート・キュー・マネージャーを実行しているユーザー ID は、ローカ ルに存在すること、および正しい権限を持っていることが必要です。

runmqsc コマンドは、SYS\$INPUT から入力を取ります。コマンドが処理され ると、結果と要約がレポートに書き込まれ、そのレポートは SYS\$0UTPUT に送 られます。

SYS\$INPUT がキーボードである場合は、MOSC コマンドを対話式で入力できま す。

ファイルからの入力をリダイレクトすることにより、ファイルに入っている使 用頻度の高い一連のコマンドを実行できます。出力レポートをファイルにリダ イレクトすることもできます。

# オプション・パラメーター

- •e MOSC コマンドのソース・テキストがレポートにコピーできないようにし ます。これは、対話式でコマンドを入力する場合に便利です。
- **-v** 検証モードを指定します。アクションを実行しないで、指定のコマンドを 確認します。このモードを使用できるのは、ローカルのみです。-w および -x フラグは、同時に指定された場合には無視されます。
- $-w$  WaitTime

間接モードを指定します。つまり、MOSC コマンドは、別のキュー・マネ ージャーで実行されることになります。このためには、必要なチャネルと 伝送キューがセットアップされている必要があります。詳細については、8 7ページの『リモート管理のためにチャネルおよび伝送キューを作成する』 を参照してください。

 $WaitTime$ 

runmqsc が応答を待つ時間を秒単位で指定します。この時間が経 過した後に受け取る応答は破棄されますが、MQSC コマンドはそ のまま実行されます。1 から 999 999 秒までの時間を指定しま す。

各コマンドは、Escape PCF として、宛先キュー・マネージャーの コマンド・キュー (SYSTEM.ADMIN.COMMAND.OUEUE) へ送ら れます。

応答キューは SYSTEM.MQSC.REPLY.QUEUE に入れられ、結果は レポートに追加されます。これは、ローカル・キューまたはモデ ル・キューとして定義できます。

間接モード操作は、デフォルト・キュー・マネージャーを介して実 行されます。

フラグが指定されている場合には、このフラグは無視されます。

- -x 宛先キュー・マネージャーが MVS/ESA の下で実行されることを指定しま す。 このフラグは、間接モードでしか適用されません。-w フラグも指定 する必要があります。間接モードでは、 MQSC コマンドは、MQSeries (OS/390 版) のコマンド・キューに適した形式で書き込まれます。
- **OMgrName**

MOSC コマンドが実行される宛先キュー・マネージャーの名前を指定しま す。これを省略すると、MQSC コマンドは、デフォルト・キュー・マネー ジャーに対して実行されます。

#### 戻りコード

- 0 MQSC コマンド・ファイルは正常に処理されました。
- 10 MOSC コマンド・ファイルは処理されましたが、エラーが起きました。レ ポートの中にコマンドの失敗の理由が示されています。
- 20 エラー。MQSC コマンドは実行されませんでした。

#### 例

1. 次のコマンドを OpenVMS コマンド・プロンプトに入力します。

## runmqsc

これで、 OpenVMS コマンド・プロンプトに MQSC コマンドを直接入力 できるようになります。キュー・マネージャー名が指定されなかったので、 MQSC コマンドは、デフォルト・キュー・マネージャーで処理されます。

2. MQSC コマンドの検査のみが行われることを指定するには、次のコマンド を使用します。

runmqsc -v BANK < DKA0: [USERS] COMMFILE. IN

これは、ディレクトリー DKAO:[USERS] の MOSC コマンド・ファイル、 COMMFILE.IN を検査します。キュー・マネージャー名は BANK です。出力 は、現行ウィンドウに表示されます。

3. 次のコマンドは、デフォルト・キュー・マネージャーに対して、 MOSC コ マンド・ファイル MQS ROOT:[MQM.MQSC]MQSCFILE.IN を実行します。

runmqsc < MQS\_ROOT:[MQM.MQSC]MQSCFILE.IN > MQS\_ROOT:[MQM.MQSC]MQSCFILE.OUT

この例では、出力先はファイル MQS\_ROOT: [MQM.MQSC]MQSCFILE.OUT です。

# runmqtmc (クライアント・トリガー・モニターの開始)

### 目的

runmqtmc コマンドは、クライアントのトリガー・モニターを呼び出すために 使用します。トリガー・モニターの詳細については、 MOSeries アプリケーシ ョン・プログラミング・ガイド を参照してください。

注: このコマンドは、OpenVMS、OS/2、および AIX クライアントでしか 使用 できません。

## 構文

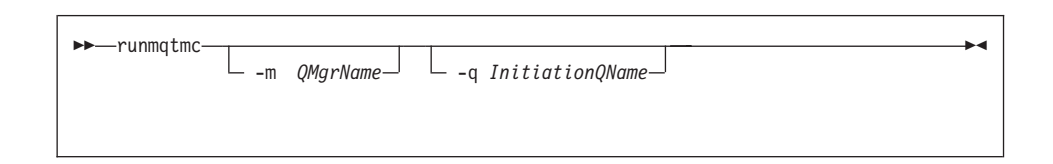

## オプション・パラメーター

#### -mQMgrName

クライアントのトリガー・モニターが操作を行う対象となるキュー・マネ ージャーの名前を指定します。これを省略すると、クライアントのトリガ ー・モニターは、デフォルト・キュー・マネージャーに対して操作を行い ます。

#### -a InitiationOName

処理される開始キューの名前を指定します。省略すると、 SYSTEM.DEFAULT.INITIATION.OUEUE が使用されます。

#### 戻りコード

- 0 使用されません。クライアントのトリガー・モニターは、連続的に実行さ れるよう設計されているので、終了しません。この値は予約されていま す。
- 10 クライアントのトリガー・モニターは、エラーによって割り込まれまし た。
- 20 エラー。クライアントのトリガー・モニターは実行されませんでした。

# runmqtrm (トリガー・モニターの開始)

### 目的

runmqtrm コマンドは、トリガー・モニターを呼び出すために使用します。ト リガー・モニターの詳細については、 MOSeries アプリケーション・プログラ ミング・ガイド を参照してください。

## 構文

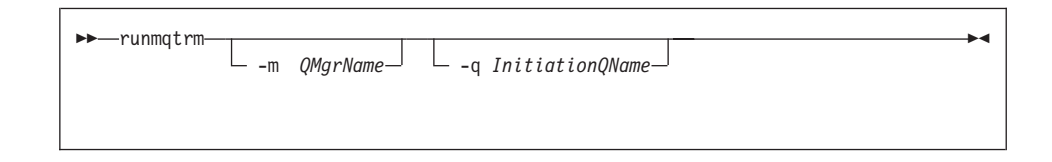

## オプション・パラメーター

-mQMgrName

トリガー・モニターが操作を行う対象となるキュー・マネージャーの名前 を指定します。これを省略すると、トリガー・モニターは、デフォルト・ キュー・マネージャーに対して操作を行います。

#### -q InitiationQName

処理される開始キューの名前を指定します。省略すると、 SYSTEM.DEFAULT.INITIATION.QUEUE が使用されます。

## 戻りコード

- 0 使用されません。トリガー・モニターは、連続で実行するよう設計されて いるので、終了しません。この値は予約されています。
- 10 トリガー・モニターは、エラーによって割り込まれました。
- 20 エラー。トリガー・モニターは実行されませんでした。
### setmqaut (許可の設定 / リセット)

### 目的

setmqaut コマンドは、オブジェクトまたはオブジェクトのクラスに対する許 可を変更するために使用します。どのような数のプリンシパルまたはグループ に対してでも、許可を与えたり、許可を取り消したりすることができます。

構文

**EXAMPLE -m** *QMgrName* -n *ObjectName* -t *ObjectType* 

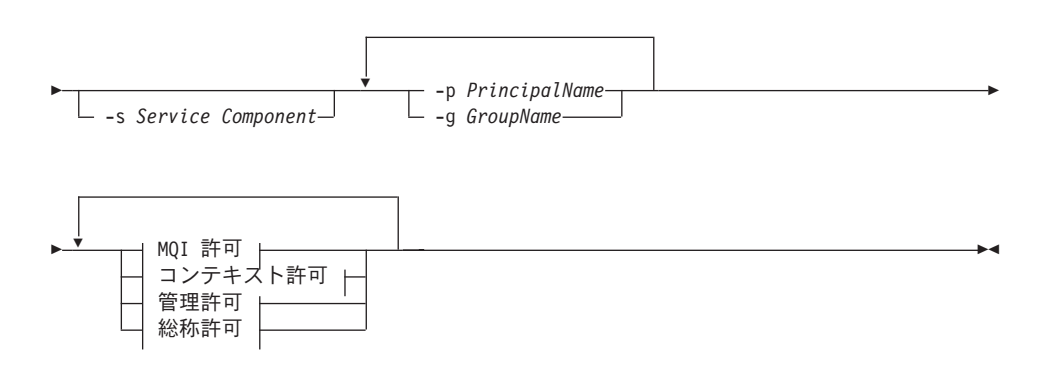

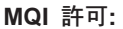

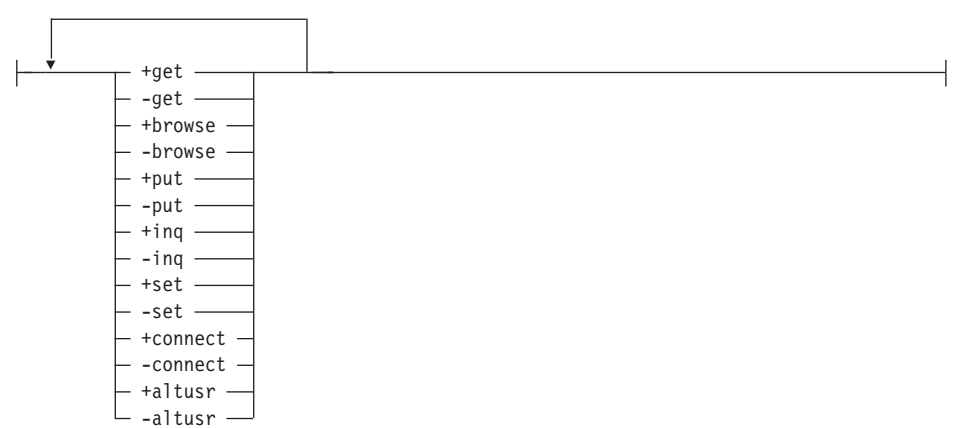

### コンテキスト許可:

#### setmqaut

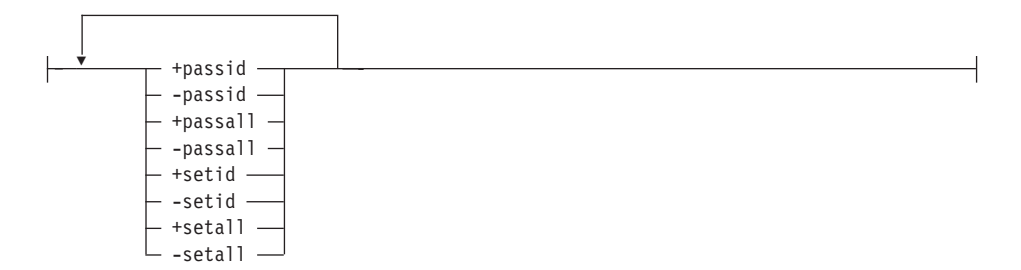

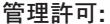

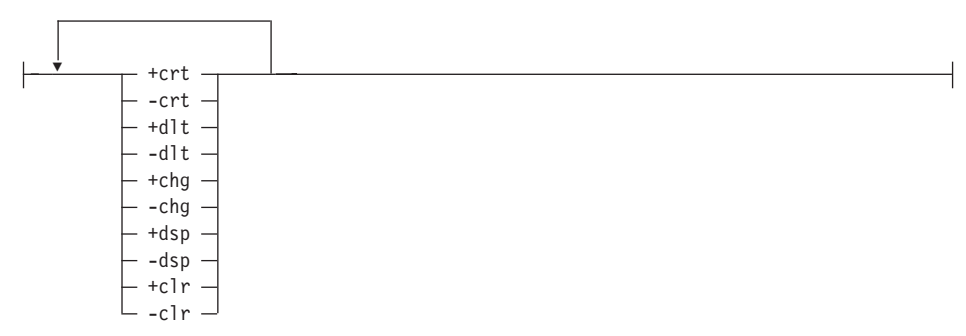

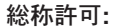

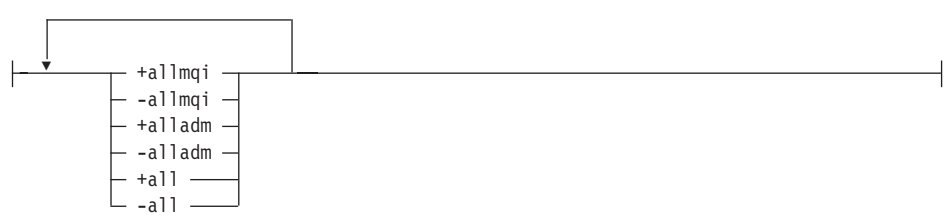

#### 説明

このコマンドは、許可の設定(つまり、操作の実行許可をユーザー・グループ またはプリンシパルに与えること) および許可のリセット (つまり、操作の実 行許可を取り除くこと)の両方を行う場合に使用できます。許可が適用される ユーザー・グループおよびプリンシパルを指定し、同時にキュー・マネージャ ー、オブジェクト・タイプ、およびオブジェクトのオブジェクト名も指定する 必要があります。単一のコマンドで、グループおよびプリンシパルをいくつで も指定できます。

### 重要: プリンシパルについて一組の許可を指定すると、同じ基本グループ内の すべてのプリンシパルにも同じ許可が与えられます。

与えることができる許可は、次のように分類されます。

- MOI 呼び出しの発行許可
- MOI コンテキストの許可
- 管理タスク用コマンドの発行許可
- 総称許可

変更するそれぞれの許可は、コマンドの一部として許可リストに指定します。 そのリスト内の各項目は、接頭部「+」または「-」が付いたストリングです。 たとえば、+put を許可リストに含めると、キューに対する MOPUT の発行許 可を与えることになります。一方、-put を許可リストに含めると、MOPUT の 発行許可を取り除くことになります。

複数の許可を、どのような順序でも指定できますが、それらの許可が対立しな いようにする必要があります。たとえば、allmqi と set を同時に指定する と、対立が生じます。

必要な数のグループまたは許可を単一のコマンドに指定できます。

あるユーザー ID が複数のグループに属するメンバーである場合には、そのユ ーザー ID が属している各グループの許可を合併したものが、適用される許可 になります。

### 必須パラメーター

#### -mQMgrName

許可変更の対象となるオブジェクトのキュー・マネージャーの名前を指定 します。この名前は、最高 48 文字までです。

#### -n ObjectName

許可変更の対象となるオブジェクトの名前を指定します。

これは、それ自体がキュー・マネージャーでない限り、必須パラメーター です。キュー・マネージャー、キュー、またはプロセスの名前を指定する 必要がありますが、総称名であってはなりません。

 $-t$   $ObjectType$ 

許可変更の対象となるオブジェクトのタイプを指定します。

可能な値は次のとおりです。

- q または queue
- prcs または process

• qmgr

### オプション・パラメーター

-p PrincipalName

許可変更の対象となるプリンシパルの名前を指定します。

最低 1 人のプリンシパルまたは 1 つのグループが必要です。

-a GroupName

許可変更の対象となるユーザー・グループを表す権限 ID の名前を指定し ます。複数の権限 ID 名を指定できますが、それぞれの名前の前に -g フ ラグを付ける必要があります。

-s ServiceComponent

このパラメーターは、インストール可能な許可サービスを使用している場 合にのみ適用されます。それ以外は、無視されます。

インストール可能な許可サービスがサポートされている場合、このパラメ ーターは、許可が適用される許可サービスの名前を指定します。このパラ メーターはオプションです。これを指定しなければ、サービスの最初のイ ンストール可能なコンポーネントに対して許可更新が行われます。

Authorizations

付与または除去される許可を指定します。リスト中の各項目には接頭部と して、許可が与えられることを示す「+」または許可が除去されることを示 す「-」が付きます。たとえば、MQI から MQPUT 呼び出しを発行する許 可を与えるには、リストに +put を指定します。 MOPUT 呼び出しを発行 する許可を除去するには、-put を指定します。

表17は、種々のオブジェクト・タイプに与えることができる許可を示した ものです。

| 許可     | キュー | プロセス | キュー・マネ<br>ージャー | 名前リスト |
|--------|-----|------|----------------|-------|
|        |     |      |                |       |
| all    | سما | ✔    | مما            | ↙     |
| alladm | مما | ↙    | ✔              | ↙     |
| allmqi | سما | ✔    | ✔              | ✔     |
| altusr |     |      | مما            |       |
| browse | سما |      |                |       |
| chg    | سما | مھما | مھما           | ✔     |
| clr    | ➤   |      |                |       |

表 17. 種々のオブジェクト・タイプについての許可の指定

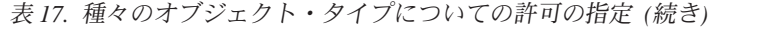

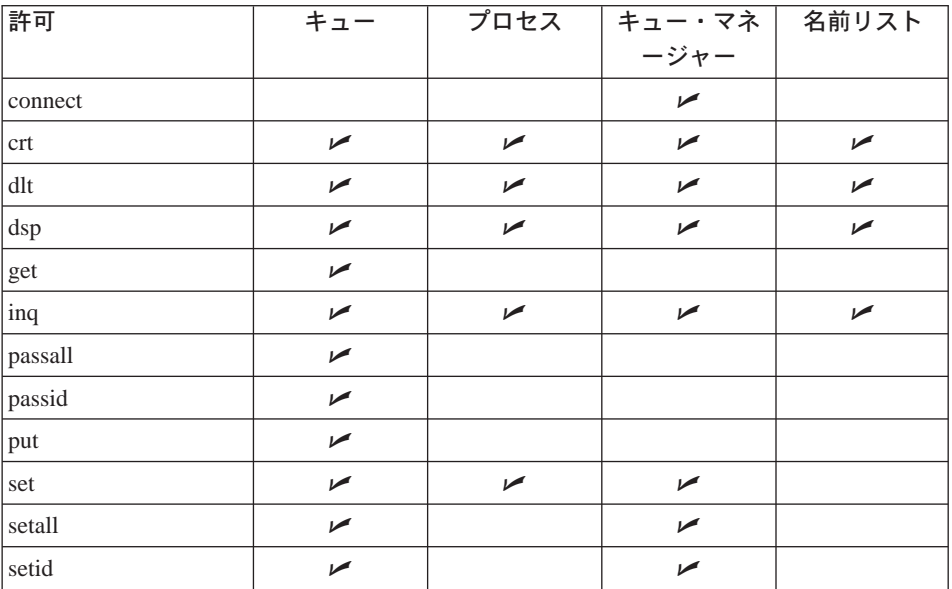

#### MQI 呼び出しについての許可

altusr メッセージで代替ユーザー ID を使用する。

代替ユーザー ID の詳細については、 MOSeries アプリケーショ ン・プログラミング・ガイドを参照してください。

#### browse

BROWSE オプションを指定した MOGET 呼び出しを出して、キ ューからメッセージを取り出す。

#### connect

MOCONN 呼び出しを出して、指定のキュー・マネージャーにアプ リケーションを接続する。

- MQGET 呼び出しを出して、キューからメッセージを取り出す。 get
- MQINQ 呼び出しを出して、特定のキューの照会を行う。 ing
- MOPUT 呼び出しを出して、特定のキューにメッセージを書き込 put む。
- set MOSET 呼び出しを出して、MOI からキューに属性を設定する。
- 注: 複数のオプションを滴用するようにキューをオープンする場合は、各 オプションについての許可を持っている必要があります。

### コンテキストについての許可

#### setmqaut

passall

すべてのコンテキストを指定のキューに渡す。すべてのコンテキス ト・フィールドが元の要求からコピーされます。

passid

アイデンティティー・コンテキストを指定のキューに渡す。識別コ ンテキストは、要求の識別コンテキストと同じです。

- setall すべてのコンテキストを指定のキューに設定する。これは特別なシ ステム・ユーティリティーによって使用されます。
- setid アイデンティティー・コンテキストを指定のキューに設定する。こ れは特別なシステム・ユーティリティーによって使用されます。

コマンドについての許可

- cha 指定のオブジェクトの属性を変更する。
- $clr$ 指定のキューをクリアする (PCF の Clear queue コマンドのみ)。
- $<sub>cr</sub>$ </sub> 指定のタイプのオブジェクトを作成する。
- 指定のオブジェクトを削除する。 dlt

指定のオブジェクトの属性を表示する。 dsp

一般操作についての許可

オブジェクトに適用可能なすべての操作を使用する。  $\mathsf{all}$ 

alladm

オブジェクトに適用可能なすべての管理操作を実行する。

allmqi オブジェクトに適用可能なすべての MQI 呼び出しを使用する。

戻りコード

- $\mathbf{0}$ コマンドは正常に終了しました。
- 36 与えられた引き数が無効です。
- 40 キュー・マネージャーは利用不能です。
- 49 キュー・マネージャーは停止中です。
- ストレージが利用不能です。 69
- 予期しないエラーです。  $71$
- キュー・マネージャー名のエラーです。 72
- $133$ オブジェクト名が不明です。
- 145 - 予期しないオブジェクト名です。
- $146$ オブジェクト名が脱落しています。
- オブジェクト・タイプが脱落しています。 147
- オブジェクト・タイプが無効です。 148
- 149 エンティティー名が脱落しています。
- 150 許可の指定が脱落しています。
- 許可の指定が無効です。 151

例

1. 次の例は、許可を与える対象となるオブジェクトが、キュー・マネージャー saturn.queue.manager のキュー orange.queue であることを指定するコマ ンドを示しています。

setmqaut -m "saturn.queue.manager" -n "orange.queue" -t queue -g "tango" +inq +alladm

許可は、ユーザー・グループ tango に与えられ、関連した許可リストは、 ユーザー・グループ tango について次のことを指定します。

- MOINO 呼び出しを出すことができる。
- 該当のオブジェクトに対してすべての管理操作を実行する許可がある。
- 2. 次の例では、許可リストはユーザー・グループ foxy について次のことを指 定します。
	- 指定のキューに対して、MOI から呼び出しを出すことができない。
	- 指定のキューに対してすべての管理操作を実行する許可がある。

setmqaut -m "saturn.queue.manager" -n "orange.queue" -t queue -g "foxy" -allmqi +alladm

3. 次の例では、許可リストは、ユーザー・グループ waltz にはキュー・マネ ージャー saturn.queue.manager を作成および削除する許可があることを指 定します。

setmgaut -m "saturn.gueue.manager" -t gmgr -g "waltz" +crt +dlt

関連コマンド

dspmgaut 許可の表示

## strmqcsv (コマンド・サーバーの開始)

### 目的

strmqcsv コマンドは、指定したキュー・マネージャーのコマンド・サーバー を開始するために使用します。これにより、MOSeries はコマンド・キューに送 られるコマンドを処理できます。

### 構文

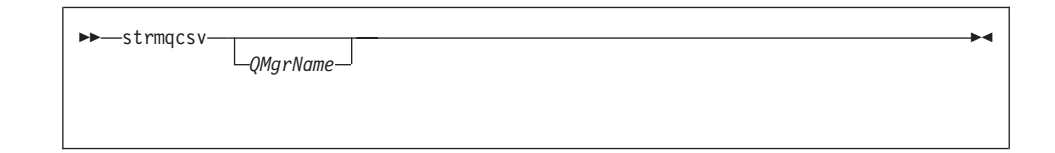

### オプション・パラメーター

QMgrName

コマンド・サーバーを開始させる対象となるキュー・マネージャーの名前 を指定します。

#### 戻りコード

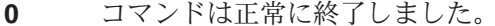

- $10$ コマンドは終了しましたが、予期しない結果がでました。
- 20 処理中にエラーが起きました。

#### 例

次のコマンドは、キュー・マネージャー earth のコマンド・サーバーを開始し ます。

strmqcsv "earth"

### 関連コマンド

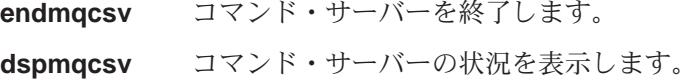

# strmqm (キュー・マネージャーの開始)

### 目的

strmam コマンドは、ローカル・キュー・マネージャーを開始するために使用 します。

注: キュー・マネージャーを正常に始動および実行するには、最後にリブート した後、strmam コマンドまたは他の制御コマンドを使用する前に、 mgs startup コマンドを一度実行しておく必要があります。

### 構文

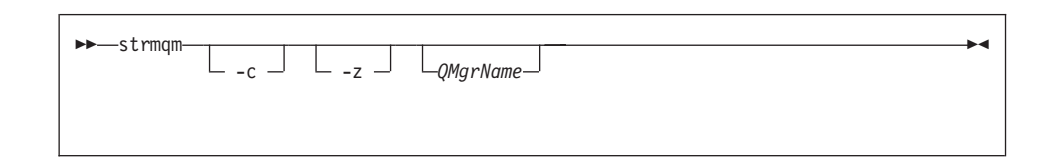

### オプション・パラメーター

-c キュー・マネージャーを開始し、デフォルトおよびシステム・オブジェク トを再定義してから、キュー・マネージャーを停止します。(キュー・マネ ージャーのデフォルトおよびシステム・オブジェクトは最初に crtmgm コ マンドにより作成されます。)キュー・マネージャーに属する既存のシス テムおよびデフォルト・オブジェクトは、このフラグを指定すると置き換 えられます。

#### **OMgrName**

開始させるローカル・キュー・マネージャーの名前を指定します。これを 省略すると、デフォルト・キュー・マネージャーが開始します。

-z エラー・メッセージを抑制します。

このフラグは、不要なエラー・メッセージを抑制するために MQSeries 内 で使用します。このフラグを使用することによって情報が失われる可能性 があるので、コマンド行からコマンドを入力する場合には、これは使用し ないでください。

#### 戻りコード

- キュー・マネージャーは開始しました。  $\Omega$
- キュー・マネージャーは作成中です。  $\mathbf{3}$
- キュー・マネージャーは実行中です。 5

#### キュー・マネージャーは存在していません。  $16$

- ログは利用不能です。  $23$
- キュー・マネージャーは停止中です。 49
- ストレージが利用不能です。 69
- 71 予期しないエラーです。
- キュー・マネージャー名のエラーです。 72
- 100 ログの位置が無効です。

### 例

次のコマンドは、キュー・マネージャー account を開始します。

strmqm "account"

### 関連コマンド

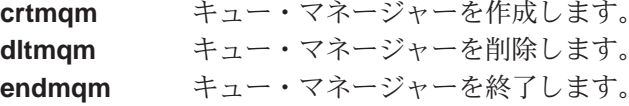

### strmqtrc (MQSeries トレースの開始)

### 目的

strmqtrc コマンドは、トレースを有効にする場合に使用します。このコマンド は、トレースが使用可能であってもなくても使用できます。トレースがすでに 有効である場合は、有効なトレース・オプションがこのコマンドの最新の呼び 出しで指定したオプションに変更されます。

### 構文

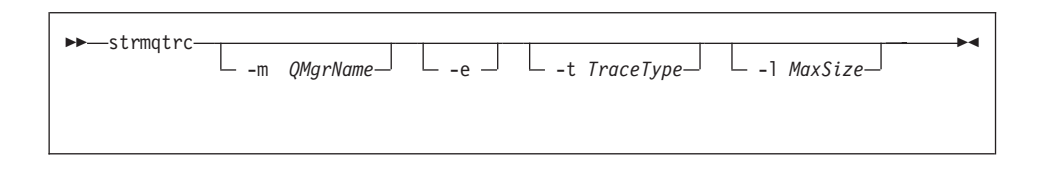

#### 説明

詳細トレースの異なるレベルを要求できます。フローの tracetype 値 (-t all を 含む)を指定するたびに、何らかの特定のトレース・タイプを表す -t params または -t detail のどちらかを指定してください。さもないと、そのトレース・ タイプに関してはデフォルトの詳細なトレースしか生成されません。

このコマンドにより生成されるトレース・データの例については、268ページの 『MOSeries トレースの使用』を参照してください。

### オプション・パラメーター

#### -m0MgrName

トレースされるキュー・マネージャーの名前です。

キュー・マネージャー名および -m フラグは、-e フラグと同じコマンド上 に指定できます。トレース対象のあるエンティティーに対して複数のトレ ース指定が適用される場合、実際のトレースでは、指定されたすべてのオ プションが有効になります。

-e フラグを指定しない場合に、-m フラグおよびキュー・マネージャー名 を省略するとエラーになります。

-e このフラグの指定により早期トレースを要求します。このため、キュー· マネージャーの作成や開始をトレースすることが可能です。これは、プロ セスが所属する MOSeries コンポーネントを認識する前にトレース情報が 書き込まれるということです。このフラグを指定すると、すべてのキュ

### strmqtrc

ー・マネージャーの任意のコンポーネントに属するどのプロセスでも早期 処理がトレースされます。このフラグを指定しない場合、デフォルトでは 早期トレースは実行されません。

 $-t$   $TraceType$ 

処理中にトレースできるポイントを定義します。このフラグを省略した場 合は、すべてのトレース・ポイントが使用可能になり、完全なトレースが 生成されます。

その他に、以下のリストにある 1 つまたは複数のオプションを指定するこ ともできます。

注: 複数のトレース・タイプを指定する場合は、それぞれのトレース・タ イプに必ず 1 つずつ -t フラグを付ける必要があります。 -t フラグ は、それぞれ有効なトレース・タイプが関連付けられている限り、い くつでも指定できます。

複数の -t フラグに同じトレース・タイプを指定しても、エラーにはな りません。

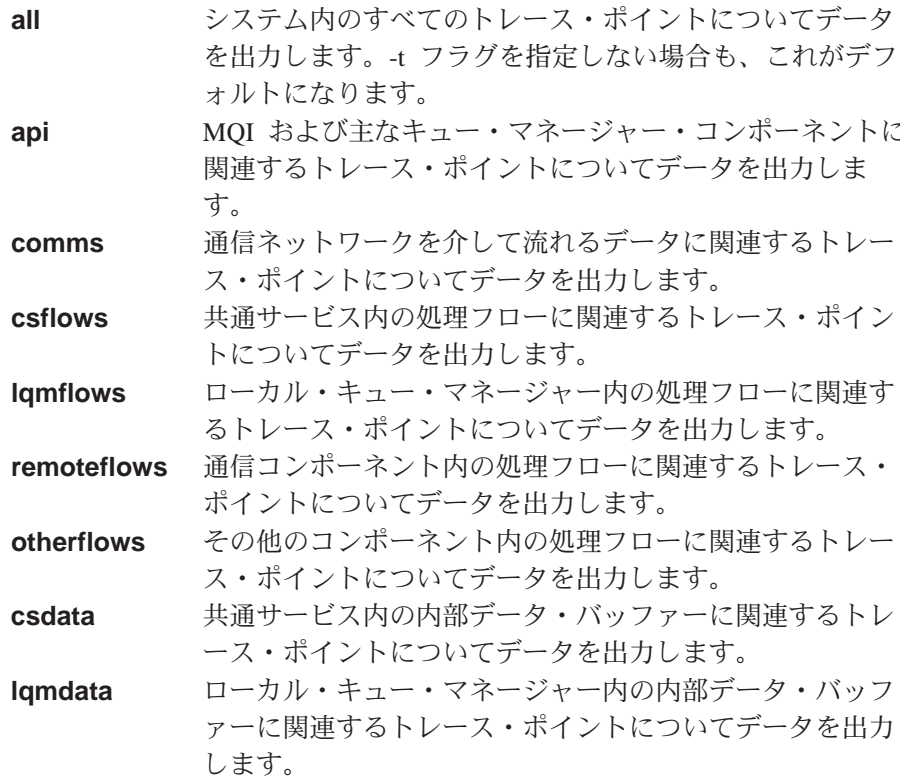

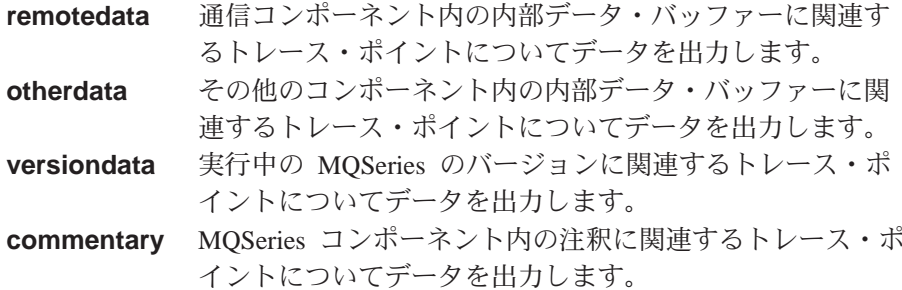

 $-MaxSize$ 

MaxSize の値は、 100 万バイト単位でトレース・ファイル

(AMQnnnn.TRC) の最大サイズを指定します。たとえば、MaxSize を 1 に 指定した場合、トレースのサイズは 100 万バイトに制限されます。

トレース・ファイルは、指定した最大値に達すると、その名前を AQnnnn.TRC から AMQnnnn.TRS に変更され、新しい AMQnnnn.TRC フ ァイルが開始されます。最大値の制限に達すると、すべてのトレース・フ ァイルが再始動されます。 AMQnnnn.TRS ファイルの直前のコピーが存在 していると、そのファイルは削除されます。

### 戻りコード

**AMQ7024** このメッセージは、コマンドに無効な引き数を指定した場合に 出されます。 最大数である 9 個の並行トレースがすでに実行されていま **AMQ8304** す。

### 例

このコマンドは、OM1 というキュー・マネージャーについて、共通サービスお よびローカル・キュー・マネージャーからのデータのトレースを有効にしま す。

strmgtrc -m QM1 -t csdata -t lgmdata

### 関連コマンド

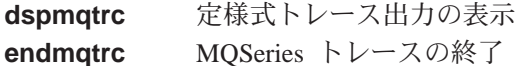

390 MQSeries for Compaq OpenVMS Alpha バージョン 5 リリース 1 システム管理ガイド

# 第3部 付録

392 MQSeries for Compaq OpenVMS Alpha バージョン 5 リリース 1 システム管理ガイド

# 付録A. MQSeries for Compaq OpenVMS の概要

### プログラムと部品番号

• 5724-A38 MQSeries for Compaq OpenVMS Alpha  $\check{\wedge}$   $\check{\rightarrow}$   $\check{\vee}$   $\check{\rightarrow}$  5  $\check{\vee}$   $\check{\vee}$   $\to \check{\wedge}$ 1、部品番号 0790997 (日本語版: 29P3587)。

### ハードウェア要件

MOSeries サーバーとして使用できるのは、最低 128 MB のシステム・ディス ク・スペースを持つ Compaq Alpha マシンです。

### ソフトウェア要件

ソフトウェア要件は、特に注記がない限り、サーバーおよびクライアント Compaq OpenVMS 環境と同一です。

最低のサポート・レベルは次のとおりです。

• Compaq OpenVMS Alpha  $\mathcal{N}$  $\rightarrow$  7.2-1

### 接続性

MQSeries for Compaq OpenVMS は、次のネットワーク・プロトコルとハード ウェアをサポートします。

ネットワーク・プロトコル

- $\cdot$  SNA LU6.2
- TCP/IP
- v DECnet Phase V

さらに、DECnet か TCP/IP、または DIGITAL DECnet/SNA Gateway をサポー トする通信ハードウェアでもかまいません。

### **DECnet 接続性の場合:**

• DECnetPLUS Version 7.1 for OpenVMS Version 7.2-1

### **TCP/IP 接続性の場合:**

• DIGITAL TCP/IP Services for OpenVMS AlphaV5.0.a および V5.1

- Process Software の TCPWare V5.4
- Process Software  $\oslash$  Multinet V4.3

SNA 接続性の場合: SNA APPC LU6.2 ソフトウェア、およびライセンスをイ ンストールする必要があります。適切に構成された SNA ゲートウェイへのア クセスが必要です。

- DECnet SNA Gateway ST V1.3
- DECnet SNA LU6.2 API V2.4

### セキュリティー

MOSeries for Compaq OpenVMS は、 MQSeries for Compaq OpenVMS 用のオ ブジェクト権限マネージャー (OAM) のセキュリティー機能を使用します。

すべての MOSeries リソースは、VMS 権限 ID MOM を使って実行します。 この権限 ID は MOSeries インストール中に作成されたもので、このリソース 属性をもつ権限 ID を、 MOSeries リソースを制御する必要のあるすべてのユ ーザーに付与しなければなりません。

### メインテナンス機能

MOSeries は、次のものを使用して機能します。

• runmqsc コマンド行インターフェース。

### 互換性

MOI for MOSeries for Compaq OpenVMS Alpha V5.1 は、 バージョン 2.2.1.1 を実行している、既存のアプリケーションと互換性があります。

### サポートされるコンパイラー

プログラムは、C、C++、COBOL、または Java で作成できます。

- C プログラムは DEC C コンパイラーを使用可能
- C++ プログラムは DEC C++ コンパイラーを使用可能
- COBOL プログラムは DEC COBOL コンパイラーを使用可能
- Java プログラムは Java コンパイラーを使用可能

### 言語の選択

提供されるメッセージ・テキスト・ファイルは、 OpenVMS オペレーティン グ・システムに固有の、7 ビットの文字セットでエンコードされます。

### 国際化対応

MQSeries for Compaq OpenVMS によって、キュー・マネージャー・インスタ ンスの作成時に CCSID を指定できます。キュー・マネージャー CCSID は 819 をデフォルトとします。 MQSeries for Compaq OpenVMS は、キュー・マ ネージャーの構成済み CCSID への文字セット変換をサポートします。ユーロ 文字のサポートを提供するものを含め、 MQSeries for Compaq OpenVMS キュ ー・マネージャーに指定できる CCSID についての詳細は、 MOSeries アプリ ケーション・プログラミング・リファレンス を参照してください。

396 MQSeries for Compaq OpenVMS Alpha バージョン 5 リリース 1 システム管理ガイド

# 付録B. システム・デフォルト

crtmam 制御コマンドを使用してキュー・マネージャーを作成する場合、シス テム・オブジェクトおよびデフォルト・オブジェクトが自動的に作成されま す。

- システム・オブジェクトは、キュー・マネージャーまたはチャネルの操作に 必要な MQSeries オブジェクトです。
- デフォルト・オブジェクトは、オブジェクトのすべての属性を定義します。 ローカル・キューなどのオブジェクトを作成する場合、明示的に指定してい ない属性はすべてデフォルト・オブジェクトから継承されます。

表 18. キューのシステムおよびデフォルト・オブジェクト

| オブジェクト名                         | 説明                                                                 |
|---------------------------------|--------------------------------------------------------------------|
| SYSTEM.DEFAULT.ALIAS.QUEUE      | デフォルト別名キュー                                                         |
| SYSTEM.DEFAULT.LOCAL.QUEUE      | デフォルト・ローカル・キュー                                                     |
| SYSTEM.DEFAULT.MODEL.QUEUE      | デフォルト・モデル・キュー                                                      |
| SYSTEM.DEFAULT.REMOTE.OUEUE     | デフォルト・リモート・キュー                                                     |
| SYSTEM.DEAD.LETTER.OUEUE        | サンプルの送達不能 (未配布メッセージ) キ                                             |
|                                 | $2 -$                                                              |
| SYSTEM.DEFAULT.INITIATION.QUEUE | デフォルト開始キュー                                                         |
| SYSTEM.CICS.INITIATION.QUEUE    | デフォルト CICS® 開始キュー                                                  |
| SYSTEM.ADMIN.COMMAND.QUEUE      | 管理者コマンド・キュー。リモート MQSC<br>コマンドおよび PCF コマンドに使用されま<br>す。              |
| SYSTEM.MQSC.REPLY.QUEUE         | MQSC 応答先キュー。これは、リモート<br>MQSC コマンドに対する応答の一時動的キ<br>ューを作成するモデル・キューです。 |
| SYSTEM.ADMIN.QMGR.EVENT         | キュー・マネージャー・イベントのイベン<br>ト・キュー                                       |
| SYSTEM.ADMIN.PERFM.EVENT        | パフォーマンス・イベントのイベント・キ<br>ユー                                          |
| SYSTEM.ADMIN.CHANNEL.EVENT      | チャネル・イベントのイベント・キュー                                                 |
| SYSTEM.CHANNEL.INITQ            | チャネル開始キュー                                                          |
| SYSTEM.CHANNEL.SYNCO            | チャネルの同期データを保持するキュー                                                 |

デフォルト

| オブジェクト名                         | 説明                                         |
|---------------------------------|--------------------------------------------|
| SYSTEM.CLUSTER.COMMAND.QUEUE    | リポジトリー・キュー・マネージャーにメ<br>ッセージを転送するために使用されるキュ |
| SYSTEM.CLUSTER.REPOSITORY.OUEUE | すべてのリポジトリー情報を保管するため<br>に使用されるキュー           |
| SYSTEM.CLUSTER.TRANSMIT.OUEUE   | クラスターに対するすべてのメッセージの<br>ための伝送キュー            |

表 18. キューのシステムおよびデフォルト・オブジェクト (続き)

表 19. チャネルのシステムおよびデフォルト・オブジェクト

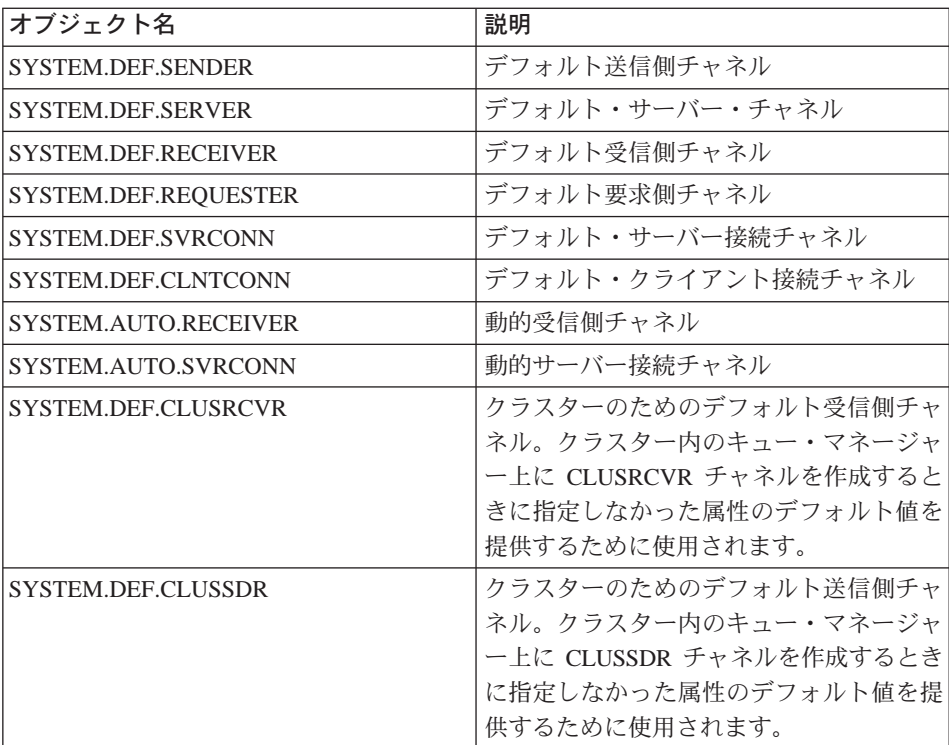

表20. 名前リストのシステムおよびデフォルト・オブジェクト

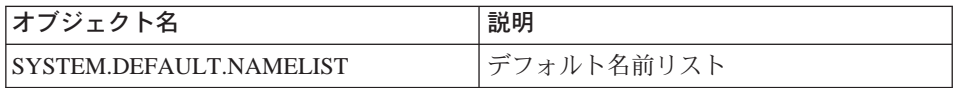

デフォルト

表21. プロセスのシステムおよびデフォルト・オブジェクト

| ブジェクト名                 | 説明                            |
|------------------------|-------------------------------|
| SYSTEM.DEFAULT.PROCESS | フォルト・プロセス定義<br>$\overline{a}$ |

デフォルト

# 付録C. ディレクトリー構造

402ページの図26 は、特定のキュー・マネージャーに関連したデータおよびロ グのディレクトリーの全体的なレイアウトを示したものです。この図に示した ディレクトリーは、デフォルトのインストールに適用されます。これを変更す る場合は、ファイルおよびディレクトリーの位置もそれに応じて修正されま す。

<span id="page-421-0"></span>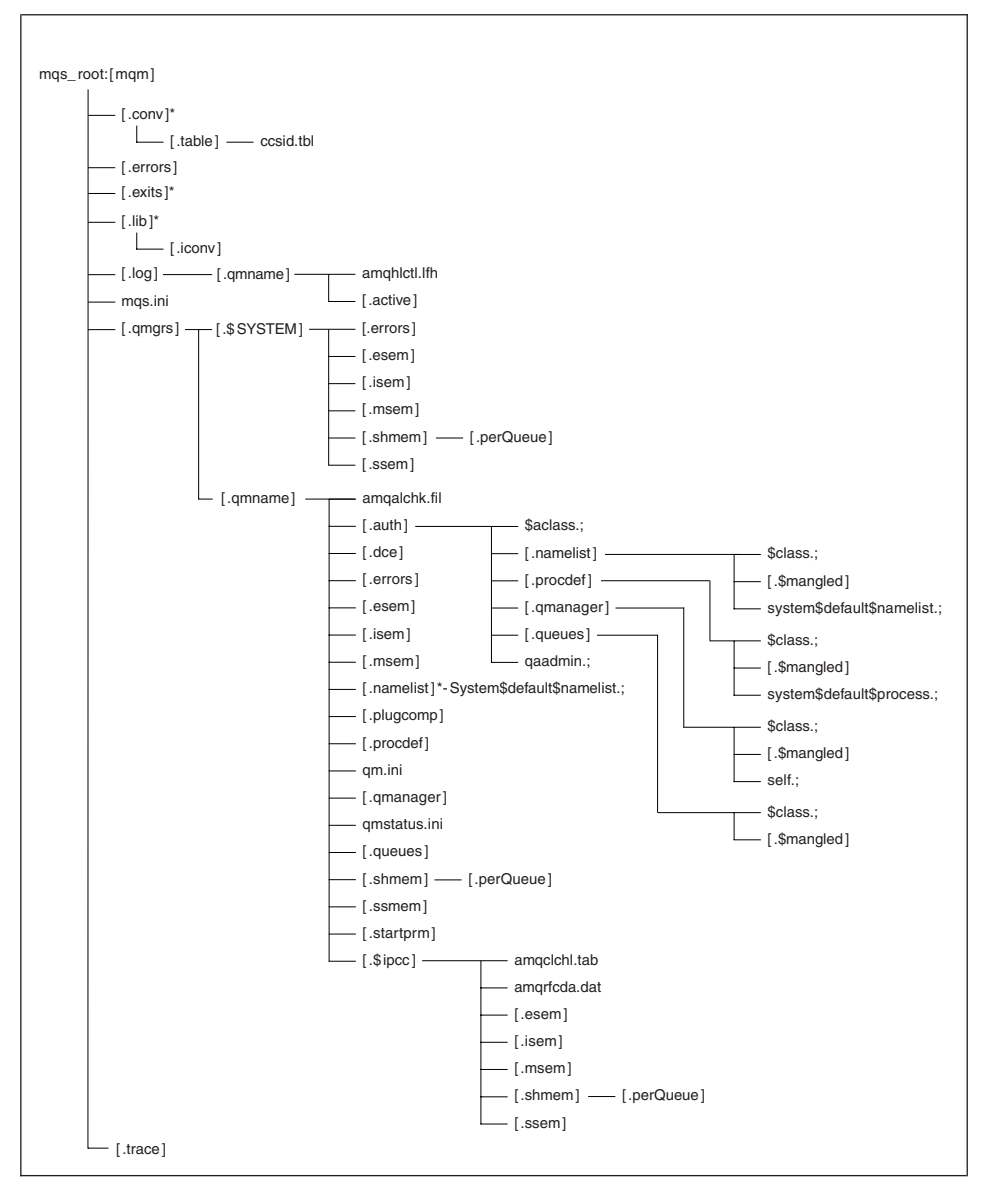

図26. キュー・マネージャーが開始された後のデフォルト・ディレクトリー構造

図26 では、このレイアウトは、キュー・マネージャーがしばらく使用された後 の代表的なMQSeriesです。実際の構造は、キュー・マネージャーに対して行わ れた操作によって異なります。

### MQS\_ROOT:[MQM] 中のディレクトリーとファイル

デフォルトでは、次のディレクトリーおよびファイルがディレクトリー MOS ROOT:[MOM] にあります。

.conv このディレクトリーには、データ変換に使用されるすべてのファイルが 含まれます。

.table このディレクトリーには ccsid.tbl. ファイルが含まれます。

#### .errors

このディレクトリーには、最新のものから最古のものまでのオペレータ ー・メッセージ・ファイルが含まれます。

AMQERR01.LOG AMOERR02.LOG AMQERR03.LOG

- .exits ユーザー作成出口を入れる空のディレクトリー。
- .lib このディレクトリーには subdirectory .iconv が含まれます。 サブディレ クトリーには、すべてのコード・セット変換テーブルが含まれます。
	- **.iconv** コード・セット変換テーブル (002501B5.TBL から 44B031A8.TBL など) が含まれるディレクトリー。
- MOSeries をインストールし、キュー・マネージャーを作成して、これ .loq を開始してからしばらく使用すると、このディレクトリーには以下のサ ブディレクトリーとファイルが含まれることになります。

#### amghlctl.lfh

ログ制御ファイル。

active このディレクトリーには、次のように番号が付いたログ・ファ イルが含まれます。 S0000000.LOG S0000001.LOG S0000002.LOG … 以下同様に続く。

#### mas.ini

MQSeries 構成ファイル。

#### .gmgrs

このディレクトリーには、各キュー・マネージャーごとに、サブディレ クトリー .\$system およびサブディレクトリー .qmname が入っていま す。 .\$system ディレクトリーには、 MOSeries が内部的に使用する ディレクトリーおよびファイルが含まれます。 .cmname サブディレク

### ディレクトリー構造

トリーの詳細については、『MQS\_ROOT:[MQM.QMGRS.QMNAME] サ ブディレクトリーの中のディレクトリーとファイル』を参照してくださ  $U$ 

### .trace このディレクトリーには、strmqtrc コマンドによって作成されるトレ ース・ファイルが入っています。

## MQS ROOT:[MQM.QMGRS.QMNAME] サブディレクトリーの中のディレクトリーと ファイル

デフォルトでは、次のディレクトリーおよびファイルがディレクトリー MOS ROOT:[MOM.OMGRS.OMNAME] にあります。システム上で作成および 実行されるすべてのキュー・マネージャーのために、.OMNAME が作成されま す。

#### amgalchk.fil

最新のチェックポイントの情報を含んでいるチェックポイント・ファイ  $J_{\nu}$ 

.auth このディレクトリーには、許可に関連したサブディレクトリーおよびフ ァイルが入っています。

#### \$aclass.:

このファイルには、すべてのクラスの許可スタンザが入ってい ます。

#### .namelist

このディレクトリーには、各名前リストのファイルが入ってい ます。各ファイルには、関連した名前リストに関する許可スタ ンザが入っています。

#### \$class.:

このファイルには、名前リスト・クラスの許可スタン ザが入っています。

#### .\$mangled

無効な OpenVMS 文字が含まれている名前リスト名 は、自動的に有効な OpenVMS 名に変換されます。有 効な OpenVMS 名はこのファイルに入っています。 2 8ページの『MOSeries のファイル名についての理解』 を参照してください。

### system\$default\$namelist

このファイルには、システム・デフォルト名前リスト の許可スタンザが入っています。

#### .procdef

各 MQSeries プロセス定義は、このディレクトリーのファイル の1つに関連付けられています。

#### \$class.:

このファイルには、プロセス定義クラスの許可スタン ザが入っています。

### .\$mangled

無効な OpenVMS 文字が含まれているプロセス定義名 は、自動的に有効な OpenVMS 名に変換されます。有 効な OpenVMS 名はこのファイルに入っています。 2 8ページの『MQSeries のファイル名についての理解』 を参照してください。

#### .system\$default\$process.;

このファイルには、システム・デフォルト・プロセス の許可スタンザが入っています。

#### .qmanager

このディレクトリーには、各キュー・マネージャーのファイル が入っています。各ファイルには、関連したキュー・マネージ ャーに関する許可スタンザが入っています。

#### \$class.:

このファイルには、キュー・マネージャー・クラスの 許可スタンザが入っています。

#### .\$mangled

無効な OpenVMS 文字が含まれているキュー・マネー ジャー定義名は、自動的に有効な OpenVMS 名に変換 されます。有効な OpenVMS 名はこのファイルに入っ ています。 28ページの『MQSeries のファイル名につ いての理解』を参照してください。

このファイルには、キュー・マネージャー・オブジェ self.: クトの許可スタンザが入っています。

#### .queues

このディレクトリーには、各キューのファイルが入っていま す。各ファイルには、関連したキューに関する許可スタンザが 入っています。

#### **\$CLASS**

このファイルには、キュー・クラスの許可スタンザが 入っています。

### .\$mangled

無効な OpenVMS 文字が含まれているキュー名は、自 動的に有効な OpenVMS 名に変換されます。有効な OpenVMS 名はこのファイルに入っています。 28ペー ジの『MOSeries のファイル名についての理解』を参照 してください。

### キューの定義ファイル

各ファイルは、キュー・マネージャーに事前定義され たオブジェクトに対応します。

system\$admin\$channel\$event.;

system\$admin\$command\$queue.;

system\$admin\$perfm\$event.;

system\$admin\$qmgr\$event.;

system\$channel\$initq.;

system\$channel\$syncq.;

system\$cics\$initiation\$queue.;

system\$cluster\$command\$queue.;

system\$cluster\$repository\$queue.;

system\$cluster\$transmit\$queue.;

system\$dead\$letter\$queue.;

system\$default\$alias\$queue.;

system\$default\$initiation\$queue.;

system\$default\$local\$queue.;

system\$default\$model\$queue.;

system\$default\$remote\$queue.;

system\$mqsc\$reply\$queue.;

#### .gaadmin.;

許可を制御するために内部で使用されるファイル。

dce. DCE サポート用に予約されている空のディレクトリー。

#### .errors

このディレクトリーには、最新のものから最古のものまでのオペレータ ー・メッセージ・ファイルが含まれます。

 $amqerr01.log$ amqerr02.log amgerr03.log

.esem 内部で使用されるファイルを含んでいるディレクトリー

.isem 内部で使用されるファイルを含んでいるディレクトリー

.msem

内部で使用されるファイルを含んでいるディレクトリー

#### .namelist

このディレクトリーには、各キュー・マネージャーの名前リストが入っ ています。

#### .plugcomp

この空のディレクトリーは、インストール可能なサービス用に予約され ています。

#### .procdef

各 MQSeries プロセス定義は、このディレクトリーのファイルの 1 つ に関連付けられています。ファイル名は、プロセス定義名と一致しま す。

qm.ini キュー・マネージャー構成ファイル。

#### .qmanager

キュー・マネージャー・オブジェクト。

#### qmstatus.ini

このファイルには、キュー・マネージャーの状況を記述するテキストが 含まれます。

#### .queues

各キューには、「q」 という単一のファイルを含んでいるディレクトリ ーがあります。

ファイル名は、制限付きでキュー名に一致します。それらの制限につい ては、28ページの『MOSeries のファイル名についての理解』を参照し てください。

### .shmem

#### .perQueue

内部で使用されるファイルを含んでいるディレクトリー

.ssem 内部で使用されるファイルを含んでいるディレクトリー

#### .startprm

内部で使用される一時ファイルを含んでいるディレクトリー。

#### .\$ipcc

## ディレクトリー構造

amqclchl.tab

クライアント・チャネル・テーブル・ファイル。

### amgrfcda.dat

チャネル・テーブル・ファイル。

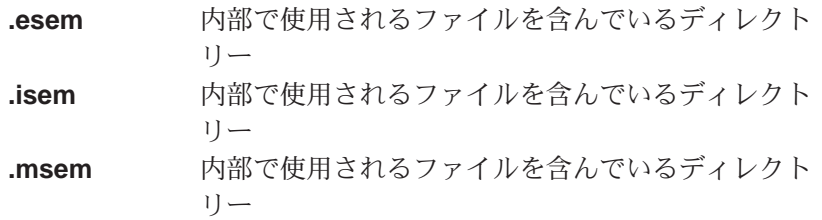

.shmem

### .perQueue

内部で使用されるファイルを含んでいるディレ クトリー

内部で使用されるファイルを含んでいるディレクト .ssem  $1$ ]  $-$ 

# 付録D. コマンド・セットの比較

次の表は、異なる管理コマンド・セットから使用することの可能な機能を比較 しています。

- 『キュー・マネージャーの管理用のコマンド』
- 410ページの『コマンド・サーバーの管理用のコマンド』
- 410ページの『キューの管理用のコマンド』
- 411ページの『プロセスの管理用のコマンド』
- 411ページの『チャネルの管理用のコマンド』
- 412ページの『その他の制御コマンド』
- 注: MQSeries for Compaq OpenVMS に当てはまる MQSC コマンドだけが示 されています。

## キュー・マネージャーの管理用のコマンド

| <b>PCF</b>            | <b>MQSC</b>       | 制御                       |  |
|-----------------------|-------------------|--------------------------|--|
| Change Queue Manager  | <b>ALTER OMGR</b> | $\overline{\phantom{0}}$ |  |
| (キュー・マネージャーの作成)*      |                   | crtmqm                   |  |
| (キュー・マネージャーの削除) ★     |                   | dltmqm                   |  |
| Inquire Queue Manager | DISPLAY QMGR      | $\overline{\phantom{a}}$ |  |
| (キュー・マネージャーの停止)*      |                   | endmqm                   |  |
| Ping Queue Manager    | PING OMGR         | $\overline{\phantom{a}}$ |  |
| (キュー・マネージャーの開始)*      |                   | strmqm                   |  |
| 注: ★ PCF コマンドにはありません。 |                   |                          |  |

表 22. キュー・マネージャーの管理用のコマンド

### <span id="page-429-0"></span>コマンド・サーバーの管理用のコマンド

表 23. コマンド・サーバーの管理用のコマンド

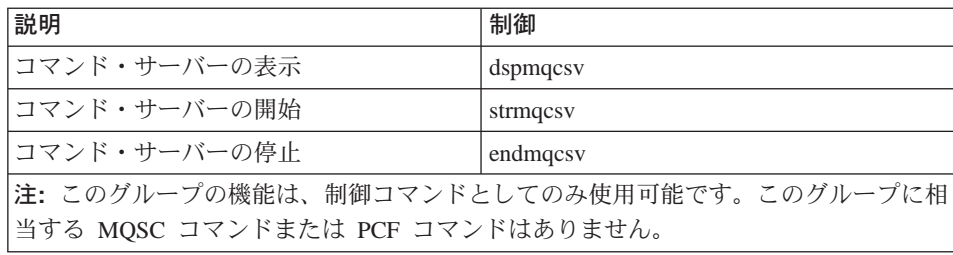

# キューの管理用のコマンド

表 24. キューの管理用のコマンド

| <b>PCF</b>                 | <b>MQSC</b>                     |  |
|----------------------------|---------------------------------|--|
| Change Queue               | ALTER QLOCAL                    |  |
|                            | <b>ALTER QALIAS</b>             |  |
|                            | ALTER QMODEL                    |  |
|                            | ALTER QREMOTE                   |  |
| Clear Queue                | <b>CLEAR QUEUE</b>              |  |
| Copy Queue                 | DEFINE QLOCAL $(x)$ LIKE $(y)$  |  |
|                            | DEFINE QALIAS(x) LIKE(y)        |  |
|                            | DEFINE QMODEL $(x)$ LIKE $(y)$  |  |
|                            | DEFINE QREMOTE $(x)$ LIKE $(y)$ |  |
| Create Queue               | DEFINE QLOCAL                   |  |
|                            | <b>DEFINE QALIAS</b>            |  |
|                            | DEFINE QMODEL                   |  |
|                            | <b>DEFINE OREMOTE</b>           |  |
| Delete Oueue               | DELETE QLOCAL                   |  |
|                            | <b>DELETE QALIAS</b>            |  |
|                            | DELETE QMODEL                   |  |
|                            | DELETE QREMOTE                  |  |
| Inquire Queue              | <b>DISPLAY OUEUE</b>            |  |
| Inquire Queue Names        | <b>DISPLAY OUEUE</b>            |  |
| 注:このグループに相当する制御コマンドはありません。 |                                 |  |

### <span id="page-430-0"></span>プロセスの管理用のコマンド

表 25. プロセスの管理用のコマンド

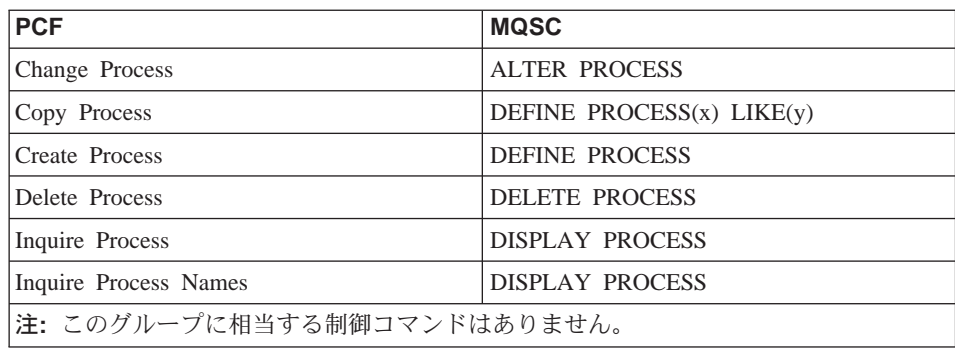

### チャネルの管理用のコマンド

表 26. チャネルの管理用のコマンド

| <b>MQSC</b>                     | 制御                       |
|---------------------------------|--------------------------|
| ALTER CHANNEL                   | $\overline{\phantom{a}}$ |
| DEFINE CHANNEL $(x)$ LIKE $(y)$ |                          |
| <b>DEFINE CHANNEL</b>           |                          |
| <b>DELETE CHANNEL</b>           | $\overline{\phantom{a}}$ |
| DISPLAY CHANNEL                 |                          |
| DISPLAY CHANNEL                 |                          |
| PING CHANNEL                    |                          |
| RESET CHANNEL                   |                          |
| <b>RESOLVE CHANNEL</b>          |                          |
| <b>START CHANNEL</b>            | runmqchl                 |
| <b>START CHINIT</b>             | runmqchi                 |
| $\qquad \qquad \blacksquare$    | runmqlsr                 |
| <b>STOP CHANNEL</b>             |                          |
|                                 |                          |

# <span id="page-431-0"></span>その他の制御コマンド

表 27. その他の制御コマンド

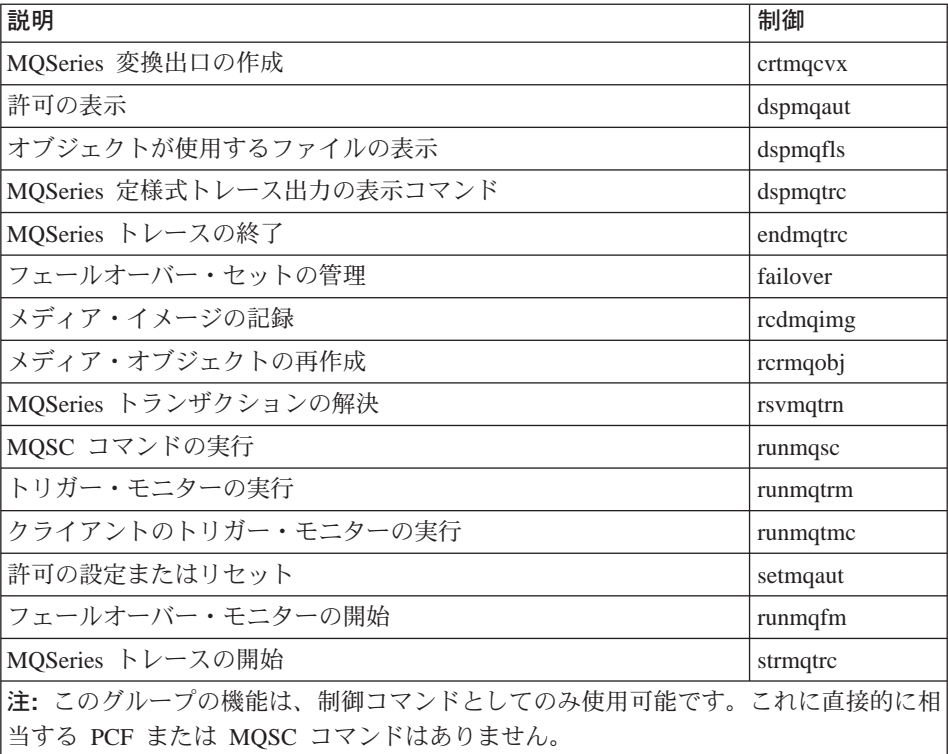
# 付録E. MQI プログラムおよび MQSC ファイルのサンプル

MOSeries for Compaq OpenVMS には、使用して試してみることのできる MQI プログラム、および MOSC コマンド・ファイルのサンプルのセットが用意さ れています。これらについては、次のセクションで説明しています。

- 『MOSC コマンド・ファイルのサンプル』
- 『C および COBOL プログラム・サンプル』
- 414ページの『各種ツール』

### MQSC コマンド・ファイルのサンプル

表28 は、MOSC コマンド・ファイルのサンプルを示しています。これらは、 MOSC コマンドを含む単純な ASCII テキスト・ファイルです。各ファイルに 対して順番に runmqsc コマンドを呼び出し、ファイルで指定されるオブジェ クトを作成できます。 55ページの『システムに提供された MOSC コマンド・ ファイルを実行する』を参照してください。

デフォルトでは、これらのファイルはディレクトリー MQS EXAMPLES: にありま す。

表 28. MOSC コマンド・ファイル

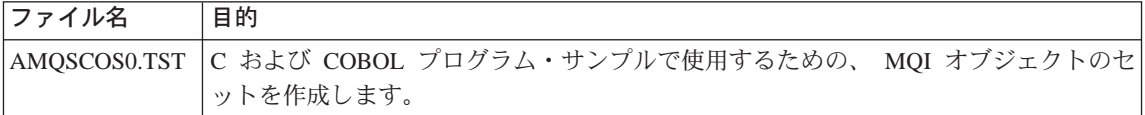

## C および COBOL プログラム・サンプル

414ページの表29 は、MOI ソース・ファイルのサンプルを示しています。デフ ォルトでは、ソース・ファイルはディレクトリー MQS EXAMPLES:、およびコン パイル済みバージョンは MQS EXAMPLES: の下の [.BIN] ディレクトリーにあり ます。プログラムの実行内容とその使用方法についての詳細は、 MOSeries ア プリケーション・プログラミング・ガイド を参照してください。

<span id="page-433-0"></span>表29. サンプル・プログラム - ソース・ファイル

| C          | <b>COBOL</b> | 目的                                                                                                    |
|------------|--------------|----------------------------------------------------------------------------------------------------|
| AMQSBCG0.C |              | 指定されたキュー上のすべてのメッセージの、メッセージ記述子お<br>よびメッセージ・コンテキスト・フィールドの両方を読み取ってか<br>ら出力します。                           |
| AMQSECHA.C | AMQVECHX.COB | メッセージを、メッセージ・キューから応答先キューにエコーしま<br>す。起動されるアプリケーション・プログラムとして実行できま<br>す。                                 |
| AMOSGBR0.C | AMO0GBR0.COB | メッセージをキューから SYS\$OUTPUT に書き込みます。 メッセージ<br>はキューに残ります。ブラウズ・オプションを指定して MQGET を<br>使用します。                 |
| AMQSGET0.C | AMQ0GET0.COB | 名前付きキューからメッセージを除去し (MQGET を使用)、<br>SYSSOUTPUT に書き込みます。                                                |
| AMQSINQA.C | AMQVINQX.COB | 起動されるキューを読み取ります。各要求はキュー名として読み取<br>られ、応答としてそのキューに関する情報が戻されます。                                          |
| AMOSPUT0.C | AMO0PUT0.COB | SYS\$INPUT をメッセージにコピーしてから、このメッセージを指定<br>されたキューに書き込みます。                                                |
| AMQSREQ0.C | AMQ0REQ0.COB | 要求メッセージを指定されたキューに書き込み、応答メッセージを<br>表示します。                                                              |
| AMOSSETA.C | AMOVSETX.COB | 名前付きキューへの書き込みを禁止し、応答として結果のステート<br>メントが戻されます。起動されるアプリケーションとして実行しま<br>す。                                |
| AMQSTRG0.C |              | 名前付き開始キューを読み取ってから、各トリガー・メッセージと<br>関連したプログラムを開始するトリガー・モニター。提供される<br>runmqtrm コマンドの全トリガー機能のサブセットを提供します。 |
| AMQSVFCX.C |              | データ変換出口ルーチンの C スケルトンのサンプル。                                                                            |

## 各種ツール

これらのツール・ファイルは、フォーマッターおよびコード変換をサポートす るために提供されています。

表 30. 各種ファイル

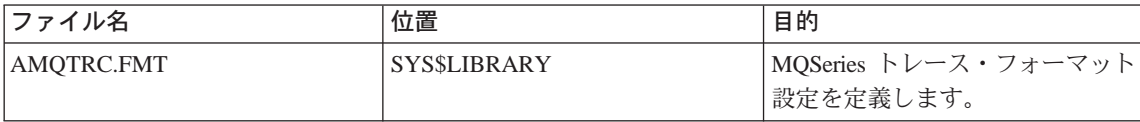

表 30. 各種ファイル (続き)

| ファイル名     | 位置 | 目的                                               |
|-----------|----|--------------------------------------------------|
| CCSID.TBL |    | MQS_ROOT:[MQM.CONV.TABLE] 新たにサポートされる CCSID 値     |
|           |    | を MQSeries システムに追加する                             |
|           |    | には、このファイルを編集しま                                   |
|           |    | す。 CCSID についての詳細は、                               |
|           |    | CDRA (Character Data                             |
|           |    | Representation Architecture)に関す<br>る文書を参照してください。 |

例

# 付録F. OpenVMS クラスター・フェールオーバー・セット・ テンプレート

この付録には、以下のフェールオーバー・セット・テンプレートが含まれま す。

- 『テンプレート構成ファイル FAILOVER.TEMPLATE』
- 419ページの『テンプレート StartCommand プロシージャー START QM.TEMPLATE』
- 421ページの『テンプレート EndCommand プロシージャー END OM.TEMPLATE』
- 425ページの『テンプレート TidyCommand プロシージャー TIDY OM.TEMPLATEJ

## テンプレート構成ファイル FAILOVER.TEMPLATE

```
#\star~\star#
#* Statement: Licensed Materials - Property of IBM
                                                         ~\star\##\star*#
#\star33H2205, 5622-908
                                                         ~\star#
               33H2267, 5765-623
#*
                                                         \star \##*29H0990, 5697-176
                                                         ~\star#
               (C) Copyright IBM Corp. 2000, 2001
#\star~\star#
                                                         ~\star#
#*
## FAILOVER, TEMPLATE
# Template for creating a FAILOVER. INI configuration file
# All lines beginning with a '#' are treated as comments
# OpenVMS Cluster Failover Set Configuration information
# The TCP/IP address used by the OpenVMS Cluster Failover Set
IpAddress=n.n.n.n
# The TCP/IP port number used by the MQSeries Queue Manager
PortNumber=1414
# The timeout used by the EndCommand command procedure
TimeOut=30
```
### **FAILOVER.TEMPLATE**

# # The command procedure used to start the Queue Manager # StartCommand=@sys\$manager:start\_qm # # The command procedure used to end the Queue Manager # EndCommand=@sys\$manager:end\_qm # # The command procedure used to tidy up on a node after a # Queue Manager failure but the OpenVMSnode did not fail # TidyCommand=@sys\$manager:tidy\_qm # # The directory in which the log files for the start, end and # tidy commands are written # LogDirectory=mqs\_root:[mqm.errors] # # The number of nodes in the OpenVMS Cluster Failover Set. The # number of nodes defined below must agree with this number # NodeCount=2 # # The Name of the OpenVMS node # NodeName=BATMAN # # The TCP/IP interface name for the node # Interface=we0 # # The priority of the node # Priority=1 # # The Name of the OpenVMS node # NodeName=ROBIN # # The TCP/IP interface name for the node # Interface=we0 # # The priority of the node # Priority=2

**図27. テンプレート構成ファイル: failover.template** 

## <span id="page-438-0"></span>テンプレート StartCommand プロシージャー START\_QM.TEMPLATE

```
$ on error then exit
$!* Statement: Licensed Materials - Property of IBM
\frac{1}{2}33H2205, 5622-908
                                                               \stars!33H2267, 5765-623
s!29H0990, 5697-176
                                                               \ddot{\phantom{0}}s!(C) Copyright IBM Corp. 2000, 2001
                                                               \star$! Template command procedure used by Failover Sets to start the
$! queue manager
$! Parameters :
$! P1 = Queue Manager Name
$! P2 = Queue Manager Directory Name
$! P3 = TCP/IP address
$! P4 = TCP/IP interface name
$! P5 = Listener port number
$!$ @sys$startup:mgs symbols
$ set def mgs root: [mgm.gmgrs.'p2'.errors]
$ define sys$scratch mqs_root: [mqm.qmgrs.'p2'.errors]
$!
$! Digital TCP/IP Services for OpenVMS commands
$!
$ @sys$startup:tcpip$define commands
$!$! Configure the IP address
$!
$ ifconfig 'p4' alias 'p3'
$1$! TCPware for OpenVMS commands
$!
$! @tcpware:tcpware commands
$!
$! Configure the IP address
$1$! netcu add secondary 'p3'
$1$! MultiNet for OpenVMS commands
S!
$! Configure the IP address
$!
$! define/sys/exec multinet ip cluster aliases "''p3'"
$!
$! Restart the Multinet server
$!$! @multinet:start server
$!$! Start the queue manager
$1$ strmqm 'p1'$1$! Start the listener
$!
$! runmqlsr -t tcp -p 'p5' -m 'p1'
```
## **START\_QM.TEMPLATE**

\$! \$! Insert commands to start any applications \$! \$exit

図 28. テンプレート StartCommand プロシージャー: Start\_QM.template

## <span id="page-440-0"></span>テンプレート EndCommand プロシージャー END\_QM.TEMPLATE

```
$ on error then exit
$!s!\star$!* Statement: Licensed Materials - Property of IBM
s!\star\frac{1}{2!}33H2205, 5622-908
                                                                \stars!33H2267, 5765-623
                                                                \stars!29H0990, 5697-176
                                                                \stars!(C) Copyright IBM Corp. 2000, 2001
                                                                \stars!\ddot{\phantom{0}}$!$! Template Command procedure used by Failover Sets to end the
$! queue manager
$!
$! Parameters :
$!
$! P1 = Queue Manager Name
$! P2 = Queue Manager Directory Name
$! P3 = TCP/IP address
$! P4 = TCP/IP interface name
$! P5 = Listener port number
$! P6 = End Queue Manager Timeout
$!$ @sys$startup:mqs_symbols
$ check qm:==$sys$system:mqcheckqm
$ set def mqs root: [mqm.qmgrs.'p2'.errors]
$ define sys$scratch mqs root: [mqm.qmgrs.'p2'.errors]
$ SS$ NORMAL=1
$ SS$ ABORT=44
$ SS$ TIMEOUT=556
$!
$! Insert commands to shutdown any applications prior to ending MQSeries
$1$! Get the timeout period for each operation seconds
$!
$ timeout = 'b6'$!
$! Initialise the outer loop
$!\text{\$ out count = 0}$!$! Initialise the complete flag
$1$ complete = 0
$!$ out next:
$ if (out count .gt. 2) .or. (complete .eq. 1) then goto out finish
$!$ if out count .eq. 0
$ then
$!
```
### **END\_QM.TEMPLATE**

```
$! End the queue manager gracefully first
$!$ spawn/nowait $endmqm -i 'p1'
$ else
$ if out_count .eq. 1
$ then
$1$! End the queue manager abruptly
$!$ spawn/nowait $endmqm -p 'p1'
$ else
$!$! Stop/id the execution controller
$!
$ check qm -m 'p1'$ if ( mqs$ec pid .nes. "") then $stop/id='mqs$ec pid'
$ endif
$ endif
$!$ in_start:
S!
$! Initialise the outer loop
$1$ in count = 0$!$ in next:
$!$! Inner loop
$!$ if ( ( in count .ge. timeout). and. ( timeout .ne. 0) ) -.or. (complete .eq. 1) then goto in finish
$1$! Check if the execution controller is still running
$!
$ check qm -m 'p1'$ if mqs$ec pid .eqs. ""
$ then
$!$! The Execution controller is no longer running so we are finished
$!$ complete = 1
$ goto in finish
$ endif
$!$! Wait a second and go round again
$!$ wait 00:00:01
$ in count = in count + 1$ goto in next
$ in_finish:
$!
$! End of the inner loop
$!\text{\$ out count = out count + 1}$ goto out next
```
### **END\_QM.TEMPLATE**

\$ out finish:  $$!$ \$! End of the outer loop  $$!$ \$! Digital TCP/IP Services for OpenVMS commands \$! \$ @sys\$startup:tcpip\$define commands \$! \$! De-configure the IP address  $$!$ \$ ifconfig 'p4' -alias 'p3'  $$!$ \$! TCPware for OpenVMS commands \$! \$! @tcpware:tcpware commands  $$!$ \$! De-configure the IP address  $$!$ \$! netcu remove secondary 'p3'  $$1$ \$! MultiNet for OpenVMS commands  $$!$ \$! De-configure the IP address  $$!$ \$! deass/sys/exec multinet ip cluster aliases \$! \$! Restart the Multinet server \$! \$! @multinet:start server  $$1$  $$!$ \$! If the Queue Manager was shutdown successfully set the status \$! to SS\$ NORMAL. If it was necessary to STOP/ID the Execution \$! controller set the status to SS\$ ABORT and if the Execution \$! controller is still running set the status to SS\$ TIMEOUT to \$! indicate an error \$!  $$ if (complete .eq. 1)$ \$then  $$!$ \$! End the listener process  $$1$  $$!$  endmqlsr -m 'p1' \$!  $$ if ( out count .eq. 3 )$ \$ then \$ exit SS\$\_ABORT \$ else \$ exit SS\$ NORMAL \$ endif

## END\_QM.TEMPLATE

\$else \$ exit SS\$\_TIMEOUT \$endif

図29. テンプレート EndCommand プロシージャー: END\_QM.template

## <span id="page-444-0"></span>テンプレート TidyCommand プロシージャー TIDY\_QM.TEMPLATE

```
$ on error then exit
$!* Statement: Licensed Materials - Property of IBM
\frac{1}{2!}\stars!33H2205, 5622-908
s!33H2267, 5765-623
                                                              \star29H0990, 5697-176
s!\star$!*(C) Copyright IBM Corp. 2000, 2001
$! Template Command procedure used by Failover Sets to tidy up after
$! a queue manager failure
$1$! Parameters :
$! P1 = Queue Manager Name
$! P2 = Queue Manager Directory Name
$! P3 = TCP/IP address
$! P4 = TCP/IP interface name
$! P5 = Listener port number
$!$ @sys$startup:mqs_symbols
$ set def mqs root: [mqm.qmgrs.'p2'.errors]
$ define sys$scratch mqs root: [mqm.qmgrs.'p2'.errors]
S!
$! Insert commands to do any tidying up after a queue manager has failed
$!
$! Digital TCP/IP Services for OpenVMS commands
$!
$ @sys$startup:tcpip$define commands
$1$! De-configure the IP address
$!
$ ifconfig 'p4' -alias 'p3'
$!
$! TCPware for OpenVMS commands
$1$! @tcpware:tcpware commands
$!
$! De-configure the IP address
$!
$! netcu remove secondary 'p3'
$!
$! MultiNet for OpenVMS commands
$!
$! De-configure the IP address
$1$! deass/sys/exec multinet_ip_cluster_aliases
$1$! Restart the Multinet server
```
## TIDY\_QM.TEMPLATE

```
$!$! @multinet:start_server
$!Sexit
```
図 30. テンプレート TidyCommand プロシージャー: TIDY\_QM.template

# **付録G. MQSeries for Compaq OpenVMS でのコード・セッ** トのサポート

MOSeries for Compaq OpenVMS は、ロケール (特定の文化のための規則を定 義する、ユーザーの環境のサブセット)で使用されるコード・セットの大部分 をサポートします。そのようなコード・セットは、標準で MOSeries for Compaq OpenVMS に用意されています。

ロケールを設定しないと、使用される CCSID は 819、つまり ISO8859-1 コー ド・セットになります。

メッセージおよびメッセージ・ヘッダー・データに使用されるコード・セット を識別するために MOSeries で使用される CCSID (Coded Character Set Identifier) は、ロケール構成の LC CTYPE カテゴリーを分析することによって 取得されます。

表31 は、ロケール、およびロケールが使用するコード・セットに登録される CCSID を示します。

表 31. ロケールと CCSID

| ロケール                   | 言語                    | コード・セット   | <b>CCSID</b> |
|------------------------|-----------------------|-----------|--------------|
| C                      | 英語                    | ISO8859-1 | 819          |
| CS_CZ_ISO8859-2        | チェコ語                  | ISO8859-2 | 912          |
| DA DK ISO8859-1        | デンマーク語                | ISO8859-1 | 819          |
| DE DE ISO8859-1        | ドイツ語                  | ISO8859-1 | 819          |
| <b>DE CH ISO8859-1</b> | ドイツ語(スイス)             | ISO8859-1 | 819          |
| <b>EL GR ISO8859-7</b> | ギリシャ語                 | ISO8859-7 | 813          |
| EN_GB_ISO8859-1        | 英語 (英国)               | ISO8859-1 | 819          |
| EN US ISO8859-1        | 英語 (米国)               | ISO8859-1 | 819          |
| ES ES ISO8859-1        | スペイン語                 | ISO8859-1 | 819          |
| <b>FI FI ISO8859-1</b> | フィンランド語               | ISO8859-1 | 819          |
| FR FR ISO8859-1        | フランス語(フラン             | ISO8859-1 | 819          |
|                        | ス)                    |           |              |
| FR BE ISO8859-1        | フランス語 (ベルギ  ISO8859-1 |           | 819          |
|                        | $-$ )                 |           |              |

## サポートされるコード・セット

表 31. ロケールと CCSID (続き)

| ロケール                                           | 言語                            | コード・セット          | <b>CCSID</b> |  |  |  |
|------------------------------------------------|-------------------------------|------------------|--------------|--|--|--|
| FR_CA_ISO8859-1                                | フランス語 (カナダ)                   | ISO8859-1        | 819          |  |  |  |
| <b>FR_CH_ISO8859-1</b>                         | フランス語 (スイス)                   | ISO8859-1        | 819          |  |  |  |
| HU_HU_ISO8859-2                                | ハンガリー語                        | ISO8859-2        | 912          |  |  |  |
| IS_IS_ISO8859-1                                | アイスランド語                       | ISO8859-1        | 819          |  |  |  |
| IT_IT_ISO8859-1                                | イタリア語 (イタリ                    | ISO8859-1        | 819          |  |  |  |
|                                                | $\mathcal{F}$ )               |                  |              |  |  |  |
| IW_IL_ISO8859-8                                | ヘブライ語                         | ISO8859-8        | 916          |  |  |  |
| JA JP EUCJP                                    | 日本語                           | eucJP            | 954          |  |  |  |
| JA_JP_SDECKANJI                                | 日本語                           | <b>SDECKANJI</b> | 954 **       |  |  |  |
| JA_JP_SJIS                                     | 日本語                           | <b>SJIS</b>      | 932          |  |  |  |
| KO_KR_DECKOREAN 韓国語                            |                               | <b>DECKOREAN</b> | 970**        |  |  |  |
| NL_NL_ISO8859-1                                | オランダ語 (オラン)                   | ISO8859-1        | 819          |  |  |  |
|                                                | ダ)                            |                  |              |  |  |  |
| NL_BE_ISO8859-1                                | オランダ語 (ベルギ ISO8859-1<br>$-$ ) |                  | 819          |  |  |  |
| NO_NO_ISO8859-1                                | ノルウェー語                        | ISO8859-1        | 819          |  |  |  |
| PL_PL_ISO8859-2                                | ポーランド語                        | ISO8859-2        | 912          |  |  |  |
| PT_PT_ISO8859-1                                | ポルトガル語                        | ISO8859-1        | 819          |  |  |  |
| <b>SK_SK_ISO8859-2</b>                         | スロバキア語                        | ISO8859-2        | 912          |  |  |  |
| RU_RU_ISO8859-5                                | キリル文字                         | ISO8859-5        | 915          |  |  |  |
| SV_SE_ISO8859-1                                | スウェーデン語                       | ISO8859-1        | 819          |  |  |  |
| TR_TR_ISO8859-9                                | トルコ語                          | ISO8859-9        | 920          |  |  |  |
| ZH_CN_DECHANZI                                 | 中国語 (簡体字)                     | DECHANZI         | 1383**       |  |  |  |
| <b>ZH HK DECHANZI</b>                          | 中国語 (簡体字)                     | <b>DECHANZI</b>  | $1383**$     |  |  |  |
| ZH_HK_EUCTW                                    | 中国語 (繁体字)                     | eucTW            | 964          |  |  |  |
| ZH_HK_EUCTW                                    | 中国語 (繁体字)                     | eucTW            | 964          |  |  |  |
| ZH_HK_DECHANYU   中国語 (繁体字)                     |                               | <b>DECHANYU</b>  | 964 **       |  |  |  |
| ZH_TW_DECHANYU   中国語 (繁体字)                     |                               | DECHANYU         | 964**        |  |  |  |
| ZH_HK_BIG5                                     | 中国語 (繁体字)                     | big5             | 950          |  |  |  |
| ZH_TW_BIG5                                     | 中国語 (繁体字)                     | big5             | 950          |  |  |  |
| 注:                                             |                               |                  |              |  |  |  |
| **<br>使用される CCSID は、登録済みの IBM CCSID に最も近いものです。 |                               |                  |              |  |  |  |

これらのロケールのプラットフォーム相互のサポートの詳細については、 MOSeries アプリケーション・プログラミング・リファレンス を参照してくだ さい。

430 MQSeries for Compaq OpenVMS Alpha バージョン 5 リリース 1 システム管理ガイド

## 付録H. MONMQ 診断ユーティリティー

MONMQ ユーティリティーは、MQSeries for Compaq OpenVMS で発生する問 題の診断および解決を援助するためのツールです。 MONMO ユーティリティ ーは、コマンド行から、または DCL スクリプト内から、対話式に使用できま す。

MONMQ ユーティリティーは、一般的に次の用途に使われます。

- 共用メモリーの管理
- OpenVMS リソース使用法に関する情報収集の支援
- 実行中のキュー・マネージャーからのトレース出力の取得

MONMQ には、パラメーターを補助するヘルプ・システムがあり、 MONMQ コマンドのスクリプトも実行できます。 MONMO が開始すると、デフォル ト・スクリプト sys\$manager:mqs trace startup.mqt が実行され、初期構成を 提供します。

```
$monma
ok - trace mailbox 0 opened as default
MOT> help
Help can be used to display information about available commands or parameters
Help [ <verb> || <parameter/variable name> || commands || parameters || examples]
Valid trace commands are in the format:
Verb [<parameters>] [<variable = expression>][;] [optional second command]
```
### 概説

OpenVMS での MOSeries のトレースは、グローバル・セクションおよびメー ルボックスを使ってインプリメントされます。 MOSeries がインストールされ た 1 つのノードに、最高 10 までのトレース・セクション (LU) が共存できま す。しかし、いつでも、トレース・セッションが 1 つの LU を使用するよう に強くお勧めします。また、複数のユーザーが、一度に同じ LU をオープンす ることはあまりお勧めできません。これらの条件の結果は予測不能なものとな ります。

各共用セクション (LU) には、チャネル定義および LU 定義自体が入っていま す。各チャネル定義には、接続されたスレッドの詳細、スレッド私用スタッ

#### MONMQ の概要

ク、およびスレッド循環バッファーが含まれます。さらに、共用セクションに は、 MONMO および接続されたスレッド間のプロセス間通信に使用されるフ ラグのセットが入っています。

各 LU ごとに、リアルタイムでトレース・メッセージを受け取るのに使用され る、関連したメールボックスがあります。リアルタイム・トレースを実行する には、クライアント・プロセスを、 TRACE START コマンドで開始する必要 があります。この専用の切り離されたプロセスは、 LU メールボックスにメッ セージが受信されると、各メッセージを読み取り、フォーマットし、表示しま す。接続された各スレッドは同じメールボックスに書き込みを行い、したがっ て MOSeries プロセス / スレッド間の相互通信を物理的に表示する機能が提供 されます。

MONMO は、正しく駆動されれば、プロセス間のタイミングの問題、使い果た されたオペレーティング・システム・リソース、またはコーディングの問題な どの問題を診断するための包括的な方法を備えるものとなります。

MONMO コマンドについては、この付録で説明します。

#### MONMQ 内の変数

MONMO 内の多くのコマンドは、変数を利用します。変数は、コマンド内で指 定されていなければ、 set コマンドで定義されるデフォルト値を使用します。 変数が set 以外のコマンドで使用されると、その変数用のデフォルト値は変更 されません。

変数は、次のものを含むことができます。

- 整変数 (10 進または 16 進数) 16 進値は、先頭に 0x を付けて入力するか、または 16 進値が期待されると ころに文字 a-f を付けた値を入力することによって、入力可能です。
- テキスト。ただし引用符で囲む。
- 範囲。最小:最大を書き込むことによって入力する。 範囲を使用することにより、たとえばコマンドの適用されるチャネルの範囲 を指定できます。

たとえば、次のとおりです。

```
MQT> set lu=2
MQT> set pid=0x223
MQT> set pid=2fa
MQT> set buffile="filename.buf"
MQT> set chl=0:20
```
変数用の現行のデフォルト値は、変数コマンドを使用して表示できます。

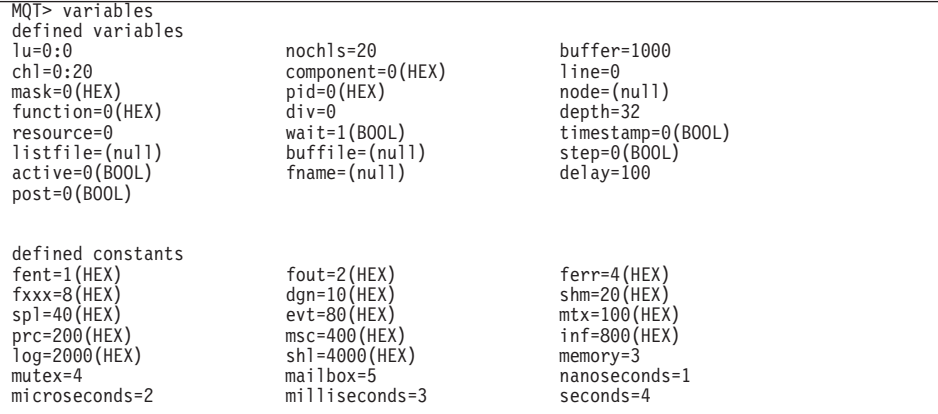

コマンドを単純化するため、デフォルト値を設定することをお勧めします。た とえば、以下のコマンド・シーケンスは、どちらも機能的に同一です。

```
MQT> open lu=0 buffer=1000 nochls=20
MQT> open lu=1 buffer=1000 nochls=20
MQT> show channels lu=0 chl=1:10
MQT> show channels lu=1 chl=1:10
```
または、

```
MQT> set nochls=20 chl=0:10 buffer=1000 lu=0
MQT> open
MQT> open lu=1
MQT> show channels
MQT> show channels lu=1
```
MONMQ コマンドは、コマンドの固有性を保つのに必要な最小の文字数まで省 略できます。上記の一連のコマンドは、さらに次のように短縮できます。

```
MQT> se noc=20 ch=0:10 buffe=1000 lu=0
MQT>opMQT > op 1u=1MQT> sh ch
MQT> sh ch lu=1
```
また、MONMQ は変数を使って単純な算術演算を実行することもできます。し たがって、set lu=lu+1 などのコマンドが使用可能です。

新しい変数は、**declare** コマンドで宣言できます。パラメーターは次のとおり です。

- 変数名
- 変数タイプ
- ヘルプ・テキスト。これにより、ヘルプ・コマンドがヘルプ・テキストを検 索できるようになります。

```
MQT> declare ec int "channel number for execution controller"
MQT> set ec = 4MQT> show channel chl=ec
                        ec<br>Stack Active Post<br>A A A A
      Pid
              Mailbox
                                                    Time Mask
Ch1
                                                                     Process Name
 \overline{4}2c1f0 ffffffff AMQZXMA0.EXE
                                      \Omega7ee70290
                            \overline{a}\OmegaMQT> help ec
VARIABLE ec:
channel number for execution controller
MQT >
```
## デフォルト値の割り当て

DEFAULT variable=<expression> [variable=expression] ...

このコマンドによって、MONMQ 内で定義されるすべての変数に、デフォルト 値を割り当てることができます。いったん設定されると、デフォルト変数名は コマンド行から省略できるようになります。たとえば、次のとおりです。

 $MOT > default$  lu=2 chl=3:6

このコマンドは、lu 変数にデフォルト値 2 を設定し、チャネル変数に値 3 か ら 6 までを設定します。今後、**show channels** などの典型的なコマンドを使 用する際、 lu 2 のチャネル 3 から 6 までが表示されます。

デフォルト値は、変数がコマンド行から省略される場合にのみ使用されます。 すべてのデフォルト値は、始動スクリプト・ファイル MQS TRACE STARTUP.MQT で設定されます。このファイルは、必要に合わせて編集することができます。

### トレース・セクションおよび関連するメールボックスのオープンまたは作成

OPEN [lu=number] [nochls=number] [buffer=number]

このコマンドは、トレース・セクションおよび関連するメールボックスをオー プンまたは作成します。 open コマンドは、MOSeries プロセスのトレースに 必要な基本リソースを作成します。各 LU には、MQSeries プロセスと通信す るために使用される、関連したセクションとメールボックスがあります。

このコマンドは、3 つのオプション・パラメーターを使用します。最初のパラ メーター ILUI は、トレース・セクション / メールボックスに割り当てられる 数値で、他のほとんどの MONMQ コマンドによって参照として使用されま す。最高 10 の LU を、単一のノード上で作成することができます。デフォル ト値はゼロです。指定された LU がすでに存在する場合、 MONMO は既存の トレース・セクションに接続します。セクションが存在しない場合、新しいセ クションが作成されます。

2 番目のパラメーター [nochls] は、この LU が持つチャネルの数を指定しま す。各チャネルは、単一の MQSeries プロセス/スレッド接続を表します。デフ ォルト値は 20 です。

3 番目のパラメーター [buffer] は、各チャネルごとのトレース・ヒストリー・ バッファーの最大サイズを指定します。デフォルトは 1000 です。

他の MONMO コマンドを実行できるようにする前に、最低 1 つの LU をオ ープンする必要があります。

#### 論理装置定義の表示

SHOW SEGMENT [lu=range]

このコマンドは、論理装置定義を表示します。以下に、出力例と、コマンド show segment lu=0 のタイプ時に各フィールドの横に表示される説明を示し ます。

## **CLOSE LU**

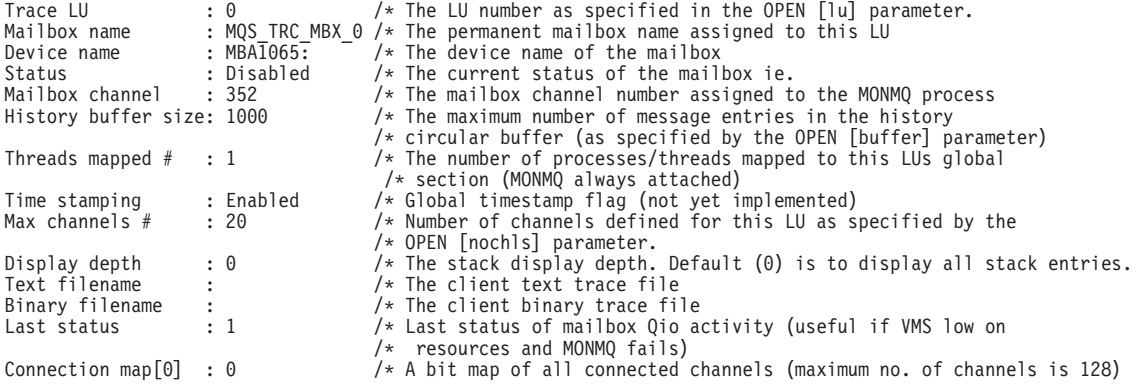

### LU のクローズおよび削除

CLOSE [lu=*number*]

このコマンドは、OPEN の反対を実行し、指定された LU をクローズおよび 削除します。 LU は、制御された順序でクローズします。まず、接続されてい る各プロセスに切断のシグナルが送られ、次に各チャネルがリセットされ、最 後にトレース・メールボックスの割り当て解除と共用セクションの削除が行わ れます。このコマンドは、トレース・セッションが完了した後にだけ実行して ください。

### チャネル詳細の表示

SHOW CHANNELS [full] [connected] [chl=*range*]

このコマンドは、指定されたチャネルの詳細を表示します。 [connected] パラ メーターを指定すると、スレッドを接続されているチャネルだけが表示されま す。たとえば、show channels connected コマンドを実行すると、次のように 表示されます。

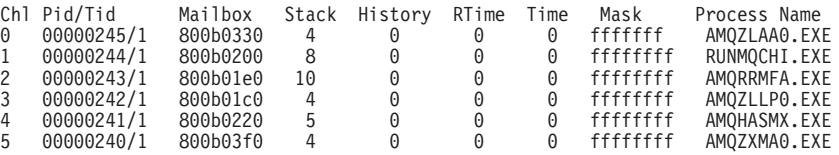

[full] パラメーターは、指定されたチャネルの完全な定義を表示します。たとえ ば、**show channels full connected chl=0:3** コマンドを実行すると、次のよ うに表示されます。

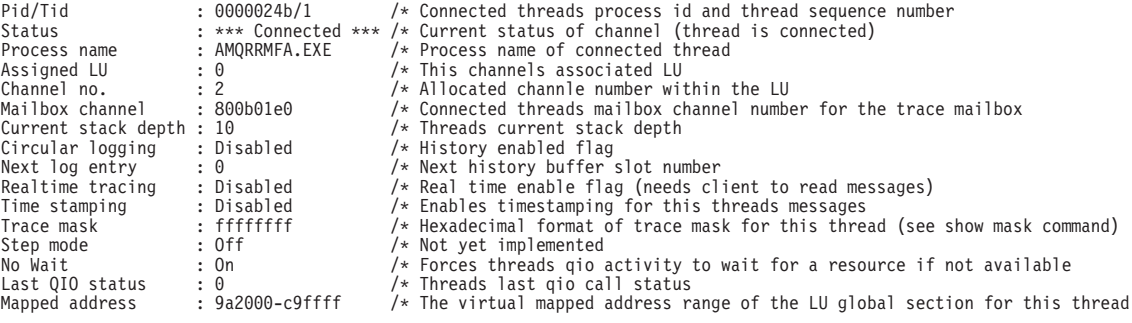

## チャネルの現行のトレース・マスクを表示する

SHOW MASK [chl=*range*]

このコマンドは、チャネルの現行のトレース・マスクを表示します。強調表示 された行は、btrace マスク・ビットが使用可能であることを示します。たとえ ば、コマンド show mask chl=1 を実行すると、次のように表示されます。

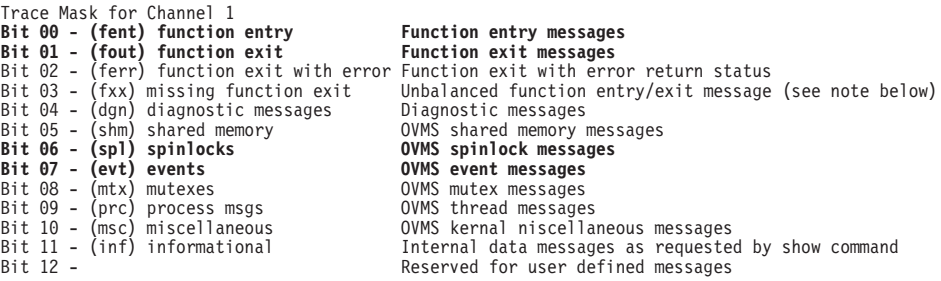

この出力は、このスレッドについて、関数入り口、関数出口、スピンロック、 およびイベント・メッセージがトレースされることを示します。他のすべての タイプのメッセージはブロックされます。

### ターゲット・スレッド・スタックの内容を表示する

SHOW STACK [chl=*range*]

このコマンドはターゲット・スレッド・スタックの内容を表示します。たとえ ば、コマンド **show stack chl=0:1** を実行すると、次のように表示されます。

#### **SHOW PROCESSES**

0001- 00:00:00.00 03 - 01 -->| ExecCtrlrMain 0002 - 12:36:20.18 03 - 02 --->| zcpReceiveOnLink 0003 - 12:36:20.81 03 - 03 ---->| xcsWaitEventSem 0004 - 12:36:20.83 03 - 04 -----> vms evt 0001- 00:00:00.00 03 - 01 -->| ExecCtrlrMain 0002 - 12:36:20.18 03 - 02 --->| zcpSendOnLink 0003 - 12:36:20.81 03 - 03 ---->| xcsPostEventSem 0004 - 12:36:20.83 03 - 04 ----->| vms\_evt

## アクティブな MQSeries 関連プロセスおよびメモリー使用法の表示

#### SHOW PROCESSES

このコマンドは、現行ノード上のすべての MQSeries 関連プロセス、さらにそ のメモリーの使用状況を表示します。たとえば、コマンド show process を 実行すると、次のように表示されます。

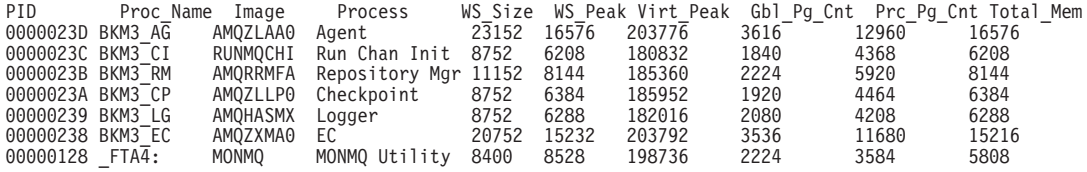

## チャネルに保留されるすべてのメッセージの表示

SHOW HISTORY [chl=*range*]

このコマンドは、チャネル循環ヒストリー・バッファーに保留されるすべての メッセージを表示します。各メッセージはフォーマットされ、出力は生成時の スタックの深さにしたがって字下げされます。たとえば、コマンド show history chl=3 を実行すると、次のように表示されます。

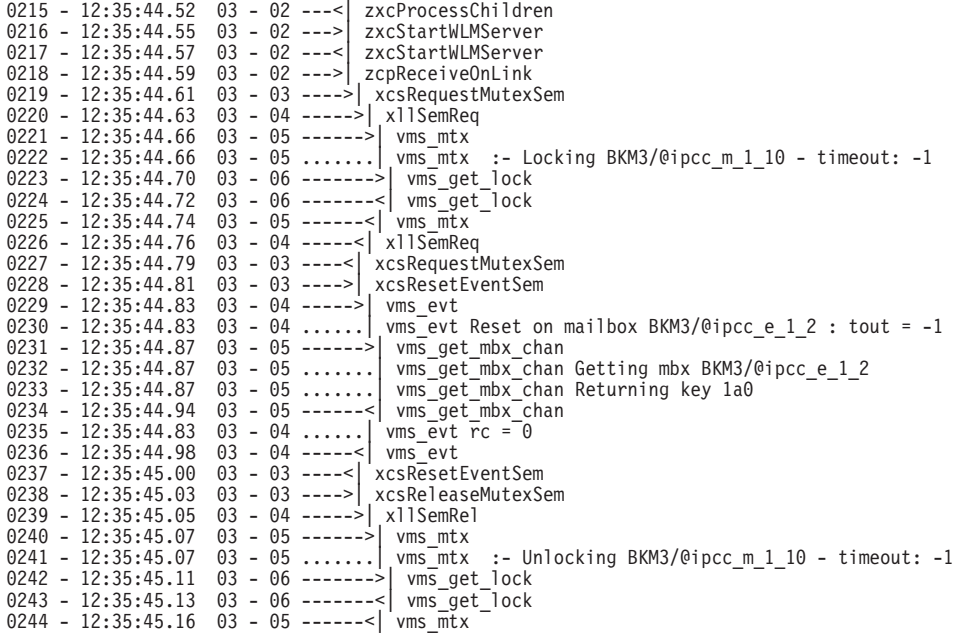

このサンプル出力は、ヒストリー・バッファー内の行番号、メッセージ生成時 刻、チャネル番号、メッセージ生成時のスタックの深さ、および関数の名前を 示します。 LU のオープン時、ヒストリー・メッセージ入り口の最大数が定義 されています。このバッファーがいっぱいである場合、MONMQ は最初の入り 口まで折り返して戻り、最初のメッセージおよび続くメッセージを上書きしま す。トレース中に FFST が生成される場合、障害が起こった時点で、失敗した スレッドについてトレースが使用不可になります。これは、バッファーの埋め 込みから、エラー・ルーチンによってトレース・メッセージが生成されるのを 防ぐためです。したがって、ヒストリー・バッファーで表示される最後のメッ セージは、FFST が生成された時点になります。

## 現行ノード上のすべての MQSeries 関連グローバル・セクションを表示する

#### SHOW GLOBALS

このコマンドは、現行ノード上のすべての MQSeries 関連グローバル・セクシ ョンを表示します。

#### **SHOW MUTEX**

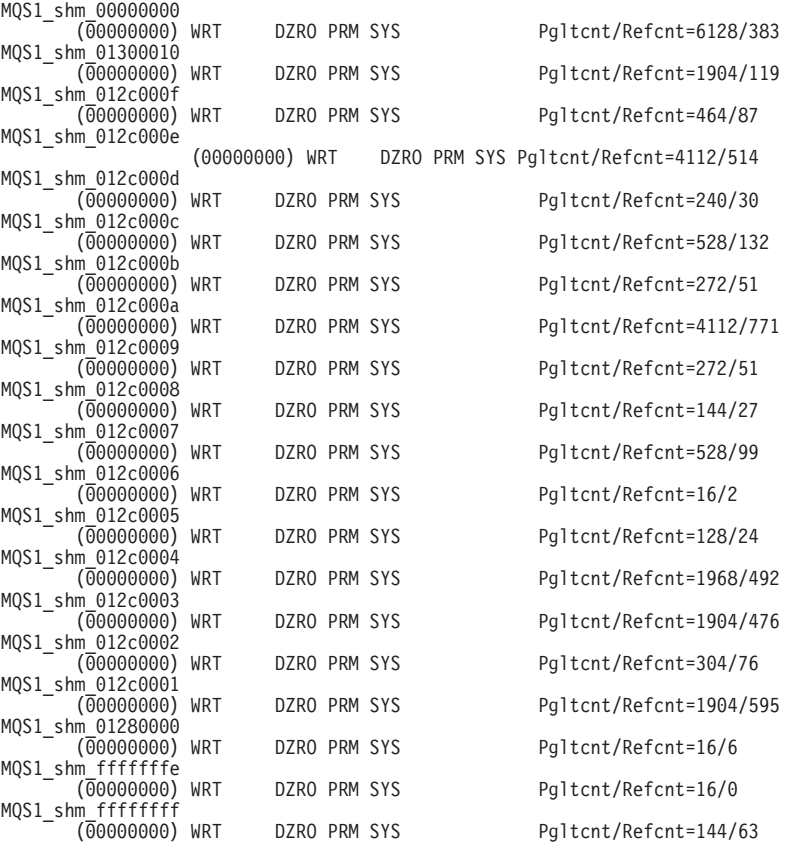

## ターゲット・スレッドに対し、クライアント・トレース・プロセスに mutex テーブ ルを送信するようシグナルを送る

SHOW MUTEX [chl=*range*]

このコマンドは、ターゲット・スレッドに対して、内部 mutex テーブルの内容 を、クライアント・トレース・プロセスに送信するようにシグナルを出しま す。このタイプの情報データをクライアントが表示するためには、正しいトレ ース・マスク・ビットの設定が重要であることに注意してください。ビット INF および DGN は、このチャネル用にトレース・マスクで使用可能にする必 要があります。 (451ページの『マスク・ビットを使用可能または使用不可にす る』を参照してください。) たとえば、コマンド show mutex chl=3 を実行 すると、次のように表示されます。

### **SHOW MUTEX**

Mutex Utilisation for Process AMQZXMA0.EXE - Pid 248 \*\*\* 0960 - Lock ID: 0100013c - Name: BKM3/@ipcc m 1 24 0961 - Lock ID: 020006ca - Name: BKM3/@ipcc\_m\_1\_23 0962 - Lock ID: 0b00061e - Name: BKM3/@ipcc m 1 22 0963 - Lock ID: 0900068e - Name: BKM3/@ipcc m 1 21 0964 - Lock ID: 0b00032f - Name: BKM3/@ipcc m 1 20 0965 - Lock ID: 210006eb - Name: BKM3/@ipcc m 1 19 0966 - Lock ID: 07000742 - Name: BKM3/@ipcc m 1 18 0967 - Lock ID: 1e000075 - Name: BKM3/@ipcc m 1 17 0968 - Lock ID: 0c0004dd - Name: BKM3 m 1 45 0969 - Lock ID: 0d00035a - Name: BKM3/@ipcc m 1 16 0970 - Lock ID: 190000a1 - Name: BKM3/@ipcc m 1 15 0971 - Lock ID: 1a0005a3 - Name: BKM3/@ipcc m 1 14 0972 - Lock ID: 14000628 - Name: BKM3/@ipcc m 1 13 0973 - Lock ID: 130005f3 - Name: BKM3/@ipcc m 1 12 0974 - Lock ID: 0f0000dc - Name: BKM3 m 1 43 0975 - Lock ID: 02000095 - Name: BKM3 m 1 42 0976 - Lock ID: 2200053e - Name: BKM3 m 1 41 0977 - Lock ID: 020000fc - Name: BKM3 m 1 40 0978 - Lock ID: 31000113 - Name: BKM3 m 1 39 0979 - Lock ID: 02000555 - Name: BKM3\_m\_1\_38 0980 - Lock ID: 2e000389 - Name: BKM3 m 1 37 0981 - Lock ID: 2300011f - Name: BKM3 m 1 36 0982 - Lock ID: 02000109 - Name: BKM3 m 1 35 0983 - Lock ID: 02000327 - Name: BKM3 m 1 34 0984 - Lock ID: 020004a8 - Name: BKM3 m 1 33 0985 - Lock ID: 02000453 - Name: BKM3 m 1 32 0986 - Lock ID: 260007ad - Name: BKM3 m 1 31 0987 - Lock ID: 0200060c - Name: BKM3 m 1 30

データは、ヒストリー・ファイル中の行番号、mutex 名、およびシステム・ロ ック ID を示します。

## ターゲット・スレッドに対し、クライアント・トレース・プロセスに内部イベント・ テーブルを送信するようシグナルを送る

SHOW EVENTS [chl=range]

このコマンドは、ターゲット・スレッドに対して、内部イベント・テーブルの 内容を、クライアント・トレース・プロセスに送信するようにシグナルを出し ます。このタイプの情報データをクライアントが表示するためには、正しいト レース・マスク・ビットの設定が重要であることに注意してください。ビット INF および DGN は、このチャネル用にトレース・マスクで使用可能にする必 要があります。(451ページの『マスク・ビットを使用可能または使用不可にす る』を参照してください。)たとえば、コマンド show events chl=3 を実行 すると、次のように表示されます。

### **SHOW EVENTS**

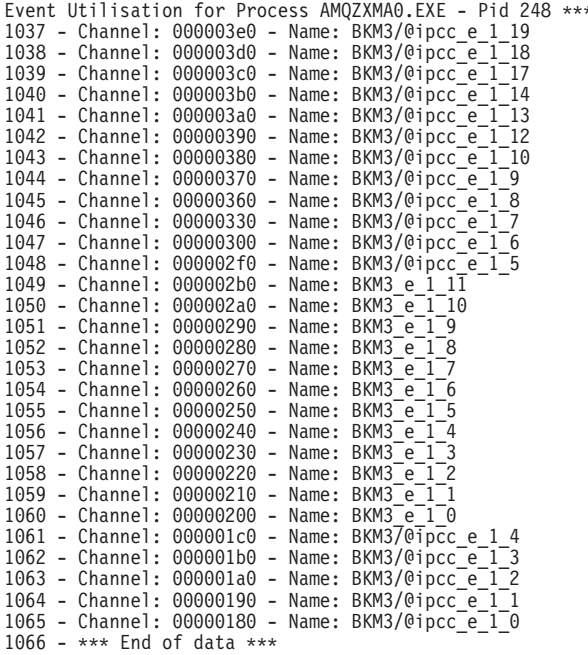

データは、ヒストリー・ファイル中の行番号、メールボックス・チャネル番 号、およびイベント名を示します。

## ターゲット・スレッドに対し、クライアント・トレース・プロセスに内部マップ共用 メモリー・テーブルを送信するようシグナルを送る

SHOW MEMORY [chl=range]

このコマンドは、ターゲット・スレッドに対して、内部マップ共用メモリー・ テーブルの内容を、クライアント・トレース・プロセスに送信するようにシグ ナルを出します。このタイプの情報データをクライアントが受信するために は、正しいトレース・マスク・ビットの設定が重要であることに注意してくだ さい。ビット INF および DGN は、このチャネル用にトレース・マスクで使 用可能にする必要があります。(451ページの『マスク・ビットを使用可能また は使用不可にする』を参照してください。) たとえば、コマンド show memory chl=2 を実行すると、次のように表示されます。

### **SHOW MEMORY**

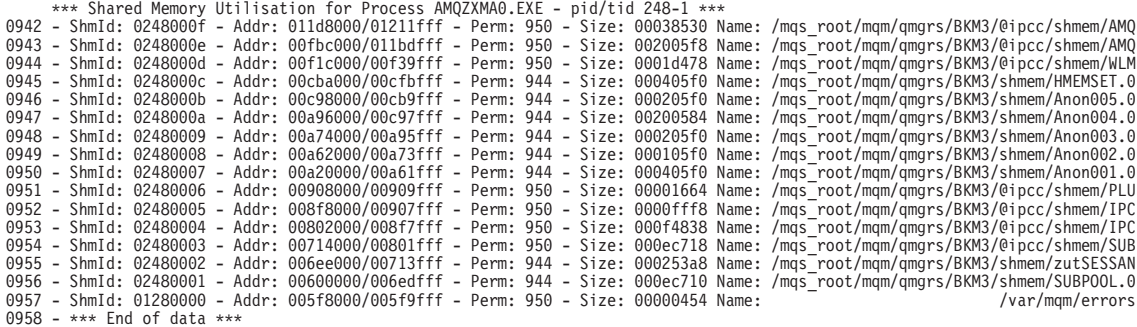

データは、ヒストリー・ファイル中の行番号、共用メモリー ID、仮想マップ・ アドレス範囲、セクションの作成 / マッピングで使用されるフラグ、およびセ クションに指定される内部 MOSeries 名を示します。

## 名前および 16 進 ID によるアクティブ MQSeries コンポーネントの表示

#### SHOW COMPONENTS

このコマンドは、名前および関連する 16 進 ID によって、すべてのアクティ ブな MQSeries コンポーネントを表示します。これらの 16 進 ID は、show functions や select component などの、他の MONMQ show コマンドで使用し ます。たとえば、コマンド show components を実行すると、次のように表 示されます。

### **SHOW FUNCTIONS**

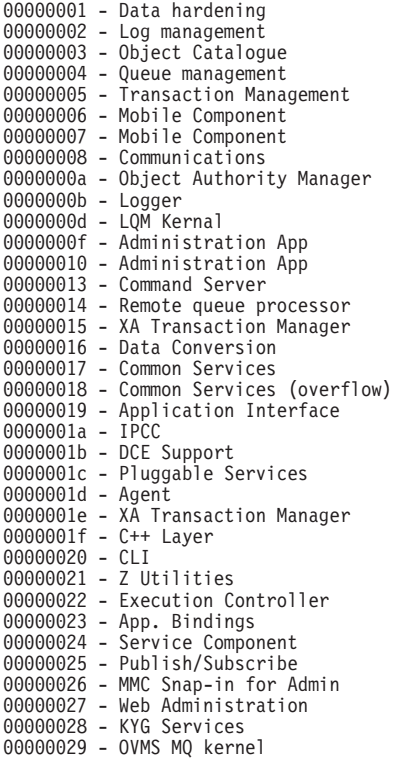

## 指定されたコンポーネント内の関数を表示する

SHOW FUNCTIONS [comp=*hex*]

このコマンドは、指定されたコンポーネント内のすべての関数を表示します。 コンポーネントは、16 進数で入力されなければなりません。 SHOW COMPONENT を使って、すべてのアクティブな MQSeries コンポーネントを 表示します。たとえば、コマンド show functions component=0x1f を実行 すると、次のように表示されます。

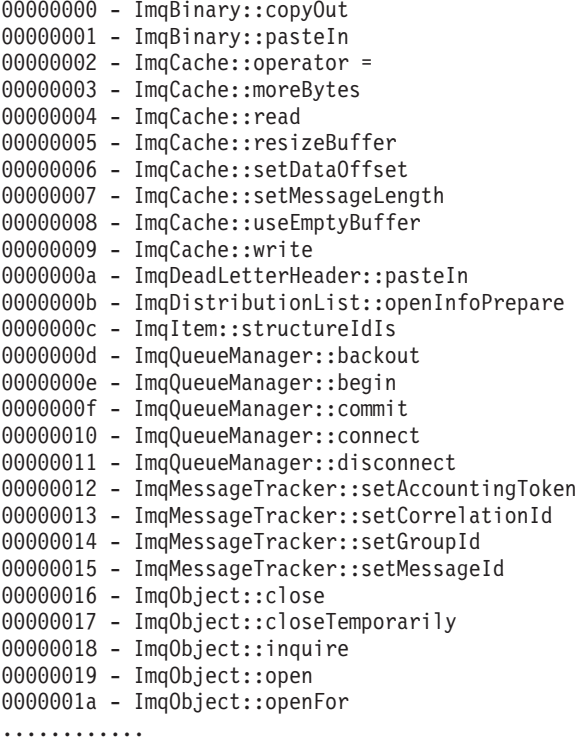

## プロセスの開始点からトレースをアクティブにする

ONSTARTUP [start] [lu=number] [chl=range]

このコマンドによって、プロセスの開始店からトレースをアクティブにするこ とができます。実行時、論理名 MOS DEF TRACE がシステム論理名テーブル で定義され、 lu channel という形式の等価の名前を持ちます。任意の MOSeries プロセスの開始時、この論理名はプロセス初期化ルーチンの内部で検 査され、存在していれば、指定された LU とチャネル番号に接続します。チャ ネル ID がすでに割り振られている場合、次に使用可能なチャネルが使用され ます。このコマンドは、MQSeries プロセス / スレッド作成の早期段階中に、 トレースが必要である場合に役立ちます。

## MQSeries プロセスの始動直後のトレースを回避する

### **ONSTARTUP** [stop]

このコマンドは、システム論理名テーブルから MOS DEF TRACE 論理の割り 当てを解除するので、 MQSeries プロセスが始動直後にトレースを行わないよ うにします。

#### **CONNECT**

## ターゲット・スレッドを指定されたチャネルに接続する

CONNECT pid *number* [tid=*number*] [chl=*range*]

このコマンドは、ターゲット・スレッドに、指定されたチャネルに接続するよ うシグナルを出します。チャネルが指定されないと、最初に使用可能なチャネ ルが使用されます。

#### ターゲット・スレッドを指定されたチャネルから切断する

DISCONNECT [chl=*range*]

このコマンドは、ターゲット・スレッドを、指定されたチャネルから切断する ようシグナルを出します。

## **LU トレース・メールボックスに書き込まれたリアルタイム・トレース・メッセージを** 表示する

TRACE START [node=*string*]

このコマンドは、クライアント・トレース・プロセスを立ち上げて、LU トレ ース・メールボックスに書き込まれたリアルタイム・トレース・メッセージを 表示します。オプション・ノード・パラメーターは、指定されたノードにウィ ンドウを作成し、出力をそのウィンドウに誘導します。

## 現行のクライアント・プロセスの切り離しと終了

#### TRACE STOP

このコマンドによって、現行のクライアント・プロセスがトレース・メールボ ックスおよび終了から切り離されます。このメールボックスに現在書き込んで いるすべてのスレッドは、メッセージの書き込みができなくなります。

#### MQT> trace stop

Circular buffering has been disabled for process 24d thread 1 Circular buffering has been disabled for process 24c thread 1 Circular buffering has been disabled for process 24b thread 1 Circular buffering has been disabled for process 248 thread 1 Disconnecting thread pid : 24d, tid : 1 from channel 0 ..... OK Disconnecting thread pid : 24c, tid : 1 from channel 1 ..... OK Disconnecting thread pid : 24b, tid : 1 from channel 2 ..... OK Disconnecting thread pid: 248, tid: 1 from channel 3 ..... OK \*\*\* Trace ended - no processes connected \*\*\*

上記の出力は、トレース・クライアント・ウィンドウに表示されます。

## トレース・データの指定

SELECT [component] AND/OR [function] OR [fname]

このコマンドによって、トレースされるコンポーネント / 関数の組み合わせを 8 つまで指定できます。他のすべてのトレース・データはフィルターに掛けら れて除外されます。関数名か、コンポーネントか、またはコンポーネント / 関 数のいずれかが指定できます。選択されたコンポーネント / 関数が有効であれ ば、フィルター・テーブルに書き込まれます。エントリーが存在しない場合、 すべての関数コンポーネント / 関数がデフォルトとしてトレースされます。

パラメーターを指定しないで SELECT コマンドを入力すると、フィルター・ テーブルの内容が表示されます。出力の各行に対して、テーブル索引入力、お よび 16 進数のコンポーネントと関数、および関数のテキスト名が表示されま す。コンポーネントだけが入力される場合、このコンポーネント内のすべての 関数がトレースされます。これは、関数値に対して Oxffff として表示されま す。

たとえば、独自のコマンド SELECT を実行すると、次のように表示されま す。

Chl:0 - Cmp/fnc selection criteria ALL component/functions

以下のコマンドのセットの場合、

MQT>select fname="kill" MQT>select comp=0x1f MQT>select comp=0x20 func=0x3 MQT>select

次のように表示されます。

Chl:0 - Cmp/fnc selection criteria Idx: 0 - Cmp: 00000029 - Fnc: 00000005 - Name - kill Idx: 1 - Cmp: 00000019 - Fnc: 0000ffff - Name -Idx: 2 - Cmp: 00000016 - Fnc: 00000003 - Name - vgiAddCacheEntry

### トレース・フィルター・テーブルから単一記入項目を除去する

DESELECT INDEX=<0:7>

#### **DESELECT INDEX**

このコマンドは、テーブル索引パラメーターに指定されたとおり、トレース・ フィルター・テーブルから単一記入項目を除去します。すべてのコンポーネン ト / 関数は、8 つの項目すべてが空である場合にトレースされます。たとえ ば、select コマンドはその索引と共に、次の項目を表示します。 Chl:0 - Cmp/fnc selection criteria Idx: 0 - Cmp: 00000029 - Fnc: 00000005 - Name - kill Idx: 1 - Cmp: 00000019 - Fnc: 0000ffff - Name -Idx: 2 - Cmp: 00000016 - Fnc: 00000003 - Name - vqiAddCacheEntry 次の deselect コマンドは、指定されたプロセスまたは関数を除去します。 MQT> desel index=0 MOT> desel index=2 MOT>select Chl:0 - Cmp/fnc selection criteria Idx: 1 - Cmp: 00000019 - Fnc: 0000ffff - Name -MQT> deselect index=1 MQT> select Chl:0 - Cmp/fnc selection criteria ALL component/functions 

## クライアント・プロセスがトレース・メッセージをバイナリー・ファイルに書き込む

OPEN BINARY [filename=string]

このコマンドはトレース・メッセージ・バイナリー・ファイルをオープンし、 クライアント・プロセスがリアルタイム・トレース・メッセージをこのファイ ルに書き込むようにします。このファイルは、後で MOSeries アプリケーショ ンのパフォーマンスの分析に使用できます。デフォルトのファイル名は、 mqs root: [mqm.errors]mqs buffer xx.bin (xx は LU 番号) です。

## バイナリー・トレース・メッセージ・ファイルのクローズ

#### **CLOSE BINARY**

このコマンドは、指定された LU バイナリー・トレース・ファイルをクローズ します。

## クライアント・プロセスがトレース・メッセージをテキスト・ファイルに書き込む

OPEN TEXT [filename=string]
<span id="page-468-0"></span>このコマンドは読み取り可能なテキスト・ファイルをオープンし、クライアン ト・プロヤスがフォーマット済みバイナリー・トレース・メッヤージをこのフ ァイルに書き込むようにします。このファイルは、単に DCL タイプ・コマン ドを使用することによって後で表示したり、編集したりすることができます。 デフォルトのファイル名は、mqs root:[mqm.errors]mqs buffer xx.lis (xx は LU 番号) です。このタイプの出力ファイルを使用することの利点は、これを 読むためにプリプロセスが必要ないということです。しかし、バイナリー・フ ァイルよりもディスク・スペースを消費するという欠点もあります。

#### テキスト・トレース・メッセージ・ファイルのクローズ

#### **CLOSE TEXT**

このコマンドは、指定された LU テキスト・トレース・ファイルをクローズし ます。

# タイム・スタンプ・メッセージ

ENABLE TIMESTAMP [chl=range]

このコマンドは、チャネル定義テーブルで Timestamp フラグを設定します。こ のコマンドを使って、MOSeries プロセスが、各メッセージに現在時間をスタン プするように強制します。このフラグは、バイナリー・トレース・ファイルを パフォーマンス分析に使用する場合に設定する必要があります。

#### メッセージのタイム・スタンプの停止

DISABLE TIMESTAMP [chl=range]

このコマンドは、チャネル定義テーブルで Timestamp フラグを設定解除しま す。(『タイム・スタンプ・メッセージ』を参照してください。)

# トレースを使用可能にする

ENABLE TRACE [chl=range]

このコマンドは、チャネル定義テーブルで RTime トレース・フラグを設定し ます。このフラグを使用して、トレース・メッセージのトレース・クライアン トへの送信を、使用可能にしたり使用不可にしたりします。たとえばスレッド が接続されており、トレース・クライアントが存在する場合、このスレッドを 切断するのではなく、 TRACE START を使ってチャネルを切り替えることが できます。

## トレースを使用不可にする

DISABLE TRACE [chl=range]

このコマンドは、チャネル定義テーブルで RTime トレース・フラグを設定解 除します。(449ページの『トレースを使用可能にする』を参照してくださ  $\langle \cdot \rangle$ 

#### メッセージ・ヒストリーの保管

ENABLE HISTORY [chl=range]

このコマンドは、チャネル定義テーブルで History フラグを指定されたチャネ ルに設定します。このコマンドは、接続されたスレッドに、トレース・メッセ ージを LU 循環バッファーに書き込むようシグナルを出します。メッセージの 書き込みがトレースされるプロセスによって実行される場合、クライアント・ プロセスが存在する必要はありません。トレース循環バッファーのサイズは、 open コマンドによる LU 作成中に定義されます。バッファーは、最後の項目 が書き込まれると最初にラップして戻ります。 LU 定義テーブルの [Next Log] レコード・フィールドは、バッファー中の次のレコードが書き込まれる位置を 指定します。

#### メッセージ・ヒストリーを使用不可にする

DISABLE HISTORY [chl=range]

このコマンドは、チャネル定義テーブルで History フラグを指定されたチャネ ルに設定解除します。 『メッセージ・ヒストリーの保管』を参照してくださ  $\mathcal{L}$ 

#### メッセージ・ヒストリーの削除

DELETE HISTORY [chl=range]

このコマンドは、循環ヒストリー・バッファー中のすべてのメッセージを削除 します。このコマンドは、バッファーに書き込んでいるプロセスがある場合で も実行できるので、削除前にヒストリーを使用不可にする必要はありません。

#### ヒストリーの深さの設定

SET [depth]

このコマンドは、トレース・クライアント・ウィンドウへの出力の、スタック の深さの最大値を制御します。この値より深いメッセージは出力されません が、バイナリー・トレース・ファイルおよびヒストリー・バッファーが使用可 能ならそこに表示されます。ゼロのデフォルト値だと、すべてのメッセージが スタックの深さに関係なく出力されます。分析データをバイナリー・ファイル に書き込んでいる場合、この値を非常に低く(たとえば 1)に設定することを ユーザーにお勧めします。全スタック表示は、クライアント・プロセスのパフ ォーマンスに逆効果です。

#### チャネルのスタックおよびヒストリー・データをリセットする

SET [free] [chl=range]

このコマンドは、指定されたチャネルをリセットします。すべての既存のスタ ックおよびヒストリー・データは削除され、チャネルは割り振りを解除されて 再利用可能になります。

#### マスク・ビットを使用可能または使用不可にする

SET  $[mask=var]$   $[chl=range]$ 

このコマンドは、接続されたスレッド・ビット・マスク・フィールド内で、マ スク・ビットを使用可能または使用不可にします。各ビットは、MOSeries プロ セスが生成するメッセージ・タイプを表します。このコマンドを使って、トレ ースする必要のあるメッセージのタイプをフィルターに掛けることができま す。メッセージ・タイプは次のとおりです。

```
MQT>set mask = Qxffffffchl=1
MOT>show mask chl=1
```
Trace Mask for Channel 1 Bit 00 - (fent) function entry Bit 01 - (fout) function exit Bit 02 - (ferr) function exit with error Bit 03 - (fxx) missing function exit Bit 04 - (dgn) diagnostic messages Bit 05 - (shm) shared memory Bit 06 - (spl) spinlocks Bit 07 - (evt) events Bit 08 - (mtx) mutexes Bit 09 - (prc) process msgs Bit 10 - (msc) miscellaneous Bit 11 - (inf) informational Bit 12 -

これらのメッセージ・タイプの組み合わせを指定するには、各マスク・タイプ を OR 記号で区切ります。次のとおりです。

MQT>set mask =0x0 chl=1 MQT>show mask chl=1

```
Trace Mask for Channel 1
Bit 00 - (fent) function entry
Bit 01 - (fout) function exit
Bit 02 - (ferr) function exit with error
Bit 03 - (fxx) missing function exit
Bit 04 - (dgn) diagnostic messages
Bit 05 - (shm) shared memory
Bit 06 - (spl) spinlocks
Bit 07 - (evt) events
Bit 08 - (mtx) mutexes
Bit 09 - (prc) process msgs
Bit 10 - (msc) miscellaneous
Bit 11 - (inf) informational
Bit 12 -
```
MQT>set mask = mtx | evt | fent chl=1 MQT>show mask chl=1

Trace Mask for Channel 1 Bit 00 - (fent) function entry Bit 01 - (fout) function exit Bit 02 - (ferr) function exit with error Bit 03 - (fxx) missing function exit Bit 04 - (dgn) diagnostic messages Bit 05 - (shm) shared memory Bit 06 - (spl) spinlocks Bit 07 - (evt) events Bit 08 - (mtx) mutexes Bit 09 - (prc) process msgs Bit 10 - (msc) miscellaneous Bit 11 - (inf) informational Bit 12 -

各マスクは、特定のメッセージ・タイプを使用可能または使用不可に切り替え ることができる、8 つのマスク・タイプから成っています。たとえば、関数入 り口点のみに関心がある場合、コマンド set mask = fent を入力します。

#### チャネルにカラーを設定する

SET COLOR [chl=*range*]

このコマンドは、カラーを指定されたチャネルと関連付けます。このチャネル に関連するすべての出力は、カラーが変更されるか、チャネルがリセットされ るまで、このカラーで表示されます。このコマンドは、単一の出力ストリーム 内で、異なるスレッドのメッセージ間で強調表示したり、認識したりするのに 役立ちます。たとえば、以下のコマンドを実行すると、

```
MQT> set color=yellow chl=2
MQT> set color=blue chl=0
MQT> sho chan chl=0:3 connected
```
次のように表示されます。

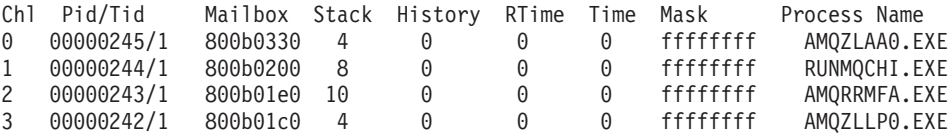

ここで、チャネル 0 は青、チャネル 2 は黄色です。

#### 出力をファイルに宛先変更する

SET OUTPUT [filename=*string*]

#### **SET OUTPUT**

このコマンドは、すべての出力を指定されたファイルに宛先変更し、表示する 出力を使用付加にします。 output コマンドは、他のコマンドを持つパラメー ターとして使用される場合、そのコマンドのみに有効です。エラーは、ファイ ルではなく、引き続きディスプレイ装置に報告されることに注意してくださ い。有効なトレース・データのみが指定されたファイルに書き込まれます。

## トレース・バイナリー・ファイルの分析

ANALYSE [component] [function]  $[unit=xx]$ 

このコマンドは、以前トレース・セッションで使用されたトレース・バイナリ ー・ファイルの内容を分析します。コンポーネントまたは関数を分析するよう に指定できますが、これは、ファイルがこのコンポーネントまたは関数に関連 するデータを含む場合のみ有効です。たとえば、ファイルの生成時にトレー ス・マスクを指定するか、または特定のコンポーネントを選択した場合、バイ ナリー・ファイルにはこれら選択された項目のみが見つかり、したがってこの 基準外のコンポーネントまたは関数は、分析では使用できません。

注: 全コマンドを使用する予定である場合、 ANALYSE のスペルに S を付け てください。この MONMQ コマンドを、OpenVMS コマンド ANALYZE と混同しないでください。 2 つのコマンドは互いに異なっています。

unit パラメーターは、分析用の時間の単位を指定するのに使用され、値 (xx) として、秒、ミリ秒、マイクロ秒、ナノ秒のうちどれかを指定することができ ます。デフォルトはミリ秒です。

たとえば、出力をマイクロ秒で表示するには、コマンド analyse unit=micro: を使用します。次に、このコマンドの出力例を示します。

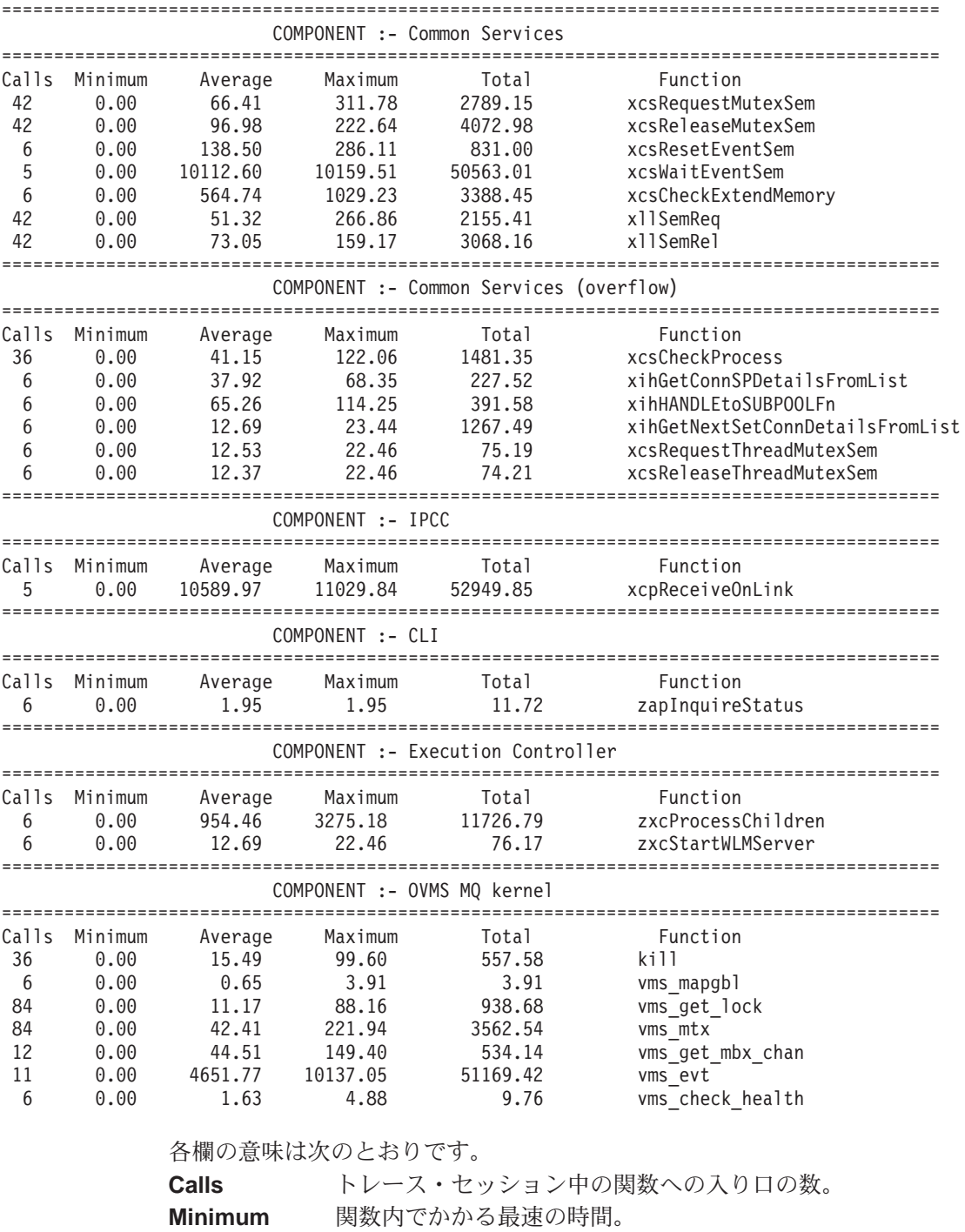

#### **ANALYSE**

- 呼び出しの回数で割った関数へのすべての呼び出し内でかかる Average 合計時間。 関数内でかかる最長の時間。 **Maximum** すべての呼び出しに関してこの関数でかかる合計時間。 Total **Function** 関数名。
- 注: 分析の有効範囲は、バイナリー・トレース・ファイルの内容です。トレー ス・バイナリー・ファイルをオープンし、望みどおりの時間にトレースを 使用可能、または使用不可にすることによって分析の境界を定義すること は、ユーザーの責任です。

#### MQSeries スレッドの現行状態を表示する

FFST [chl=range]

このコマンドは、ターゲット・チャネルに接続されるスレッドを強制して、 FFST を強制します。このコマンドは、実行のターゲット・スレッド・パスに は影響しません。このコマンドを使用すると、どの MOSeries スレッドの現行 状態でもスナップショットを取ることができます。 FFST カットには、スレッ ドのリソース使用法、特権、およびその他の役立つシステム情報が入っていま す。FFST は、MONMO によって作成されたものとしてヘッダーで明確にマ ークされており (以下を参照)、これは失敗の結果ではありません。

次に出力例の一部を示します。

## **EXIT**

MQSeries First Failure Symptom Report ===================================== Date/Time :- Wednesday November 12 10:59:38 GMT 2000 Host Name :- CATWMN (Unknown) PIDS:- 5697175 LVLS:- 510 Product Long Name :- MQSeries for OpenVMS Alpha Vendor :- IBM<br>Probe Id :- VMO: :- VM026000 Application Name :- MQM Component :- vms\_evt<br>Build Date :- Oct 22: :- Oct 22 2000 (Collector) Userid :- [400,400] (SYSTEM) Program Name :- AMQZXMA0.EXE Process :- 00000248 Thread :- 00000001 QueueManager :- BKM3 Major Errorcode :- xecF\_E\_UNEXPECTED\_SYSTEM\_RC Minor Errorcode :- OK Probe Type :- MSGAMQ6119 Probe Severity :- 2 Probe Description :- AMQ6119: An internal MQSeries error has occurred (\*\*\* FORCED FFST BY USER \*\*\*) Comment1 :- \*\*\* FORCED FFST BY USER \*\*\* Comment2 :- -SYSTEM-S-NORMAL, normal successful completion

etc.....

# トレースのクローズと MONMQ の終了

EXIT

このコマンドは、CLOSE コマンドを実行して MONMQ を終了します。

### **トレースをクローズしないで MONMQ を終了する**

**OUIT** 

このコマンドは、CLOSE コマンドを実行しませんが MONMQ を終了しま す。このコマンドは、トレースを実行したままにして、MONMO をシャットダ ウンしたい場合に役立ちます。次回 MONMQ がアクティブにされると、前の トレース・セッションが再開します。

#### 共用メモリーを MONMQ で管理する

異例の状況、たとえばキュー・マネージャー障害または OpenVMS stop /id コ マンドでの強制シャットダウンの場合、 MOSeries 共用メモリー・セグメント が、キュー・マネージャーによって自動的に削除されないことがあります。こ の事態が発生した場合、strmqm がキュー・マネージャーがすでに実行中であ ることを報告するので、キュー・マネージャーを再開することはできません。

MONMQ は、現在存在する MQ 共用メモリー (グローバル・セクション) を リストし、これらの共用メモリー・セクションを削除できます。

注: MONMO ユーティリティーを使用して共用メモリー・セグメントを削除す る前に、必ずすべてのキュー・マネージャーをシャットダウンしてくださ い。実行中のキュー・マネージャーの共用メモリーを削除すると、実行キ ュー・マネージャーは失敗し、キュー・ファイルを破壊することがありま す。

MONMO SHOW PROCESS コマンドを使用して、実行中の MO プロセスがな いことを確認できます。 endmqm コマンドで停止できない失敗したキュー・マ ネージャーで実行するプロセスがある場合、 OpenVMS DCL コマンド stop /id=<pid> を使用できます。

次のコマンドを使用して、実行中の MQSeries プロセスがないことを検査しま す。

MQT> show process

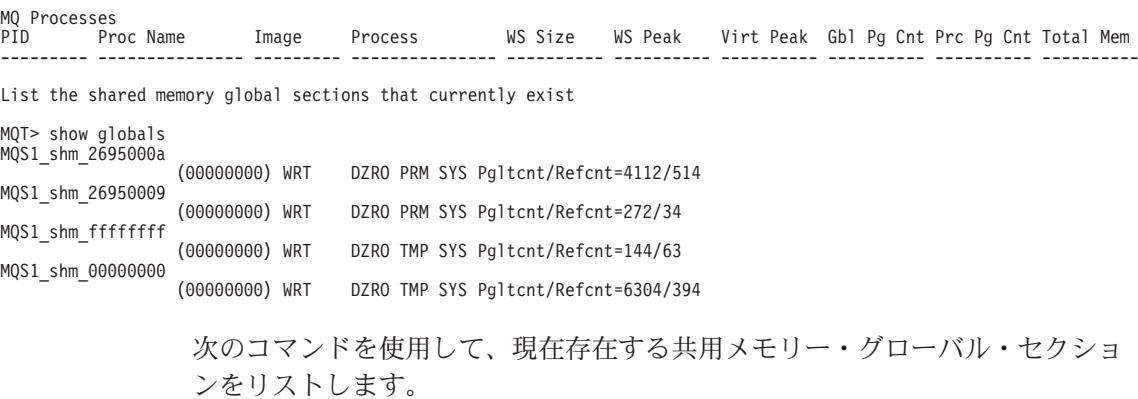

MQT> show globals

次のグローバル・セクションを削除します。

MQT> delete Deleted global section: MQS1\_shm\_2695000a Deleted global section: MQS1\_shm\_26950009 Deleted global section: MQS1\_shm\_ffffffff sys\$delgbl - unable to delete section MQS1\_shm\_00000000

エラー削除セクション MQS\_shm\_00000000 が予期されます。このセクション が MONMQ によって使用されるためです。これで、次のコマンドを発行して MONMQ を終了できます。

MQT> exit

すべてのキュー・マネージャーが停止していることが確かであれば、スクリプ ト内から削除コマンドを使うことができます。

\$ monmq delete Deleted global section: MQS1\_shm\_2695000a Deleted global section: MQS1\_shm\_26950009 Deleted global section: MQS1\_shm\_ffffffff sys\$delgbl - unable to delete section MQS1 shm 00000000

### MONMQ 中のスクリプトとマクロ

MONMQ コマンドのスクリプトは、MONMQ 内、またはコマンド・プロンプ トのどちらからも実行できます。スクリプトは、データのセットを収集する か、または MONMQ 環境を構成するのに役立ちます。 MONMQ の開始時 に、 SYS\$MANAGER:MQS TRACE STARTUP.MQT からスクリプトが実行され、 MONMO のトレース変数を構成します。

注: スクリプトが現行ディレクトリーにない場合、スクリプトへの絶対パス名 は引用符で囲む必要があります。たとえば、次のとおりです。

MQT> ! "sys\$manager:test.mqt"

また、マクロを定義して共通または反復タスクを短縮することもできます。マ クロ宣言は、3 つの部分から構成されます。

1. 最初の部分はマクロ名で、固有のコマンド名であるべきです。

#### スクリプトとマクロ

2. 2 番目の部分はマクロ本体で、複数行になることができ、 MOSeries コマン ドのリストから構成されます。マクロ本体は、{ および } で区切られま す。

複数行のマクロ本体が宣言されている場合、 MONMQ プロンプトが \*\*MACRO> に変わります。任意の \$n (n は 1 桁の数値) が、マクロ・コ マンド行のパラメーター n に置き換わります。

3. マクロ定義の 3 番目の部分は、ヘルプ <macroname> の使用時に表示され る、短いヘルプ・テキスト記述です。ヘルプ・テキストは引用符で囲む必要 があります。

マクロの宣言時には、タイミングの問題を考慮する必要があります。マクロは 非常にすばやく処理を行いますが、 MONMO コマンドによっては、タスクを 実行するようにリモート・プロセスにシグナルを出すものがあり、このタスク は次のマクロ・コマンドの開始前に終了していなければなりません。

この理由で、短い遅延が時々必要です。これは、 10 分の 1 秒で指定された遅 延パラメーターを持つ、sleep コマンドを使用して行います。

次のコマンドは、チャネルを切断するマクロを作成し、トレース・マスクをリ セットし、チャネルを解放するために入力できます。

注:";"を区切り文字として使用することによって、複数の MONMQ コマンド を 1 行に入れることができます。

```
MQT> declare tmpchl intrange "variable to hold a chl range temporarily'
MQT> macro remove { set tmpchl = chl ; dis chl= $1 ; sleep delay=5
**MACRO> set mask=0xfffffffff chl= $1 ; set free chl = $1
**MACRO> set chl=tmpchl
**MACRO> } "A macro to disconnect and free channels Param: chl number"
MQT> help remove
VERB remove:
A macro to disconnect and free channels Param: chl number
Macro text:
set tmpchl = chl ; dis chl= $1 ; sleep delay=5 ; set mask=0xffffffff chl=$1
; set free chl = $1 ; set chl=tmpchl
MOT>remove 4
ok - process disconnected process 282 from channel 4
```
# トレース・セッションのサンプル

このセクションは、各 MONMQ コマンドを順番に示す典型的なトレース・セ ッションを説明します。このサンプルは、実行中のキュー・マネージャーの実 行コントローラー、および関連するエージェント・メイン・スレッドをトレー スしています。

トレースの開始前に、次の条件を満たしている必要があります。

- トレースするキュー・マネージャーを開始する STRMOM BKM3
- sys\$manager:mqs trace startup.mqt に、事前インストールされたデフォル トから離れた追加コマンドがないことを検査する。
- 論理 MQS DEF TRACE が定義されていないことを検査する。定義されている場 合、 MONMQ で ONSTARTUP END を実行します。

momq を開始します。

>monmq

MONMQ プロンプトが表示されます。

 $MOT$ 

ID ゼロ、10 個のチャネル、および 100 のメッセージのヒストリー・バッファ ーを持つ、 1 つの LU をオープンします。(注: 100 のメッセージは、通常の トレース目的では小さすぎます。通常 1000 が適当です。)

MQT> open lu=0 nochls=10 buffer=100 ok - LU:0 opened

LU1 定義を表示します。

MQT> show seg lu=1

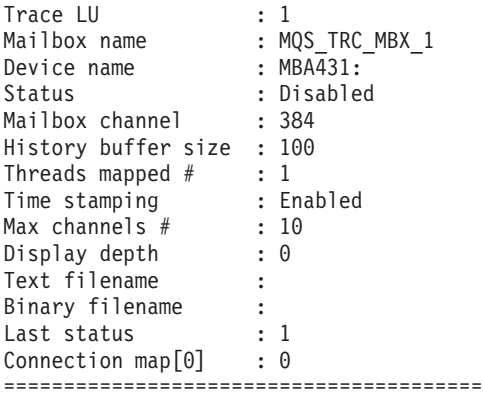

## トレース・セッションのサンプル

MQSeries プロセスの表示

MQT> show process

PID Proc\_Name Image Process WS\_Size WS\_Peak Virt\_Peak Gbl\_Pg\_Cnt Prc\_Pg\_Cnt Total\_Mem 2A00023D BKM1\_AG AMQZLAA0 Agent 23152 16576 203776 3616 12960 16576 2A00023C BKM1\_CI RUNMQCHI Run Chan Init 8752 6208 180832 1840 4368 6208 2A00023B BKM1\_RM AMQRRMFA Repository Mgr11152 8144 185360 2224 5920 8144 2A00023A BKM1\_CP AMQZLLP0 Checkpoint 8752 6384 185952 1920 4464 6384 2A000239 BKM1\_LG AMQHASMX Logger 8752 6288 182016 2080 4208 6288 2A000238 BKM1\_EC AMQZXMA0 EC 20752 15232 203792 3536 11680 15216 2A000128 \_FTA4: MONMQ MONMQ Utility 8400 8528 198736 2224 3584 5808 ------------------

52112

実行コントローラーとエージェント・プロセスを識別し、それらをそれぞれチ ャネル 1 と 2 に接続します。

MQT>connect pid=0x238 tid=1 lu=1 chl=1 MQT>connect pid=0x23D tid=1 lu=1 chl=2

接続の詳細を検査します。

MQT>show channel full connected lu=1

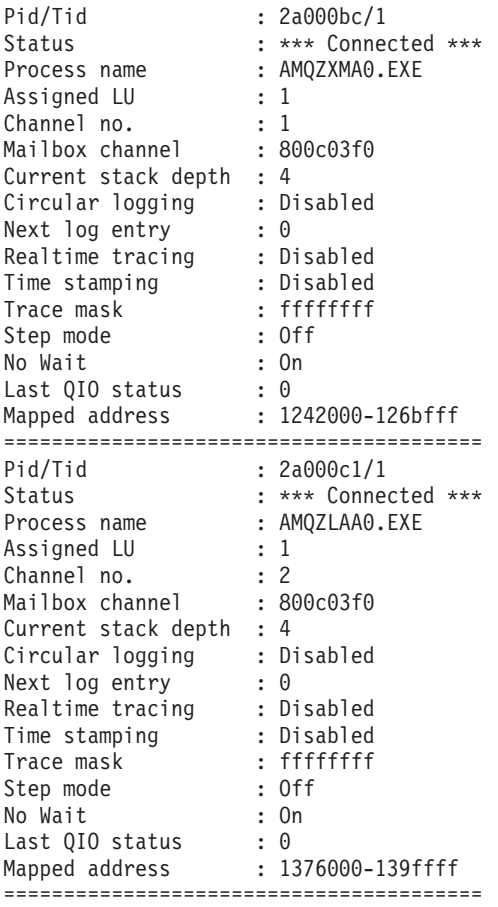

chl、lu および tid にデフォルトを設定し、後続のコマンドへの入力のたびに保 管します。

MQT>default chl=1:2 lu=1 tid=1

チャネル・カラーを、異なるトレース・メッセージ間で見分けられるように設 定します。デフォルト (1:2) が使用される場合、両方のチャネルが黄色、次い でシアンに設定されるので、これら 2 つのコマンドで chl パラメーターが指 定されます。

```
MQT>set chl=1 color=yellow
MQT>set chl=2 color=cyan
```
#### トレース・セッションのサンプル

次にチャネルを表示します。

MQT>show channels Chl Pid/Tid Mailbox Stack History RTime Time Mask Process Name 1 2a0000bc/1 800c03f0 4 0 0 0 ffffffff AMQZXMA.EXE 2 2a0000c1/1 800c0360 4 0 0 0 ffffffff AMQZLAA0.EXE

両方のプロセスがチャネルに接続されたので、スタックを調べることができま す。

MQT>show stacks

0001- 00:00:00.00 03 - 01 -->| ExecCtrlrMain 0002 - 00:00:00.00 03 - 02 --->| zcpReceiveOnLink 0003 - 00:00:00.00 03 - 03 ---->| xcsWaitEventSem 0004 - 00:00:00.00 03 - 04 ----->| vms\_evt 0001- 00:00:00.00 03 - 01 -->| zlaMain 0002 - 00:00:00.00 03 - 02 --->| zcpReceiveOnLink 0003 - 00:00:00.00 03 - 03 ---->| xcsWaitEventSem 0004 - 00:00:00.00 03 - 04 ----->| vms\_evt

これらの 2 つのチャネルへのタイム・スタンプを使用可能にすることによっ て、プロセスがハングしたかどうかを検査できます。

```
MQT>enable timestamp
MQT>show stack
```
0001- 00:00:00.00 03 - 01 -->| ExecCtrlrMain 0002 - 12:36:20.18 03 - 02 --->| zcpReceiveOnLink 0003 - 12:36:20.81 03 - 03 ---->| xcsWaitEventSem 0004 - 12:36:20.83 03 - 04 ----->| vms\_evt 0001- 00:00:00.00 03 - 01 -->| zlaMain 0002 - 12:36:20.18 03 - 02 --->| zcpReceiveOnLink 0003 - 12:36:20.81 03 - 03 ----> xcsWaitEventSem 0004 - 12:36:20.83 03 - 04 ----->| vms\_evt

これで、有効なタイム・スタンプを持ついくつかのメッセージが表示できま す。これは、両方のプロセスがアクティブであることを示します。この場合、 両方のプロセスが、10 秒のタイムアウト期間を持つイベント・ループにありま す。このタイムアウトは、タイム・スタンプ・データに変更が生じるまで、 **show stack** コマンドを連続して実行することにより、メッセージ・タイム・ スタンプに対して検査できます。

ヒストリーを使用可能にすることによって、各プロセスが、トレース・メッセ 一ジを循環バッファーに書き込むように強制できます。

```
MQT>enable history
MQT> show history
```
この時点で、すべてのトレース・メッセージをバッファーに書き込んでいま す。トレース・マスクとコンポーネント / 関数テーブルを表示することによっ てこの検査ができます。

MQT>show mask

Trace Mask for Channel 1 Bit 00 - (fent) function entry Bit 01 - (fout) function exit Bit 02 - (ferr) function exit with error Bit 03 - (fxx) missing function exit Bit 04 - (dgn) diagnostic messages Bit 05 - (shm) shared memory Bit 06 - (spl) spinlocks Bit 07 - (evt) events Bit 08 - (mtx) mutexes Bit 09 - (prc) process msgs Bit 10 - (msc) miscellaneous Bit 11 - (inf) informational Bit 12 - Trace Mask for Channel 2 Bit 00 - (fent) function entry Bit 01 - (fout) function exit Bit 02 - (ferr) function exit with error Bit 03 - (fxx) missing function exit Bit 04 - (dgn) diagnostic messages Bit 05 - (shm) shared memory Bit 06 - (spl) spinlocks Bit 07 - (evt) events Bit 08 - (mtx) mutexes Bit 09 - (prc) process msgs Bit 10 - (msc) miscellaneous Bit 11 - (inf) informational Bit 12 -

```
トレース・セッションのサンプル
```
MQT> select

Chl:1 - Cmp/fnc selection criteria ALL component/functions -------------------------------------------- Chl:2 - Cmp/fnc selection criteria ALL component/functions --------------------------------------------

```
Trace Mask for Channel 1
Bit 00 - (fent) function entry
Bit 01 - (fout) function exit
Bit 02 - (ferr) function exit with error
Bit 03 - (fxx) missing function exit
Bit 04 - (dgn) diagnostic messages
Bit 05 - (shm) shared memory
Bit 06 - (spl) spinlocks
Bit 07 - (evt) events
Bit 08 - (mtx) mutexes
Bit 09 - (prc) process msgs
Bit 10 - (msc) miscellaneous
Bit 11 - (inf) informational
Bit 12 -
Trace Mask for Channel 2
Bit 00 - (fent) function entry
Bit 01 - (fout) function exit
Bit 02 - (ferr) function exit with error
Bit 03 - (fxx) missing function exit
Bit 04 - (dgn) diagnostic messages
Bit 05 - (shm) shared memory
Bit 06 - (spl) spinlocks
Bit 07 - (evt) events
Bit 08 - (mtx) mutexes
Bit 09 - (prc) process msgs
Bit 10 - (msc) miscellaneous
Bit 11 - (inf) informational
Bit 12 -
```
ここで、特定のタイプのメッセージに注目してみます。たとえば、共用メモリ ーの診断メッセージだけに関心があるとします。

MQT>set mask=shm MQT>show mask

#### トレース・セッションのサンプル

両方のプロセスが、診断メモリー・タイプ・メッセージだけをバッファーに書 き込むようにします。バッファーを削除し、2、3 秒待機し、バッファーの内容 を再度調べます。

MQT>clear history (wait a few seconds) MQT> show history

\*\*\* Trace History Chl:1 \*\*\* 0990 - 00:00:00.00 00 - 04 ...... | vms mapgbl key : fffffffe - addr : 0/0 0991 - 00:00:00.00 00 - 04 ...... | vms\_mapgbl Section MQS1\_shm\_fffffffe mapped at 1510000-1511fff 0992 - 00:00:00.00 00 - 04 ...... | vms mapgbl key : fffffffe - addr : 0/0 0993 - 00:00:00.00 00 - 04 ...... vms mapgbl Section MQS1 shm fffffffe mapped at 1510000-1511fff 0994 - 00:00:00.00 00 - 04 ......| vms\_mapgbl key : fffffffe - addr : 0/0 0995 - 00:00:00.00 00 - 04  $\dots$ . wms mapgbl Section MQS1 shm fffffffe mapped at 1510000-1511fff 0996 - 00:00:00.00 00 - 04 ...... | vms mapgbl key : fffffffe - addr : 0/0 0997 - 00:00:00.00 00 - 04 ...... | vms mapgbl Section MQS1 shm fffffffe mapped at 1510000-1511fff 0998 - 00:00:00.00 00 - 04 ......| vms\_mapgbl key : fffffffe - addr : 0/0 0999 - 00:00:00.00 00 - 04 ...... wms mapgbl Section MQS1 shm fffffffe mapped at 1510000-1511fff \*\*\* End of buffer \*\*\*

```
*** Trace History Chl: ***
*** End of buffer ***
```
次に、トレース出力にイベント・タイプ診断メッセージも表示します。マスク の設定後、数秒待機することが必要です。

MQT>set mask=evt | shm (wait a few seconds) MQT>show history

#### トレース・セッションのサンプル

\*\*\* Trace History Chl:1 \*\*\* 0977 - 00:00:00.00 00 - 04 ......| vms\_mapgbl Section MQS1\_shm\_fffffffe mapped at 1510000-1511fff vms<sup>-</sup>evt Event BKM3/@ipcc e 1 2 TIMEOUT  $0979 - 00:00:00.00 00 - 04$  ...... vms<sup>\_</sup>evt rc = 1<br>0980 - 00:00:00.00 00 - 04 ...... vms<sup>-</sup>mapgbl key 0980 - 00:00:00.00 00 - 04 ......| vms\_mapgbl key : fffffffe - addr : 0/0 vms\_mapgbl Section MQS1\_shm\_fffffffe mapped at 1510000-1511fff 0982 - 00:00:00.00 00 - 04 ...... | vms<sup>-</sup>evt Reset on mailbox BKM3/@ipcc e 1 2 : tout = -1 0983 - 00:00:00.00 00 - 05 .......| vms\_get\_mbx\_chan Getting mbx BKM3/@ipcc\_e\_1\_2 0984 - 00:00:00.00 00 - 05 ....... | vms\_get\_mbx\_chan Returning key 1a0 0985 - 00:00:00.00 00 - 04 ...... vms evt rc = 0 0986 - 00:00:00.00 00 - 04 ...... | vms<sup>-</sup>evt Wait on mailbox BKM3/@ipcc e 1 2 : tout = 10000 0987 - 00:00:00.00 00 - 05 ....... vms get mbx chan Getting mbx BKM3/@ipcc e 1 2 0988 - 00:00:00.00 00 - 05 .......| vms\_get\_mbx\_chan Returning key 1a0 0989 - 00:00:00.00 00 - 04 ...... | vms evt Event BKM3/@ipcc e 1 2 TIMEOUT  $0990 - 00:00:00.00 00 - 04$  ...... wms evt rc = 1 0991 - 00:00:00.00 00 - 04 ...... | vms mapgbl key : fffffffe - addr : 0/0 0992 - 00:00:00.00 00 - 04 ...... | vms mapgbl Section MQS1 shm fffffffe mapped at 1510000-1511fff 0993 - 00:00:00.00 00 - 04 ...... | vms evt Reset on mailbox BKM3/@ipcc e 1 2 : tout = -1 0994 - 00:00:00.00 00 - 05 ....... | vms get mbx chan Getting mbx BKM3/@ipcc e 1 2 0995 - 00:00:00.00 00 - 05 ....... | vms get mbx chan Returning key 1a0 0996 - 00:00:00.00 00 - 04 ......| vms\_evt rc = 0 0997 - 00:00:00.00 00 - 04 ...... | vms\_evt Wait on mailbox BKM3/@ipcc e 1 2 : tout = 10000 0998 - 00:00:00.00 00 - 05 ....... | vms get mbx chan Getting mbx BKM37@ipcc e 1 2 0999 - 00:00:00.00 00 - 05 ....... | vms  $get$   $mbx$   $chain$   $Returning$   $key$   $1a0$ \*\*\* End of buffer \*\*\* \*\*\* Trace History Chl:2 \*\*\* 0982 - 00:00:00.00 01 - 04 ...... | vms evt Event BKM3/@ipcc e 1 7 TIMEOUT 0983 - 00:00:00.00 01 - 04 ...... | vms\_evt rc = 1 0984 - 00:00:00.00 01 - 04 ...... | vms evt Reset on mailbox BKM3/@ipcc e 1 7 : tout = -1 0985 - 00:00:00.00 01 - 05 ....... vms get mbx chan Getting mbx BKM3/@ipcc e 1 7 0986 - 00:00:00.00 01 - 05 .......| vms\_get\_mbx\_chan Returning key 1c0 0987 - 00:00:00.00 01 - 04 ...... vms evt  $r = 0$ 0988 - 00:00:00.00 01 - 04 ...... | vms\_evt Wait on mailbox BKM3/@ipcc e 1 7 : tout = 10000 0989 - 00:00:00.00 01 - 05 .......| vms\_get\_mbx\_chan Getting mbx BKM37@ipcc\_e\_1\_7 0990 - 00:00:00.00 01 - 05 ....... | vms get mbx chan Returning key 1c0 0991 - 00:00:00.00 01 - 04 ...... vms evt Event BKM3/@ipcc e 1 7 TIMEOUT  $0992 - 00:00:00.00 01 - 04 ...$  wms<sup>-</sup>evt rc = 1 0993 - 00:00:00.00 01 - 04 ...... vms evt Reset on mailbox BKM3/@ipcc\_e\_1\_7 : tout = -1 0994 - 00:00:00.00 01 - 05 ....... | vms get mbx chan Getting mbx BKM3/@ipcc e 1 7 0995 - 00:00:00.00 01 - 05 ....... | vms get mbx chan Returning key 1c0 0996 - 00:00:00.00 01 - 04 ......| vms\_evt rc = 0 0997 - 00:00:00.00 01 - 04 ......| vms\_evt Wait on mailbox BKM3/@ipcc\_e\_1\_7 : tout = 10000 0998 - 00:00:00.00 01 - 05 ....... | vms get mbx chan Getting mbx BKM37@ipcc e 1 7 0999 - 00:00:00.00 01 - 05 ....... | vms\_get\_mbx\_chan Returning key 1c0 \*\*\* End of buffer \*\*\*

> MQT>disable history MQT>clear history

次に、特定の関数のトレースに注目します。**SHOW COMPONENT**、および **SHOW FUNCTION** を使用して、トレースしたい特定のエリアを識別できま す。この例では、共通サービス関数 'xcsRequestMutexSem' をトレースしま す。コンポーネントは 0x17 で、関数コードは 0x1b です。これは、次の 2 つ のうちいずれかの方法で設定できます。

MQT>select comp=0x17 func=0x1b

または、

MQT>select fname="xcsRequestMutexSem"

ここでヒストリーを使用可能にする場合、バッファーに出力が表示されないこ とが分かります。これは、トレース・マスク・ビットをすべてにリセットする 必要があるためです。

MQT>enable history MQT>show history

\*\*\* Trace History Chl:1 \*\*\* \*\*\* End of buffer \*\*\* \*\*\* Trace History Ch:2 \*\*\*

\*\*\* End of buffer \*\*\*

MQT>set mask=0xffffffff MQT>show history

#### トレース・セッションのサンプル

```
*** Trace History Chl:1 ***
0974 - 00:00:00.00 01 - 03 ----> xllSemReq
0975 - 00:00:00.00 01 - 04 -----> vms mtx
0976 - 00:00:00.00 01 - 04 ...... | vms mtx :- Locking BKM3 m 1 45 - timeout: -1
0977 - 00:00:00.00 01 - 05 ------> vms get lock
0978 - 00:00:00.00 01 - 05 ------< \ vms get lock
0979 - 00:00:00.00 01 - 04 -----< | vms mtx
0980 - 00:00:00.00 01 - 03 ----< | xllSemReq
0981 - 00:00:00.00 01 - 02 ---< | xcsRequestMutexSem
0982 - 00:00:00.00 01 - 03 ----> xcsRequestMutexSem
0983 - 00:00:00.00 01 - 04 -----> xllSemReq
0984 - 00:00:00.00 01 - 05 ------> vms mtx
0985 - 00:00:00.00 01 - 05 ....... | vms mtx :- Locking BKM3 m 1 6 - timeout: -1
0.986 - 00:00:00.00 01 - 06 -------> wms get lock
0987 - 00:00:00.00 01 - 06 -------< | vms get lock
0988 - 00:00:00.00 01 - 05 ------< | vms mtx
0989 - 00:00:00.00 01 - 04 -----< xllSemReq
0990 - 00:00:00.00 01 - 03 ----< | xcsRequestMutexSem
0991 - 00:00:00.00 01 - 03 ----> xcsRequestMutexSem
0992 - 00:00:00.00 01 - 04 -----> | xllSemReq
0993 - 00:00:00.00 01 - 05 ------> vms mtx
0994 - 00:00:00.00 01 - 05 ....... | vms mtx :- Locking BKM3/@ipcc m 1 18 - timeout: -1
0995 - 00:00:00.00 01 - 06 -------> wms get lock
0996 - 00:00:00.00 01 - 06 -------< wms get lock
0997 - 00:00:00.00 01 - 05 ------< wms mtx
0998 - 00:00:00.00 01 - 04 -----< x115em0999 - 00:00:00.00 01 - 03 ----< xcsRequestMutexSem
*** End of buffer ***
```
これで、指定された関数と子関数だけが両方のプロセス用にトレースされま す。最高 8 つのコンポーネントおよび関数が、select コマンドを使って同時 にトレースできます。リアルタイムで (つまり、発生と同時に)トレースを使 用可能にするには、クライアント・プロセスを作成して、特定の LU へのメッ セージを表示する必要があります。これは、TRACE コマンドを実行すること によって行います。

これによって指定されたノードでクライアント・プロセスが立ち上げられ、着 信するトレース・メッセージを待機します。それでもクライアント・ウィンド ウ上のトレース・セッションは、MONMQ を使用して制御できます。

MQT>trace start node="mihell"

次に、クライアント・プロセスを使用可能にし、着信するメッセージをそのと おりに表示します。

#### MOT>enable trace

MOSeries スレッドは、望みどおりにトレース出力から追加したり除去したりで きます。スレッドは接続されたままですが、そのトレース・データは使用不可 にして、トレースがパフォーマンスに悪影響を及ぼさないようにできます。

トレースは、プロセスまたはスレッドが開始するときに開始できます。 ONSTARTUP コマンドはこれを実行するために使用され、その結果すべての 新規 MOSeries プロセスが始動からトレースされます。

トレース・セッションをシャットダウンするには、すべてのアクティブ・チャ ネルを使用付加にし、クライアント・プロセスを終了する必要があります。 close コマンドがこれをすべて行います。

トレースを実行したままにしておきたい場合、MONMQ から quit を使用し、 後日トレースを再開します。

トレース・マスク・ビットおよびコンポーネント / 関数の選択は非常に異なっ ていることに注意してください。トレース・マスク・ビットはトレース・メッ セージ・タイプの出力を制御します。たとえば、トレース・エントリーおよび トレース出力はメッセージ・タイプです。これらを使用不可にすると、select コマンドを使用して設定したものはすべて効果がありません。これは、コンポ ーネント / 関数の選択が、これら設定されているマスク・ビットに依存してい るためです。

472 MQSeries for Compaq OpenVMS Alpha バージョン 5 リリース 1 システム管理ガイド

# 付録I. ユーザー出口

MQSeries for Compaq OpenVMS は、チャネル出口プログラムおよびデータ変 換出ロプログラムの両方をサポートします。チャネル出口の詳細については、 MOSeries 相互通信 を参照してください。データ変換出口の詳細は、MOSeries アプリケーション・プログラミング・ガイド、および MOSeries アプリケーシ ョン・プログラミング・リファレンス を参照してください。

この付録では、MQSeries for Compaq OpenVMS での出口プログラムの使用に 固有の情報を提供します。

#### チャネルおよびワークロード出口

Exit の個別スレッド化バージョンへの要件は、MOSeries for Compaq OpenVMS では適用されません。

#### MQSeries クラスター・ワークロード出口

OpenVMS でワークロード出口をリンクするとき、リンカー・オプション・フ ァイルで次のように指定する必要があります。

sys\$share:mgm/share sys\$share:mqutl/share SYMBOL VECTOR=(clwlFunction=PROCEDURE, MQStart=PROCEDURE)

出口イメージを参照するため、システム全体に渡る実行論理名が必要です。た とえば、出口名が SYS\$SHARE:AMOSWLM.EXE である場合、次の論理名を定 義する必要があります。

\$DEFINE/SYSTEM/EXEC AMQSWLM SYS\$SHARE:AMQSWLM

.EXE ファイル拡張子は、論理名定義で指定するべきではありません。

この論理名をシステム起動中に定義するには、 SYS\$MANAGER:MQS\_SYSTARTUP.COM で定義します。

474 MQSeries for Compaq OpenVMS Alpha バージョン 5 リリース 1 システム管理ガイド

# 付録J. トラステッド・アプリケーション

ご使用の環境においてパフォーマンスが重要な考慮事項であり、環境が安定し たものである場合、ユーザー・アプリケーション、チャネル、およびリスナー は「トラステッド」として定義することができます。 つまり、高速パス・バイ ンディングを使用します。(非持続性メッセージの MQPUT および MQGET 呼び出しを処理するのにかかる時間は、 OpenVMS システムで、最高 400% 削減できます。)

トラステッド・アプリケーションでは、 MOSeries アプリケーションとローカ ル・キュー・マネージャー・エージェントは、同一のプロセスとなります。ア プリケーションはキュー・マネージャー・リソースに直接接続し、事実上キュ ー・マネージャーの拡張になります。このストレージの上書きからの保護はな いので、このオプションは、キュー・マネージャーの整合性を損なう可能性が あります。

また、トラステッド・アプリケーションでは、共用メモリーなど、特定のリソ ースを作成する必要がある場合があります。これらのリソースは、別のキュ ー・マネージャー・プロセスによってアクセスされる必要があるかもしれず、 したがって同一の UIC に所有されなければなりません。キュー・マネージャ ーは、MQM アカウントの下のすべての実行を処理し、したがってトラステッ ド・アプリケーションもこのアカウントの下で実行する必要があります。

上記で詳述された問題は、トラステッド・アプリケーションを使用する前に考 慮することが必要です。

## ユーザー・アプリケーション

MQM アカウントから直接アプリケーションを実行する必要はありません。キ ュー・マネージャーに正常に接続した後、MOSeries は、自動的にアクティブな スレッドのセキュリティー・プロファイルを変更し、スレッドが MOM アカウ ントの識別を前提とするようにします。スレッドの本来の識別は、キュー・マ ネージャーからの切断の呼び出しに続いて再開されます。

トラステッド・アプリケーションがキュー・マネージャーに接続されている 間、アプリケーションが効率的に MOM アカウントの下で実行していることに 注意することは重要です。キュー・マネージャーへの接続中に、スレッドの識

# ユーザー・アプリケーション

別を別の UIC に変更する必要がある場合、次の MOI 呼び出しを行う前に必 ず MQM に戻しておくことが必要です。

#### トラステッド・アプリケーションのセットアップ

トラステッド・アプリケーションを MQSeries for OpenVMS で実行するには、 MOCONNX の [Options] フィールドのバインディング・タイプを、 MQCNO FASTPATH BINDING に指定することが必要です。 (標準バインディ ングには、MQCNO\_STANDARD\_BINDING オプションを使用してください。) オプションが指定されない (MOCNO NONE) 場合、デフォルトで STANDARD BINDING を使用します。

さらに、論理名 MO CONNECT TYPE を使用して、 MOCONNX 呼び出しで 指定されるバインディング・タイプをオーバーライドすることもできます。論 理名が定義される場合、必要なバインディングのタイプを選択するため、値 FASTPATH または STANDARD がなければなりません。しかし、FASTPATH バインディングは、接続オプションが MOCONNX 呼び出しで適切に指定され る場合のみ使用されます。この論理名によって、FASTPATH BINDING で問題 が発生した場合、アプリケーションを再構築しなくても、 STANDARD BINDING を使ってアプリケーションを実行できます。

要約すると、トラステッド・アプリケーションを実行するには、

• MOCONNX 呼び出しで MOCNO FASTPATH BINDING オプションを指定 し、 MO CONNECT TYPE 論理名を FASTPATH として定義する。

または.

• MQCONNX 呼び出しで MQCNO FASTPATH BINDING オプションを指定 し、 MQ\_CONNECT\_TYPE 論理名を未定義のままにする。

トラステッド・アプリケーションの使用に関する詳細は、 MQSeries 相互通信 を参照してください。

## トラステッド・アプリケーションとしてチャネルとリスナーを実行する

runmqsc start channel コマンドを使用して開始されるチャネル・プログラ ムは、 MQM アカウントの下で実行します。着呼 TCP (または DECnet 接続) 要求により開始したチャネル受信側プログラムも、 MQM アカウントの下で実 行します。

runmgchl および runmglsr コマンドは、 MOM アカウントの下で実行する 切り離されたプロセスを作成します。 MQ\_CONNECT\_TYPE 論理名と、キュ

### トラステッド・アプリケーションとしてチャネルとリスナーを実行する

ー・マネージャーの qm.ini ファイルのチャネル・スタンザの MQIBindType の組み合わせは、チャネルまたはリスナーのどちらがトラステッドとして実行 されるかを定義します。

トラステッド・チャネルまたはリスナーをセットアップするには、

• qm.ini ファイルで MOIBindType=FASTPATH を指定し、論理名を FASTPATH に設定する

または、

• qm.ini ファイルで MQIBindType=FASTPATH を指定し、論理名を未定義の ままにする

#### 高速、非持続性のメッセージ

非持続メッセージ速度 (NPMSPEED) チャネル属性は、非持続メッセージが送 信される速度を指定するのに使用できます。標準か、高速のどちらかを指定で きます。デフォルトは高速になっています。これは、チャネル上の非持続メッ セージが、検索用に使用可能になる前の同期点を待機する必要がないというこ とです。このようなメッセージは非常に早く検索用に使用可能になりますが、 伝送障害があった場合、またはメッセージの転送中にチャネルが停止した場合 には失われる可能性があります。トラステッド・アプリケーションとしてのチ ャネルとリスナーの実行、および高速で非持続性のメッセージについての詳細 は、 MOSeries 相互通信 を参照してください。

478 MQSeries for Compaq OpenVMS Alpha バージョン 5 リリース 1 システム管理ガイド

# 付録K. 補足情報

この付録は、MQSeries for Compaq OpenVMS のセットアップが必要な補足情 報をリストしています。

この付録に含まれる情報は、次回このマニュアルが更新される際に挿入されま す。

## アプリケーション・プログラミング・ガイド

OpenVMS 上のプログラミングに関する情報は、 Message Oueue Interface 呼び 出しが AST ルーチン内からは行えないことを注釈するように改訂されます。

この理由は、MQSeries が AST ルーチン自体を使用し、これらのルーチンは別 の AST ルーチンがアクティブである場合に実行できないことによります。

#### アプリケーション・トリガー操作

コマンド・ファイル MQTRIGGER.COM が、 MQSeries トリガー・モニター (RUNMQTRM)の提供するパラメーターを使用し、たMQTMC2構造でフィー ルドを分離するために設計されたコマンド・ファイルの例として提供されま す。

コマンド・ファイルでは、最初のパラメーターがイメージ、またはコマンド・ ファイルとして予期し、 MQTMC2 構造から選択されたフィールドで呼び出し ます。

MOTRIGGER は、次のフィールドを MOTMC2 構造から、呼び出されたイメ ージまたはコマンド・ファイルに渡します。

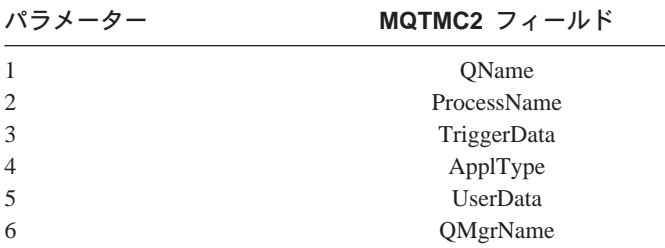

#### 補足情報

例

1. amgsech イメージを起動する方法は次のとおりです。 トリガー・プロセス定義の [Applicid] フィールドは次のように指定されま す。

APPLICID('@mqs examples:mqtrigger \$mqbin:amqsech')

この例は、MQBIN 論理ディレクトリーが次のように定義されたという前提 になっています。

SYS\$SYSROOT: [SYSHLP.EXAMPLES.MQSERIES.BIN]

2. コマンド・ファイルを呼び出すには、dka200:[user]cmd.com: トリガー・プロセス定義の [Applicid] フィールドは次のように指定されま す。

APPLICID('@mqs examples:mqtrigger @dka200:[user]cmd')

# 付録L. 特記事項

本書はアメリカ合衆国で提供されている製品およびサービス用に作成されたも のであり、本書に記載の製品、サービス、またはフィーチャーが日本において は提供されていない場合があります。日本で利用可能な製品、サービス、およ びフィーチャーについては、日本 IBM の営業担当員にお尋ねください。本書 で IBM 製品、プログラム、またはサービスに言及していても、その IBM 製 品、プログラム、またはサービスのみが使用可能であることを意味するもので はありません。これらに代えて、IBM の 知的所有権を侵害することのない、 機能的に同等な製品、プログラム、またはサービスを使用することができま す。ただし、IBM 製以外の製品と組み合わせた場合、その操作の評価と検証に ついては、お客様の責任で行っていただきます。

IBM は、本書に記載されている内容に関して特許権 (特許出願中のものを含む) を保有している場合があります。本書の提供は、お客様にこれらの特許権につ いて実施権を許諾することを意味するものではありません。実施権の許諾につ いては、下記の宛先に、書面にてご照会ください。

〒106-0032 東京都港区六本木 3 丁目 2-31 AP 事業所 IBM World Trade Asia Corporation Intellectual Property Law & Licensing

以下の保証は、国または地域の法律に沿わない場合は、適用されません。 IBM およびその直接または間接の子会社は、本書を特定物として現存するままの状 熊で提供し、商品性の保証、特定目的適合性の保証および法律上の瑕疵担保責 任を含むすべての明示もしくは黙示の保証責任を負わないものとします。国ま たは地域によっては、法律の強行規定により、保証責任の制限が禁じられる場 合、強行規定の制限を受けるものとします。

本書は定期的に見直され、必要な変更(たとえば、技術的に不適確な表現や誤 植など)は、本書の次版に組み込まれます。IBM は予告なしに、随時、この文 書に記載されている製品またはプログラムに対して、改良または変更を行うこ とがあります。

本書において IBM 以外の Web サイトに言及している場合がありますが、便 宜のため記載しただけであり、決してそれらの Web サイトを推奨するもので はありません。それらの Web サイトにある資料は、この IBM 製品の資料の 一部ではありません。それらの Web サイトは、お客様の責任でご使用くださ  $\mathcal{U}$ 

IBM は、お客様が提供するいかなる情報も、お客様に対してなんら義務も負う ことのない、自ら適切と信ずる方法で、使用もしくは配布することができるも のとします。

本プログラムのライセンス保持者で、G) 独自に作成したプログラムとその他の プログラム (本プログラムを含む) との間での情報交換、および (ii) 交換され た情報の相互利用を可能にすることを目的として、本プログラムに関する情報 を必要とする方は、下記に連絡してください。

IBM United Kingdom Laboratories,

Mail Point 151, Hursley Park, Winchester, Hampshire, England SO21 2JN.

本プログラムに関する上記の情報は、適切な使用条件の下で使用することがで きますが、有償の場合もあります。

本書で説明されているライセンス・プログラムまたはその他のライセンス資料 は、 IBM 所定のプログラム契約の契約条項、IBM プログラムのご使用条件、 またはそれと同等の条項に基づいて、 IBM より提供されます。

IBM 以外の製品に関する情報は、その製品の供給者、出版物、もしくはその他 の公に利用可能なソースから入手したものです。IBM は、それらの製品のテス トは行っておりません。また、 IBM 以外の製品に関するパフォーマンスの正 確性、互換性、またはその他の要求は確証できません。 IBM 以外の製品の性 能に関する質問は、それらの製品の供給者にお願いします。

著作権使用許諾:

本書には、様々なオペレーティング・プラットフォームでのプログラミング手 法を例示するサンプル・アプリケーション・プログラムがソース言語で掲載さ れています。お客様は、IBM のアプリケーション・プログラミング・インター フェースに準拠したアプリケーション・プログラムの開発、使用、販売、配布 を目的として、いかなる形式においても、IBM に対価を支払うことなくこれを 複製し、改変し、配布することができます。このサンプル・プログラムは、あ

らゆる条件下における完全なテストを経ていません。従って IBM は、これら のサンプル・プログラムについて信頼性、利便性もしくは機能性があることを ほのめかしたり、保証することはできません。お客様は、IBM のアプリケーシ ョン・プログラミング・インターフェースに準拠したアプリケーション・プロ グラムの開発、使用、販売、配布を目的として、いかなる形式においても、 IBM に対価を支払うことなくこれを複製し、改変し、配布することができま す。

#### 商標

以下は、IBM Corporation の米国およびその他の国における商標です。

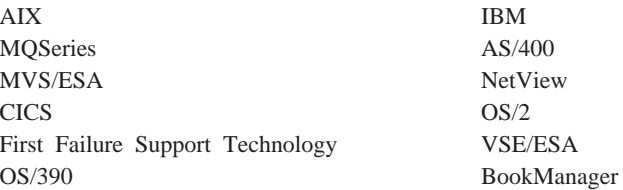

UNIX は、The Open Group がライセンスしている米国およびその他の国にお ける登録商標です。

Microsoft, Windows, および Windows ロゴは, Microsoft Corporation の商標で す。

Java およびすべての Java 関連の商標およびロゴは、Sun Microsystems, Inc. の 米国およびその他の国における商標です。

他の会社名、製品名およびサービス名等はそれぞれ各社の商標または登録商標 です。

MQSeries for Compaq OpenVMS Alpha バージョン 5 リリース 1 システム管理ガイド 484
## 参照文献

この節では、現在の MQSeries® 全プロダクト に関する資料について説明します。

### MQSeries 複数のプラットフォームに共 通する資料

これらの資料のほとんど (MQSeries「ファミ リー」と呼ばれる場合もある)は、すべての MQSeries Level 2 プロダクトに適用されま す。最新の MQSeries Level 2 プロダクトは 次のとおりです。

- MQSeries for AIX V5.2
- MQSeries for AS/400 V5.2
- MOSeries for AT&T GIS UNIX V2.2
- MQSeries for Compaq OpenVMS Alpha, V5.1
- MQSerise (Compaq Tru64 UNIX  $\#$ ) V5.1
- MQSeries for HP-UX V5.2
- MOSeries for Linux V5.2
- MQSeries  $(OS/2$  Warp  $\hbox{f\!}$ ) V5.1
- MQSeries for OS/390 V5.2
- MOSeries for SINIX and DC/OSx V2.2
- MQSeries for Sun Solaris V5.2
- v MQSeries for Sun Solaris, Intel Platform Edition, V5.1
- MQSeries for Tandem NonStop Kernel V2.2.0.1
- MQSeries for VSE/ESA V2.1.1
- MQSeries for Windows V2.0
- MOSeries for Windows V2.1
- MQSeries for Windows NT and Windows 2000 V5.2

複数のプラットフォームにまたがる MQSeries 資料は次のとおりです。

- v *MQSeries Brochure* (G511-1908)
- v *An Introduction to Messaging and Queuing* (GC33-0805)
- *MQSeries* 相互通信 (SC88-7775)
- MQSeries キュー・マネージャー・クラス  $\overline{5}$  (SD88-7165)
- *MOSeries クライアント* (GC88-7495)
- MOSeries システム管理の手引き (SC88-7776)
- *MQSeries* コマンド・リファレンス (SC88-7315)
- *MOSeries* イベント・モニター (SC88-8705)
- *MOSeries プログラム式システム管理* (SC88-7562)
- *MOSeries* 管理インターフェースのプログ ラミング・ガイドおよびリファレンス (SD88-7145)
- *MOSeries* メッセージ (GC88-7777)
- MOSeries アプリケーション・プログラミ ング・ガイド (SC88-7253)
- MQSeries アプリケーション・プログラミ ング・リファレンス (SC88-7354)
- v *MQSeries Programming Interfaces Reference Summary* (SX33-6095)
- *MOSeries* C++ の使用 (SC88-7778)
- *MOSeries Java の使用* (SC88-7163)
- MOSeries アプリケーション・メッセージ ング・インターフェース (SC88-8704)

### MQSeries プラットフォーム固有の資料

各 MQSeries プロダクトには、MQSeries フ ァミリーの資料以外に、プラットフォーム固 有の資料が少なくとも 1 冊あります。

#### **MQSeries for AIX V5.2**

*MQSeries for AIX V5.0*  $\left\{\sqrt{2} \times \sqrt{2} \right\}$  $-$ ル・ガイド (GC88-7770)

#### **MQSeries for AS/400 V5.2**

*MOSeries for AS/400*  $\left\{\frac{1}{2} + \frac{1}{2} + \frac{1}{2}\right\}$ k&,\$I *V5R2* (GD88-7309) *MOSeries (AS/400 版) システム管* 理の手引き V5R1 (SD88-7310) *MQSeries (AS/400 版) V5.1 アプ* リケーション・プログラミング・ jU!ls9 *(RPG)* (SC88-7354)

#### **MQSeries for AT&T GIS UNIX V2.2**

*MOSeries (AT&T GIS UNIX 版)* システム管理の手引き (SC88-7646)

#### **MQSeries for Compaq OpenVMS Alpha, V5.1**

*MQSeries for Compaq OpenVMS Alpha スタートアップ・ガイド* (GC88-8943)

*MQSeries for Compaq OpenVMS Alpha システム管理ガイド* (SC88-8942)

#### **MQSerise (Compaq Tru64 UNIX 版) V5.1**

*MQSerise (Compaq Tru64 UNIX* 版) V5.1 インストールの手引き (GC88-8625)

#### **MQSeries for HP-UX V5.2**

*MQSeries for HP-UX V5.0*  $\left\{\sqrt{2} \times \sqrt{2}\right\}$ トール・ガイド (GC88-7772)

#### **MQSeries for Linux V5.2**

*MOSeries for Linux*  $\left\{ \frac{1}{2} \right\}$ ル・ガイド (GD88-7354)

#### **MQSeries (OS/2 Warp 版) V5.1**

*MQSeries for OS/2 Warp V5.0*  $\uparrow$ ンストールの手引き (GC88-7771)

#### **MQSeries for OS/390 V5.2**

*MOSeries for OS/390 概説および* 計画ガイド (GC88-8615)

*MOSeries for OS/390 システム*・ セットアップ・ガイド

(SC88-8616)

*MOSeries for OS/390 システム管* 理ガイド (SC88-8617)

*MQSeries for OS/390 問題判別ガ*  $\uparrow$  F (GD88-7153)

*MQSeries (OS/390 版) メッセー* ジおよびコード (GD88-7153)

*MQSeries for OS/390 Licensed Program Specifications* (GC34-5893)

*MQSeries for OS/390 Program Directory*

#### **MQSeries link for R/3, Version 1.2**

*MQSeries link for R/3 V1.2 使用* 者の手引き (GD88-7041)

#### **MQSeries for SINIX and DC/OSx V2.2**

*MQSeries for SINIX and DC/OSx System Management Guide* (GC33-1768)

#### **MQSeries for Sun Solaris V5.2**

*MOSeries for Sun Solaris V5.0*  $\uparrow$ ンストール・ガイド (GC88-7773)

**MQSeries for Sun Solaris, Intel Platform Edition, V5.1**

*MQSeries for Sun Solaris, Intel Platform Edition* \$s9H<k& ガイド (GC88-8749)

#### <span id="page-506-0"></span>**MQSeries for Tandem NonStop Kernel V2.2.0.1**

*MQSeries for Tandem NonStop Kernel System Management Guide* (GC33-1893)

### **MQSeries for VSE/ESA V2.1.1**

*MQSeries for VSE/ESA Licensed Program Specifications* (GC34-5365)

*MQSeries for VSE/ESA System Management Guide* (GC34-5364)

#### **MQSeries for Windows V2.0**

*MQSeries (Windows* H%G*) V2.0* 使用者の手引き (GC88-7649)

#### **MQSeries for Windows V2.1**

*MOSeries (Windows 拡張版) V2.1* 使用者の手引き (GC88-7208)

#### **MQSeries for Windows NT and Windows 2000 V5.2**

*MQSeries for Windows NT V5.0* インストール・ガイド (GD88-7162)

*MQSeries (Windows NT*  $\overline{K}$ *)*  $\exists \angle$ ポーネント・オブジェクト・モ デル・インターフェ ースの使用 (SD88-7161)

*MQSeries LotusScript Extension* (SD88-7146)

### ソフトコピー資料

MOSeries に関する大部分の資料は、ハード コピー形式とソフトコピー形式の両方で提供 されています。

### **HTML** -

以下の MQSeries プロダクトには、 HTML 形式の MOSeries 関連資料が付属していま す。

- MQSeries for AIX V5.2
- MQSeries for AS/400 V5.2
- MQSeries for Compaq OpenVMS Alpha, V5.1
- MQSerise (Compaq Tru64 UNIX 版) V5.1
- MQSeries for HP-UX V5.2
- MOSeries for Linux V5.2
- MQSeries (OS/2 Warp  $\overline{M}$ ) V5.1
- MOSeries for OS/390 V5.2
- MQSeries for Sun Solaris V5.2
- MQSeries for Sun Solaris, Intel Platform Edition, V5.1
- MQSeries for Windows NT and Windows 2000 V5.2 (コンパイルされた HTML)
- MOSeries link for R/3, V1.2

HTML 形式の MQSeries 資料は、次の URL アドレスの MOSeries ソフトウェア・サーバ ーのホーム・ページにもあります。

http://www.ibm.com/software/mqseries/

#### **PDF**

Adobe Acrobat Reader を使用することによ って、PDF ファイルの表示や印刷を行えま す。

Adobe Acrobat Reader を入手したい場合、 Acrobat Reader の使用が可能なプラットフォ <span id="page-507-0"></span>ームについての最新情報が必要な場合は、次 の Adobe Systems Inc. Web サイトにアクセ スしてください。

http://www.adobe.com/

以下の MQSeries プロダクトには、 PDF バ ージョンの MQSeries 関連資料が付属してい ます。

- MQSeries for AIX V5.2
- MQSeries for AS/400 V5.2
- MQSeries for Compaq OpenVMS Alpha, V5.1
- MQSerise (Compaq Tru64 UNIX 版) V5.1
- MQSeries for HP-UX V5.2
- MQSeries for Linux V5.2
- MQSeries (OS/2 Warp  $\overline{W}$ ) V5.1
- MQSeries for OS/390 V5.2
- MQSeries for Sun Solaris V5.2
- MOSeries for Sun Solaris, Intel Platform Edition, V5.1
- MQSeries for Windows NT and Windows 2000 V5.2
- MQSeries link for R/3, V1.2

現在の MOSeries 全資料の PDF バージョン は、次の MQSeries プロダクト・ファミリー Web サイトからも入手できます。

http://www.ibm.com/software/mqseries/

### **インターネットで利用できる MQSeries** 情報

MOSeries プロダクト・ファミリーのホー ム・ページの URL は以下のとおりです。

http://www.ibm.com/software/mqseries/

この URL からのリンクを利用することによ り、次のようなサービスを利用できます。

• MQSeries プロダクト・ファミリーの最新 情報へのアクセス

- HTML 形式の MQSeries 資料の入手
- MQSeries SupportPac™ のダウンロード。

#### 参考資料

- v *Compaq OpenVMS Performance Management*, January 1999 このマニュアルは、OpenVMS システムで パフォーマンスを最適化するのに役立つ情 報を提供します。
- v *Compaq OpenVMS System Management Utilities* 2 volumes, January 1999

このマニュアルには、OpenVMS を使用し たシステム管理ユーティリティーの参照情 報が含まれます。

- v *Character Data Representation Library, Character Data Representation Architecture, Reference and Registry* (SC09-2190-00)
	- このマニュアルは、Character Data Representation Architecture (CDRA) を概説 し、アーキテクチャーのエレメントを解説 書の形式で定義します。
- v *DecNet SNA Gateway for Synchronous Transport Installation (OpenVMS)*, November 1993

このガイドは、DecNet SNA Gateway のイ ンストールおよび構成方法を説明します。

- v *Digital SNA APPC/LU6.2 Programming Interface for OpenVMS*, May 1996 このガイドは、SNA APPC/LU6.2 のイン ストールおよび構成方法を説明します。
- v *Digital TCP/IP Services for OpenVMS Installation and Configuration*, January 1999

このガイドは、Digital TCP/IP のインスト ールおよび構成方法を説明します。

• Guidelines for OpenVMS Cluster Configurations, January 1999

このガイドは、OpenVMS クラスターの可 用性と拡張容易性を最大にする方法を説明 します。

• Introduction to Compaq Networking and Data Communications (Compaq Part No. 093148)

このガイドは、Compaq ネットワーキング およびデータ通信の概念、タスク、製品、 およびマニュアルについての概要を提供し ます。

参考資料

## <span id="page-510-0"></span>用語集および略語集

この用語集では、本書で使用する MOSeries の用語および省略語を定義しています。探し ている用語が見つからない場合は、索引また O *IBM Dictionary of Computing*, New York: McGraw-Hill, 1994 を参照してください。

この用語集には、American National *Dictionary for Information Systems*, ANSI X3.172-1990 (copyright 1990 by the American National Standards Institute (ANSI)) から引用した用語および定義が含まれていま す。この資料は American National Standards Institute, 11 West 42 Street, New York, New York 10036 から購入することができます。 この資料からの定義には、定義の最後に (A) という記号を付けて区別してあります。

## [ア行]

アーカイブ・ログ (archive log). 「リカバリ  $- \cdot$  ログ (recovery log) 」を参照。

アクティブ・ログ (active log). 「リカバリー· ログ (recovery log) 」を参照。

**アダプター (adapter).** MQSeries for OS/390 と TSO、IMS、CICS、またはバッチ・アドレス・ス ペース間のインターフェース。アダプターは、ア プリケーションを MQSeries サービスにアクセス するための接続機能。

アドレス・スペース (address space). 特定の ジョブに使用可能な、仮想記憶域。

 $7$ ドレス・スペース ID (ASID) (address space identifier (ASID)). アドレス・スペースの、固 有、かつシステムが割り当てた ID。

#### $7$ プリケーション環境 (application

**environment).** アプリケーション・プログラム によりアクセス可能なソフトウェア機能。 OS/390 プラットフォームにおけるアプリケーシ ョン環境の例としては、CICS および IMS があ る。

7プリケーション・キュー (application **queue).** アプリケーションが使用するキュー。

 $77J$ リケーション・ログ (application log). Windows NT では、有効なアプリケーション・イ ベントを記録するログ。

アラート (alert). ネットワーク内の管理サービ ス中心拠点へ送られるメッセージで、問題または 緊急問題を識別するためのもの。

7ラート・モニター (alert monitor). MOSeries for OS/390 では、スケジュールにないイベントを 扱う CICS アダプターのコンポーネントで、 MOSeries for OS/390 への接続要求の結果として 発生する。

異常終了理由コード (abend reason code). MQSeries for OS/390 の問題を固有に識別する 4 バイトの 16 進コード。 MOSeries for OS/390 異 常終了理由コードの完全なリストとその説明は、 *MQSeries (OS/390 版) メッセージおよびコード* にある。

**一時動的キュー (temporary dynamic queue).** クローズ時に削除される動的キュー。一時動的キ ューは、キュー・マネージャーで障害が発生した 場合に回復されないので、非持続メッセージしか 入れることができない。「永続動的キュー (permanent dynamic queue)」と対比。

イベント (event). 「チャネル・イベント *(channel event)*」、「観測イベント

(instrumentation event)  $\int$   $\lceil \frac{\gamma}{2} \rceil + \sqrt{2} \rceil$ ベント (performance event)」、および「キュー・ マネージャー・イベント (queue manager event) | を参照。

イベント・キュー (event queue). キュー・マ ネージャーが、イベントを検出した後、イベン ト・メッセージを書き込むキュー。イベントの各 カテゴリー (キュー・マネージャー、パフォーマ ンス、またはチャネルのイベント)には、それぞ れ独自のイベント・キューがある。

イベント・データ (event data). イベント・メ ッセージでは、イベントについての情報(キュ ー・マネージャー名、イベントを引き起こしたア プリケーションなど) を含んでいるメッセージ・ データ部分。「イベント・ヘッダー (event header)」も参照。

イベント・ビューアー (Event Viewer). ログ・ ファイルを検査および管理するために Windows NT によって提供されるツール。

イベント・ヘッダー (event header). イベン ト・メッセージでは、イベントについての理由コ ードのイベント・タイプを識別するメッセージ・ データ部分。

イベント・メッセージ (event message). MOSeries システムのネットワーク内での観測イ ベントの起点に関連した情報 (イベントのカテゴ リー、イベントを引き起こしたアプリケーション の名前、キュー・マネージャー統計など)を内容 とする。

イベント・ログ (event log). 「アプリケーショ ン・ログ (application log) 」を参照。

インストール可能サービス (installable services). MQSeries (UNIX システム用)、 MOSeries for OS/2 Warp、および MOSeries for Windows NT and Windows 2000において、独立し たコンポーネントとして提供される追加機能。各 コンポーネントをインストールするかどうかはオ プションであり、お客様作成のコンポーネント、

または第三者のコンポーネントを代わりに使用で きる。「許可サービス (authorization service)」、 「名前サービス (name service)」、および「ユー ザー識別子サービス (user identifier service) 」も 参照。

永続動的キュー (permanent dynamic queue). 削除が明示的に要求された場合に限って、クロー ズ時に削除される動的なキュー。永続動的キュー はキュー・マネージャーが失敗したときに回復さ れるので、持続メッセージを入れることができ る。「一時動的キュー (temporary dynamic queue)」と対比。

応答側 (responder). 分散キューイングにおい て、他のシステムからのネットワーク接続要求に 応答するプログラム。

応答先キュー (reply-to queue). MQPUT 呼び 出しを出したプログラムが応答メッセージまたは レポート・メッセージの送信を望む、キューの名 前。

応答メッセージ (reply message). 要求メッセ ージへの応答に使用されるメッセージのタイプ。 「要求メッセージ (request message)」および「レ ポート・メッセージ (report message)」と対比。

オブジェクト (object). MOSeries では、オブジ エクトとは、キュー・マネージャー、キュー、プ ロセス定義、チャネル、名前リスト、または保管 クラス (OS/390 のみ) を指す。

オブジェクト記述子 (object descriptor). 特定 の MQSeries オブジェクトを識別するデータ構造 のこと。オブジェクト記述子には、オブジェクト の名前およびオブジェクト・タイプが含まれる。

オブジェクト権限マネージャー (object authority manager (OAM)). MQSeries (UNIX システム用)、MOSeries for AS/400 および MOSeries for Windows NT and Windows 2000 C は、コマンドおよびオブジェクトの管理のための デフォルトの許可サービス。 OAM は、顧客提供 のセキュリティー・サービスで置き換えたり、顧

客提供のセキュリティー・サービスと組み合わせ て実行したりすることができる。

オブジェクト・ハンドル (object handle). プロ グラムがその稼働対象である MOSeries オブジェ クトにアクセスする際に用いる、ID またはトー クン。

オフロード (off-loading). MOSeries for OS/390 では、キュー・マネージャーのアクティブ・ログ がアーカイブ・ログに転送される際に使用する、 自動プロセス。

## [力行]

解決パス (resolution path). アプリケーション が、MOOPEN 呼び出しに対する入力において別 名またはリモート・キューを指定する時にオープ ンされる一組のキュー。

開始キュー (initiation queue). キュー・マネー ジャーがトリガー・メッセージを入れるローカ ル・キュー。

回復機能委任 (percolation). エラー・リカバリ ーにおいて、事前に定めた経路に沿って、あるリ カバリー・ルーチンから、さらに高いレベルのリ カバリー・ルーチンに進むこと。

外部セキュリティー・マネージャー (external security manager (ESM)). OS/390 システム許 可機能により起動されたセキュリティー・プロジ ェクト。 RACF は ESM の一例。

環境 (environment). 「アプリケーション環境 (application environment)」を参照。

監視プログラム呼び出し (supervisor call (SVC)). 指示が示す特定のサービスが実行できる ように、実行中のプログラムに割り込み、監督に 制御を渡す OS/390 の指示。

観測イベント. MQSeries システムのネットワー ク内でのキュー・マネージャーの操作を監視する ために使用できる機能。 MQSeries は、キュー・

マネージャーのリソース定義、パフォーマンス条 件、およびチャネル条件をモニターするために、 観測イベントを提供する。観測イベントは、イベ ントをシステム・オペレーターに表示する管理ア プリケーション内の、ユーザー作成報告メカニズ ムで使用することができる。さらに、観測イベン トを使用すれば、アプリケーションは、報告書を モニターし、適切なアラートを作成するために、 他の管理ネットワークのエージェントとして動作 することができる。

管理者コマンド (administrator commands).

MQSeries オブジェクト (たとえば、キュー、プロ セス、名前リスト)を管理するために使用する MOSeries のコマンド。

完了コード (completion code). MQI 呼び出し がどのように終了したかを示す戻りコード。

機能回復ルーチン (FRR) (functional recovery routine (FRR)). リカバリー・ルーチンがプログ ラム割り込みで制御を取得するための、 OS/390 リカバリー / 終了マネージャー機能。

基本マッピング・サポート (basic mapping support (BMS)). さまざまな端末に使用される 制御文字に関係なく、入出力表示データをフォー マットし、複数ページの出力メッセージを発送す る、 CICS とアプリケーション・プログラム間の インターフェース。

キュー (queue). MOSeries オブジェクト。メッ セージ・キューイング・アプリケーションは、キ ューにメッセージを置き、またキューからメッセ ージを得ることができる。キューは、キュー・マ ネージャーによって所有され、保守される。ロー カル・キューには、処理を待っているメッセージ のリストを含めることができる。その他のタイプ のキューには、メッセージを含めることができな い。それらはその他のキューを指す。または動的 キューのモデルとして使用できる。

キューイング (queuing). 「メッセージ・キュー イング (message queuing) 」を参照。

キュー・マネージャー (queue manager). アプ リケーションにキュー・サービスを提供するシス テム・プログラム。このプログラムは、キュー・ マネージャーが所有するキュー上のメッセージに プログラムがアクセスできるようにする、アプリ ケーション・プログラミング・インターフェース を提供する。「ローカル・キュー・マネージャー (local queue manager)」および「リモート・キュ ー・マネージャー (remote queue manager)」も参 照。特定のキュー・マネージャーの属性を定義す る MQSeries オブジェクト。

キュー・マネージャー・イベント (queue manager event). 次のことを示すイベント。

- キュー・マネージャーが使用するリソースに関 連してエラー条件が発生した。たとえば、キュ ーが利用できない。
- キュー・マネージャーで重大な変更が行われ た。たとえば、キュー・マネージャーが停止ま たは開始した。

強化メッセージ (hardened message). メッセ ージがシステム障害のイベントで脱落しないよう に、補助 (ディスク) ストレージに書き込まれる メッセージ。「持続メッセージ (persistent message)」も参照。

強制シャットダウン (forced shutdown). CICS アダプターのシャットダウンの 1 つのタイプ で、現在の活動タスクの状態にかかわらず、アダ プターがすぐに MQSeries for OS/390 から切断す るというもの。「静止シャットダウン (quiesced shutdown) | と対比。

許可検査 (authorization checks). たとえば、 キューをオープンしたりキュー・マネージャーに 接続するためにユーザーがオブジェクトに対して 管理コマンドを発行しようとするときに実行され るセキュリティー検査。

#### 許可サービス (authorization service).

MQSeries (UNIX システム用)、MQSeries for OS/2 Warp, MQSeries for Windows NT and Windows 2000 では、コマンドまたは MQI 呼び 出しに関連したユーザー識別子について、コマン ドおよび MQI 呼び出しに関する許可検査を行う サービス。

許可ファイル (authorization file). MOSeries (UNIX システム用)において、あるオブジェク ト、あるオブジェクト・クラス、またはすべての オブジェクト・クラスに関するセキュリティー定 義を提供するファイル。

クライアント (client). ローカル・ユーザー・ア プリケーションに、サーバーのキューイング・サ ービスへのアクセスを提供する実行時コンポーネ ント。アプリケーションが使用するキューは、サ ーバーに置かれている。「MOSeries クライアン ト (MOSeries client)」も参照。

クライアント接続チャネル・タイプ (client connection channel type). MQI クライアント に関連付けられた MOSeries チャネル定義のタイ プ。「サーバー接続チャネル・タイプ (server connection channel type)」も参照。

クライアント・アプリケーション (client application). ワークステーションで実行される アプリケーションであって、サーバーのキューイ ング・サービスにアクセスできるようにクライア ントにリンクされているもの。

クラスター (cluster). 何らかの方法で論理的に 関連付けられているキュー・マネージャーのネッ トワーク。

グローバル・トレース (global trace). トレー ス・データが MQSeries for OS/390 サブシステム 全体から来る、MQSeries for OS/390 トレース・ オプション。

コード化文字セット識別子 (coded character set identifier (CCSID)). 各文字とそれに割り当 てられたコード・ポイントの集合、すなわちコー ド化セットの名前。

コールバック (call back). MQSeries におい て、要求側のメッセージ・チャネルが、まず送信

側を呼び出し、次にクローズしてコールバックを 待つことにより、送信側チャネルからの転送を開 始する。

構成ファイル (configuration file). MOSeries (UNIX システム用)、MOSeries for OS/2 Warp、 および MQSeries for Windows NT and Windows 2000 において、たとえば、ログ、通信、インス トール可能サービスなどに関する構成情報が格納 されるファイル。「.ini ファイル (.ini file)」と 同義。「スタンザ (stanza)」も参照。

コマンド (command). MQSeries では、キュ ー・マネージャーが実行できる管理命令。

コマンド処理プログラム (command processor). コマンドを処理する MOSeries の コンポーネント。

#### コマンド接頭部 (command prefix (CPF)).

MOSeries for OS/390 では、MOSeries for OS/390 コマンドの送信先、および MOSeries for OS/390 オペレーター・メッセージの発信元である、キュ ー・マネージャーを識別する文字ストリング。

#### コマンド・サーバー (command server).

MOSeries のコンポーネントの 1 つで、システ ム・コマンド入力キューからコマンドを読み取 り、そのコマンドを検査して、コマンド・プロセ ッサーに有効なコマンドを渡すもの。

コミット (commit). 現在のリカバリー単位また は作業単位中に行われるすべての変更に適用する 操作。この操作の完了後、新規のリカバリー単位 または作業単位が開始される。「バックアウト (backout) | と対比。

コンテキスト (context). メッセージの起点につ いての情報。

#### コンテキスト・セキュリティー (context

security). MOSeries において、メッセージ記述 子内のメッセージの起点の詳細を、メッセージが 伝えることを余儀なくされるような仕方で、セキ ュリティーが処理されることを可能にする方式。

## [サ行]

サーバー (server). (1) MOSeries では、リモー ト・ワークステーションで実行されるクライアン ト・アプリケーションにキュー・サービスを提供 するキュー・マネージャー。(2) クライアント / サーバーという 2 つのプログラム間の独特な情 報フロー・モデルにおいて、情報に関する要求に 応答するプログラム。「クライアント (client)」も 参照。

#### サーバー接続チャネル・タイプ (server

connection channel type). キュー・マネージ ャーを実行するサーバーに関連した MOI チャネ ル定義のタイプ。「クライアント接続チャネル・ タイプ (client connection channel type) | も参 照。

サーバー・チャネル (server channel). メッセ ージ・キューイングにおいて、要求側チャネルに 応答し、伝送キューからメッセージを除去した り、通信リンクを介してメッセージを要求側チャ ネルに移動したりするチャネル。

サービス間隔 (service interval). サービス間隔 イベントの条件が満たされたかどうかを判別する ときに、キュー・マネージャーが書き込みまたは 読み取りと、それに続く読み取りとの間の経過時 間を比較する対象となる時間間隔。キューのサー ビス間隔はキュー属性によって指定される。

サービス間隔イベント (service interval event). サービス間隔に関連したイベント。

再同期 (resynch). MQSeries において、メッセ ージ転送は再始動せずに、チャネルを開始し、未 確定の状況メッセージがあれば解決するように指 示するオプション。

先入れ先出し法 (first-in-first-out (FIFO)). キュ ーに最も長い間入っていた項目が、次に検索され る項目となるような仕方で検索が行われる、キュ ーイングの技法。(A)

作業単位 (unit of work). 2 つの整合点の間で アプリケーションにより実行される操作の回復可 能な一連の操作。作業単位はトランザクションが 開始する時、またはユーザーが要求した同期点の 後で始まる。また、ユーザー要求の同期点、また はトランザクションの終了時に、作業単位は終わ る。「リカバリー単位 (unit of recovery)」と対 比。

作業論理単位 (logical unit of work (LUW)). 「作業単位 (unit of work)」を参照。

tブシステム (subsystem). OS/390 では、 OS/390 に依存した関数を提供するモジュールの グループ。たとえば、MQSeries for OS/390 は OS/390 のサブシステムです。

**時間非依存メッセージング (time-independent** messaging). 「非同期メッセージング (asynchronous messaging)」 を参照。

**シグナル (signaling).** MQSeries for OS/390 お よび MOSeries for Windows 2.1 では、予期され たメッセージがキューに着いたときに、オペレー ティング・システムがプログラムに通知するため の機能。

#### **システム権限機能 (System Authorization**

**Facility (SAF)).** MOSeries for OS/390  $\hat{D}^{\dagger}$  RACF などの外部セキュリティー・マネージャーと通信 するときに使用する、 OS/390 機能。

システム初期設定テーブル (system **initialization table (SIT)).** 開始時に CICS が使 用するパラメーターを含むテーブル。

**システム診断作業域 (system diagnostic work** area (SDWA)). SYS1.LOGREC エントリーに記 録されるデータで、プログラムまたはハードウェ ア・エラーを記述する。

 $\forall$ ステム制御コマンド (system control commands). バッファー・プール、保管クラ ス、ページ・セットなどの、プラットフォームに 特定のエンティティーの操作に使用されるコマン  $F_{\circ}$ 

システム・コマンド入力キュー

**(system-command input queue).**  $\overline{Y} \overline{Y}$ ション・プログラムが MOSeries コマンドを入れ ることができるローカル・キュー。コマンドはコ マンド・サーバーによってキューから検索され る。コマンド・サーバーはコマンドの妥当性検査 を行い、実行のため、それらをコマンド・プロセ ッサーに渡す。

持続メッセージ (persistent message). キュ ー・マネージャーの再始動の後も残るメッセー ジ。「非持続メッセージ (nonpersistent message)」 と対比。

シャットダウン (shutdown). 「即時シャットダ ウン (immediate shutdown)」、「優先シャットダ ウン (preemptive shutdown)」、および「静止シャ ットダウン (quiesced shutdown)」を参照。

**終了通知 (termination notification).** CICS サ ブシステムが正常に MQSeries for OS/390 に接続 しようとするときに、アクティブにされる保留イ ベント。

受信側チャネル (receiver channel). メッセー ジ・キューイングにおいて、送信側チャネルに応 答するチャネルで、通信リンクからメッセージを 受け取り、それらをローカル・キューに入れる。

出力パラメーター (output parameter). MOI 呼 び出しのパラメーターで、呼び出しが完了または 失敗した場合にキュー・マネージャーがこのパラ メーターに情報を戻す。

出力ログ・バッファー (output log-buffer). MOSeries for OS/390 では、アーカイブ・ログに 書きこまれる前にリカバリー・ログ・レコードを 保留するバッファー。

循環ロギング (circular logging). MQSeries (UNIX システム用)、MQSeries for OS/2 Warp、 および MOSeries for Windows NT and Windows 2000 において、すべての再始動データをログ· ファイルの 1 つのリング内に保持するプロセ ス。ロギングでは、リングの最初のファイルに書 き込みが行われ、それから次のファイルに進むと いう方法で、すべてのファイルが満杯になるまで 書き込みが行われる。すべてのファイルが満杯に なった時点で、スペースが解放されている場合や もう必要ない場合は、リング内の最初のファイル に戻って再びログを開始する。循環ロギングは、 再始動リカバリー時に使用され、システムの停止 時に進行中だったトランザクションのロールバッ クにログが使用される。「リニア・ロギング (linear logging) 」 と対比。

順次配布 (sequential delivery). MOSeries で は、受信チャネルがメッセージを保管する際、メ ッセージの順序を再設定できるように、順序番号 を付けてメッセージを伝送する方式。これは、メ ッセージを一度だけ、正しい順序で送達しなけれ ばならない場合に必要な方式である。

順序番号折り返し値 (sequential number wrap **value).** MOSeries では、通信リンクの両端が確 実に、その現行メッセージの順序番号を同時にリ セットするための方式。順序番号を付けてメッセ ージを伝送すれば、受信チャネルは、メッセージ を保管する際、メッセージの順序を確実に再設定 することができる。

症状ストリング (symptom string). IBM ソフ トウェア・サポート・データベースの検索用に設 計された、構造化形式で表示される診断情報。

初期化入カデータ・セット (initialization input data sets). 始動時に MOSeries for OS/390 が 使用するデータ・セット。

スイッチ・プロファイル (switch profile). MOSeries for OS/390 では、MOSeries が始動した とき、または最新セキュリティー・コマンドが発 行されたときに使用される RACF プロファイ

ル。 MOSeries が検出する各スイッチ・プロファ イルは、指定sれたリソースの検査をオフにする。

据え置き接続 (deferred connection). CICS サ ブシステムが MOSeries for OS/390 の開始前に MOSeries for OS/390 に接続しようとするとき に、アクティブにされる保留イベント。

スタンザ (stanza). 構成ファイルの中の 1 グル ープの行であって、キュー・マネージャー、クラ イアント、またはチャネルの動作を修正するパラ メーターに値を割り当てるもの。 MQSeries (UNIX システム用)、MOSeries for OS/2 Warp、 および MOSeries for Windows NT and Windows 2000では、構成 (.ini) ファイルに多くのスタンザ を含めることができる。

ストレージ・クラス (storage class). MQSeries for OS/390 では、ストレージ・クラスは、特定の キューへのメッセージを保留するページ・セット を定義する。ストレージ・クラスはキューの定義 時に指定される。

スレッド (thread). MQSeries では、1つのオペ レーティング・システム・プラットフォームで利 用できる並行実行の最低レベル。

**制御インターバル (CI) (control interval (CI)).** VSAM がレコードを保管し、分散フリー・スペー スを作成する直接アクセス記憶装置の固定長エリ ア。制御インターバルは、VSAM が直接アクセス 記憶装置と送受信する情報の単位。

制御言語 (CL) (Control Language (CL)). MQSeries for AS/400 では、コマンド行で、また は CL プログラムを作成することによって、コマ ンドを発行するのに使用する言語。

制御コマンド (control command). MQSeries (UNIX システム用)、MQSeries for OS/2 Warp、 および MOSeries for Windows NT and Windows 2000 において、オペレーティング・システムの コマンド行から対話型で入力できるコマンド。こ れらのコマンドでは、 MQSeries プロダクトがイ ンストールされていることのみが必要であり、コ マンドを実行するための特別なユーティリティー やプログラムは不要である。

制御されたシャットダウン (controlled shutdown). 「静的シャットダウン (quiesced

shutdown)」を参照。

静止 (quiescing). MQSeries において、停止さ れる前のキュー・マネージャーの状態。この状態 では、プログラムは処理を終了することはできる が、新規プログラムを開始することはできない。

#### 静的シャットダウン (quiesced shutdown).

MOSeries において、接続しているすべてのアプ リケーションが切断できるようにするキュー・マ ネージャーのシャットダウン。「即時シャットダ ウン (immediate shutdown)」および「優先シャッ トダウン (preemptive shutdown)」と対比。 CICS アダプターのシャットダウンの 1 つのタイプ で、現在の活動タスクのすべてが完了してはじめ てアダプターが MQSeries から切断するというも の。「強制シャットダウン (forced shutdown)」と 対比。

セキュリティー有効化インターフェース

(security enabling interface (SEI)). 許可の検 査、ユーザー ID の提供、または認証を行う顧客 作成またはベンダー作成のプログラムが従う必要 がある MOSeries インターフェース。 MOSeries フレームワークの一部。

#### セッション ID (session ID). MOSeries for

OS/390 では、メッセージを伝送キューからリン クに移動するときに、メッセージ・チャネル・エ ージェントが使用する通信リンクを定義する CICS 固有の ID。

接続 (connect). キュー・マネージャーの接続ハ ンドルを提供することであって、その接続ハンド ルはそれ以降の MOI 呼び出しでアプリケーショ ンによって使用される。接続は、MOCONN 呼び 出しによって行われる、または MOOPEN 呼び出 しによって自動的に行われる。

接続アドレス・スペース (allied address space). 「同盟 (ally)」を参照。

接続ハンドル (connection handle). プログラ ムが、接続先のキュー・マネージャーにアクセス するための ID またはトークン。

送信側チャネル (sender channel). メッセー ジ・キューイングにおいて、転送を開始し、伝送 キューからメッセージを除去したり、通信リンク を介してメッセージを受信側または要求側チャネ ルに移動したりするチャネル。

相対バイト・アドレス (relative byte address (RBA)). 所属するデータ・セットに割り振られ るストレージ・スペースの始めからの、保管レコ ードまたは制御インターバルのバイトでの変位。

送達不能キュー (dead-letter queue (DLQ)). キ ュー・マネージャーまたはアプリケーションがそ れらの正しい宛先に送達できないようなメッセー ジの送信先となるキュー。

送達不能キュー・ハンドラー (dead-letter queue handler). MOSeries 提供のユーティリティーで あって、ユーザー作成のルール・テーブルに従っ て送達不能キュー (DLO) を監視し、キュー上の メッセージを処理する。

即時シャットダウン (immediate shutdown). MOSeries において、アプリケーションが切断す るまで待つことのないキュー・マネージャーのシ ャットダウン。現行の MOI 呼び出しは処理を完 了できるが、即時シャットダウンが要求された後 の新規の MQI 呼び出しは失敗する。「静止シャ

ットダウン (quiesced shutdown)」および「優先シ ャットダウン (preemptive shutdown)」と対比。

属性 (attribute). MQSeries オブジェクトの特性 を定義する、一組の特性の 1つ。

## [夕行]

ターゲット・ライブラリー高水準修飾子 (target library high-level qualifier (thiqual)). OS/390 ターゲット・データ・セット名の高水準修飾子。

第1 障害サポート・テクノロジー (First Failure Support Technology (FFST)). ソフトウェア問 題を検出して報告するために、 MQSeries (UNIX システム用)、MOSeries for OS/2 Warp、MOSeries for Windows NT and Windows 2000、および MOSeries (AS/400 版) で使用される。

代替ユーザー・セキュリティー (alternate user security). MOSeries オブジェクトをオープンす るなどの、1 つのユーザー ID の許可を別のユー ザー ID が使用することを可能にするセキュリテ ィー機能。

#### 対話式システム生産性向上機能 (ISPF)(Interactive System Productivity

Facility (ISPF)). フルスクリーン・エディター およびダイアログ・マネージャーとしての役割を 果たす IBM ライセンス・プログラム。アプリケ ーション・プログラムの作成に使用され、標準ス クリーン・パネル、およびアプリケーション・プ ログラマーと端末ユーザー間の対話式ダイアログ の生成方法を提供する。

#### 対話式問題制御システム (IPCS)(Interactive

Problem Control System (IPCS)). オンライン 問題管理、対話式問題診断、ディスク常駐異常終 了ダンプ用のオンライン・デバッグ、問題トラッ キング、および問題報告を許可する OS/390 のコ ンポーネント。

タスク切り替え (task switching). 入出力操作 の重複と、複数のタスク間の処理。 MOSeries for OS/390 では、いくつかの MOI 呼び出しが、メ イン CICS TCB ではなく、サブタスクの下で実 行されるようにすることで、タスク切り替え機能 がパフォーマンスを最適化する。

タスク制御ブロック (task control block (TCB)). MQSeries for OS/390 または CICS など の OS/390 サブシステムに接続される、アドレ ス・スペース内のタスクについての情報を通信す るのに使用される OS/390 制御ブロック。

単一フェーズ・コミット (single-phase commit). 別のリソース・マネージャーによって

制御されているリソースに対して行った更新との 間での調整を行わなくても、プログラムがキュー に対して更新をコミットできる方式。「2 フェー ズ・コミット (two-phase commit)」と対比。

単一フェーズ・バックアウト (single-phase backout). まだ進行中のアクションが終了しな いようにし、そのアクションの一部をなすすべて の変更が全部取り消されるようにする方式。

単一ロギング (single logging). 各変更が 1 つ のデータ・セットのみに記録される、 MOSeries for OS/390 アクティビティーの記録方法。「重複 ロギング (dual logging)」と対比。

ダンプ分析重複回避機能 (DAE)(dump analysis and elimination (DAE)). インストール先シス テムが、SVC 以前作成されたダンプと重複して いるために必要ない SVC ダンプ、および ABEND SYSUDUMP ダンプを抑制できるように する OS/390 サービス。

チェックポイント (checkpoint). 重要な情報が ログに書き込まれる時点。「同期点 (syncpoint)」 と対比。 MOSeries (UNIX システム用) では、ロ グに記述されているデータ・レコードがキューの データ・レコードと同じになる時点。チェックポ イントは自動的に生成され、システム再始動処理 時に使用される。

蓄積交換 (store and forward). パケット、メッ セージ、またはフレームが、その宛先に再送され る前に、データ・ネットワーク内に一時的に保管 されること。

チャネル (channel). メッセージ・チャネル (message channel)も参照。

チャネル制御機能 (channel control function (CCF)). MQSeries において、伝送キューから通 信リンクへ、および通信リンクからローカル・キ ューヘメッセージを移動するプログラムで、操作 盤インターフェースと連携してチャネルのセット アップならびに制御を可能にするもの。

チャネル定義ファイル (channel definition file (CDF)). MOSeries では、伝送キューと通信リン クを関連付ける通信チャネル定義を含んでいるフ ァイル。

チャネル・イベント (channel event). チャネ ル・インスタンスが利用可能になったか利用不可 になったかを示すイベント。チャネル・イベント は、チャネルの両端のキュー・マネージャーで生 成される。

重複モード (dual mode). 「重複ロギング (dual logging)」と対比。

重複ロギング (dual logging). MQSeries for OS/390 アクティビティーを記録する方法の 1 つ。再始動が必要で 1 つのデータ・セットが読 み取り不可能な場合、他のデータ・セットを使用 するため、各変更が 2 つのデータ・セットに記 録される。「単一ロギング (single logging)」と対 比。

データグラム (datagram). MQSeries がサポー トする最も単純なメッセージ。このタイプのメッ セージは応答を必要としない。

データ変換インターフェース (data conversion interface (DCI)). 異なる機械エンコードと CCSID の間でのアプリケーション・データの変換 を行う顧客作成またはベンダー作成のプログラム が従う必要がある MQSeries インターフェース。 MOSeries フレームワークの一部。

デフォルト・オブジェクト (default object). す べての属性が定義されているオブジェクト (たと えば、キュー)の定義。ユーザーがオブジェクト を定義したときにそのオブジェクトに指定可能な 属性を全部は指定しなかった場合は、キュー・マ

ネージャーが、指定されていない属性の代わりに デフォルト属性を使用する。

伝送キュー (transmission queue). リモート・ キュー・マネージャーを宛先とする準備済みメッ セージが一時的に保管されるローカル・キュー。

伝送プログラム (transmission program). 「メ ッセージ・チャネル・エージェント (message channel agent)」を参照。

同期点 (svncpoint). トランザクションの保護リ ソースが整合される、トランザクションの処理中 の中間点また終点。同期点では、リソースへの変 更内容を安全にコミットしたり、または直前の同 期点にそれらをバックアウトしたりできる。

同期メッセージング (synchronous

messaging). プログラムがメッセージをメッセ ージ・キューに書き込む、プログラム間の通信の 方式。同期メッセージングでは、送信側プログラ ムは、そのメッセージに対する応答を待ってか ら、それ自身の処理を再開する。「非同期メッセ ージング (asynchronous messaging)」と対比。

動的キュー (dynamic queue). プログラムがモ デル・キュー・オブジェクトをオープンするとき に作成されるローカル・キュー。「永続動的キュ ー (permanent dynamic queue)」および「一時動的 キュー (temporary dynamic queue)」も参照。

同盟 (ally). MQSeries for OS/390 に接続される OS/390 アドレス・スペース。

#### トランザクション識別子 (transaction

identifier). CICS では、トランザクションの定 義時に指定される名前で、トランザクションを呼 び出すときに使用されるもの。

トリガー処理 (triggering). MQSeries では、キ ュー上の事前決定条件が満たされると、キュー・ マネージャーが自動的にアプリケーションを開始 できるようにする機能。

トリガー・イベント (trigger event). キュー・ マネージャーに、開始キュー上にトリガー・メッ セージを作成させるイベント (たとえば、キュー に届いているメッセージなど)。

トリガー・メッセージ (trigger message). トリ ガー・モニターが始動するプログラムに関する情 報が入れられるメッセージ。

トリガー・モニター (trigger monitor). 連続し て実行されるアプリケーションで、 1 つまたは 複数の開始キューのためにサービスを行うもの。 トリガー・メッセージが開始キューに到達する と、トリガー・モニターがそのメッセージを検索 する。トリガー・モニターは、トリガー・イベン トが発生したキューをサービスするプロセスを開 始するために、トリガー・メッセージの中の情報 を使用する。

トリガー・モニター・インターフェース (trigger monitor interface (TMI)). 顧客作成またはベン ダー作成のトリガー・モニター・プログラムが従 う必要がある MQSeries インターフェース。 MOSeries フレームワークの一部。

トレース (trace). MOSeries では、MOSeries ア クティビティーを記録するための機能。トレース 入力の宛先には、GTF およびシステム管理機能 (SMF) を含めることができる。「グローバル・ト レース (global trace)」および「パフォーマンス・ トレース (performance trace)」も参照。

## [ナ行]

名前サービス (name service). MQSeries (UNIX システム用)、MQSeries for OS/2 Warp および MQSeries for Windows NT and Windows 2000 で は、指定されたキューを所有しているキュー・マ ネージャーを判別する機能。

名前サービス・インターフェース (name service interface (NSI)). キュー名の所有権を解決する 顧客作成またはベンダー作成のプログラムが従う

必要がある MOSeries インターフェース。 MQSeries フレームワークの一部。

名前変換 (name transformation). MQSeries (UNIX システム用)、MOSeries for OS/2 Warp、 および MOSeries for Windows NT and Windows 2000 では、使用中のシステムで固有であり有効 であるように、キュー・マネージャー名を変更す る内部プロセス。外部から見れば、キュー・マネ ージャー名は変更されないままである。

名前リスト (namelist). 名前、たとえば、キュ 一名のリストが入っている MQSeries オブジェク  $\mathsf{F}_{\circ}$ 

入出カパラメーター (input/output parameter). MOI 呼び出しのパラメーターで、呼び出しを行う 際ユーザーはこのパラメーターに情報を提供し、 MOI 呼び出しが完了または失敗すると、キュー・ マネージャーがこのパラメーター内の情報を変更 する。

入力パラメーター (input parameter). MOI 呼 び出しのパラメーターで、呼び出しを行う際ユー ザーはこのパラメーターに情報を提供する。

ヌル文字 (null character). X'00' で表される文 字。

## 「ハ行]

バックアウト (backout). 現行のリカバリー単位 または作業単位中に行われたすべての変更内容を 取り消す操作。この操作の完了後、新規のリカバ リー単位または作業単位が開始される。「コミッ ト (commit)」と対比。

バッファー・プール (buffer pool). MQSeries for OS/390 キュー、メッセージ、およびオブジェ クト定義に使用される主記憶域。「ページ・セッ ト (page set)」も参照。

パフォーマンス・イベント (performance event). 限界条件が起きたことを示すイベントの カテゴリー。

パフォーマンス・トレース (performance trace). トレース・データがパフォーマンス分析 およびチューニングに使用される、 MQSeries ト レース・オプション。

ハンドル (handle). 「接続ハンドル (connection handle)」および「オブジェクト・ハンドル (object handle)」を参照。

汎用コマンド・プリプロセッサー (generalized command preprocessor (GCPC)). MQSeries コマンドを処理し、実行する MQSeries for OS/390 コンポーネント。

汎用トレース機能 (GTF) (Generalized Trace Facility (GTF)). 監視プログラム呼び出しおよび 入出力開始操作など、重要なシステム・イベント を、問題判別の目的で記録する OS/390 サービ ス・プログラム。

#### 非持続メッセージ (nonpersistent message).

キュー・マネージャーを再始動すると消えるメッ セージ。「持続メッセージ (persistent message)」 と対比。

#### 非同期メッセージング (asynchronous

messaging). プログラムがメッセージをメッセ ージ・キューに書き込む、プログラム間の通信の 方式。非同期メッセージングでは、送信側プログ ラムは、そのメッセージへの応答を待つことな く、送信側の処理を進行させる。「同期メッセー ジング (synchronous messaging) 」と対比。

ブートストラップ・データ・セット (bootstrap data set (BSDS)). 次のものを含む VSAM デ ータ・セット。

- MOSeries for OS/390 に通知されるすべてのア クティブおよびアーカイブ・ログのインベント  $1)$  –
- すべての最近の MOSeries for OS/390 アクティ ビティーの循環インベントリー。

MQSeries for OS/390 サブシステムが再始動しな ければならない場合は、BSDS が必要。

ブラウズ (browse). メッセージ・キューイング において、 MQGET 呼び出しを使用してキュー からメッセージを除去せずにメッセージをコピー すること。「読み取り (get)」も参照。

ブラウズ・カーソル (browse cursor). メッセ ージ・キューイングにおいて、次の順序のメッセ ージを識別するためにキューをブラウズする際に 使用される標識。

プラットフォーム (platform). MQSeries では、 キュー・マネージャーがそのもとで実行されてい るオペレーティング・システムのこと。

プリンシパル (principal). MQSeries (UNIX シ ステム用)、MQSeries for OS/2 Warp、および MOSeries for Windows NT and Windows 2000 に おいて、ユーザー識別子を表すために使用する用 語。システム・リソースについての許可を検査す るためにオブジェクト権限マネージャーが使用す る。

フレームワーク (Framework). MOSeries では、 お客様またはベンダーが、MQSeries プロダクト の提供する一部の機能を拡張したり置き換えたり するプログラムを作成できるようにするプログラ ミング・インターフェースの集合。インターフェ ースは次のとおり。

- MQSeries データ変換インターフェース (DCI)
- MQSeries メッセージ・チャネル・インターフ ェース (MCI)
- MQSeries 名前サービス・インターフェース  $(NSI)$
- MQSeries セキュリティー有効化インターフェ  $-7$  (SEI)
- MQSeries トリガー・モニター・インターフェ ース (TMI)

プログラム一時修正 (program temporary fix (PTF)). プログラムの現行版の変更が加えられて いないリリースの欠陥の結果であると、 IBM 技 術員が診断した問題の解決またはバイパス。

#### プログラム式コマンド形式 (programmable command format (PCF)). 次の場合に使用され る MQSeries メッセージのタイプ。

- ユーザー管理アプリケーションが、指定された キュー・マネージャーのシステム・コマンド入 力キューに PCF コマンドを書き込むために使 用する。
- ユーザー管理アプリケーションが、指定された キュー・マネージャーから PCF コマンドの結 果を読み取るために使用する。
- キュー・マネージャーが、イベント発生の通知 として使用する。

「MOSC」と対比。

**プログラム診断依頼書 (authorized program** analysis report (APAR)). 未変更の現行リリー スのプログラムに生じた障害のために引き起こさ れた問題のレポート。

プロセス定義オブジェクト (process definition **object).** MOSeries アプリケーションの定義を含 む MOSeries オブジェクト。たとえば、キュー・ マネージャーはトリガー・メッセージを用いた作 業を行うときにこの定義を使用する。

#### ,6"Wj1<7gs **(distributed**

application). メッセージ・キューイングにおい て、それぞれが異なるキュー・マネージャーに接 続できる一方で、全体として単一のアプリケーシ ョンを構成するアプリケーション・プログラムの 集合。

#### ,6-e<I} **(distributed queue**

management). メッセージ・キューイングで は、他のシステムのキュー・マネージャーへのメ ッセージ・チャネルの設定と制御。

#### **分散コンピューター環境 (Distributed**

**Computing Environment (DCE)).** いくつかの 基本サービスを提供し、分散アプリケーションの 開発を容易にするミドルウェア。 DCE は Open Software Foundation (OSF) によって定義されてい  $\zeta$ .

ページ・セット (page set). MQSeries for OS/390 が主記憶域のバッファーから永続バッキ ング・ストレージ (DASD) にデータ (たとえば、 キューおよびメッセージなど) を移動するときに 使用される VSAM データ・セット。

#### 別名キュー・オブジェクト (alias queue

**object).** MOSeries オブジェクトの 1 つで、ロ ーカル・キュー・マネージャーに対して定義され ている基本キューの別名を名前として持つもの。 アプリケーションまたはキュー・マネージャーが 別名キューを使用するときには、別名が解決さ れ、要求した操作が関連する基本キューに対して 実行される。

保留イベント (pending event). CICS アダプタ ーからの接続要求の結果として発生した未スケジ ュールのイベント。

## 「マ行】

^7s&A'C/dj~\_ **(machine check** interrupt). 装置の誤動作またはエラーの結果発 生する割り込み。マシン・チェック割り込みは、 ハードウェアで回復可能か、ソフトウェアで回復 可能か、または回復不能。

未確定リカバリー単位 (unit of recovery). MQSeries で、同期点が要求されているがまだ確 認されていないリカバリー単位の状況。

未配布メッセージ・キュー (undelivered-message queue). 「送達不能キ ュー (dead-letter queue) 」 を参照。

メッセージ (message). メッセージ・キューイ ング・アプリケーションにおいて、プログラム間 で送信される連絡。「持続メッセージ (persistent message)」および「非持続メッセージ *(nonpersistent message)*」も参照。システム・プロ グラミングにおいて、端末オペレーターまたはシ ステム管理者に宛てられた情報。

メッセージ記述子 (message descriptor). メッ セージの形式および表現を記述する制御情報で、 MOSeries メッセージの一部として伝送されるも の。メッセージ記述子の形式は、MOMD 構造に よって定義される。

メッセージ順序番号付け (message sequence numbering). 通信リンク上での伝送中に、メッ セージに固有の番号を与えるプログラミング技 法。これにより、すべてのメッセージが受信され たかどうかの検査、メッセージを元の順序でキュ 一内に配置すること、および重複メッセージの廃 棄のための受信処理が可能になる。

#### メッセージ優先順位 (message priority).

MOSeries において、キュー上のメッセージが検 索される順序およびトリガー・イベントが生成さ れるかどうかに影響を与え得るメッセージの属 性。

「同期メッセー メッセージング (messaging). ジング (synchronous messaging)」および「非同期 メッセージング (asynchronous messaging)」を参 照。

メッセージ・キュー (message queue). キュー (queue) の同義語。

メッセージ・キューイング (message queuing). アプリケーション内の各プログラム が、他のプログラムとの通信を、キューにメッセ ージを入れることで行うプログラミング技法。

メッセージ・キュー・インターフェース (message queue interface (MQI)). MQSeries キュー・マネージャーにより提供されるプログラ ミング・インターフェース。このプログラミン グ・インターフェースによって、アプリケーショ ン・プログラムはメッセージ・キュー・サービス にアクセスすることができる。

メッセージ・チャネル (message channel). 分 散メッセージ・キューイングにおいて、メッセー ジをあるキュー・マネージャーから別のキュー・ マネージャーに移動するメカニズム。メッセー

ジ・チャネルは、2つのメッセージ・チャネル・ エージェント (一方は送信側で他方は受信側) お よび1つの通信リンクで構成される。「MOI チャ ネル (MOI channel) 」と対比。

メッセージ・チャネル・インターフェース (message channel interface (MCI)). MQSeries キュー・マネージャーと他のメッセージ・システ ムとの間でメッセージを送信する顧客作成または ベンダー作成のプログラムが従う必要がある MQSeries インターフェース。 MQSeries フレー ムワークの一部。

メッセージ・チャネル・エージェント (message channel agent (MCA)). 準備済みメッセージ を、伝送キューから通信リンクに、あるいは通信 リンクから宛先キューに伝送するプログラム。 「メッセージ・キュー・インターフェース (message queue interface)」も参照。

メディア・イメージ (media image). MQSeries (UNIX システム用)、MQSeries for OS/2 Warp、 および MQSeries for Windows NT and Windows 2000 において、あるオブジェクトのイメージが 格納されている一連のログ・レコード。オブジェ クトはこのイメージから再作成できる。

モデル・キュー・オブジェクト (model queue object). プログラムが動的キューを作成すると きにテンプレートとして動作するキュー属性のセ ット。

戻りコード (return codes). 完了コードおよび 理由コードの集合的な名前。

## 「ヤ行】

ユーザー識別子サービス (User identifier service (UIS)). MOSeries for OS/2 Warpでは、 MOI アプリケーションが、デフォルト・ユーザー ID 以外のユーザー ID を MQSeries メッセージ と関連付けることができるようにする機能。

ユーティリティー (utility). MQSeries では、シ ステム・オペレーターまたはシステム管理者に、 MQSeries コマンドによって提供される機能に加 えて、さらに機能を提供する一連のプログラム。 複数の機能を呼び出すユーティリティーもある。

優先シャットダウン (preemptive shutdown). MOSeries において、接続しているアプリケーシ ョンが切断するまで待つことも、現行 MOI 呼び 出しが完了するまで待つこともないキュー・マネ ージャーのシャットダウン。「即時シャットダウ ン (immediate shutdown)」および「静止シャット ダウン (quiesced shutdown)」と対比。

要求側チャネル (requester channel). メッセー ジ・キューイングにおいて、送信側チャネルがリ モートから開始できるチャネル。要求側チャネル は、通信リンク全体の送信側チャネルからメッセ ージを受け入れ、そのメッセージをメッセージ内 の指定されたローカル・キューに入れる。「サー バー・チャネル (server channel)」も参照。

要求メッセージ (request message). 別のプロ グラムからの応答を要求するために使用されるメ ッセージのタイプ。「応答メッセージ (reply message)」および「レポート・メッセージ (report message)」と対比。

## 「ラ行]

リカバリー終了マネージャー (recovery termination manager (RTM)). 終了する関数と 関連したリカバリー・ルーチンに制御を渡すこと によって、タスクのすべての通常および異常終了 を処理するプログラム。

リカバリー単位 (unit of recoverv). 単一のリソ ース・マネージャー内のリカバリー可能な一連の 操作。「作業単位 (unit of work)」と対比。

リカバリー点 (point of recovery). MQSeries for OS/390 では、MOSeries for OS/390 ページ・ セットのバックアップ・コピーのセット、および これらのページ・セットを回復するのに必要な対 応するログ・データ・セットを記述するのに使用 される用語。これらのバックアップ・コピーは、 ページ・セットの欠落(たとえば、ページ・セッ ト入出力エラー)のイベント時に、潜在的な再始 動点を提供する。

リカバリー・ログ (recovery log). MQSeries for OS/390 では、メッセージ、キュー、および MOSeries サブシステムの回復に必要な情報を含 むデータ・セット。 MQSeries for OS/390 は各レ コードを、アクティブ・ログと呼ばれるデー タ・セットに書き込む。アクティブ・ログがいっ ぱいになると、その内容は DASD、またはアーカ イブ・ログと呼ばれるテープ・データ・セット にオフロードされる。「ログ (log)」と同義。

リスナー (listener). MQSeries の分散キューイ ングにおいて、着信側ネットワーク接続を監視す るプログラム。

リソース (resource). ジョブまたはタスクが必 要とするコンピューター・システム、またはオペ レーティング・システムの機能。 MQSeries for OS/390 では、リソースの例としては、バッファ ー・プール、ページ・セット、ログ・データ・セ ット、キュー、およびメッセージがある。

リソース・マネージャー (resource manager). メモリー・バッファーやデータ・セットなどの共 用リソースへのアクセスを管理、制御するアプリ ケーション、プログラム、またはトランザクショ ン。 MQSeries、CICS、および IMS はリソー ス・マネージャーに相当する。

リソース・リカバリー・サービス (Resource Recovery Services (RRS)). 参加しているリソ ース・マネージャーすべてにわたって、2フェ ーズ同期点サポートを提供する OS/390 機能。

リニア・ロギング (linear logging). MOSeries (UNIX システム用)、MQSeries for OS/2 Warp、 および MOSeries for Windows NT and Windows 2000において、再始動データを一連のファイルに 保持するプロセス。新規ファイルが必要に応じて 一連のファイルに追加される。データが書き込ま れるスペースは、キュー・マネージャーが再始動 するまで利用されない。「循環ロギング (circular logging)」と対比。

リモート・キュー (remote queue). リモート・ キュー・マネージャーに属するキュー。プログラ ムはリモート・キューにメッセージを入れること はできるが、リモート・キューからメッセージを 得ることはできない。「ローカル・キュー (local queue)」と対比。

リモート・キューイング (remote queuing). メ ッセージ・キューイングにおいて、アプリケーシ ョンが、他のキュー・マネージャーに属している キューにメッセージを入れることができるように するサービスの提供。

#### リモート・キューのローカル定義 (local

definition of a remote queue).  $\Box - \Box / \psi \cdot \pm \Box$ ュー・マネージャーに属する MOSeries オブジェ クト。このオブジェクトは、別のキュー・マネー ジャーが所有するキューの属性を定義する。ま た、キュー・マネージャーの別名付けおよび応答 先キューの別名付けに使用される。

リモート・キュー・オブジェクト (remote queue object). 「リモート・キューのローカル 定義 (local definition of a remote queue)] を参 照。

リモート・キュー・マネージャー (remote queue manager). プログラムにとって、そのプ ログラムの接続先のものでないキュー・マネージ ヤー。

理由コード (reason code). MOI 呼び出しの失 敗または部分的な成功の理由を記述する戻りコー  $F_{\circ}$ 

ルール・テーブル (rules table). 送達不能キュ ー・ハンドラーが DLO 上のメッセージに適用す る 1 つまたは複数の規則が入った制御ファイ  $J_{\nu_{\alpha}}$ 

レジストリー (Registry). Windows NT では、 システムとアプリケーション構成データのために 単一のソースを提供する保護データベース。

レジストリー編集プログラム (Registry Editor). Windows NT では、ユーザーがレジストリーを編 集できるプログラム項目。

レジストリー・ハイブ (Registry Hive). Windows NT では、レジストリーに保管されてい るデータの構造。

レポート・メッセージ (report message). 別の メッセージに関する情報を与えるメッセージのタ イプ。メッセージが送達された、その宛先に到着 した、その期限が切れた、何らかの理由でメッセ ージを処理できなかったなどということを、レポ ート・メッセージは示すことができる。「応答メ ッセージ (reply message)」および「要求メッセー ジ (request message)」と対比。

ローカル定義 (local definition). ローカル・キ ュー・マネージャーに属する MOSeries オブジェ クト。

ローカル・キュー (local queue). ローカル・キ ュー・マネージャーに属するキュー。ローカル・ キューには、処理を待っているメッセージのリス トが含まれている。「リモート・キュー (remote queue)」と対比。

ローカル・キュー・マネージャー (local queue manager). プログラムが接続されるキュー・マ ネージャーであって、メッセージ・キューイン グ・サービスをプログラムに提供する。プログラ ムが接続されていないキュー・マネージャーは、 それらがそのプログラムと同じシステム上で実行 されているとしても、リモート・キュー・マネー ジャーと呼ばれる。

ロールバック (rollback). 「バックアウト (back out)」と同義。

ログ (log). MQSeries では、キュー・マネージ ャーがメッセージを受信、伝送、および送達する ときに行う作業を記録するファイル。これによ り、障害時にキュー・マネージャーは回復でき る。

ログ制御ファイル (log control file). MOSeries (UNIX システム用)、MOSeries for OS/2 Warp、 および MQSeries for Windows NT and Windows 2000 において、ログ・ファイルの使用状況 (ロ グ・ファイルのサイズ、格納場所、次に利用可能 なファイルの名前など)を監視するのに必要な情 報や、次に使用可能なファイルの名前が格納され るファイル。

ログ・ファイル (log file). MQSeries (UNIX シ ステム用)、MQSeries for OS/2 Warp、および MOSeries for Windows NT and Windows 2000 に おいて、キュー・マネージャーが制御しているデ ータに対する有効な変更がすべて記録されるファ イル。1次ログ・ファイルが満杯になると、 MOSeries は 2 次ログ・ファイルを割り振る。

ロケール (locale). UNIX システムでは、特定の 文化のための約束 (時刻、数値、通貨などの形式 設定、および文字の分類、照合、変換など)を定 義するユーザー環境のサブセットの 1 つ。キュ ー・マネージャー CCSID は、キュー・マネージ ャーを作成したユーザー ID のロケールに由来す る。

### [数字]

2 フェーズ・コミット (two-phase commit). 単一のトランザクションによって複数のリソー ス・マネージャーが使用されるときに、リカバリ ー可能リソースへの変更内容を調整するためのプ ロトコル。「単一フェーズ・コミット (single-phase commit)」と対比。

### A

APAR. プログラム診断依頼書 (authorized program analysis report).

ASID.  $7$ ドレス・スペース ID。

### B

BMS. 基本マッピング・サポート。

BSDS. ブートストラップ・データ・セット。

### C

**CCF.** チャネル制御機能 (channel control  $function)$ <sub>o</sub>

CCSID. コード化文字セット識別子 (Coded character set identifier).

CDF. チャネル定義ファイル (Channel definition  $file$ ).

**CI.** 制御インターバル。

CL. 制御言語。

CPF. コマンド接頭部。

### D

DAE. ダンプ分析と除去。

DCE. 分散コンピューター環境 (Distributed Computing Environment).

DCI. データ変換インターフェース (Data conversion interface).

DLQ. 送達不能キュー (Dead-letter queue)。

DQM. 分散キュー管理 (Distributed queue management).

### Е

ESM. 外部セキュリティー・マネージャー。

ESTAE. ESTAE 出口ルーチン。

ESTAE 出ロルーチン (extended specify task abnormal exit (ESTAE)). リカバリー機能を提 供し、処理、異常終了の診断、または再試行アド レスの指定のため、指定された出口ルーチンに制 御を与える OS/390 マクロ。

## F.

FFST. 第 1 障害サポート・テクノロジー (First Failure Support Technology).

FIFO. 先入れ先出し法 (first-in-first-out)。

FRR. 機能回復ルーチン。

### G

GCPC. 汎用コマンド・プリプロセッサー。

aet. メッセージ・キューイングにおいて、 MQGET 呼び出しを使用してキューからメッセー ジを除去すること。「ブラウズ (browse)」も参 照。

GTF. 汎用トレース機能。

### ı

IPCS. 対話式問題制御システム。

ISPF. 対話式システム生産性向上機能。

### М

MCA. メッセージ・チャネル・エージェント (message channel agent).

MCI. メッセージ・チャネル・インターフェース (Message channel interface).

MQAI. MOSeries 管理インターフェース (MQSeries Administration Interface)。

MQI. メッセージ・キュー・インターフェース (Message queue interface).

MQI チャネル (MQI channel). MQSeries クラ イアントをサーバー・システム上のキュー・マネ ージャーに接続して、 MQI 呼び出しと応答のみ を両方向に転送するもの。「メッセージ・チャネ ル (message channel)」と対比。

**MQSC.** MQSeries コマンド (MQSeries command).

MQSeries. メッセージ・キュー・サービスを提 供する、 IBM ライセンス・プログラムのファミ  $1) -$ 

MQSeries 管理インターフェース (MQSeries Administration Interface (MQAI)). MQSeries に対するプログラミング・インターフェース。

MQSeries クライアント (MQSeries client). キ ュー・マネージャー全体をインストールしなくて もシステムにインストールできる MOSeries プロ ダクトの一部。 MOSeries クライアントは、アプ リケーションから MOI 呼び出しを受け入れて、 サーバー・システム上のキュー・マネージャーと 通信する。

MQSeries コマンド (MQSeries commands (MQSC)). すべてのプラットフォームで同じ形を 持ち、 MOSeries オブジェクトの操作に使用され る、人が読めるコマンド。「プログラム式コマン ド形式 (programmable command format  $(PCF))$ ) と対比。

### N

New Technology File System (NTFS). ファ イルのセキュリティーを提供する Windows NT 回復可能ファイル・システム。

NSI. 名前サービス・インターフェース (Name service interface).

**NTFS.** New Technology File System の略。

### O

OAM. オブジェクト権限マネージャー (object authority manager).

### P

PCF. プログラム式コマンド形式 (Programmable command format).

PCF コマンド (PCF command). 「プログラム 式コマンド形式 (programmable command format) | を参照。

PING (ping). 分散キューイングにおいて、テス ト・メッセージの交換を使用することによりメッ セージ・チャネルまたは TCP/IP 接続が機能して いるかどうかを確認する診断援助機能。

**PTF.** プログラム一時修正 (program temporary  $fix)_{\circ}$ 

## R

RBA. 相対バイト・アドレス (relative byte  $address)$ <sub>o</sub>

RESLEVEL. MQSeries for OS/390 では、 MOSeries for OS/390 で API リソース・セキュリ ティーのために検査される、 CICS ユーザー ID の数を制御するオプション。

RRS. リソース・リカバリー・サービス。

RTM. リカバリー終了マネージャー。

### S

SAF. システム権限機能。

SDWA. システム診断作業域。

SEI. セキュリティー有効化インターフェース (Security enabling interface).

SIT. システム初期設定テーブル。

SVC. 監視プログラム呼び出し。

SYS1.LOGREC. プログラムおよびハードウェ ア・エラーについての情報を含む保守援助機能。

### т

TACL. タンデム拡張コマンド言語。

TCB. タスク制御ブロック。

thlaual. ターゲット・ライブラリー高水準修飾 子。

TMI. トリガー・モニター・インターフェース (Trigger monitor interface).

tranid. 「トランザクション識別名 (transaction *identifier*)」を参照。

## U

UIS. ユーザー識別子サービス (User identifier service).

undo/redo レコード (undo/redo record). リカ バリーに使用されるログ・レコード。このレコー ドの redo の部分は、MOSeries オブジェクトに加 えられる予定の変更を記述する。 undo の部分 は、作業がコミットされない場合に、変更をどの ようにバックアウトするかを記述する。

「特殊文字]

.ini ファイル (.ini file). 「構成ファイル (configuration file) 」を参照。

510 MQSeries for Compaq OpenVMS Alpha バージョン 5 リリース 1 システム管理ガイド

## 索引

日本語. 数字. 英字. 特殊文字 イベント (続き) の順に配列されています。な お、濁音と半濁音は清音と同 等に扱われています。

## [ア行]

アクション・キーワード、ルール・ テーブル 137 宛先キュー 所有キュー・マネージャーの名前 95 定義 95 未配布メッセージ 131 宛先キュー・マネージャー クラスターに属さない 16 チャネルの開始 90 チャネルの作成 88 定義 95 伝送キューの作成 88 への別名の割り当て 98 アプリケーション クライアント / サーバー環境 21 時間に依存しない 7 設計の考慮事項 256 データ 8 トラステッド 475 プログラミング・エラーの例 252 ローカル・キュー・マネージャー に接続されている 94 MOI 管理サポート 45 一時キュー 10 イベント 観測 解説 147 使用する理由 149 説明 147 タイプ 149

観測 (続き) 有効化および無効化 151 キュー 150 タイプ 149 チャネル 150 トリガー 150 show events (MONMQ) 441 イベントのタイプ 149 イベント・キュー 17 イベント・ドリブン処理 8 インストール可能サービス オブジェクト権限マネージャー 105 オブジェクト権限マネージャーの 使用不可 使用不可 108 名前サービス 219 インストール可能なコンポーネント 権限マネージャー (OAM) 105 名前サービス 219 永続キュー 10 エスケープ PCF 28, 78 エラー・メッセージ 50 エラー・ログ 概要 262 確立前に生じるエラー 263 例 264 応答先キュー 17 応答先キュー別名 98 大文字小文字の区別 30 キュー・マネージャー名 29 制御コマンド 30 MQSC コマンド 31 オブジェクト アクセス 103 オブジェクトを表すファイル 314 管理 11 キュー 14

オブジェクト (続き) キュー・マネージャー MOI 呼び出し 13 再作成コマンド 358 システム・デフォルト 19,397 属性 12 タイプ 10 デフォルト 属性 60 トリガー操作のための 73 名前 11.48 名前変換 29 名前リスト 19 プロセス定義 18 命名規則 313 メディア・イメージ 186 リカバリー 187 リモート管理 83 オブジェクト権限マネージャー 105 機能 106 重要操作 112 使用不可 108 デフォルト権限 ID 107 プリンシパル 106 dspmqaut コマンド 111 setmqaut コマンド 109, 110 オブジェクト権限マネージャーの使 用不可 108 オペレーター・コマンド、応答なし 253 オペレーター・メッセージ 263 オペレーティング・システム論理 名、セキュリティーを使用不可にす  $\leq$  108

## [力行]

開始 キュー・マネージャー 41 チャネル 89 フェールオーバー・セット内のキ ュー・マネージャー 292

メッセージ 152

開始キュー 説明 15 定義 75 開始コマンド・プロシージャー 289 確認、MOSC コマンドの 55 各国語サポート 命名規則 313 EBCDIC NL 文字の ASCII への 変換 224 環境変数 MQSPREFIX 224 ORACLE HOME, Oracle 159 ORACLE SID, Oracle 159 監視プログラム・フェールオーバ  $-$  · モニター 説明 284 停止 297 関数 コンポーネント内の表示 444 幹線図、見方 314 観測イベント 使用可能化 151 使用する理由 149 説明 147 タイプ 149 メッセージ 152 管理 許可 122 コマンド・セット 25 制御コマンド 26 プログラム式コマンド形式 (PCF) コマンド 27 MOSeries コマンド (MQSC) 26 リモート 85 オブジェクト 83 チャネル 87 伝送キュー 87 ローカル 45 管理、アクセスの 106 管理、ログ・ファイルの 184 キュー アプリケーション、トリガー操作 のための定義 73 一時 10 イベント 17

キュー (続き) イベント通知 150 応答先 17.97 オブジェクト 別名 14 モデル 15 リモート 14 ローカル 14 開始 定義 75 トリガー・メッセージ 15 共用、構成タスク 219 許可 113 クラスター伝送 16 コマンド 17 事前定義 10 障害 254 説明 9 送達不能 17 指定 37 属性 13 変更 62 定義 13 伝送 16 作成 97 定義 88 デフォルト 38.97 リモート管理 87 動的 10 取り扱い 58 の共用、さまざまなキュー・マネ ージャー上の 219 ブラウズ 63 分散、不正出力 260 別名 14 別名、取り扱い 69 未配布メッセージ 17 指定 37 モデル 15 定義 72 取り扱い 71 リモート 13, 14 キュー・マネージャー別名 97 作成 93 取り扱い 97

キュー (続き) ローカル 12, 14 クリア 63 コピー 61 削除 63 定義 59 デフォルト 19 MOSeries アプリケーションのた めの 45 キュー項目数 現行 61 判別 61 キューの共用 219 キューの属性を変更 62 キュー・マネージャー イベント 149 オブジェクト MOI 呼び出し 13 オブジェクト権限マネージャー 使用不可 108 説明 105 開始 41 数 36 許可 112 許可ディレクトリー 126 クラスター 16, 18 形式化されたシステム・ログのダ ンプ (dmpmqlog) コマンド 328 構成ファイル 指定 39 コマンド・サーバー 80 固有の名前 36 再始動 44 削除 44 作成 35.40 シャットダウン 制御された 42 静止 42 循環ロギング、リカバリーの再始 動 177 説明 12 即時シャットダウン 42 停止 42 ディレクトリー 112 デフォルト 37 誤った削除 322

キュー・マネージャー (続き) 誤った変更 41 変更 41 名前変換 29 フェールオーバー・セット内の移 動 293 フェールオーバー・セット内の始 動 292 フェールオーバー・セット内の終  $7293$ メッセージの変換 99 メディア・イメージの記録 187 モニター 149 優先シャットダウン 43 リカバリー・ログの内容のダンプ 194 リニア・ロギング 175 リモート管理 83 リモート・キューを使用した別名 97 ローカル管理 45 ログ 174 CCSID への変更後の再始動 101 crtmqm コマンド 320 dltmqm コマンド 326 endmqm コマンド 346 MVS/ESA での 92 qm.ini ファイル 223 runmqsc に指定 52 キュー・マネージャーの起動コマン  $F$  385 キュー・マネージャー・クラスター クラスターも参照 18 キュー・モード、runmqsc の 91 行の最大長、MQSC コマンドの 54 共用キュー 構成タスク 219 共用メモリーの管理 458 許可 管理 122 権限 ID 108 リスト 109 dspmqaut コマンド 111 MQI 117 setmqaut コマンド 111

許可ファイル 管理 129 許可 130 クラス 129 全クラス 129 ディレクトリー 126 内容 127 パス 126 理解 125 クライアント 20 アプリケーションのリンク 21 そのためのチャネルの作成 21 トリガー・モニターの起動コマン  $F = 375$ 問題判別 275 DOS および Windows 上のエラ ー・メッセージ 276 クラスター キュー・マネージャー 説明 18 伝送キュー 16 名前リストの使用 19 ワークロード出口 22, 473 OpenVMS クラスターとの違い 19 キュー・マネージャーの 11 説明 85 リモート・キューイング 83 ExitProperties スタンザの属性 226 OpenVMS キュー・マネージャー・クラ スターとの相違 281 フェールオーバー・セット 283 MQSeries のインストール 282 クラスター伝送キュー 説明 16 クラスター別名サービス 301 クラスター・ワークロード出口 473 クリア、ローカル・キューの 63 グローバル作業単位 定義 153 qm.ini への XAResourcemanager スタンザの追加、Oracle 161

グローバル・セクション 439 グローバル・メモリー システム・パラメーターを使用し た制御 277 形式、ログの 174 権限 インストール可能サービス 111 コマンド 111 コンテキスト 114 設定 / リセット・コマンド 377 代替ユーザー 113 権限 ID 権限に関するデフォルト 107 デフォルト、nobody 107 MOM 104 権限 ID、権限の 106 現行キュー項目数 61 コード化文字セット 99 ID 427 コード・セット 427 更新、キュー・マネージャーの属性 52 構成 キュー・マネージャー構成ファイ  $J\$  qm.ini 223 データベース、gm.ini 236 データベース・マネージャー 156 変更のインプリメント 223 編集 221.222 優先順位 222 ログ 233 AllOueueManagers スタンザ、 mqs.ini 224 Channels スタンザ、qm.ini 238 ClientExitPath スタンザ、 mqs.ini 226 DefaultQueueManager スタンザ、 mqs.ini 226 Exitpath スタンザ、qm.ini 242 ExitProperties スタンザ、 mqs.ini 226 failover.ini 288 Log スタンザ、qm.ini 233 LogDefaults スタンザ、 mqs.ini 227

構成 (続き) LU62 スタンザ、qm.ini 240 mqs.ini、説明 223 OpenVMS クラスター・フェール オーバー・セット 288 Oracle 159 qm.ini ファイルの例 243 OueueManager スタンザ、 mqs.ini  $230$ Service スタンザ、qm.ini 231 ServiceComponent スタンザ、 am.ini 232 TCP スタンザ、qm.ini 240 XAResourceManager スタンザ、 qm.ini 236 構成ファイル キュー・マネージャー (qm.ini) オブジェクト権限マネージャ ーの使用不可 108 内容 223, 243 Channels スタンザ 238 ExitPath スタンザ 242 Log スタンザ 233 LU62 および TCP スタンザ 240 Service Component スタンザ 232 Service スタンザ 231 XARsourceManager スタンザ 236 編集 222 failover.template 417 MQSeries (mqs.ini) 内容 223 パス 56 AllQueueManagers スタンザ 224 ClientExitPath スタンザ 226 DefaultQueueManager スタンザ 226 ExitProperties スタンザ 226 LogDefaults スタンザ 227 QueueManager スタンザ 230 OpenVMS クラスター・フェール オーバー・セット 288 高速パス・バインディング 475

#### 構文

エラー、MQSC コマンドの 50 図、見方 314 ヘルプ 316 構文に関するヘルプ 316 コマンド オブジェクトの再作成  $(rcrmqobj)$  358 キュー・マネージャーの開始  $(strmqm)$  385 キュー・マネージャーの削除  $(dltmqm)$  326 キュー・マネージャーの作成  $(crtmqm)$  320 キュー・マネージャーの終了  $(endmqm)$  346 許可の表示 (dspmqaut) 330 クライアント・トリガー・モニタ ーの起動 (runmqtmc) 375 権限の設定 / リセット (setmqaut) 110, 377 構文に関するヘルプ 316 コマンド・サーバーの開始  $(strmqcsv)$  384 コマンド・サーバーの終了  $(endmagsv)$  343 コマンド・サーバーの表示 (dspmqcsv) 335 障害モニターの開始  $(runmqfm)$  367 制御 26 セキュリティー・コマンド dspmqaut 111 setmqaut 109 セットの比較 409 送達不能キュー・ハンドラーの実 行 365 ダンプ・ログ (dmpmqlog) コマン  $F$  328 チャネル開始プログラムの実行 (runmqchi) 363 チャネルの実行 (runmqchl) 364 データ変換 (crtmqcvx) 318 トリガー・モニターの開始  $(runmqtrm)$  376

コマンド (続き) フェールオーバーの管理(フェー ルオーバー) 351 プログラム式コマンド形式  $(PCF)$  27 メディア・イメージの記録  $(redmqime)$  355 リスナーの実行 (runmqlsr) コマン  $F 369$ リスナーの終了 (endmqlsr) コマ ンド 345 DLQ ハンドラーの実行  $(runmadlq)$  131 **MOSC** ALTER QLOCAL 62 ALTER QREMOTE 96 DEFINE CHANNEL 89 DEFINE QALIAS 69 DEFINE QLOCAL 61 DEFINE QLOCAL LIKE 61 DEFINE QLOCAL REPLACE 62 DEFINE QMODEL 72 DEFINE QREMOTE 94 DELETE QLOCAL 63 DELETE QREMOTE 96 DISPLAY OREMOTE 96 MQSC コマンド・ファイル 出力レポート 54 入力 53 MQSeries (MQSC) 確認 55 使用 27 MQSeries コマンド (MQSC) 26 MQSeries コマンドの実行  $(runnqsc)$  371 MOSeries 定様式トレース出力の 表示 (dspmqtrc) 340 MOSeries トランザクションの解 決 (rsvmqtrn) 361 MOSeries トランザクションの表 示 (dspmqtrn) 341 MQSeries トレースの開始  $(strmqtrc)$  387 MQSeries トレースの終了 (endmqtrc) 349

コマンド (続き) MQSeries ファイルの表示  $(dspmqfls)$  337 runmqsc 49 コマンド、MOSeries 用の 26 コマンド・キュー 17 コマンド・サーバー 開始コマンド 384 コマンド・サーバーの開始 80 コマンド・サーバーを停止する 81 終了コマンド 343 状況の表示 80 表示コマンド 335 リモート管理 80 コマンド・セット 管理 25 比較 409 コマンド・ファイル 53 コマンド・プロシージャー 289 変更 303 例 303 コンテキスト権限 114 コンポーネント show functions (MONMQ) 444

## [サ行]

サーバー接続チャネルの自動定義 90 再始動、キュー・マネージャーの  $\Delta\Delta$ 再始動、リカバリーの、循環ロギン グ 177 最大 キュー項目数 14 キューのサイズ 9 名前長、MQSeries オブジェクト  $\mathcal{O}$  11 メッセージ数 10, 14 メッセージ長 9, 12 作業単位 混在する実行結果 168 定義 153 明示再同期 (rsvmqtrn コマンド  $(D)$  167

作業負荷の平衡化 クラスターを使用した 11 MOI 呼び出しのリダイレクト 69 削除 キュー・マネージャー 44 ローカル・キュー 63 dltmqm コマンド 326 作成 オブジェクト 11 キュー 13 キュー・マネージャー 35,40 プロセス定義 75 crtmqm コマンド 320 参考資料 488 サンプル トレース・データ 268 プログラムの使用 413 MOSC ファイル 413 時間に依存しないアプリケーション  $\overline{7}$ システム デフォルト・オブジェクト 19, 397 システム・パラメーター 277 事前定義キュー 10 シャットダウン キュー・マネージャー 42 制御された 42.43 静止 42 即時 42 優先 43 終了、キュー・マネージャーの 43 終了、対話式 MQSC コマンドの 50 終了コマンド・プロシージャー 289 終了処理コマンド・プロシージャー 289 受信側チャネル定義 84 受信側のチャネルの自動定義 90 出力 宛先変更する 453 循環ロギング 175 使用可能化 イベント 151 セキュリティー 108 所定稼働環境 393

処理、イベント・ドリブン 8 スイッチ・ロード・ファイルの作成 157 スクリプト MONMO 459 スタンザ AllQueueManagers, mqs.ini 224 Channels, qm.ini 238 ClientExitPath, mqs.ini 226 DefaultQueueManager, mqs.ini 226 ExitPath, qm.ini 242 ExitProperties, mqs.ini 226 LogDefaults, mqs.ini 227 Log, qm.ini  $233$ LU62, qm.ini 240 QueueManager, mqs.ini 230 ServiceComponent, qm.ini 232 Service, qm.ini 231 TCP, qm.ini 240 XAResourceManager, qm.ini 236 制御コマンド 26 大文字小文字の区別 30 使用 33 runmqsc 49 制御されたシャットダウン 42 制限 オブジェクト名 313 データベース調整サポート 156 MQM オブジェクトへのアクセス 103 静止シャットダウン、キュー・マネ ージャー 42 セキュリティー 103 コマンドの使用 109, 111 使用可能化 108 フェールオーバー・セット・モニ ター 299 リモート 115 セル、DCE とキュー 219 送信側チャネル定義 84 送達不能キュー (DLQ) 指定 37 説明 17 送達不能キュー・ハンドラーの実 行 (runmqdlq) 365

送達不能キュー (DLQ) (続き) ハンドラー、「DLQ ハンドラ ー」も参照 131 送達不能ヘッダー、MODLH 131 属性  $+z$   $-$  13 キュー・マネージャー 更新 52 表示 51 キュー・マネージャーの表示 51 更新 52 デフォルト 60 変更 62 ALL 属性 60 MQSC と PCF の比較 28 ソフトコピー資料 487

## [夕行]

代替ユーザー権限 113 タイプ、オブジェクトの 10 タイムアウト、MQSC コマンドの応 答の 91 タイム・スタンプ disable timestamp (MONMQ) 449 enable timestamp (MONMQ) 449 対話式 MQSC からのフィードバック 50 終了 50 使用 49 ダンプ 形式化されたシステム・ログ (dmpmqlog) コマンド 328 リカバリー・ログの内容のダンプ 194 ログ・レコードのダンプ (dmpmglog コマンド) 194 ダンプ・ログ 形式 328 パラメーター 328 目的 328 チャネル イベント 150 エスケープ・コマンドの許可 122 開始 89

チャネル (続き) 開始プログラムの実行コマンド  $363$ キュー・マネージャー間での定義  $14$ コマンド 115 コマンド・セキュリティー要件 115 実行コマンド 364 白動定義 90 受信側チャネル定義 84 セキュリティー 115, 116 説明 18, 83 送信側チャネル定義 84 ターゲット・スレッドの接続先 446 ターゲット・スレッドを切断する 446 定義 88 トラステッド 477 メッセージのヒストリーの表示 438 リモート管理 87 リモート・キューイング 83 Channels スタンザ、qm.ini 238 fastpath 239 show channel details (MONMQ) 436 show mask (MONMQ) 437 チャネルの自動定義 90 チャネルの動的定義 90 通知、イベントの 150 データベース・マネージャー 構成 156 構成情報の変更 169 スイッチ・ロード・ファイルの作 成 157 制約事項、データベース調整サポ  $\uparrow$  156 接続 156 調整 154 データベース・マネージャーのイ ンスタンス、削除 170 未確定の作業単位 165 dspmqtrn コマンド、未解決の UOW の検査 165

データベース・マネージャー (続き) qm.ini へのデータベース・マネー ジャーの定義 157 rsvmgtrn コマンド、UOW の明示 再同期 167 データ変換 99 デフォルトのデータ変換 100 ユーザー定義のメッセージ形式 100 ConvEBCDICNewline 属性、 AllQueueManagers スタンザ 224 crtmqcvx コマンド 318 EBCDIC NL 文字の ASCII への 変換 224 ディレクトリー キュー・マネージャー 112 許可 126 ディレクトリー構造 401 出口 クラスター・ワークロード 473 クラスター・ワークロード出口 22 チャネル出口 22 ユーザー出口 22 デバッグ 共通プログラミング・エラー  $252$ 予備的な検査 247 2 次検杳 252 デフォルト オブジェクト 19 オブジェクトの属性 60 キュー・マネージャー 37 誤った削除 322 誤った変更 41 処理されるコマンド 49 変更 41.52 権限 ID、権限の 107 システム・オブジェクト 397 伝送キュー 38 デフォルト伝送キュー 97 デフォルトのデータ変換 100 デフォルト変数コマンド (MONMO) 434

伝送キュー キュー・マネージャー間での定義  $14$ クラスター 16 作成 97 説明 16, 84 定義 88 デフォルト 16, 38, 97 名前の指定 95 リモート管理 87 同期点、パフォーマンスの考慮事項 257 動的キュー 10 許可 113 説明 10 トラステッド・アプリケーション 475 バインディング 476 トランザクション MOSeries コマンドの解決 361 MOSeries の表示コマンド 341 トランザクション・サポート トランザクション・サポート 153 トリガー イベント、観測イベントとの比較 150 イベント・キュー 151 障害モニター 開始コマンド 367 メッセージ、開始キュー上の 15 モニター 開始コマンド 376 説明 16 名前リストの使用 19 トリガー操作 479 アプリケーション・キュー、定義 73 定義 8 のためのオブジェクトの管理 73 トリガー操作のためのオブジェクト の管理 73 取り出しアルゴリズム、メッセージ  $\varnothing$  10

トレース コンポーネントまたは関数の指定 447 データ・サンプル 268 パフォーマンスの考慮事項 268 プロセスの開始時に開始 445 disable trace (MONMO) 450 enable trace (MONMO) 449 exit trace (MONMO) 457 MONMO セッションのサンプル 460 MONMO トレースの終了 457 MONMQ の使用 431 start trace (MONMQ) 446 stop trace (MONMQ) 446

# [ナ行]

名前 オブジェクト 11 オブジェクトに許可される 313 最大文字数 11 名前サービス 219 名前リスト キュー・マネージャー・クラスタ ーが使用する 19 説明 19 入出力のリダイレクト、MQSC コマ ンドでの 48

# [ハ行]

バイナリー トレース・バイナリー・ファイル のオープン 448 トレース・バイナリー・ファイル のクローズ 448 ハイパーテキスト・マークアップ言 語 (HTML) 487 バインディング トラステッド・アプリケーション のための 476 パターン・マッチング・キーワー ド、ルール・テーブル 136 発行、MOSeries コマンドの 47 パフォーマンス上の考慮事項 同期点 257

パフォーマンス上の考慮事項 (続き) メッセージ長 256 メッセージの持続性 256 様々なメッセージ長 257 Correlld 257 MOPUT1 の利点 258 MsgId 257 パフォーマンスの考慮事項 トレースを使用する場合 268 パフォーマンスのチューニング 277 パフォーマンス・イベント 150 非持続メッセージ 477 ヒストリー チャネル中のメッセージの 438 delete history (MONMQ) 450 disable history (MONMQ) 450 enable history (MONMQ) 450 reset for channel (MONMQ) 451 set history (MONMQ) 450 表示 アクティブな MQSeries プロセス 438 キュー・マネージャーの属性 51 許可コマンド 330 コマンド・サーバーの状況 80 コマンド・サーバー・コマンド 335 コンポーネントの 16 進 ID 443 ターゲット・スレッド・スタック 437 プロセス定義 76 メモリー・テーブル 442 MQSeries 定様式トレース出力コ マンド 340 MQSeries トランザクション・コ マンド 341 MOSeries ファイル・コマンド 337 プール割り当て量 279 ファイル キュー・マネージャー構成 223 許可 管理 129 許可 130 クラス 129 全クラス 129

ファイル (続き) 内容 127 パス 126 理解 125 構成 問題判別での 267 名前の理解 28 ログ制御 174 MOSeries 構成 223 フィードバック、MQSC コマンドか らの 50 フェールオーバー 説明 284 フェールオーバー・コマンド 285. 290, 351 関連コマンド 354 パラメーター 351 戻りコード 353 例 353 フェールオーバー・セット 管理 291 キュー・マネージャーの移動 293 キュー・マネージャーの始動  $292$ キュー・マネージャーの終了 293 構成 286 構成ファイル 285 構成前のステップ 286 構成例 301 コマンド・プロシージャー 289 状態の表示 294 状態の変更 298 説明 283 トラブルシューティング 300 Intra Cluster Communication (ICC) の使用 299 MultiNet for OpenVMS の使用 301 フェールオーバー・セットの管理 351 フェールオーバー・セット・テンプ  $\nu - 5$  417 フェールオーバー・モニター 開始 292

フェールオーバー・モニター (続き) 監視プログラム 284 説明 284 停止 297 フェイルバック 説明 284 不正出力 258 ブラウズ、キューの 63 プリンシパル アクセスの管理 106 複数の権限 ID を保持している 106 プログラミング・エラーの例 252 プログラム、提供される例 413 プログラム式コマンド形式 (PCF) エスケープ PCF 28 許可 117 コマンドの説明 27 セキュリティー要件 115 属性 28 による管理 27 プロヤス トレースの開始点 445 プロセス権限の許可 106 プロセス定義 作成 75 説明 18 表示 76 分散キューイング 送達不能キュー 17 不正出力 260 未配布メッセージ・キュー 17 別名 応答先キュー 98 キュー・マネージャー 98 別名キュー 69 許可 113 説明 14 保護されるリソース 107 補足情報 479

### 「マ行]

マクロ MONMQ 459 マスク set mask (MONMQ) 451 未確定トランザクション データベース・マネージャー 165 未配布メッセージ・キュー 131 無許可アクセスからの保護 103 無効化、イベントの 151 命名規則、各国語サポート 313 メッセージ オペレーター 263 可変長 257 観測イベントの 152 記述子 8.78 キューイング 7 キューに現れない 258 最大長 9 説明 8 特定の検索 257 取り出しアルゴリズム 10 パフォーマンスの考慮事項 持続 256 長さ 256 非持続メッセージの速度 477 未配布 267 予期しない情報を含む 260 DOS および Windows クライアン トトのエラー 276 メッセージ長、短くする 63 メッセージ・キューイング 7 メッセージ・キュー・インターフェ  $-77$ メッセージ・チャネル・エージェン  $\vdash$  (MCA) 説明 84 AdoptNewMCA 属性 238 RETRY 状態のチャネル 241 メッセージ・ドリブン処理 7 メディア・イメージ 記録 187 記録コマンド 355 説明 186 リカバリー 187 メディア・イメージのリカバリー 187 メモリー・テーブル 442 モデル・キュー 説明 15

518 MQSeries for Compaq OpenVMS Alpha バージョン 5 リリース 1 システム管理ガイド

モデル・キュー (続き) 定義 72 取り扱い 71 戻りコード 248 値の解釈 317 フェールオーバー・コマンド 353 crtmqcvx コマンド 318 crtmqm コマンド 324 dltmqm コマンド 326 dspmqaut コマンド 333 dspmqcsv コマンド 335 dspmqfls コマンド 338 dspmqtrn コマンド 342 endmqcsv コマンド 343 endmqlsr コマンド 345 endmqm コマンド 347 endmqtrc コマンド 349 rcdmqimg コマンド 356 rcrmqobj コマンド 359 rsvmqtrn コマンド 362 runmachi コマンド 363 runmqchl コマンド 364 runmqfm コマンド 367 runmqlsr コマンド 370 runmqsc コマンド 373 runmqtmc コマンド 375 runmqtrm コマンド 376 setmqaut コマンド 382 strmqcsv コマンド 384 strmqm コマンド 385 strmqtrc コマンド 389 モニター、キュー・マネージャーの 149 問題 そこからリカバリーする 185 リモート側での MOSC の使用  $93$ MOSC コマンドの実行 56 MOSC のローカルでの使用 56 問題判別 247 共通プログラミング・エラー 252 クライアント 275 構成ファイル 267 コマンドから応答がない 253

問題判別 247 (続き) 最初に検査すること 247, 251 さらに他の検査 252 トレース 268 不正出力 キューに現れないメッセージ 258 分散キューイング 260 予期しない情報を含むメッセ  $-32/260$ 

## [ヤ行]

ユーザー ID 許可 112 グループ nobody に属する 107 権限 104 プリンシパル 106 OpenVMS ログイン・ユーザー 112 ユーザー定義のメッセージ形式の変 換 100 ユーザー出口 473 クラスター・ワークロード 22, 473 説明 22 チャネル出口 22 データ変換出口 22 ユーロ通貨記号サポート 395 優先キュー・マネージャー・シャッ トダウン 43 要件 ソフトウェア 393 ハードウェア 393 用語、本書で使用する 491 用語集 491

# 「ラ行]

リカバリーの手順 キュー・マネージャーのオブジェ クトの損傷 193 単独オブジェクトの損傷 193 ディスク・ドライブの障害 191 リスナー トラステッド 477

リスナー (続き) リスナーの実行 (runmqlsr) コマン ドの使用 369 リスナーの終了 (endmqlsr) コマ ンド 345 リソース 保護される 107 保護する理由 103 リニア・ロギング 175 リチート 管理 85 キュー 応答先キュー別名として 98 キュー・マネージャー別名と しての 97 キューイング 勧告 92 キュー定義の作成 93 キュー・オブジェクトの取り扱い 97 セキュリティーに関する考慮事項 115 MQSC コマンドの発行 91 リモート管理 オブジェクトの 83 コマンド・サーバー 80 初歩的な問題 93 リモート・キュー 許可 113 説明 13, 14 リモート・キューイング 83 理由コード 12. 131. 137 ルール・テーブル、DLO ハンドラー 133 構文 139 処理 141 制御データ・エントリー 133 INPUTQ キーワード 134 INPUTOM キーワード 134 RETRYINT キーワード 134 WAIT キーワード 134 パターンと処理 (ルール) 135 ACTION キーワード 137 APPLIDAT キーワード 136 APPLNAME キーワード 136 APPLTYPE キーワード 136

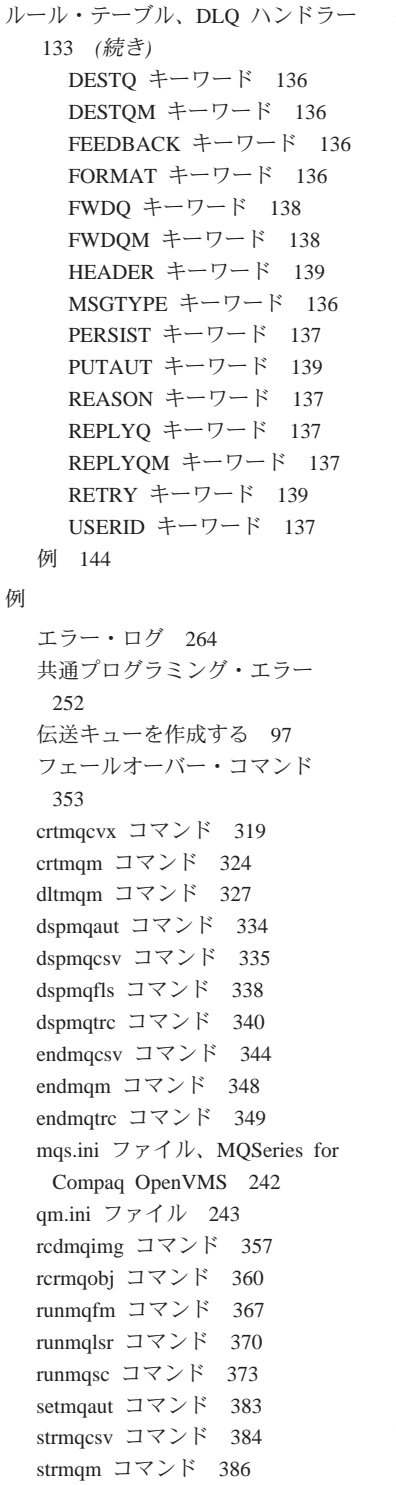

例 (続き) strmqtrc コマンド 389 ローカル管理 45 ローカル作業単位 定義 153 ローカル・キュー 開始 15 クリア 63 コマンド 17 削除 63 説明 12, 14 送達不能 17 定義のコピー 61 伝送 16 未配布メッセージ 17 ローカル・キューの定義 59 ロギング 循環 175 タイプ 175 チェックポイント 177 メディア・リカバリー 187 リニア 175 ログ エラー 262 エラー、例 264 管理 182 キュー・マネージャー 174 形式 174 構成 233 内容のダンプ 194 パラメーター 39 ファイル 位置 185 再利用 177 制御 174 リカバリーのための使用 185 ログ・レコードのダンプ (dmpmqlog コマンド) 194 dmpmqlog コマンドからの出力 195 Log スタンザ、qm.ini 233 ログ・ファイル 262 ロケール 427 論理装置 close (MONMQ) 436

論理装置 (続き) show segment を使った表示 (MONMO) 435 論理名、セキュリティーの使用不可 108

## 「数字]

1 次グループの許可 106 1 次権限 ID、権限の 106 16 進 ID コンポーネント用の表示 443

## A

AdoptNewMCA 属性 238 AllQueueManagers スタンザ、 mqs.ini 224 amqsdlq、サンプル DLQ ハンドラー 132 analyse trace コマンド  $(MONMQ)$  454 APPLIDAT キーワード、ルール・テ ーブル 136 APPLNAME キーワード、ルール・ テーブル 136 APPLTYPE キーワード、ルール・テ ーブル 136 AUTHORIZE ユーティリティー 279

## C

 $CCSID$  427 キュー・マネージャーの再始動 101 データ変換 99 MQSeries for Compaq OpenVMS によるサポート 395 ccsid.tbl 99 Channels スタンザ、qm.ini 238 ClientExitPath スタンザ、 mqs.ini 226 close binary コマンド (MONMQ) 448 close LU コマンド (MONMQ) 436 close text  $\exists \forall \forall Y \land (MONMQ)$  449 connect  $\exists \forall \forall \forall$  (MONMQ) 446
CorrelId、使用時のパフォーマンスの 考慮事項 257 crtmqcvx コマンド パラメーター 318 戻りコード 318 例 319 crtmgm コマンド 320 関連コマンド 325 パラメーター 321 戻りコード 324 例 324

# D

**DCE** キューの共用 219 構成 220 セキュリティー 23 セル 219 DefaultQueueManager スタンザ、 mqs.ini 226 delete history コマンド (MONMQ) 450 deselect index コマンド (MONMO) 447 DESTO キーワード、ルール・テーブ ル 136 DESTOM キーワード、ルール・テー ブル 136 Digital TCP/IP Services for OpenVMS 291 disable history コマンド (MONMQ) 450 disable timestamp コマンド (MONMQ) 449 disable tracing コマンド (MONMQ) 450 disconnect  $\exists \forall \forall \forall$  (MONMO) 446 DLQ ハンドラー サンプル、amqsdlq 132 呼び出し 131 ルール・テーブル 133 dltmqm コマンド 326 関連コマンド 327 パラメーター 326 戻りコード 326

dltmqm コマンド 326 (続き) 例 327 DOS クライアントのエラー・メッセ  $-3276$ dspmqaut コマンド 330 関連コマンド 334 使用 109.111 パラメーター 330 戻りコード 333 例 334 dspmqcsv コマンド 335 関連コマンド 335 パラメーター 335 戻りコード 335 例 335 dspmqfls コマンド 337 パラメーター 337 戻りコード 338 例 338 dspmqtrc コマンド 340 関連コマンド 340 パラメーター 340 例 340 dspmqtrn コマンド 341 関連コマンド 342 パラメーター 341 戻りコード 342

## Е

EBCDIC NL 文字の ASCII への変換 224 enable history コマンド (MONMQ) 450 enable timestamp  $\exists \forall \forall \forall$ (MONMO) 449 enable tracing コマンド (MONMO) 449 EndCommand プロシージャー テンプレート 421 endmqcsv コマンド 343 関連コマンド 344 パラメーター 343 戻りコード 343 例 344

endmqlsr (リスナーの終了) コマンド 形式 345 パラメーター 345 目的 345 戻りコード 345 endmqm コマンド 42, 346 関連コマンド 348 パラメーター 346 戻りコード 347 例 348 endmqtrc コマンド 349 関連コマンド 350 パラメーター 349 戻りコード 349 例 349 exit コマンド (MONMQ) 457 Exitpath スタンザ、gm.ini 242 ExitProperties スタンザ、mqs.ini 226

#### F

failover.ini 構成ファイル 302 編集 288 failover.template 302 fastpath チャネル 239 FEEDBACK キーワード、ルール・テ  $-7$ ル 136 **FFST** FFST (MONMQ) 456 FFST コマンド (MONMQ) 456 FFST、 検査 269 FORMAT キーワード、ルール・テー ブル 136 FWDO キーワード、ルール・テーブ ル 138 FWDOM キーワード、ルール・テー ブル 138

#### н

HEADER キーワード、ルール・テー ブル 139 HTML (ハイパーテキスト・マークア ップ言語) 487

# ı

INPUTQ キーワード、ルール・テー ブル 134 INPUTOM キーワード、ルール・テ ーブル 134 Intra Cluster Communication  $(ICC)$  299

#### L

LIKE 属性 61 ListenerBacklog 属性 241 Log スタンザ、qm.ini 233 LogDefaults スタンザ、mqs.ini 227 LU62 スタンザ、qm.ini 240

#### M

MAXMSGL 12 MaxMsgLength 属性 12 MODPARAMS.DAT ファイル 278 monmq ユーティリティー 概要 431 共用メモリーの管理 458 コマンド カラーの設定 453 終了 457 出力の設定 453 選択 447 デフォルト変数 434 トレースの分析 454 ヒストリーの削除 450 close binary 448 close lu 436 close text 449 connect 446 deselect index 447 disable history 450 disable timestamp 449 disable trace 450 disconnect 446 enable history 450 enable timestamp 449 enable trace 449 FFST 456 onstartup start 445

monmq ユーティリティー (続き) コマンド (続き) onstartup stop 445 open 435 open binary 448 open text 448 set depth 450 set free 451 set mask 451 show channels 436 show components 443 show events 441 show functions 444 show globals 439 show history 438 show mask 437 show memory 442 show mutex 440 show process 438 show segment 435 show stack 437 trace start  $432, 446$ trace stop 446 MQSeries プロセスのトレース トレース・セッションのサン プル 460 MONMQ 中のスクリプトとマ クロ 459 MONMQ 内の変数 432 **MOAI** 説明 79 MQDATA 276 MODLH、送達不能ヘッダー 131 MOI キュー・マネージャー呼び出し 13 許可 117 説明 7 ローカル管理のサポート 45 **MQM** 権限 ID 104 ユーザー ID 112 MOOPEN 許可 117 MQPUT および MQPUT1、パフォー マンスの考慮事項 258 MOPUT 許可 117

**MQSC** エスケープ PCF 28 大文字小文字の区別 31 行の最大長 54 コマンド 26 コマンド応答のタイムアウト 91 コマンドの確認 55 コマンドの使用 52 コマンドの発行方法 47 コマンド・ファイル 実行 55 出力レポート 54 入力 53 サンプル・ファイル 413 属性 28 対話式でのコマンドの発行 49 対話式での入力の終了 50 チャネルでのセキュリティー要件 116 テキスト・ファイルからのコマン ドの実行 52 入出力のリダイレクト 48 問題 リモート 93 ローカル 56 リモート側での発行 91 MOSC コマンド 大文字小文字の区別 31 行の最大長 54 使用 27 対話式での発行 49 ALTER OLOCAL 62 ALTER OREMOTE 96 DEFINE CHANNEL 89 DEFINE QALIAS 69 DEFINE QLOCAL 61 DEFINE QLOCAL LIKE 61 DEFINE QLOCAL REPLACE 62 DEFINE QMODEL 72 DEFINE QREMOTE 94 DELETE QLOCAL 63 DELETE QREMOTE 96 DISPLAY QREMOTE 96 MQSeries 権限 ID、MQM 104 OpenVMS の概要 393

MQSeries for Compaq OpenVMS の 概要 393 MOSeries 参考資料 485 MOSeries トレースの起動コマンド 387 MOSeries トレースの終了 349 MOSNOAUT 論理名 108 MOSPREFIX、環境変数 224 mqs.ini 定義 221 へのパス 56 編集 222 優先順位 222 AllQueueManagers スタンザ 224 ClientExitPath スタンザ 226 DefaultQueueManager スタンザ 226 ExitProperties スタンザ 226 LogDefaults スタンザ 227 QueueManager スタンザ 230 MQZAO 定数および許可 118 MsgId、使用時のパフォーマンスの考 慮事項 257 MSGTYPE キーワード、ルール・テ ーブル 136 MultiNet for OpenVMS 301 テンプレート・ファイルの構成  $291$ mutex テーブル 440 MVS/ESA キュー・マネージャー 92

## N

NL 文字、EBCDIC から ASCII への 変換 224 nobody、デフォルト権限 ID 107

# O

OAM 105 onstartup start コマンド  $(MONMQ)$  445 onstartup stop コマンド (MONMQ) 445 open binary コマンド (MONMQ) 448 open text コマンド (MONMQ) 448 open コマンド (MONMQ) 435 OpenVMS 概要 393 必要なソフトウェア 393 必要なハードウェア 393 OpenVMS クラスター 281 OpenVMS クラスター・フェールオー バー・セット 286 OpenVMS 権限 ID デフォルト、nobody 107 MQM 104 OpenVMS ログイン・ユーザー  $ID$  112 Oracle 環境変数の設定、確認 159 構成 159 構成パラメーター、変更 163 最小サポート・レベル 159 スイッチ・ロード・ファイル、作 成 160 Oracle XA サポート、使用可能化 160 ORACLE\_HOME, 環境変数 159 ORACLE\_SID,環境変数 159 XAResourcemanager スタンザ、 qm.ini への追加 161

## P

PCF コマンド エスケープ PCF 78 MQAI、の使い方を単純化するた めの使用 79 MQSC および PCF での属性 78 PCF を使用した管理用タスクを自 動化する 77 PDF (Portable Document Format) 487 PERSIST キーワード、ルール・テー ブル 137 Portable Document Format (PDF) 487 PUTAUT キーワード、ルール・テー ブル 139

#### Q

qm.ini 構成ファイル 定義 223 編集 222 優先順位 222 Channels スタンザ 238 Exitpath スタンザ 242 Log スタンザ 233 LU62 スタンザ 240 Service スタンザ 231 ServiceComponent スタンザ 232 TCP スタンザ 240 XAResourceManager スタンザ 236 QueueManager スタンザ、 mqs.ini 230 quit コマンド (MONMQ) 457

## R

rcdmqimg コマンド 355 関連コマンド 357 パラメーター 355 戻りコード 356 例 357 rcrmqobj コマンド 358 関連コマンド 360 パラメーター 358 戻りコード 359 例 360 REASON キーワード、ルール・テー ブル 137 REPLACE 属性、DEFINE コマンド 54 REPLYQ キーワード、ルール・テー ブル 137 REPLYQM キーワード、ルール・テ ーブル 137 RETRY キーワード、ルール・テーブ ル 139 RETRYINT キーワード、ルール・テ ーブル 134 rsvmqtrn コマンド 361 関連コマンド 362 パラメーター 361 戻りコード 362

runmqchi コマンド 363 パラメーター 363 戻りコード [363](#page-382-0) runmqchl コマンド 364 パラメーター 364 戻りコード [364](#page-383-0) runmqdlq コマンド 131 runmqfm コマンド 284[, 367](#page-386-0) 関連コマンド 368 パラメーター 351[, 367](#page-386-0) 戻りコード [367](#page-386-0) 例 [367](#page-386-0) runmqlsr (リスナーの実行) コマンド 形式 [369](#page-388-0)  $\sqrt{7} \times -\frac{1}{2} - \frac{369}{2}$ 目的 [369](#page-388-0) 戻りコード [370](#page-389-0) 例 [370](#page-389-0) runmqsc 確認 55 キュー・マネージャーの指定 52 キュー・モード 91 終了 50 使用 52 対話式での使用 49 フィードバック 50 問題 56 MQSC コマンドの発行 47 runmqsc コマンド 371 入出力のリダイレクト 48 パラメーター 372 戻りコード [373](#page-392-0) 例 [373](#page-392-0) runmqtmc コマンド 375 パラメーター 375 戻りコード [375](#page-394-0) runmqtrm コマンド 376 パラメーター 376 戻りコード [376](#page-395-0)

#### **S**

[SAFEGUARD 394](#page-413-0) select  $\exists \forall \forall Y \in (MONMQ)$  447 Service スタンザ、qm.ini 231

[ServiceComponent](#page-251-0) スタンザ、 [qm.ini 232](#page-251-0) set color コマンド (MONMO) 453 set depth  $\exists \forall \forall Y \land (MONMO)$  450 set free コマンド (MONMO) 451 set mask  $\exists \forall \forall \forall$  [\(MONMQ\) 451](#page-470-0) set output  $\exists \forall \forall \forall$  [\(MONMQ\) 453](#page-472-0) setmqaut コマンド 377 インストール可能サービス 111 関連コマンド 383 使用 [109](#page-128-0)[, 110](#page-129-0) パラメーター 379 戻りコード [382](#page-401-0) 例 [383](#page-402-0) [show channels](#page-455-0)  $\exists \forall \forall$ [\(MONMQ\) 436](#page-455-0) [show components](#page-462-0)  $\exists \forall \forall \forall$ [\(MONMQ\) 443](#page-462-0) [show events](#page-460-0)  $\exists \forall \forall Y$ [\(MONMQ\) 441](#page-460-0) [show functions](#page-463-0)  $\exists \, \forall \, \forall$ [\(MONMQ\) 444](#page-463-0) [show globals](#page-458-0) コマンド [\(MONMQ\) 439](#page-458-0) [show history](#page-457-0) コマンド [\(MONMQ\) 438](#page-457-0) show mask  $\exists \forall \forall \forall$  [\(MONMQ\) 437](#page-456-0) [show memory](#page-461-0) コマンド [\(MONMQ\) 442](#page-461-0) [show mutex](#page-459-0)  $\exists \forall \forall$ [\(MONMQ\) 440](#page-459-0) [show processes](#page-457-0)  $\exists \forall \forall \forall$ [\(MONMQ\) 438](#page-457-0) [show segment](#page-454-0)  $\exists \forall \forall Y$ [\(MONMQ\) 435](#page-454-0) show stack  $\exists \forall \forall Y \in (MONMQ)$  437 StartCommand プロシージャー テンプレート 419 strmqcsv コマンド 384 関連コマンド 384 パラメーター 384 戻りコード [384](#page-403-0) 例 [384](#page-403-0)

strmqm コマンド 385 *(続き)* 戻りコード [385](#page-404-0) 例 [386](#page-405-0) strmqtrc コマンド 387 関連コマンド 389 パラメーター 387 戻りコード [389](#page-408-0) 例 [389](#page-408-0) [SupportPac 488](#page-507-0) [SYS\\$INPUT](#page-71-0), runmqsc での 52 [SYS\\$OUTPUT](#page-71-0), runmqsc での 52

# **T**

TCP スタンザ、[qm.ini 240](#page-259-0) TCP/IP 構成 [240](#page-259-0) サポートされるパッケージ 393 接続が拒否された 241 チャネルの開始 89 チャネルのセットアップ 87 リスナー・プロセス用の定義 [369](#page-388-0) リモート管理 20 [Digital TCP/IP Services for](#page-310-0) [OpenVMS 291](#page-310-0) OpenVMS クラスター操作の必須 事項 [285](#page-304-0) OpenVMS クラスターのサポート [283](#page-302-0) [StartCommand](#page-309-0) プロシージャーに より構成される 290 TidyCommand プロシージャー テンプレート 425 trace start  $\exists \forall \forall \forall$  [\(MONMQ\) 446](#page-465-0) trace stop  $\exists \forall \forall \forall$  [\(MONMQ\) 446](#page-465-0)

## **U**

[USERID](#page-156-0) キーワード、ルール・テー ブル 137

## **W**

[WAIT](#page-153-0) キーワード、ルール・テーブ  $J\! \! \nu$  [134](#page-153-0)

strmqm  $\exists \forall \forall Y$  385 関連コマンド 386 パラメーター 385

Windows クライアントのエラー・メ ッセージ 276

# $\overline{\mathbf{X}}$

XA 準拠リレーショナル・データベ  $-7$  155

XAResourceManager スタンザ、 qm.ini 236

526 MQSeries for Compaq OpenVMS Alpha バージョン 5 リリース 1 システム管理ガイド

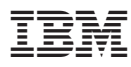

部品番号: CT8YNJA

Printed in Japan

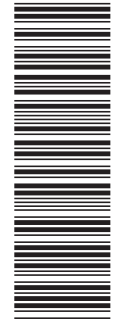

(1P) P/N: CT8YNJA (1P) P/N: CT8YNJA

SC88-8942-00

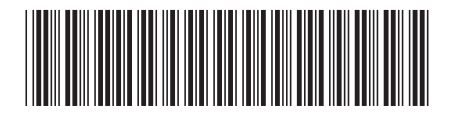

日本アイ・ビー・エム株式会社 〒106-8711 東京都港区六本木3-2-12

Spine information: Spine information:

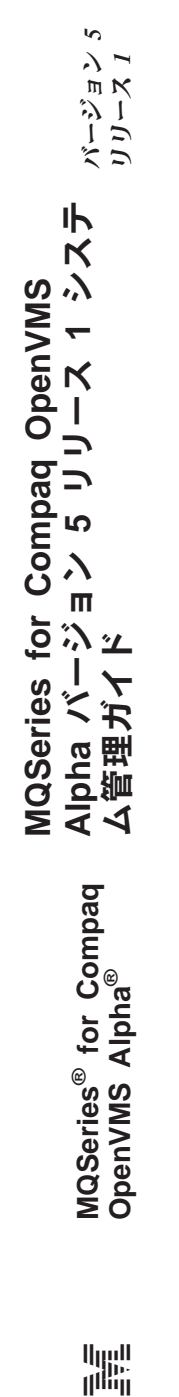

||:||||<br>||····||